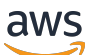

Guia do usuário

# AWS Faturamento

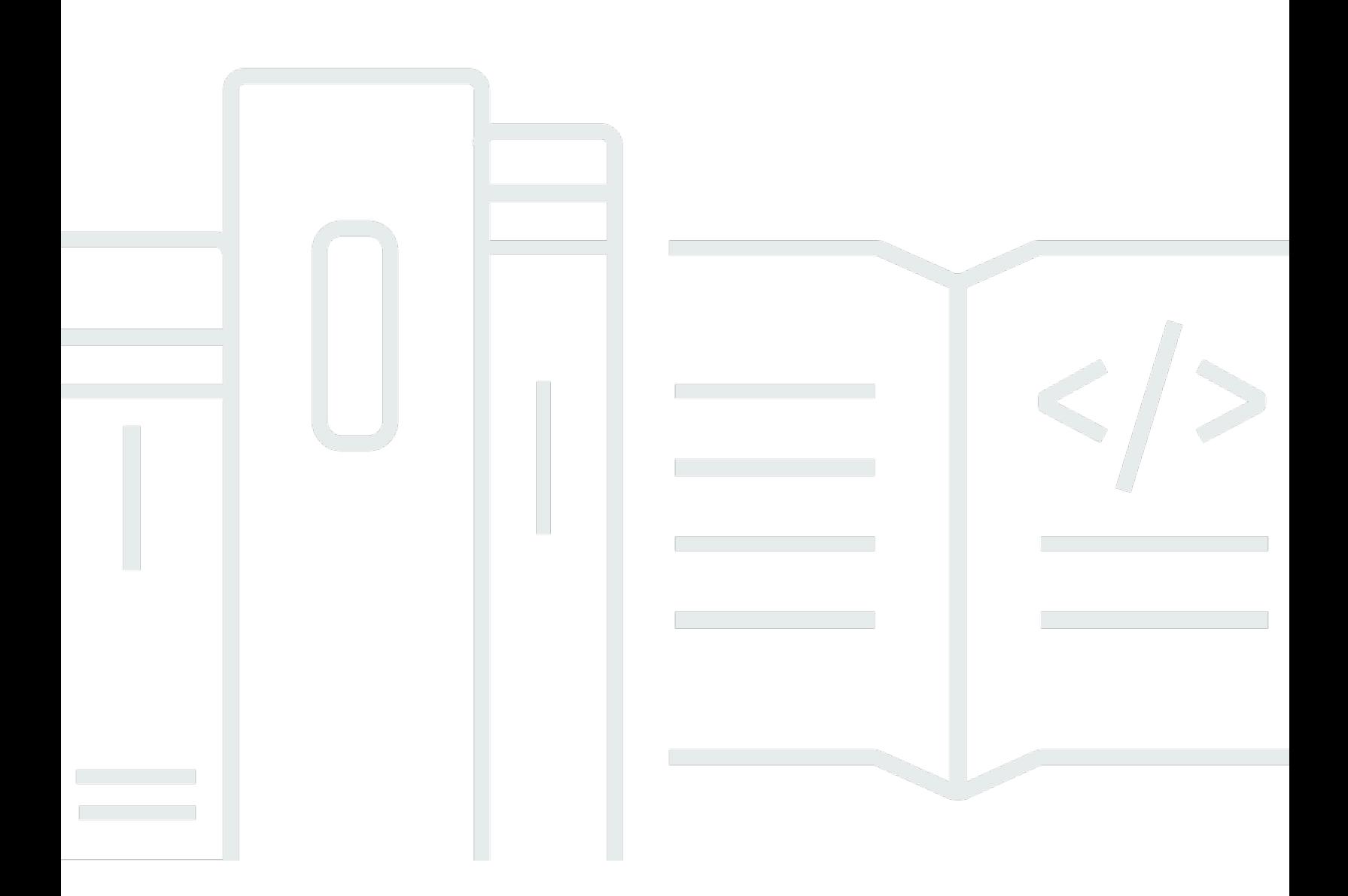

### Versão 2.0

Copyright © 2024 Amazon Web Services, Inc. and/or its affiliates. All rights reserved.

## AWS Faturamento: Guia do usuário

Copyright © 2024 Amazon Web Services, Inc. and/or its affiliates. All rights reserved.

As marcas comerciais e imagens comerciais da Amazon não podem ser usadas no contexto de nenhum produto ou serviço que não seja da Amazon, nem de qualquer maneira que possa gerar confusão entre os clientes ou que deprecie ou desprestigie a Amazon. Todas as outras marcas comerciais que não são propriedade da Amazon pertencem aos respectivos proprietários, os quais podem ou não ser afiliados, estar conectados ou ser patrocinados pela Amazon.

# **Table of Contents**

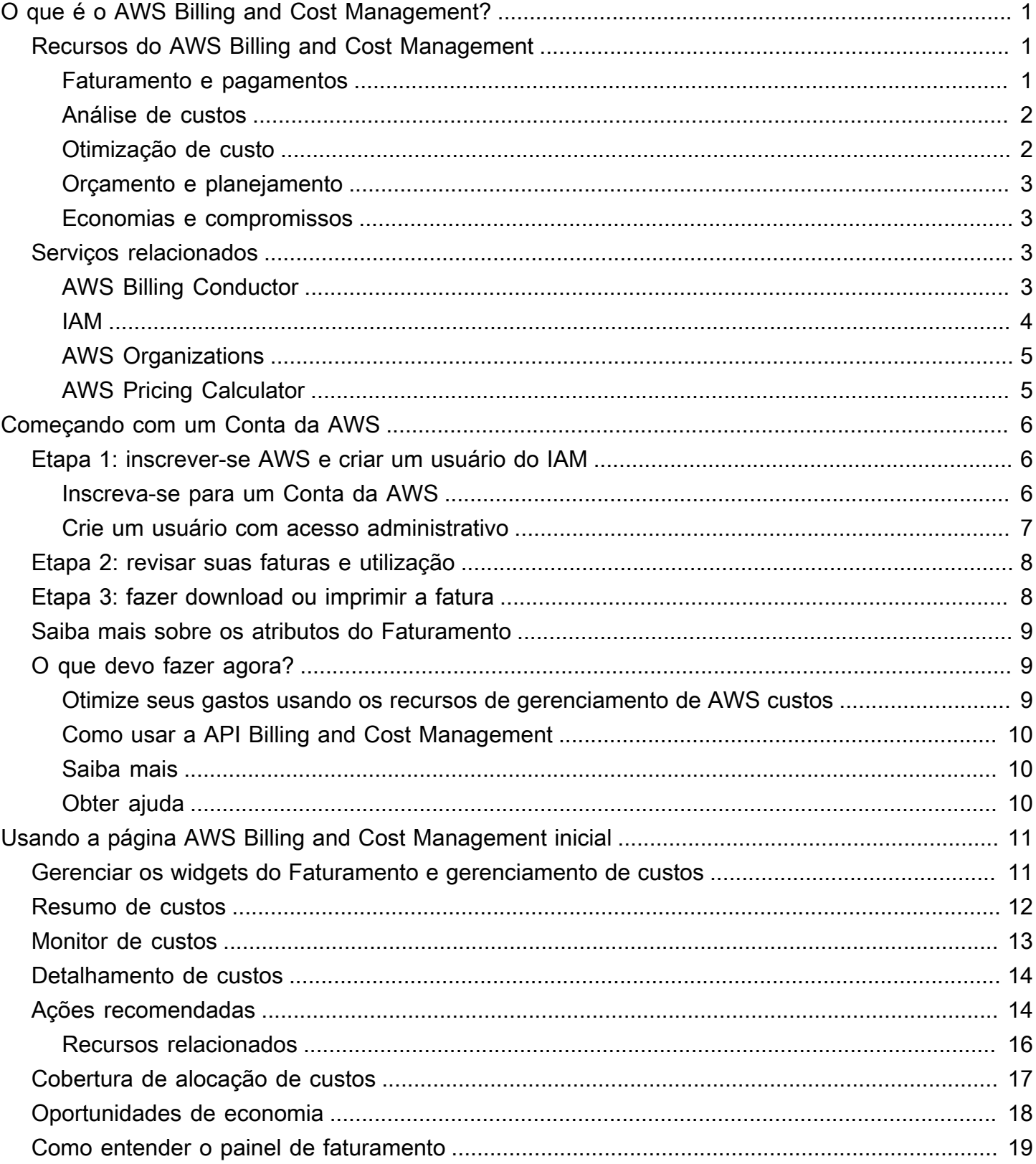

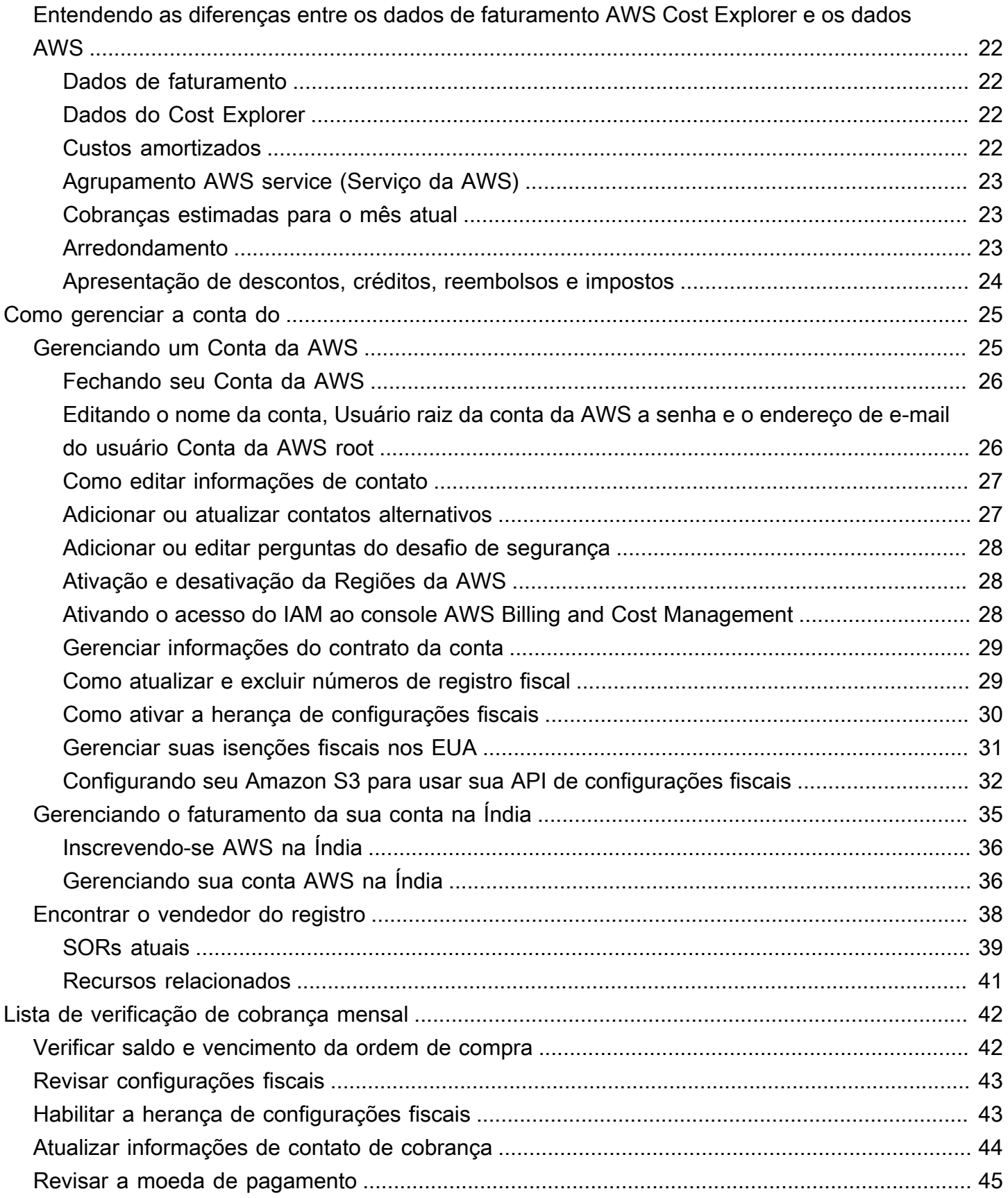

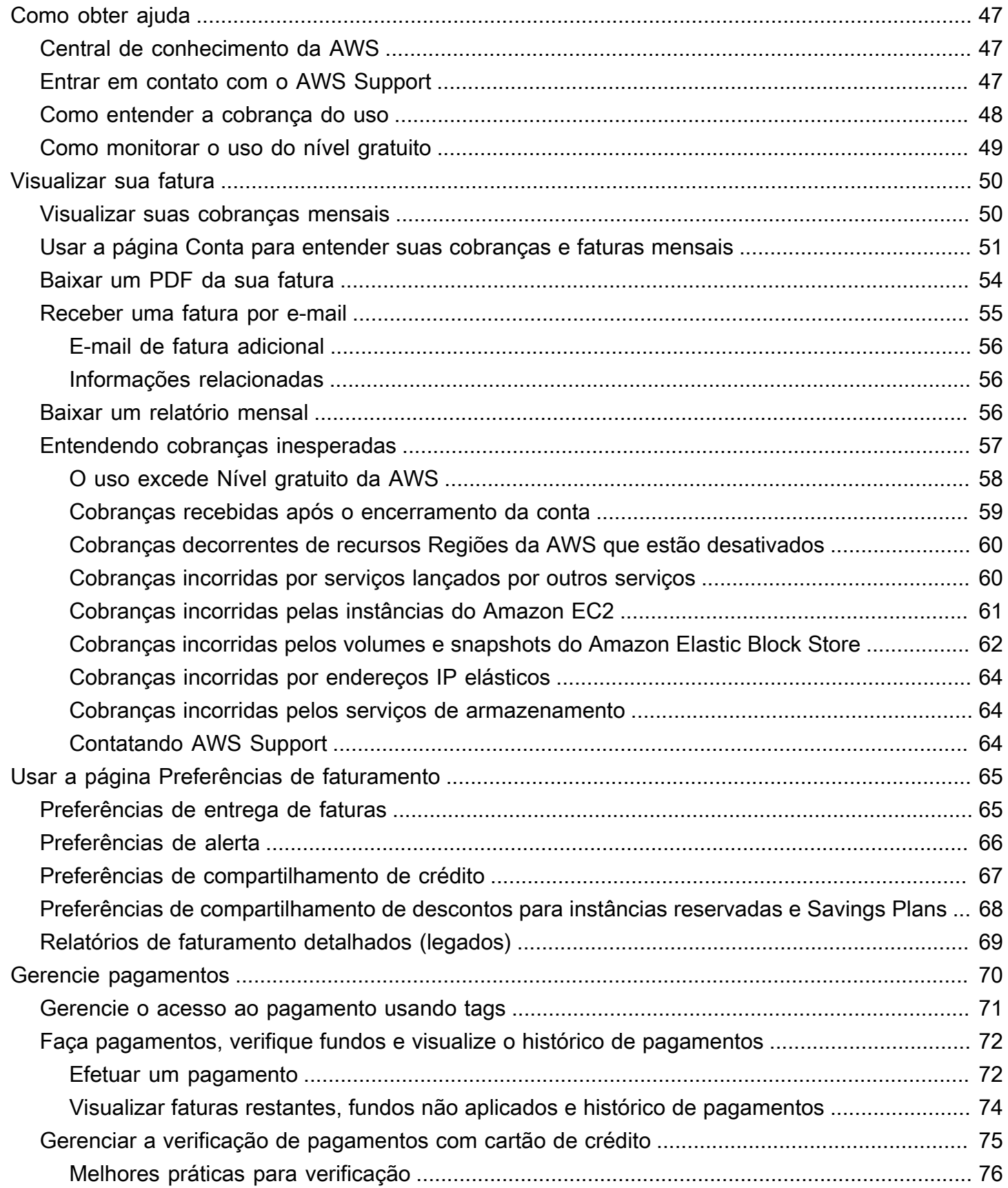

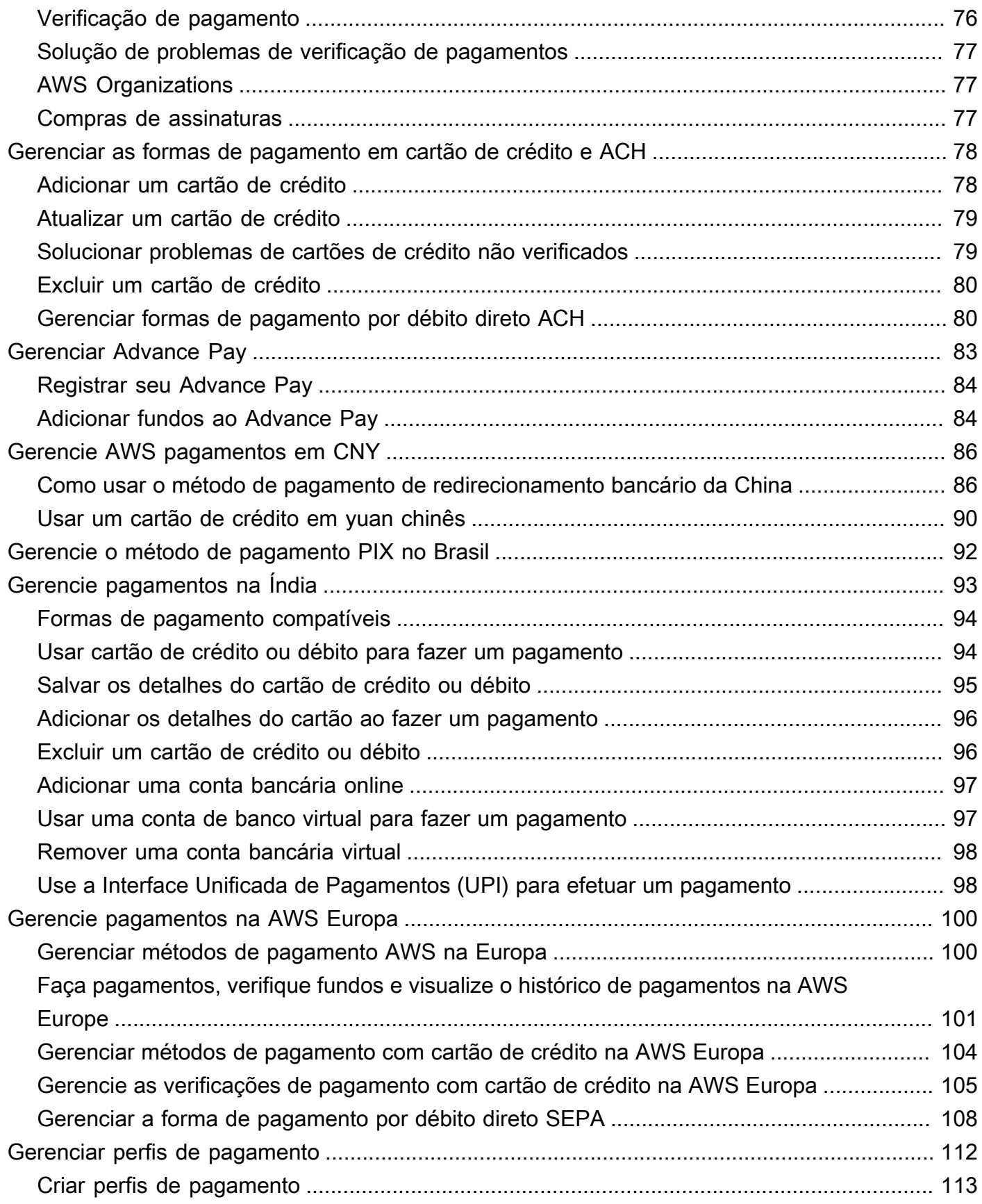

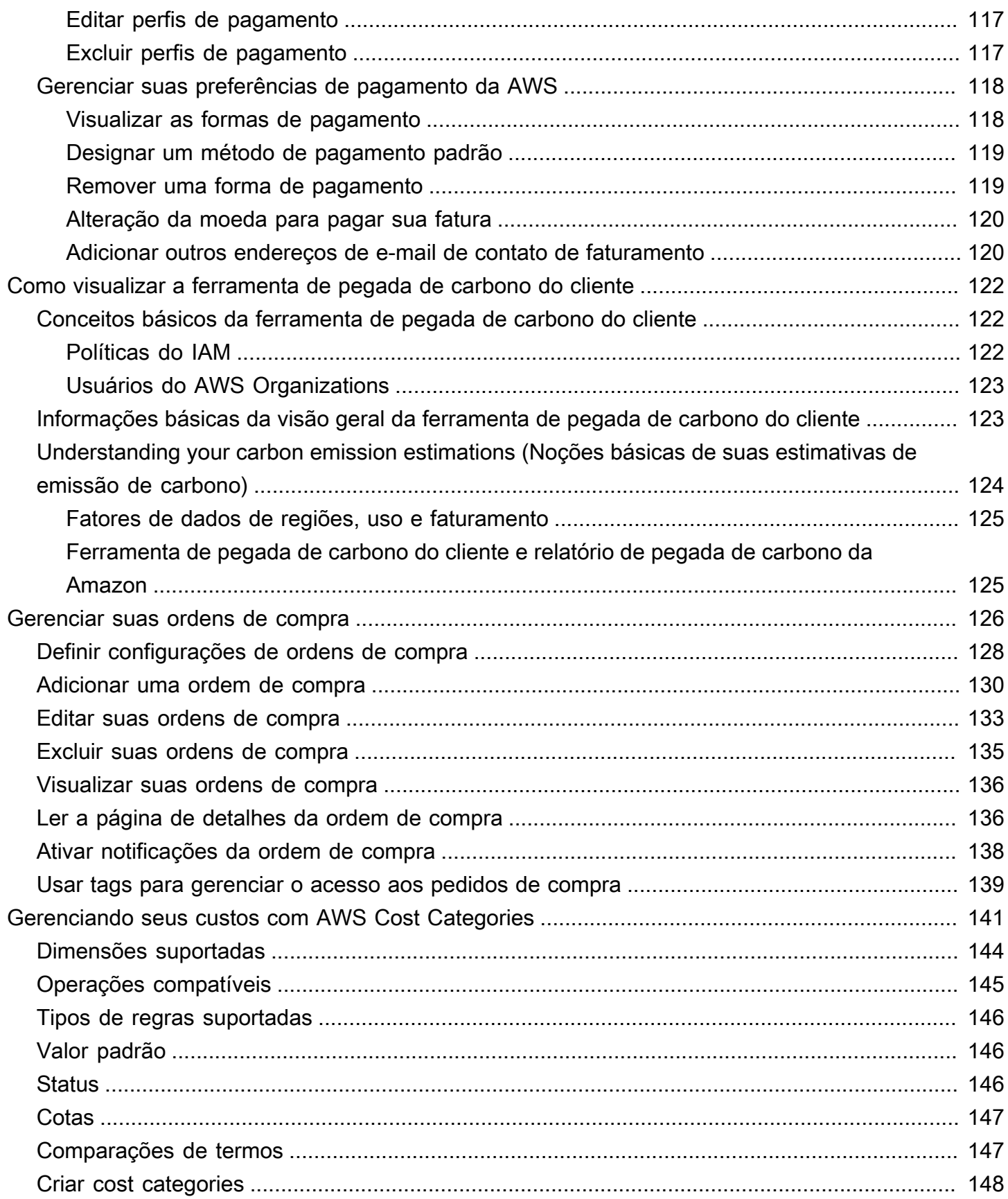

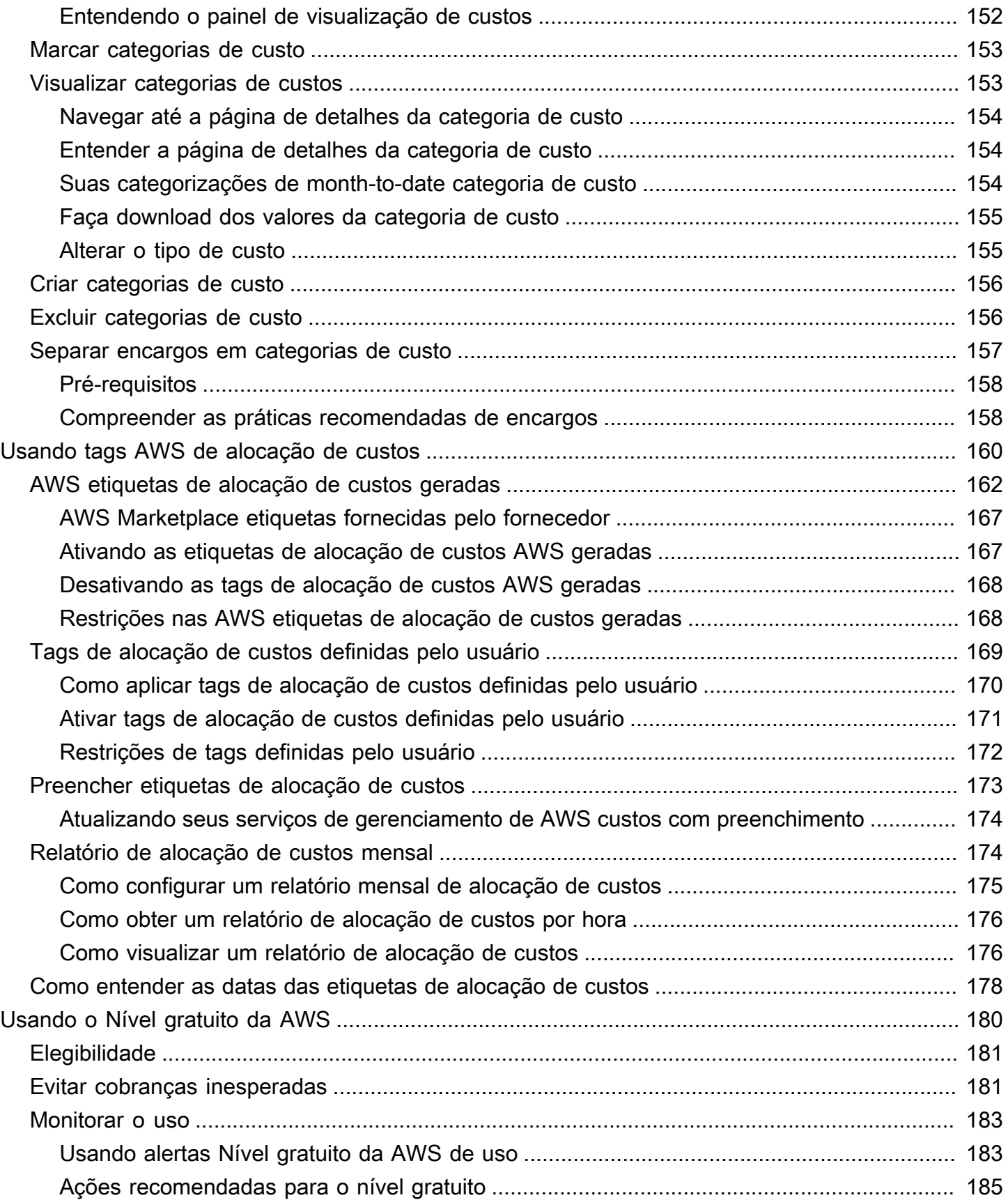

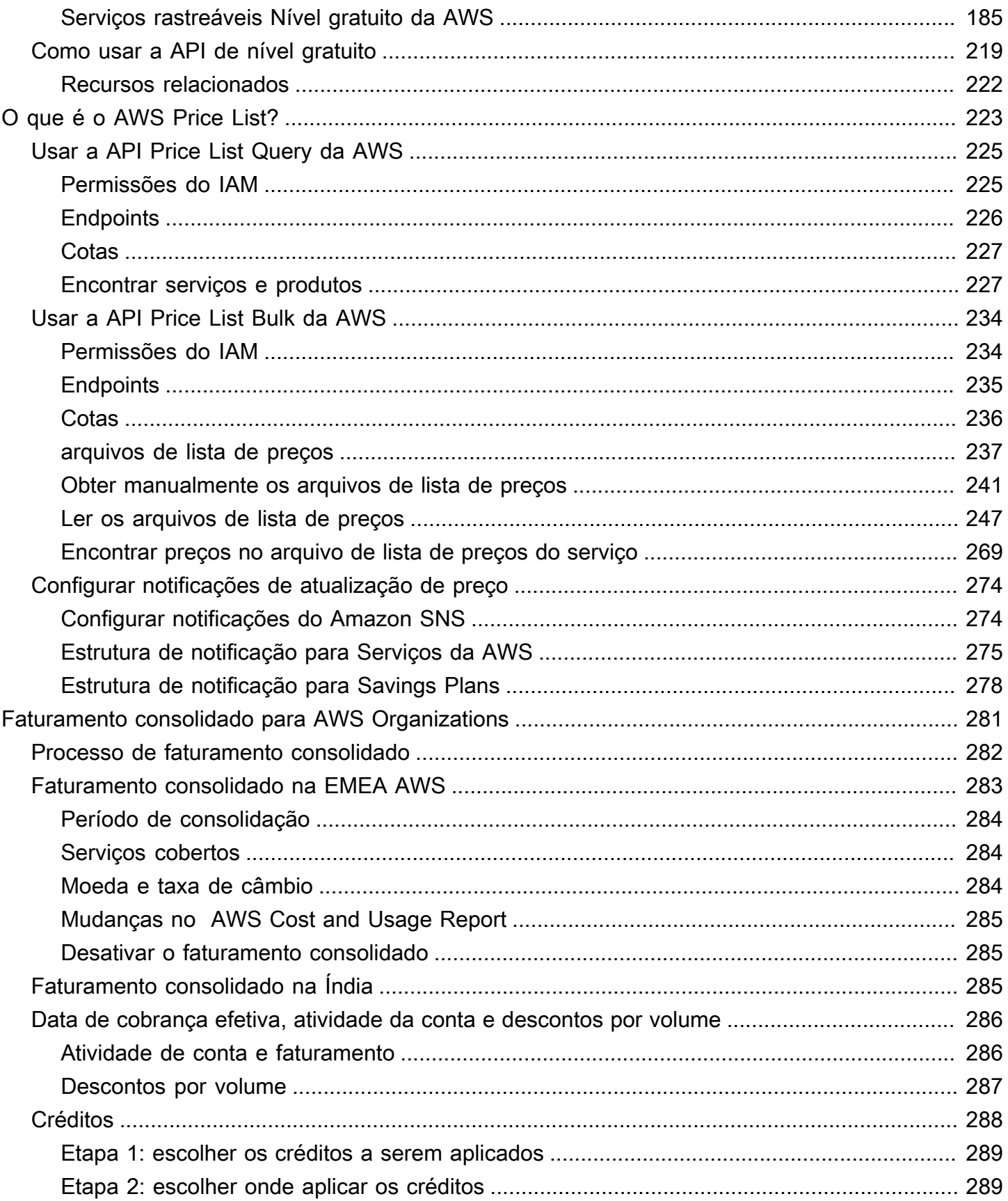

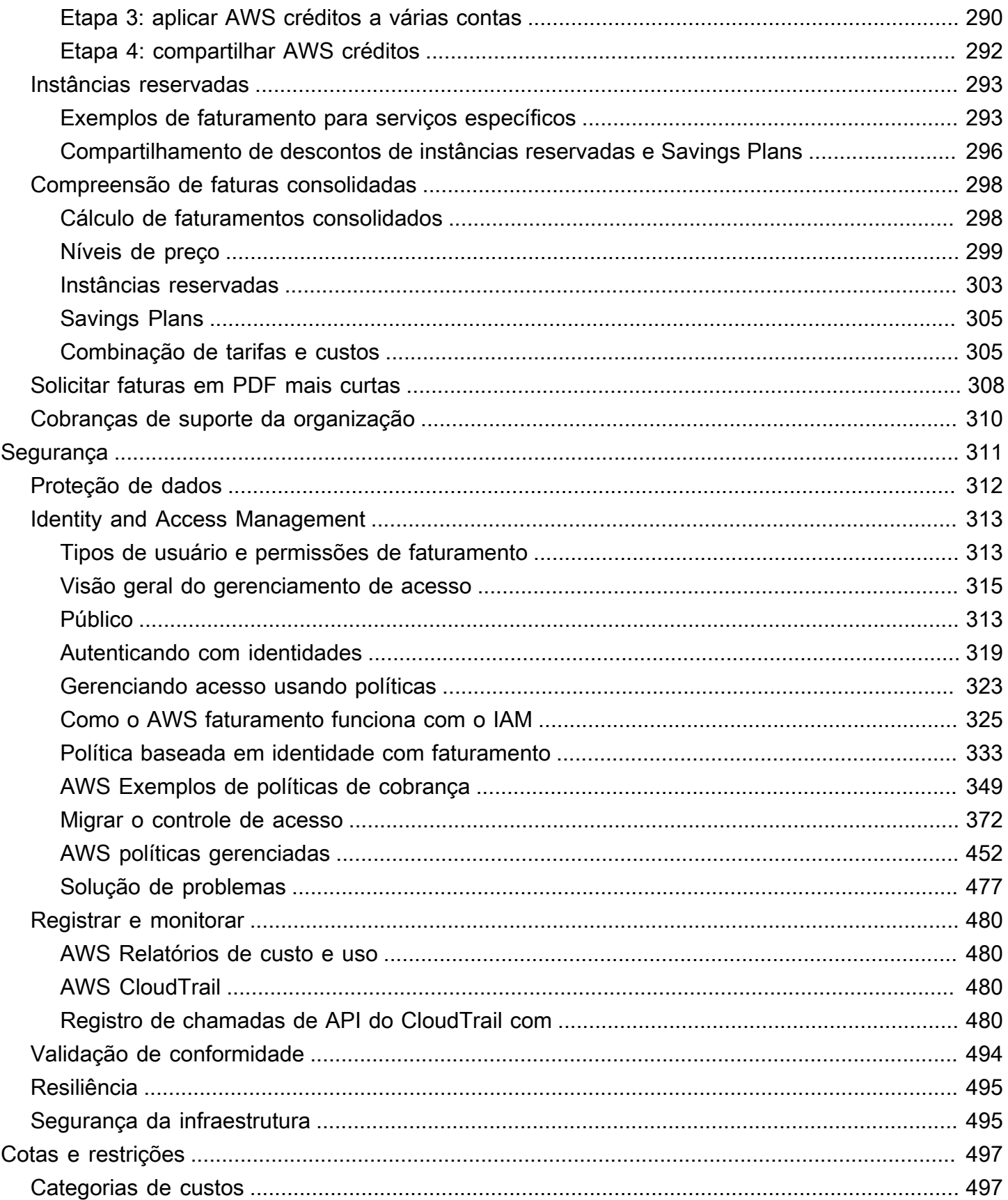

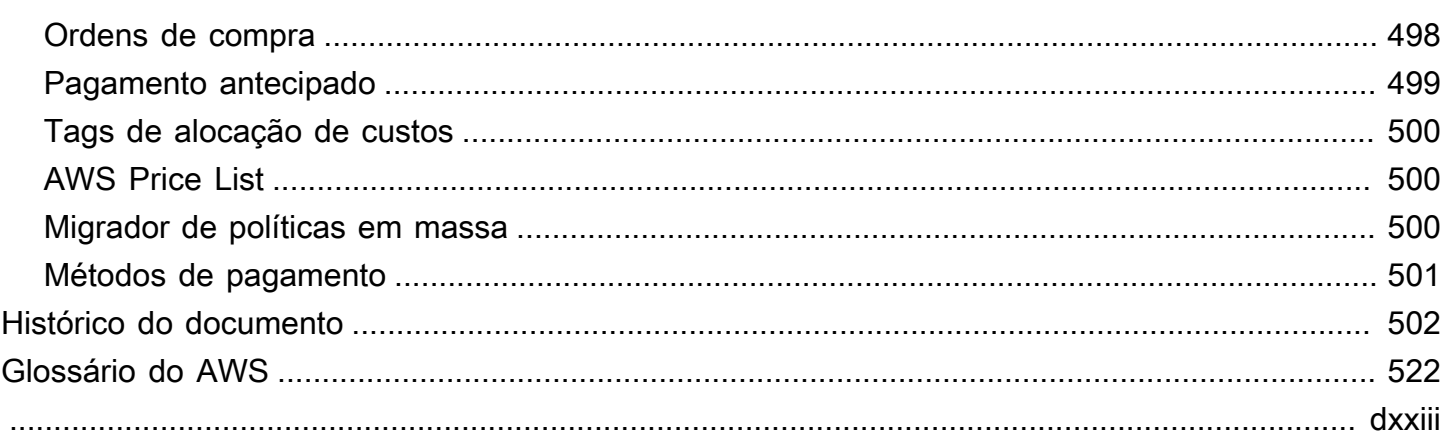

# <span id="page-11-0"></span>O que é o AWS Billing and Cost Management?

Boas-vindas ao Guia do usuário do Faturamento da AWS.

AWS Billing and Cost Management fornece um conjunto de atributos para ajudá-lo a configurar seu faturamento, recuperar e pagar faturas e analisar, organizar, planejar e otimizar seus custos.

Para começar, configure seu faturamento de acordo com seus requisitos. Para indivíduos ou pequenas organizações, a AWS automaticamente cobrará o cartão de crédito fornecido.

Para organizações maiores, você pode usar AWS Organizations para consolidar suas cobranças em várias Contas da AWS. Em seguida, você pode configurar faturamento, impostos, ordens de compra e métodos de pagamento para se adequar aos processos de aquisição da sua organização.

Você pode alocar seus custos para equipes, aplicativos ou ambientes usando categorias de custo ou etiquetas de alocação de custos, ou usando AWS Cost Explorer. Também é possível exportar dados para o data warehouse ou ferramenta de business intelligence de sua preferência.

<span id="page-11-1"></span>Veja a seguinte visão geral de recursos para ajudar você a gerenciar suas finanças na nuvem.

## Recursos do AWS Billing and Cost Management

#### Tópicos

- [Faturamento e pagamentos](#page-11-2)
- [Análise de custos](#page-12-0)
- [Otimização de custo](#page-12-1)
- [Orçamento e planejamento](#page-13-0)
- [Economias e compromissos](#page-13-1)

### <span id="page-11-2"></span>Faturamento e pagamentos

Entenda suas cobranças mensais, visualize e pague faturas e gerencie as preferências de cobrança, faturas, impostos e pagamentos.

• Página de faturas — Baixe faturas e visualize dados detalhados de faturamento mensal para entender como suas cobranças foram calculadas.

- Pedidos de compra Crie e gerencie seus pedidos de compra para estar em conformidade com os processos de aquisição exclusivos de sua organização.
- Pagamentos Entenda seu saldo de pagamentos pendentes ou vencidos e seu histórico de pagamentos.
- Perfis de pagamento configure várias formas de pagamento para diferentes AWS service (Serviço da AWS) provedores ou partes da sua organização.
- Créditos Analise os saldos de crédito e escolha onde os créditos devem ser aplicados.
- Preferências de cobrança Ative a entrega de faturas por e-mail e suas preferências de compartilhamento de crédito, alertas e compartilhamento de descontos.

### <span id="page-12-0"></span>Análise de custos

Analise seus custos, exporte dados detalhados de custo e uso e preveja seus gastos.

- AWS Cost Explorer Analise seus dados de custo e uso com recursos visuais, filtragem e agrupamento. Você pode prever seus custos e criar relatórios personalizados.
- Exportação de dados Criar exportações de dados personalizadas a partir dos conjuntos de dados do Faturamento e gerenciamento de custos.
- Detecção de anomalias de custos configurar alertas automatizados quando AWS detectar uma anomalia de custo para reduzir custos inesperados.
- Nível gratuito da AWS— monitorar o uso atual e previsto dos serviços de nível gratuito para evitar custos inesperados.
- Divida os dados de alocação de custos Habilitar dados detalhados de custo e uso para recursos compartilhados do Amazon Elastic Container Service (Amazon ECS).
- Preferências de gerenciamento de custos gerenciar quais dados as contas dos membros podem visualizar, altere a granularidade dos dados da conta e configure as preferências de otimização de custos.

### <span id="page-12-1"></span>Otimização de custo

Organize seus custos entre equipes, aplicativos ou clientes finais.

• Categorias de custo — Mapear os custos para equipes, aplicativos ou ambientes e, em seguida, visualizar os custos ao longo dessas dimensões no Cost Explorer e nas exportações de dados. Use regras de encargos entre os valores da categoria de custo.

• Tags de alocação de custos — Usar tags de recursos para organizar e, em seguida, visualize os custos por tag de alocação de custos no Cost Explorer e nas exportações de dados.

### <span id="page-13-0"></span>Orçamento e planejamento

Estime o custo de um workload planejada e crie orçamentos para acompanhar e controlar os custos.

Orçamentos — Definir orçamentos personalizados de custo e uso para controlar os custos em toda a organização e receber alertas quando os custos excederem os limites definidos.

### <span id="page-13-1"></span>Economias e compromissos

Otimizar o uso de recursos e usar modelos de preços flexíveis para reduzir sua fatura.

- Hub de Otimização de Custos da AWS— identificar oportunidades de economia com recomendações personalizadas, incluindo exclusão de recursos não utilizados, dimensionamento correto, Savings Plans e reservas.
- Savings Plans Reduzir sua fatura em comparação com os preços sob demanda com modelos de preços flexíveis. Gerenciar seu inventário de Savings Plans, revise recomendações de compra e analise a utilização e cobertura dos Planos de Economia.
- Resevations Reservar capacidade a taxas com desconto para o Amazon Elastic Compute Cloud (Amazon EC2), Amazon Relational Database Service (Amazon RDS), Amazon Redshift, Amazon DynamoDB e outros serviços.

## <span id="page-13-2"></span>Serviços relacionados

## <span id="page-13-3"></span>AWS Billing Conductor

O Billing Conductor é um serviço de faturamento personalizado que oferece suporte aos fluxos de trabalho de showback e chargeback de Provedores de soluções AWS e clientes empresariais AWS. Você pode personalizar uma segunda versão alternativa dos seus dados de faturamento mensal. O serviço modela a relação de faturamento entre você e seus clientes ou unidades de negócios.

O Billing Conductor não altera a forma como você é faturado pela AWS a cada mês. Em vez disso, você pode usar o serviço para configurar, gerar e exibir tarifas para clientes específicos durante um determinado período de faturamento. Você também pode usá-lo para analisar a diferença entre as taxas aplicadas aos seus agrupamentos em relação às taxas reais dessas mesmas contas do AWS.

Como resultado da configuração do seu Billing Conductor, a conta pagadora (conta de gerenciamento) também pode visualizar a taxa personalizada aplicada na página de detalhes de faturamento do [console do AWS Billing and Cost Management.](https://console.aws.amazon.com/billing/home#/bills) A conta do pagador também pode configurar relatórios de custos e uso do AWS e uso por grupo de cobrança.

Para obter mais informações sobre o Billing Conductor, consulte o [Guia do usuário do AWS Billing](https://docs.aws.amazon.com/billingconductor/latest/userguide/what-is-billingconductor.html)  [Conductor](https://docs.aws.amazon.com/billingconductor/latest/userguide/what-is-billingconductor.html).

### <span id="page-14-0"></span>IAM

Você pode usar o AWS Identity and Access Management (IAM) para controlar quem em sua conta ou organização tem acesso a páginas específicas no console de Cobrança e Gerenciamento de Custos. É possível, por exemplo, controlar o acesso às faturas e informações detalhadas relacionadas a cobranças e atividades da conta, orçamentos, métodos de pagamento e créditos. O IAM é um atributo da sua Conta da AWS. Você não precisa fazer mais nada para se inscrever no IAM, e não há custo para usá-lo.

Quando você cria uma conta, você começa com uma identidade de login que possui acesso completo a todos os recursos e serviços da Serviços da AWS naquela conta. Essa identidade é chamada de Usuário raiz da conta da AWS e é acessada pelo login com o endereço de e-mail e a senha que você usou para criar a conta. É altamente recomendável não usar o usuário raiz para tarefas diárias. Proteja as credenciais do usuário raiz e use-as para executar as tarefas que somente ele pode executar.

Para obter a lista completa das tarefas que exigem login como usuário raiz, consulte [Tarefas que](https://docs.aws.amazon.com/IAM/latest/UserGuide/root-user-tasks.html)  [exigem credenciais de usuário raiz](https://docs.aws.amazon.com/IAM/latest/UserGuide/root-user-tasks.html) no Guia do usuário do IAM.

Por padrão, usuários e usuários do IAM em uma conta da não podem acessar as páginas do console do Faturamento e gerenciamento de custos. Para conceder acesso, ative a configuração Ativar acesso ao IAM. Para obter mais informações, consulte [Sobre o acesso do IAM.](https://docs.aws.amazon.com/awsaccountbilling/latest/aboutv2/control-access-billing.html#ControllingAccessWebsite-Activate).

Se você tiver vários Contas da AWS em sua organização, poderá gerenciar o acesso da conta vinculada aos dados do Cost Explorer usando a página de preferências de Gerenciamento de custos. Para obter mais informações, consulte [Como controlar o acesso ao Cost Explorer](https://docs.aws.amazon.com/cost-management/latest/userguide/ce-access.html).

Para obter mais informações sobre o IAM, consulte o [Manual do usuário do IAM.](https://docs.aws.amazon.com/IAM/latest/UserGuide/)

## <span id="page-15-0"></span>AWS Organizations

Você pode usar o recurso de faturamento consolidado no para consolidar o faturamento e o pagamento de várias contas da ou da Contas da AWS. Toda organização tem uma conta de gerenciamento que paga as despesas de todas as contas-membro.

O faturamento consolidado tem os seguintes benefícios:

- Uma fatura Receber uma fatura para várias contas.
- Fácil rastreamento Rastrear as despesas em várias contas e fazer download dos dados combinados de custos e uso.
- Uso combinado Combine o uso em todas as contas na organização para compartilhar os descontos de preços por volume, descontos em Reserved Instances e Savings Plans. Isso pode resultar em um custo mais baixo para o seu projeto, departamento ou empresa do que com contas independentes individuais. Para obter mais informações, consulte [Descontos de volume](https://docs.aws.amazon.com/awsaccountbilling/latest/aboutv2/useconsolidatedbilling-effective.html#useconsolidatedbilling-discounts).
- Sem taxa extra O faturamento consolidado é oferecido sem qualquer custo adicional.

Para obter mais informações sobre Organizações, consulte o [Guia do usuário do AWS](https://docs.aws.amazon.com/organizations/latest/userguide/)  [Organizations](https://docs.aws.amazon.com/organizations/latest/userguide/).

### <span id="page-15-1"></span>AWS Pricing Calculator

AWS Pricing Calculator é uma ferramenta de planejamento baseada na web para criar estimativas para seus casos de uso do AWS. Use-o para modelar suas soluções antes de criá-las, explorar os AWS service (Serviço da AWS) preços e revisar os cálculos por trás de suas estimativas. Use o AWS Pricing Calculator para ajudar a planejar como você gasta, encontrar oportunidades de economia de custos e tomar decisões informadas ao usar AWS. O AWS Pricing Calculator é útil para quem está começando no AWS e para aqueles que desejam reorganizar ou expandir o uso do AWS.

Para obter mais informações, consulte <https://calculator.aws/#/> e o [Guia do usuário do AWS Pricing](https://docs.aws.amazon.com/pricing-calculator/latest/userguide/what-is-pricing-calculator.html)  [Calculator](https://docs.aws.amazon.com/pricing-calculator/latest/userguide/what-is-pricing-calculator.html).

## <span id="page-16-0"></span>Começando com um Conta da AWS

Esta seção fornece as informações de que você precisa para começar a usar o AWS Billing and Cost Management console.

### Tópicos

- [Etapa 1: inscrever-se AWS e criar um usuário do IAM](#page-16-1)
- [Etapa 2: revisar suas faturas e utilização](#page-18-0)
- [Etapa 3: fazer download ou imprimir a fatura](#page-18-1)
- [Saiba mais sobre os atributos do Faturamento](#page-19-0)
- [O que devo fazer agora?](#page-19-1)

## <span id="page-16-1"></span>Etapa 1: inscrever-se AWS e criar um usuário do IAM

Se você é novo AWS, crie uma AWS conta. Para obter mais informações, consulte [Introdução ao](https://aws.amazon.com/getting-started/) [AWS](https://aws.amazon.com/getting-started/).

### <span id="page-16-2"></span>Inscreva-se para um Conta da AWS

Se você não tiver um Conta da AWS, conclua as etapas a seguir para criar um.

Para se inscrever em um Conta da AWS

- 1. Abra [https://portal.aws.amazon.com/billing/signup.](https://portal.aws.amazon.com/billing/signup)
- 2. Siga as instruções on-line.

Parte do procedimento de inscrição envolve receber uma chamada telefônica e digitar um código de verificação no teclado do telefone.

Quando você se inscreve em um Conta da AWS, um Usuário raiz da conta da AWSé criado. O usuário raiz tem acesso a todos os Serviços da AWS e recursos na conta. Como prática recomendada de segurança, atribua acesso administrativo a um usuário e use somente o usuário raiz para realizar [tarefas que exijam acesso do usuário raiz.](https://docs.aws.amazon.com/accounts/latest/reference/root-user-tasks.html)

AWS envia um e-mail de confirmação após a conclusão do processo de inscrição. A qualquer momento, é possível visualizar as atividades da conta atual e gerenciar sua conta acessando [https://](https://aws.amazon.com/) [aws.amazon.com/](https://aws.amazon.com/) e selecionando Minha conta.

### <span id="page-17-0"></span>Crie um usuário com acesso administrativo

Depois de se inscrever em um Conta da AWS, proteja seu Usuário raiz da conta da AWS AWS IAM Identity Center, habilite e crie um usuário administrativo para que você não use o usuário root nas tarefas diárias.

Proteja seu Usuário raiz da conta da AWS

1. Faça login [AWS Management Consolec](https://console.aws.amazon.com/)omo proprietário da conta escolhendo Usuário raiz e inserindo seu endereço de Conta da AWS e-mail. Na próxima página, digite sua senha.

Para obter ajuda ao fazer login usando o usuário raiz, consulte [Fazer login como usuário raiz](https://docs.aws.amazon.com/signin/latest/userguide/console-sign-in-tutorials.html#introduction-to-root-user-sign-in-tutorial) no Guia do usuário do Início de Sessão da AWS .

2. Ative a autenticação multifator (MFA) para o usuário raiz.c

Para obter instruções, consulte [Habilitar um dispositivo de MFA virtual para seu usuário Conta](https://docs.aws.amazon.com/IAM/latest/UserGuide/enable-virt-mfa-for-root.html)  [da AWS raiz \(console\) no Guia](https://docs.aws.amazon.com/IAM/latest/UserGuide/enable-virt-mfa-for-root.html) do usuário do IAM.

Crie um usuário com acesso administrativo

1. Habilitar o IAM Identity Center.

Para obter instruções, consulte [Habilitar AWS IAM Identity Center](https://docs.aws.amazon.com/singlesignon/latest/userguide/get-set-up-for-idc.html) no Guia do usuário do AWS IAM Identity Center .

2. No IAM Identity Center, conceda acesso administrativo a um usuário.

Para ver um tutorial sobre como usar o Diretório do Centro de Identidade do IAM como fonte de identidade, consulte [Configurar o acesso do usuário com o padrão Diretório do Centro de](https://docs.aws.amazon.com/singlesignon/latest/userguide/quick-start-default-idc.html) [Identidade do IAM](https://docs.aws.amazon.com/singlesignon/latest/userguide/quick-start-default-idc.html) no Guia AWS IAM Identity Center do usuário.

Faça login como usuário com acesso administrativo

• Para fazer login com seu usuário do Centro de Identidade do IAM, use a URL de login que foi enviada ao seu endereço de e-mail quando você criou o usuário do Centro do Usuário do IAM. Para obter ajuda para fazer login usando um usuário do IAM Identity Center, consulte Como [fazer login no portal de AWS acesso](https://docs.aws.amazon.com/signin/latest/userguide/iam-id-center-sign-in-tutorial.html) no Guia Início de Sessão da AWS do usuário.

Atribua acesso a usuários adicionais

1. No IAM Identity Center, crie um conjunto de permissões que siga as melhores práticas de aplicação de permissões com privilégios mínimos.

Para obter instruções, consulte [Criar um conjunto de permissões](https://docs.aws.amazon.com/singlesignon/latest/userguide/get-started-create-a-permission-set.html) no Guia AWS IAM Identity Center do usuário.

2. Atribua usuários a um grupo e, em seguida, atribua acesso de login único ao grupo.

Para obter instruções, consulte [Adicionar grupos](https://docs.aws.amazon.com/singlesignon/latest/userguide/addgroups.html) no Guia AWS IAM Identity Center do usuário.

## <span id="page-18-0"></span>Etapa 2: revisar suas faturas e utilização

Use os recursos do console Billing and Cost Management para ver suas cobranças AWS e seu uso AWS atuais.

Para abrir o console do Billing and Cost Management e visualizar seu uso e cobranças

- 1. Faça login AWS Manag[em](https://console.aws.amazon.com/billing/)ent Console e abra o console Billing and Cost Management em https://console.aws.amazon.com/billing/.
- 2. Escolha Bills (Faturas) para ver detalhes sobre suas cobranças atuais.
- 3. Escolha Payments (Pagamentos) para ver seu histórico de transações de pagamento.
- 4. Escolha AWS Cost and Usage Reports para ver relatórios que detalham seus custos.

Para obter mais informações sobre como configurar e usar relatórios de AWS custo e uso, consulte o [Guia do usuário de relatórios de AWS custo e uso.](https://docs.aws.amazon.com/cur/latest/userguide/what-is-cur.html)

## <span id="page-18-1"></span>Etapa 3: fazer download ou imprimir a fatura

AWS O faturamento fecha o período de cobrança à meia-noite do último dia de cada mês e calcula sua fatura. A maioria das faturas estão prontas para download no sétimo dia contábil do mês.

Para baixar ou imprimir a fatura

- 1. Faça login AWS Management Console e abra o console Billing and Cost Management [em](https://console.aws.amazon.com/billing/) https://console.aws.amazon.com/billing/.
- 2. No painel de navegação, escolha Bills (Contas).
- 3. Em Date, escolha o mês de faturamento no qual você deseja trabalhar.
- 4. Escolha Download CSV (Fazer download de CSV) para fazer download de um arquivo de variáveis separadas por vírgulas ou escolha Print (Imprimir).

## <span id="page-19-0"></span>Saiba mais sobre os atributos do Faturamento

Entenda os recursos disponíveis para você no console do Faturamento e gerenciamento de custos.

- Configurações de conta: [Como gerenciar a conta do](#page-35-0)
- AWS Nível gratuito: [Usando o Nível gratuito da AWS](#page-190-0)
- Pagamentos: [Managing Your Payments](#page-80-0)
- Como visualizar suas faturas: [Visualizar sua fatura](#page-60-0)
- : [Gerenciando seus custos com AWS Cost Categories](#page-151-0)
- Etiquetas de alocação de custos: [Usando tags AWS de alocação de custos](#page-170-0)
- AWS Pedidos de compra: [Managing your purchase orders](#page-136-0)
- AWS Relatórios de custo e uso: usando relatórios [de AWS custo e uso](https://docs.aws.amazon.com/cur/latest/userguide/what-is-cur.html)
- Usando AWS CloudTrail: [Registrando chamadas da API Billing and Cost Management com AWS](#page-490-3)  **[CloudTrail](#page-490-3)**
- Faturamento consolidado: [Faturamento consolidado para AWS Organizations](#page-291-0)

## <span id="page-19-1"></span>O que devo fazer agora?

Agora que você pode visualizar e pagar sua AWS fatura, você está pronto para usar os recursos disponíveis para você. O restante desse guia ajuda a navegar em sua jornada no uso do console.

### <span id="page-19-2"></span>Otimize seus gastos usando os recursos de gerenciamento de AWS custos

Use os recursos de gerenciamento de AWS custos para orçar e prever custos para que você possa otimizar seus AWS gastos e reduzir sua AWS fatura geral. Combine e use os recursos do console

Billing and Cost Management para gerenciar seus pagamentos, enquanto AWS usa os recursos do Cost Management para otimizar seus custos futuros.

Para obter mais informações sobre os recursos de gerenciamento de AWS custos, consulte o [Guia](https://docs.aws.amazon.com/cost-management/latest/userguide/what-is-costmanagement.html)  [do usuário do gerenciamento de AWS custos.](https://docs.aws.amazon.com/cost-management/latest/userguide/what-is-costmanagement.html)

### <span id="page-20-0"></span>Como usar a API Billing and Cost Management

Use a [Referência AWS Billing and Cost Management da API](https://docs.aws.amazon.com/aws-cost-management/latest/APIReference/Welcome.html) para usar programaticamente alguns recursos de gerenciamento de AWS custos.

### <span id="page-20-1"></span>Saiba mais

Você pode encontrar mais informações sobre os recursos de cobrança, incluindo apresentações, workshops virtuais e postagens de blog na página de marketing [Cloud Financial Management with.](https://aws.amazon.com/aws-cost-management/) AWS

Você pode encontrar oficinas virtuais escolhendo Serviços na lista suspensa e selecionando o atributo.

### <span id="page-20-2"></span>Obter ajuda

Se tiver dúvidas sobre quaisquer recursos do Faturamento, há muitos recursos disponíveis para você. Para saber mais, consulte [Obter ajuda com o Faturamento da AWS..](#page-57-0)

## <span id="page-21-0"></span>Usando a página AWS Billing and Cost Management inicial

Use a página inicial do Billing and Cost Management para ter uma visão geral dos AWS dados de gerenciamento financeiro na nuvem e para ajudá-lo a tomar decisões mais rápidas e informadas. Entenda as tendências e fatores de custo em alto nível, identifique rapidamente anomalias ou estouros de orçamento que exigem sua atenção, reveja ações recomendadas, compreenda a cobertura de alocação de custos e identifique oportunidades de economia.

Os dados desta página vêm de AWS Cost Explorer. Se você nunca usou o Cost Explorer antes, ele será ativado automaticamente quando você visitar esta página. Pode levar até 24 horas para que seus dados apareçam nesta página. Quando disponíveis, os dados serão atualizados pelo menos uma vez a cada 24 horas. Os dados do Cost Explorer na página inicial são personalizados para fins analíticos. Isso significa que os dados podem diferir de suas faturas e da página Faturas devido às diferenças na forma como os dados são agrupados em Serviços da AWS; na forma como os descontos, créditos, reembolsos e impostos são exibidos; às diferenças no tempo das cobranças estimadas do mês atual; e aos arredondamentos.

Para ter mais informações, consulte [Entendendo as diferenças entre os dados de faturamento AWS](#page-32-0) [Cost Explorer e os dados AWS](#page-32-0).

Para obter mais informações sobre o Nuvem AWS Financial Management, consulte a página de [introdução](https://console.aws.amazon.com/costmanagement/home?#/getting-started) no AWS Billing and Cost Management console. Você pode escolher um tópico e seguir os links para essa página específica do console ou para a documentação.

## <span id="page-21-1"></span>Gerenciar os widgets do Faturamento e gerenciamento de custos

Você pode personalizar a aparência dos widgets movendo ou redimensionando os widgets.

Para gerenciar os widgets do Faturamento e gerenciamento de custos

- 1. Abra o AWS Billing and Cost Management console em [https://console.aws.amazon.com/](https://console.aws.amazon.com/costmanagement/home) [costmanagement](https://console.aws.amazon.com/costmanagement/home).
- 2. (Opcional) Para personalizar a página inicial do Faturamento e gerenciamento de custos, arraste e solte um widget para movê-lo ou altere o tamanho do widget.
- 3. Para agir de acordo com cada recomendação ou saber mais, analise os dados no widget e siga os links no widget.

4. Para redefinir o layout, escolha Redefinir layout e, em seguida, escolha Redefinir.

Você pode usar os seguintes widgets:

- [Resumo de custos](#page-22-0)
- [Monitor de custos](#page-23-0)
- [Detalhamento de custos](#page-24-0)
- [Ações recomendadas](#page-24-1)
- [Oportunidades de economia](#page-28-0)

## <span id="page-22-0"></span>Resumo de custos

O widget de resumo de custos fornece uma visão rápida de suas tendências de custo atuais em comparação com seus gastos no último mês.

Para ver suas cobranças month-to-date estimadas na página Faturas, escolha Exibir fatura.

Todas as métricas mostradas no widget de resumo de custos excluem créditos e reembolsos. Isso significa que você pode ver números diferentes na página inicial em comparação com a página de Faturas ou suas faturas. O widget mostra as seguintes métricas que você pode escolher visualizar no Cost Explorer:

- onth-to-date Custo M Seus custos estimados para o mês atual. O indicador de tendência compara os custos do mês atual com o custo do mês passado no mesmo período.
- Custo do mês passado para o mesmo período Seus custos do mês passado, para o mesmo período. Por exemplo, se hoje for 15 de fevereiro, o widget também mostrará o custo do mês passado de 1º a 15 de janeiro.

#### **a** Note

Os cálculos de tendências poderão ser influenciados pelo número de dias em cada mês. Por exemplo, em 31 de julho, o indicador de tendência analisará os custos de 1º a 31 de julho e os comparará aos custos de 1º a 30 de junho.

• Custo total previsto para o mês atual — Uma previsão dos custos totais estimados para o mês atual.

• Custo total do mês passado — Os custos totais do mês passado. Para obter mais informações, escolha cada métrica para visualizar os custos no Cost Explorer ou escolha Exibir fatura para visualizar suas cobranças month-to-date estimadas na página Faturas.

#### **a** Note

As métricas desse widget excluem créditos e reembolsos. Os custos aqui podem ser diferentes dos custos na página Faturas ou em suas faturas.

<span id="page-23-0"></span>Para obter mais informações sobre o Cost Explorer, consulte [Cost Explorer](https://docs.aws.amazon.com/cost-management/latest/userguide/ce-forecast.html)

## Monitor de custos

Esse widget fornece uma visão rápida de seus orçamentos de custo e uso e de quaisquer anomalias de custo AWS detectadas, para que você possa corrigi-las.

• Status dos orçamentos — alerta você se algum dos seus orçamentos de custo e uso foi excedido.

O status pode ser o seguinte:

- OK Os orçamentos de custo e uso não foram excedidos.
- Excesso do orçamento Um orçamento de custo e uso foi excedido. Seu custo real é maior que 100%. O número de orçamentos excedidos e um ícone de aviso aparecerão.
- Configuração necessária Você não criou nenhum orçamento de custo e uso.

Escolha o indicador de status para acessar a página Orçamentos para revisar os detalhes de cada orçamento ou criar um. O indicador de status dos orçamentos mostra apenas informações sobre os orçamentos de custo e uso. Os orçamentos que você criou para monitorar a cobertura ou a utilização de seus Savings Plans ou reservas não aparecerão nesse widget. O status de anomalias de custo alerta você se for AWS detectada alguma anomalia em seus custos desde o primeiro dia do mês atual. O status pode ser o seguinte:

- OK Anomalias de custo não foram detectadas no mês atual.
- Anomalias detectadas Uma anomalia de custo foi detectada. O número de anomalias detectadas e um ícone de aviso aparecerá.
- Configuração necessária Você não criou nenhum monitor de detecção de anomalias.

Escolha o indicador de status para acessar a página Detecção de anomalias de custo para revisar os detalhes de cada anomalia detectada ou para criar um monitor de detecção de anomalias. O indicador de status de anomalias de custo exibe somente informações sobre anomalias de custo detectadas no mês atual. Para ver seu histórico completo de anomalias, acesse a página Detecção de anomalias de custo.

Para obter mais informações sobre orçamentos, consulte [Gerenciando seus custos com.](https://docs.aws.amazon.com/cost-management/latest/userguide/budgets-managing-costs.html) AWS **Budgets** 

Para obter mais informações sobre monitores de detecção de anomalias, consulte [Detecção de](https://docs.aws.amazon.com/cost-management/latest/userguide/manage-ad.html)  [anomalias de custo da AWS.](https://docs.aws.amazon.com/cost-management/latest/userguide/manage-ad.html)

## <span id="page-24-0"></span>Detalhamento de custos

Esse widget fornece um detalhamento de seus custos nos últimos seis meses, para que você possa entender as tendências e os fatores determinantes dos custos. Para detalhar os custos, escolha uma opção na lista suspensa:

- Serviço
- Região da AWS
- Conta de membro (para contas AWS Organizations de gerenciamento)
- Tag de alocação de custos
- Categoria de custo

Se você escolher a categoria de custo ou a chave de marcação de alocação de custos, passe o mouse sobre o gráfico para ver os valores.

Para se aprofundar em seu custo e uso, escolha Analisar seus custos no Cost Explorer. Use o Cost Explorer para visualizar, agrupar e filtrar seus custos e uso, com dimensões adicionais, como zona de disponibilidade, tipo de instância e mecanismo de banco de dados.

<span id="page-24-1"></span>Para obter mais informações, consulte [Explorar os dados usando o Cost Explorer](https://docs.aws.amazon.com/cost-management/latest/userguide/ce-exploring-data.html).

## Ações recomendadas

Esse widget ajuda você a implementar as melhores práticas de gerenciamento financeiro AWS na nuvem e otimizar seus custos.

#### Para usar o widget de ações recomendadas

- 1. Para cada recomendação, siga o link para agir em sua conta. Por padrão, o widget mostra até sete ações recomendadas.
- 2. Para carregar ações adicionais recomendadas, escolha Carregar mais ações.
- 3. Para ignorar uma recomendação específica, escolha o ícone X no canto superior direito.

#### **a** Note

Se você não tiver permissão para acessar o AWS service (Serviço da AWS) que mostra cada recomendação, você verá um erro de acesso negado. Por exemplo, se você tiver acesso a todas as ações do Faturamento e gerenciamento de custos, exceto budgets:DescribeBudgets, você poderá visualizar todas as recomendações na página, exceto os orçamentos. Veja a mensagem de erro sobre a adição da ação ausente do IAM à sua política.

Esse widget fornece as seguintes recomendações:

#### Orçamentos

Esse widget mostra recomendações se algum orçamento exigir sua atenção, como os exemplos a seguir:

- Os orçamentos de custo e uso foram excedidos ou prevê-se que sejam excedidos
- O Savings Plan, a cobertura da reserva ou a utilização caíram abaixo dos limites orçamentários definidos
- Seus limites de alerta de orçamento personalizados foram excedidos

Diferentemente do widget de monitoramento de custos, esse widget mostra informações relacionadas a:

- Orçamentos que estão previstos para serem excedidos, mas ainda não foram
- Orçamentos que estão em alarme, mas não foram excedidos
- Orçamentos de utilização e cobertura para seus Savings Plans ou reservas

#### Detecção de anomalias de custos

Esse widget mostra recomendações caso tenha sido detectada alguma anomalia que exija sua atenção. Ao contrário do widget de monitoramento de custos, este widget exibe anomalias de custo que foram detectadas nos últimos 90 dias, com um impacto total de custo superior a USD 100 e uma porcentagem de impacto superior a 40%.

#### Otimização de custo

Este widget mostra recomendações pelos seguintes motivos:

- Para ajudá-lo a melhorar a eficiência de custos e reduzir sua AWS fatura. Você verá recomendações de Hub de Otimização de Custos da AWS quando o valor total estimado da economia for de pelo menos 5% dos custos do mês passado.
- Para revisar Savings Plans ou reservas subutilizadas
- Para renovar quaisquer Savings Plans ou reservas que expirarão nos próximos 30 dias

#### Nível gratuito da AWS

Esse widget mostra recomendações caso seu uso tenha excedido 85% dos limites de uso do nível gratuito de qualquer serviço.

#### Conceitos básicos

Esse widget mostra recomendações para implementar as melhores práticas de gerenciamento financeiro AWS na nuvem, como:

- Crie orçamentos para monitorar e controlar os gastos
- Você tem Savings Plans ativos, mas não criou um orçamento do Savings Plan
- Você tem compromissos de instância reservada, mas não criou um orçamento de instância reservada
- Adicione um contato de cobrança alternativo para que as pessoas corretas recebam comunicações de AWS
- Você não configurou um monitor de anomalias de custo

### <span id="page-26-0"></span>Recursos relacionados

Para obter mais informações, consulte os tópicos a seguir.

- [Gerenciar custos com o AWS Budgets](https://docs.aws.amazon.com/cost-management/latest/userguide/budgets-managing-costs.html)
- [Detecção de gastos incomuns com o AWS Cost Anomaly Detection](https://docs.aws.amazon.com/cost-management/latest/userguide/manage-ad.html)
- [Hub de Otimização de Custos](https://docs.aws.amazon.com/cost-management/latest/userguide/cost-optimization-hub.html)
- [Como usar a Nível gratuito da AWS](https://docs.aws.amazon.com/awsaccountbilling/latest/aboutv2/billing-free-tier.html)
- [Adicionar outros endereços de e-mail de contato de faturamento](https://docs.aws.amazon.com/awsaccountbilling/latest/aboutv2/manage-payment-method.html#manage-billing-contact-emails)

## <span id="page-27-0"></span>Cobertura de alocação de custos

Para criar visibilidade e responsabilidade de custos em sua organização, é importante alocar custos para equipes, aplicativos, ambientes ou outras dimensões. Este widget mostra custos não alocados para suas categorias de custo e tags de alocação de custos, para que você possa identificar onde tomar medidas para organizar seus custos.

A cobertura de alocação de custos é definida como a porcentagem dos seus custos que não têm um valor atribuído à categoria de custo ou às chaves de tag de alocação de custos que você criou.

#### Example Exemplo

- Seu month-to-date gasto é de \$100 e você criou uma categoria de custo (chamada Equipes) para organizar os custos por equipes individuais.
- Você tem USD 40 no valor da categoria de custo da Equipe A, USD 35 no valor da categoria de custo da Equipe B e USD 25 que não estão alocados.
- Nesse caso, sua cobertura de alocação de custos é 25/100 = 25%.

Uma métrica de custo não alocado mais baixa significa que seus custos estão devidamente alocados ao longo das dimensões importantes para a sua organização. Para obter mais informações, consulte [Criação de uma estratégia de alocação de custos](https://docs.aws.amazon.com/whitepapers/latest/tagging-best-practices/building-a-cost-allocation-strategy.html) no whitepaper Melhores práticas para etiquetar AWS recursos.

Esse widget compara a porcentagem de custo month-to-date não alocado com toda a porcentagem de custo não alocado do mês passado. O widget exibe até cinco chaves de tag de alocação de custos ou cinco categorias de custos. Se você tiver mais de cinco chaves de tag de alocação de custos ou categorias de custo, use as preferências do widget para especificar as que você deseja.

Para analisar seus custos não alocados em mais detalhes usando o Cost Explorer, escolha a categoria de custo ou o nome de alocação de custos.

Para melhorar a cobertura de alocação de custos para suas categorias de custo ou etiquetas de alocação de custos, você pode editar suas regras de categoria de custo ou melhorar a marcação de recursos usando AWS o Editor de tags.

Para obter mais informações, consulte os tópicos a seguir.

- [Gerenciando seus custos com categorias AWS de custo](https://docs.aws.amazon.com/awsaccountbilling/latest/aboutv2/manage-cost-categories.html)
- [Usando tags AWS de alocação de custos](https://docs.aws.amazon.com/awsaccountbilling/latest/aboutv2/cost-alloc-tags.html)
- [Usar o Tag Editor](https://docs.aws.amazon.com/tag-editor/latest/userguide/tag-editor.html)

## <span id="page-28-0"></span>Oportunidades de economia

Esse widget mostra recomendações do Hub de Otimização de Custos para ajudar você a economizar dinheiro e reduzir sua AWS fatura. Elas podem incluir:

- Excluir recursos não utilizados
- Dimensionar corretamente os recursos superprovisionados
- Adquirir Savings Plans ou reservas

Para cada oportunidade de economia, o widget mostra sua economia mensal estimada. Sua economia estimada é desduplicada e ajustada automaticamente para cada oportunidade de economia recomendada.

#### Example Exemplo

- *Digamos que você tenha duas instâncias do Amazon EC2, InstanceA e InstanceB.*
- Se você adquiriu um Savings Plan, poderia reduzir o custo da *InstanceA* em USD 20 e o custo da *InstanceB* em USD 10, totalizando uma economia de USD 30.
- No entanto, se a *InstanceB* estiver ociosa, o widget pode recomendar que você a encerre em vez de comprar um Savings Plan. A oportunidade de economia indicaria quanto você poderia economizar ao encerrar a *InstanceB.*

Para ver as oportunidades de economia nesse widget, você pode se cadastrar visitando a página Hub de Otimização de Custos ou usando a página de [preferências de gerenciamento de custos](https://console.aws.amazon.com/cost-management/home?#/settings).

## <span id="page-29-0"></span>Como entender o painel de faturamento

### **G** Note

Você pode acessar a versão anterior da página inicial de faturamento na seção Páginas antigas do painel de navegação.

### Como entender o painel de faturamento (console antigo)

Você pode usar a página do painel do console de AWS faturamento para ter uma visão geral de seus AWS gastos. Também pode usá-lo para identificar o serviço ou a região de maior custo e ver tendências de gastos nos últimos meses. Você pode usar a página do painel para ver vários detalhes do seu AWS uso. Isso é especialmente útil quando você for é usuário do nível gratuito. Para visualizar mais detalhes sobre os custos e as faturas da AWS , escolha Billing details (Detalhes de faturamento) no painel de navegação à esquerda. É possível personalizar o layout do painel a qualquer momento. Basta escolher o ícone de engrenagem localizado na parte superior da página para corresponder ao caso de uso.

Para visualizar seus AWS custos no painel do console AWS de faturamento, você não precisa ativar o Cost Explorer. Para ativar o Cost Explorer e acessar exibições adicionais dos dados de custo e uso, consulte [Ativar o AWS Cost Explorer](https://docs.aws.amazon.com/cost-management/latest/userguide/ce-enable.html).

#### Para abrir o console e o painel AWS de faturamento

• Faça login no AWS Management Console e abra o AWS Billing and Cost Management console em <https://console.aws.amazon.com/billing/>.

Por padrão, o console mostra a página AWS Billing Dashboard (Painel de cobrança).

#### Noções básicas sobre a página do painel

O painel do console AWS de faturamento contém as seções a seguir. Para criar seu layout preferido, arraste e solte seções da página Dashboard (Painel). Para personalizar as seções e o layout visíveis, escolha o ícone de engrenagem localizado na parte superior da página. Essas preferências são armazenadas para visitas em andamentà ágina Dashboard (Painel). Para remover temporariamente seções de sua exibição, escolha o ícone x de cada seção. Para tornar todas as seções visíveis, escolha a opção para atualizar na parte superior da página.

#### AWS resumo

Esta seção é uma visão geral de seus AWS custos em todas as contas Regiões da AWS, provedores de serviços, serviços e outros KPIs. O total comparado ao período anterior exibe seus AWS custos totais do mês fechado mais recente. Também fornece uma comparação com os custos totais previstos do mês atual. Escolha o ícone de engrenagem no cartão para decidir quais KPIs serão exibidos.

Detalhes de uso e custo mais altos

Esta seção mostra seus principais serviços, contas ou gastos Região da AWS estimados monthto-date (MTD). Para escolher qual visualizar, escolha o ícone de engrenagem localizado no canto superior direito.

Tendência de custos por cinco principais serviços

Nesta seção, você pode ver a tendência de custos dos cinco principais serviços nos últimos três a seis períodos de faturamento encerrados.

É possível escolher entre tipos de gráficos e períodos de tempo na parte superior da seção. É possível ajustar preferências adicionais usando o ícone de engrenagem.

As colunas fornecem as seguintes informações:

- Average (Média): o custo médio ao longo dos três meses à direita.
- Total: o total do mês fechado mais recente.
- Trend (Tendência): compara a coluna Total com a coluna Average (Média).

Tendência de custos da conta

Esta seção mostra a tendência de custos da sua conta nos últimos três a seis períodos de faturamento encerrados. Se você é uma conta de gerenciamento da AWS Organizations, a tendência de custo na seção cinco principais mostra suas cinco principais AWS contas nos últimos três a seis períodos de cobrança fechados. Se faturas ainda não tiverem sido emitidas, dados não estarão visíveis nessa seção.

É possível escolher entre tipos de gráficos e períodos de tempo na parte superior da seção. Ajuste preferências adicionais com o ícone de engrenagem.

As colunas fornecem as seguintes informações:

- Average (Média): o custo médio ao longo dos três meses à direita.
- Total: o total do mês fechado mais recente.

• Trend (Tendência): compara a coluna Total com a coluna Average (Média).

No painel, você pode visualizar os seguintes gráficos:

- Resumo de gastos
- Gastos acumulados no mês por serviço
- Principais serviços acumulados no mês por gasto

#### Resumo de gastos

O gráfico de resumo de gastos mostra quanto você gastou no mês passado, os custos estimados de seu AWS uso do month-to-date e uma previsão de quanto você provavelmente gastará neste mês. A previsão é uma estimativa baseada em seus AWS custos anteriores. Portanto, os custos mensais reais podem não corresponder à previsão.

Gastos acumulados no mês por serviço

O gráfico Month-to-Date Spend by Service (Gastos acumulados no mês por serviço) mostra os principais serviços que você mais usa e a proporção dos seus custos para os quais esses serviços contribuíram. O gráfico Month-to-Date Spend by Service (Gastos acumulados no mês por serviço) não inclui previsão.

Principais serviços acumulados no mês por gasto

O gráfico Month-to-Date Top Services by Spend (Principais serviços acumulados no mês por gasto) mostra os serviços que você usa mais, juntamente com os custos incorridos para o mês até o momento. O gráfico Month-to-Date Top Services by Spend (Principais serviços acumulados no mês por gasto) não inclui previsão.

#### **a** Note

O console do Billing and Cost Management tem um tempo de atualização de aproximadamente 24 horas para refletir seus dados de cobrança.

# <span id="page-32-0"></span>Entendendo as diferenças entre os dados de faturamento AWS Cost Explorer e os dados AWS

## <span id="page-32-1"></span>Dados de faturamento

Seus dados de faturamento aparecem nas páginas de Faturas e Pagamentos do console AWS Billing and Cost Management, bem como na fatura emitida pela AWS para você. Os dados de faturamento ajudam a entender as cobranças reais faturadas para períodos de faturamento anteriores e as cobranças estimadas acumuladas para o período de faturamento atual, com base no uso do serviço até o momento no mês. Sua fatura representa o valor que você deve a AWS

## <span id="page-32-2"></span>Dados do Cost Explorer

Seus dados do Cost Explorer aparecem nos seguintes locais:

- Página inicial do Faturamento e gerenciamento de custos
- As páginas para Cost Explorer, orçamentos e detecção de anomalias de custos
- Seus relatórios de cobertura e uso

O Cost Explorer oferece suporte a análises aprofundadas para que você possa identificar oportunidades de economia. Os dados do Cost Explorer fornecem dimensões mais granulares (como zona de disponibilidade ou sistema operacional) e incluem recursos que podem mostrar diferenças quando comparados aos dados de faturamento. Na página de preferências do Gerenciamento de custos, você pode gerenciar suas preferências de dados do Cost Explorer, incluindo acesso à conta vinculada e configurações de dados históricos e granulares. Para obter mais informações, consulte [Como controlar o acesso ao Cost Explorer](https://docs.aws.amazon.com/cost-management/latest/userguide/ce-access.html)

### <span id="page-32-3"></span>Custos amortizados

Os dados de faturamento são sempre apresentados em dinheiro. Representa o valor que você AWS cobra a cada mês. Por exemplo, se você comprar um Savings Plan integral de um ano em setembro, AWS cobrará o custo total desse Savings Plan no período de cobrança de setembro. Seus dados de cobrança incluirão então o custo total desse Savings Plan em setembro. Isso ajuda você a entender, validar e pagar suas AWS faturas em dia.

Por outro lado, você pode usar os dados do Cost Explorer para visualizar os custos amortizados. Quando os custos são amortizados, uma cobrança inicial é distribuída ou amortizada durante a

vigência desse contrato. No exemplo anterior, você pode usar o Cost Explorer para obter uma visão amortizada do seu Savings Plan. Uma compra antecipada de um ano do Savings Plan será distribuída uniformemente pelos 12 meses do prazo do compromisso. Use custos amortizados para obter informações sobre os custos diários efetivos associados ao seu portfólio de reservas ou Savings Plans.

## <span id="page-33-0"></span>Agrupamento AWS service (Serviço da AWS)

Com os dados de faturamento, suas cobranças AWS são agrupadas Serviços da AWS em sua fatura. Para ajudar na análise aprofundada, o Cost Explorer agrupará alguns custos de forma diferente.

Por exemplo, suponha que você queira entender os custos de computação para o Amazon Elastic Compute Cloud em comparação com custos acessórios, como volumes do Amazon Elastic Block Store ou gateways NAT. Em vez de um único grupo para os custos do Amazon EC2, o Cost Explorer agrupará os custos em EC2 - Instâncias e EC2 - Outro.

Em outro exemplo, para ajudar na análise dos custos de transferência de dados, o Cost Explorer agrupa seus custos de transferência por serviço. Nos dados de cobrança, os custos de transferência de dados são agrupados em um único serviço chamado Transferência de dados.

### <span id="page-33-1"></span>Cobranças estimadas para o mês atual

Seus dados de faturamento e os dados do Cost Explorer são atualizados pelo menos uma vez por dia. A cadência quando eles são atualizados pode ser diferente. Por exemplo, você pode fazer uma compra de ações do dia.

## <span id="page-33-2"></span>Arredondamento

Seus dados de cobrança e os dados do Cost Explorer são processados em diferentes granularidades. Por exemplo, os dados do Cost Explorer estão disponíveis com granularidade horária e em nível de recurso. Os dados de faturamento são mensais e não oferecem detalhes em nível de recurso. Como resultado, seus dados de faturamento e os dados do Cost Explorer podem variar devido ao arredondamento. Quando essas fontes de dados são diferentes, o valor em sua fatura é o valor final ao qual você deve. AWS

## <span id="page-34-0"></span>Apresentação de descontos, créditos, reembolsos e impostos

Os dados de cobrança na página Faturas (por exemplo, na guia Cobranças por serviço) excluem reembolsos, enquanto os dados do Cost Explorer incluem reembolsos. Quando um reembolso é emitido, isso pode causar diferenças em outros tipos de cobrança.

Por exemplo, digamos que uma parte dos seus impostos tenha sido reembolsada. Na página Faturas, a guia Impostos por serviço continuará mostrando o valor total do imposto. Os dados do Cost Explorer mostrarão o valor do imposto após o reembolso.

## <span id="page-35-0"></span>Como gerenciar a conta do

Siga os procedimentos deste capítulo para gerenciar as configurações da sua conta, sua moeda padrão, seus contatos alternativos e muito mais.

Para obter informações sobre como fechar sua conta Conta da AWS, consulte [Fechar sua conta](https://docs.aws.amazon.com/accounts/latest/reference/manage-acct-closing.html) no Guia de AWS Account Management referência.

#### Tópicos

- [Gerenciando um Conta da AWS](#page-35-1)
- [Gerenciando o faturamento da sua conta na Índia](#page-45-0)
- [Encontrar o vendedor do registro](#page-48-0)

## <span id="page-35-1"></span>Gerenciando um Conta da AWS

Você pode usar o AWS Billing and Cost Management console para alterar as seguintes configurações da conta:

- Informações de contato e de contato alternativo
- Moeda em que você paga suas contas
- Regiões da AWS em que você pode criar recursos
- Números de registro fiscal

Para fazer login na página Account (Conta)

Escolha uma das seguintes opções:

- Faça login na página Account (Conta) no console do Billing and Cost Management em [https://](https://console.aws.amazon.com/billing/home?#/account)  [console.aws.amazon.com/billing/home?#/account](https://console.aws.amazon.com/billing/home?#/account).
- Faça login no e AWS Management Console, no canto superior direito, escolha o nome da sua conta e, em seguida, escolha Conta.
#### **a** Observações:

- Somente eles Usuário raiz da conta da AWS podem editar algumas seções na página Conta. Se você não visualizar a opção Edit (Editar), mude para o usuário raiz.
- Para Contas da AWS com um endereço de cobrança na Índia, consulte[Gerenciando o](#page-45-0)  [faturamento da sua conta na Índia.](#page-45-0)

#### Tópicos

- [Fechando seu Conta da AWS](#page-36-0)
- [Editando o nome da conta, Usuário raiz da conta da AWS a senha e o endereço de e-mail do](#page-36-1)  [usuário Conta da AWS root](#page-36-1)
- [Como editar informações de contato](#page-37-0)
- [Adicionar ou atualizar contatos alternativos](#page-37-1)
- [Adicionar ou editar perguntas do desafio de segurança](#page-38-0)
- [Ativação e desativação da Regiões da AWS](#page-38-1)
- [Ativando o acesso do IAM ao console AWS Billing and Cost Management](#page-38-2)
- [Gerenciar informações do contrato da conta](#page-39-0)
- [Como atualizar e excluir números de registro fiscal](#page-39-1)
- [Como ativar a herança de configurações fiscais](#page-40-0)
- [Gerenciar suas isenções fiscais nos EUA](#page-41-0)
- [Configurando seu Amazon S3 para usar sua API de configurações fiscais](#page-42-0)

### <span id="page-36-0"></span>Fechando seu Conta da AWS

Para obter mais informações sobre como fechar sua conta Conta da AWS, consulte [Fechar sua](https://docs.aws.amazon.com/accounts/latest/reference/manage-acct-closing.html)  [conta](https://docs.aws.amazon.com/accounts/latest/reference/manage-acct-closing.html) no Guia de AWS Account Management referência.

# <span id="page-36-1"></span>Editando o nome da conta, Usuário raiz da conta da AWS a senha e o endereço de e-mail do usuário Conta da AWS root

Você pode usar a página Account (Conta) para editar o nome, a senha da Usuário raiz da conta da AWS ou o endereço de e-mail. Neste caso, o e-mail se refere ao endereço de e-mail do usuário raiz da . Este é o endereço de e-mail que você usa para fazer login na sua conta.

Para obter mais informações sobre como atualizar o nome, a senha ou o endereço de e-mail da sua cont[a, consulte Atualizar o Conta da AWS nome, endereço de e-mail ou senha do usuário root](https://docs.aws.amazon.com/accounts/latest/reference/manage-acct-update-root-user.html) no Guia de AWS Account Management referência.

### <span id="page-37-0"></span>Como editar informações de contato

Você pode alterar as informações de contato associadas à sua conta, inclusive seu endereço, número de telefone e endereço do site.

Para obter mais informações sobre como atualizar suas informações de contato, consulte [Atualizar](https://docs.aws.amazon.com/accounts/latest/reference/manage-acct-update-contact.html)  [suas informações de Conta da AWS contato](https://docs.aws.amazon.com/accounts/latest/reference/manage-acct-update-contact.html) no Guia de AWS Account Management referência.

### <span id="page-37-1"></span>Adicionar ou atualizar contatos alternativos

Os contatos alternativos permitem AWS entrar em contato com outra pessoa sobre problemas com sua conta, mesmo se você não estiver disponível. O contato alternativo não precisa ser uma pessoa específica. Em vez disso, você pode adicionar uma lista de distribuição de e-mail se tiver uma equipe que gerencia questões relacionadas a cobrança, operações e segurança.

### Exemplos de contatos alternativos

AWS entrará em contato com cada tipo de contato nos seguintes cenários:

- Faturamento quando sua fatura mensal estiver disponível, ou quando sua forma de pagamento precisar ser atualizada. Se a você tiver ativado a opção Receive PDF Invoice By Email (Receber fatura em PDF por e-mail) nas suas Billing preferences (Preferências de faturamento), seu contato de cobrança alternativo também receberá as faturas em PDF. As notificações podem ser de AWS service (Serviço da AWS) equipes.
- Operações quando o serviço estiver, ou for ficar, temporariamente indisponível em uma ou mais Regiões da AWS. Seus contatos também receberão qualquer notificação relacionada às operações. As notificações podem ser de AWS service (Serviço da AWS) equipes
- Segurança Quando você recebe notificações das AWS service (Serviço da AWS) equipes AWS de Segurança, AWS Confiança e Segurança. Essas notificações podem incluir problemas de segurança ou possíveis atividades abusivas ou fraudulentas na sua Conta da AWS. As notificações podem ser de AWS service (Serviço da AWS) equipes sobre tópicos relacionados à segurança associados ao seu Conta da AWS uso. Não inclua informações confidenciais na linha de assunto ou nos campos de nomes completos, pois isso poderá ser usado em comunicações por e-mail para você.

Para obter mais informações sobre como gerenciar os contatos de sua conta [alternativa, consulte](https://docs.aws.amazon.com/accounts/latest/reference/manage-acct-update-contact-alternate.html) [Contatos de conta alternativa](https://docs.aws.amazon.com/accounts/latest/reference/manage-acct-update-contact-alternate.html) no Guia de AWS Account Managementreferência.

### <span id="page-38-0"></span>Adicionar ou editar perguntas do desafio de segurança

Para obter mais informações sobre suas perguntas sobre desafios de Conta da AWS segurança, consulte [Atualizar perguntas sobre desafios de segurança](https://docs.aws.amazon.com/accounts/latest/reference/manage-acct-security-challenge.html) no Guia de AWS Account Management referência.

### <span id="page-38-1"></span>Ativação e desativação da Regiões da AWS

Antes que esse recurso estivesse disponível, habilitava AWS originalmente todas as novas regiões por padrão, o que permitia que seus usuários criassem recursos em qualquer região. Agora, ao AWS adicionar uma região, a nova região é desativada por padrão. Você pode habilitar uma região para que seus usuários possam criar recursos nessa nova região.

Para obter mais informações sobre como gerenciar regiões para sua conta, consulte [Especificar qual](https://docs.aws.amazon.com/accounts/latest/reference/manage-acct-regions.html) [Regiões da AWS sua conta pode usar](https://docs.aws.amazon.com/accounts/latest/reference/manage-acct-regions.html) no Guia de AWS Account Management referência.

### <span id="page-38-2"></span>Ativando o acesso do IAM ao console AWS Billing and Cost Management

Por padrão, os papéis do IAM dentro de um não Conta da AWS podem acessar o console Billing and Cost Management. Isso acontece mesmo que o usuário ou a função do IAM tenha políticas do IAM que concedam acesso a atributos de Faturamento específicos. O usuário raiz pode permitir o acesso de perfis e usuários do IAM ao console de Faturamento e gerenciamento de custos usando a configuração Ativar acesso do IAM.

Para dar acesso ao console de faturamento e gerenciamento de custos

- 1. Faça login na página Account (Conta) no console do Billing and Cost Management em https:// [console.aws.amazon.com/billing/home?#/account](https://console.aws.amazon.com/billing/home?#/account).
- 2. Em IAM user and role access to Billing information (Acesso de usuário e perfil do IAM a informações de faturamento), escolha Edit (Editar).
- 3. Selecione Activate IAM access (Ativar acesso ao IAM).
- 4. Selecione Atualizar.

Para obter mais informações sobre esse recurso, consulte [Ativar o acesso ao console do Billing and](#page-326-0)  [Cost Management](#page-326-0).

Adicionar ou editar perguntas do desafio de segurança Versão 2.0 28

### <span id="page-39-0"></span>Gerenciar informações do contrato da conta

Se essa conta for usada para atender clientes do setor público, insira os detalhes do contrato nesta seção.

Para gerenciar as informações do contrato

- 1. Faça login na página Account (Conta) no console do Billing and Cost Management em https:// [console.aws.amazon.com/billing/home?#/account](https://console.aws.amazon.com/billing/home?#/account).
- 2. Em Account Contact Information (Informações do contrato da conta), escolha Edit (Editar).
- 3. Insira suas informações atualizadas e escolha Update (Atualizar).

### <span id="page-39-1"></span>Como atualizar e excluir números de registro fiscal

Use as etapas a seguir para atualizar ou excluir um ou mais números de registro fiscal.

**a** Note

Se um país não estiver listado na lista suspensa da página Configurações fiscais, AWS não coleta o registro fiscal desse país no momento.

Para atualizar os números de registro fiscal

- 1. Faça login no AWS Management Console e abra o AWS Billing and Cost Management console em <https://console.aws.amazon.com/billing/>.
- 2. No painel de navegação, escolha Tax settings (Configurações fiscais).
- 3. Em Tax registrations (Registros fiscais), selecione os números a serem editados.
- 4. Em Manage tax registration (Gerenciar registro fiscal), escolha Edit (Editar).
- 5. Insira suas informações atualizadas e escolha Update (Atualizar).

Você pode remover um ou mais números de registro fiscal.

Para excluir os números de registro fiscal

1. Faça login no AWS Management Console e abra o AWS Billing and Cost Management console em <https://console.aws.amazon.com/billing/>.

- 2. No painel de navegação, escolha Tax settings (Configurações fiscais).
- 3. Em Tax Registrations (Registros fiscais), selecione os números de registro fiscal a serem excluídos.
- 4. Em Manage tax registration (Gerenciar registro fiscal), escolha Delete TRN (Excluir TRN).
- 5. Na caixa de diálogo Delete tax registration (Excluir registro fiscal), escolha Delete (Excluir).

### <span id="page-40-0"></span>Como ativar a herança de configurações fiscais

Você pode usar suas informações de registro fiscal com suas contas de membro ativando sua Tax settings inheritance (Herança de configurações fiscais). Depois de ativá-la, suas informações de registro fiscal são adicionadas às suas outras AWS Organizations contas, economizando o esforço de registrar informações redundantes. As faturas fiscais são processadas com as informações fiscais consistentes, e seu uso das contas-membro será consolidado em uma única fatura de fiscal.

- **a** Observações
	- As configurações de herança de impostos só estão disponíveis para as contas depois que uma conta-membro é adicionada.
	- Se você desativar a herança fiscal, as contas de membro serão revertidas para a configuração TRN original da conta. Se não houver TRN originalmente definido para a conta, nenhum TRN será atribuído.

As informações de registro fiscal incluem:

- Razão social da empresa
- Endereço fiscal
- Números de registro fiscal
- Isenções especiais (não se aplicam às isenções do imposto sobre vendas dos EUA)

Para ativar a herança de configurações fiscais

- 1. Faça login no AWS Management Console e abra o AWS Billing and Cost Management console em <https://console.aws.amazon.com/billing/>.
- 2. No painel de navegação, escolha Tax settings (Configurações fiscais).
- 3. Em Tax registrations (Registros fiscais), selecione Enable tax settings inheritance (Habilitar a herança de configurações de imposto).
- 4. Na caixa de diálogo, selecione Enable (Habilitar).

### <span id="page-41-0"></span>Gerenciar suas isenções fiscais nos EUA

Se seu estado for elegível, você poderá gerenciar suas isenções fiscais dos EUA na página Tax settings (Configurações de impostos). Os documentos que você carrega para a isenção são revisados pela AWS Support dentro de 24 horas.

#### **a** Note

Você deve ter permissões do IAM para visualizar a guia de Isenções fiscais na página de Configurações de impostos no console de faturamento e gerenciamento de custos. Para ver um exemplo de política do IAM, consulte [Permita que os usuários do IAM visualizem](#page-380-0)  [as isenções fiscais dos EUA e criem casos AWS Support.](#page-380-0)

Para carregar ou adicionar sua isenção fiscal dos EUA

- 1. Faça login no AWS Management Console e abra o AWS Billing and Cost Management console em <https://console.aws.amazon.com/billing/>.
- 2. No painel de navegação, escolha Tax settings (Configurações fiscais).
- 3. Escolha Tax exemptions (isenção de impostos).
- 4. Escolha todas as contas para adicionar a isenção fiscal. Escolha Manage tax exemption (Gerenciar isenção de impostos) e selecione Add tax exemption (Adicionar isenção fiscal).
	- a. Se você estiver conectado como uma conta vinculada, poderá adicionar isenções fiscais somente à conta vinculada.
	- b. Se você estiver conectado como uma conta pagante, poderá adicionar isenções fiscais às contas pagantes e vinculadas.
- 5. Especifique seu tipo de isenção e jurisdição.
- 6. Carregue os documentos de certificado.
- 7. Revise suas informações e escolha Submit (Enviar).

Em 24 horas, AWS Support notificaremos você por meio de um caso de suporte se precisarem de informações adicionais ou se algum de seus documentos não for válido.

Depois que a isenção for aprovada, você a verá na guia Tax exemption (Isenção de impostos) com um período de validade Ativo.

Você será notificado por meio de um contato de caso de suporte se sua isenção for rejeitada.

### <span id="page-42-0"></span>Configurando seu Amazon S3 para usar sua API de configurações fiscais

Siga este procedimento para que a [API Tax Settings](https://docs.aws.amazon.com/aws-cost-management/latest/APIReference/API_Operations_Tax_Settings.html) tenha permissão para enviar seus documentos fiscais para um bucket do Amazon S3. Em seguida, você pode baixar o documento fiscal do seu bucket do Amazon S3. Você só precisa fazer esse procedimento nos seguintes países que exigem um documento de registro fiscal:

- BD: Bangladesh
- KE: Quênia
- KR: Coreia do Sul
- ES: Espanha

Para todos os outros países, você não precisa especificar um documento de registro fiscal. Se você chamar a API Tax Settings e fornecer um documento de registro fiscal em sua solicitação, a API retornará uma mensagem ValidationException de erro.

As seguintes operações da API de configurações fiscais exigem acesso ao seu bucket do Amazon S3:

- BatchPutTaxRegistration: Requer acesso para ler o bucket do Amazon S3
- PutTaxRegistration: Requer acesso para ler o bucket do Amazon S3
- GetTaxRegistrationDocument: Requer acesso para gravação no bucket do Amazon S3

#### Adicionar políticas de recursos ao seu bucket do Amazon S3

Para permitir que a API Tax Settings acesse o objeto em seu bucket do Amazon S3, adicione as seguintes políticas de recursos em seu bucket do Amazon S3.

#### Example Para **BatchPutTaxRegistration** e **PutTaxRegistration**

Substitua *DOC-EXAMPLE-BUCKET1* pelo nome do bucket.

```
{ 
     "Version": "2012-10-17", 
     "Statement": [ 
         { 
              "Sid": "Allow the Tax Settings API to access objects", 
              "Effect": "Allow", 
              "Principal": { 
                  "Service": "tax.amazonaws.com" 
             }, 
              "Action": [ 
                  "s3:GetObject" 
             ], 
              "Resource": "arn:aws:s3:::DOC-EXAMPLE-BUCKET1/*", 
              "Condition": { 
                  "StringEquals": { 
                      "aws:SourceArn": "arn:aws:tax:us-east-1:${AccountId}:*", 
                      "aws:SourceAccount": "${AccountId}" 
 } 
 } 
         } 
     ]
}
```
#### Example Para **GetTaxRegistrationDocument**

Substitua *DOC-EXAMPLE-BUCKET1* pelo nome do bucket.

```
{ 
     "Version": "2012-10-17", 
     "Statement": [ 
          { 
              "Sid": "Allow the Tax Settings API to access objects", 
              "Effect": "Allow", 
              "Principal": { 
                   "Service": "tax.amazonaws.com" 
              }, 
              "Action": [ 
                   "s3:PutObject" 
              ], 
              "Resource": "arn:aws:s3:::DOC-EXAMPLE-BUCKET1/*", 
              "Condition": { 
                   "StringEquals": { 
                       "aws:SourceArn": "arn:aws:tax:us-east-1:${AccountId}:*",
```
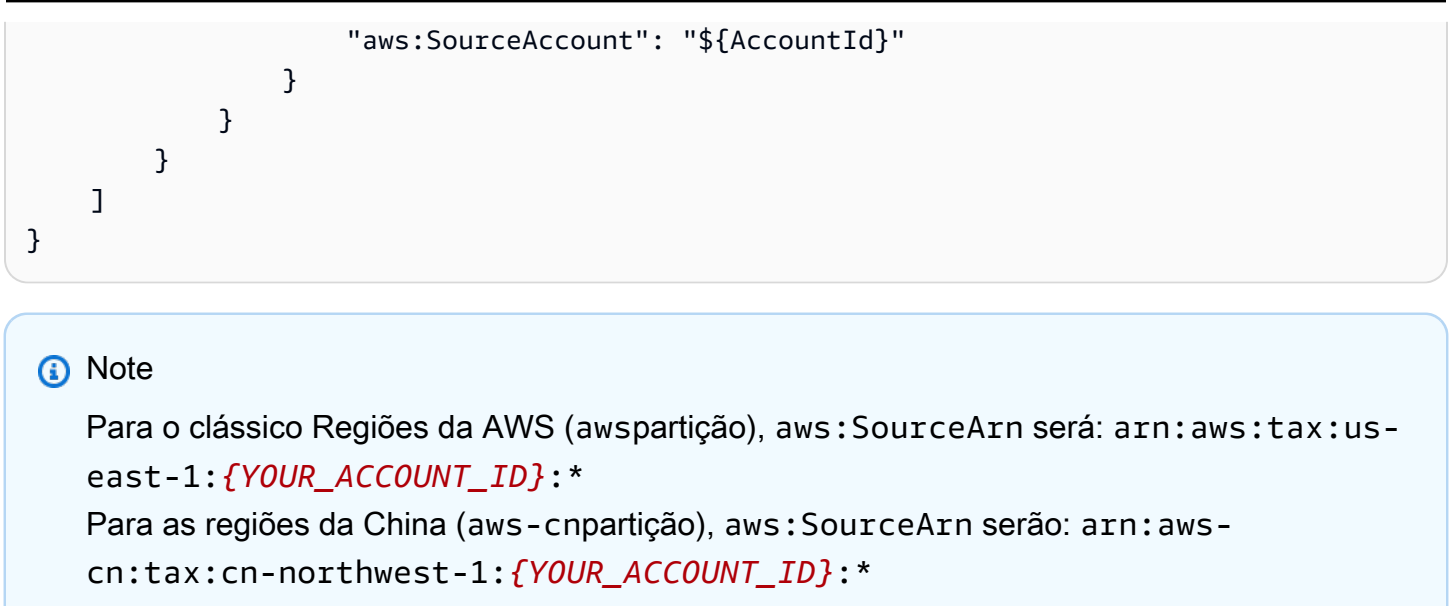

Para permitir que a API Tax Settings acesse seu bucket do S3

- 1. Faça login no [console do Amazon S3.](https://s3.console.aws.amazon.com/s3/home?region=us-east-1)
- 2. Escolha Buckets no painel de navegação à esquerda e, em seguida, escolha seu bucket na lista.
- 3. Escolha Permissões e, em seguida, escolha Política de bucket e Editar.
- 4. Na seção Política, adicione as políticas ao bucket.
- 5. Escolha Salvar alterações para salvar a política anexada ao seu bucket.

Repita o procedimento para cada bucket que criptografa um bucket do S3 que as configurações fiscais precisam acessar.

AWS KMS política de chaves gerenciadas

Se seu bucket do S3 estiver criptografado com chave AWS KMS gerenciada (SSE-KMS), adicione a seguinte permissão à chave KMS. Essa permissão é necessária para as seguintes operações de API:

- BatchPutTaxRegistration
- PutTaxRegistration
- GetTaxRegistrationDocument

```
 "Version": "2012-10-17", 
     "Id": "key-consolepolicy-3", 
     "Statement": [ 
         { 
              "Sid": "Allow the Tax Settings API to access objects", 
              "Effect": "Allow", 
              "Principal": { 
                  "Service": "tax.amazonaws.com" 
              }, 
              "Action": [ 
                  "kms:Decrypt", 
                  "kms:GenerateDataKey*" 
              ], 
              "Resource": "*", 
              "Condition": { 
                  "StringEquals": { 
                      "aws:SourceArn": "arn:aws:tax:us-east-1:${YOUR_ACCOUNT_ID}:*", 
                      "aws:SourceAccount": "${YOUR_ACCOUNT_ID}" 
 } 
 } 
         } 
    \mathbf{I}}
```
Para dar acesso às configurações fiscais aos buckets S3 AWS KMS criptografados com SSE-KMS

- 1. Faça login no [console do Amazon S3.](https://s3.console.aws.amazon.com/s3/home?region=us-east-1)
- 2. Escolha Chaves gerenciadas pelo cliente no painel de navegação à esquerda e, em seguida, escolha a chave usada para criptografar seu bucket na lista.
- 3. Selecione Alternar para exibição de política e, em seguida, escolha Editar.
- 4. Na seção Política, adicione a declaração AWS KMS de política.
- 5. Escolha Salvar alterações para salvar a política anexada à chave.

Repita o procedimento para cada chave que criptografa um bucket do S3 que as configurações fiscais precisam acessar.

# <span id="page-45-0"></span>Gerenciando o faturamento da sua conta na Índia

Se você se inscrever em uma nova conta e escolher a Índia como seu endereço de contato, seu contrato de usuário será com a Amazon Web Services India Private Limited (AWS Índia), um AWS vendedor local na Índia. AWS A Índia gerencia seu faturamento, e o total da fatura é listado em rúpias em vez de dólares. Depois de criar uma conta AWS na Índia, você não pode alterar o país em suas informações de contato.

Se você já tem uma conta com um endereço na Índia, sua conta é com AWS ou AWS na Índia, dependendo de quando você abriu a conta. Para saber se sua conta está AWS na Índia AWS ou na Índia, consulte[Encontrar o vendedor do registro](#page-48-0). Se você já é um AWS cliente, pode continuar usando seu Conta da AWS. Você também pode optar por ter uma conta Conta da AWS e uma conta AWS na Índia, embora elas não possam ser consolidadas na mesma família de pagamentos. Para obter informações sobre como gerenciar um Conta da AWS, consult[eGerenciando um Conta da](#page-35-0)  [AWS](#page-35-0).

Tópicos

- [Inscrevendo-se AWS na Índia](#page-46-0)
- [Gerenciando sua conta AWS na Índia](#page-46-1)

### <span id="page-46-0"></span>Inscrevendo-se AWS na Índia

AWS A Índia é uma vendedora local de AWS. Para se inscrever em uma conta AWS na Índia se seu endereço de contato for na Índia, consulte [Gerenciar contas na Índia](https://docs.aws.amazon.com/accounts/latest/reference/managing-accounts-india.html) no Guia de AWS Account Management referência.

### <span id="page-46-1"></span>Gerenciando sua conta AWS na Índia

Use a página [Configurações da conta](https://console.aws.amazon.com/billing/home#/account) para realizar as seguintes tarefas:

- Edite suas informações de verificação do cliente
- Gerenciar verificação de clientes
- Editar seu nome de usuário, senha ou endereço de e-mail
- Adicionar, atualizar ou remover contatos alternativos
- Editar suas informações de contato

Para obter mais informações sobre essas tarefas, consulte [Gerenciando sua conta AISPL](https://docs.aws.amazon.com/accounts/latest/reference/managing-accounts-india.html#manage-aispl-account) no Guia de AWS Account Management referência.

Use a página [Configurações de Impostos](https://console.aws.amazon.com/billing/home#/tax) do console Billing and Cost Management para realizar as seguintes tarefas:

- [Adicionar ou editar um número de conta permanente \(PAN\)](#page-47-0)
- [Editar vários números de conta permanente](#page-47-1)
- [Editar vários números de impostos sobre bens e serviços](#page-47-2)
- [Visualizar uma fatura fiscal](#page-48-1)

<span id="page-47-0"></span>Adicionar ou editar um número de conta permanente (PAN)

É possível adicionar seu número de conta permanente (PAN) à sua conta e editá-lo.

#### Adicionar ou editar um PAN

- 1. Faça login no AWS Management Console e abra o AWS Billing and Cost Management console em <https://console.aws.amazon.com/billing/>.
- 2. No painel de navegação, escolha Tax Settings (Configurações fiscais).
- 3. Na barra de navegação Tax Settings, escolha Edit.
- 4. Em Permanent Account Number (PAN), digite o PAN e escolha Update.

<span id="page-47-1"></span>Editar vários números de conta permanente

Você pode editar vários números de conta permanente (PANs) na sua conta.

Para editar vários números de PAN

- 1. Faça login no AWS Management Console e abra o AWS Billing and Cost Management console em <https://console.aws.amazon.com/billing/>.
- 2. No painel de navegação, escolha Tax Settings (Configurações fiscais).
- 3. Em Manage Tax Registration Numbers (Gerenciar números de registro fiscal), selecione os números de PAN que você deseja editar.
- 4. Em Manage Tax Registration (Gerenciar registro fiscal), escolha Edit (Editar).
- 5. Atualize os campos que você deseja alterar e escolha Update (Atualizar).

<span id="page-47-2"></span>Editar vários números de impostos sobre bens e serviços

Você pode editar vários números de GST (Imposto sobre bens e serviços) na sua conta.

Para editar vários números de GST

- 1. Faça login no AWS Management Console e abra o AWS Billing and Cost Management console em <https://console.aws.amazon.com/billing/>.
- 2. No painel de navegação, escolha Tax Settings.
- 3. Em Manage Tax Registration Numbers (Gerenciar números de registro fiscal), selecione os números de GST que você deseja editar ou escolha Edit all (Editar todos).
- 4. Em Manage Tax Registration (Gerenciar registro fiscal), escolha Edit (Editar).
- 5. Atualize os campos que você deseja alterar e escolha Update (Atualizar).

<span id="page-48-1"></span>Visualizar uma fatura fiscal

É possível visualizar suas faturas fiscais no console.

#### Visualizar uma fatura fiscal

- 1. Faça login no AWS Management Console e abra o AWS Billing and Cost Management console em <https://console.aws.amazon.com/billing/>.
- 2. No painel de navegação, escolha Bills (Contas).
- 3. Role para baixo e escolha a aba Invoices (Faturas).
- 4. Na seção Tax invoices (Faturas fiscais), escolha um link de fatura mencionado em Document ID (ID do documento).

#### **a** Note

A seção Tax invoices (Faturas fiscais) só aparecerá se houver faturas fiscais disponíveis.

# <span id="page-48-0"></span>Encontrar o vendedor do registro

AWS revisa regularmente sua estrutura de negócios para oferecer suporte aos clientes. AWS cria o vendedor registrado (SOR), que é uma entidade comercial local estabelecida dentro de uma jurisdição (país) para revender Serviços da AWS. O SOR local está sujeito às leis e regulamentações locais. O SOR torna-se a parte contratante dos clientes locais, de modo que os clientes possam ser cobrados e enviar o pagamento a uma entidade comercial local. Quando você se inscreve em um

Conta da AWS, um SOR é automaticamente atribuído à sua conta com base em suas informações de cobrança e contato.

Para encontrar o SOR da sua conta

- 1. Faça login no AWS Management Console e abra o AWS Billing and Cost Management console em <https://console.aws.amazon.com/billing/>.
- 2. Escolha Preferências de pagamento e, em sua forma de pagamento padrão, consulte o nome em Provedor de serviços.
- 3. Também é possível encontrar essas informações na página Configurações fiscais, na coluna Vendedor.

Recomendamos que você verifique se suas informações de contato, endereço para correspondência e endereço de cobrança estão up-to-date nas páginas de [preferências de](https://console.aws.amazon.com/billing/home#/paymentmethods) [cont](https://console.aws.amazon.com/billing/home?#/account)[a e pagamento.](https://console.aws.amazon.com/billing/home#/paymentmethods)

Se você tiver uma conta comercial, verifique se suas informações tributárias estão corretas na página [Configurações fiscais](https://console.aws.amazon.com/billing/home?#/tax) da conta pagante e de qualquer conta de membro (vinculada).

AWS usa essas informações para preparar e emitir suas faturas com as informações de cabeçalho adequadas, como sua moeda de pagamento preferida, configurações fiscais, nome legal e endereço da empresa. Para obter mais informações, consulte [Lista de verificação de cobrança mensal.](#page-52-0)

### SORs atuais

Use esta tabela para encontrar os SORs para os países a seguir.

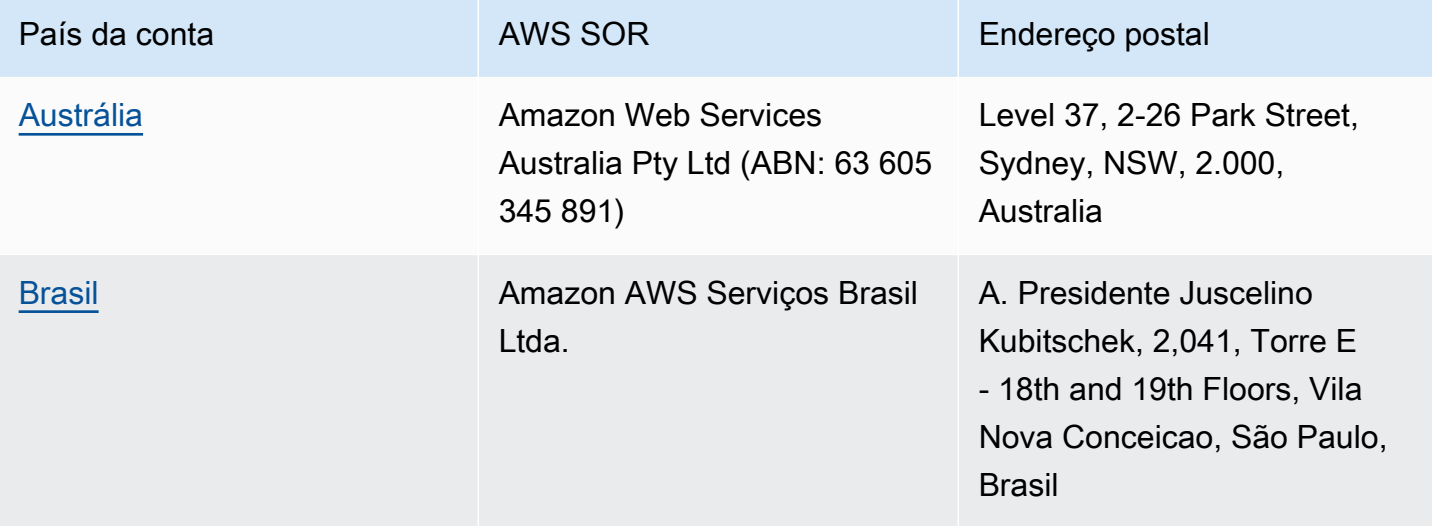

AWS Faturamento Guia do usuário

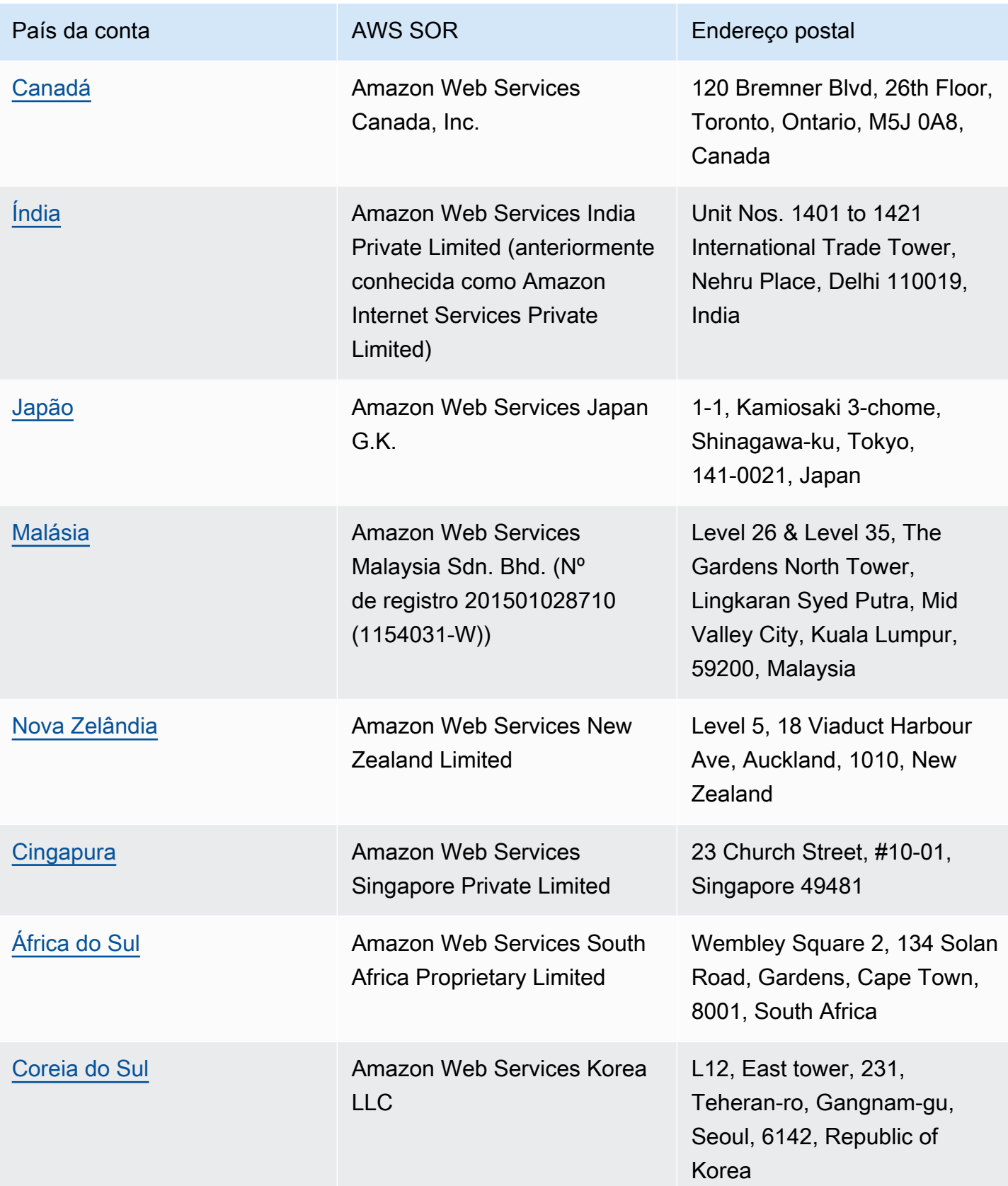

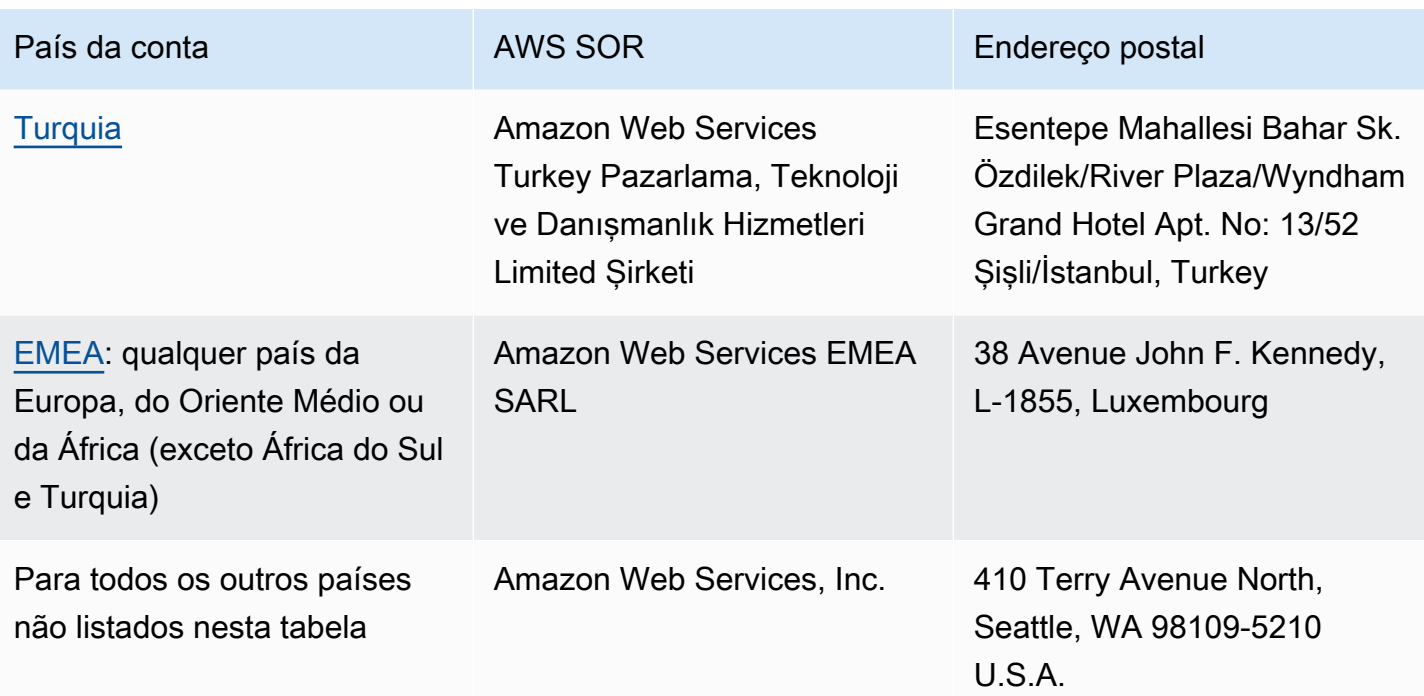

### Recursos relacionados

Para obter mais informações sobre como AWS determina a localização da sua conta, consulte [Como](https://aws.amazon.com/tax-help/location/)  [AWS determina a localização da sua conta?](https://aws.amazon.com/tax-help/location/)

Se você tiver dúvidas sobre seu SOR, crie um [caso de suporte](https://console.aws.amazon.com/support/v1) de conta e faturamento e especifique a opção Outras perguntas sobre faturamento.

Para obter mais informações sobre ajuda fiscal, consulte [Ajuda sobre impostos na Amazon Web](https://aws.amazon.com/tax-help)  [Service.](https://aws.amazon.com/tax-help)

Para obter mais informações sobre o Contrato AWS do Cliente, consulte o [Contrato AWS do Cliente](https://aws.amazon.com/agreement).

# <span id="page-52-0"></span>Lista de verificação de cobrança mensal

A AWS usa as informações fornecidas por você no Console da AWS Billing and Cost Management para preparar e emitir suas faturas com as informações de cabeçalho adequadas, como moeda de pagamento preferida, configurações fiscais, pessoa jurídica e endereço da empresa.

Se essas informações estiverem ausentes ou forem imprecisas, a AWS poderá emitir faturas incorretas que você não pode usar nem processar.

Siga esta lista de verificação de 10 minutos antes do final do período de cobrança mensal para revisar sua fatura e garantir que suas informações estejam atualizadas em sua Conta da AWS.

#### Sumário

- [Verificar saldo e vencimento da ordem de compra](#page-52-1)
- [Revisar configurações fiscais](#page-53-0)
- [Habilitar a herança de configurações fiscais](#page-53-1)
- [Atualizar informações de contato de cobrança](#page-54-0)
- [Revisar a moeda de pagamento](#page-55-0)

### <span id="page-52-1"></span>Verificar saldo e vencimento da ordem de compra

Como parte do processo de procure-to-pay, é possível usar ordens de compra para contratar Serviços da AWS e aprovar faturas para pagamento. Para evitar problemas com cobrança e pagamento, verifique se suas ordens de compra não estão vencidas ou sem saldo.

Para verificar o saldo e o vencimento da ordem de compra

- 1. Navegue até a página [Ordens de compra](https://console.aws.amazon.com/billing/home#/purchaseorders) no Console da AWS Billing and Cost Management. O painel de ordens de compra mostra o estado das suas ordens de compra.
- 2. Escolha uma ordem de compra para ver a página Purchase order details (Detalhes da ordem de compra).
- 3. Revise os campos Saldo e Vencimento da ordem de compra.

### **G** Tip

- É possível configurar notificações por e-mail para que você possa atuar proativamente em ordens de compra vencidas ou sem saldo. Para obter mais informações, consulte [Ativar](#page-148-0) [notificações da ordem de compra](#page-148-0).
- Para adicionar uma ordem de compra para usar em suas faturas, consulte [Adicionar uma](#page-140-0) [ordem de compra](#page-140-0).

# <span id="page-53-0"></span>Revisar configurações fiscais

Para determinar a localização da sua conta para fins fiscais, a AWS usa o número de registro fiscal (TRN) e o endereço legal comercial associado à sua conta. Um TRN também é conhecido como número de imposto sobre valor agregado (IVA), ID de IVA, número de registro de IVA, número de registro comercial ou CNPJ.

Para revisar as configurações fiscais

- 1. Navegue até a página [Configurações fiscais](https://console.aws.amazon.com/billing/home#/tax-settings) no Console de Faturamento e gerenciamento de custos.
- 2. Na guia Registros fiscais, selecione os IDs das contas que serão editadas.
- 3. Em Gerenciar registro fiscal, escolha Editar.
- 4. Insira suas informações atualizadas e depois escolha Update (Atualizar).

<span id="page-53-1"></span>Para obter mais informações, consulte [Como atualizar e excluir números de registro fiscal](#page-39-1).

# Habilitar a herança de configurações fiscais

A conta de gerenciamento e as contas-membro que fazem parte do AWS Organizations podem ter TRNs diferentes ou o mesmo TRN. A menos que sua organização precise usar TRNs diferentes para contas-membro, recomendamos habilitar a herança de configurações fiscais.

Depois de habilitar essa configuração na conta de gerenciamento, suas informações de registro fiscal são adicionadas às contas-membro em sua organização. Isso economiza seu tempo para que você não precise inserir essas informações para contas individuais. As faturas fiscais são processadas

com as informações fiscais consistentes, e seu uso das contas-membro será consolidado em uma única fatura fiscal.

Para habilitar a herança de configurações fiscais

- 1. Navegue até a página [Configurações fiscais](https://console.aws.amazon.com/billing/home#/tax-settings) no Console de Faturamento e gerenciamento de custos.
- 2. Em Tax registrations (Registros fiscais), selecione Enable tax settings inheritance (Habilitar a herança de configurações de imposto).
- 3. Na caixa de diálogo, selecione Enable (Habilitar).

Para obter informações sobre como gerenciar os documentos necessários para isenções fiscais nos EUA, consulte [Gerenciar suas isenções fiscais nos EUA.](#page-41-0)

### <span id="page-54-0"></span>Atualizar informações de contato de cobrança

Verifique se suas informações de contato de cobrança estão corretas. A AWS usa esses contatos para entrar em contato com você sobre quaisquer comunicações relacionadas a cobrança ou pagamento. Você pode adicionar outros contatos de cobrança de duas formas:

- A página Preferências de pagamento
- A página Contas

Para adicionar contatos de cobrança da página Preferências de pagamento

- 1. Navegue até a página [Preferências de pagamento](https://console.aws.amazon.com/billing/home#/paymentpreferences/paymentmethods) no Console de Faturamento e gerenciamento de custos.
- 2. Na seção Preferências de pagamento padrão, revise o campo E-mail do contato de cobrança. A AWS usa esse contato para qualquer comunicação relacionada a cobrança ou pagamento.
- 3. Escolha Editar.
- 4. No campo E-mail do contato de cobrança opcional, insira os endereços de e-mail para os quais você deseja que a AWS envie notificações relacionadas a cobranças, lembretes de pagamento e notificações de suporte ao pagamento. É possível inserir até 15 endereços de e-mail.
- 5. Escolha Save changes (Salvar alterações).

É possível adicionar contatos alternativos para que a AWS tenha um endereço de e-mail alternativo para entrar em contato sobre problemas com sua conta, mesmo que o contato de Usuário raiz da conta da AWS não esteja disponível. Para o contato alternativo de cobrança, é possível especificar o endereço de e-mail que receberá a fatura. Seu contato alternativo será autorizado a se comunicar com AWS para resolver problemas de cobrança, fatura e pagamento.

O contato alternativo não precisa ser uma pessoa específica. Por exemplo, é possível adicionar uma lista de distribuição de e-mail se tiver uma equipe que gerencia questões relacionadas a cobrança, operações e segurança.

Para atualizar as informações de contato alternativo na página Contas

- 1. Navegue até a página [Contas](https://console.aws.amazon.com/billing/home#/account) no Console de faturamento e gerenciamento de custos e role para baixo até a seção Contatos alternativos.
- 2. No campo Cobrança, revise as informações de contato e confirme o endereço de e-mail no qual deseja que as faturas sejam entregues.

Para obter mais informações sobre como usar contatos alternativos, consulte [Adicionar ou atualizar](#page-37-1) [contatos alternativos.](#page-37-1)

## <span id="page-55-0"></span>Revisar a moeda de pagamento

A moeda de pagamento é a moeda na qual sua forma de pagamento padrão será cobrada. Essa também é a moeda exibida em sua fatura sob seu provedor de serviços padrão. Algumas organizações não conseguem processar faturas emitidas na moeda incorreta. Por isso, é importante garantir que sua moeda de pagamento esteja correta.

Para revisar sua moeda de pagamento

- 1. Navegue até [Preferências de pagamento](https://console.aws.amazon.com/billing/home#/paymentpreferences/paymentmethods) no Console de Faturamento e gerenciamento de custos.
- 2. Na seção Default payment preferences (Preferências de pagamento padrão), escolha Edit (Editar).
- 3. Na seção Moeda de pagamento, certifique-se de que a Moeda de pagamento padrão esteja correta.

Para obter mais informações sobre formas de pagamento, consulte [Como gerenciar as formas de](#page-88-0) [pagamento em cartão de crédito e ACH](#page-88-0).

# <span id="page-57-2"></span>Obter ajuda com o Faturamento da AWS.

Há diversos recursos disponíveis caso você tenha alguma dúvida sobre suas ferramentas de console do AWS Billing and Cost Management, suas cobranças ou métodos de pagamento.

#### Tópicos

- [Central de conhecimento da AWS](#page-57-0)
- [Entrar em contato com o AWS Support](#page-57-1)
- [Como entender a cobrança do uso](#page-58-0)
- [Como monitorar o uso do nível gratuito](#page-59-0)

# <span id="page-57-0"></span>Central de conhecimento da AWS

Todos os proprietários de contas da AWS têm acesso ao suporte de conta e faturamento gratuitamente. Você pode encontrar respostas para suas perguntas rapidamente visitando a Central de conhecimento da AWS.

Para encontrar sua pergunta ou solicitação

- 1. Abra a [Central de conhecimento da AWS](https://aws.amazon.com/premiumsupport/knowledge-center/).
- 2. Escolha Gerenciamento de cobrança.
- 3. Leia a lista de tópicos para localizar uma pergunta semelhante à sua.

# <span id="page-57-1"></span>Entrar em contato com o AWS Support

Entrar em contato com o AWS Support é o método mais rápido e direto de comunicar-se com um associado da AWS sobre suas perguntas. O AWS Support não disponibiliza um número de telefone direto para contato com um representante de suporte. Você pode usar o processo a seguir para que um associado entre em contato com você por e-mail ou telefone.

Somente o suporte técnico personalizado requer um plano de suporte. Para obter mais informações, acesse [AWS Support.](https://aws.amazon.com/premiumsupport/)

Para abrir um caso de AWS Support em que você especifique Referente: atendimento ao cliente, você deve estar conectado(a) à AWS como o proprietário da conta raiz ou ter permissões do IAM para abrir um caso de suporte. Para obter mais informações, consulte [Como acessar o AWS Support](https://docs.aws.amazon.com/awssupport/latest/user/getting-started.html#accessing-support) no Guia do usuário do AWS Support.

Se você fechou sua conta da AWS, pode fazer login no AWS Support e visualizar faturas anteriores.

Como entrar em contato com o AWS Support

- 1. Faça login e navegue até o [AWS Support Center.](https://aws.amazon.com/support) Caso seja solicitado, insira o endereço de email e a senha da sua conta.
- 2. Escolha Criar caso.
- 3. Na página Create case (Criar caso) escolha Account and billing support (Suporte para conta e faturamento) e preencha os campos obrigatórios no formulário.
- 4. Depois de preencher o formulário, em Contact options (Opções de contato), escolha Web para uma resposta por e-mail ou Phone (Telefone) para solicitar o contato telefônico de um representante do AWS Support. O suporte por sistema de mensagens instantâneas não está disponível para consultas de faturamento.

Para entrar em contato com o AWS Support caso você não consiga efetuar login na AWS

- 1. Recupere sua senha ou envie um formulário em [Suporte à Conta da AWS.](https://support.aws.amazon.com/#/contacts/aws-account-support)
- 2. Escolha um tipo de pesquisa na seção Informações sobre a solicitação .
- 3. Preencha a seção Como podemos ajudá-lo?.
- 4. Selecione Enviar.

### <span id="page-58-0"></span>Como entender a cobrança do uso

Se quiser visualizar o uso por trás do valor cobrado, você mesmo pode conferir seu uso habilitando o Cost Explorer. Essa ferramenta permite a você analisar seus custos detalhadamente, fornecendo relatórios e gráficos previamente criados.

O Cost Explorer é disponibilizado 24 horas após a ativação do recurso.

Para obter mais informações, consulte [Analisar os custos com o AWS Cost Explorer.](https://docs.aws.amazon.com/cost-management/latest/userguide/ce-what-is.html)

# <span id="page-59-0"></span>Como monitorar o uso do nível gratuito

Você pode acompanhar o uso de nível gratuito da AWS para mantê-lo abaixo dos limites de nível gratuito. Você pode configurar alertas na conta da AWS ao atingir os limites de nível gratuito e monitorar seu uso por meio do console do Billing and Cost Management.

Para obter mais informações sobre como usar esses recursos, consulte [Rastreando seu Nível](#page-193-0)  [gratuito da AWS uso.](#page-193-0)

Para ver detalhes sobre o uso cobrado além do limite do nível gratuito, consulte a seção [Como](#page-58-0)  [entender a cobrança do uso](#page-58-0).

# Visualizar sua fatura

Em caso de dúvidas sobre suas faturas da AWS ou para apelar de suas cobranças, entre em contato com AWS Support para saná-las imediatamente. Para obter ajuda, consulte [Obter ajuda](#page-57-2)  [com o Faturamento da AWS.](#page-57-2). Para entender o conteúdo da sua página de faturas, consulte [Como](#page-61-0)  [usar a página Contas para entender suas cobranças e faturas mensais](#page-61-0).

Você recebe faturas mensais da AWS por cobranças de uso e taxas recorrentes. Para taxas únicas, como pela compra de uma instância reservada de pagamento integral adiantado, a cobrança é feita imediatamente.

A qualquer momento, é possível visualizar as cobranças estimadas para o mês atual e as cobranças finais dos meses anteriores. Este tópico descreve como visualizar sua cobrança mensal e as últimas cobranças, como receber e ler relatórios de cobrança e como baixar faturas. Para efetuar um pagamento, consulte [Efetuar pagamentos, verificar fundos não aplicados e visualizar o histórico de](#page-82-0)  [pagamentos](#page-82-0).

Tópicos

- [Como visualizar as cobranças mensais](#page-60-0)
- [Como usar a página Contas para entender suas cobranças e faturas mensais](#page-61-0)
- [Como baixar um PDF da sua fatura](#page-64-0)
- [Como receber uma fatura por e-mail](#page-65-0)
- [Como baixar um relatório mensal](#page-66-0)
- [Entendendo cobranças inesperadas](#page-67-0)

### <span id="page-60-0"></span>Como visualizar as cobranças mensais

Siga este procedimento para visualizar suas cobranças mensais no console de faturamento e gerenciamento de custos.

Para visualizar suas cobranças mensais

1. Faça login no AWS Management Console e abra o AWS Billing and Cost Management console em <https://console.aws.amazon.com/billing/>.

- 2. No painel de navegação, selecione Contas.
- 3. Escolha um Período de cobrança(por exemplo, agosto de 2023).
- 4. Veja o resumo da sua cobrança da AWS.

Como visualizar as cobranças mensais (console anterior)

Para visualizar suas cobranças mensais

- 1. Faça login no AWS Management Console e abra o AWS Billing and Cost Management console em <https://console.aws.amazon.com/billing/>.
- 2. No painel de navegação, selecione [Contas](https://console.aws.amazon.com/billing/home#/bill).
- 3. Em Período de cobrança, escolha um mês.

A seção Summary exibe um resumo e detalhes de suas cobranças do mês em questão.

**a** Note

O resumo não será uma fatura até a atividade do mês fechar e a AWS calcular as cobranças finais.

Se você usar o recurso de cobrança consolidada no AWS Organizations, a página Contas relacionará os totais de todas as contas na guia Cobranças por conta. Escolha o ID da conta para visualizar a atividade de cada conta na organização. Para obter mais informações sobre o faturamento consolidado, consulte [Faturamento consolidado para AWS Organizations.](#page-291-0)

# <span id="page-61-0"></span>Como usar a página Contas para entender suas cobranças e faturas mensais

No final de um período de faturamento mensal, ou quando houver a cobrança de uma tarifa única, a AWS emite uma fatura como um arquivo PDF. Se você estiver pagando com cartão de crédito, a AWS também cobrará o cartão de crédito que estiver registrado na ocasião.

Para baixar faturas e visualizar seus detalhes de cobrança mensais, é possível usar a página Contas no console da AWS Billing and Cost Management.

#### **a** Note

Os usuários do IAM precisam de permissão explícita para acessar algumas das páginas no console do Gerenciamento de Faturamento e Custos. Para ter mais informações, consulte [Visão geral do gerenciamento de permissões de acesso.](#page-325-0)

#### Página de faturas

Você pode usar a página Contas em para ver os custos passíveis de cobrança mensal, juntamente com detalhes de seus Serviços da AWS e compras feitas por meio da AWS Marketplace. As faturas são geradas quando um período de faturamento mensal é fechado (o status da cobrança é mostrado como Emitida) ou quando assinaturas são contratadas ou compras únicas são realizadas. Para períodos de cobrança mensal que ainda não foram fechados (o status da cobrança é mostrado como Pendente), esta página mostra as estimativas de cobrança mais recentes com base em seus Serviços da AWS medidos até a ocasião.

Se estiver conectado como a conta de gerenciamento do AWS Organizations, você poderá ver as cobranças consolidadas das suas contas-membro. É possível usar a guia Cobranças por conta para visualizar detalhes em nível de conta.

Digamos que você seja um usuário do AWS Billing Conductor e esteja conectado com uma conta de gerenciamento. É possível ativar uma visualização [pro forma](https://docs.aws.amazon.com/billingconductor/latest/userguide/understanding-abc.html) escolhendo o ícone de engrenagem localizado na parte superior da página. Escolha o mês e o ano para especificar o período de cobrança.

Para personalizar as seções visíveis, escolha o ícone de engrenagem na parte superior da página. Essas preferências são salvas para visitas posteriores à página Contas.

#### Resumo da fatura da AWS

A seção bill summary (Resumo da fatura da AWS) apresenta uma visão geral de suas cobranças mensais. As informações mostram os totais da fatura para os períodos de cobrança fechados (o status da cobrança é mostrado como Emitida).

Os períodos de cobrança que ainda não foram fechados mostram o status de cobrança Pendente. Os totais mostram as estimativas de cobrança mais recentes com base em seus Serviços da AWS medidos até a ocasião. Os totais são mostrados em dólares americanos (USD). Se suas faturas forem emitidas em outra moeda, o total na outra moeda também será exibido.

#### Informações de pagamento

A seção Payment information (Informações de pagamento) lista as faturas para o período de faturamento selecionado para o qual a AWS recebeu pagamentos. Nela é possível encontrar o provedor de serviços, tipos de cobrança, tipos de documentos, IDs de fatura, status de pagamento, a data na qual a AWS recebeu os pagamentos e o valor total em USD. Se suas faturas forem emitidas em outra moeda, o total na outra moeda também será exibido. Para ter mais informações, consulte [Managing Your Payments.](#page-80-0)

#### Custo mais alto por provedor de serviços

A seção Custo mais alto por provedor de serviços identifica o serviço da sua conta e Região da AWS com o maior custo para o período de cobrança e mostra as month-over-month tendências de cada um. Para períodos de cobrança pendentes, a month-over-month tendência compara o month-to-date gasto no período de cobrança atual com a parte equivalente do período de cobrança anterior.

#### Cobranças por serviços

A guia Cobranças por serviços mostra seus gastos em cada AWS service (Serviço da AWS). É possível classificar por nome do serviço ou valor em USD e filtrar por nome do serviço e região. Selecione o ícone + ao lado de cada serviço para ver as cobranças do respectivo serviço por Region (Região). Selecione uma Region (Região) para ver os detalhes da cobrança.

#### Cobranças por conta

Se você usa o AWS Organizations e estiver conectado com sua conta de gerenciamento, a guia Cobranças por conta mostrará o gasto de cada uma das suas contas-membro. Você pode classificar por Account ID (ID da conta), Account name (Nome da conta) ou Amount in USD (Valor em USD), e filtrar por ID ou nome da conta. Selecione o ícone + ao lado de cada conta para ver as cobranças da respectiva conta pelo provedor de serviços. Selecione o ícone + ao lado de cada item de linha para ver as cobranças por serviço e região. Selecione uma Region (Região) para ver os detalhes da cobrança.

#### Faturas

A seção Cobranças faturadas lista as faturas para cada provedor de serviços com o qual você fez transações durante o período de cobrança selecionado. Ela inclui detalhes como tipo de cobrança, data da fatura e total em USD. Se suas faturas forem emitidas em outra moeda, o total na outra moeda também será exibido. Para visualizar e baixar um arquivo em formato PDF para faturas individuais, escolha o ID da fatura.

#### Economia

A guia Economia resume o quanto você economizou durante o período de faturamento como resultado de Savings Plans, créditos ou outros programas de desconto. Essas economias também se refletem nas guias Cobranças por serviço, Cobranças por conta e Cobranças faturadas. Escolha cada tipo de economia para ver os detalhes por serviço.

Impostos por serviço

A guia Impostos por serviço mostra as cobranças antes dos impostos, os impostos e as cobranças após os impostos para cada serviço que sofreu cobrança de impostos. Você pode classificar por Service name (Nome do serviço), Post-tax charge (Cobrança após imposto), Pretax charge (Cobrança antes do imposto) ou Tax in USD (Imposto em USD) e filtrar por nome do serviço.

Faturas fiscais e documentos complementares

A seção Faturas fiscais e documentos suplementares lista as faturas fiscais e outros documentos suplementares para o período de cobrança selecionado. Nem todos os provedores de serviços emitem faturas fiscais. A coluna ID da fatura mostra a fatura comercial associada à respectiva fatura fiscal. Para visualizar e baixar um arquivo em formato PDF para faturas individuais, escolha o ID do documento.

## <span id="page-64-0"></span>Como baixar um PDF da sua fatura

Siga este procedimento para baixar um PDF da sua fatura mensal.

Para baixar uma cópia de suas cobranças como um documento PDF

- 1. Abra o console do AWS Billing and Cost Management em [https://console.aws.amazon.com/](https://console.aws.amazon.com/billing/home?#/) [billing/.](https://console.aws.amazon.com/billing/home?#/)
- 2. Na página Contas, selecione um mês em Período de cobrança.
- 3. Na seção Resumo da cobrança da AWS, confirme se o Status da cobrança é mostrado como Emitida.
- 4. Escolha a guia Faturas.
- 5. Selecione o ID da fatura do documento que deseja baixar.
- 6. (Para provedores de serviços diferentes da AWS EMEA SARL) Para baixar uma cópia de uma fatura fiscal específica, na seção Faturas fiscais e documentos complementares, escolha o ID do documento.

7. (Para a AWS EMEA SARL) Para baixar uma cópia de uma fatura fiscal específica, na seção Cobranças da AWS EMEA SARL, escolha o ID do documento.

Como baixar uma cópia das suas cobranças em formato PDF (console antigo)

Para baixar uma cópia de suas cobranças como um documento PDF

- 1. Abra o console do AWS Billing and Cost Management em [https://console.aws.amazon.com/](https://console.aws.amazon.com/billing/home?#/) [billing/.](https://console.aws.amazon.com/billing/home?#/)
- 2. Na página Contas, selecione um mês na lista Data para o qual todas as atividades foram fechadas.
- 3. Em Total, escolha Amazon Web Services, Inc. Service Charges (Amazon Web Services, Inc Cobranças de serviços).
- 4. Escolha Invoice <invoiceID> (Fatura <invoiceID>).
- 5. (Para entidades que não sejam a AWS EMEA SARL) Para fazer download de uma cópia de uma fatura fiscal específica, escolha a Invoice <invoiceID> (Fatura <invoiceID>) na seção Tax Invoices (Faturas fiscais).
- 6. (Para AWS EMEA SARL) Para fazer download de uma cópia de uma fatura fiscal específica, escolha a Invoice <invoiceID> (Fatura <invoiceID>) na seção Web Services EMEA SARL – Service Charges (Amazon Web Services EMEA SARL – Taxas de serviços).

# <span id="page-65-0"></span>Como receber uma fatura por e-mail

Siga este procedimento se desejar que a AWS envie uma cópia em PDF da sua fatura mensal ou diária para o endereço de e-mail associado à sua Conta da AWS.

#### **b** Tip

Em vez disso, para visualizar e baixar suas faturas mensais, consulte [Como baixar um PDF](#page-64-0)  [da sua fatura.](#page-64-0)

- 1. Faça login no AWS Management Console e abra o AWS Billing and Cost Management console em <https://console.aws.amazon.com/billing/>.
- 2. Selecione Preferências de faturamento no painel de navegação.
- 3. Em Preferências de entrega de faturas, escolha Editar.
- 4. Selecione ou desmarque a opção Faturas em PDF entregues por e-mail.
- 5. Escolha Atualizar.

<span id="page-66-1"></span>Dependendo da compra, a AWS envia faturas mensais ou diárias para os seguintes contatos:

- A Usuário raiz da conta da AWS
- Os contatos de cobrança na página Preferências de pagamento
- Os contatos de cobrança alternativos na página Conta

### E-mail de fatura adicional

Além do e-mail da fatura em PDF,AWS envia um e-mail mensal ou diário com os detalhes da fatura para a [lista de contatos](#page-66-1) na seção anterior.

#### **a** Note

Se você especificar um contato de cobrança na página Preferências de pagamento, o usuário raiz não receberá a fatura em PDF ou a fatura adicional por e-mail.

### Informações relacionadas

Para obter informações, consulte os tópicos a seguir:

- Para editar o endereço de e-mail do usuário raiz, consulte [Editando o nome da conta, Usuário raiz](#page-36-1)  [da conta da AWS a senha e o endereço de e-mail do usuário Conta da AWS root](#page-36-1).
- Para atualizar os contatos de cobrança na página Preferências de pagamento, consulte [Adicionar](#page-130-0) [outros endereços de e-mail de contato de faturamento.](#page-130-0)
- Para atualizar o contato de faturamento alternativo, consulte [Adicionar ou atualizar contatos](#page-37-1)  [alternativos](#page-37-1).

### <span id="page-66-0"></span>Como baixar um relatório mensal

É possível baixar arquivos CSV para qualquer faturamento futuro após ativar os relatórios mensais. Esse recurso entrega seus relatórios a um bucket do Amazon S3.

### **G** Tip

Recomendamos utilizar o AWS Cost and Usage Report para obter o conjunto mais granular dos dados de custo e utilização disponíveis. Para obter mais informações, consulte [O que](https://docs.aws.amazon.com/cur/latest/userguide/what-is-cur.html)  [são os Relatórios de Custos e Uso da AWS?](https://docs.aws.amazon.com/cur/latest/userguide/what-is-cur.html) no Guia do usuário dos Relatórios de Custos e Uso da AWS.

Para baixar arquivos CSV de um relatório mensal

- 1. Abra o console do AWS Billing and Cost Management em [https://console.aws.amazon.com/](https://console.aws.amazon.com/billing/home?#/) [billing/.](https://console.aws.amazon.com/billing/home?#/)
- 2. Selecione Preferências de faturamento no painel de navegação.
- 3. Em Relatórios de cobrança detalhados (antigos), escolha Editar e, em seguida, selecione Entrega de relatórios antigos para o S3.
- 4. Escolha Configurar um bucket do S3 para ativar para especificar o local em que seus relatórios são entregues.
- 5. Na caixa de diálogo Configurar bucket do S3, escolha uma das seguintes opções:
	- Para usar um bucket do S3 existente, escolha Usar um bucket do S3 existente e selecione o bucket do S3.
	- Para criar um novo bucket do S3, escolha Criar um bucket do S3 e, em seguida, em Nome do bucket S3, insira o nome desejado e escolha a Região.
- 6. Escolha Próximo.
- 7. Verifique a política do IAM padrão e selecione Confirmo que esta política está correta.
- 8. Escolha Salvar.
- 9. Na página Bills (Faturas), escolha Download all to CSV (Baixar tudo para CSV).

## <span id="page-67-0"></span>Entendendo cobranças inesperadas

Para perguntas sobre suas AWS faturas ou para apelar de suas cobranças, entre em contato AWS Support para esclarecer suas dúvidas imediatamente. Para obter ajuda, consulte [Obter](#page-57-2)  [ajuda com o Faturamento da AWS.](#page-57-2). Para entender o conteúdo da sua página de faturas, consulte [Como usar a página Contas para entender suas cobranças e faturas mensais](#page-61-0).

Aqui estão alguns exemplos para ajudar a evitar cobranças imprevistas em sua fatura. Esta página lista características ou comportamentos específicos em serviços individuais AWS que às vezes podem resultar em cobranças inesperadas, especialmente se você cancelar a assinatura do serviço ou fechar sua conta.

#### **a** Note

Esta não é uma lista completa. Para qualquer dúvida sobre seu caso de uso específico, entre em contato AWS Support seguindo o processo e[mObter ajuda com o Faturamento da AWS..](#page-57-2) Se você fechar sua conta ou cancelar a assinatura de um serviço, siga as etapas apropriadas para cada Região da AWS recurso AWS alocado.

#### Tópicos

- [O uso excede Nível gratuito da AWS](#page-68-0)
- [Cobranças recebidas após o encerramento da conta](#page-69-0)
- [Cobranças decorrentes de recursos Regiões da AWS que estão desativados](#page-70-0)
- [Cobranças incorridas por serviços lançados por outros serviços](#page-70-1)
- [Cobranças incorridas pelas instâncias do Amazon EC2](#page-71-0)
- [Cobranças incorridas pelos volumes e snapshots do Amazon Elastic Block Store](#page-72-0)
- [Cobranças incorridas por endereços IP elásticos](#page-74-0)
- [Cobranças incorridas pelos serviços de armazenamento](#page-74-1)
- [Contatando AWS Support](#page-74-2)

### <span id="page-68-0"></span>O uso excede Nível gratuito da AWS

Verifique se seus serviços expiraram seu uso do nível gratuito. Sua elegibilidade para o serviço gratuito de 12 meses que oferece o nível gratuito expira 12 meses após a primeira ativação do. Conta da AWS Depois que sua elegibilidade expirar, serão cobradas taxas da AWS pelo uso. Para obter mais informações sobre como identificar recursos de nível gratuito que estão ativos e gerando cobranças, consulte[Como evitar cobranças inesperadas após o Nível gratuito da AWS](#page-191-0).

Depois de identificar os recursos que estão gerando cobranças, você pode continuar a usar os recursos e gerenciar seu faturamento, encerrar recursos não utilizados ou fechar seu. Conta da AWS

- Para obter informações sobre como gerenciar seu faturamento, consulte [O que é o AWS Billing](#page-11-0) [and Cost Management?](#page-11-0) e. [Começando com um Conta da AWS](#page-16-0)
- Para obter informações sobre o encerramento de recursos, acesse a documentação de recursos desse serviço. Por exemplo, se você tiver instâncias não utilizadas do Amazon Elastic Compute Cloud, consulte [Encerrar](#page-71-0) sua instância.
- Para obter informações sobre como fechar sua conta Conta da AWS, consulte [Fechar sua conta](https://docs.aws.amazon.com/accounts/latest/reference/manage-acct-closing.html) no Guia de AWS Account Management referência.

### <span id="page-69-0"></span>Cobranças recebidas após o encerramento da conta

Você pode receber uma fatura após fechar sua conta devido a um dos seguintes motivos:

Você incorreu em cobranças no mês anterior ao encerramento da conta

Você recebe uma fatura final pelo uso incorrido entre o início do mês e a data em que fechou sua conta. Por exemplo, se você fechou sua conta em 15 de janeiro, receberá uma fatura no início de fevereiro pelo uso incorrido de 1º a 15 de janeiro.

Você tem instâncias reservadas ativas em sua conta

Você pode ter provisionado instâncias reservadas do Amazon EC2, instâncias reservadas do Amazon Relational Database Service (Amazon RDS), instâncias reservadas do Amazon Redshift ou nós de cache reservados da Amazon. ElastiCache Você continuará recebendo uma fatura por esses recursos até que o período da reserva expire. Para obter mais informações, consulte [Instâncias reservadas](https://docs.aws.amazon.com/AWSEC2/latest/UserGuide/ec2-reserved-instances.html) no Guia do usuário do Amazon EC2.

Você se inscreveu no Savings Plans

Você continuará recebendo uma fatura pelo uso da computação coberta pelo Savings Plans até que a vigência do plano seja concluída. Para obter mais informações sobre Savings Plans, consulte o [Savings Plans User Guide](https://docs.aws.amazon.com/savingsplans/latest/userguide/what-is-savings-plans.html) (Guia do usuário de Savings Plans).

Você tem AWS Marketplace assinaturas ativas

AWS Marketplace as assinaturas não são canceladas automaticamente no encerramento da conta. Primeiro, [encerre todas as instâncias do seu software](https://docs.aws.amazon.com/marketplace/latest/buyerguide/buyer-getting-started.html#step-6-terminate-your-instance) nas assinaturas. Em seguida, cancele as assinaturas na página [Gerenciar assinaturas](https://aws.amazon.com/marketplace/library) do console. AWS Marketplace

#### **A** Important

Dentro de 90 dias após o encerramento da sua conta, você pode entrar na sua conta, ver os recursos que ainda estão ativos, ver o faturamento anterior e pagar AWS as contas. Para obter mais informações, consulte [Fechar sua conta](https://docs.aws.amazon.com/accounts/latest/reference/manage-acct-closing.html) no Guia AWS Account Management de referência.

Para pagar suas AWS contas não pagas, consulte[Efetuar pagamentos, verificar fundos não](#page-82-0) [aplicados e visualizar o histórico de pagamentos](#page-82-0).

# <span id="page-70-0"></span>Cobranças decorrentes de recursos Regiões da AWS que estão desativados

Se você desativar (desativar) e ainda tiver recursos, continuará incorrendo em cobranças por esses recursos. Região da AWS No entanto, não consigo acessar os recursos em uma região desativada.

Para evitar cobranças desses recursos, ative a Região, encerre todos os recursos nessa Região e, em seguida, desative a Região.

Para obter mais informações sobre como gerenciar regiões para sua conta, consulte [Especificar qual](https://docs.aws.amazon.com/accounts/latest/reference/manage-acct-regions.html) [Regiões da AWS sua conta pode usar](https://docs.aws.amazon.com/accounts/latest/reference/manage-acct-regions.html) no Guia de AWS Account Management referência.

### <span id="page-70-1"></span>Cobranças incorridas por serviços lançados por outros serviços

Vários recursos Serviços da AWS podem lançar, portanto, verifique se há algo que possa ter sido lançado por meio de qualquer serviço que você tenha usado.

### Cobranças decorrentes de recursos criados por AWS Elastic Beanstalk

O Elastic Beanstalk foi criado para garantir que todos os recursos necessários estejam funcionando, o que significa que ele automaticamente reativa serviços interrompidos por você. Para evitar isso, encerre seu ambiente do Elastic Beanstalk antes de encerrar os recursos criados pelo Elastic Beanstalk. Para obter mais informações, consulte [Como encerrar um ambiente](https://docs.aws.amazon.com/elasticbeanstalk/latest/dg/using-features.terminating.html) no Guia do desenvolvedor do AWS Elastic Beanstalk .

Cobranças incorridas com balanceadores de carga do Elastic Load Balancing (ELB)

Da mesma maneira que os ambientes do Elastic Beanstalk, os balanceadores de carga do ELB foram desenvolvidos para manter um número mínimo de instâncias do Amazon Elastic Compute

Cloud (Amazon EC2) em funcionamento. É preciso terminar seu balanceador de carga antes de excluir as instâncias do Amazon EC2 registradas nele. Para obter mais informações, consulte [Excluir](https://docs.aws.amazon.com/elasticloadbalancing/latest/userguide/US_EndLoadBalancing02.html) [o balanceador de carga](https://docs.aws.amazon.com/elasticloadbalancing/latest/userguide/US_EndLoadBalancing02.html) no Manual do usuário do Elastic Load Balancing.

#### Cobranças incorridas por serviços iniciados em AWS OpsWorks

Se você usar o AWS OpsWorks ambiente para criar AWS recursos, deverá usá-lo AWS OpsWorks para encerrar esses recursos ou AWS OpsWorks reiniciá-los. Por exemplo, se você usa AWS OpsWorks para criar uma instância do Amazon EC2, mas depois a encerra usando o console do Amazon EC2, o recurso de recuperação AWS OpsWorks automática categoriza a instância como falha e a reinicia. Para mais informações, consulte o [Guia do usuário do AWS OpsWorks.](https://docs.aws.amazon.com/opsworks/latest/userguide/welcome.html)

### <span id="page-71-0"></span>Cobranças incorridas pelas instâncias do Amazon EC2

Depois de remover os balanceadores de carga e os ambientes do Elastic Load Balancing, você pode parar ou terminar as instâncias do Amazon EC2. A interrupção de uma instância permite reiniciá-la mais tarde, mas você pode ser cobrado por armazenamento. O encerramento de uma instância permanentemente significa excluí-la. Para obter mais informações, consulte [Ciclo de vida](https://docs.aws.amazon.com/AWSEC2/latest/UserGuide/ec2-instance-lifecycle.html)  [da instância](https://docs.aws.amazon.com/AWSEC2/latest/UserGuide/ec2-instance-lifecycle.html), particularmente [Parar e iniciar sua instância](https://docs.aws.amazon.com/AWSEC2/latest/UserGuide/Stop_Start.html) e [encerrar sua instância](https://docs.aws.amazon.com/AWSEC2/latest/UserGuide/terminating-instances.html) no Guia do usuário do Amazon EC2.

#### **a** Observações

- As instâncias do Amazon EC2 servem como base para várias. Serviços da AWS Elas podem aparecer na lista de instâncias do console do Amazon EC2 mesmo que tenham sido iniciadas por outros serviços. Por exemplo, as instâncias do Amazon RDS são executadas em instâncias do Amazon EC2.
- Se você terminar uma instância subjacente do Amazon EC2, o serviço que a iniciou poderá interpretar esse encerramento como uma falha e reiniciar a instância. Por exemplo, AWS OpsWorks tem um recurso chamado reparo automático que reinicia os recursos quando detecta falhas. Em geral, é uma prática recomendada excluir recursos por meio dos serviços que os iniciaram.

Além disso, se você criar instâncias do Amazon EC2 de uma Imagem de máquina da Amazon (AMI) que tem o suporte de um armazenamento de instância, confira o pacote relacionado no Amazon S3.
O cancelamento do registro de uma AMI não exclui o pacote. Para obter mais informações, consulte [Cancelamento do registro da sua AMI](https://docs.aws.amazon.com/AWSEC2/latest/UserGuide/deregister-ami.html) no Guia do usuário do Amazon EC2.

## Cobranças incorridas pelos volumes e snapshots do Amazon Elastic Block **Store**

A maioria das instâncias do Amazon EC2 é configurada para que seus volumes associados do Amazon EBS sejam excluídos ao serem encerradas, mas é possível configurar uma instância que preserve seu volume e os dados. Confira o painel Volumes no console do Amazon EC2 quanto aos volumes de que você não precisa mais. Para obter mais informações, consulte [Excluir um volume do](https://docs.aws.amazon.com/AWSEC2/latest/UserGuide/ebs-deleting-volume.html)  [Amazon EBS no Guia](https://docs.aws.amazon.com/AWSEC2/latest/UserGuide/ebs-deleting-volume.html) do usuário do Amazon EC2.

Se você tiver armazenado snapshots de volumes do Amazon EBS e eles não forem mais necessários, exclua-os também. A exclusão de um volume não exclui automaticamente os instantâneos associados.

Para obter mais informações sobre a exclusão de snapshots, consulte [Excluindo um snapshot do](https://docs.aws.amazon.com/AWSEC2/latest/UserGuide/ebs-deleting-snapshot.html) [Amazon EBS no Guia do usuário do](https://docs.aws.amazon.com/AWSEC2/latest/UserGuide/ebs-deleting-snapshot.html) Amazon EC2.

A exclusão de um snapshot pode não reduzir os custos de armazenamento de dados de sua organização. Outros snapshots podem fazer referência aos dados desse snapshot e os dados referenciados serão sempre preservados.

Example Exemplo: exclusão de um instantâneo

Digamos que, ao tirar o primeiro instantâneo (*Snap-A*) de um volume com 10 GiB de dados, o tamanho do instantâneo também seja de 10 GiB. Como os snapshots são incrementais, o segundo snapshot que você tira do mesmo volume contém apenas os blocos de dados alterados desde que o primeiro snapshot foi tirado.

O segundo instantâneo (*Snap-b*) também faz referência aos dados do primeiro instantâneo. Ou seja, se você modificar 4 GiB de dados e tirar um segundo snapshot, o tamanho do segundo snapshot será de 4 GiB. Além disso, o segundo snapshot faz referência aos 6 GiB inalterados no primeiro snapshot. Para obter mais informações, consulte [Como os snapshots funcionam](https://docs.aws.amazon.com/AWSEC2/latest/UserGuide/EBSSnapshots.html#how_snapshots_work) no Guia do usuário do Amazon EC2.

Neste exemplo, você verá duas entradas em seus Relatórios diários de AWS Custo e Uso (AWS CUR). AWS O CUR captura a quantidade de uso do snapshot em um único dia. *Neste exemplo, o uso é de 0,33 GiB (10 GiB/ 30 dias) para Snap-A e 0,1333 GiB (4 GiB/ 30 dias) para Snap-B.* Usando a taxa de 0,05 USD por GB por mês, o *Snap-A* custa 0,33 GiB x

0,05 USD = 0,0165 USD. *O Snap-B* custa 0,133 GiB x 0,05 USD = 0,0066 USD, totalizando 0,0231 USD por dia para ambos os instantâneos. Para mais informações, consulte o [Guia do usuário do](https://docs.aws.amazon.com/cur/latest/userguide/what-is-cur.html)  [Exportações de dados da AWS.](https://docs.aws.amazon.com/cur/latest/userguide/what-is-cur.html)

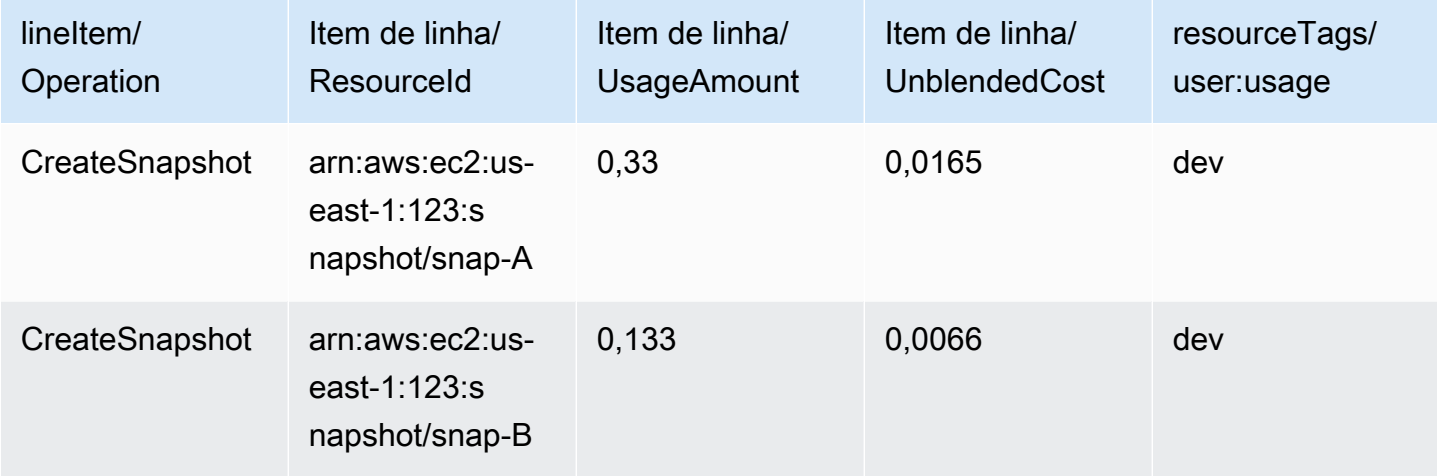

Se você excluir o primeiro instantâneo (*Snap-A* na primeira linha da tabela anterior), todos os dados referenciados pelo segundo instantâneo (*Snap-b* na segunda linha da tabela anterior) serão preservados. Lembre-se de que o segundo snapshot contém 4 GiB de dados incrementais e faz referência a 6 GiB do primeiro snapshot. *Depois de excluir o Snap-A, o tamanho do Snap-b se torna 10 GiB (4 GiB alterados do Snap-B e 6 GiB inalterados do Snap-A).*

Na tabela a seguir, seu AWS CUR diário terá o valor de uso do *Snap-b de 0,33 GiB* (10 GiB/30 dias), cobrado a 0,0165 USD por dia. Quando você exclui um snapshot, as cobranças dos snapshots restantes são recalculadas diariamente, permitindo que o custo de cada snapshot também possa ser alterado diariamente.

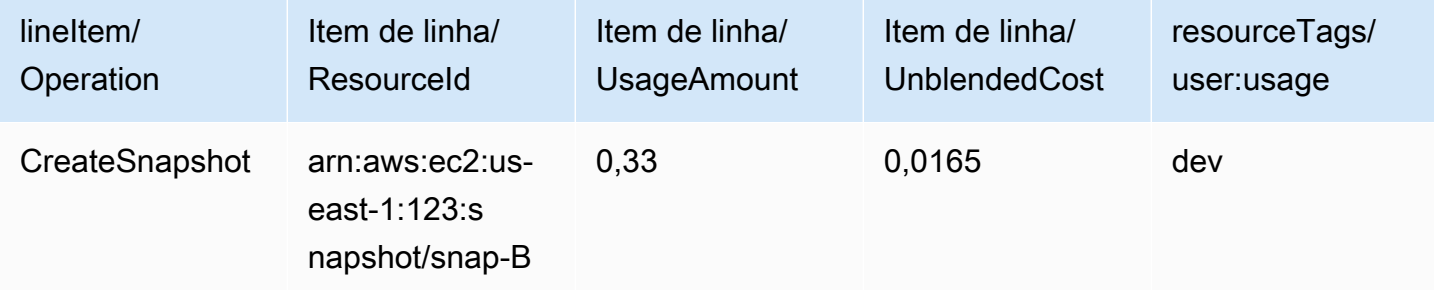

Para obter mais informações sobre instantâneos, consulte a postagem do blog [Alocação de custos](https://aws.amazon.com/blogs/aws/new-cost-allocation-for-ebs-snapshots/) [para instantâneos do EBS](https://aws.amazon.com/blogs/aws/new-cost-allocation-for-ebs-snapshots/).

## Cobranças incorridas por endereços IP elásticos

Todos os endereços IP elásticos anexados a uma instância encerrada são desvinculados, mas continuam alocados para você. Se você não precisar mais desse endereço IP, libere-o para evitar cobranças adicionais. Para obter mais informações, consulte [Liberar um endereço IP elástico](https://docs.aws.amazon.com/AWSEC2/latest/UserGuide/elastic-ip-addresses-eip.html#using-instance-addressing-eips-releasing) no Guia do usuário do Amazon EC2.

### Cobranças incorridas pelos serviços de armazenamento

Ao minimizar os custos de AWS recursos, lembre-se de que muitos serviços podem incorrer em custos de armazenamento, como o Amazon RDS e o Amazon S3. Para obter mais informações sobre preços de armazenamento, consulte os preços do [Amazon S3 e os preços do](https://aws.amazon.com/s3/pricing/) [Amazon RDS.](https://aws.amazon.com/rds/pricing/)

## Contatando AWS Support

A lista acima não é uma lista exaustiva de todos os motivos pelos quais você pode ver cobranças inesperadas em seu. Conta da AWS Se você receber cobranças que não sejam devidas a nenhum dos motivos listados nesta página, consult[eEntrar em contato com o AWS Support.](#page-57-0)

# Usar a página Preferências de faturamento

É possível usar a página Preferências de faturamento da AWS para gerenciar a entrega de faturas, alertas, compartilhamento de crédito, compartilhamento de descontos para instâncias reservadas (IR) e Savings Plans e relatórios detalhados (legado). Para algumas seções, somente a conta pagante pode atualizar essas opções.

É possível atribuir permissões de usuário para visualizar a página Preferências de faturamento. Para obter mais informações, consulte [Usando ações refinadas AWS Billing.](#page-384-0)

A página Preferências de faturamento contém as seções a seguir.

#### Sumário

- [Preferências de entrega de faturas](#page-75-0)
- [Preferências de alerta](#page-76-0)
- [Preferências de compartilhamento de crédito](#page-77-0)
- [Preferências de compartilhamento de descontos para instâncias reservadas e Savings Plans](#page-78-0)
- [Relatórios de faturamento detalhados \(legados\)](#page-79-0)

## <span id="page-75-0"></span>Preferências de entrega de faturas

Você pode optar por receber uma cópia em PDF da sua fatura mensal por e-mail. As faturas mensais são enviadas para os e-mails registrados como o Usuário raiz da conta da AWS e para o contato alternativo de faturamento. Para obter mais informações sobre como atualizar esses endereços de email, consulte [Gerenciando um Conta da AWS.](#page-35-0)

Para habilitar ou desabilitar o recebimento de faturas mensais em PDF por e-mail

- 1. Abra o console do AWS Billing and Cost Management em [https://console.aws.amazon.com/](https://console.aws.amazon.com/billing/home?#/) [billing/.](https://console.aws.amazon.com/billing/home?#/)
- 2. No painel de navegação, selecione Preferências de faturamento.
- 3. Na seção Preferências de entrega de faturas, escolha Editar.
- 4. Marque ou desmarque a opção Entregar faturas em PDF por e-mail.
- 5. Escolha Atualizar.

## <span id="page-76-0"></span>Preferências de alerta

É possível receber alertas por e-mail quando seu uso do AWS service (Serviço da AWS) estiver se aproximando ou exceder os limites de uso do Nível gratuito da AWS.

Aderir ou cancelar o recebimento de alertas de uso do Nível gratuito da AWS

- 1. Abra o console do AWS Billing and Cost Management em [https://console.aws.amazon.com/](https://console.aws.amazon.com/billing/home?#/) [billing/.](https://console.aws.amazon.com/billing/home?#/)
- 2. No painel de navegação, selecione Preferências de faturamento.
- 3. Na seção Preferências de pagamento padrão, escolha Editar.
- 4. Marque ou desmarque Receber alertas de uso do Nível gratuito da AWS.
- 5. (Opcional) Em Endereço de e-mail adicional para receber alertas, insira qualquer endereço de email que não esteja registrado como usuário raiz ou contato alternativo de cobrança.
- 6. Escolha Atualizar.

Você também pode usar os alertas de faturamento do Amazon CloudWatch para receber notificações por e-mail quando suas cobranças atingirem um limite especificado.

Para receber alertas de faturamento do CloudWatch

- 1. Abra o console do AWS Billing and Cost Management em [https://console.aws.amazon.com/](https://console.aws.amazon.com/billing/home?#/) [billing/.](https://console.aws.amazon.com/billing/home?#/)
- 2. No painel de navegação, selecione Preferências de faturamento.
- 3. Na seção Preferências de pagamento padrão, escolha Editar.
- 4. Selecione Receber alertas de cobrança do CloudWatch.

#### **A** Important

Esta preferência não poderá ser desabilitada posteriormente.

5. Escolha Atualizar.

Para gerenciar seus alertas de faturamento do CloudWatch, consulte seu [Painel do CloudWatch](https://console.aws.amazon.com/cloudwatch) ou visualize seus [AWS Budgets.](https://console.aws.amazon.com/budgets) Para obter mais informações, consulte [Criar um alarme de faturamento](https://docs.aws.amazon.com/AmazonCloudWatch/latest/monitoring/monitor_estimated_charges_with_cloudwatch.html) [para monitorar suas estimativas de cobrança da AWS](https://docs.aws.amazon.com/AmazonCloudWatch/latest/monitoring/monitor_estimated_charges_with_cloudwatch.html) no Guia do usuário do Amazon CloudWatch.

## <span id="page-77-0"></span>Preferências de compartilhamento de crédito

Você pode usar essa seção para ativar o compartilhamento de créditos entre as contas-membro da sua família de faturamento. É possível selecionar contas específicas ou habilitar o compartilhamento para todas as contas.

#### **a** Note

Essa seção só está disponível para a conta de gerenciamento (conta pagante) como parte do AWS Organizations.

Gerenciar o compartilhamento de crédito para contas-membro

- 1. Abra o console do AWS Billing and Cost Management em [https://console.aws.amazon.com/](https://console.aws.amazon.com/billing/home?#/) [billing/.](https://console.aws.amazon.com/billing/home?#/)
- 2. No painel de navegação, selecione Preferências de faturamento.
- 3. Na seção Preferências de compartilhamento de crédito, escolha Editar.
- 4. Para ativar ou desativar o compartilhamento de crédito para contas específicas, selecione-as na tabela e escolha Ativar ou Desativar.
- 5. Para ativar ou desativar o compartilhamento de crédito para todas as contas, escolha Ações e então Ativar tudo ou Desativar tudo.
- 6. Escolha Atualizar.

#### **b** Tip

- Para ativar o compartilhamento de crédito para novas contas que ingressarem na organização, selecione Compartilhamento padrão para contas-membro recém-criadas.
- Para baixar um histórico de suas preferências de compartilhamento de crédito, escolha Baixar histórico de preferências (CSV).

Para obter mais informações sobre créditos da AWS, consulte [AWS créditos.](#page-298-0)

# <span id="page-78-0"></span>Preferências de compartilhamento de descontos para instâncias reservadas e Savings Plans

É possível usar essa seção para ativar o compatilhamento de descontos em instâncias reservadas e Savings Plans em todas as contas da sua família de faturamento. É possível selecionar contas específicas ou habilitar o compartilhamento para todas as contas.

**a** Note

Essa seção só está disponível para a conta de gerenciamento (conta pagante) como parte do AWS Organizations.

Para gerenciar compartilhamento de descontos para instâncias reservadas e Savings Plans entre contas-membro

- 1. Abra o console do AWS Billing and Cost Management em [https://console.aws.amazon.com/](https://console.aws.amazon.com/billing/home?#/) [billing/.](https://console.aws.amazon.com/billing/home?#/)
- 2. No painel de navegação, selecione Preferências de faturamento.
- 3. Na seção Preferências de compartilhamento de descontos para instâncias reservadas and Savings Plans, escolha Editar.
- 4. Para ativar ou desativar o compartilhamento de desconto para contas específicas, selecione-as na tabela e escolha Ativar ou Desativar.
- 5. Para ativar ou desativar o compartilhamento de desconto para todas as contas, escolha Ações e então Ativar tudo ou Desativar tudo.
- 6. Escolha Atualizar.

### **a** Tip

- Para ativar o compartilhamento de crédito para novas contas que ingressarem na organização, selecione Compartilhamento padrão para contas-membro recém-criadas.
- Para baixar um histórico de suas preferências de compartilhamento de crédito, escolha Baixar histórico de preferências (CSV).

## <span id="page-79-0"></span>Relatórios de faturamento detalhados (legados)

Você pode receber relatórios de faturamento legados que são oferecidos fora da página do console de Relatórios de Custos e Uso da AWS. No entanto, recomendamos veementemente o uso dos Relatórios de Custos e Uso da AWS, pois eles fornecem as informações mais abrangentes de faturamento. Além disso, esses métodos de geração de relatórios legados não serão aceitos em uma data futura.

Para obter mais informações sobre relatórios detalhados de cobrança, consulte [Relatórios](https://docs.aws.amazon.com/cur/latest/userguide/detailed-billing.html) [detalhados de cobrança](https://docs.aws.amazon.com/cur/latest/userguide/detailed-billing.html) no Guia do usuário dos Relatórios de Custos e Uso da AWS.

Para obter mais informações sobre como transferir seus relatórios para os Relatórios de Custos e Uso da AWS, consulte [Migração de relatórios detalhados de faturamento para os Relatórios de](https://docs.aws.amazon.com/cur/latest/userguide/detailed-billing-migrate.html) [Custos e Uso da AWS](https://docs.aws.amazon.com/cur/latest/userguide/detailed-billing-migrate.html).

- **a** Observações
	- Esta seção só será visível se você usar o AWS Organizations.
	- Para baixar um CSV da página Faturas, ative primeiro os relatórios mensais.

Para editar suas configurações detalhadas de relatórios de faturamento (legados)

- 1. Abra o console do AWS Billing and Cost Management em [https://console.aws.amazon.com/](https://console.aws.amazon.com/billing/home?#/) [billing/.](https://console.aws.amazon.com/billing/home?#/)
- 2. No painel de navegação, selecione Preferências de faturamento.
- 3. Na seção Relatórios de faturamento detalhados (legados), escolha Editar.
- 4. Para definir o bucket do Amazon S3 para entrega de relatórios, selecione Entrega de relatórios legados para o Amazon S3 e, em seguida, Configurar.
- 5. Na seção Configurar o bucket do Amazon S3, selecione um bucket do Amazon S3 existente ou crie um novo bucket para receber os Relatórios de Custos e Uso da AWS.
- 6. Escolha Atualizar.
- 7. Para configurar a granularidade dos relatórios a fim de mostrar sua utilização da AWS, selecione os relatórios que deseja ativar.
- 8. Na seção Ativação do relatório, escolha Ativar.

## Como gerenciar seus pagamentos

Para abrir um Conta da AWS, você deve ter um método de pagamento válido registrado. Use os procedimentos deste capítulo para adicionar, atualizar ou remover métodos de pagamento, e efetuar pagamentos.

Você pode usar a página [de preferências de pagamento](https://console.aws.amazon.com/billing/home#/paymentpreferences) do AWS Billing and Cost Management console para gerenciar suas AWS formas de pagamento.

#### **a** Note

Os usuários do IAM precisam de permissão explícita para acessar algumas páginas do console do Faturamento. Para ter mais informações, consulte [Visão geral do gerenciamento](#page-325-0)  [de permissões de acesso](#page-325-0).

Para obter mais informações sobre pagamentos ou métodos de pagamento, consulte [Obter ajuda](#page-57-1) [com o Faturamento da AWS..](#page-57-1)

#### Tópicos

- [Gerencie o acesso à forma de pagamento usando tags](#page-81-0)
- [Efetuar pagamentos, verificar fundos não aplicados e visualizar o histórico de pagamentos](#page-82-0)
- [Gerenciar a verificação de pagamento com cartão de crédito](#page-85-0)
- [Como gerenciar as formas de pagamento em cartão de crédito e ACH](#page-88-0)
- [Gerenciar o Advance Pay](#page-93-0)
- [Gerenciando seus AWS pagamentos em CNY](#page-96-0)
- [Como gerenciar seu método de pagamento PIX no Brasil](#page-102-0)
- [Como gerenciar os pagamentos na Índia](#page-103-0)
- [Gerenciando seus pagamentos na AWS Europa](#page-110-0)
- [Como gerenciar os perfis de pagamento](#page-122-0)
- [Gerenciar preferências de pagamento da AWS](#page-128-0)

## <span id="page-81-0"></span>Gerencie o acesso à forma de pagamento usando tags

Você pode usar o controle de acesso baseado em atributos (ABAC) para gerenciar o acesso aos seus métodos de compra. Ao criar suas formas de pagamento, você pode marcar com pares de valores-chave. Você pode criar políticas do IAM e especificar as tags. Por exemplo, se você adicionar a project chave e atribuir a ela um valor detest, suas políticas do IAM podem permitir ou negar explicitamente o acesso a qualquer instrumento de pagamento que tenha essa tag.

Para adicionar tags a novos instrumentos de pagamento ou atualizar os existentes, consulte[Como](#page-88-0)  [gerenciar as formas de pagamento em cartão de crédito e ACH](#page-88-0).

Example Use tags para permitir o acesso

A política a seguir permite que a entidade IAM acesse instrumentos de pagamento que tenham a creditcard chave e o valor do visto.

```
{
"Version": "2012-10-17", 
     "Statement": [{ 
         "Effect": "Allow", 
         "Action": [ 
              "payments:ListPaymentInstruments", 
              "payments:GetPaymentInstrument", 
              "payments:ListTagsForResource" 
         ], 
         "Resource": "arn:aws:payments:123456789012:*:payment-instrument/*", 
         "Condition": { 
              "StringEquals": { 
              "aws:ResourceTag/creditcard": "visa" 
 } 
         } 
     }]
}
```
Example Use tags para negar acesso

A política a seguir impede que a entidade do IAM conclua qualquer ação de pagamento em formas de pagamento que tenham a creditcard chave e o valor devisa.

```
"Version": "2012-10-17",
```
{

```
 "Statement": [{ 
         "Effect": "Allow", 
         "Action": "payments:*", 
         "Resource": "*" 
     }, 
     { 
         "Effect": "Deny", 
         "Action": "payments:GetPaymentInstrument", 
         "Resource": "arn:aws:payments::123456789012:payment-instrument:*", 
         "Condition": { 
              "StringEquals": { 
              "aws:ResourceTag/creditcard": "visa" 
 } 
         } 
     }]
}
```
Para obter mais informações, consulte os seguintes tópicos no Guia do usuário do IAM:

- [Para que serve o ABAC? AWS](https://docs.aws.amazon.com/IAM/latest/UserGuide/introduction_attribute-based-access-control.html)
- [Controle do acesso aos AWS recursos usando tags](https://docs.aws.amazon.com/IAM/latest/UserGuide/access_tags.html)

# <span id="page-82-0"></span>Efetuar pagamentos, verificar fundos não aplicados e visualizar o histórico de pagamentos

Você pode usar a página Pagamentos do AWS Billing and Cost Management console para realizar as seguintes tarefas para todos os tipos de pagamento:

- [Make a payment](#page-83-0)
- [View remaining invoices](#page-84-0)
- [View unapplied funds](#page-84-1)
- [View payment history](#page-85-1)

## Efetuar um pagamento

AWS cobra sua forma de pagamento padrão automaticamente no início de cada mês. Se essa cobrança não for processada com êxito, use o console para atualizar seu método de pagamento e efetuar o pagamento.

### **a** Note

Se você pagar por débito direto ACH, AWS fornecerá sua fatura e iniciará a cobrança em sua forma de pagamento dentro de 10 dias do início do mês. Pode levar de 3 a 5 dias para o pagamento ser efetuado. Para ter mais informações, consulte [Gerenciar formas de](#page-90-0)  [pagamento por débito direto ACH.](#page-90-0)

Antes de efetuar um pagamento, verifique se o método de pagamento que você quer que seja automaticamente usado no futuro está definido como seu método de pagamento padrão. Se estiver usando um cartão de crédito, confirme se ele não expirou. Para obter mais informações, consulte [Designar um método de pagamento padrão](#page-129-0) e [Como gerenciar as formas de pagamento em cartão](#page-88-0) [de crédito e ACH](#page-88-0).

#### <span id="page-83-0"></span>Para efetuar um pagamento

- 1. Abra o AWS Billing and Cost Management console em [https://console.aws.amazon.com/billing/](https://console.aws.amazon.com/billing/home?#/).
- 2. No painel de navegação, escolha Payments (Pagamentos).

A tabela Payments due (Pagamentos devidos) lista todas as faturas pendentes. Se não houver faturas listadas, não será necessário executar nenhuma ação nesse momento.

- 3. Se houver faturas pendentes, selecione a fatura que você quer pagar na tabela Pagamentos devidos e, em seguida, escolha Concluir pagamento.
- 4. Na página Concluir pagamento, seu método de pagamento padrão será selecionado se for elegível para uso no pagamento da fatura. Se você quiser usar um método de pagamento diferente ou escolher um método de pagamento elegível, escolha Change (Alterar).
- 5. Confirme se o resumo corresponde ao que você quer pagar e escolha Verify and pay (Verificar e pagar).

Depois que o banco processar o pagamento, você será redirecionado para a página Payments (Pagamentos).

Suponha que você pague por débito direto ACH e receba uma mensagem de e-mail AWS informando que não AWS pode cobrar sua conta bancária e tentará novamente. Em seguida, entre em contato com seu banco para entender o que houve de errado.

Se você receber um e-mail informando que AWS falhou na última tentativa de cobrança em sua conta bancária, selecione a fatura a ser paga na tabela Pagamentos devidos. Em seguida, escolha Concluir pagamento para pagar a fatura. Se você tiver dúvidas sobre problemas com cobrança da sua conta bancária ou pagamento de um saldo vencido, crie um caso no [Support](https://console.aws.amazon.com/support/home?#)  [Center \(Atendimento ao cliente\)](https://console.aws.amazon.com/support/home?#).

Se você paga pela transferência eletrônica de fundos e o pagamento da conta está vencido, crie um caso no [Support Center](https://console.aws.amazon.com/support/home?#) (Atendimento ao cliente).

## Visualizar faturas restantes, fundos não aplicados e histórico de pagamentos

Você pode pesquisar e filtrar as tabelas Payments due (Pagamentos devidos), Unapplied funds (Fundos não aplicados), e Payment history (Histórico de pagamentos) descritas nos procedimentos a seguir. Escolha o ícone de engrenagem para alterar as colunas padrão e personalizar outras configurações da tabela. Faça download de itens individualmente escolhendo o ID apropriado, ou escolha Download e, em seguida, Download CSV (Fazer download de CSV) para fazer download de um arquivo CSV da tabela para fins de relatório.

<span id="page-84-0"></span>Para visualizar os pagamentos restantes da fatura

- 1. Abra o AWS Billing and Cost Management console em [https://console.aws.amazon.com/billing/](https://console.aws.amazon.com/billing/home?#/).
- 2. No painel de navegação, escolha Payments (Pagamentos).
- 3. Selecione a guia Payments due (Pagamentos devidos) para visualizar a tabela Payments due (Pagamentos devidos).

A tabela Pagamentos devidos lista todos os pagamentos de fatura restantes. A tabela mostra o valor total da fatura e o saldo restante.

A tabela inclui os seguintes statuses:

- Devidas Faturas pendentes com data de vencimento próxima.
- Vencidas: faturas pendentes quando um pagamento não foi feito até a data de vencimento.
- Programadas Faturas com um pagamento agendado futuro.
- Processamento: faturas cujo pagamento está sendo agendado no momento.

<span id="page-84-1"></span>Para visualizar fundos não aplicados

1. Abra o AWS Billing and Cost Management console em [https://console.aws.amazon.com/billing/](https://console.aws.amazon.com/billing/home?#/).

- 2. No painel de navegação, escolha Payments (Pagamentos).
- 3. Selecione a guia Unapplied funds para exibir a tabela Unapplied funds (Fundos não aplicados).

A tabela Fundos não aplicados lista todas as notas de crédito não aplicadas. A tabela mostra o valor total da fatura e o saldo restante.

Se o status for Não aplicada, há notas de crédito disponíveis para serem aplicadas a uma fatura.

Se o status for Parcialmente aplicada, há notas de crédito em que alguns valores foram aplicados a uma fatura anterior.

<span id="page-85-1"></span>Para visualizar o histórico de pagamentos

- 1. Abra o AWS Billing and Cost Management console em [https://console.aws.amazon.com/billing/](https://console.aws.amazon.com/billing/home?#/).
- 2. No painel de navegação, escolha Payments (Pagamentos).
- 3. Selecione a guia Transactions (Transações) para exibir a tabela Transactions (Transações).

A tabela Transações lista todas as transações concluídas com AWS.

## <span id="page-85-0"></span>Gerenciar a verificação de pagamento com cartão de crédito

Seu banco pode solicitar uma verificação adicional sempre que você usar um cartão de crédito para pagar AWS on-line, adicionar ou atualizar um cartão de crédito ou registrar um novo Conta da AWS.

Se seu banco exigir verificação adicional, você será redirecionado para o site do seu banco. Siga as instruções de seu banco para concluir o processo de verificação. Para concluir a verificação, seu banco poderá solicitar que você:

- Insira um código SMS único
- Use o aplicativo móvel do seu banco para verificar seu cartão de crédito
- Use biometria ou outros métodos de autenticação

#### Sumário

- [Melhores práticas para verificação](#page-86-0)
- [Verificação de pagamento](#page-86-1)
- [Solução de problemas de verificação de pagamentos](#page-87-0)
- [AWS Organizations](#page-87-1)
- [Compras de assinaturas](#page-87-2)

## <span id="page-86-0"></span>Melhores práticas para verificação

- Confirme se a forma de pagamento padrão foi verificada. Consulte [Solucionar problemas de](#page-89-0)  [cartões de crédito não verificados](#page-89-0).
- Confirme se as informações do seu cartão de crédito com seu banco são up-to-date. Os bancos enviam códigos de verificação somente ao titular do cartão registrado.
- Insira seu código mais atual. Se você fechar o portal de autenticação ou solicitar um novo código, talvez haja um atraso no recebimento do novo código.
- Insira o código quando solicitado. Não insira o número de telefone do qual o código for enviado.

### <span id="page-86-1"></span>Verificação de pagamento

Você pode usar o console de AWS faturamento para confirmar que seu pagamento exige verificação ou para tentar novamente qualquer pagamento falhado.

Você receberá um e-mail AWS se seu banco precisar verificar seus pagamentos.

Como verificar seu pagamento

- 1. Faça login no AWS Management Console e abra o AWS Billing and Cost Management console em <https://console.aws.amazon.com/billing/>.
- 2. No painel de navegação, escolha Payments (Pagamentos).
- 3. Em Payments due (Pagamentos devidos) localize a fatura a ser paga e escolha Verify and pay (Verificar e pagar).
- 4. Na página [Payment preferences](https://console.aws.amazon.com/billing/home#/paymentpreferences) (Preferências de pagamento), selecione a forma de pagamento de sua preferência.
- 5. Escolha Complete payment (Concluir pagamento).
- 6. Caso seu pagamento precise de verificação, você será direcionado ao site do banco. Para finalizar a verificação, siga as mensagens fornecidas.

Depois que seu banco processar o pagamento, haverá o redirecionamento para a página Pagamentos.

### **a** Note

Sua fatura aparecerá com o status Pagamento sendo processado até que seu banco finalize o processo de pagamento.

## <span id="page-87-0"></span>Solução de problemas de verificação de pagamentos

Se não conseguir fazer uma verificação, recomendamos que você tome uma das ações a seguir:

- Navegue até a página de [preferências de pagamento](https://console.aws.amazon.com/billing/home#/paymentpreferences) do console de AWS faturamento e verifique se seu cartão de crédito foi verificado. Consulte [Solucionar problemas de cartões de crédito não](#page-89-0)  [verificados](#page-89-0).
- Navegue até a página [de preferências de pagamento](https://console.aws.amazon.com/billing/home#/paymentpreferences) do console de AWS faturamento e atualize suas informações de contato de cobrança.
- Contate seu banco para confirmar se suas informações de contato estão atualizadas.
- Contate seu banco para ver detalhes sobre a razão da falha na verificação.
- Limpe o cache e os cookies ou use outro navegador.

## <span id="page-87-1"></span>AWS Organizations

Se você for uma conta de membro em AWS Organizations, seus serviços adquiridos que exigem pagamentos antecipados podem não ser ativados até que o usuário da conta de gerenciamento verifique o pagamento. Se a verificação for necessária, AWS notifica o contato de cobrança da conta de gerenciamento por e-mail.

<span id="page-87-2"></span>Estabeleça um processo de comunicação entre as contas de gerenciamento e as contas-membro.

## Compras de assinaturas

Suponha que você compre várias assinaturas de uma vez (ou em massa) e seu banco solicite a verificação. Em seguida, o banco pode solicitar que você verifique cada compra individual.

As assinaturas podem incluir compras imediatas, como instâncias reservadas, plano de suporte comercial e domínios do Route 53. As assinaturas não incluem AWS Marketplace cobranças.

Certifique-se de concluir a validação de todas as compras.

# <span id="page-88-0"></span>Como gerenciar as formas de pagamento em cartão de crédito e ACH

Você pode usar a página de [preferências de pagamento](https://console.aws.amazon.com/billing/home#/paymentpreferences) do AWS Billing and Cost Management console para gerenciar seus cartões de crédito e formas de pagamento por débito direto ACH.

Tópicos

- [Adicionar um cartão de crédito](#page-88-1)
- [Atualizar um cartão de crédito](#page-89-1)
- [Solucionar problemas de cartões de crédito não verificados](#page-89-0)
- [Excluir um cartão de crédito](#page-90-1)
- [Gerenciar formas de pagamento por débito direto ACH](#page-90-0)

**a** Note

Se estiver pagando com um cartão de crédito em yuan chinês, consulte [Usar um cartão de](#page-100-0)  [crédito em yuan chinês](#page-100-0).

## <span id="page-88-1"></span>Adicionar um cartão de crédito

Use o Console de faturamento e gerenciamento de custos para adicionar um cartão de crédito à sua conta.

Para adicionar um cartão de crédito ao seu Conta da AWS

- 1. Faça login no AWS Management Console e abra o AWS Billing and Cost Management console em <https://console.aws.amazon.com/billing/>.
- 2. No painel de navegação, escolha Payment preferences (Preferências de pagamento).
- 3. Escolha Add payment method (Adicionar forma de pagamento).
- 4. Insira as informações do cartão de crédito.
- 5. (Opcional) Em Definir como forma de pagamento padrão, selecione se você deseja que esse cartão de crédito seja a forma de pagamento padrão.
- 6. Insira o endereço de faturamento do seu cartão.
- 7. (Opcional) Insira uma chave e um valor para a tag. É possível adicionar até 50 tags. Para obter mais informações sobre tags, consulte [Managing Your Payments using tags.](#page-81-0)
- 8. Verifique suas informações e, em seguida, escolha Adicionar forma de pagamento.

## <span id="page-89-1"></span>Atualizar um cartão de crédito

É possível pode atualizar a data de expiração, o nome, endereço e o número de telefone associado ao seu cartão de crédito.

#### **a** Note

Quando você adiciona ou atualiza seu cartão de crédito, AWS cobra todas as faturas não pagas do mês anterior no novo cartão.

#### Para atualizar um cartão de crédito

- 1. Abra o AWS Billing and Cost Management console em [https://console.aws.amazon.com/billing/](https://console.aws.amazon.com/billing/home?#/).
- 2. No painel de navegação, escolha Payment preferences (Preferências de pagamento).

Os métodos de pagamento associados a você Conta da AWS aparecem na seção Formas de pagamento.

- 3. Selecione o cartão de crédito que deseja editar e escolha Editar.
- 4. Atualize as informações que você deseja alterar.
- 5. Verifique as alterações e, em seguida, escolha Salvar alterações.

## <span id="page-89-0"></span>Solucionar problemas de cartões de crédito não verificados

Para efetuar um pagamento, é necessário ter um cartão de crédito válido e não vencido cadastrado.

Para confirmar que as informações do seu cartão de crédito são up-to-date

- 1. Abra o AWS Billing and Cost Management console em [https://console.aws.amazon.com/billing/](https://console.aws.amazon.com/billing/home?#/).
- 2. No painel de navegação, escolha Payment preferences (Preferências de pagamento).
- 3. Revise suas Formas de pagamento. Se seu cartão de crédito não for verificado, escolha Verificar e siga as instruções.
- 4. Se você ainda não conseguir verificar o cartão de crédito, siga estas etapas:
	- a. Escolha o método de pagamento e, em seguida, escolha Excluir.
	- b. Escolha Adicionar forma de pagamento e, em seguida, insira novamente as informações do cartão de crédito.
	- c. Siga as instruções para verificar as informações do cartão de crédito.

#### **a** Note

Seu banco poderá solicitar uma verificação adicional. Você será redirecionado para o site do seu banco. Para ter mais informações, consulte [Gerenciar a verificação de pagamento com](#page-85-0)  [cartão de crédito](#page-85-0).

## <span id="page-90-1"></span>Excluir um cartão de crédito

Antes de excluir seu cartão de crédito, verifique se você Conta da AWS tem outra forma de pagamento válida definida como padrão.

Você não pode excluir uma forma de pagamento definida como padrão.

Para excluir um cartão de crédito

- 1. Abra o AWS Billing and Cost Management console em [https://console.aws.amazon.com/billing/](https://console.aws.amazon.com/billing/home?#/).
- 2. No painel de navegação, escolha Payment preferences (Preferências de pagamento). As formas de pagamento associadas a você Conta da AWS aparecem na seção Forma de pagamento.
- 3. Selecione a forma de pagamento e escolha Excluir.
- 4. Na caixa de diálogo Excluir forma de pagamento?, escolha Excluir.

## <span id="page-90-0"></span>Gerenciar formas de pagamento por débito direto ACH

Se você atender aos requisitos de qualificação, adicione uma conta bancária dos EUA como um débito direto ACH para seus métodos de pagamento.

Para se qualificar, você deve ser cliente da Amazon Web Services e também atender aos seguintes requisitos:

- Você criou o seu há Conta da AWS pelo menos 60 dias
- Pagou pelo menos uma fatura (integralmente) nos 12 meses anteriores
- Pagou pelo menos USD 100 (cumulativos) nos 12 meses anteriores
- Definiu o dólar dos EUA como moeda de preferência

Se você pagar por débito direto ACH, AWS fornecerá sua fatura e iniciará a cobrança em sua forma de pagamento dentro de 10 dias do início do mês. Pode levar até 20 dias para que o pagamento seja concluído com sucesso, mesmo que ele apareça como Bem-sucedido no console da AWS Billing and Cost Management .

Você pode usar o Console de faturamento e gerenciamento de custos para adicionar ou atualizar uma conta de débito direto.

#### Sumário

- [Adicionar uma conta de débito direto](#page-91-0)
- [Atualizar conta de débito direto](#page-93-1)

#### <span id="page-91-0"></span>Adicionar uma conta de débito direto

Você pode usar o AWS Billing and Cost Management console para adicionar uma conta de débito automático às suas AWS formas de pagamento. Você pode usar qualquer conta bancária ou de negócios pessoais, desde que a conta esteja localizada em uma ramificação nos EUA.

Antes de adicionar uma conta de débito direto ACH, tenha as seguintes informações disponíveis:

- Um número de conta bancária dos EUA
- Um número de roteamento da conta bancária dos EUA
- O endereço associado à conta bancária
- (Para uma conta bancária pessoal) O número de uma carteira de habilitação ou um documento de identidade estadual dos EUA
- Para obter uma conta bancária comercial: um número de ID fiscal federal

Para adicionar uma conta de débito direto à sua Conta da AWS

1. Faça login no AWS Management Console e abra o AWS Billing and Cost Management console em <https://console.aws.amazon.com/billing/>.

- 2. No painel de navegação, escolha Payment preferences (Preferências de pagamento).
- 3. Escolha Add payment method (Adicionar forma de pagamento).
- 4. Escolha Bank account (ACH) (Conta bancária [ACH]).
- 5. Em Tipo de conta, selecione Pessoal ou Empresarial.
- 6. Em Name on account (Nome na conta), insira o nome do dono da conta principal.
- 7. Em Número de roteamento do banco, insira o número de roteamento de nove dígitos.

Os números de roteamento são sempre nove dígitos. Alguns bancos listam em primeiro lugar o número de roteamento em um cheque. Outros bancos listam primeiro o número da conta.

- 8. Em Inserir número de roteamento do banco novamente, insira o número de roteamento outra vez.
- 9. Em Número da conta bancária, insira o número da conta.

Os números de conta podem ter até 17 dígitos. A conta deve ser uma conta de débito habilitada por ACH no banco localizado nos EUA.

- 10. Em Inserir número da conta bancária novamente, insira o número da conta outra vez.
- 11. Para contas bancárias pessoais:
	- a. Em Número da carteira de habilitação ou outro documento de identidade oficial, insira o número válido da carteira de motorista norte-americana do titular da conta ou número de documento de identidade oficial.
	- b. Em Estado de emissão da identidade, insira o nome do estado onde a identificação foi emitida.
- 12. Para contas bancárias empresariais, em ID fiscal insira o número de identificação fiscal federal da empresa.
- 13. (Opcional) Em Definir como forma de pagamento padrão, selecione se deseja que essa conta de débito direto seja a forma de pagamento padrão.
- 14. Em Informações do endereço de faturamento, insira o endereço de faturamento nos EUA do titular principal da conta.
- 15. (Opcional) Insira uma chave e um valor para a tag. É possível adicionar até 50 tags. Para obter mais informações sobre tags, consulte [Managing Your Payments using tags.](#page-81-0)
- 16. Escolha Adicionar conta bancária para concordar com os Termos e condições e adicionar sua conta de débito direto.

### <span id="page-93-1"></span>Atualizar conta de débito direto

Você pode atualizar o nome, endereço ou número de telefone associado à conta de débito direta.

Para atualizar uma conta de débito direto

- 1. Abra o AWS Billing and Cost Management console em [https://console.aws.amazon.com/billing/](https://console.aws.amazon.com/billing/home?#/).
- 2. No painel de navegação, escolha Payment preferences (Preferências de pagamento).

Os métodos de pagamento associados ao seu Conta da AWS estão listados na seção Forma de pagamento.

- 3. Selecione a conta de débito direto que deseja editar e escolha Editar.
- 4. Atualize as informações que você deseja alterar.
- 5. Verifique as alterações e, em seguida, escolha Salvar alterações.

## <span id="page-93-0"></span>Gerenciar o Advance Pay

△ O Advance Pay está em pré-visualização pública para o AWS Billing and Cost Management e está sujeito a alterações. Esse recurso está disponível para um grupo selecionado de clientes. Seu uso do pagamento antecipado está sujeito aos termos de Pré-visualização e Betas dos [Termos de serviço da AWS](https://aws.amazon.com/service-terms/) (Seção 2).

Use o Advance Pay para pagar o uso da AWS antecipadamente. A AWS usa os fundos para pagar suas faturas automaticamente no vencimento.

Você pode se inscrever no Advance Pay no console do AWS Billing and Cost Management. Você pode adicionar fundos ao Advance Pay usando transferência eletrônica de fundos ou qualquer conta bancária pessoal ou comercial. Se você estiver adicionando fundos usando uma conta bancária, a agência bancária deverá estar localizada nos EUA.

- **a** Observações
	- É possível usar o Advance Pay se seu Seller of record (SOR Vendedor de registro) for a AWS Inc. e você estiver pagando em dólares americanos. Se não estiver vendo a guia Advance Pay, isso pode ser pelos seguintes motivos:
- Você tem um SOR diferente para a sua Conta da AWS. Para encontrar seu SOR, acesse a página de Preferências de pagamento e veja o nome presente em Provedor de serviços em sua forma de pagamento padrão. Também é possível encontrar essas informações na página Configurações fiscais, na coluna Vendedor.
- Se você for uma conta-membro integrante de uma organização, somente a conta de gerenciamento (também chamada de conta pagante) poderá usar o Advance Pay.
- O Advance Pay não está disponível nas .
- Para obter uma lista completa de restrições de serviço para o Advance Pay, consulte [Pagamento antecipado](#page-509-0).

### Tópicos

- [Registrar seu Advance Pay](#page-94-0)
- [Adicionar fundos ao Advance Pay](#page-94-1)

## <span id="page-94-0"></span>Registrar seu Advance Pay

Você pode usar o console do AWS Billing and Cost Management para se inscrever no Advance Pay.

Para se inscrever no Advance Pay

- 1. Faça login no AWS Management Console e abra o console AWS Billing and Cost Management em <https://console.aws.amazon.com/billing/>.
- 2. No painel de navegação, escolha Payments (Pagamentos).
- 3. Escolha a guia Advance Pay.
- 4. Aceite os Termos e condições do Advance Pay.
- 5. Escolha Register.

## <span id="page-94-1"></span>Adicionar fundos ao Advance Pay

Você pode adicionar fundos ao Advance Pay usando transferência eletrônica de fundos ou uma conta bancária pessoal ou comercial.

Para adicionar fundos ao Advance Pay usando transferência eletrônica de fundos

- 1. Abra o console do AWS Billing and Cost Management em [https://console.aws.amazon.com/](https://console.aws.amazon.com/billing/home?#/) [billing/.](https://console.aws.amazon.com/billing/home?#/)
- 2. No painel de navegação, escolha Payments (Pagamentos).
- 3. Escolha a guia Advance Pay.
- 4. Escolha Add funds (Adicionar fundos).
- 5. Em Amount (Valor), insira o valor que você quer adicionar.

O valor deve ser inserido em dólares americanos.

- 6. Em Payment method (Método de pagamento), escolha Choose payment method (Escolher método de pagamento).
- 7. Escolha Wire transfer (Transferência eletrônica).
- 8. Escolha Use this payment method (Usar este método de pagamento).
- 9. Revise os detalhes de pagamento e escolha Verify (Verificar).
- 10. Conclua sua transferência eletrônica de fundos usando as instruções indicadas na seção Payment summary (Resumo do pagamento).

Para usar o Advance Pay, você precisa atender aos requisitos de qualificação para adicionar uma conta bancária dos EUA como método de pagamento com débito direto ACH. Para obter mais informações, consulte [Gerenciar formas de pagamento por débito direto ACH](#page-90-0).

Para adicionar fundos ao Advance Pay usando uma conta bancária

- 1. Abra o console do AWS Billing and Cost Management em [https://console.aws.amazon.com/](https://console.aws.amazon.com/billing/home?#/) [billing/.](https://console.aws.amazon.com/billing/home?#/)
- 2. No painel de navegação, escolha Payments (Pagamentos).
- 3. Escolha a guia Advance Pay.
- 4. Escolha Add funds (Adicionar fundos).
- 5. Em Amount (Valor), insira o valor que você quer adicionar.

O valor deve ser inserido em dólares americanos.

6. Em Payment method (Método de pagamento), escolha Choose payment method (Escolher método de pagamento).

- 7. Escolha Bank account (Conta bancária).
- 8. Escolha Use this payment method (Usar este método de pagamento).
- 9. Revise os detalhes de pagamento e escolha Add funds (Adicionar fundos).

O valor que você inserir será descontado da sua conta bancária.

Faça download do documento de resumo de movimentação de fundos na página Advance pay summary (Resumo de pagamentos antecipados).

## <span id="page-96-0"></span>Gerenciando seus AWS pagamentos em CNY

Se você for um cliente da AWS Inc., poderá efetuar pagamentos usando a moeda yuan chinês.

## Como usar o método de pagamento de redirecionamento bancário da China

Se você for um cliente baseado na China, poderá usar o método de pagamento de redirecionamento bancário da China para concluir pagamentos. Para fazer isso, pagamentos em yuan chinês devem estar habilitados e definidos como sua moeda de preferência. Com o método de redirecionamento bancário da China, você pode fazer pagamentos em yuan chinês para a AWS Inc.

#### Tópicos

- [Requisitos para usar pagamentos de redirecionamento bancário da China](#page-96-1)
- [Como configurar pagamentos de redirecionamento bancário da China](#page-97-0)
- [Como efetuar pagamentos usando o redirecionamento bancário da China](#page-98-0)
- [Como mudar o método de pagamento de redirecionamento bancário da China para Pagar por](#page-99-0) [fatura](#page-99-0)

#### <span id="page-96-1"></span>Requisitos para usar pagamentos de redirecionamento bancário da China

Para usar redirecionamento bancário da China como método de pagamento, você deve ser cliente da Amazon Web Services, Inc, além de atender aos seguintes requisitos:

- Os pagamentos em yuan chineses estão ativados.
- O yuan chinês deve estar definido como sua moeda de preferência.

### <span id="page-97-0"></span>Como configurar pagamentos de redirecionamento bancário da China

Para usar o redirecionamento bancário da China como forma de pagamento, ative os pagamentos em yuan chinês no AWS Billing and Cost Management console.

Para ativar pagamentos em yuan chinês, envie informações para verificação de identidade. Para uma conta pessoal, você precisa do seu número de identificação nacional para verificação. Para uma conta empresarial, você deve ter as seguintes informações:

- Seu código de crédito social uniforme ou código da organização
- Sua imagem de licença empresarial

Depois de coletar as informações necessárias, siga o procedimento a seguir. Este procedimento descreve como alterar sua moeda de preferência para yuan chinês e configurar pagamentos com redirecionamento bancário da China.

Para ativar pagamentos em yuan chinês e configurar o método de pagamento de redirecionamento bancário da China

- 1. Faça login no AWS Management Console e abra o AWS Billing and Cost Management console em <https://console.aws.amazon.com/billing/>.
- 2. No painel de navegação, escolha Payment Methods (Métodos de pagamento).
- 3. Na seção Pay with Chinese yuan (Pagar com yuan chinês), escolha Get started (Conceitos básicos) ouPay in Chinese yuan (Pagamento em yuan chinês).
- 4. Analise os Termos e condições para pagamentos em yuan chinês. Em seguida, selecione I have read and agree to the Terms and Conditions for Chinese Yuan Payments (Li e concordo com os Termos e condições para pagamentos em yuan chinês).
- 5. Selecione Next (Próximo).
- 6. Se você tiver uma conta pessoal, faça o seguinte:
	- Em Full name (Nome completo), insira seu nome completo em chinês.
	- Em Identity card number (Número da carteira de identidade), insira seu número de identificação nacional.

<span id="page-97-1"></span>Se você tiver uma conta comercial, faça o seguinte:

• Em Company Name (Nome da empresa), insira o nome de sua empresa em chinês.

- Em Contact name (Nome do contato), insira o nome do contato em chinês.
- Em Contact phone number (Número de telefone para contato), insira o número de telefone de contato da empresa.
- Em Uniform social credit code or organization code (Código de crédito social uniforme ou código da organização), insira o código da empresa.
- Em Company business license (Licença comercial da empresa), carregue a imagem da licença comercial da sua empresa.

#### **a** Note

Se aplicável à sua conta, talvez seja necessário adicionar um cartão UnionPay de crédito chinês. Para ter mais informações, consulte [Usar um cartão de crédito em yuan](#page-100-0)  [chinês.](#page-100-0)

- 7. Escolha Próximo.
- 8. Revise as informações de identidade que você inseriu para se certificar de que estejam corretas. Escolha Submit (Enviar).

Pode levar até um dia útil para verificar suas informações de identidade. Depois que sua identidade for verificada, sua moeda padrão mudará automaticamente para yuan chinês. Além disso, o método de pagamento de redirecionamento bancário da China é disponibilizado para você na seção Pay with Chinese yuan (Pagar com yuan chinês) da página do console Payment Methods (Métodos de pagamento).

### <span id="page-98-0"></span>Como efetuar pagamentos usando o redirecionamento bancário da China

Depois de habilitar o método de pagamento, você pode usar o redirecionamento bancário da China para pagar suas faturas.

#### **a** Note

Se você tiver uma conta comercial, o nome da conta bancária que escolher para uma forma de pagamento por redirecionamento bancário na China deverá ser o mesmo nome legal da sua empresa que foi enviado ao configurar o pagamento em CNY. Consulte a etapa 6 do [procedimento anterior.](#page-97-1)

Para pagar faturas usando o redirecionamento bancário da China

- 1. Abra o AWS Billing and Cost Management console em [https://console.aws.amazon.com/billing/](https://console.aws.amazon.com/billing/home?#/).
- 2. No painel de navegação, escolha Payments (Pagamentos).
- 3. Selecione a fatura que você deseja pagar e escolha Complete payment (Pagamento completo).
- 4. Em Select payment option (Selecionar opção de pagamento), selecione China bank redirect (Redirecionamento bancário da China).
- 5. Para pagamentos com mais de USD 50.000, confirme que cumpriu as obrigações de retenção na fonte e impostos aplicáveis. Para isso, selecione I confirm that I fulfilled the Chinese tax and surcharge withholding obligations according to Chinese tax laws and regulations (Confirmo que cumpri as obrigações fiscais chinesas e sobretaxa de retenção na fonte de acordo com as leis e regulamentos fiscais chineses).
- 6. Escolha Verify and pay (Verificar e pagar).
- 7. Para prosseguir com o redirecionamento, selecione OK.

Depois de ser redirecionado, escolha seu banco no menu suspenso e conclua o pagamento no site do seu banco. Pode levar até 24 horas para que sua solicitação de transação seja processada.

<span id="page-99-0"></span>Como mudar o método de pagamento de redirecionamento bancário da China para Pagar por fatura

Para alterar seu método de pagamento padrão para Pagar por fatura, siga estas etapas.

Para mudar para o método Pagar por fatura

- 1. Abra o AWS Billing and Cost Management console em [https://console.aws.amazon.com/billing/](https://console.aws.amazon.com/billing/home?#/).
- 2. No painel de navegação, escolha Payment Methods (Métodos de pagamento).
- 3. Na seção Pay by invoice (Pagar por fatura), selecione Make default (Tornar padrão) próximo ao método de pagamento padrão que você deseja usar.
- 4. Na caixa de diálogo Change your payment method and currency (Alterar seu método de pagamento e moeda), escolha Yes, I want to proceed (Sim, quero continuar).

Depois de alterar sua forma de pagamento, sua moeda preferida mudará para dólares americanos como padrão. Para mudar sua moeda preferida de volta para yuan chinês, escolha Make default (Tornar padrão) ao lado do método de pagamento de redirecionamento bancário da China. Para

alterar sua moeda preferida para outra moeda aceita, consulte [Alteração da moeda para pagar sua](#page-130-0)  [fatura.](#page-130-0)

## <span id="page-100-0"></span>Usar um cartão de crédito em yuan chinês

Se você tem uma conta na AWS Inc., é cobrado em dólares americanos e está sediado na China, você pode usar as seções a seguir para adicionar um cartão de crédito em yuan chinês (CNY) à sua conta.

Use a página Payment Methods (Métodos de pagamento) do console do AWS Billing and Cost Management para executar as seguintes tarefas:

- [the section called "Configurar um cartão de crédito em yuan chinês"](#page-100-1)
- [the section called "Alternar de um cartão de crédito em yuan chinês para um cartão de crédito](#page-101-0)  [internacional"](#page-101-0)
- [the section called "Adicionar um novo cartão de crédito em yuan chinês"](#page-102-1)

<span id="page-100-1"></span>Configurar um cartão de crédito em yuan chinês

Para alterar sua moeda de preferência para CNY e adicionar um cartão de crédito, você deve ter as seguintes informações:

- Número de identidade nacional
- Número da licença empresarial (se for aplicável)
- Imagem da licença empresarial (se for aplicável)

Depois que tiver as informações necessárias, você poderá usar o procedimento a seguir para alterar sua moeda de preferência e adicionar seu primeiro cartão de crédito chinês.

Para adicionar seu primeiro cartão de crédito chinês

- 1. Faça login no AWS Management Console e abra o AWS Billing and Cost Management console em <https://console.aws.amazon.com/billing/>.
- 2. No painel de navegação, escolha Payment Methods (Métodos de pagamento).
- 3. Escolha Pay with Chinese yuan (Pagar com yuan chinês).
- 4. Na caixa de diálogo Setting up Chinese yuan payment (Configurar pagamento em yuan chinês), leia os Terms and Conditions for Chinese yuan payments (Termos e condições para

pagamentos em yuan chinês) , selecione I've already read and agree to the above terms and conditions (Já li e concordo com os termos e condições acima) e depois selecione Next (Próximo).

- 5. Em Verify customer identity (Verificar identidade do cliente), forneça as seguintes informações:
	- National ID name (Nome da identidade nacional)
	- Contact number (Número de contato)
	- (Somente para empresas) Company Name (Nome da empresa)
	- Número de identidade nacional
	- (Somente para empresas) Business License number (Número da licença empresarial)
	- (Somente para empresas) Business License image (Imagem da licença empresarial)

Depois de fornecer as informações necessárias, escolha Próximo.

- 6. Em Adicionar um cartão de crédito Union Pay da China, nos campos do cartão de crédito, insira as informações sobre o cartão de crédito e o banco.
- 7. Escolha Get Code (Obter código), insira o código fornecido e depois escolha Next (Próximo).
- 8. Revise as informações, selecione I have confirmed that the provided information is accurate and valid (Confirmo que as informações fornecidas estão corretas e são válidas) e escolha Submit (Enviar).

Pode levar até um dia útil para verificar suas informações de cliente. A AWS enviará um e-mail a você depois que suas informações forem totalmente verificadas.

## <span id="page-101-0"></span>Alternar de um cartão de crédito em yuan chinês para um cartão de crédito internacional

Para alternar de um cartão de crédito em yuan chinês para um cartão de crédito internacional, altere a moeda de preferência. Você pode usar o procedimento a seguir para alterar seu método de pagamento padrão e moeda de preferência ao mesmo tempo.

Para alterar o método de pagamento padrão e a moeda

- 1. Abra o AWS Billing and Cost Management console em [https://console.aws.amazon.com/billing/](https://console.aws.amazon.com/billing/home?#/).
- 2. No painel de navegação, escolha Payment Methods (Métodos de pagamento).
- 3. Ao lado do cartão de crédito que você deseja usar como método de pagamento padrão, escolha Make Default (Tornar padrão).
- 4. Na caixa de diálogo, em Select payment currency (Selecionar moeda de pagamento), escolha a moeda que deseja usar. Em seguida, escolha Sim, desejo prosseguir.

#### <span id="page-102-1"></span>Adicionar um novo cartão de crédito em yuan chinês

Use o procedimento a seguir para adicionar novos cartões de crédito em yuan chinês.

Para adicionar outro cartão de crédito chinês

- 1. Abra o AWS Billing and Cost Management console em [https://console.aws.amazon.com/billing/](https://console.aws.amazon.com/billing/home?#/).
- 2. No painel de navegação, escolha Payment Methods (Métodos de pagamento).
- 3. Escolha Add a Chinese yuan credit card (Adicionar um novo cartão de crédito em yuan chinês).
- 4. Nas caixas de seleção de cartão de crédito, insira as informações sobre o cartão e o banco.
- 5. Escolha Get Code (Obter código), insira o código fornecido e depois escolha Next Continue (Continuar).

## <span id="page-102-0"></span>Como gerenciar seu método de pagamento PIX no Brasil

Se você atender aos requisitos, poderá usar seu aplicativo bancário móvel preferido com o recurso PIX ativado. Você pode usar esse recurso para escanear o código QR AWS gerado e efetuar um pagamento pelo seu Conta da AWS.

Para usar o PIX, você deve ser um cliente da Amazon Web Services Brasil e atender Conta da AWS aos seguintes requisitos:

- Suas faturas são geradas em reais brasileiros (BRL), com BRL definido como moeda preferencial.
- Você tem um cartão de crédito definido como pagamento padrão.

O registro de um cartão de crédito é obrigatório. No entanto, se seu cartão de crédito for uma opção de pagamento válida, o PIX não será uma opção de pagamento disponível. Se o pagamento com cartão de crédito falhar, você poderá escolher o PIX como método de pagamento.

Para concluir uma transação usando o PIX

- 1. Faça login no AWS Management Console e abra o AWS Billing and Cost Management console em <https://console.aws.amazon.com/billing/>.
- 2. No painel de navegação, escolha Payments (Pagamentos).
- 3. Na seção Pagamentos vencidos, escolha uma fatura com status de Vencida.
- 4. Escolha Complete payment (Concluir pagamento).
- 5. Escolha Alterar método de pagamento ou Usar PIX.
- 6. Escolha Gerar código QR.

#### **a** Note

O código QR do PIX fica ativo por 30 minutos. Se o tempo da transação exceder 30 minutos, siga essas etapas novamente para gerar um novo código QR.

- 7. Em seu aplicativo bancário móvel, abra a opção PIX e escaneie o código QR AWS gerado para ver os detalhes da sua transação. Você também pode escolher Copiar código PIX na página AWS Concluir um pagamento para colar o código na sua página bancária.
- 8. Siga todas as etapas adicionais necessárias por meio de seu aplicativo bancário.
- 9. Confirme sua transação concluída na página Pagamentos.

#### **a** Note

Demora até dois minutos para receber a confirmação do pagamento do seu banco. Sua página Pagamentos refletirá as alterações assim que as informações forem recebidas.

<span id="page-103-0"></span>Se houver alguma dúvida sobre seu pagamento do PIX, entre em contato com o [AWS Support](https://console.aws.amazon.com/support).

## Como gerenciar os pagamentos na Índia

Se sua conta estiver AWS na Índia, siga os procedimentos neste tópico para gerenciar suas formas de pagamento e efetuar pagamentos. Para obter mais informações sobre se sua conta está AWS na Índia AWS ou na Índia, consulte[Encontrar o vendedor do registro.](#page-48-0)

#### **a** Note

Se você tiver dúvidas sobre os métodos de pagamento, consulte [Obter ajuda com o](#page-57-1)  [Faturamento da AWS..](#page-57-1)

#### Sumário

- [Formas de pagamento compatíveis](#page-104-0)
- [Usar cartão de crédito ou débito para fazer um pagamento](#page-104-1)
- [Salvar os detalhes do cartão de crédito ou débito](#page-105-0)
- [Adicionar os detalhes do cartão ao fazer um pagamento](#page-106-0)
- [Excluir um cartão de crédito ou débito](#page-106-1)
- [Adicionar uma conta bancária online](#page-107-0)
- [Usar uma conta de banco virtual para fazer um pagamento](#page-107-1)
- [Remover uma conta bancária virtual](#page-108-0)
- [Use a Interface Unificada de Pagamentos \(UPI\) para efetuar um pagamento](#page-108-1)

## <span id="page-104-0"></span>Formas de pagamento compatíveis

AWS suporta Visa, Mastercard, American Express e cartões RuPay de crédito e débito para contas AWS na Índia. Além disso, você pode usar contas bancárias pela Internet (net banking) e a Interface Unificada de Pagamentos (UPI) para pagar faturas na Índia. AWS

## <span id="page-104-1"></span>Usar cartão de crédito ou débito para fazer um pagamento

Você pode usar o console Billing and Cost Management para pagar AWS suas contas da Índia. Siga este procedimento para fazer um pagamento com cartão de crédito ou débito.

Para usar cartão de crédito ou débito para fazer um pagamento

- 1. Abra o AWS Billing and Cost Management console em [https://console.aws.amazon.com/billing/](https://console.aws.amazon.com/billing/home?#/).
- 2. No painel de navegação, escolha Payments (Pagamentos).

A tabela Payments due (Pagamentos devidos) lista todas as suas faturas restantes. Caso não haja faturas listadas, você não precisará executar ações nesse momento.

- 3. Escolha as faturas que deseja pagar na tabela Pagamentos devidos.
- 4. Escolha Complete payment (Concluir pagamento).
- 5. Na página Concluir pagamento, insira o CVV do cartão na seção Resumo e escolha Verificar e pagar.
- 6. Para Visa, Mastercard, American Express e RuPay formas de pagamento, você será redirecionado ao seu banco para verificar seu pagamento.

Após o pagamento ser verificado, você será redirecionado para a página Payments (Pagamentos). A fatura permanecerá na tabela Payments due (Pagamentos devidos) até o banco processar o pagamento.

## <span id="page-105-0"></span>Salvar os detalhes do cartão de crédito ou débito

Você pode salvar os detalhes do seu cartão de crédito ou débito nas redes de cartões AWS para pagamentos subsequentes de faturas, de acordo com as diretrizes do Banco da Reserva da Índia (RBI).

Para salvar os detalhes do cartão de crédito ou débito

- 1. Abra o AWS Billing and Cost Management console em [https://console.aws.amazon.com/billing/](https://console.aws.amazon.com/billing/home?#/).
- 2. No painel de navegação, escolha Payment preferences (Preferências de pagamento).
- 3. Escolha Add payment method (Adicionar forma de pagamento).
- 4. Escolha Cartão de crédito/débito.
- 5. Insira o número do cartão, a data de validade, o código de segurança (CVV) e o nome do titular do cartão.
- 6. Dê seu consentimento para Salvar as informações do cartão para pagamentos futuros.
- 7. Na seção Endereço de faturamento insira seu nome, endereço de faturamento e telefone.
- 8. Revise as informações do cartão e escolha Adicionar forma de pagamento.

Você será redirecionado ao site do seu banco para validar o cartão e será lançada uma cobrança de 2 rúpias indianas (INR). Essa cobrança será estornada para o seu cartão dentro de 5 a 7 dias úteis.

Após a validação bem-sucedida, os detalhes do cartão serão salvos na sua Conta da AWS.

## <span id="page-106-0"></span>Adicionar os detalhes do cartão ao fazer um pagamento

Você também pode adicionar os detalhes do cartão de crédito ou débito ao pagar a fatura. Após adicionar o cartão de crédito como forma de pagamento, você não precisará mais repetir esse procedimento.

Para adicionar os detalhes do cartão ao fazer um pagamento

- 1. Abra o AWS Billing and Cost Management console em [https://console.aws.amazon.com/billing/](https://console.aws.amazon.com/billing/home?#/).
- 2. No painel de navegação, escolha Payments (Pagamentos).

A tabela Payments due (Pagamentos devidos) lista todas as suas faturas restantes. Caso não haja faturas listadas, você não precisará executar ações nesse momento.

- 3. Escolha as faturas a serem pagas na tabela Pagamentos devidos.
- 4. Escolha Fazer pagamento.
- 5. Escolha Adicionar forma de pagamento e, em seguida, escolha Cartão de crédito/débito.
- 6. Insira o número do cartão, a data de validade, o código de segurança (CVV) e o nome do titular do cartão.
- 7. Dê seu consentimento para Salvar as informações do cartão para pagamentos futuros.
- 8. Na seção Endereço de faturamento insira seu nome, endereço de faturamento e telefone.
- 9. Revise as informações do cartão e escolha Adicionar forma de pagamento.

Você será redirecionado para o resumo do pagamento da fatura onde será solicitado que faça um pagamento.

Após o pagamento bem-sucedido, os detalhes do cartão serão salvos na sua Conta da AWS.

### <span id="page-106-1"></span>Excluir um cartão de crédito ou débito

Antes de excluir seu cartão de crédito ou débito, verifique se você Conta da AWS tem outra forma de pagamento válida definida como padrão.

Para excluir um cartão de crédito ou débito

- 1. Abra o AWS Billing and Cost Management console em [https://console.aws.amazon.com/billing/](https://console.aws.amazon.com/billing/home?#/).
- 2. No painel de navegação, escolha Payment preferences (Preferências de pagamento). As formas de pagamento associadas a você Conta da AWS aparecem na seção Forma de pagamento.
- 3. Selecione a forma de pagamento e escolha Excluir.
- 4. Na caixa de diálogo Excluir forma de pagamento?, escolha Excluir.

### <span id="page-107-0"></span>Adicionar uma conta bancária online

Você pode usar o console de Gerenciamento de Faturamento e Custos para adicionar contas de internet banking como seu método de pagamento. Essa opção de pagamento está disponível para todos os clientes AWS da Índia.

Para adicionar uma conta de banco virtual

- 1. Abra o AWS Billing and Cost Management console em [https://console.aws.amazon.com/billing/](https://console.aws.amazon.com/billing/home?#/).
- 2. No painel de navegação, escolha Payment preferences (Preferências de pagamento).
- 3. Escolha Add payment method (Adicionar forma de pagamento).
- 4. Escolha Net Banking (Banco virtual).
- 5. Em Informações do banco virtual, selecione o nome do seu banco.
- 6. Na seção Endereço de faturamento insira seu nome, endereço de faturamento e telefone.
- 7. Escolha Add payment method (Adicionar forma de pagamento).

### <span id="page-107-1"></span>Usar uma conta de banco virtual para fazer um pagamento

Você pode usar o console Billing and Cost Management para pagar AWS suas contas da Índia. Siga este procedimento para fazer um pagamento via banco virtual.

#### **a** Note

Devido às regulamentações atuais da AWS Índia, você é redirecionado ao seu banco para autorizar a cobrança com cada AWS pagamento. Não é possível usar contas em bancos virtuais para efetuar pagamentos automáticos.

Para usar um banco virtual para fazer um pagamento

- 1. Abra o AWS Billing and Cost Management console em [https://console.aws.amazon.com/billing/](https://console.aws.amazon.com/billing/home?#/).
- 2. No painel de navegação, escolha Payments (Pagamentos).
A tabela Payments due (Pagamentos devidos) lista todas as suas faturas restantes. Caso não haja faturas listadas, você não precisará executar ações nesse momento.

- 3. Escolha as faturas que deseja pagar na tabela Pagamentos devidos.
- 4. Escolha Complete payment (Concluir pagamento).
- 5. Na página Concluir um pagamento, a conta de banco virtual que você salvou anteriormente é selecionada por padrão. Para usar outra conta bancária líquida, escolha Adicionar forma de pagamento e, em seguida, Internet Banking.
- 6. Revise o resumo e escolha Verificar e pagar.
- 7. Você será redirecionado ao site de seu banco para fazer a verificação do pagamento. Faça login na conta do seu banco e siga as instruções para aprovar o pagamento.

Após o pagamento ser verificado, você será redirecionado para a página Payments (Pagamentos). Uma mensagem de êxito é exibida na parte superior da página.

## Remover uma conta bancária virtual

Você pode usar o console de Gerenciamento de Faturamento e Custos para remover uma conta de internet banking do seu Conta da AWS.

Para remover uma conta de banco virtual

- 1. Abra o AWS Billing and Cost Management console em [https://console.aws.amazon.com/billing/](https://console.aws.amazon.com/billing/home?#/).
- 2. No painel de navegação, escolha Payment preferences (Preferências de pagamento). As formas de pagamento associadas à sua Conta da AWS estão listadas na seção Forma de pagamento.
- 3. Verifique se você Conta da AWS tem outra forma de pagamento válida definida como padrão.
- 4. Selecione a forma de pagamento e escolha Excluir.
- 5. Na caixa de diálogo Delete payment method (Excluir forma de pagamento), escolha Delete (Excluir).

## Use a Interface Unificada de Pagamentos (UPI) para efetuar um pagamento

Você pode usar o console de cobrança para pagar suas contas AWS da Índia. Siga este procedimento para efetuar um pagamento com a Interface Unificada de Pagamentos (UPI).

Remover uma conta bancária virtual Versão 2.0 98

## **a** Note

Para aprovar as transações da UPI, depois de inserir uma ID UPI e um endereço de cobrança válidos, a AWS Índia enviará uma solicitação ao aplicativo (aplicativo) da UPI associada à ID da UPI que você especificou. Para concluir um pagamento, abra seu aplicativo UPI e aprove a transação em 10 minutos. Se a transação não for aprovada em 10 minutos, a solicitação expirará e você precisará repetir o pagamento no console de faturamento.

Para usar a UPI para fazer um pagamento

- 1. Abra o AWS Billing and Cost Management console em [https://console.aws.amazon.com/billing/](https://console.aws.amazon.com/billing/home?#/).
- 2. No painel de navegação, escolha Payments (Pagamentos).

A tabela Payments due (Pagamentos devidos) lista todas as suas faturas restantes. Caso não haja faturas listadas, você não precisará executar ações nesse momento.

- 3. Escolha as faturas que deseja pagar na tabela Pagamentos devidos.
- 4. Escolha Complete payment (Concluir pagamento).
- 5. Siga um destes procedimentos na página Concluir um pagamento:
	- Escolha o botão Usar UPI.
	- Escolha Adicionar forma de pagamento e, em seguida, escolha Interface Unificada de Pagamentos (UPI) no menu.
- 6. Insira seu ID UPI e escolha Verificar.
- 7. Se for bem-sucedido, insira o endereço de cobrança ou opte por usar um endereço existente.
- 8. Escolha Add payment method (Adicionar forma de pagamento).
- 9. Depois de redirecionar para a página Pagamentos, revise o resumo e escolha Verificar e pagar.

Você será redirecionado para uma página intermediária que mostra as instruções necessárias para aprovar o pagamento. Depois que seu pagamento for verificado, você será redirecionado para a página Pagamentos com uma mensagem de sucesso na parte superior da página.

# <span id="page-110-2"></span>Gerenciando seus pagamentos na AWS Europa

Se sua conta estiver AWS na Europa, siga os procedimentos nesta seção para gerenciar suas formas de pagamento e pagamentos.

#### Tópicos

- [Gerenciando seus métodos de pagamento AWS na Europa](#page-110-0)
- [Fazer pagamentos, verificar fundos não aplicados e visualizar seu histórico de pagamentos na](#page-111-0)  [Europa AWS](#page-111-0)
- [Gerenciando seus métodos de pagamento com cartão de crédito AWS na Europa](#page-114-0)
- [Gerenciando suas verificações de pagamento com cartão de crédito AWS na Europa](#page-115-0)
- [Gerenciar a forma de pagamento por débito direto SEPA](#page-118-0)

## <span id="page-110-0"></span>Gerenciando seus métodos de pagamento AWS na Europa

Você pode usar a página de [preferências de pagamento](https://console.aws.amazon.com/billing/home#/paymentpreferences) do AWS Billing and Cost Management console para realizar as seguintes tarefas para todos os tipos de pagamento:

- [View payment methods associated with your account](#page-110-1)
- [Designate a default payment method](#page-111-1)
- [Remove a payment method from your AWS Europe account](#page-111-2)

Além disso, você pode usar a página de [preferências de pagamento](https://console.aws.amazon.com/billing/home#/paymentpreferences) do AWS Billing and Cost Management console para gerenciar seus cartões de crédito e contas de débito direto. Para ter mais informações, consulte [Como gerenciar as formas de pagamento em cartão de crédito e ACH](#page-88-0) e [Gerenciar a forma de pagamento por débito direto SEPA.](#page-118-0)

<span id="page-110-1"></span>Para visualizar os métodos de pagamento associados à Conta da AWS

Use o console para visualizar os métodos de pagamento associados à sua conta.

- 1. Faça login no AWS Management Console e abra o AWS Billing and Cost Management console em <https://console.aws.amazon.com/billing/>.
- 2. No painel de navegação, escolha [Payment preferences](https://console.aws.amazon.com/billing/home#/paymentpreferences) (Preferências de pagamento).

Os métodos de pagamento associados ao seu Conta da AWS estão listados na seção Forma de pagamento.

<span id="page-111-1"></span>Para designar um método de pagamento padrão

- 1. Faça login no AWS Management Console e abra o AWS Billing and Cost Management console em <https://console.aws.amazon.com/billing/>.
- 2. No painel de navegação, escolha [Payment preferences](https://console.aws.amazon.com/billing/home#/paymentpreferences) (Preferências de pagamento).

Os métodos de pagamento associados ao seu Conta da AWS estão listados na seção Forma de pagamento.

3. Selecione a forma de pagamento que você deseja usar como forma de pagamento padrão e escolha Set as default (Definir como padrão).

<span id="page-111-2"></span>Para remover um método de pagamento da sua conta AWS na Europa

Use o console para remover um método de pagamento da sua conta.

- 1. Faça login no AWS Management Console e abra o AWS Billing and Cost Management console em <https://console.aws.amazon.com/billing/>.
- 2. No painel de navegação, escolha Payment preferences (Preferências de pagamento).

Os métodos de pagamento associados ao seu Conta da AWS estão listados na seção Forma de pagamento.

- 3. Certifique-se de que sua conta tenha outro método de pagamento válido definido como padrão.
- 4. Selecione a forma de pagamento que deseja remover e escolha Delete (Excluir).
- 5. Na caixa de diálogo Delete payment method (Excluir forma de pagamento), escolha Delete (Excluir).

<span id="page-111-0"></span>Fazer pagamentos, verificar fundos não aplicados e visualizar seu histórico de pagamentos na Europa AWS

Você pode usar a página Pagamentos do AWS Billing and Cost Management console para realizar as seguintes tarefas para todos os tipos de pagamento:

- [Make a payment](#page-112-0)
- [View outstanding invoices](#page-113-0)
- [View unapplied funds](#page-114-1)
- [View payment history](#page-114-2)

## Efetuar um pagamento

AWS A Europa cobra sua forma de pagamento padrão automaticamente no início de cada mês. Se essa cobrança não for processada com êxito, use o console para atualizar seu método de pagamento e efetuar o pagamento.

#### **a** Note

Se você pagar por débito direto SEPA, AWS fornece sua fatura e inicia a cobrança em sua forma de pagamento no dia seguinte ou na data de vencimento da fatura, o que for mais recente. Pode demorar até 5 dias úteis para o pagamento ser efetuado. Para ter mais informações, consulte [Gerenciar a forma de pagamento por débito direto SEPA.](#page-118-0)

Antes de efetuar um pagamento, verifique se o método de pagamento que você quer que seja automaticamente usado no futuro esteja definido como seu método de pagamento padrão. Se estiver usando um cartão de crédito, confirme se ele não expirou. Para ter mais informações, consulte [Designate a default payment method](#page-111-1) e [Gerenciando seus métodos de pagamento com cartão de](#page-114-0) [crédito AWS na Europa](#page-114-0).

#### <span id="page-112-0"></span>Para efetuar um pagamento

- 1. Abra o AWS Billing and Cost Management console em [https://console.aws.amazon.com/billing/](https://console.aws.amazon.com/billing/home?#/).
- 2. No painel de navegação, escolha Payments (Pagamentos).

A tabela Payments due (Pagamentos devidos) lista todas as faturas pendentes. Se não houver faturas listadas, não será necessário executar nenhuma ação nesse momento.

- 3. Se houver faturas pendentes, selecione a fatura que você quer pagar na tabela Pagamentos devidos e, em seguida, escolha Concluir pagamento.
- 4. Na página Concluir pagamento, seu método de pagamento padrão será selecionado se for elegível para uso no pagamento da fatura. Se você quiser usar um método de pagamento diferente ou selecionar um método de pagamento elegível, escolha Change (Alterar).
- 5. Confirme se o resumo corresponde ao que você quer pagar e escolha Verify and pay (Verificar e pagar).

Depois que o banco processar o pagamento, você será redirecionado para a página Payments (Pagamentos).

Digamos que você pague por débito direto SEPA e receba um e-mail da AWS Europa informando que a AWS Europa não pode cobrar sua conta bancária e tentará novamente. Em seguida, entre em contato com seu banco para entender o que houve de errado.

Ou suponha que você receba um e-mail dizendo que a AWS Europa falhou na última tentativa de cobrar sua conta bancária. Escolha Verificar e pagar no console para pagar sua fatura. Se você tiver dúvidas sobre problemas com cobrança da sua conta bancária ou pagamento de um saldo vencido, crie um caso no [Support Center \(Atendimento ao cliente\).](https://console.aws.amazon.com/support/home?#)

Se você paga pela transferência eletrônica de fundos e o pagamento da conta está vencido, crie um caso no [Support Center](https://console.aws.amazon.com/support/home?#) (Atendimento ao cliente).

## Visualizar faturas restantes, fundos não aplicados e histórico de pagamentos

Você pode pesquisar e filtrar as tabelas Pagamentos devidos, Fundos não aplicados e Histórico de pagamentos descritas nos procedimentos a seguir. Escolha o ícone de engrenagem para alterar as colunas padrão e personalizar outras configurações da tabela. Faça download de itens individualmente escolhendo o ID apropriado ou escolha Download e, em seguida, Download CSV (Fazer download de CSV) para fazer download de um arquivo CSV da tabela para fins de relatório.

<span id="page-113-0"></span>Para visualizar as faturas restantes

- 1. Abra o AWS Billing and Cost Management console em [https://console.aws.amazon.com/billing/](https://console.aws.amazon.com/billing/home?#/).
- 2. No painel de navegação, escolha Payments (Pagamentos).
- 3. Selecione a guia Payments due (Pagamentos devidos) para visualizar a tabela Payments due (Pagamentos devidos).

A tabela Pagamentos devidos lista todas as suas faturas restantes. A tabela mostra o valor total da fatura e o saldo restante.

A tabela inclui os seguintes statuses:

- Devidas Faturas pendentes com data de vencimento próxima.
- Vencidas: faturas pendentes quando um pagamento não foi feito até a data de vencimento.
- Programadas Faturas com um pagamento agendado futuro.

• Processamento: faturas cujo pagamento está sendo agendado no momento.

<span id="page-114-1"></span>Para visualizar fundos não aplicados

- 1. Abra o AWS Billing and Cost Management console em [https://console.aws.amazon.com/billing/](https://console.aws.amazon.com/billing/home?#/).
- 2. No painel de navegação, escolha Payments (Pagamentos).
- 3. Selecione a guia Unapplied funds para exibir a tabela Unapplied funds (Fundos não aplicados).

A tabela Fundos não aplicados lista todas as notas de crédito não aplicadas. A tabela mostra o valor total da fatura e o saldo restante.

<span id="page-114-2"></span>Para visualizar o histórico de pagamentos

- 1. Abra o AWS Billing and Cost Management console em [https://console.aws.amazon.com/billing/](https://console.aws.amazon.com/billing/home?#/).
- 2. No painel de navegação, escolha Payments (Pagamentos).
- 3. Selecione a guia Transactions (Transações) para exibir a tabela Transactions (Transações).

A tabela Transações lista todas as transações concluídas com AWS.

# <span id="page-114-0"></span>Gerenciando seus métodos de pagamento com cartão de crédito AWS na Europa

Você pode usar a página [de preferências de pagamento](https://console.aws.amazon.com/billing/home#/paymentpreferences) do AWS Billing and Cost Management console para realizar as seguintes tarefas de cartão de crédito:

- [Add a credit card to your AWS Europe account](#page-114-3)
- [Update your credit card](#page-115-1)
- [Confirm that your credit card is up to date](#page-115-2)

<span id="page-114-3"></span>Para adicionar um cartão de crédito à sua conta AWS na Europa

Use o console para adicionar um cartão de crédito à sua conta.

- 1. Faça login no AWS Management Console e abra o AWS Billing and Cost Management console em <https://console.aws.amazon.com/billing/>.
- 2. No painel de navegação, escolha [Payment Methods \(Métodos de pagamento\).](https://console.aws.amazon.com/billing/home#/paymentpreferences)
- 3. Escolha Add a card.
- 4. Nos campos de cartão de crédito, insira as informações e escolha Continue (Continuar).
- 5. Nos campos de informações do cartão de crédito, insira seu endereço de faturamento.
- 6. Escolha Continuar.

<span id="page-115-1"></span>Para atualizar o cartão de crédito

Você pode atualizar o nome, endereço ou número de telefone associado ao seu cartão de crédito.

- 1. Faça login no AWS Management Console e abra o AWS Billing and Cost Management console em <https://console.aws.amazon.com/billing/>.
- 2. No painel de navegação, escolha Payment Methods (Métodos de pagamento).
- 3. Ao lado do cartão de crédito que você deseja editar, selecione Edit (Editar).
- 4. Atualize os campos que você deseja alterar.
- 5. Na parte inferior da página, selecione Update (Atualizar).

<span id="page-115-2"></span>Para confirmar que seu cartão de crédito está atualizado

É necessário ter um cartão de crédito válido e não vencido cadastrado para efetuar um pagamento.

- 1. Faça login no AWS Management Console e abra o AWS Billing and Cost Management console em <https://console.aws.amazon.com/billing/>.
- 2. No painel de navegação, escolha Payment Methods (Métodos de pagamento).
- 3. Certifique-se de que a data Expires On (Válido até) do seu cartão esteja no futuro. Se o seu cartão expirou, adicione um novo cartão ou atualize-o.

# <span id="page-115-0"></span>Gerenciando suas verificações de pagamento com cartão de crédito AWS na Europa

Para estar em conformidade com a recente regulamentação da UE, seu banco pode solicitar uma verificação sempre que você usar um cartão de crédito para pagar AWS on-line, adicionar ou atualizar um cartão de crédito ou registrar um novo Conta da AWS. Os bancos geralmente fazem a verificação enviando códigos de segurança exclusivos para os titulares de cartões de crédito antes de completarem as compras online. Se seu banco precisar verificar seu pagamento, você receberá um e-mail de AWS. Após a verificação, você será redirecionado para o AWS site.

Se preferir não verificar os pagamentos, registre uma conta bancária como método de pagamento. Para obter mais informações sobre a elegibilidade para débito automático, consulte .

Para saber mais sobre as regulamentações da UE, consulte o [site da Comissão Europeia.](https://commission.europa.eu/law_en)

- •
- •
- •
- 
- •
- •

## Melhores práticas para verificação

- Confirme que as informações do seu cartão de crédito estão atualizadas. Os bancos enviam códigos de verificação somente ao titular do cartão registrado.
- Insira seu código mais atual. Se você fechar o portal de autenticação ou solicitar um novo código, talvez haja um atraso no recebimento do novo código.
- Insira o código quando solicitado. Não insira o número de telefone do qual o código for enviado.

## Verificação de pagamento

Você pode usar o AWS Billing and Cost Management console para confirmar que seu pagamento exige verificação ou para tentar novamente qualquer pagamento falhado.

Como verificar seu pagamento

- 1. Faça login no AWS Management Console e abra o AWS Billing and Cost Management console em <https://console.aws.amazon.com/billing/>.
- 2. No painel de navegação, selecione Orders and invoices (Pedidos e faturas).
- 3. Em Payments due (Pagamentos devidos) localize a fatura a ser paga e escolha Verify and pay (Verificar e pagar).
- 4. Na página [Payment preferences](https://console.aws.amazon.com/billing/home#/paymentpreferences) (Preferências de pagamento), selecione a forma de pagamento de sua preferência.
- 5. Escolha Complete payment (Concluir pagamento).
- 6. Caso seu pagamento precise de verificação, você será direcionado ao site do banco. Para finalizar a verificação, siga as mensagens fornecidas.

Após o banco processar o pagamento, será feito um redirecionamento para a página Pedidos e faturas.

## **a** Note

Sua fatura aparecerá com o status Pagamento sendo processado até que seu banco finalize o processo de pagamento.

## Solução de problemas de verificação de pagamentos

Se não conseguir fazer uma verificação, recomendamos que você tome uma das ações a seguir:

- Contate seu banco para confirmar se suas informações de contato estão atualizadas.
- Contate seu banco para ver detalhes sobre a razão da falha na verificação.
- Limpe o cache e os cookies ou use outro navegador.
- Navegue até a página de [preferências de pagamento](https://console.aws.amazon.com/billing/home#/paymentpreferences) do AWS Billing and Cost Management console e atualize suas informações de contato de cobrança.

## AWS Organizations

Se você for uma conta de membro em AWS Organizations, seus serviços adquiridos que exigem pagamentos antecipados podem não ser ativados até que o usuário da conta de gerenciamento verifique o pagamento. Se a verificação for necessária, AWS notifica o contato de cobrança da conta de gerenciamento por e-mail.

Estabeleça um processo de comunicação entre as contas de gerenciamento e as contas-membro. Para alterar seu método de pagamento, consulte .

## Compras de assinaturas

Suponha que você compre várias assinaturas de uma vez (ou em massa) e seu banco solicite a verificação. Em seguida, o banco pode solicitar que você verifique cada compra individual.

As assinaturas podem incluir compras imediatas como instâncias reservadas, plano de suporte comercial e domínios do Route 53. As assinaturas não incluem AWS Marketplace cobranças.

Certifique-se de que você fez a validação de todas as compras ou registrou a conta bancária como método de pagamento. Para obter mais informações sobre a elegibilidade para débito automático, consulte .

## <span id="page-118-0"></span>Gerenciar a forma de pagamento por débito direto SEPA

AWS Os clientes da Europa podem adicionar uma conta bancária para permitir pagamentos por débito direto SEPA. Você usar qualquer conta bancária de pessoa física ou jurídica, desde que a conta seja em um país pertencente à SEPA e que os pagamentos sejam feitos em euros.

Se você pagar por débito direto SEPA, AWS fornece sua fatura e inicia a cobrança em sua forma de pagamento no dia seguinte ou na data de vencimento da fatura, o que for mais recente. Pode levar até cinco dias úteis para o pagamento ser concluído com êxito, mesmo que o pagamento apareça como Succeeded (Bem-sucedido) no Console de Faturamento da AWS .

Você pode usar a página [de preferências de pagamento](https://console.aws.amazon.com/billing/home#/paymentpreferences) do console de AWS faturamento para realizar as seguintes tarefas de débito direto da SEPA:

#### Sumário

- [Verifique e vincule sua conta bancária aos seus métodos de pagamento AWS na Europa](#page-118-1)
- [Adicione manualmente uma conta de débito direto aos seus métodos de pagamento AWS na](#page-120-0) [Europa](#page-120-0)
- [Atualizar as informações da conta para débito direto](#page-121-0)

<span id="page-118-1"></span>Verifique e vincule sua conta bancária aos seus métodos de pagamento AWS na Europa

## **a** Observações

- Esse atributo está na versão prévia para o Billing and Cost Management e está sujeito a alterações.
- Para usar esse atributo, você deve ter um endereço de cobrança na Alemanha. Para alterar seu endereço de cobrança, consulte [Atualizar as informações da conta para débito](#page-121-0)  [direto](#page-121-0).

Você pode verificar e vincular uma conta de débito direto SEPA à sua Conta da AWS fazendo login na sua conta bancária. Solicitamos que você faça login na sua conta bancária para que possamos verificar sua identidade e confirmar a titularidade da conta.

AWS trabalha com TrueLayer para se conectar ao seu banco e verificar com segurança a propriedade da sua conta bancária. Suas informações são protegidas por uma end-to-end conexão criptografada durante esse processo único de validação. Seus dados pessoais não serão compartilhados nem usados com outra finalidade que não seja a de verificar se você é o titular da conta bancária conectada.

Se você não tiver acesso às credenciais de login da conta bancária, poderá criar uma entidade do IAM (como um usuário ou um perfil) para que o titular da conta bancária tenha acesso ao console do Faturamento. Em seguida, eles podem atualizar a Conta da AWS forma de pagamento. Recomendamos que você não compartilhe informações confidenciais, incluindo o nome de usuário, a senha ou as formas de pagamento da sua conta. Para obter mais informações, consulte os tópicos a seguir.

- [Visão geral do gerenciamento de permissões de acesso](#page-325-0)
- [Best practices to protect your account's root user](https://docs.aws.amazon.com/accounts/latest/reference/best-practices-root-user.html) no AWS Account Management Reference Guide

## Para verificar e vincular uma conta bancária

- 1. Faça login no AWS Management Console e abra o AWS Billing and Cost Management console em <https://console.aws.amazon.com/billing/>.
- 2. No painel de navegação, escolha Payment preferences (Preferências de pagamento).
- 3. Escolha Add payment method (Adicionar forma de pagamento).
- 4. Escolha Bank account (Conta bancária).
- 5. Escolha Fazer login no seu banco.
- 6. Escolha Vincular sua conta bancária.
- 7. Selecione o nome do seu banco.
- 8. Selecione Permitir. As informações que você compartilha só serão usadas para confirmar a titularidade da conta bancária e evitar fraudes.
- 9. Faça login na sua conta bancária. Use as credenciais da sua conta bancária, não as credenciais da sua Conta da AWS. Sua conexão é criptografada e suas credenciais estão protegidas. AWS não acessará nem armazenará suas credenciais bancárias on-line.

#### **a** Note

Seu banco pode solicitar que você faça login na sua conta com autenticação multifator (MFA).

- 10. Em Informações do endereço de faturamento, insira o endereço de faturamento do titular da conta.
- 11. Escolha Adicionar conta bancária para concordar com os Termos e condições e adicionar sua conta de débito direto. Sua conta bancária agora está verificada e adicionada aos seus métodos de pagamento AWS na Europa.

## **a** Note

AWS não acessará nem armazenará suas credenciais bancárias on-line. AWS solicitará seu consentimento explícito e solicitará somente as seguintes informações do seu banco:

- Nome do titular da conta
- Número da conta

Seu banco talvez peça seu consentimento para compartilhar informações adicionais. No entanto, nenhuma informação adicional será compartilhada com AWS. AWS pode confirmar sua propriedade da conta bancária e cobrar sua conta bancária depois de coletarmos essas informações pela primeira vez. AWS o acesso a essas informações expirará com base nas regulamentações locais e na política do seu banco.

Para remover pagamentos por débito automático da conta, consulte [Remover uma forma](#page-129-0)  [de pagamento.](#page-129-0) Para remover o acesso aos AWS dados de suas informações bancárias, consulte a [TrueLayerdocumentação](https://support.truelayer.com/hc/en-us/articles/360025794833-Can-my-users-revoke-their-access-to-TrueLayer).

<span id="page-120-0"></span>Adicione manualmente uma conta de débito direto aos seus métodos de pagamento AWS na Europa

Para adicionar manualmente uma conta de débito direto, você deve atender aos seguintes requisitos:

- Ter pago o valor total de pelo menos uma fatura nos últimos 12 meses
- Ter pagado pelo menos 100 (USD ou EUR) cumulativamente nos últimos 2 meses.

Para adicionar uma forma de pagamento, você precisa ter as seguintes informações:

- Código identificador bancário (BIC)
- Número internacional de conta bancária (IBAN)
- O endereço que o banco associa com a conta

Para adicionar manualmente uma conta para débito direto SEPA

- 1. Faça login no AWS Management Console e abra o AWS Billing and Cost Management console em <https://console.aws.amazon.com/billing/>.
- 2. No painel de navegação, escolha Payment preferences (Preferências de pagamento).
- 3. Escolha Add payment method (Adicionar forma de pagamento).
- 4. Escolha Bank account (Conta bancária).
- 5. Em Account Holder Name (Nome do dono da conta), insira o nome do dono da conta principal.
- 6. Em BIC (Swift Code) (BIC [código Swift]), insira o número de 8 ou 11 dígitos. Os números de roteamento têm 8 ou 11 dígitos.
- 7. Em Confirm BIC (Swift Code) (Confirmar BIC código Swift), insira o BIC novamente. Não copie e cole.
- 8. Em IBAN, digite o IBAN.
- 9. Em Reenter IBAN (Reinserir IBAN), insira novamente os dígitos do IBAN. Não copie e cole.
- 10. Em Make Default (Tornar padrão), selecione se você deseja que essa conta de débito direto seja o método de pagamento padrão.
- 11. Em Billing Address information (Informações do endereço de faturamento), insira o endereço de faturamento do dono da conta.
- 12. Escolha Add bank account (Adicionar conta bancária) para concordar com os Termos e condições e adicionar sua conta de débito direto.

## <span id="page-121-0"></span>Atualizar as informações da conta para débito direto

Você pode atualizar o nome, endereço ou número de telefone associado à conta de débito direta.

Para atualizar as informações da conta para débito direto

1. Faça login no AWS Management Console e abra o AWS Billing and Cost Management console em <https://console.aws.amazon.com/billing/>.

2. No painel de navegação, escolha Payment preferences (Preferências de pagamento).

Os métodos de pagamento associados ao seu Conta da AWS estão listados na seção Forma de pagamento.

- 3. Selecione a conta de débito direto que deseja editar e escolha Edit (Editar).
- 4. Atualize os campos que você deseja alterar.
- 5. Na parte inferior da caixa de diálogo, escolha Save changes (Salvar alterações).

Se você tiver dúvidas sobre os métodos de pagamento, consulte [Obter ajuda com o Faturamento da](#page-57-0)  [AWS..](#page-57-0)

# <span id="page-122-0"></span>Como gerenciar os perfis de pagamento

Você pode usar perfis de pagamento para atribuir métodos de pagamento diferentes do padrão para pagar suas faturas automaticamente. Se você recebe faturas de mais de um provedor de serviços ("vendedor registrado") da AWS, use perfis de pagamento para atribuir um método de pagamento exclusivo para cada um deles.

Depois de criar um perfil de pagamento para um provedor de serviços, seu perfil de pagamento paga suas contas da AWS automaticamente usando a forma de pagamento especificada, desde que seu perfil de pagamento use a mesma moeda da fatura e a forma de pagamento selecionada esteja qualificada para pagamentos automáticos.

Por exemplo, você recebe uma fatura da AWS Europa no valor de 100 Euro (EUR). Se você criar um perfil de pagamento para a AWS Europa e selecionar a moeda EUR, seu perfil de pagamento pagará automaticamente sua fatura da AWS Europa usando a forma de pagamento selecionada em seu perfil de pagamento.

Se a moeda de um perfil de pagamento não for a mesma da sua fatura, a AWS ignorará seu perfil de pagamento e, em vez disso, cobrará sua forma de pagamento padrão.

Os perfis de pagamento são úteis para evitar situações como pagamentos incompletos, pedidos de assinatura com falha e renovações de contrato não processadas mesmo tendo um método de pagamento padrão válido. Ao usar perfis de pagamento, você pode fazer o seguinte:

• Usar diferentes métodos de pagamento para diferentes prestadores de AWS service (Serviço da AWS)

- Personalizar suas preferências de pagamento para suas contas-membro da AWS Organizations que usam provedores de serviços diferentes
- Sempre ter métodos de pagamento válidos para seus pagamentos de fatura automáticos
- Evitar interrupções de serviço e saldos incompletos

#### **a** Note

Devido a algumas limitações tecnológicas e nacionais, nem todos os métodos de pagamento estão disponíveis para todos os provedores. Se o seu método de pagamento padrão não for válido para diferentes provedores de serviços, crie perfis de pagamento usando métodos de pagamento aceitos pelo seu provedor de serviços. Para obter mais informações, consulte [Criar seus perfis de pagamento](#page-123-0).

## Tópicos

- [Criar seus perfis de pagamento](#page-123-0)
- [Editar perfis de pagamento](#page-127-0)
- [Excluir seus perfis de pagamento](#page-127-1)

## <span id="page-123-0"></span>Criar seus perfis de pagamento

É possível configurar um novo perfil personalizado seguindo as etapas no console do Billing and Cost Management.

Para criar perfis de pagamento

- 1. Faça login no AWS Management Console e abra o console AWS Billing and Cost Management em <https://console.aws.amazon.com/billing/>.
- 2. No painel de navegação, em Preferências, escolha Métodos de pagamento.
- 3. Na seção Payment profiles (Perfis de pagamento), escolha Visit payment profiles (Visitar perfis de pagamento).
- 4. Na seção Payment profiles (Perfis de pagamento), escolha Create payment profiles (Criar perfis de pagamento).
- 5. Selecione um provedor de serviços que corresponda à sua fatura.
- 6. Escolha uma moeda de pagamento que corresponda à fatura do seu provedor de serviços.
- 7. (Opcional) Insira um nome para os perfis de pagamento.
- 8. Em Payment method (Método de pagamento), escolha o método de pagamento e a moeda com os quais pagar o provedor de serviços especificado.
	- Para adicionar um novo método de pagamento
		- a. Escolha Add a new payment method (Adicionar um novo método de pagamento) para abrir uma nova guia.
		- b. Adicione um novo método de pagamento à conta. Para obter mais informações, consulte [Managing Your Payments](#page-80-0).
		- c. Retornar à guia Create payment profile (Criar perfil de pagamento).
		- d. Na seção Payment method (Método de pagamento), escolha o ícone Atualizar.
		- e. Escolha o novo método de pagamento criado.
- 9. Escolha Create payment profile (Criar perfil de pagamento).

#### **a** Note

Confira se a moeda do seu perfil de pagamento corresponde à moeda da fatura do mesmo provedor de serviços.

Exemplo: criar um perfil de pagamento para faturas da AWS Inc.

Esta seção mostra um exemplo de como criar um perfil de pagamento para faturas recebidas do provedor de serviços AWS Inc. Neste exemplo, sua conta de gerenciamento da AWS Organizations é com a AWS Europe (mostrada como "AWS EMEA SARL" como provedor de serviços). Sua moeda de pagamento padrão é o Euro (EUR).

Se você tiver um método de pagamento padrão válido registrado, poderá pagar as faturas da AWS Europe automaticamente. Exemplos de métodos de pagamento válido incluem cartão de crédito e conta de débito direto SEPA. Para obter mais informações, consulte [Gerenciando seus pagamentos](#page-110-2)  [na AWS Europa.](#page-110-2)

Para as faturas da AWS Inc., é possível criar um perfil para pagamento usando um cartão de crédito em EUR qualificado para a AWS Inc.

Para criar um perfil de pagamento para o exemplo da AWS Inc.

- 1. Abra o console do AWS Billing and Cost Management em [https://console.aws.amazon.com/](https://console.aws.amazon.com/billing/home?#/) [billing/.](https://console.aws.amazon.com/billing/home?#/)
- 2. No painel de navegação, em Preferências, escolha Métodos de pagamento.
- 3. Na seção Payment profiles (Perfis de pagamento), escolha Visit payment profiles (Visitar perfis de pagamento).
- 4. Escolha Create payment profiles (Criar perfis de pagamento).
- 5. Para Service provider (Provedor de serviços), escolha AWS Inc.
- 6. Para Currency (Moeda), escolha EUR Euro.
- 7. (Opcional) Insira um nome para os perfis de pagamento (por exemplo, My AWS Inc. payment profile).
- 8. Em Payment method (Método de pagamento), escolha o método de pagamento e a moeda com os quais pagar o provedor de serviços especificado.
- 9. Escolha Create payment profile (Criar perfil de pagamento).

Depois que esse perfil de pagamento for criado, as faturas da AWS Inc. serão pagas automaticamente usando a moeda EUR e o método de pagamento especificado.

Exemplo: criar um perfil de pagamento para faturas da AWS Europa

Esta seção mostra um exemplo de como criar um perfil de pagamento para faturas recebidas do provedor de serviços AWS Europa ("AWS EMEA SARL"). Neste exemplo, sua conta de gerenciamento da AWS Organizations é com a AWS Inc. Sua moeda de pagamento padrão é Dólares americanos (USD).

Se você tiver um método de pagamento padrão válido registrado, poderá pagar as faturas da AWS Inc. automaticamente. Exemplos de métodos de pagamento válido incluem cartão de crédito e uma conta bancária americana para pagamentos por débito direto ACH. Para obter mais informações, consulte [Managing Your Payments](#page-80-0).

Para as faturas da AWS Europa, é possível criar um perfil para pagamento usando um cartão de crédito em USD qualificado para a AWS Europa.

Para criar um perfil de pagamento para o exemplo da AWS Europa

- 1. Abra o console do AWS Billing and Cost Management em [https://console.aws.amazon.com/](https://console.aws.amazon.com/billing/home?#/) [billing/.](https://console.aws.amazon.com/billing/home?#/)
- 2. No painel de navegação, em Preferências, escolha Métodos de pagamento.
- 3. Na seção Payment profiles (Perfis de pagamento), escolha Visit payment profiles (Visitar perfis de pagamento).
- 4. Escolha Create payment profiles (Criar perfis de pagamento).
- 5. Para Service provider (Provedor de serviços), escolha AWS EMEA SARL.
- 6. Para Currency (Moeda), escolha USD US dollar.
- 7. (Opcional) Insira um nome para os perfis de pagamento (por exemplo, My AWS Europe payment profile).
- 8. Em Payment method (Método de pagamento), escolha o método de pagamento e a moeda com os quais pagar o provedor de serviços especificado.
- 9. Escolha Create payment profile (Criar perfil de pagamento).

Exemplo: criar um perfil de pagamento para faturas da AWS Brasil

Esta seção mostra um exemplo de como criar um perfil de pagamento para faturas recebidas da prestadora de serviços AWS Brasil ("Amazon Web Services"/> Serviços Brasil Ltda."). Neste exemplo, sua conta de gerenciamento da AWS Organizations é com a AWS Inc. Sua moeda de pagamento padrão é Dólares americanos (USD).

Se você tiver um método de pagamento padrão válido registrado, poderá pagar as faturas da AWS Inc. automaticamente. Exemplos de métodos de pagamento válido incluem cartão de crédito e uma conta bancária americana para pagamentos por débito direto ACH. Para obter mais informações, consulte [Managing Your Payments](#page-80-0).

Para as faturas da AWS Brasil, é possível criar um perfil para pagamento usando um cartão de crédito em Real (BRL) qualificado para a AWS Brasil.

Para criar perfis de pagamento para o exemplo da AWS Brasil

- 1. Abra o console do AWS Billing and Cost Management em [https://console.aws.amazon.com/](https://console.aws.amazon.com/billing/home?#/) [billing/.](https://console.aws.amazon.com/billing/home?#/)
- 2. No painel de navegação, em Preferências, escolha Métodos de pagamento.
- 3. Na seção Payment profiles (Perfis de pagamento), escolha Visit payment profiles (Visitar perfis de pagamento).
- 4. Escolha Create payment profiles (Criar perfis de pagamento).
- 5. Para Service provider (Provedor de serviços), escolha Amazon Web Services"/> Serviços Brasil Ltda.
- 6. Para Currency (Moeda), escolha BRL Brazilian real.
- 7. (Opcional) Insira um nome para os perfis de pagamento (por exemplo, My AWS Brazil payment profile).
- 8. Em Payment method (Método de pagamento), escolha o método de pagamento e a moeda com os quais pagar o provedor de serviços especificado.
- 9. Escolha Create payment profile (Criar perfil de pagamento).

## <span id="page-127-0"></span>Editar perfis de pagamento

Depois de criar um perfil de pagamento, é possível editar os detalhes usando o console do Billing and Cost Management a qualquer momento.

Para editar um perfil de pagamento

- 1. Abra o console do AWS Billing and Cost Management em [https://console.aws.amazon.com/](https://console.aws.amazon.com/billing/home?#/) [billing/.](https://console.aws.amazon.com/billing/home?#/)
- 2. No painel de navegação, em Preferences (Preferências), escolha Paymento methods (Métodos de pagamento).
- 3. Na seção Payment profiles (Perfis de pagamento), escolha um perfil de pagamento e depois Edit (Editar).
- 4. Atualize seu perfil de pagamento e escolha Save changes (Salvar alterações).

## <span id="page-127-1"></span>Excluir seus perfis de pagamento

É possível excluir perfis de pagamento usando o console do Billing and Cost Management a qualquer momento.

Para excluir um perfil de pagamento

1. Abra o console do AWS Billing and Cost Management em [https://console.aws.amazon.com/](https://console.aws.amazon.com/billing/home?#/) [billing/.](https://console.aws.amazon.com/billing/home?#/)

- 2. No painel de navegação, em Preferences (Preferências), escolha Paymento methods (Métodos de pagamento).
- 3. Na seção Payment profiles (Perfis de pagamento), escolha Visit payment profiles (Visitar perfis de pagamento).
- 4. Escolha um perfil de pagamento e, em seguida, escolha Delete (Excluir).

# Gerenciar preferências de pagamento da AWS

Use a página [Payment preferences](https://console.aws.amazon.com/billing/home#/paymentpreferences) (Preferências de pagamento) do Console da AWS Billing and Cost Management para realizar as seguintes tarefas de todos os tipos de pagamento:

## Tópicos

- [Visualizar as formas de pagamento](#page-128-0)
- [Designar um método de pagamento padrão](#page-129-1)
- [Remover uma forma de pagamento](#page-129-0)
- [Alteração da moeda para pagar sua fatura](#page-130-0)
- [Adicionar outros endereços de e-mail de contato de faturamento](#page-130-1)

#### **a** Observações

- Os usuários do IAM precisam de permissão explícita para acessar algumas páginas do console do Faturamento. Para obter mais informações, consulte [Visão geral do](#page-325-0) [gerenciamento de permissões de acesso.](#page-325-0)
- Você também pode usar a página Preferências de pagamento para gerenciar as contas de cartão de crédito e de débito direto. Para obter mais informações, consulte [Como gerenciar](#page-88-0) [as formas de pagamento em cartão de crédito e ACH](#page-88-0) e [Gerenciar formas de pagamento](#page-90-0)  [por débito direto ACH](#page-90-0).

## <span id="page-128-0"></span>Visualizar as formas de pagamento

Use o console para visualizar os métodos de pagamento associados à sua conta.

Gerenciar suas preferências de pagamento da AWS Versão 2.0 118

Para visualizar os métodos de pagamento associados à sua Conta da AWS

- 1. Faça login no AWS Management Console e abra o console AWS Billing and Cost Management em <https://console.aws.amazon.com/billing/>.
- 2. No painel de navegação, escolha [Payment preferences](https://console.aws.amazon.com/billing/home#/paymentpreferences) (Preferências de pagamento).

As formas de pagamento associadas à sua Conta da AWS estão listadas na seção Método de pagamento.

## <span id="page-129-1"></span>Designar um método de pagamento padrão

Você pode usar o console para designar um método de pagamento padrão para sua Conta da AWS.

Se você receber faturas de mais de um provedor de serviços (vendedor registrado ou SOR) da AWS, poderá usar perfis de pagamento para atribuir a cada um deles uma forma de pagamento exclusiva. Para obter mais informações, consulte [Como gerenciar os perfis de pagamento.](#page-122-0)

Para designar um método de pagamento padrão

- 1. Abra o console do AWS Billing and Cost Management em [https://console.aws.amazon.com/](https://console.aws.amazon.com/billing/home?#/) [billing/.](https://console.aws.amazon.com/billing/home?#/)
- 2. No painel de navegação, escolha [Payment preferences](https://console.aws.amazon.com/billing/home#/paymentpreferences) (Preferências de pagamento).

As formas de pagamento associadas à sua Conta da AWS estão listadas na seção Método de pagamento.

- 3. Ao lado da forma de pagamento que você deseja usar como forma de pagamento padrão, escolha Set as default (Definir como padrão).
	- **a** Note

Podem ser necessárias mais informações ou ações, de acordo com a forma de pagamento. Ações adicionais podem incluir o preenchimento de suas informações fiscais ou a escolha de uma moeda de pagamento aceita.

## <span id="page-129-0"></span>Remover uma forma de pagamento

Use o console para remover um método de pagamento da sua conta.

Para remover um método de pagamento da sua Conta da AWS

- 1. Abra o console do AWS Billing and Cost Management em [https://console.aws.amazon.com/](https://console.aws.amazon.com/billing/home?#/) [billing/.](https://console.aws.amazon.com/billing/home?#/)
- 2. No painel de navegação, escolha Payment preferences (Preferências de pagamento).
- 3. Certifique-se de que sua conta tenha outro método de pagamento válido definido como padrão.
- 4. Selecione uma forma de pagamento a ser removida e escolha Delete (Excluir).
- 5. Na caixa de diálogo Delete payment method (Excluir forma de pagamento), escolha Delete (Excluir).

## <span id="page-130-0"></span>Alteração da moeda para pagar sua fatura

Para alterar a moeda usada para pagar a fatura, por exemplo, de coroa dinamarquesa para rand sulafricano, realize o procedimento a seguir.

Para alterar a moeda local associada à sua conta

- 1. Faça login no AWS Management Console e abra o console AWS Billing and Cost Management em <https://console.aws.amazon.com/billing/>.
- 2. No canto superior direito da barra de navegação, selecione o nome de sua conta (ou alias) e selecione Account (Conta).
- 3. No painel de navegação, escolha Payment preferences (Preferências de pagamento).
- 4. Na seção Default payment preferences (Preferências de pagamento padrão), escolha Edit (Editar).
- 5. Na seção Payment currency (Moeda de pagamento), escolha a moeda de pagamento que deseja usar.
- 6. Escolha Save changes (Salvar alterações).

## <span id="page-130-1"></span>Adicionar outros endereços de e-mail de contato de faturamento

Use outros contatos de faturamento para entrar em contato com outra pessoa sobre itens relacionados ao faturamento que afetam suas Contas da AWS. Outros contatos de faturamento serão informados sobre eventos de faturamento com o contato da conta raiz e o contato alternativo de faturamento.

## **a** Observações

- Se você usa cartões de crédito ou débito como forma de pagamento, consulte [Adicionar ou](#page-37-0) [atualizar contatos alternativos.](#page-37-0)
- Se você usa pagamento por fatura como forma de pagamento, poderá usar o procedimento a seguir para adicionar outros contatos de cobrança para receber e-mails.

Para adicionar outros contatos de faturamento à conta

- 1. Abra o console do AWS Billing and Cost Management em [https://console.aws.amazon.com/](https://console.aws.amazon.com/billing/home?#/) [billing/.](https://console.aws.amazon.com/billing/home?#/)
- 2. No painel de navegação, escolha Payment preferences (Preferências de pagamento).
- 3. Na seção Default payment preferences (Preferências de pagamento padrão), escolha Edit (Editar).
- 4. Em E-mail de contato de faturamento, insira outros e-mails de contato de faturamento aos quais a AWS deverá enviar e-mails relacionados ao faturamento.
- 5. Escolha Save changes (Salvar alterações).

# Informações básicas da ferramenta de pegada de carbono do cliente

Você pode usar a ferramenta de pegada de carbono do cliente para visualizar estimativas das emissões de carbono associadas aos seus produtos e serviços da AWS.

Tópicos

- [Conceitos básicos da ferramenta de pegada de carbono do cliente](#page-132-0)
- [Informações básicas da visão geral da ferramenta de pegada de carbono do cliente](#page-133-0)
- [Understanding your carbon emission estimations \(Noções básicas de suas estimativas de emissão](#page-134-0)  [de carbono\)](#page-134-0)

# <span id="page-132-0"></span>Conceitos básicos da ferramenta de pegada de carbono do cliente

A ferramenta de pegada de carbono do cliente está disponível para todas as contas. Se um relatório não estiver disponível para sua conta, sua conta pode ser nova demais para mostrar dados. Depois de cada mês, você pode ter um atraso de até três meses para a AWS mostrar suas estimativas de emissão de carbono.

Para visualizar a ferramenta de pegada de carbono do cliente

- 1. Faça login no AWS Management Console e abra o AWS Billing and Cost Management console em <https://console.aws.amazon.com/billing/>.
- 2. No painel de navegação, selecione Relatórios de custo e uso.
- 3. Abaixo Ferramenta de pegada de carbono do cliente, escolha o seu Mês de início e Mês final.

## Políticas do IAM

Você deve ter a permissão do IAM sustainability:GetCarbonFootprintSummary para acessar a ferramenta e os dados da pegada de carbono do cliente. Para obter mais informações sobre as permissões do IAM, consulte [Identity and Access Management para AWS faturamento](#page-323-0).

Conceitos básicos da ferramenta de pegada de carbono do cliente Versão 2.0 122

# Usuários do AWS Organizations

Se você estiver conectado como uma conta de gerenciamento daAWS Organizations, o painel e o download da planilha da ferramenta de pegada de carbono do cliente relatam os dados consolidados da conta do membro durante o período em que essas contas membros faziam parte da sua organização.

Se você for uma conta-membro, a ferramenta de pegada de carbono do cliente relata dados de emissões para todos os períodos. Isso não depende de quaisquer alterações que possam ter ocorrido na associação ligada à sua conta em uma organização.

# <span id="page-133-0"></span>Informações básicas da visão geral da ferramenta de pegada de carbono do cliente

A página da ferramenta de pegada de carbono do cliente contém as seguintes seções. Esta página define cada seção do console, para que você possa entender as informações fornecidas em profundidade.

A unidade de medida para emissões de carbono é de toneladas métricas de dióxido de carbono equivalente (MTCO2e), uma medida padrão da indústria. Essa medição considera vários gases de efeito estufa, incluindo dióxido de carbono, metano e óxido nitroso. Todas as emissões de gases de efeito estufa são convertidas na quantidade de dióxido de carbono que resultaria em aquecimento equivalente.

Os dados de emissões de carbono estão disponíveis nos últimos 36 meses. Novos dados estão disponíveis mensalmente, com um atraso de três meses conforme a AWS reúne e processa os dados necessários para fornecer suas estimativas de emissões de carbono. Todos os valores na ferramenta de pegada de carbono do cliente são arredondados para a décima tonelada mais próxima. Se as emissões não forem arredondadas até uma décimo de tonelada, o relatório será exibido como 0.

Your carbon emissions summary (Seu resumo de emissões de carbono)

Esta seção mostra a estimativa de emissões e economia estimada de emissões da AWS, em relação a uma workload on-premises equivalente. Isso é resumido em duas categorias:

- Economia de emissões de eficiências da infraestrutura de nuvem da AWS
- Economia de emissões de compra de energia renovável da AWS

Your emissions by geography (Suas emissões por geografia)

Esta seção mostra as emissões de carbono associadas a cada região geográfica aplicável. Essas informações mostram agrupamentos geográficos de alto nível, como AMER, EMEA e não por Regiões da AWS.

Your emissions by service (Suas emissões por serviço)

Esta seção mostra as emissões de carbono resultantes do uso do Amazon Elastic Compute Cloud (EC2), do Amazon Simple Storage Service (S3) e qualquer outro produto e serviço da AWS.

Your carbon emissions statistics (Suas estatísticas de emissões de carbono)

Esta seção mostra tendências em suas emissões de carbono ao longo do tempo. Você pode escolher entre uma visualização mensal, trimestral ou anual.

Path to 100% renewable energy (Caminho para 100% de energia renovável)

Este gráfico mostra como suas emissões de carbono mudarão ao longo do tempo, conforme a AWS avança em direção ao objetivo de alimentar suas operações com 100% de energia renovável. Esses números são baseados em seu perfil de uso atual da AWS.

O gráfico Path to 100% renewable energy (Caminho para 100% de energia renovável) não é afetado pelo sua seleção de intervalo de datas.

# <span id="page-134-0"></span>Understanding your carbon emission estimations (Noções básicas de suas estimativas de emissão de carbono)

Dados de emissões de carbono na ferramenta de pegada de carbono do cliente aderem ao [Protocolo](https://ghgprotocol.org/) [de gás estufa](https://ghgprotocol.org/) e [ISO.](https://www3.epa.gov/ttnchie1/conference/ei16/session13/wintergreen.pdf) Estimativas de pegada de carbono para a AWS incluem dados do Escopo 1 (emissões de operações diretas) e Escopo 2 (emissões provenientes da produção de eletricidade). Para obter mais informações sobre emissões de carbono, consulte a [EPA Scope 1 and Scope 2](https://www.epa.gov/climateleadership/scope-1-and-scope-2-inventory-guidance)  [Inventory Guidance](https://www.epa.gov/climateleadership/scope-1-and-scope-2-inventory-guidance) (Orientação de inventário do escopo 1 e escopo 2 da EPA).

A parte do Escopo 2 da estimativa é calculada usando o método baseado no mercado GHGP. Isso significa que o cálculo considera os projetos renováveis da Amazon nas grades em que a pegada do cliente está sendo estimada. Como usamos o método baseado no mercado para calcular as emissões do Escopo 2, apenas as energias renováveis compradas na grade onde suas cargas de trabalho estão funcionando estão incluídas nas estimativas de pegada de carbono. Estimativas

fatoram a mistura de grade da Regiões da AWS onde você executa suas cargas de trabalho, seguindo as orientações do GHGP. Estimativas de emissão de carbono também contam para a eficiência de uso de energia (PUE) da AWS em nossos data centers.

Para estimar sua economia de emissões em comparação com uma workload on-premises equivalente, usamos dados da 451 Research, que faz parte da S&P Global Market Intelligence. Esta pesquisa descobriu que a AWS pode reduzir a pegada de carbono de uma carga de trabalho em 88% para os data centers empresariais dos EUA entrevistados medianos e comparados aos data centers europeus, até 96% assim que a AWS seja abastecida com 100% de energia renovável. Essa meta está em andamento, com previsão de cumprimento até o ano de 2025. Para obter mais informações, consulte [Reduzir o carbono ao migrar para a AWS.](https://www.aboutamazon.com/news/sustainability/reducing-carbon-by-moving-to-aws)

## Fatores de dados de regiões, uso e faturamento

As redes elétricas em diferentes partes do mundo usam várias fontes de energia. Alguns usam combustíveis que fazem uso intenso de carbono (por exemplo, carvão), e alguns são principalmente hidrelétricos de baixo carbono ou outras energias renováveis. Os locais dos projetos de energia renovável da Amazon também desempenham um papel, porque a energia produzida por esses projetos é contabilizada contra nossas emissões de regiões na mesma rede. Como resultado, nem todas as Regiões da AWS têm a mesma intensidade de carbono.

Existem algumas regiões em que o alto uso resulta em emissões relativamente baixas. Há outras em que o baixo uso resulta em emissões mais altas. Para relatórios de carbono, as Regiões da EMEA são frequentemente mostradas como subrepresentadas nas estimativas, uma vez que há mais energias renováveis na rede. As regiões APAC são frequentemente mostradas representadas em estimativas. Isso ocorre porque o fornecimento de energia renovável é difícil. As estimativas de carbono são baseadas apenas no uso, e as cobranças únicas, como compras antecipadas do Savings Plan, não resultarão em aumentos semelhantes nas emissões de carbono.

# Ferramenta de pegada de carbono do cliente e relatório de pegada de carbono da Amazon

O relatório de pegada de carbono da Amazon faz parte do nosso relatório anual de sustentabilidade. Isso abrange as emissões do escopo 1 a 3 para todas as operações da Amazon, incluindo a Amazon Web Services. O relatório de pegada de carbono do cliente fornece as emissões que atribuem às seu próprio uso da AWS. Para obter mais informações, consulte [Sustentabilidade da Amazon.](https://sustainability.aboutamazon.com/)

# <span id="page-136-0"></span>Gerenciar suas ordens de compra

Você pode usar o console do Billing and Cost Management para gerenciar suas ordens de compra e configurar como elas refletem nas suas faturas. Você tem a opção de adicionar várias ordens de compra com vários itens de linha. Com base nas suas configurações, selecionamos a ordem de compra que melhor corresponde à sua fatura. Você pode gerenciar pedidos de compra se estiver usando uma AWS conta normal ou uma conta AWS Organizations de gerenciamento. Para obter mais informações sobre o acesso ao recurso, consulte [Visão geral do gerenciamento de permissões](#page-325-0) [de acesso.](#page-325-0)

Cada ordem de compra pode ter vários itens de linha, e cada item de linha é usado para corresponder às faturas. Os seguintes tipos de itens de linha estão disponíveis:

- TUDO Todas as cobranças da sua conta da AWS .
- AWS Uso mensal Sua fatura AWS mensal é cobrada.
- AWS Compra de assinatura Sua fatura de assinatura é cobrada; por exemplo, cobranças iniciais para instâncias reservadas (RI) e AWS Support cobranças.
- AWS Marketplace Transação Seu item de linha da ordem de compra para cobranças de fatura de uma assinatura de AWS Marketplace contrato. Isso está disponível somente para as seguintes entidades, porque todas as AWS Marketplace faturas são geradas por esses vendedores de registros: AWS Inc., AWS EMEA SARL, AWS Austrália e AWS Nova Zelândia. No momento, esse item de linha só é compatível com faturas fora do seu ciclo de faturamento mensal normal.
- AWS Marketplace Uso geral Sua ordem de compra padrão para AWS Marketplace cobranças de faturas. Isso está disponível somente para as seguintes entidades, porque todas as AWS Marketplace faturas são geradas por esses vendedores de registros: AWS Inc., AWS EMEA SARL, AWS Austrália e AWS Nova Zelândia. Todas as faturas com AWS Marketplace assinaturas contêm um item da linha AWS Marketplace Blanket Usage, a menos que a assinatura tenha uma ordem de compra específica da transação. Se a assinatura tiver uma ordem de compra específica da transação, sua fatura terá um item de linha Transação do AWS Marketplace .
- AWS Compra de Serviços Profissionais e Treinamento Seu item de linha de ordem de compra padrão para cobranças de faturas de Serviços AWS Profissionais e Treinamento. Isso se aplica a todos os serviços de consultoria, presenciais ou de treinamento digital e está disponível somente para a entidade AWS Inc. Esse item de linha só oferece suporte a faturas fora do ciclo normal de cobrança mensal.

Muitos critérios e parâmetros são usados para determinar a ordem de compra ideal para suas faturas. Você pode criar até 100 pedidos de compra ativos com até 100 itens de linha para cada conta normal ou conta AWS Organizations de gerenciamento.

Quando uma fatura é gerada, todas as ordens de compra que são adicionadas à sua conta de gerenciamento são consideradas para associação. Em seguida, as ordens de compra vencidas ou suspensas são filtradas, deixando apenas as ordens de compra ativas. A entidade de faturamento da fatura corresponde à entidade "Faturar de" na sua ordem de compra, filtrando aquelas que não correspondem. Por exemplo, se você tiver uma ordem de compra adicionada para a entidade AWS Inc. (PO\_1) e outra para a entidade AWS EMEA SARL (PO\_2). Se você comprar uma instância reservada da AWS Europa, apenas a PO\_2 será considerada para associação de faturas.

Em seguida, avaliamos configurações de itens de linha para determinar a melhor opção para sua fatura. Para corresponder a um item de linha, o período de cobrança da fatura deve estar entre o mês inicial e o final do item de linha e também deve corresponder ao tipo de item de linha. Se vários itens de linha correspondem, usamos o item de linha com o tipo mais específico para a associação de fatura. Por exemplo, se você tiver uma fatura de RI, usaremos o item de linha de assinatura em vez de TODOS, se ambos estiverem configurados.

Por último, os itens de linha com saldo suficiente para cobrir o valor da fatura são selecionados acima dos itens de linha fora do saldo. Se itens de linha que pertencem a várias ordens de compra corresponderem a todos os critérios com precisão, usaremos a ordem de compra que foi atualizada mais recentemente para corresponder à fatura.

#### Tópicos

- [Definir configurações de ordens de compra](#page-138-0)
- [Adicionar uma ordem de compra](#page-140-0)
- [Editar suas ordens de compra](#page-143-0)
- [Excluir suas ordens de compra](#page-145-0)
- [Visualizar suas ordens de compra](#page-146-0)
- [Ler a página de detalhes da ordem de compra](#page-146-1)
- [Ativar notificações da ordem de compra](#page-148-0)
- [Usar tags para gerenciar o acesso aos pedidos de compra](#page-149-0)

# <span id="page-138-0"></span>Definir configurações de ordens de compra

Você pode usar ordens de compra e os atributos dos seus itens de linha para definir com flexibilidade uma configuração que melhor se adapte às suas necessidades. Veja a seguir exemplos de situações de configuração de ordem de compra que você pode usar.

Você pode configurar ordens de compra separadas para diferentes períodos ao escolher diferentes meses em vigor e de validade.

## **a** Note

Para corresponder a um item de linha, o período de cobrança da fatura deve estar entre o mês inicial e o final do item de linha e também deve corresponder ao tipo de item de linha.

## Example Exemplo 1

Se você usar ordens de compra mensais, poderá definir uma ordem de compra para cada mês selecionando o mesmo mês vigente e de validade para cada ordem de compra. A ordem de compra só será aplicada ao período de cobrança das faturas.

Veja algumas configurações de ordem de compra que você pode usar para essa definição:

- PO #M1\_2021 com o mês vigente definido como janeiro de 2021 e mês de validade como janeiro de 2021.
- PO #M2\_2021 com o mês vigente definido como fevereiro de 2021 e mês de validade como fevereiro de 2021.
- PO #M3\_2021 com o mês vigente definido como março de 2021 e mês de validade como março de 2021.

Veja um exemplo de como você também pode definir uma ordem de compra para um trimestre específico, para o semestre ou o ano inteiro:

- PO #Q4\_2021 com o mês vigente definido como abril de 2021 e mês de validade como junho de 2021.
- PO #2H\_2021 com o mês vigente definido como julho de 2021 e mês de validade como dezembro de 2021.

• PO #2022Y com o mês vigente definido como janeiro de 2022 e mês de validade como dezembro de 2022.

#### Example Exemplo 2

Você pode configurar ordens de compra separadas para diferentes tipos de faturas por meio de configurações de itens de linha.

- PO #Anniversary\_Q4\_2021 com o mês vigente definido como abril de 2021 e mês de validade como junho de 2021, Line item type = AWS monthly usage.
- PO #Subscriptions\_Q4\_2021 com o mês vigente definido como abril de 2021 e mês de validade como junho de 2021, Line item type = AWS Subscription Purchase.
- PO #Marketplace\_Q4\_2021 com o mês vigente definido como abril de 2021 e mês de validade como junho de 2021, Line item type = AWS Marketplace Purchase.

Você pode rastrear o saldo de uma determinada ordem de compra para diferentes períodos ao configurar os meses inicial e final de itens de linha detalhados.

#### Example Exemplo 3

Considerar PO #Q4\_2021 do Exemplo 1 com um mês vigente de abril de 2021 e um mês de validade de junho de 2021. Você pode acompanhar o saldo dessa ordem de compra mensalmente, configurando os seguintes itens de linha:

- Line item #1 com o mês de início de abril de 2021, mês final de abril de 2021, Line item  $type = ALL$ .
- Line item #2 com o mês de início de maio de 2021, mês final de maio de 2021, Line item type = ALL.
- Line item #3 com o mês de início de junho de 2021, mês final de junho de 2021, Line item  $type = ALL$ .

Como alternativa, você pode rastrear o saldo de cada tipo de item de linha separadamente para a mesma ordem de compra e o mesmo período.

#### Example Exemplo 4

O mesmo PO #Q4\_2021 do Exemplo 1 pode ser configurado usando a seguinte definição para rastrear o saldo de diferentes tipos de item de linha separadamente.

- Line item #1 com o mês de início de abril de 2021, mês de término de junho de 2021, Line item type = AWS monthly usage.
- Line item #1.2 com o mês de início de abril de 2021, mês de término de junho de 2021, Line item type = AWS Subscription Purchase.
- Line item #1.3 com o mês de início de abril de 2021, mês de término de junho de 2021, Line item type = AWS Marketplace Purchase.

Continue essa configuração para maio e junho.

#### Example Exemplo 5

Você também pode combinar as duas configurações anteriores para rastrear saldos de diferentes períodos e tipos de item de linha separadamente.

- Line item #1.1 com o mês de início de abril de 2021, mês final de abril de 2021, Line item type = AWS monthly usage.
- Line item #1.2 com o mês de início de abril de 2021, mês final de abril de 2021, Line item type = AWS Subscription Purchase.
- Line item #1.3 com o mês de início de abril de 2021, mês final de abril de 2021, Line item type = AWS Marketplace Purchase.

<span id="page-140-0"></span>Continue essa configuração para maio e junho.

## Adicionar uma ordem de compra

Você pode usar o console do Billing and Cost Management para adicionar ordens de compra a serem usadas em suas faturas. Adicionar uma ordem de compra é um processo de duas etapas envolvendo ordens de compra e configurações de itens de linha. Primeiramente, você insere os detalhes da ordem de compra (por exemplo, ID da ordem de compra, endereço de entrega, mês vigente e validade). Em seguida, você define as configurações dos itens de linha da ordem de compra que são usadas para corresponder à ordem de compra com uma fatura. Se você adicionar várias ordens de compra, usaremos a ordem de compra que tem o item de linha que melhor corresponde à fatura que está sendo gerada.

#### Para adicionar uma ordem de compra

- 1. Faça login no AWS Management Console e abra o AWS Billing and Cost Management console em <https://console.aws.amazon.com/billing/>.
- 2. No painel de navegação, escolha Purchase orders (Ordens de compra).
- 3. Escolha Add purchase order (Adicionar ordem de compra).
- 4. Em Purchase order ID (ID da ordem de compra), insira um identificador exclusivo para a ID da sua ordem de compra. Os IDs de ordens de compra devem ser exclusivos na sua conta. Para obter detalhes sobre restrições de caracteres para seu ID de ordem de compra, consulte [Ordens](#page-508-0)  [de compra.](#page-508-0)
- 5. (Opcional) Em Description (Descrição), descreva sua ordem de compra, incluindo quaisquer observações para sua referência.
- 6. Em Faturamento de, escolha a entidade AWS de cobrança da qual você é faturado.

#### **a** Note

Os detalhes da remessa são diferentes para cada local Bill from (Fatura de). Verifique sua seleção de Bill from (Fatura de). Você deve fazer os pagamentos para a entidade legal que lhe faturou. Não recomendamos configurar mais de um local Bill from (Fatura de) para uma ordem de compra.

7. (Opcional) Se sua ordem de compra for faturada pela entidade de faturamento Amazon Web Services EMEA SARL: em Tax registration number (Número de registro fiscal), selecione os números de registro fiscal que você quer associar à ordem de compra. Sua ordem de compra está associada somente às faturas geradas para os números de registro fiscal selecionados.

## **a** Note

A seleção do Tax registration number (Número de registro fiscal) está disponível apenas para a entidade de faturamento Amazon Web Services EMEA SARL. Para obter mais informações sobre as configurações de número de registro fiscal, consulte [Como](#page-35-0)  [gerenciar a conta do .](#page-35-0)

8. Em Ship to (Enviar para), insira seu endereço de envio.

(Opcional) Selecione Copy Bill to address (Copiar endereço de Faturar para) para copiar e editar o endereço preenchido no campo Bill to (Faturar para).

- 9. Em Mês vigente, escolha o período de faturamento no qual você quer que sua ordem de compra comece. Sua ordem de compra está qualificada para faturas associadas ao uso, a partir do período de faturamento que você especificar.
- 10. Em Mês de validade, escolha o período de faturamento em que você quer que sua ordem de compra termine. Sua ordem de compra expira no fim do período de faturamento especificado. Não é usado para faturas associadas ao uso após o período de faturamento.
- 11. (Opcional) Em Purchase order contacts (Contatos da ordem de compra), insira o nome do contato, o endereço de e-mail e o número de telefone. Você pode adicionar até 20 contatos.
- 12. (Opcional) Insira uma chave e um valor para a tag. É possível adicionar até 50 tags.
- 13. Escolha Configure line items (Configurar itens de linha).
- 14. Em Line item number (Número do item de linha), insira um identificador exclusivo para o número de item de linha.
- 15. (Opcional) Em Description (Descrição), insira uma descrição para seu item de linha.
- 16. Em Line item type (Tipo de item de linha), escolha o tipo de item de linha preferencial. Para obter uma descrição detalhada de cada tipo de item de linha, consulte [Managing your purchase](#page-136-0) [orders](#page-136-0).
- 17. Em Start month (Mês de início), escolha o mês em que você quer que o item de linha comece. Essa data não pode ser anterior ao Effective month (Mês vigente) da sua ordem de compra.
- 18. Em End month (Mês de término), escolha o mês em que você quer que o item de linha termine. Essa data não pode ser posterior ao Expiration month (Mês de validade) da sua ordem de compra.
- 19. (Opcional) Escolha Enable balance tracking (Habilitar rastreamento de saldo) para rastrear o saldo do item de linha.
- 20. Em Amount (Valor), insira o valor total do item de linha da ordem de compra.
- 21. Em Quantity (Quantidade), insira a quantidade.
- 22. (Opcional) Em Tax (Imposto), insira o valor do imposto. Pode ser um valor absoluto ou uma porcentagem do valor do item de linha.

Em Tax type (Tipo de imposto), escolha % of amount (% do valor) para inserir a porcentagem, ou amount in \$ (valor em USD) para inserir o valor absoluto do imposto.

- 23. Para adicionar outros itens de linha, escolha Add new line item (Adicionar novo item de linha). Você pode adicionar até 100 itens de linha.
- 24. Escolha Submit purchase order (Enviar ordem de compra).

Alguns campos são preenchidos automaticamente e não podem ser editados. Veja a seguir uma lista de onde os campos automatizados são referenciados.

- Faturar para O endereço de Faturamento da sua fatura. Esse campo é incluído como referência, pois o endereço de faturamento da ordem de compra deve corresponder ao endereço de cobrança da fatura.
- Condições de pagamento Suas condições de pagamento negociadas.
- Moeda Sua moeda preferencial para a fatura.

# <span id="page-143-0"></span>Editar suas ordens de compra

É possível editar a ordem de compra, as informações sobre os itens de linha e o status, usando o console do Billing and Cost Management. Você não pode alterar o ID da ordem de compra nesse processo.

Para editar uma ordem de compra

- 1. Abra o AWS Billing and Cost Management console em [https://console.aws.amazon.com/billing/](https://console.aws.amazon.com/billing/home?#/).
- 2. No painel de navegação, escolha Purchase orders (Ordens de compra).
- 3. Selecione a ordem de compra que você quer editar.
- 4. Escolha Edit purchase order (Editar ordem de compra).
- 5. Altere qualquer parâmetro de sua escolha. Os IDs das ordens de compra não podem ser alterados.
- 6. Escolha Configure line items (Configurar itens de linha).
- 7. Escolha Submit purchase order (Enviar ordem de compra).

#### Para atualizar contatos

- 1. Abra o AWS Billing and Cost Management console em [https://console.aws.amazon.com/billing/](https://console.aws.amazon.com/billing/home?#/).
- 2. No painel de navegação, escolha Purchase orders (Ordens de compra).
- 3. Escolha a ordem de compra que você quer editar.
- 4. Escolha Manage contacts (Gerenciar contatos).
- 5. Altere as informações de contatos, conforme necessário.
- 6. Escolha Salvar alterações.
Para alterar o status da sua ordem de compra

- 1. Abra o AWS Billing and Cost Management console em [https://console.aws.amazon.com/billing/](https://console.aws.amazon.com/billing/home?#/).
- 2. No painel de navegação, escolha Purchase orders (Ordens de compra).
- 3. Escolha a ordem de compra que você quer editar.
- 4. Escolha Change status (Alterar status).
- 5. Escolha um status:
	- Suspensa Sua ordem de compra não será mais usada para associação de faturas.
	- Ativa Sua ordem de compra será usada para associação de faturas.
- 6. Escolha Change status (Alterar status).
	- **a** Note

Você pode usar uma ordem de compra suspensa para associação de faturas quando ela ultrapassar a data de validade e definir como status de Suspended-Expired (Suspensa-Expirada). Para isso, você deve alterar o status para Expired (Expirada) e atualizar o mês de validade para torná-la Active (Ativa). Atualize os meses finais dos itens de linha de acordo.

### Para adicionar um item de linha

- 1. Abra o AWS Billing and Cost Management console em [https://console.aws.amazon.com/billing/](https://console.aws.amazon.com/billing/home?#/).
- 2. No painel de navegação, escolha Purchase orders (Ordens de compra).
- 3. Escolha a ordem de compra que você quer editar.
- 4. Na seção Line items (Itens de linha), escolha Add line item (Adicionar item de linha).
- 5. Altere as informações conforme necessário.
- 6. Escolha Save line item (Salvar item de linha).

### Para editar um item de linha

- 1. Abra o AWS Billing and Cost Management console em [https://console.aws.amazon.com/billing/](https://console.aws.amazon.com/billing/home?#/).
- 2. No painel de navegação, escolha Purchase orders (Ordens de compra).
- 3. Escolha a ordem de compra que você quer editar.
- 4. Na seção Line items (Itens de linha), escolha Edit (Editar).
- 5. Altere as informações dos itens de linha, conforme necessário.
- 6. Escolha Save line item (Salvar item de linha).

Para excluir um item de linha

- 1. Abra o AWS Billing and Cost Management console em [https://console.aws.amazon.com/billing/](https://console.aws.amazon.com/billing/home?#/).
- 2. No painel de navegação, escolha Purchase orders (Ordens de compra).
- 3. Escolha a ordem de compra que você quer editar.
- 4. Selecione todos os itens de linha a serem excluídos na seção Line items (Itens de linha).
- 5. Escolha Excluir.
- 6. Selecione a opção Confirm (Confirmar).

Use o procedimento a seguir para atualizar suas etiquetas para seu pedido de compra.

Para atualizar as tags dos pedidos de compra

- 1. Abra o AWS Billing and Cost Management console em [https://console.aws.amazon.com/billing/](https://console.aws.amazon.com/billing/home?#/).
- 2. No painel de navegação, escolha Purchase orders (Ordens de compra).
- 3. Escolha a ordem de compra que você quer editar.
- 4. Selecione Gerenciar tags.
- 5. Altere as informações da sua tag conforme necessário.
- 6. Escolha Salvar alterações.

## Excluir suas ordens de compra

Você pode usar o console do Billing and Cost Management para excluir sua ordem de compra a qualquer momento, juntamente com todas as notificações e contatos associados. Uma ordem de compra excluída não pode ser recuperada.

Para excluir uma ordem de compra

- 1. Abra o AWS Billing and Cost Management console em [https://console.aws.amazon.com/billing/](https://console.aws.amazon.com/billing/home?#/).
- 2. No painel de navegação, escolha Purchase orders (Ordens de compra).
- 3. Selecione todas as ordens de compra que você quer excluir.
- 4. Escolha Delete purchase order (Excluir ordem de compra).
- 5. Selecione a opção Confirmar.

# Visualizar suas ordens de compra

O painel de ordens de compra do console do Billing and Cost Management mostra uma visão rápida do estado das ordens de compra. As ordens de compra estão listadas no painel, juntamente com as informações a seguir.

- (ID da ordem de compra) Identificador exclusivo da ordem de compra.
- Valor O valor da ordem de compra. É a soma de todos os valores dos itens de linha.
- Saldo Soma de todos os saldos dos itens de linha. Essa soma é atualizada sempre que uma fatura é associada.
- Vigente e Validade O início e o fim do ID da ordem de compra.
- Status O status atual da ordem de compra.
- Atualizada em A data mais recente em que você atualizou a ordem de compra.

Para visualizar as ordens de compra

- 1. Abra o AWS Billing and Cost Management console em [https://console.aws.amazon.com/billing/](https://console.aws.amazon.com/billing/home?#/).
- 2. No painel de navegação, escolha Purchase orders (Ordens de compra).
- 3. Escolha uma ordem de compra para ver a página Purchase order details (Detalhes da ordem de compra).

## Ler a página de detalhes da ordem de compra

É possível consultar o conteúdo de cada ordem de compra na página Purchase order details (Detalhes da ordem de compra) do console do Billing and Cost Management.

Para alterar sua ordem de compra ou itens de linha, consulte [Editar suas ordens de compra.](#page-143-0)

- Faturar para O endereço refletido na fatura. Para alterar seu endereço de faturamento, atualize as informações dos seus [Payment methods](https://console.aws.amazon.com/billing/home#/paymentmethods) (Métodos de pagamento).
- Enviar para Endereço de entrega da ordem de compra.
- Faturamento de A entidade AWS legal da qual você é cobrado.
- Números de registro fiscal Os números de registro fiscal que você selecionou para a ordem de compra. Sua ordem de compra está associada às faturas geradas para os números de registro fiscal selecionados.

### **a** Note

A seleção do Tax registration number (Número de registro fiscal) está disponível apenas para a entidade de faturamento Amazon Web Services EMEA SARL. Para obter mais informações sobre as configurações de número de registro fiscal, consulte [Como gerenciar](#page-35-0)  [a conta do](#page-35-0) .

- Condições de pagamento Suas condições de AWS pagamento negociadas.
- Moeda Moeda de pagamento preferencial da fatura.
- Mês vigente: o período de faturamento a partir do qual a ordem de compra entra em vigor. Sua ordem de compra está qualificada para faturas associadas ao uso, a partir do período de faturamento especificado.
- Mês de validade: o período de faturamento em que a ordem de compra expira. Sua ordem de compra é usada somente para faturas no período de faturamento atual. Não é usado para faturas associadas ao uso após o período de faturamento especificado.
- Contatos Lista de todos os contatos para essa ordem de compra. Escolha Manage contacts (Gerenciar contatos) para ver todos os listados.
- Status O status atual da ordem de compra.
	- Ativa Elegível para associação de faturas.
	- Suspensa Não é elegível para associação de faturas. Você pode suspender uma ordem de compra ativa ou expirada.
	- Expirada Ordem de compra que ultrapassou a data de validade e não é mais elegível para associação de faturas.
	- Suspensa-expirada Ordem de compra suspensa que também ultrapassou a data de validade.
- Valor do saldo Saldo remanescente da ordem de compra. Esse é o valor total do saldo de todos os itens de linha configurados na ordem de compra.
- Valor total Soma dos valores totais de todos os itens de linha configurados na ordem de compra.
- Itens de linha Detalhes do item de linha que você usou ao adicionar a ordem de compra.
	- Número Identificador exclusivo do item de linha.
- Tipo Tipo do item de linha.
- Mês de início Mês a partir do qual a linha entra em vigor. O item de linha é elegível para associação de faturas a partir desse mês.
- Mês final Mês em que o item de linha expira. O item de linha não é elegível para associação de faturas no final desse mês.
- Valor Valor do preço unitário.
- Quantidade Número de unidades.
- Imposto Valor do imposto.
- Valor total Valor total do item de linha específico.
- Saldo atual Saldo remanescente após a subtração do valor total de todas as faturas correspondentes a esse item de linha. Para ver detalhes de todas as faturas correspondentes a esse item de linha, consulte a tabela de faturas.
- Faturas Todas as faturas associadas à ordem de compra.
	- Data de emissão Data em que a fatura foi emitida.
	- Tipo Tipo de fatura. Por exemplo, fatura e nota de crédito.
	- ID Identificador exclusivo da fatura.
	- Número do item de linha Número do item de linha da ordem de compra, associado à fatura.
	- Valor Valor da fatura.
	- Data de vencimento Data de vencimento do pagamento da fatura.

# Ativar notificações da ordem de compra

É possível habilitar notificações por e-mail no console do Billing and Cost Management ao adicionar contatos às ordens de compra. Você precisa de pelo menos um contato da ordem de compra adicionado para receber notificações.

As notificações são benéficas para a tomada de medidas proativas relativas às ordens de compra que estão expirando ou que estão sem saldo. Isso ajuda você a fazer pagamentos sem atraso. Para atualizar suas informações de contatos, consulte [Editar suas ordens de compra.](#page-143-0)

Notificações de ordens de compra são enviadas aos seus contatos nas seguintes situações:

- Rastreamento de saldo Quando o saldo do item de linha da ordem de compra cai abaixo do limite de 75%. O saldo da ordem de compra é rastreado no nível do item de linha e deve ser ativado em cada nível.
- Rastreamento de validade Quando a ordem de compra está se aproximando do fim da validade. Seus contatos recebem notificações até a data de validade. Se o prazo de validade da sua ordem de compra for inferior a um mês, as notificações serão enviadas uma semana antes e na data de validade. Se a data de validade for de um a três meses, uma notificação será enviada um mês antes do fim da data de validade. Se a data de validade for superior a três meses, uma notificação será enviada um mês antes do fim da data de validade.

## Usar tags para gerenciar o acesso aos pedidos de compra

Você pode usar o controle de acesso por atributo (ABAC) para gerenciar o acesso às suas ordens de compra. Ao criar seus pedidos de compra, você pode marcar com pares de chave-valor. Você pode criar políticas do IAM e especificar as tags. Por exemplo, se você adicionar a chave project e atribuir a ela um valor de test, suas políticas do IAM poderão permitir ou negar explicitamente o acesso a qualquer pedido de compra que tenha essa tag.

Para adicionar tags a novos pedidos de compra ou atualizar os existentes, consulte [Adicionar uma](#page-140-0)  [ordem de compra](#page-140-0) e [Editar suas ordens de compra](#page-143-0).

Example Exemplo: usar tags para permitir o acesso

A política a seguir permite que a entidade do IAM adicione, modifique ou marque pedidos de compra que tenham a chave project e um valor test.

```
{ 
     "Version": "2012-10-17", 
     "Statement": [{ 
          "Effect": "Allow", 
          "Action": [ 
              "purchase-orders:AddPurchaseOrder", 
              "purchase-orders:TagResource", 
              "purchase-orders:ModifyPurchaseOrders" 
          ], 
          "Resource": "arn:aws:purchase-orders::*:purchase-order/*", 
          "Condition": { 
              "StringEquals": { 
                   "aws:RequestTag/project": "test"
```

```
 }, 
             "ForAllValues:StringEquals": { 
                 "aws:TagKeys": "project" 
 } 
         } 
     }]
}
```
Example Exemplo: usar tags para negar acesso

A política a seguir impede que a entidade do IAM conclua qualquer ação de pedido de compra em pedidos de compra que tenham a chave project e um valor test.

```
{ 
     "Version": "2012-10-17", 
     "Statement": [{ 
         "Effect": "Deny", 
         "Action": "purchase-orders:*", 
         "Resource": "arn:aws:purchase-orders::*:purchase-order/*", 
         "Condition": { 
             "StringEquals": { 
                  "aws:ResourceTag/Project": "test" 
 } 
         } 
     }]
}
```
Para obter mais informações, consulte os seguintes tópicos no Guia do usuário do IAM:

- [Para que serve o ABAC? AWS](https://docs.aws.amazon.com/IAM/latest/UserGuide/introduction_attribute-based-access-control.html)
- [Controle do acesso aos AWS recursos usando tags](https://docs.aws.amazon.com/IAM/latest/UserGuide/access_tags.html)

# Gerenciando seus custos com AWS Cost Categories

A alocação de custos ajuda você a identificar quem está gastando o quê em sua organização. As categorias de custo são um serviço de alocação de custos para ajudá-lo a mapear seus AWS custos de acordo com suas estruturas comerciais internas exclusivas.

Com as categorias de custo, você cria regras para agrupar seus custos em categorias significativas.

Example Exemplo de cenário 1

Digamos que sua empresa esteja organizada em várias equipes, *Equipe1*, *Equipe2* e assim por diante. Suas equipes usam 10 Contas da AWS em sua empresa. Você pode definir regras para agrupar seus AWS custos, para que sejam alocados entre essas equipes.

- 1. Você criou uma categoria de custo chamada *Equipe* para sua empresa.
- 2. Para essa categoria de custo, você definiu uma regra para que:
	- Todos os custos das contas 1 a 3 são categorizados como *Equipe: Equipe1*.
	- Todos os custos das contas 4-5 são categorizados como *Equipe: Equipe2*.
	- Para todas as outras contas, todos os custos são categorizados como *Equipe: Equipe3*.
- 3. Usando essa regra, cada item da linha de custo da conta 6 será categorizado com um valor de categoria de custo *Team3*. Essas categorizações aparecerão como uma coluna em seu AWS Cost and Usage Report (AWS CUR), como no exemplo a seguir. *Com base na sua regra, os custos da conta 3 são categorizados como Equipe1 e os custos da conta 6 são alocados para a Equipe3.*

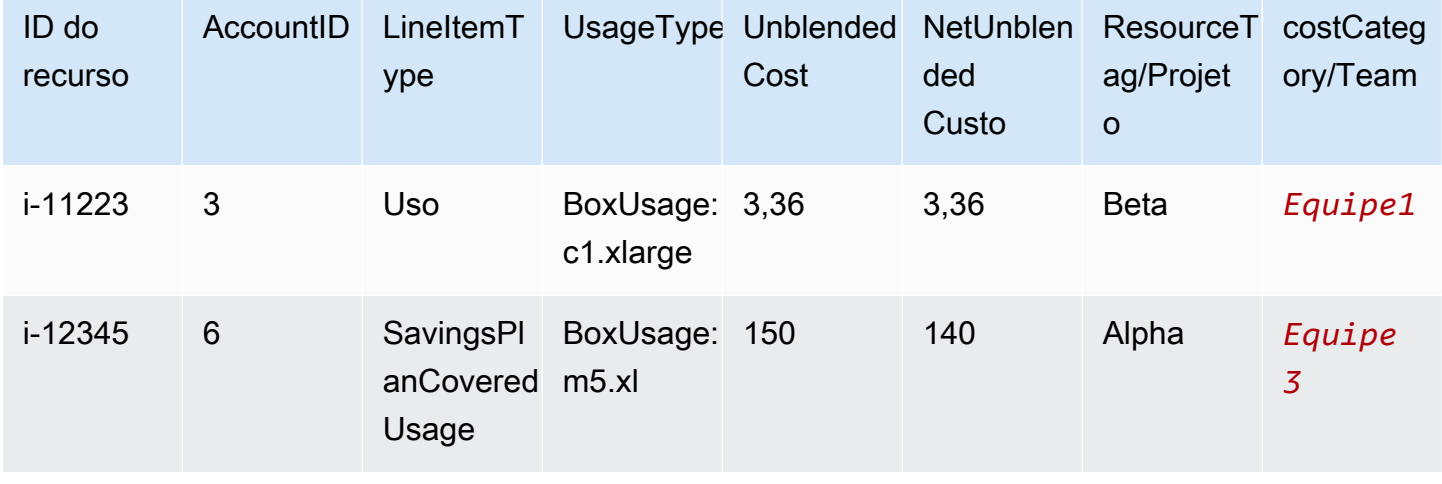

Você também pode usar essas categorias em vários produtos no AWS Billing and Cost Management console. Isso inclui AWS Cost Explorer AWS Budgets, AWS CUR e AWS Cost Anomaly Detection. Por exemplo, você pode filtrar os custos alocados para a *Equipe1* no Explorador de Custos*value = Team 1*, aplicando o filtro à categoria de custo chamada Equipe.

Você também pode criar relacionamentos hierárquicos de vários níveis entre suas categorias de custo para replicar sua estrutura organizacional.

Example Exemplo de cenário 2

- 1. Você cria outra categoria de custo chamada *BusinessUnit*que inclui agrupamentos de várias equipes.
- 2. Em seguida, você define um valor de categoria de custo chamado *BU1*. Para esse valor de categoria de custo, você seleciona *Equipe 1* e *Equipe 2* na sua categoria de custo de *equipe*.
- 3. Em seguida, você define um valor de categoria de custo chamado *BU2*. Para esse valor de categoria de custo, você seleciona *Equipe 3* e *Equipe 4* na categoria de custo da *Equipe*.

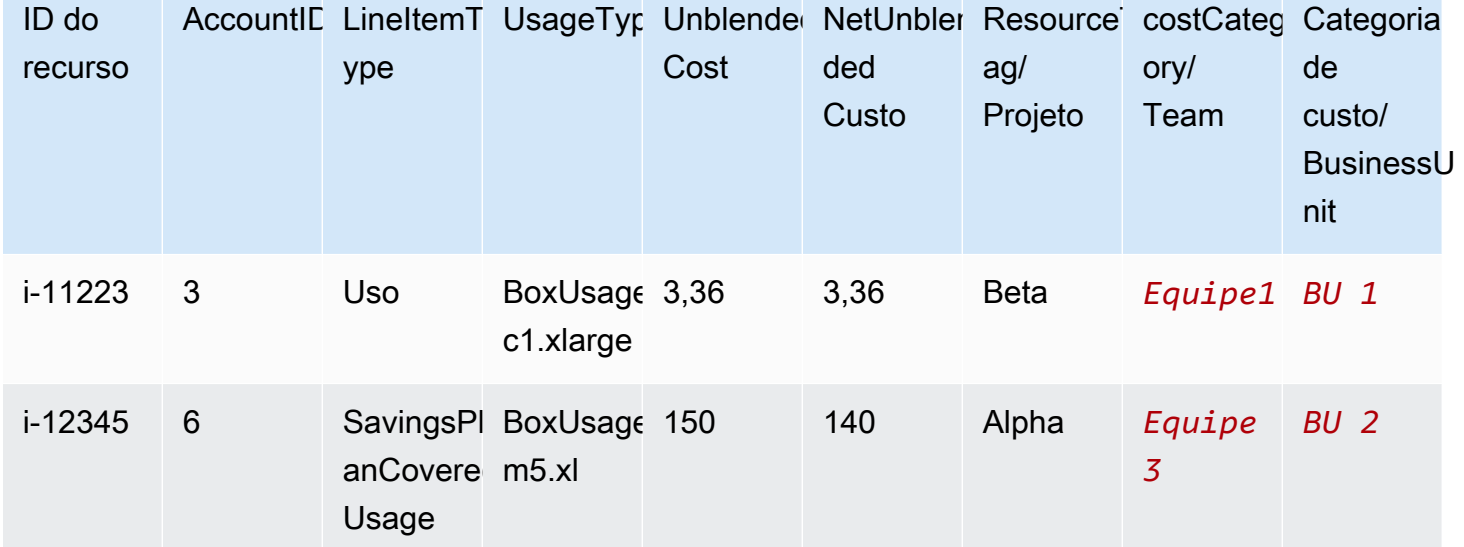

Esse exemplo aparecerá em seu relatório de custo e uso, conforme mostrado abaixo.

Depois de criar as categorias de custo, elas aparecem no Cost Explorer, AWS Budgets, AWS CUR e Cost Anomaly Detection. No Cost Explorer and AWS Budgets, uma categoria de custo aparece como uma dimensão adicional de cobrança. Você pode usar isso para filtrar o valor da categoria de custo específica ou agrupar pela categoria de custo. No AWS CUR, a categoria de custo aparece como uma nova coluna com o valor da categoria de custo em cada linha. Ne Detecção de anomalias de custo, você pode usar a categoria de custo como um tipo de monitor para monitorar seus custos totais entre valores especificados de categoria de custo.

## **Observações**

- Semelhante às tags de recursos, que são pares de valores-chave aplicados aos AWS recursos, uma categoria de custo é um par de valores-chave, aplicado a cada item da linha de custo. A chave é o nome da categoria de custo. O valor é o valor da categoria de custo. Nos exemplos anteriores, isso significa que o nome da categoria de custo *Equipe* é a chave. *Equipe1*, *Equipe2* e *Equipe3 são os valores* da categoria de custo.
- As categorias de custo entram em vigor no início do mês atual. Se você criar ou atualizar sua categoria de custo no meio do mês, sua alteração será aplicada automaticamente ao custo e ao uso a partir do início do mês. Por exemplo, se você atualizou suas regras para uma categoria de custo em 15 de outubro, qualquer custo e uso desde 1º de outubro usará suas regras atualizadas.
- Somente a conta de gerenciamento AWS Organizations ou contas individuais podem criar e gerenciar categorias de custo.

### Tópicos

- [Dimensões suportadas](#page-154-0)
- [Operações compatíveis](#page-155-0)
- [Tipos de regras suportadas](#page-156-0)
- [Valor padrão](#page-156-1)
- **[Status](#page-156-2)**
- **[Cotas](#page-157-0)**
- [Comparações de termos](#page-157-1)
- [Criar cost categories](#page-158-0)
- [Marcar categorias de custo](#page-163-0)
- [Visualizar categorias de custos](#page-163-1)
- [Criar categorias de custo](#page-166-0)
- [Excluir categorias de custo](#page-166-1)
- [Separar encargos em categorias de custo](#page-167-0)

# <span id="page-154-0"></span>Dimensões suportadas

Você pode selecionar em uma lista de dimensões de faturamento para criar suas regras de categoria de custo. Essas dimensões de faturamento são usadas para agrupar seus dados. Por exemplo, suponha que você queira agrupar um conjunto de contas para formar uma equipe. É necessário escolher a dimensão de faturamento da conta e, em seguida, escolher a lista de contas que você quer incluir na equipe.

As seguintes dimensões de faturamento são suportadas.

### **Conta**

Isso pode ser o nome da AWS conta ou o ID da conta, dependendo da operação. Se você estiver usando uma operação de correspondência exata (is ou is not), conta refere-se ao ID da conta. Se você estiver usando uma operação de correspondência aproximada (starts with, ends with ou contains), conta refere-se ao nome da conta.

### Tipo de despesa

O tipo de despesas basado nos detalhes dos itens de linha. Também conhecido como o RECORD\_TYPE na API do Cost Explorer. Para ter mais informações, consulte [Comparações de](#page-157-1)  [termos.](#page-157-1)

### Categoria de custo

Uma dimensão de outra categoria de custo. O uso de categorias de custo como uma dimensão ajuda a organizar os níveis das categorias.

### Região

As áreas geográficas onde AWS hospeda seus recursos.

### Serviço

Serviços da AWS, como Amazon EC2, Amazon RDS e Amazon S3.

## Chave de tag

As chaves de tag de alocação de custo especificadas no recurso. Para ter mais informações, consulte [Usando tags AWS de alocação de custos.](#page-170-0)

#### Tipo de uso

Os tipos de uso são as unidades que cada serviço usa para medir o uso de um tipo específico de recurso. Por exemplo, o tipo de uso BoxUsage:t2.micro(Hrs) filtra pelas horas de execução de instâncias t2.micro do Amazon EC2.

## <span id="page-155-0"></span>Operações compatíveis

Você pode usar essas operações para criar a expressão de filtro ao criar uma regra de categoria de custo.

Há suporte para as seguintes operações do .

É

A operação de correspondência exata usada para filtrar o valor exato especificado.

Não é

A operação de correspondência exata usada para filtrar o valor exato que não é especificado.

Está ausente

A operação de correspondência exata usada para excluir a chave de tag que corresponde a esse valor.

### Contém

A correspondência aproximada usada para filtrar uma string de texto contendo esse valor. Esse valor diferencia maiúsculas de minúsculas.

Inicia com

A correspondência aproximada usada para filtrar uma string de texto que começa com esse valor. Esse valor diferencia maiúsculas de minúsculas.

Termina com

A correspondência aproximada usada para filtrar uma string de texto que termina com esse valor. Esse valor diferencia maiúsculas de minúsculas.

# <span id="page-156-0"></span>Tipos de regras suportadas

Use o tipo de regra para definir quais valores de categoria de custo usar para categorizar seus custos.

Os seguintes tipos de regras são suportados.

### Regra regular

Esse tipo de regra adiciona valores de categoria de custo definidos estaticamente que categorizam os custos com base nas regras de dimensão definidas.

### Valor herdado

Esse tipo de regra adiciona a flexibilidade de definir uma regra que herda dinamicamente o valor da categoria de custo do valor de dimensão definido. Por exemplo, suponha que você queira agrupar dinamicamente os custos com base no valor de uma chave de tag específica. Você precisa escolher o tipo de regra de valor herdado e, em seguida, escolher a dimensão da Tag e especificar a chave de tag a ser usada. Opcionalmente, você pode usar uma chave de tag, teams, para marcar seus recursos. Elas podem marcá-los com valores como alpha, beta e gamma. Em seguida, com uma regra de valor herdado, você pode selecionar Tag como a dimensão e usar teams como a chave de tag. Isso gera valores dinâmicos de categoria de custo de alpha, beta e gamma.

## <span id="page-156-1"></span>Valor padrão

Opcionalmente, se nenhuma regra for correspondida para a categoria de custo, você poderá, alternativamente definir esse valor a ser usado.

## <span id="page-156-2"></span>**Status**

Você pode usar o console para confirmar o status se suas categorias de custo concluíram o processamento das informações de custo e de uso. Depois de criar ou editar uma categoria de custo, pode levar até 24 horas para que ela tenha categorizado suas informações de custo e uso no Relatório de AWS Custos e Uso, no Cost Explorer e em outros produtos de gerenciamento de custos.

Existem dois estados de status.

### Aplicado

O processamento das categorias de custo foi concluído e as informações no Relatório de AWS Custos e Uso, no Cost Explorer e em outros produtos de gerenciamento de custos estão atualizadas com as novas regras.

### Processamento

As atualizações da categoria de custo ainda estão em andamento.

# <span id="page-157-0"></span>**Cotas**

<span id="page-157-1"></span>Para obter mais informações sobre cotas de categorias de custo, consulte [Cotas e restrições.](#page-507-0)

# Comparações de termos

CHARGE\_TYPE é uma dimensão compatível com expressões de categoria de custo. É o valor RECORD\_TYPE na API do Cost Explorer. Essa dimensão usa termos diferentes, dependendo se você está usando o console ou o editor de API/JSON. A tabela a seguir compara a terminologia usada para ambos os cenários.

## Comparação de termos

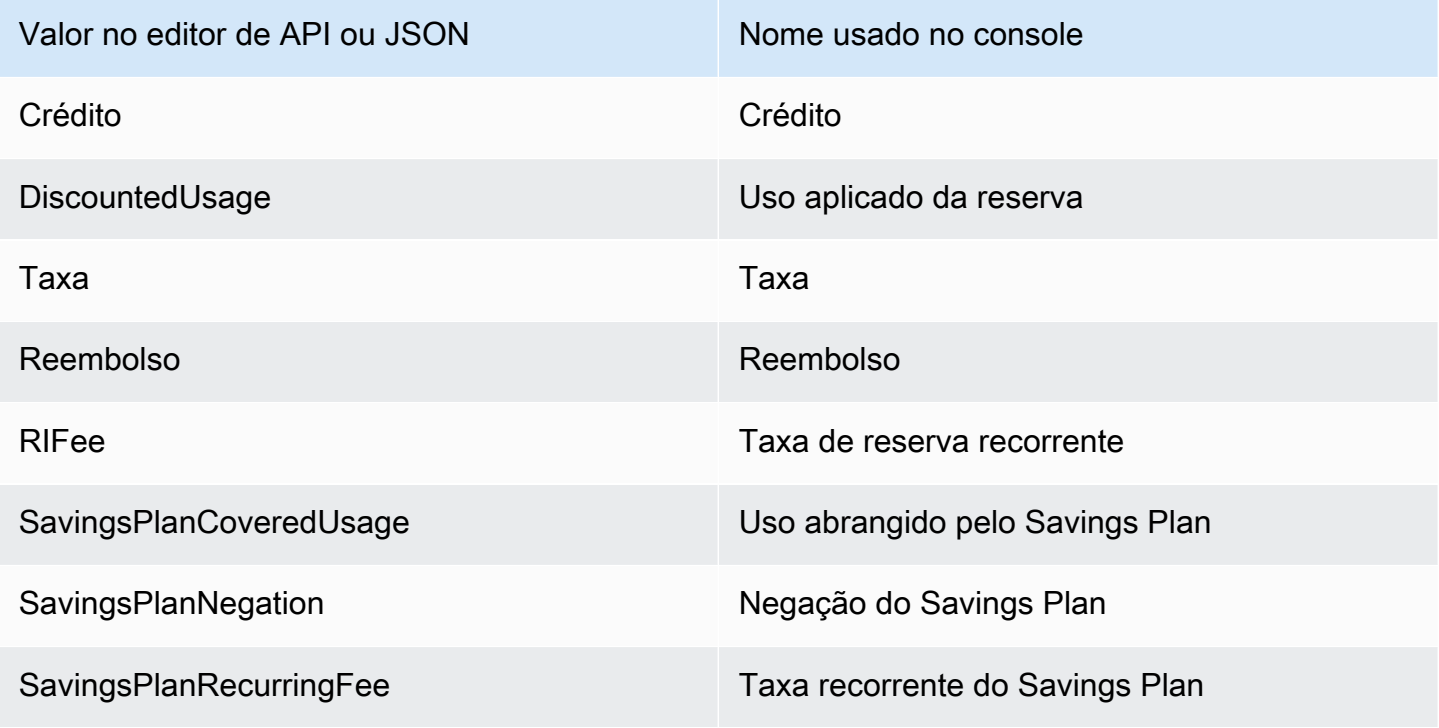

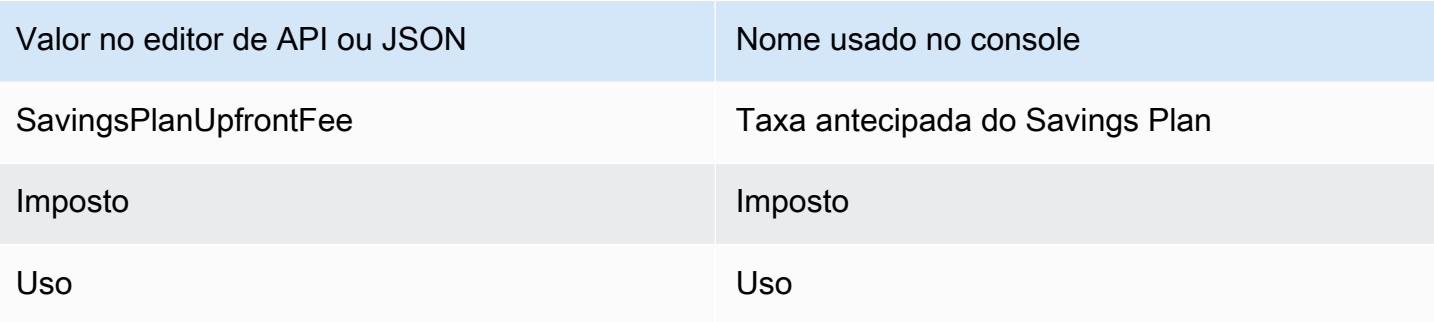

# <span id="page-158-0"></span>Criar cost categories

A alocação de custos ajuda você a mapear e atribuir seus Nuvem AWS custos aos grupos corretos em sua organização. Para alocar esses custos, crie categorias de custo. As categorias de custo são compostas por regras.

Há dois tipos de regras:

- 1. Regras para agrupar custos
- 2. Regras para dividir custos

Regras para agrupar custos

Defina regras para agrupar custos usando uma ou mais das seguintes dimensões:

- Contas
- Tags de alocação de custos
- Tipo de cobrança, como créditos e reembolsos
- Serviço
- Região
- Tipo de uso, como BoxUsage:t2.micro

As regras são avaliadas na ordem em que são definidas.

Example Exemplo: regras para agrupar custos

Seu departamento de engenharia tem projetos *Alpha* e *Beta*, e o departamento de marketing tem o projeto *Gamma*.

*Todos os recursos são marcados com o nome do projeto para o qual são usados, como Projeto:Alpha, Projeto:Beta ou Projeto:Gamma.*

Você cria uma categoria de custo chamada *Departamento* para alocar custos aos departamentos *de Marketing* e *Engenharia*. Para a categoria *de custo do Departamento*, você define suas regras como:

- *Regra 1: Se um custo tiver uma etiqueta de alocação de custos de Projeto:Alfa ou Projeto:Beta, atribua o custo ao Departamento:Engenharia.*
- *Regra 2: Se um custo tiver uma tag de alocação de custos de Project:Gamma, atribua o custo a Department:Marketing.*

Você também pode fornecer um nome padrão para custos não categorizados. *Neste exemplo, os custos associados a recursos não marcados devem ser alocados ao departamento de TI*

- *Regra 1: Se um custo tiver uma etiqueta de alocação de custos de Projeto:Alfa ou Projeto:Beta, atribua o custo ao Departamento:Engenharia.*
- *Regra 2: Se um custo tiver uma tag de alocação de custos de Project:Gamma, atribua o custo a Department:Marketing.*
- Para todos os outros custos, atribua-os ao *Department:IT*.

Neste exemplo, o nome da categoria de custo é *Departamento*. Os valores da categoria de custo são *Engenharia*, *Marketing* e *TI*.

#### Regras para dividir custos

Os custos alocados a um valor de categoria de custo podem ser divididos entre outros. Neste exemplo, se os custos de *TI* precisarem ser divididos entre os departamentos *de engenharia e marketing* na proporção de 70:30, você poderá definir uma regra de cobrança dividida para realizar essa alocação.

Ao criar sua categoria de custo, você pode fornecer detalhes adicionais, como:

- Data de vigência defina a data de início para sua categoria de custo. Por padrão, essa data será definida como o mês atual. Se você escolher um mês anterior, suas regras de categoria de custo serão aplicadas retroativamente a partir dessa data.
- Tags Para controlar o acesso de quem pode editar essa categoria de custo, adicione uma tag à categoria de custo. Em seguida, você atualiza sua política do IAM para permitir ou negar acesso a essa categoria de custo. Por exemplo, você pode adicionar uma tag *Role:Administrator* às suas categorias de custo e depois atualizar uma política do IAM

para permitir explicitamente que funções específicas acessem categorias de custo que tenham essa tag.

Por padrão, as contas regulares e a conta de gerenciamento em AWS Organizations têm acesso para criar categorias de custo.

## **b** Tip

Para solicitar um preenchimento de seus dados de custo em seu relatório de AWS custo e uso, crie um caso de suporte. No caso de suporte, especifique o nome do relatório e o período de cobrança que deseja repor. Para ter mais informações, consulte [Entrar em](#page-57-0) [contato com o AWS Support](#page-57-0).

Use o seguinte procedimento para criar uma categoria de custo. Depois de criar uma categoria de custo, aguarde até 24 horas para que seus registros de uso sejam atualizados com os valores da categoria de custo.

Para criar uma categoria de custo

- 1. Faça login no AWS Management Console e abra o AWS Billing and Cost Management console em <https://console.aws.amazon.com/billing/>.
- 2. No painel de navegação, escolha Cost Categories.
- 3. Escolha Create cost category (Criar categoria de custo). Você pode usar o painel de visualização de custos como referência ao atualizar suas regras.
- 4. Ao lado de Agrupar seus custos, insira o nome da sua categoria de custo. O nome da categoria de custo deve ser exclusivo dentro da conta.
- 5. Use o Rule Builder (Criador de regras) ou o JSON editor (Editor JSON) para definir as categorias de custo.

Para obter mais informações sobre a sintaxe da solicitação JSON, consulte a seção [Categoria](https://docs.aws.amazon.com/aws-cost-management/latest/APIReference/API_CostCategory.html) [de custo](https://docs.aws.amazon.com/aws-cost-management/latest/APIReference/API_CostCategory.html) na Referência da API AWS Billing and Cost Management

- 6. Em Construtor de regras, escolha Adicionar regra.
- 7. Escolha o tipo de regra, defina manualmente como agrupar custos (regra regular) ou agrupar custos automaticamente por conta ou tag (regra herdada).
- 8. Como regra regular, escolha se seus custos atendem a todas ou a algumas das condições.
- 9. Selecione uma Dimensão de faturamento na lista.
	- a. Para um tipo de regra normal, você pode escolher Contas, Serviço, Tipo de Cobrança (por exemplo, *taxa de reserva recorrente*), Chave de Tag, Região, Tipo de Uso ou Categoria de Custo. (Você pode escolher Cost Category (Categoria de custo) para criar relacionamentos hierárquicos entre suas categorias de custo.)
	- b. Para um tipo de regra de valor herdado, você pode escolher Conta ou Chave de tag (chave de etiquetas de alocação de custos).
- 10. Para um tipo de regra comum, escolha Operator (Operador) na lista suspensa. Suas opções são Is (É), Contains (Contém), Starts with (Começa com) e Ends with (Termina com).

### **a** Note

Contains (Contém), Starts with (Começa com) e Ends with (Termina com) são compatíveis somente com as dimensões Accounts (Contas) e Tag. Se você usar esses operadores com Accounts (Contas), o mecanismo fará a avaliação com relação ao nome da conta e não ao ID da conta.

11. Escolha um valor filtrado ou insira seu próprio valor para sua Dimensão no seletor de atributos.

### **G** Note

A dimensão Conta usa nomes de conta, não IDs de conta para o valor de categoria de custo herdado.

- 12. Escolha Adicionar uma condição conforme necessário e repita as etapas 9 a 11.
- 13. Para Agrupar custos juntos como, insira um valor de categoria de custo.
- 14. Escolha Create rule.
- 15. (Opcional) Adicione um valor padrão. Ele categoriza todos os custos não correspondentes com esse valor.
- 16. (Opcional) Para reorganizar a ordem de regras, use as setas ou altere o número no canto superior direito de cada regra.

As regras são processadas em ordem. Se houver várias regras que correspondam ao item de linha, a primeira regra correspondente será usada para determinar o valor da categoria de custo.

17. (Opcional) Para remover uma regra, selecione a regra e escolha Excluir.

- 18. Escolha Próximo.
- 19. (Opcional) Para dividir seu custo, escolha Adicionar uma divisão de cobranças. Para obter mais informações sobre regras de encargos divididos, consulte [Separar encargos em categorias de](#page-167-0)  [custo.](#page-167-0)
	- a. Escolha Add a split charge (Adicionar um encargo dividido).
	- b. Em Source value (Valor de origem), escolha o valor da categoria de custo.
	- c. Em Target values (Valores de destino), escolha um ou mais valores de categoria de custo para os quais você deseja alocar encargos divididos.
	- d. Em Charge allocation method (Método de alocação de encargo), escolha como deseja alocar seus custos. Suas opções são proporcional, fixo e equitativo.
	- e. Para a alocação de encargo fixo, insira o valor da porcentagem para alocar cada valor de categoria de custo de destino.
	- f. Repita a etapa 19 conforme necessário.
- 20. Escolha Próximo.
- 21. (Opcional) Para adicionar um período retroativo às suas regras de categoria de custo, escolha o mês a partir do qual você deseja aplicar as regras retroativamente.
- 22. (Opcional) Para adicionar uma tag, escolha Adicionar nova tag de recurso e insira a chave e o valor.
- 23. Escolha Create cost category (Criar categoria de custo).

## Entendendo o painel de visualização de custos

O painel de visualização de custos mostra em tempo real como seus custos se agrupam ou se separam à medida que você cria ou atualiza suas regras de categorias de custo. Os resultados que você vê no painel de visualização de custos são uma estimativa com base no seu custo month-todate líquido amortizado.

Aqui estão algumas coisas que você deve ter em mente ao usar o painel de visualização de custos:

• Os resultados da pré-visualização de custos podem não ser precisos se suas regras tiverem condições complexas. Por exemplo, contendo muitos valores correspondentes com Ends With operadores ContainsStarts With,.

Para obter resultados mais precisos, salve suas regras e verifique a página de detalhes das categorias de custo.

• Se suas regras forem muito complexas ou demorarem muito para serem calculadas em tempo real, a visualização prévia não mostrará um detalhamento dos custos.

# <span id="page-163-0"></span>Marcar categorias de custo

Marcar categorias de custo é benéfico para controlar o acesso às categorias de custo. Para obter mais informações, consulte [Controle do acesso a AWS recursos usando tags](https://docs.aws.amazon.com/IAM/latest/UserGuide/access_tags.html) no Guia do usuário do IAM.

Você pode editar as suas categorias de custo existentes usando o procedimento a seguir:

Para marcar uma categoria de custo

- 1. Faça login no AWS Management Console e abra o AWS Billing and Cost Management console em <https://console.aws.amazon.com/billing/>.
- 2. No painel de navegação, escolha Cost Categories.
- 3. Escolha a categoria de custo que deseja marcar.
- 4. Navegue até a seção Tags de recursos.
- 5. Selecione Gerenciar tags de recursos.
- 6. Selecione Adicionar nova tag de recurso.
- 7. Insira uma chave e valor.
- 8. Depois de configurar as tags, escolha Salvar alterações.

## <span id="page-163-1"></span>Visualizar categorias de custos

No painel de categorias de custo AWS Billing and Cost Management, você acessa a página de detalhes. Há informações abrangentes sobre os detalhes e os valores da sua categoria que são exibidas.

Tópicos

- [Navegar até a página de detalhes da categoria de custo](#page-164-0)
- [Entender a página de detalhes da categoria de custo](#page-164-1)
- [Suas categorizações de month-to-date categoria de custo](#page-164-2)
- [Faça download dos valores da categoria de custo](#page-165-0)

• [Alterar o tipo de custo](#page-165-1)

## <span id="page-164-0"></span>Navegar até a página de detalhes da categoria de custo

Você pode escolher qualquer nome de categoria de custo no console do Billing and Cost Management para abrir uma página de detalhes. A página de detalhes também é mostrada quando você adiciona ou edita uma categoria de custo.

Para navegar até a página de detalhes da categoria de custo

- 1. Faça login no AWS Management Console e abra o AWS Billing and Cost Management console em <https://console.aws.amazon.com/billing/>.
- 2. No painel de navegação, escolha Cost categories (Categorias de custo).
- 3. Na coluna Cost category (Categoria de custo), escolha um nome de categoria de custo.

## <span id="page-164-1"></span>Entender a página de detalhes da categoria de custo

Sua página de detalhes da categoria de custo divide suas alocações de month-to-date custo usando as seções Detalhes da categoria e Valores da categoria.

- Use o month selector (seletor de mês) no canto superior direito da página para alterar o mês que você está visualizando. Você pode ver um detalhamento das alocações de custo do valor da categoria de custo na sua categoria de custo.
- Na seção Detalhes da categoria, você pode ver seu [status](#page-156-2) atual, [valor padrão](#page-156-1), contagem de valores e seus custos month-to-date líquidos amortizados totais.
- O gráfico em Categorized costs (Custos categorizados) mostra a alocação dos valores da categoria de custo no seu gasto mensal. Todos os custos não categorizados são mostrados como Uncategorized (Não categorizados).

## <span id="page-164-2"></span>Suas categorizações de month-to-date categoria de custo

Na seção Valores de categoria, você pode ver o month-to-date gasto para cada valor de categoria de custo configurado. Os valores mostrados são os custos líquidos amortizados.

Para explorar ainda mais os custos, abra o Cost Explorer escolhendo Visualizar no AWS Cost Explorer.

## <span id="page-165-0"></span>Faça download dos valores da categoria de custo

Você pode baixar uma cópia off-line dos gastos com sua categoria de month-to-date custo.

Para fazer download da página de detalhes da categoria de custo

- 1. Abra o AWS Billing and Cost Management console em [https://console.aws.amazon.com/billing/](https://console.aws.amazon.com/billing/home?#/).
- 2. No painel de navegação, escolha Cost categories (Categorias de custo).
- 3. Na coluna Cost category (Categoria de custo), escolha um nome de categoria de custo.
- 4. Selecione Download CSV (Fazer download de CSV) para fazer download de um arquivo de valores separados por vírgula.

## <span id="page-165-1"></span>Alterar o tipo de custo

Você pode visualizar as categorias de custos usando diferentes tipos de custos. Você pode escolher as seguintes opções:

- Custos não combinados
- Custos amortizados
- Custos combinados
- Custos não combinados líquidos
- Custos amortizados líquidos

Para obter mais informações, consulte [Exploring your data using Cost Explorer](https://docs.aws.amazon.com/cost-management/latest/userguide/ce-exploring-data.html) no AWS Cost Management User Guide.

Para alterar o tipo de categoria de custo

- 1. Abra o AWS Billing and Cost Management console em [https://console.aws.amazon.com/billing/](https://console.aws.amazon.com/billing/home?#/).
- 2. No painel de navegação, escolha Cost categories (Categorias de custo).
- 3. Na coluna Cost category (Categoria de custo), escolha um nome de categoria de custo. Atualmente, você pode alterar o tipo de custo de uma categoria de custo um de cada vez.
- 4. No canto superior direito da página, escolha o ícone de preferências  $\left( \odot \right)$  ).
- 5. Na caixa de diálogo Preferências de categoria de custo, escolha como agregar os custos.

6. Selecione a opção Confirmar. A página será atualizada com o novo tipo de custo.

## <span id="page-166-0"></span>Criar categorias de custo

Você pode editar suas categorias de custo usando o procedimento a seguir. Não é possível editar os nomes das categorias de custo. Se estiver usando encargos divididos, você poderá escolher custo Uncategorized (Sem categoria) como seu valor de origem neste momento.

Para editar uma categoria de custo

- 1. Faça login no AWS Management Console e abra o AWS Billing and Cost Management console em <https://console.aws.amazon.com/billing/>.
- 2. No painel de navegação, escolha costa categories (categorias de custo).
- 3. Selecione a categoria de custo a ser editada.
- 4. Selecione Edit cost category (Editar categoria de custo).
- 5. Se você quiser que as alterações sejam aplicadas retroativamente de uma data anterior, escolha o mês a partir do qual você deseja que as alterações de parâmetros sejam aplicadas.
- 6. Faça as alterações nos parâmetros e selecione Confirm cost category (Confirmar categoria de custo).

## <span id="page-166-1"></span>Excluir categorias de custo

Você pode excluir suas categorias de custo usando o procedimento a seguir.

Para excluir uma categoria de custo

- 1. Faça login no AWS Management Console e abra o AWS Billing and Cost Management console em <https://console.aws.amazon.com/billing/>.
- 2. No painel de navegação, escolha Cost categories (Categorias de custo).
- 3. Selecione a categoria de custo a ser excluída.
- 4. Selecione Delete cost category (Excluir categoria de custo).

## **a** Note

Após excluir uma categoria de custos, ela pode continuar a aparecer em seus relatórios por até 12 meses, dependendo do intervalo de datas que você especificar. Por exemplo, digamos que você excluiu *CostCategoryA* em 15 de setembro. Se você criar um AWS Cost Explorer relatório de 1º de outubro a 31 de dezembro, essa categoria de custo não aparecerá no seu relatório.

# <span id="page-167-0"></span>Separar encargos em categorias de custo

Você pode usar regras de encargos divididos para alocar encargos entre os valores da categoria de custo. A divisão de encargos é útil quando você tem custos que não são diretamente atribuídos a um único proprietário. Portanto, os custos não podem ser categorizados em um único valor de categoria de custo. Por exemplo, sua organização tem um conjunto de custos compartilhados por várias equipes, unidades de negócios e proprietários financeiros que incorrem em custos de transferência de dados, suporte corporativo e custos operacionais. Você pode definir regras de encargos divididos ao criar ou editar suas categorias de custo. Para obter mais informações sobre esses processos, consulte [Criar cost categories](#page-158-0) e[Criar categorias de custo](#page-166-0).

Esta é uma lista de termos que você verá ao configurar seus encargos divididos.

### **Origem**

O grupo de custos compartilhados que você deseja dividir. As origens podem ser qualquer um dos seus valores de categoria de custo existentes.

### Destinos

Os valores da categoria de custo em que você deseja dividir seus custos, definidos pela origem. Método de alocação

Como você quer que os custos de origem sejam divididos entre seus destinos. Você pode escolher entre os seguintes métodos:

Proporcional: aloca custos entre seus destinos com base no custo ponderado proporcional de cada destino.

Fixo: aloca custos entre seus destinos com base na sua porcentagem de alocação definida.

Equitativo: aloca custos de forma equitativa em todos os destinos.

## Pré-requisitos

Antes de definir suas regras de encargos divididos, você deve categorizar seus custos nos valores de categoria de custo apropriados.

## Example Exemplo

Você define uma exibição de unidade de negócios da sua organização usando uma categoria de custo Business unit, com valores engineering, marketing e FinOps. Sua organização também está operando uma plataforma de infraestrutura compartilhada que oferece suporte a unidades de negócio de engenharia e marketing.

Para alocar custos dessa plataforma de infraestrutura compartilhada para a unidade de negócios de destino, categorize seus custos em um novo valor de categoria de custo, a Infrastructure Platform usando as [dimensões](#page-154-0) apropriadas.

Recomendamos que você mova seus valores de categoria de custo contendo custos compartilhados para o topo da lista de regras. Como as regras de categoria de custo são avaliadas em uma ordem de cima para baixo, seus custos compartilhados são categorizados antes que as unidades de negócios individuais sejam categorizadas. Depois que esses custos compartilhados forem categorizados, eles poderão ser divididos entre suas unidades de negócios.

## Compreender as práticas recomendadas de encargos

Para obter instruções sobre como configurar seus encargos divididos, consulte a etapa 15 [Criar cost](#page-158-0)  [categories](#page-158-0). Depois de definir as regras de encargos divididos, você pode exibir os custos divididos e alocados na página de detalhes das categorias de custo no console. A página de detalhes fornece uma visão geral de seus custos para cada valor de categoria de custo. Isso inclui os custos para antes e depois do cálculo dos encargos divididos. Você também pode baixar um relatório CSV na página de detalhes.

Observe os seguintes cenários ao configurar seus encargos divididos:

• Um valor de categoria de custo pode ser usado como origem apenas uma vez em todas as regras de encargos divididos. Isso significa que, se um valor for usado como origem, ele não poderá ser usado como destino. Se o valor for usado como destino, ele não poderá ser usado como origem. Um valor pode ser usado como destino em várias regras de encargos divididos.

- Se você quiser usar valores de categoria de custo como uma origem ou destino de encargos divididos quando o valor foi criado das regras de [valores herdados](#page-156-0), você deve esperar até o [status](#page-156-2) [de categoria de custo](#page-156-2) alterar para Applied (Aplicado).
- As regras de encargos divididos e os custos totais alocados são apresentados apenas na página de detalhes das categorias de custo. Esses custos não aparecem e não afetam seus Relatórios de AWS Custos e Uso, Cost Explorer e outras ferramentas de gerenciamento de AWS custos.
- É possível definir até dez regras de encargos divididos para uma categoria de custo

Para obter mais informações sobre cotas de categorias de custo, consulte [Categorias de custos.](#page-507-1)

# <span id="page-170-0"></span>Usando tags AWS de alocação de custos

Para perguntas sobre suas AWS faturas ou para apelar de suas cobranças, entre em contato AWS Support para esclarecer suas dúvidas imediatamente. Para obter ajuda, consulte [Obter](#page-57-1)  [ajuda com o Faturamento da AWS.](#page-57-1). Para entender o conteúdo da sua página de faturas, consulte [Como usar a página Contas para entender suas cobranças e faturas mensais](#page-61-0).

Uma tag é um rótulo que você atribui ou AWS atribui a um AWS recurso. Cada tag consiste em uma chave e um valor. Em todos os recursos, cada chave de tag deve ser exclusiva e pode ter apenas um valor. Você pode usar tags para organizar seus recursos e tags de alocação de custos para monitorar seus AWS custos em um nível detalhado. Depois de ativar as tags de alocação de custos, AWS use as tags de alocação de custos para organizar seus custos de recursos em seu relatório de alocação de custos, para facilitar a categorização e o controle de seus custos. AWS

AWS fornece dois tipos de tags de alocação de custos: tags AWS geradas por uma e tags definidas pelo usuário.

AWS, ou o AWS Marketplace ISV define, cria e aplica as tags AWS geradas para você, e você define, cria e aplica as tags definidas pelo usuário. É necessário ativar os dois tipos de tags separadamente para que elas possam ser exibidas no Cost Explorer ou em um relatório de alocação de custos.

O seguinte diagrama ilustra o conceito. No exemplo, você atribuiu e ativou tags em duas instâncias do Amazon EC2: uma tag denominada Cost Center e outra tag denominada Stack. Cada uma das tags tem um valor associado. Você também ativou as tags AWS geradas createdBy antes de criar esses recursos. A tag createdBy controla quem criou o recurso. As tags definidas pelo usuário usam o user prefixo e a tag AWS gerada usa o prefixo. aws:

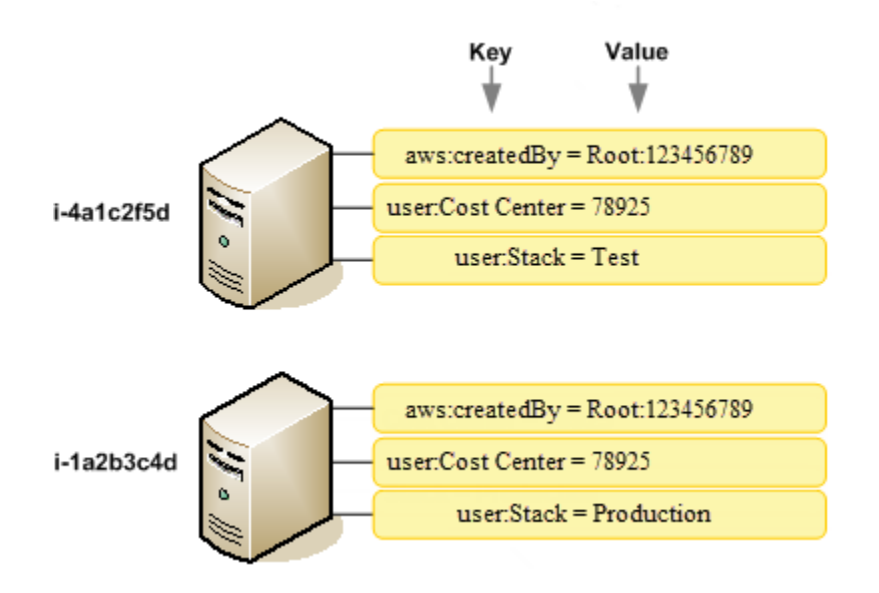

Depois de AWS aplicar tags aos seus AWS recursos (como instâncias do Amazon EC2 ou buckets do Amazon S3) e ativar as tags no AWS console do Billing and Cost Management, gera um relatório de alocação de custos como um valor separado por vírgula (arquivo CSV) com seu uso e custos agrupados por suas tags ativas. É possível aplicar tags que representem categorias de negócios (como centros de custos, nomes da aplicações ou proprietários) para organizar seus custos de vários servicos.

O relatório de alocação de custos inclui todos os AWS custos de cada período de cobrança. O relatório inclui recursos com e sem tags, para que você possa organizar claramente as cobranças de cada um deles. Por exemplo, se você marcar recursos com tags com um nome de aplicativo, poderá controlar o custo total de um único aplicativo que utiliza esses recursos. A captura de tela a seguir mostra um relatório parcial com colunas para cada tag.

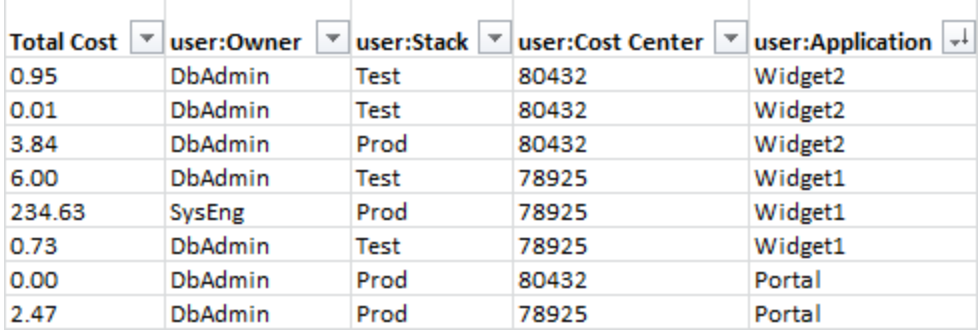

No fim do ciclo de faturamento, o total de cobranças (com ou sem tag) no relatório de faturamento com tags de alocação de custos são reconciliadas com o total de cobranças no total da página [Bills](https://console.aws.amazon.com/billing/home#/bill)  [\(Faturas\)](https://console.aws.amazon.com/billing/home#/bill) e com outros relatórios de faturamento para o mesmo período.

Também é possível usar tags para filtrar visualizações no Cost Explorer. Para obter mais informações, consulte [Analisar os custos com o AWS Cost Explorer.](https://docs.aws.amazon.com/cost-management/latest/userguide/ce-what-is.html)

Para obter mais informações sobre como ativar as tags AWS geradas, consulte. [Ativando as](#page-177-0)  [etiquetas de alocação de custos AWS geradas](#page-177-0) Para obter mais informações sobre como aplicar e ativar tags definidas pelo usuário, consulte [Tags de alocação de custos definidas pelo usuário](#page-179-0). Pode levar até 24 horas para que todas as tags apareçam no console do Billing and Cost Management.

## **a** Observações

- Como uma prática recomendada, não inclua informações confidenciais nas tags.
- Somente as contas de gerenciamento em uma organização e contas individuais que não integrem uma organização têm acesso ao gerenciador de tags de alocação de custos no console de faturamento.
- Para criar e atualizar tags, use o AWS Tag Editor. Para obter mais informações sobre o Tag Editor, consulte [Usar o Tag Editor](https://docs.aws.amazon.com/tag-editor/latest/userguide/tag-editor.html) no Guia do usuário sobre a marcação de recursos da AWS .

## Tópicos

- [AWS etiquetas de alocação de custos geradas](#page-172-0)
- [Tags de alocação de custos definidas pelo usuário](#page-179-0)
- [Preencher etiquetas de alocação de custos](#page-183-0)
- [Relatório de alocação de custos mensal](#page-184-0)
- [Como entender as datas das etiquetas de alocação de custos](#page-188-0)

# <span id="page-172-0"></span>AWS etiquetas de alocação de custos geradas

A tag AWS-generated createdBy é uma tag que AWS define e se aplica aos AWS recursos suportados para fins de alocação de custos. Para usar a tag AWS gerada, o proprietário da conta de gerenciamento deve ativá-la no console do Billing and Cost Management. Quando o proprietário de uma conta de gerenciamento ativar a tag, ela também será ativada para todas as contas-membro. Depois que a tag é ativada, AWS começa a aplicar a tag aos recursos criados após a ativação da tag AWS gerada. A tag AWS gerada está disponível somente no console e nos relatórios do Billing and

Cost Management e não aparece em nenhum outro lugar AWS do console, incluindo AWS o Editor de tags. A tag createdBy não é considerada para o limite de tags por cota de recurso.

As aws:createdBy tags são preenchidas somente no seguinte: Regiões da AWS

- ap-northeast-1
- ap-northeast-2
- ap-south-1
- ap-southeast-1
- ap-southeast-2
- cn-north-1
- eu-central-1
- eu-west-1
- sa-east-1
- us-east-1
- us-east-2
- us-gov-west-1
- us-west-1
- us-west-2

Os recursos criados fora deles não Regiões da AWS terão essa tag preenchida automaticamente.

A tag createdBy usa a seguinte definição de valor-chave:

```
key = aws:createdBy
```
value = account-type:account-ID or access-key:user-name or role session name

Nem todos os valores incluem todos os parâmetros de valor. Por exemplo, o valor de uma tag gerada pela AWS para uma conta raiz nem sempre tem um nome de usuário.

Os valores válidos para *account-type* são Root, IAMUser, AssumedRole e FederatedUser.

Se a tag tiver um ID de conta, o *account-id* controlará o número da conta raiz ou o usuário federado que criou o recurso. Se a tag tiver uma chave de acesso, a *access-key* rastreará a chave de acesso do IAM usada e, se aplicável, o nome da função da sessão.

O *user-name* é o nome de usuário, se houver.

Veja alguns exemplos de valores de tag:

```
Root:1234567890
Root: 111122223333 :exampleUser
IAMUser: AIDACKCEVSQ6C2EXAMPLE :exampleUser
AssumedRole: AKIAIOSFODNN7EXAMPLE :exampleRole
FederatedUser:1234567890:exampleUser
```
Para obter mais informações sobre usuários do IAM, funções e federação, consulte o [Manual do](https://docs.aws.amazon.com/IAM/latest/UserGuide/)  [usuário do IAM.](https://docs.aws.amazon.com/IAM/latest/UserGuide/)

AWS as etiquetas de alocação de custos geradas são aplicadas com base no melhor esforço. Problemas com serviços dos quais a tag AWS gerada depende, como CloudTrail, podem causar uma lacuna na marcação.

A tag createdBy é aplicada somente aos seguintes serviços e recursos depois dos seguintes eventos.

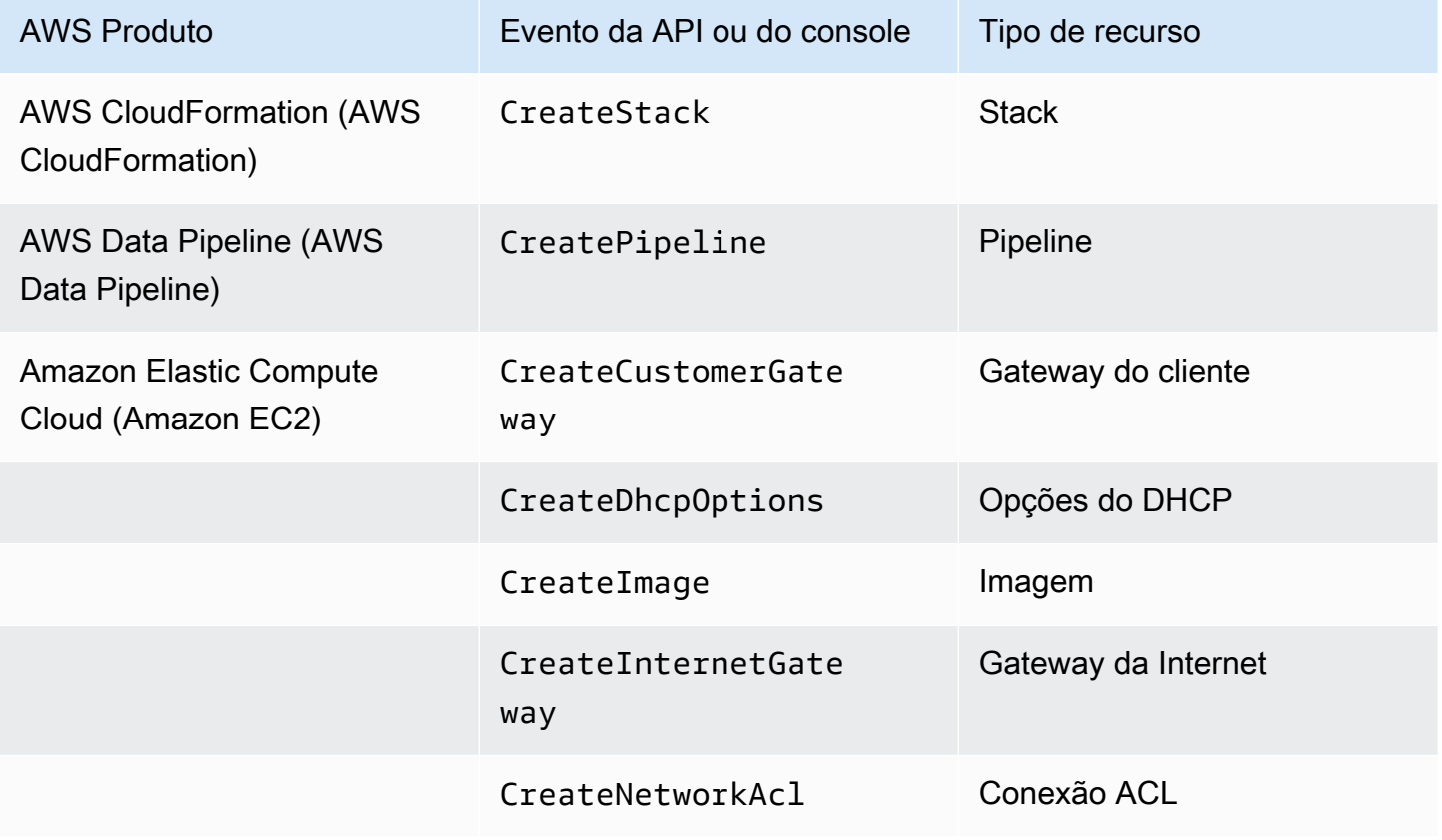

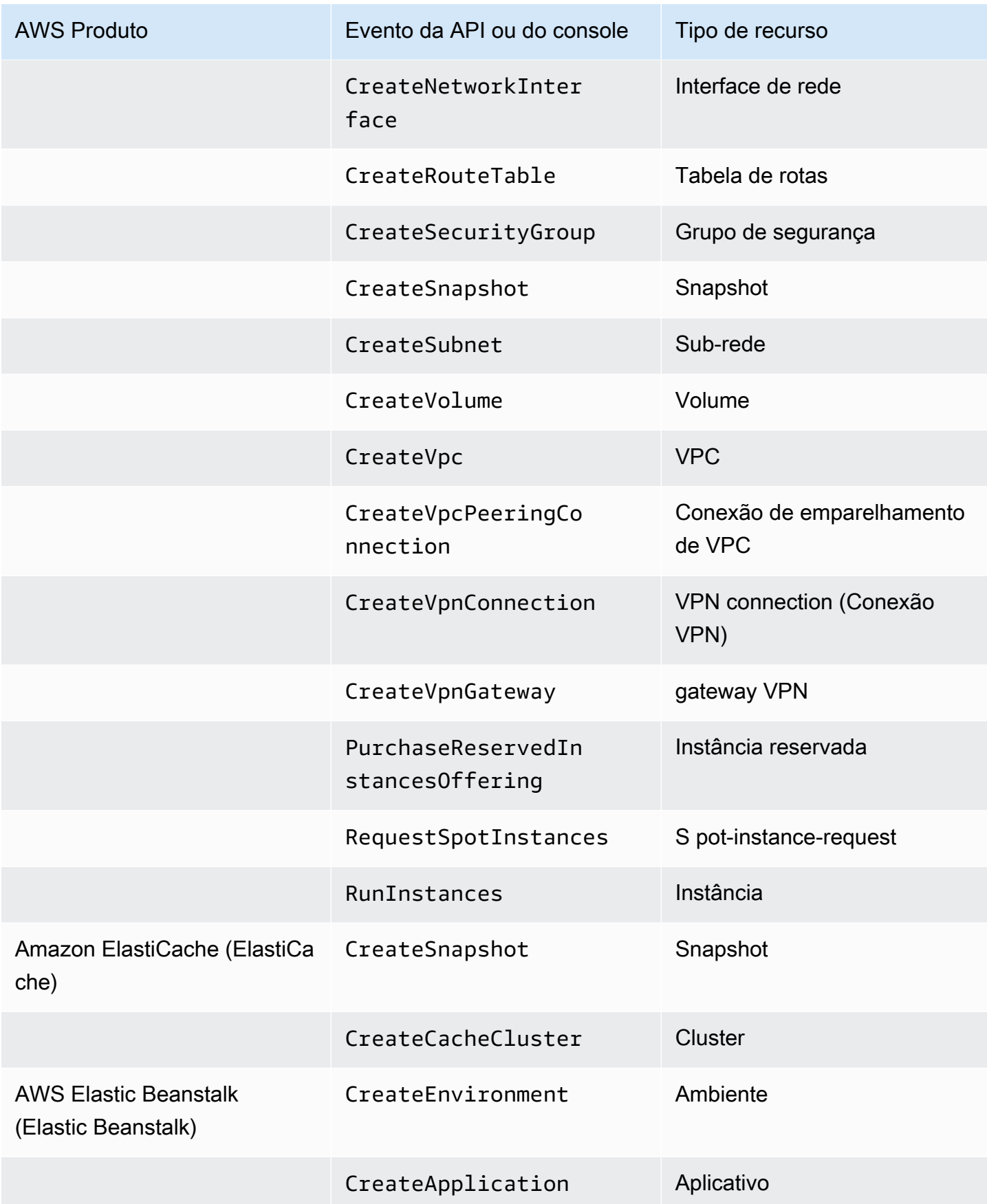

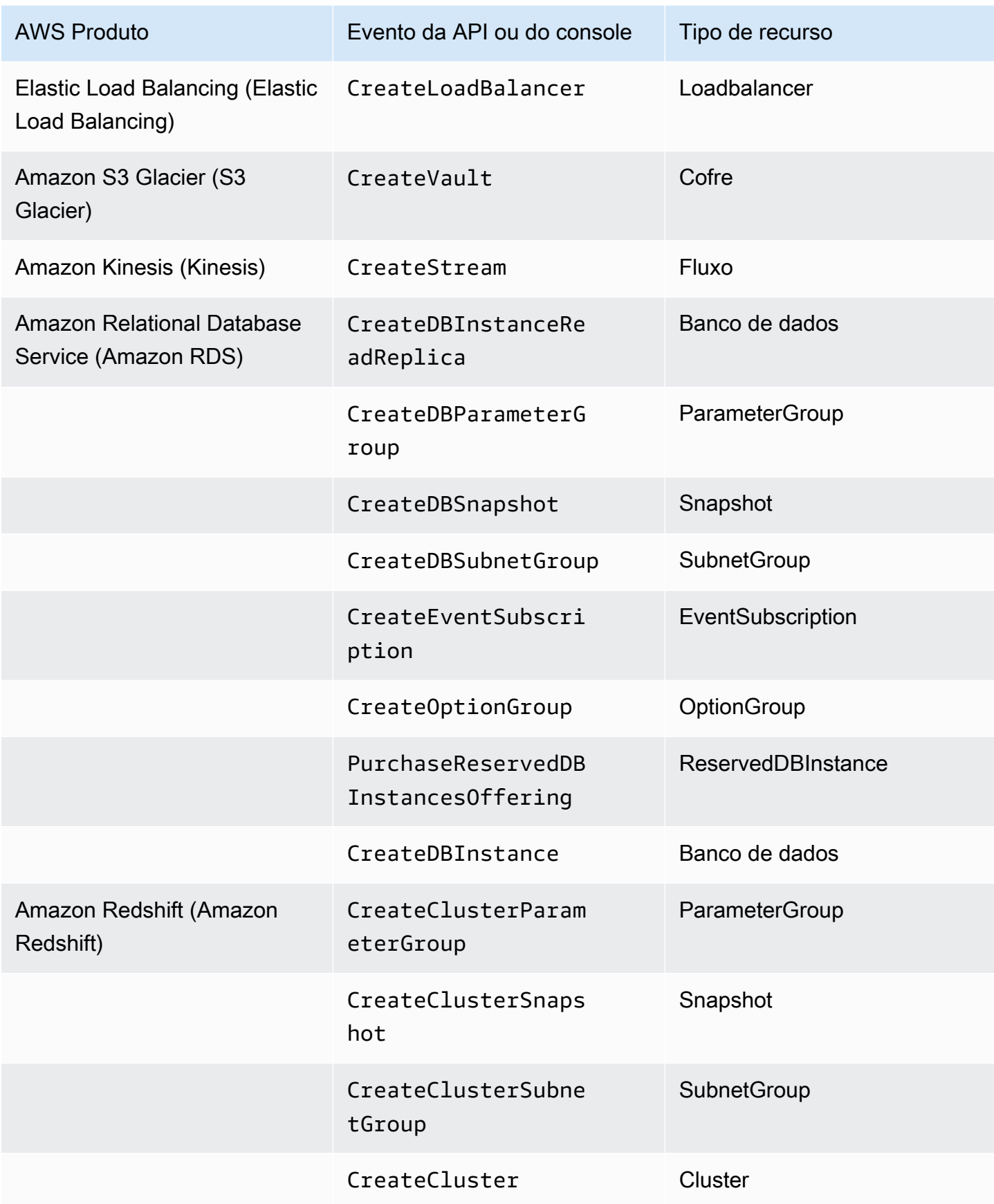

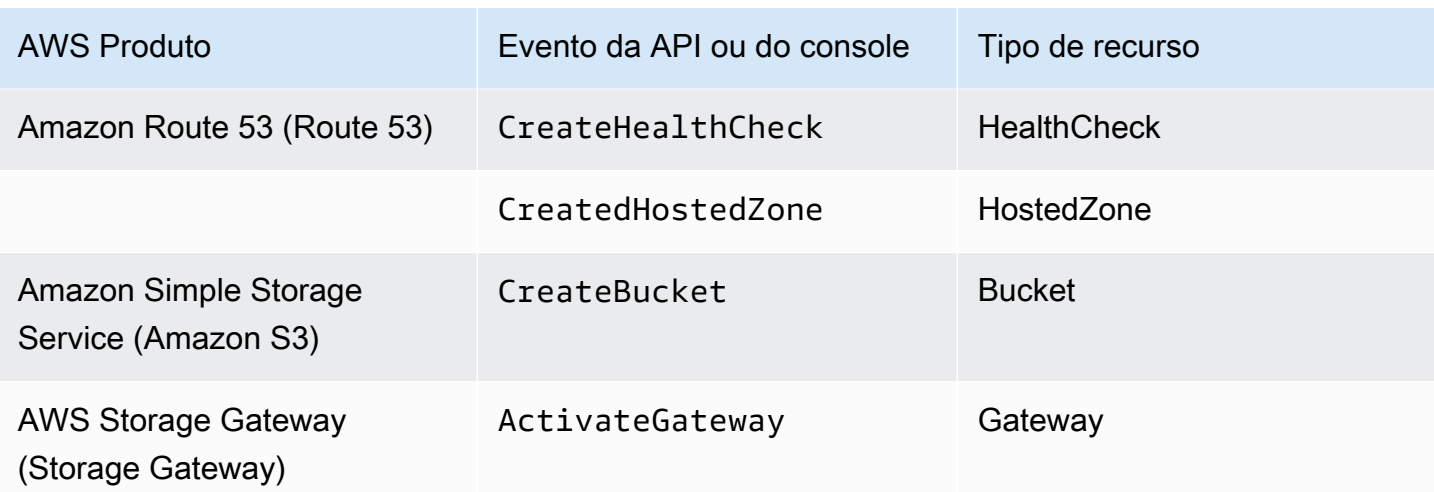

### **a** Note

A tag CreateDBSnapshot não é aplicada ao armazenamento de backup de snapshots.

## AWS Marketplace etiquetas fornecidas pelo fornecedor

Alguns AWS Marketplace fornecedores podem criar tags e associá-las ao uso do seu software. Essas tags terão o prefixo aws:marketplace:isv:. Para usar as tags, um proprietário de conta de gerenciamento deve ativá-las no console do Billing and Cost Management. Quando o proprietário de uma conta de gerenciamento ativar a tag, ela também será ativada para todas as contas-membro. De forma semelhante às tags aws:createdBy, essas tags só aparecerão no console do Billing and Cost Management e não serão consideradas para o limite de tags por cota de recurso. Você pode encontrar as chaves de tag que se aplicam ao produto nas páginas de produto do [AWS Marketplace.](https://aws.amazon.com/marketplace/)

## <span id="page-177-0"></span>Ativando as etiquetas de alocação de custos AWS geradas

Os proprietários da conta de gerenciamento podem ativar as tags AWS geradas no console Billing and Cost Management. Quando o proprietário de uma conta de gerenciamento ativar a tag, ela também será ativada para todas as contas-membro. Essa tag é visível apenas no console do Billing and Cost Management e nos relatórios.

## **G** Note

Você pode ativar a tag createdBy no console do Billing and Cost Management. Essa tag está disponível de forma específica Regiões da AWS. Para ter mais informações, consulte [AWS etiquetas de alocação de custos geradas.](#page-172-0)

### Para ativar as tags AWS geradas

- 1. Faça login no AWS Management Console e abra o AWS Billing and Cost Management console em <https://console.aws.amazon.com/billing/>.
- 2. No painel de navegação, escolha Cost Allocation Tags (Tags de alocação de custo).
- 3. Em Tags de alocação de custos geradas pela AWS, selecione a tag createdBy.
- 4. Selecione Ativar. Pode levar até 24 horas para as tags serem ativadas.

## Desativando as tags de alocação de custos AWS geradas

Os proprietários da conta de gerenciamento podem desativar as tags AWS geradas no console Billing and Cost Management. Quando o proprietário de uma conta de gerenciamento desativar a tag, ela também será desativada para todas as contas-membro. Depois de desativar as tags AWS geradas, você AWS não aplica mais a tag aos novos recursos. Os recursos com marcados anteriormente com tags permanecem marcados.

Para desativar as tags AWS geradas

- 1. Faça login no AWS Management Console e abra o AWS Billing and Cost Management console em <https://console.aws.amazon.com/billing/>.
- 2. No painel de navegação, escolha Cost allocation tags (Tags de alocação de custo).
- 3. Em Etiquetas de alocação de custos geradas pela AWS, escolha Desativar.

Pode levar até 24 horas para as tags serem desativadas.

## Restrições nas AWS etiquetas de alocação de custos geradas

As restrições a seguir se aplicam às tags AWS geradas:

• Somente uma conta de gerenciamento pode ativar as tags AWS geradas.

- Você não pode atualizar, editar ou excluir tags AWS geradas.
- AWS as tags de alocação de custos geradas não são aplicadas aos recursos que foram criados antes da ativação da tag.
- O máximo de chaves de tag ativas para relatórios do Billing and Cost Management é 500.
- AWS as tags geradas são criadas usando CloudTrail registros. CloudTrail registros acima de um determinado tamanho fazem com que a criação da tag AWS gerada falhe.
- O prefixo reservado é aws:.

AWS Os nomes e valores das tags gerados recebem automaticamente o aws: prefixo, que você não pode atribuir. AWS Os nomes de tags gerados por -não contam para a cota de 50 tags de recursos definida pelo usuário. Nomes de tags definidas pelo usuário têm o prefixo user: no relatório de alocação de custos.

• Valores de tag nulos não aparecerão no Cost Explorer e nos AWS Budgets. Se houver apenas um valor de tag que também seja nulo, a chave da tag também não aparecerá no Cost Explorer ou no AWS Budgets.

## <span id="page-179-0"></span>Tags de alocação de custos definidas pelo usuário

Tags definidas pelo usuário são tags que você define, cria e aplica a recursos. Depois de criar e aplicar as tags definidas pelo usuário, é possível ativá-las usando o console do Billing and Cost Management para o rastreamento da alocação de custos. As tags de alocação de custos aparecem no console depois que você habilitou o Cost Explorer, o Budgets, Relatórios de uso e de custo da AWS ou relatórios legados. Depois de ativar os serviços da AWS , eles aparecerão no seu relatório de alocação de custos. Em seguida, você pode usar as tags em seu relatório de alocação de custos para monitorar seus AWS custos. As tags não são aplicadas a recursos criados antes da criação das tags.

### **a** Note

- Como prática recomendada, reative suas tags de alocação de custos ao mover organizações. Quando uma conta se move para outra organização como membro, as tags de alocação de custos ativadas anteriormente para esta conta perdem seu status "ativo" e precisam ser reativadas pela nova conta de gerenciamento.
- Como uma melhor prática, não inclua informações confidenciais nas tags.
• Somente contas de gerenciamento em uma organização e contas individuais que não são membros de uma organização têm acesso ao gerenciador de cost allocation tags (tags de alocação de custos) no console do Billing and Cost Management.

## Como aplicar tags de alocação de custos definidas pelo usuário

Para facilitar o uso e obter melhores resultados, use o Editor de AWS tags para criar e aplicar tags definidas pelo usuário. O Tag Editor proporciona uma forma central unificada para criar e gerenciar suas tags definidas pelo usuário. Para obter mais informações, consulte [Como trabalhar com o Tag](https://docs.aws.amazon.com/awsconsolehelpdocs/latest/gsg/tag-editor.html)  [Editor](https://docs.aws.amazon.com/awsconsolehelpdocs/latest/gsg/tag-editor.html) no [Guia do usuário do AWS Resource Groups.](https://docs.aws.amazon.com/ARG/latest/userguide/welcome.html)

Para serviços compatíveis, também é possível aplicar tags aos recursos usando a API ou o AWS Management Console. Cada AWS serviço tem sua própria implementação de tags. É possível trabalhar com essas implementações individualmente ou usar o Tag Editor para simplificar o processo. Para ver uma lista completa de serviços que são compatíveis com tags, consulte [Recursos](https://docs.aws.amazon.com/ARG/latest/userguide/supported-resources.html#supported-resources-console-tagbased)  [compatíveis com grupos baseados em tags](https://docs.aws.amazon.com/ARG/latest/userguide/supported-resources.html#supported-resources-console-tagbased) e [Referência da API de tags do Resource Groups.](https://docs.aws.amazon.com/resourcegroupstagging/latest/APIReference/Welcome.html)

### **a** Note

O comportamento das etiquetas de alocação de custos varia entre AWS os serviços. Para saber mais sobre o comportamento da tag de alocação de custos para um serviço compatível, consulte a documentação do serviço. Por exemplo, para saber mais sobre o uso de tags de alocação de custo com o Amazon ECS, consulte [Marcar seus recursos do](https://docs.aws.amazon.com/AmazonECS/latest/developerguide/ecs-using-tags.html)  [Amazon ECS](https://docs.aws.amazon.com/AmazonECS/latest/developerguide/ecs-using-tags.html) no Guia do desenvolvedor do Amazon Elastic Container Service.

Depois de criar e aplicar tags definidas pelo usuário, é possível [ativá-las](#page-181-0) para alocação de custos. Se você ativar as tags para alocação de custos, é recomendável elaborar um conjunto de chaves de tag que represente como você deseja organizar seus custos. Seu relatório de alocação de custos exibe as chaves de tag como colunas adicionais com os valores aplicáveis a cada linha. Por isso, é mais fácil rastrear seus custos se você usar um conjunto consistente de chaves de tag.

Alguns serviços lançam outros AWS recursos que o serviço usa, como o Amazon EMR lançando uma instância do EC2. Se o serviço de suporte (EC2) for compatível com o uso de tags, é possível marcar os recursos de suporte (como a instância associada do Amazon EC2) para seu relatório. Para obter uma lista completa dos recursos que podem ser marcados, use o Tag Editor para

pesquisar. Para obter mais informações sobre como pesquisar recursos usando o Tag Editor, consulte [Como pesquisar recursos a serem marcados com tags.](https://docs.aws.amazon.com/ARG/latest/userguide/find-resources-to-tag.html)

#### **a** Observações

- AWS Marketplace os itens de linha são marcados com a tag de instância associada do Amazon EC2.
- A tag awsApplication será adicionada automaticamente a todos os recursos associados às aplicações configuradas no AWS Service Catalog AppRegistry. Essa tag é ativada automaticamente para você como uma tag de alocação de custos. As tags ativadas automaticamente não contam para sua cota de tags de alocação de custos. Para obter mais informações, consulte [Cotas e restrições.](#page-507-0)

## <span id="page-181-0"></span>Ativar tags de alocação de custos definidas pelo usuário

Para que as tags apareçam em seus relatórios de cobrança, você deve ativá-las. Suas tags de alocação de custos definidas pelo usuário representam a chave de tag, que você ativa no console do Billing and Cost Management. Depois de ativar ou desativar a chave de tag, isso afetará todos os valores de tag que compartilham a mesma chave de tag. Uma chave de tag pode ter vários valores de tag. Você também pode usar a operação UpdateCostAllocationTagsStatus da API para ativar suas tags em massa. Para obter mais informações, consulte a [AWS Billing and Cost](https://docs.aws.amazon.com/aws-cost-management/latest/APIReference/API_UpdateCostAllocationTagsStatus.html) [Management Referência da API do .](https://docs.aws.amazon.com/aws-cost-management/latest/APIReference/API_UpdateCostAllocationTagsStatus.html)

Para ativar suas chaves de tag

- 1. Faça login no AWS Management Console e abra o AWS Billing and Cost Management console em <https://console.aws.amazon.com/billing/>.
- 2. No painel de navegação, escolha Cost Allocation Tags (Tags de alocação de custo).
- 3. Selecione as chaves de tag que você deseja ativar.
- 4. Selecione Ativar.

Depois de criar e aplicar tags definidas pelo usuário aos recursos, pode levar até 24 horas para que as chaves de tag apareçam na página de tags de alocação de custos para ativação. Pode levar até 24 horas para as chaves de tag serem ativadas.

Para obter um exemplo de como as chaves de tag são exibidas no seu relatório de faturamento com tags de alocação de custos, consulte [Como visualizar um relatório de alocação de custos.](#page-186-0)

## Sobre a tag **awsApplication**

A awsApplication tag será adicionada automaticamente a todos os recursos associados aos aplicativos configurados no AWS Service Catalog AppRegistry. Essa tag é ativada automaticamente para você como uma tag de alocação de custos. Use essa tag para analisar as tendências de custos da sua aplicação e de seus recursos.

Você pode desativar a tag awsApplication, mas isso afetará o relatório de custos da aplicação. Se você desativar a tag, ela não será ativada automaticamente de novo. Para ativar manualmente a tag, use o console de faturamento ou a operação da [UpdateCostAllocationTagsStatus](https://docs.aws.amazon.com/aws-cost-management/latest/APIReference/API_UpdateCostAllocationTagsStatus.html)API.

A tag awsApplication não conta para sua cota de tags de alocação de custo. Para obter mais informações sobre cotas e restrições para tags de alocação de custos, consulte [Cotas e restrições](#page-507-0). Para obter mais informações sobre AppRegistry, consulte o [Guia AWS Service Catalog AppRegistry](https://docs.aws.amazon.com/servicecatalog/latest/arguide/overview-appreg.html#ar-user-tags)  [do administrador](https://docs.aws.amazon.com/servicecatalog/latest/arguide/overview-appreg.html#ar-user-tags).

## Restrições de tags definidas pelo usuário

Para consultar as restrições básicas da tag, consulte [Restrições de tag](https://docs.aws.amazon.com/AWSEC2/latest/UserGuide/Using_Tags.html#tag-restrictions) no Manual do usuário do Amazon EC2.

As seguintes restrições se aplicam às tags de alocação de custos definidas pelo usuário:

• O prefixo reservado é aws:.

Os nomes e valores de tags gerados pela AWS recebem automaticamente o prefixo aws:, que não pode ser atribuído por você. Nomes de tags definidas pelo usuário têm o prefixo user: no relatório de alocação de custos.

- Use cada chave somente uma vez para cada recurso. Se você tentar usar a mesma chave duas vezes no mesmo recurso, seu pedido será recusado.
- Em alguns serviços, você pode marcar um recurso ao criá-lo. Para obter mais informações, consulte a documentação do serviço no qual você deseja marcar recursos.
- Não é possível colocar uma data retroativa na aplicação de uma tag. Isso significa que as tags só começarão a aparecer no seu relatório de alocação de custos depois que você aplicá-las e não são exibidas em relatórios anteriores.
- Se você precisar de outros caracteres além dos listados em [Tag Restrictions](https://docs.aws.amazon.com/AWSEC2/latest/UserGuide/Using_Tags.html#tag-restrictions) (Restrições de tag), poderá aplicar a codificação base 64 padrão à tag. O Billing and Cost Management não codifica nem decodifica a tag para você.
- As tags definidas pelo usuário em serviços não calculados podem ser ativadas (por exemplo, Marcação de conta). No entanto, essas tags não serão preenchidas no conjunto de Gerenciamento de custos porque esses serviços não são calculados.

# Preencher etiquetas de alocação de custos

Os usuários da conta de gerenciamento podem solicitar o preenchimento das etiquetas de alocação de custos por até doze meses. Quando você solicita um preenchimento, o status atual de ativação das etiquetas é preenchido pela duração de sua escolha.

Por exemplo, a Project tag foi associada a um AWS recurso em junho de 2023 e ativada em novembro de 2023. Em dezembro de 2023, você solicita o preenchimento da etiqueta a partir de janeiro de 2023. Como resultado, a Project tag é ativada retroativamente nos meses anteriores, de janeiro a dezembro de 2023. Os valores da tag associados à Project tag estarão disponíveis com os dados de custo de junho de 2023 a dezembro de 2023. No entanto, janeiro de 2023 a maio de 2023 não terão valores de tag associados porque a Project tag não estava presente nos AWS Recursos.

O preenchimento também pode ser usado para desativar etiquetas para alinhamento. Por exemplo, uma Team tag estava ativa nos meses anteriores, mas atualmente está definida como inactive status. O preenchimento resultará na desativação e remoção da Team etiqueta dos dados de custo dos meses anteriores.

### **a** Note

- A tag do recurso deve ser atribuída historicamente ao AWS Recurso para que os dados de custo preenchidos estejam disponíveis.
- Você não pode enviar uma nova solicitação de preenchimento quando há um preenchimento em andamento.
- Você só pode enviar uma nova solicitação de preenchimento a cada 24 horas.

Para solicitar um preenchimento da etiqueta de alocação de custos

- 1. Faça login no AWS Management Console e abra o AWS Billing and Cost Management console em <https://console.aws.amazon.com/billing/>.
- 2. No painel de navegação, escolha Cost Allocation Tags (Tags de alocação de custo).
- 3. No canto superior direito da página, escolha Tags de preenchimento.
- 4. Na caixa de diálogo Tags de preenchimento, escolha o mês em que você deseja que o preenchimento comece.
- 5. Selecione a opção Confirmar.

# Atualizando seus serviços de gerenciamento de AWS custos com preenchimento

O Backfill atualizará seu Cost Explorer, Data Exports e AWS Cost and Usage Report automaticamente. Como esses serviços atualizam seus dados uma vez a cada 24 horas, seu preenchimento não será atualizado assim que for bem-sucedido. Para obter mais informações, consulte os seguintes recursos nos guias correspondentes:

- [Analisando seus custos com o Cost Explorer](https://docs.aws.amazon.com/cost-management/latest/userguide/ce-what-is.html) no Guia do Usuário do AWS Cost Management
- [O que são exportações de dados?](https://docs.aws.amazon.com/cur/latest/userguide/what-is-data-exports.html) no guia Exportações de dados da AWS do usuário

# Relatório de alocação de custos mensal

O relatório mensal de alocação de custos lista o AWS uso da sua conta por categoria de produto e usuário da conta vinculada. Este relatório contém os mesmos itens de linha que o relatório [AWS Cost](https://docs.aws.amazon.com/cur/latest/userguide/what-is-cur.html)  [and Usage Report](https://docs.aws.amazon.com/cur/latest/userguide/what-is-cur.html) detalhado e colunas adicionais para suas chaves de tag. Recomendamos que você use AWS Cost and Usage Report em vez disso.

Para obter mais informações sobre pagamentos pelo solicitante, consulte os tópicos a seguir.

#### Tópicos

- [Como configurar um relatório mensal de alocação de custos](#page-185-0)
- [Como obter um relatório de alocação de custos por hora](#page-186-1)
- [Como visualizar um relatório de alocação de custos](#page-186-0)

# <span id="page-185-0"></span>Como configurar um relatório mensal de alocação de custos

Por padrão, as novas chaves de tag que você adiciona usando a API ou a AWS Management Console são automaticamente excluídas do relatório de alocação de custos. É possível adicioná-las usando os procedimentos descritos neste tópico.

Ao selecionar chaves de tag a serem incluídas no relatório de alocação de custos, cada chave se torna uma coluna adicional e indica o valor de cada item de linha correspondente. Como é possível usar tags em outras situações além do relatório de alocação de custos (por exemplo, tags por motivos de segurança ou operacionais), é possível incluir ou excluir chaves de tag individuais para o relatório. Isso assegura que sejam mostradas informações importantes de faturamento que ajudam a organizar seus custos. Um pequeno número de chaves de tag consistentes facilita rastrear seus custos. Para ter mais informações, consulte [Como visualizar um relatório de alocação de custos.](#page-186-0)

#### **a** Note

AWS armazena relatórios de faturamento em um bucket do Amazon S3 que você cria e possui. Você pode recuperar esses relatórios do bucket usando a API do Amazon S3 AWS Management Console , para o Amazon S3 ou o. AWS Command Line Interface Não é possível fazer download do relatório de alocação de custos da página [Account Activity](https://console.aws.amazon.com/billing/home#/bill) (Atividade da conta) do console do Billing and Cost Management.

Para configurar o relatório de alocação de custos e ativar tags

- 1. Faça login no AWS Management Console e abra o AWS Billing and Cost Management console em <https://console.aws.amazon.com/billing/>.
- 2. Em Relatórios de cobrança detalhados (antigos), escolha Editar e, em seguida, selecione Entrega de relatórios antigos para o S3.
- 3. Escolha Configurar um bucket do S3 para ativar para especificar o local em que seus relatórios são entregues.
- 4. Na caixa de diálogo Configurar bucket do S3, escolha uma das seguintes opções:
	- Para usar um bucket do S3 existente, escolha Usar um bucket do S3 existente e selecione o bucket do S3.
	- Para criar um novo bucket do S3, escolha Criar um bucket do S3 e, em seguida, em Nome do bucket S3, insira o nome desejado e escolha a Região.
- 5. Escolha Next.
- 6. Verifique a política do IAM padrão e selecione Confirmo que esta política está correta.
- 7. Escolha Salvar.
- 8. Na lista Report (Relatório), selecione a caixa de seleção do Cost allocation report (Relatório de alocação de custo) e depois escolha Activate (Ativar).
- 9. Escolha Gerenciar tags de relatório.

A página exibe uma lista de tags que você criou usando a API ou o console para o AWS service (Serviço da AWS) aplicável. As teclas de tag que aparecem atualmente no relatório são selecionadas. As chaves de tag excluídas não são selecionadas.

- 10. Você pode filtrar as etiquetas que estão inativas na lista suspensa e, em seguida, selecionar as etiquetas que deseja ativar para o seu relatório.
- 11. Selecione Ativar.

Se você for proprietário da conta de gerenciamento em uma organização, seu relatório de alocação de custos incluirá todo o uso, os custos e as etiquetas das contas-membro. Por padrão, todas as chaves registradas por contas-membro estão disponíveis para você incluir ou excluir de seu relatório. O relatório de faturamento detalhado com recursos e tags também inclui todas as chaves de tag de alocação de custos selecionadas por meio das etapas anteriores.

## <span id="page-186-1"></span>Como obter um relatório de alocação de custos por hora

O relatório de alocação de custos é um dos vários relatórios AWS publicados em um bucket do Amazon S3 várias vezes ao dia.

### **a** Note

Durante o período de cobrança atual (mensal), AWS gera um relatório estimado de alocação de custos. O arquivo do mês corrente vai sendo substituído durante o período de faturamento até um relatório final ser gerado no fim do período de faturamento. Então, um novo arquivo é criado para o próximo período de faturamento. Os relatórios dos meses anteriores continuam no bucket do Amazon S3 designado.

# <span id="page-186-0"></span>Como visualizar um relatório de alocação de custos

O seguinte exemplo rastreia as cobranças de vários centros de custo e aplicativos. Os recursos (como as instâncias do Amazon EC2 e os buckets do Amazon S3) recebem tags, como "Cost

Center"="78925" e "Application"="Widget1". No relatório de alocação de custos, as chaves de tag definidas pelo usuário têm o prefixouser, como e. user:Cost Center user:Application AWS as chaves de tag geradas têm o prefixoaws. As chaves são cabeçalhos de coluna que identificam cada valor do item de linha com tag, tais como "78925".

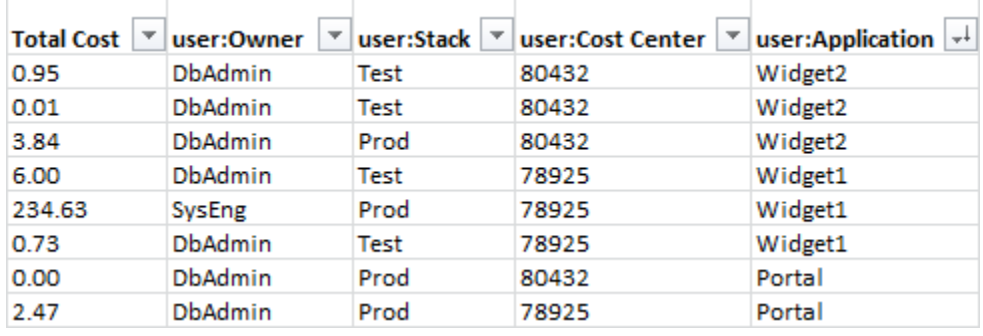

Escolha suas chaves cuidadosamente para que você tenha uma hierarquia consistente de valores. De outro modo, seu relatório não agrupará custos de modo eficaz, e você terá muitos itens de linha.

### **a** Note

Se você adicionar ou alterar as tags em uma parte do recurso durante um período de faturamento, os custos serão divididos em duas linhas separadas no seu relatório de alocação de custos. A primeira linha mostrará os custos antes da atualização, e a segunda linha mostrará os custos após a atualização.

## Recursos não alocados no relatório

Todas as cobranças que não puderem ser agrupadas por tags no seu relatório de alocação de custos retornarão à agregação de faturamento padrão (organizada por conta/produto/item de linha) e serão incluídas no seu relatório. Algumas situações em que você pode ter custos não alocados são:

- Você se cadastrou no relatório de alocação de custos no meio do mês.
- Alguns recursos não estão identificados com tags em uma parte ou em todo o período de faturamento.
- Você está usando serviços que atualmente não oferecem suporte à marcação com tags.
- Cobranças baseadas em assinatura, como taxas AWS Support AWS Marketplace mensais, não podem ser alocadas.
- Taxas únicas, como as cobranças iniciais de instância reservada do Amazon EC2, não podem ser alocadas.

### Custos inesperados associados a recursos marcados

Você pode usar tags de alocação de custos para ver quais recursos estão contribuindo para seu uso e custos, mas a exclusão ou a desativação de recursos nem sempre reduz seus custos. Para obter mais informações sobre a redução de custos inesperados, consulte [Entendendo cobranças](#page-67-0) [inesperadas](#page-67-0).

# Como entender as datas das etiquetas de alocação de custos

**a** Pré-requisitos

Para ver essas datas na página Tags de alocação de custos do console do AWS Billing and Cost Management , é necessário ter a permissão ce:ListCostAllocationTags. Para obter mais informações sobre como atualizar suas políticas AWS Identity and Access Management (IAM), consulte[Gerenciar permissões de acesso](#page-384-0).

Ao usar etiquetas de alocação de custos, é possível determinar quando elas foram usadas ou atualizadas pela última vez com os seguintes campos de metadados:

• Data da última atualização: a última data em que a chave de etiqueta foi ativada ou desativada para alocação de custos.

Por exemplo, suponha que sua chave de etiqueta lambda:createdby mudou de inativa para ativa em 1º de julho de 2023. Então, a coluna Data da última atualização mostrará 1º de julho de 2023.

• Último mês usado — O último mês em que a chave da tag foi usada em um AWS recurso.

Por exemplo, suponha que sua chave de etiqueta lambda:createdby foi usada pela última vez em abril de 2023. A coluna Último mês de uso mostrará abril de 2023. Isso significa que a chave de etiqueta não foi associada a nenhum recurso desde essa data.

**Observações** 

• A coluna Data da última atualização aparece vazia para chaves de etiqueta recémcriadas que não foram ativadas.

• A coluna Último mês de uso mostra Antes de abril de 2023 para chaves de etiqueta usadas antes de abril de 2023 e que, atualmente, não estão associadas a nenhum recurso.

# Usando o Nível gratuito da AWS

Ao criar um Conta da AWS, você pode experimentar alguns AWS serviços gratuitamente dentro de certos limites de uso.

O [Nível gratuito da AWS](https://aws.amazon.com/free/) tem três tipos de ofertas:

#### Sempre gratuito

Essas ofertas de nível gratuito não expiram e estão disponíveis para todos os clientes da AWS .

12 meses grátis

Você pode usar essas ofertas por 12 meses a partir da data de inscrição inicial na AWS.

Avaliações de curto prazo

Você pode usar um limite de nível gratuito a cada mês por menos de 12 meses. A maioria das ofertas de avaliação gratuita de curto prazo começa na data em que um determinado serviço é ativado.

Para encontrar serviços que ofereçam Nível gratuito da AWS benefícios, tipos e limites de uso

- 1. Navegue até o página [Nível gratuito da AWS.](https://aws.amazon.com/free/)
- 2. Na seção [Detalhes do nível gratuito](https://aws.amazon.com/free/#Free_Tier_details), escolha um filtro para pesquisar o tipo de nível e uma categoria do produto.

Por exemplo, você pode escolher Sempre gratuito e escolher Computação para saber mais sobre o número de solicitações gratuitas disponíveis para AWS Lambda (Lambda).

Para obter mais informações sobre Nível gratuito da AWS e sobre como evitar cobranças enquanto estiver qualificado, consulte os tópicos a seguir:

#### Tópicos

- [Elegibilidade para o Nível gratuito da AWS](#page-191-0)
- [Como evitar cobranças inesperadas após o Nível gratuito da AWS](#page-191-1)
- [Rastreando seu Nível gratuito da AWS uso](#page-193-0)
- [Como usar a API de nível gratuito](#page-229-0)

# <span id="page-191-0"></span>Elegibilidade para o Nível gratuito da AWS

Seu AWS uso permanece dentro dos Nível gratuito da AWS limites quando todas essas condições são atendidas:

- Você está dentro do período de teste ativo da Nível gratuito da AWS oferta. Por exemplo, dentro de 12 meses para um tipo de serviço gratuito por 12 meses como o Amazon Elastic Compute Cloud (Amazon EC2).
- Você usa somente Serviços da AWS esses Nível gratuito da AWS benefícios da oferta.
- Seu uso permanece dentro dos Nível gratuito da AWS limites desses serviços.

Se você usar Serviços da AWS além de uma ou mais dessas condições, você será cobrado de acordo com as taxas de AWS cobrança padrão pelo uso que exceda os limites do nível gratuito.

Para saber mais sobre os Nível gratuito da AWS limites, consulte [Nível gratuito da AWS.](https://aws.amazon.com/free/)

**a** Note

Pois AWS Organizations, a Nível gratuito da AWS elegibilidade para todas as contas de membros começa no dia em que a conta de gerenciamento é criada. Para mais informações, consulte o [Guia do usuário do AWS Organizations](https://docs.aws.amazon.com/organizations/latest/userguide/).

# <span id="page-191-1"></span>Como evitar cobranças inesperadas após o Nível gratuito da AWS

Sua elegibilidade para a oferta de serviço gratuito de 12 meses Nível gratuito da AWS expira 12 meses após a primeira ativação do. Conta da AWS Você não pode estender sua elegibilidade para o Nível Gratuito após esse período.

### **a** Note

Você pode continuar usando as ofertas do Always Free, mesmo depois que sua Nível gratuito da AWS elegibilidade expirar. Para saber mais sobre as ofertas sempre gratuitas disponíveis, consulte [Nível gratuito da AWS.](https://aws.amazon.com/free/)

À medida que a data de expiração de sua Nível gratuito da AWS elegibilidade se aproxima, recomendamos que você encerre ou exclua todos os recursos de que não precisa. Depois que sua elegibilidade expirar, você será cobrado de acordo com as taxas de AWS cobrança padrão pelo uso.

Para avaliações de curto prazo, não há notificação de expiração para esses serviços. Você receberá alertas do nível gratuito somente durante o período de avaliação. Para evitar custos inesperados em uma avaliação de curto prazo, é necessário desativar esses recursos antes do final do período de avaliação.

Mesmo que você faça login regularmente na sua conta, talvez haja recursos ativos em execução. Use o procedimento a seguir para identificar os recursos ativos da sua conta.

#### **a** Note

Você também pode usar a operação GetFreeTierUsage da API para obter seu uso de nível gratuito. Para obter mais informações sobre a API da Camada Gratuita, consulte a [Referência da API AWS Billing and Cost Management.](https://docs.aws.amazon.com/aws-cost-management/latest/APIReference/API_Operations_AWS_Free_Tier.html)

Para identificar os recursos ativos da sua conta usando o faturamento da AWS

- 1. Faça login AWS Management Console e abra o console de faturamento em [https://](https://console.aws.amazon.com/billing/)  [console.aws.amazon.com/billing/](https://console.aws.amazon.com/billing/).
- 2. No painel de navegação, escolha Bills (Contas).
- 3. Na guia Cobranças por serviço, escolha Expandir tudo.
- 4. Examine a lista para encontrar os serviços com recursos ativos e por Região da AWS e as cobranças de cada recurso.

Para identificar os recursos ativos da sua conta usando o Explorador de custos da AWS

- 1. Faça login no AWS Management Console e abra o Gerenciamento de AWS Custos em [https://](https://console.aws.amazon.com/cost-management/home) [console.aws.amazon.com/cost-management/home.](https://console.aws.amazon.com/cost-management/home)
- 2. No painel de navegação, selecione Cost Explorer.
- 3. No Gráfico de custo e uso, anote os serviços e Regiões da AWS com recursos de que você não precisa. Para obter instruções sobre como encerrar ou excluir esses recursos, consulte a documentação do serviço.

Por exemplo, para encerrar uma instância Linux do Amazon EC2, consulte o Guia do usuário do [Amazon EC2.](https://docs.aws.amazon.com/AWSEC2/latest/UserGuide/terminating-instances.html)

## **G** Tip

Você pode decidir fechar seu Conta da AWS. Para obter mais informações e considerações importantes, consulte [Fechar sua conta](https://docs.aws.amazon.com/accounts/latest/reference/manage-acct-closing.html) no AWS Account Management Guia de referência.

# <span id="page-193-0"></span>Rastreando seu Nível gratuito da AWS uso

Você pode monitorar seu Nível gratuito da AWS uso das seguintes formas:

- Ative os alertas de uso do nível gratuito nas Preferências de cobrança. Por padrão, os alertas de Nível gratuito da AWS uso notificam você automaticamente por e-mail quando você excede 85% do limite do nível gratuito para cada serviço. Você também pode configurar AWS orçamentos para monitorar seu uso até 100% do limite do nível gratuito definindo um orçamento de zero gastos usando o modelo.
- Analise seu Nível gratuito da AWS uso usando a página de nível gratuito no console Billing and Cost Management.

### Tópicos

- [Usando alertas Nível gratuito da AWS de uso](#page-193-1)
- [Ações recomendadas para o nível gratuito](#page-195-0)
- [Serviços rastreáveis Nível gratuito da AWS](#page-195-1)

# <span id="page-193-1"></span>Usando alertas Nível gratuito da AWS de uso

Você pode usar alertas de Nível gratuito da AWS uso para monitorar e tomar medidas sobre seu custo e uso. Para obter mais informações sobre esse recurso, consulte [Gerenciando seus custos](https://docs.aws.amazon.com/cost-management/latest/userguide/budgets-managing-costs.html)  [com AWS orçamentos](https://docs.aws.amazon.com/cost-management/latest/userguide/budgets-managing-costs.html).

Nível gratuito da AWS os alertas de uso notificam você automaticamente por e-mail quando você excede 85% do limite do nível gratuito para cada serviço. Para rastreamento adicional, você pode configurar AWS Budgets para rastrear seu uso até 100% do limite do nível gratuito definindo um

zero spend budget usando o modelo. Você também pode filtrar seu orçamento para rastrear serviços individuais.

Por exemplo, você pode configurar um orçamento para enviar um alerta quando estiver previsto para você exceder 100% do limite do Nível gratuito para o Amazon Elastic Block Store. Para configurar um orçamento de uso, consulte [Criar um orçamento de uso.](https://docs.aws.amazon.com/cost-management/latest/userguide/budgets-create.html#create-usage-budget)

Nível gratuito da AWS os alertas de uso abrangem ofertas de nível gratuito ativas no mês atual, como os primeiros 25 GB de armazenamento do Amazon DynamoDB ou as primeiras 10 métricas personalizadas da Amazon. CloudWatch É comum ter todos os três tipos de Nível gratuito da AWS ofertas ativos nos primeiros 12 meses.

Por exemplo, você usa o Amazon EC2 SageMaker, o Amazon e o Amazon S3. Você verá o uso do Nível gratuito para esses tipos de uso no Console de Faturamento e gerenciamento de custos, na página Nível gratuito. Depois de usar SageMaker por dois meses, o teste de curto prazo terminará enquanto o Amazon EC2 e o Amazon S3 continuarem. Passados 12 meses desde a criação da conta, o período gratuito de 12 meses do Amazon EC2 expira, mas o Amazon S3 continua funcionando porque o serviço oferece o status Sempre gratuito.

Quando você excede o limite do nível gratuito de um serviço, AWS envia um e-mail para o endereço de e-mail que você usou para criar sua conta (a Usuário raiz da conta da AWS). Para alterar o endereço de e-mail dos alertas de Nível gratuito da AWS uso, consulte o procedimento a seguir:

Para alterar o endereço de e-mail dos alertas Nível gratuito da AWS de uso

- 1. Faça login AWS Management Console e abra o console de faturamento em https:// [console.aws.amazon.com/billing/](https://console.aws.amazon.com/billing/).
- 2. Em Preferências no painel de navegação, selecione Preferências de faturamento.
- 3. Em Preferências de alertas, escolha Editar.
- 4. Insira o endereço de e-mail que receberá os alertas de uso.
- 5. Selecione Atualizar.

AWS Os alertas de uso de orçamentos para 85 por cento do limite do nível gratuito são ativados automaticamente para todos os indivíduos Contas da AWS, mas não para uma conta de gerenciamento em um. AWS Organizations Se você possui uma conta de gerenciamento, deve optar por receber alertas Nível gratuito da AWS de uso. Use o procedimento a seguir para aceitar ou cancelar alertas de uso do Nível gratuito.

Para ativar ou desativar os alertas de Nível gratuito da AWS uso

- 1. Faça login AWS Management Console e abra o console de faturamento em [https://](https://console.aws.amazon.com/billing/)  [console.aws.amazon.com/billing/](https://console.aws.amazon.com/billing/).
- 2. Em Preferências no painel de navegação, selecione Preferências de faturamento.
- 3. Em Preferências de alertas, escolha Editar.
- 4. Selecione Receber Nível gratuito da AWS alertas para optar por receber alertas de uso do nível gratuito. Para cancelar, desmarque Receber alertas do Nível gratuito da AWS .
- 5. Selecione Atualizar.

## <span id="page-195-0"></span>Ações recomendadas para o nível gratuito

Se você estiver qualificado Nível gratuito da AWS e usar uma oferta de nível gratuito, poderá monitorar seu uso com o widget Ações recomendadas na página inicial do Billing and Cost Management. Esse widget mostra recomendações caso seu uso tenha excedido 85% dos limites de uso do nível gratuito de qualquer serviço.

As condições a seguir podem limitar a visualização de Nível gratuito da AWS dados:

- Você usa um AWS service (Serviço da AWS) que não oferece o nível gratuito
- O nível gratuito da expirou
- Você acessa AWS por meio de uma conta de AWS Organizations membro
- Você usa uma AWS service (Serviço da AWS) nas regiões AWS GovCloud (Oeste dos EUA) ou AWS GovCloud (Leste dos EUA)

Para ter mais informações, consulte [Ações recomendadas.](#page-24-0)

## <span id="page-195-1"></span>Serviços rastreáveis Nível gratuito da AWS

Com AWS, você pode acompanhar o quanto você usou Nível gratuito da AWS os serviços e quais tipos de uso de serviços você usou. Os tipos de uso são o tipo específico de uso que AWS rastreia. Por exemplo, o tipo de uso BoxUsage:freetier.micro significa que você usou uma instância micro do Amazon EC2.

Os alertas de Nível gratuito da AWS uso e a tabela Principais Nível gratuito da AWS serviços por uso abrangem ofertas expiradas e não Nível gratuito da AWS expiradas. É possível rastrear os seguintes tipos de uso e serviços.

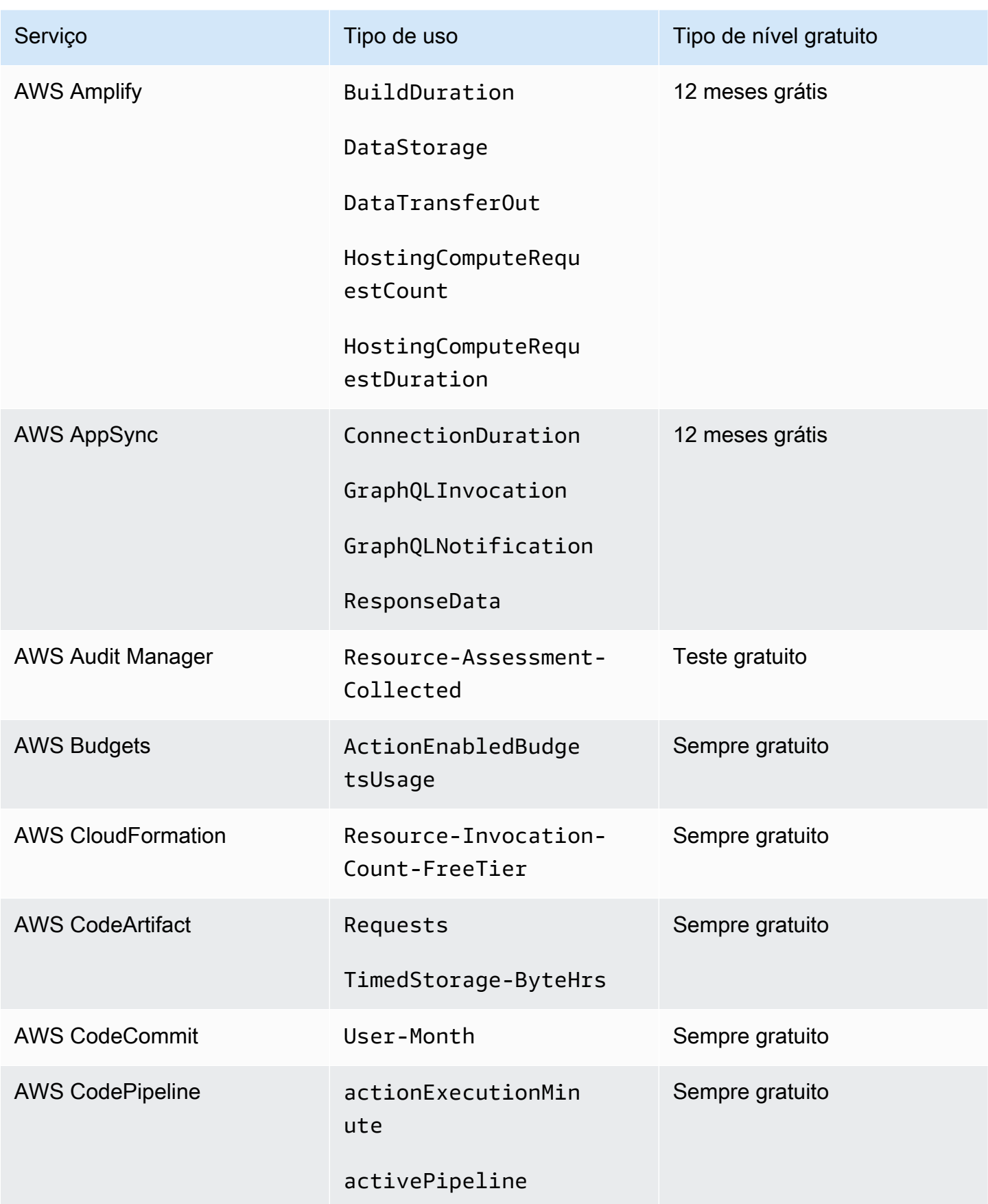

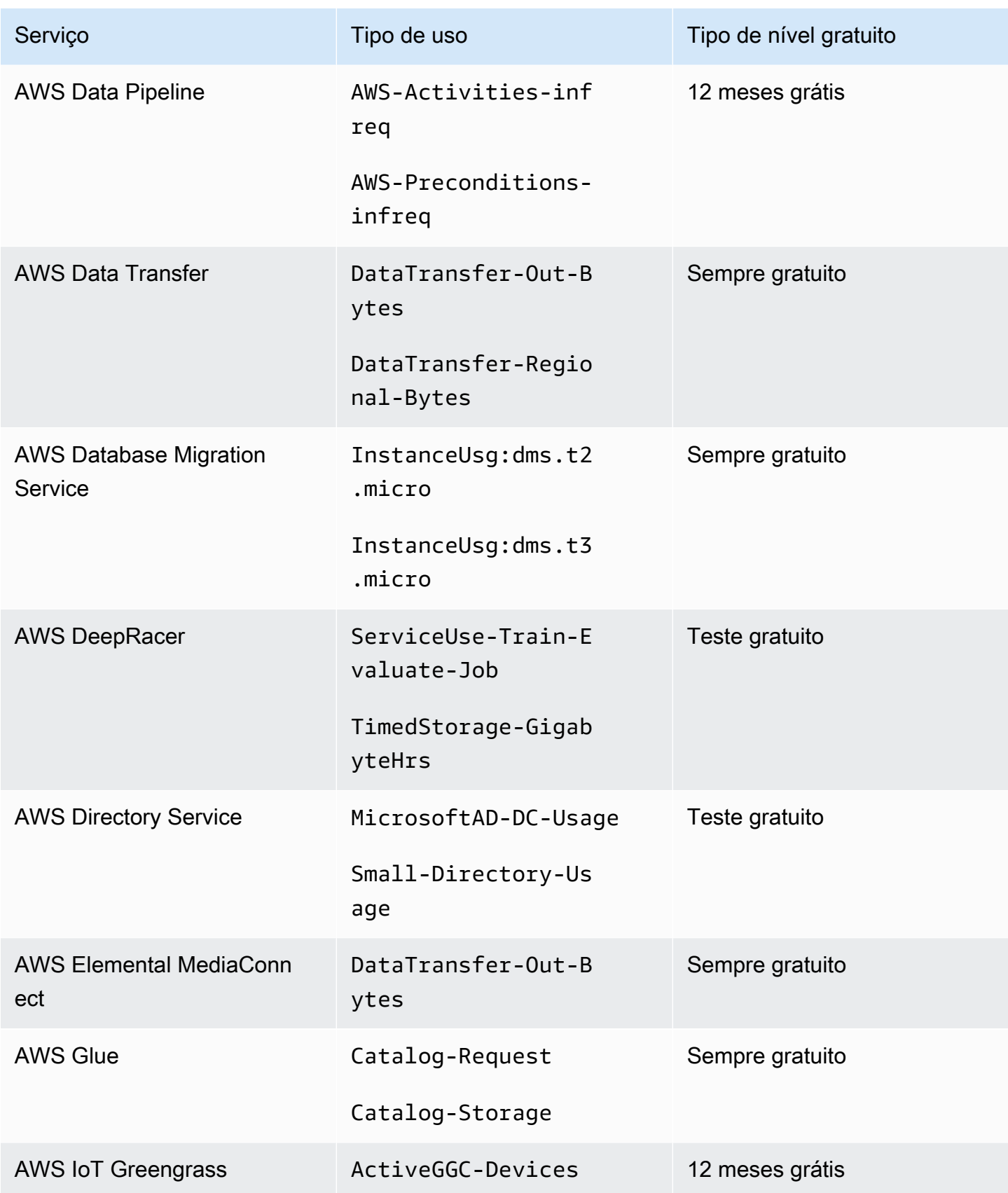

AWS Faturamento Guia do usuário

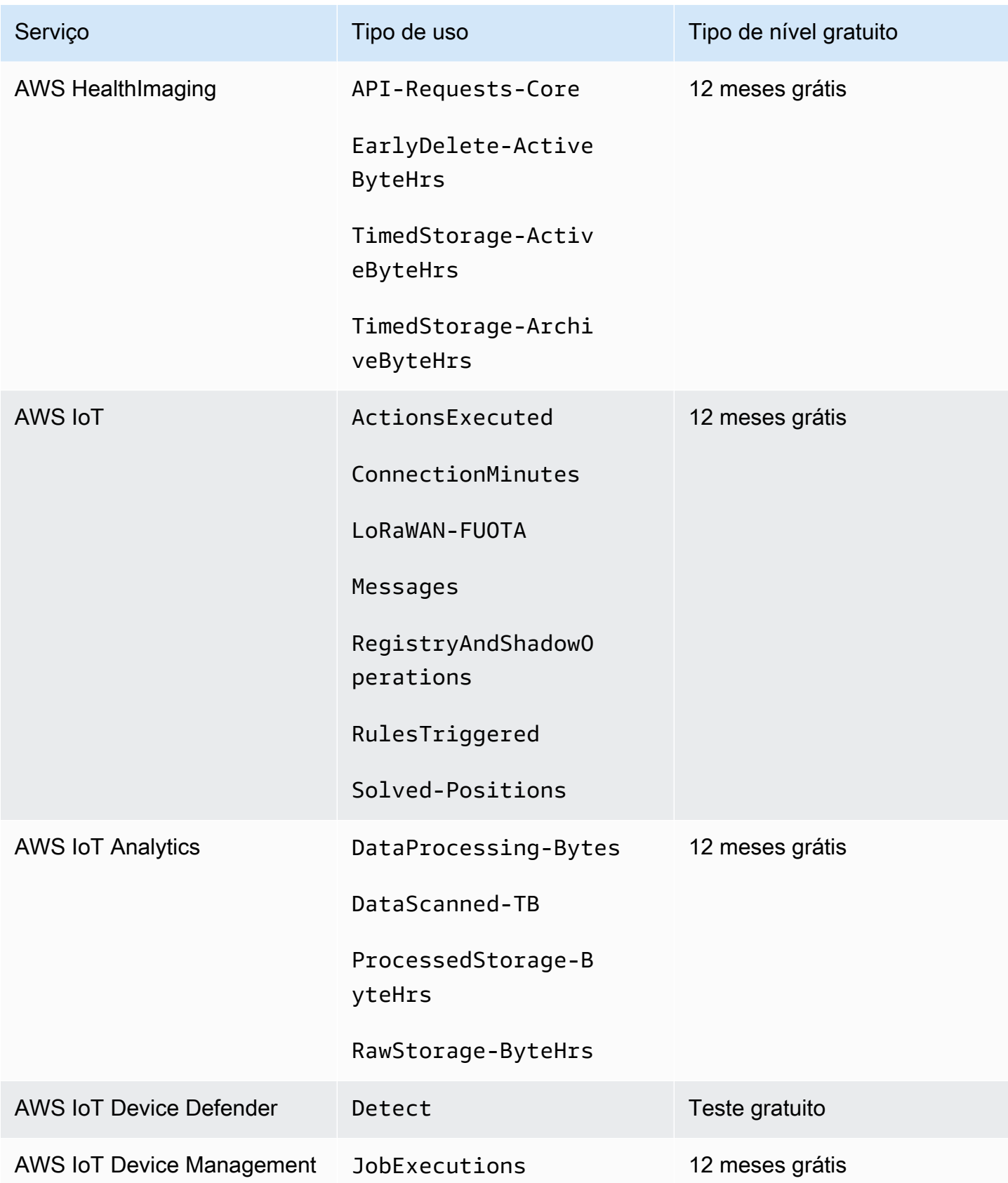

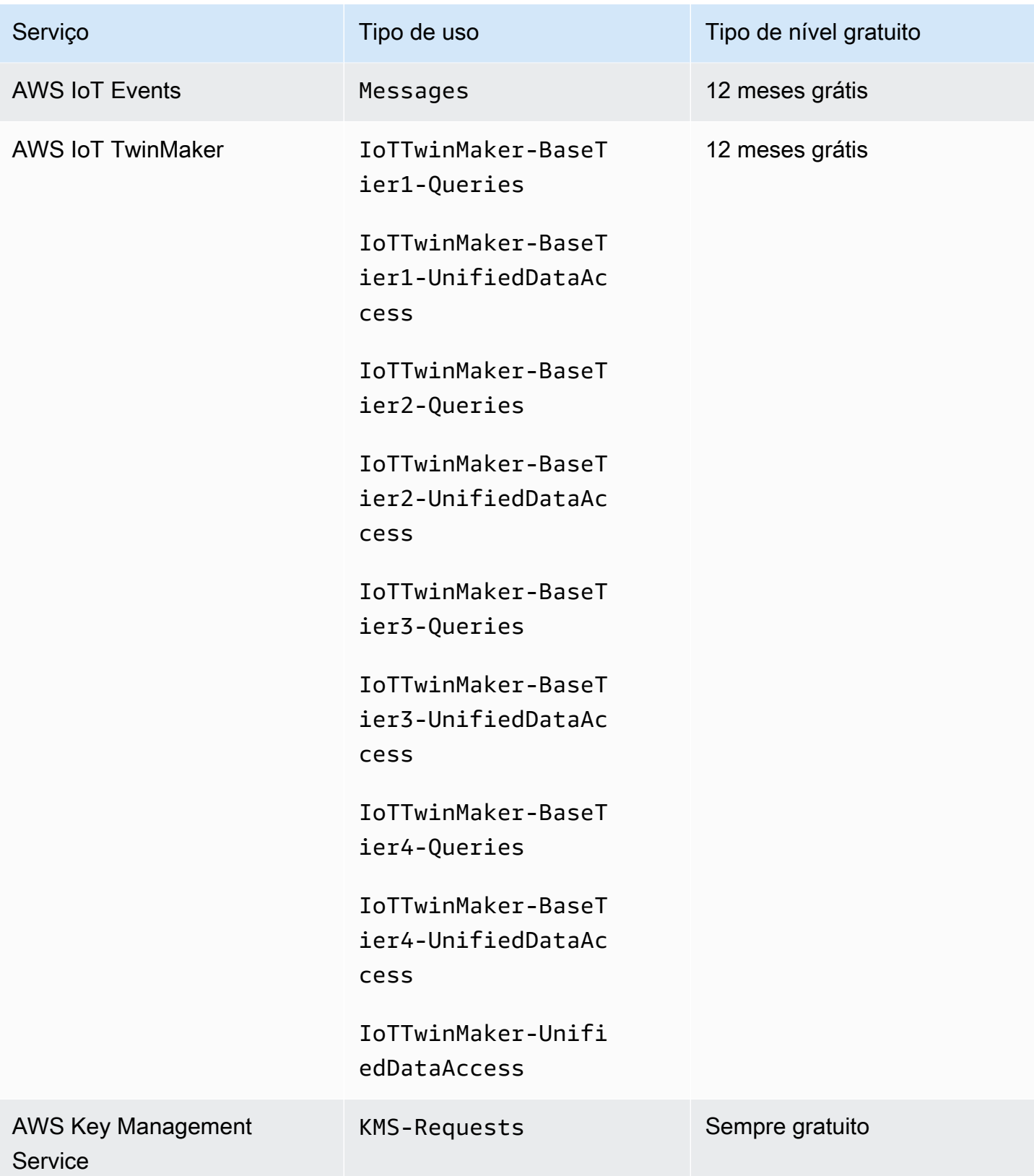

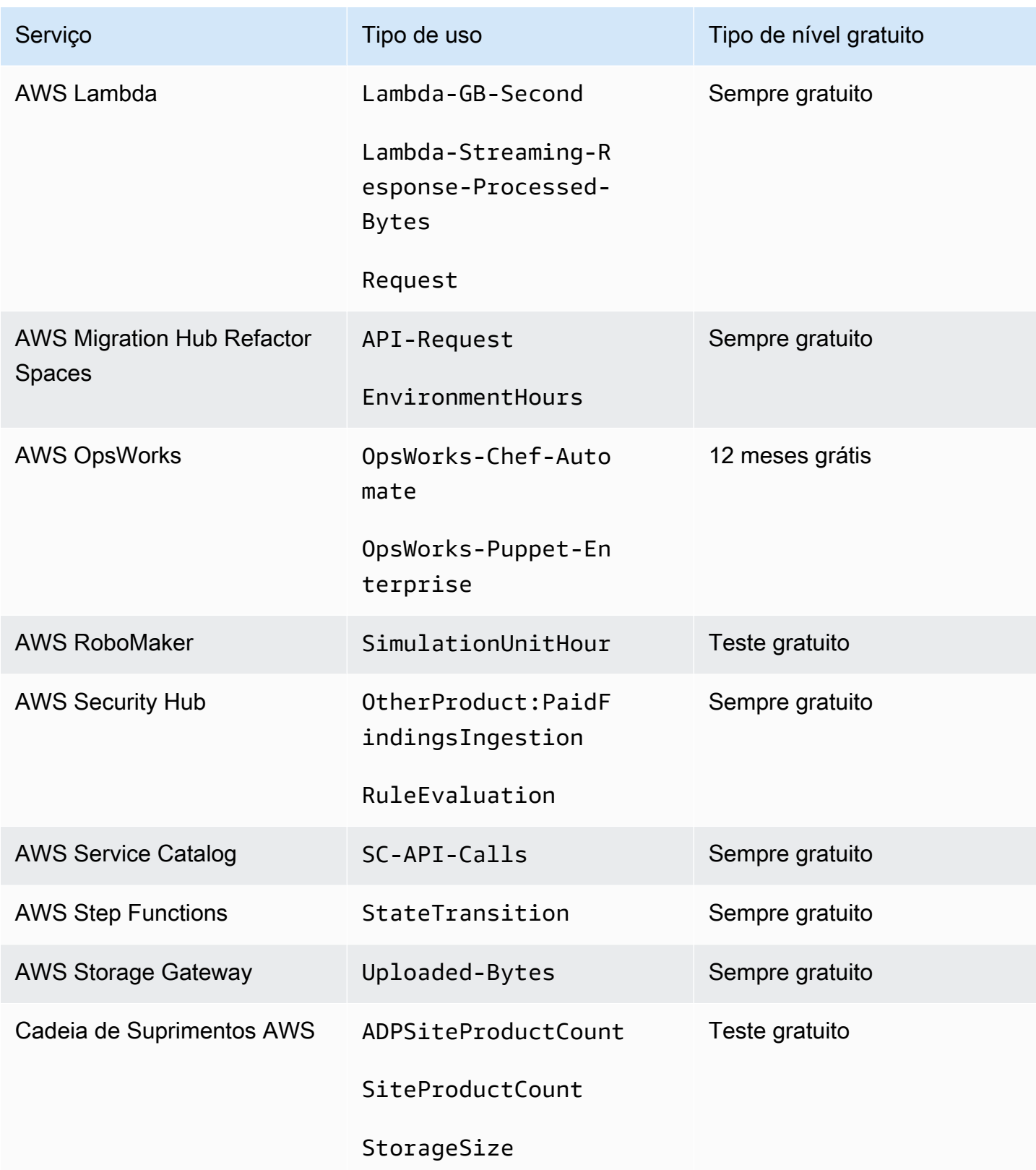

AWS Faturamento Guia do usuário

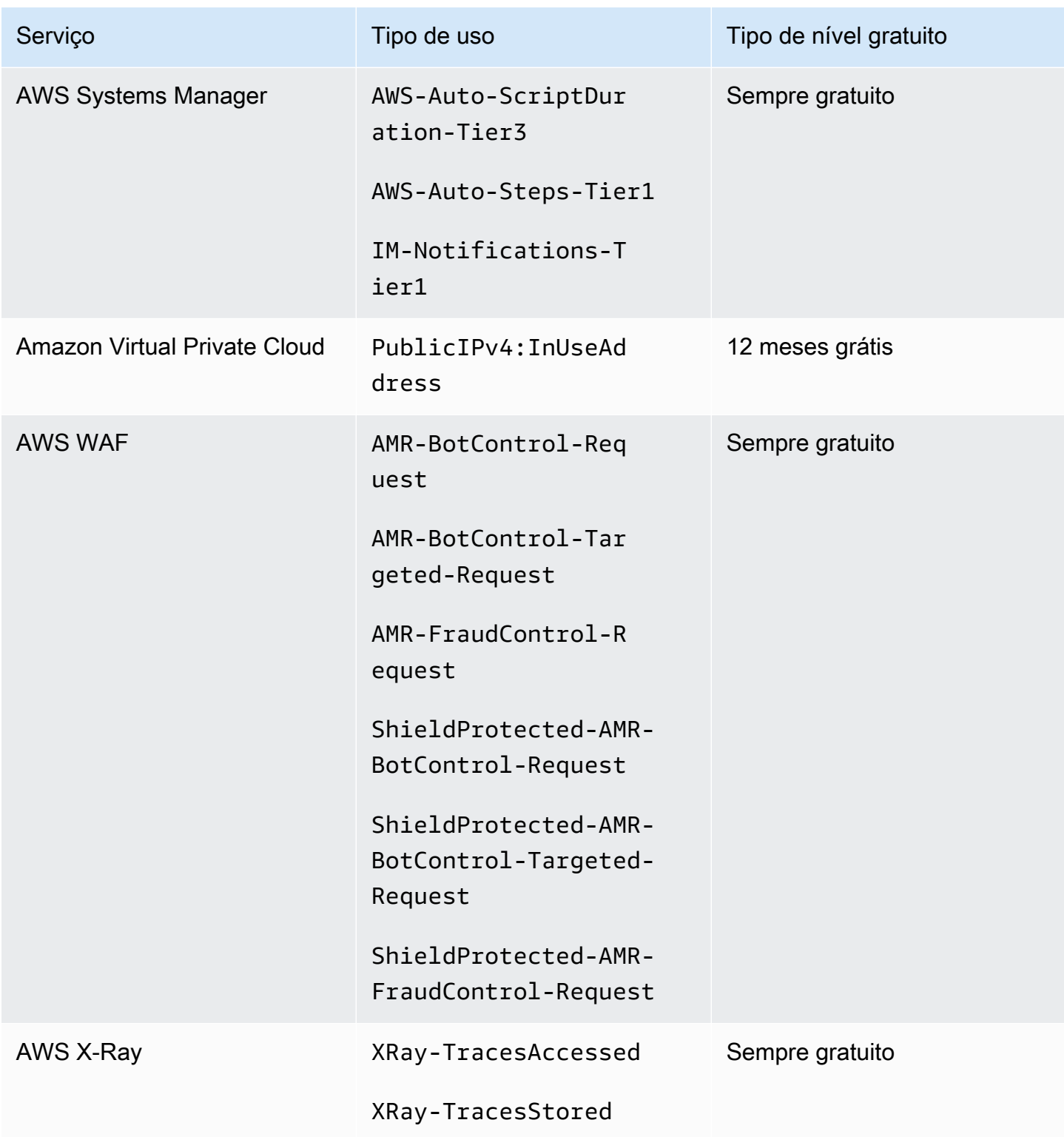

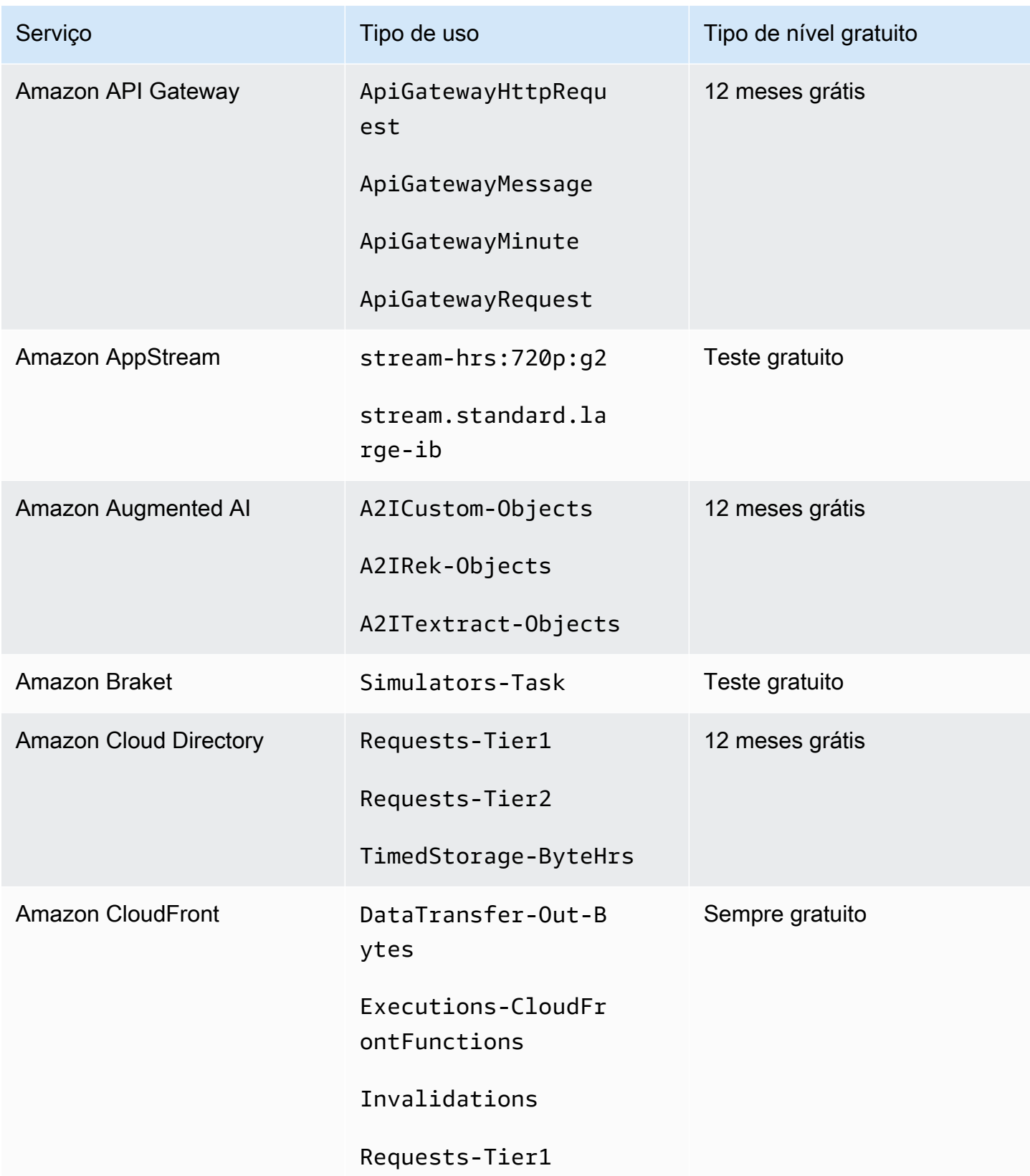

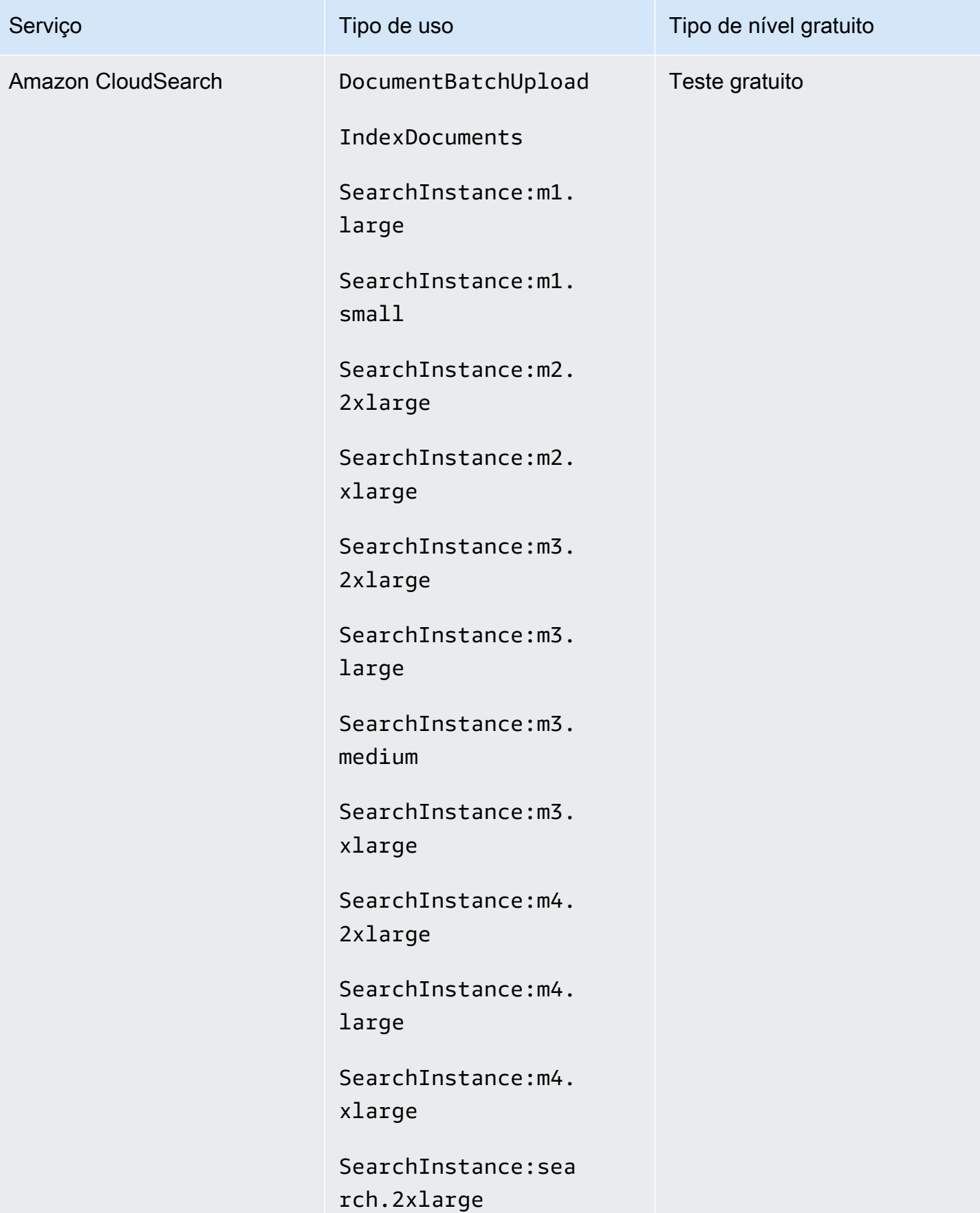

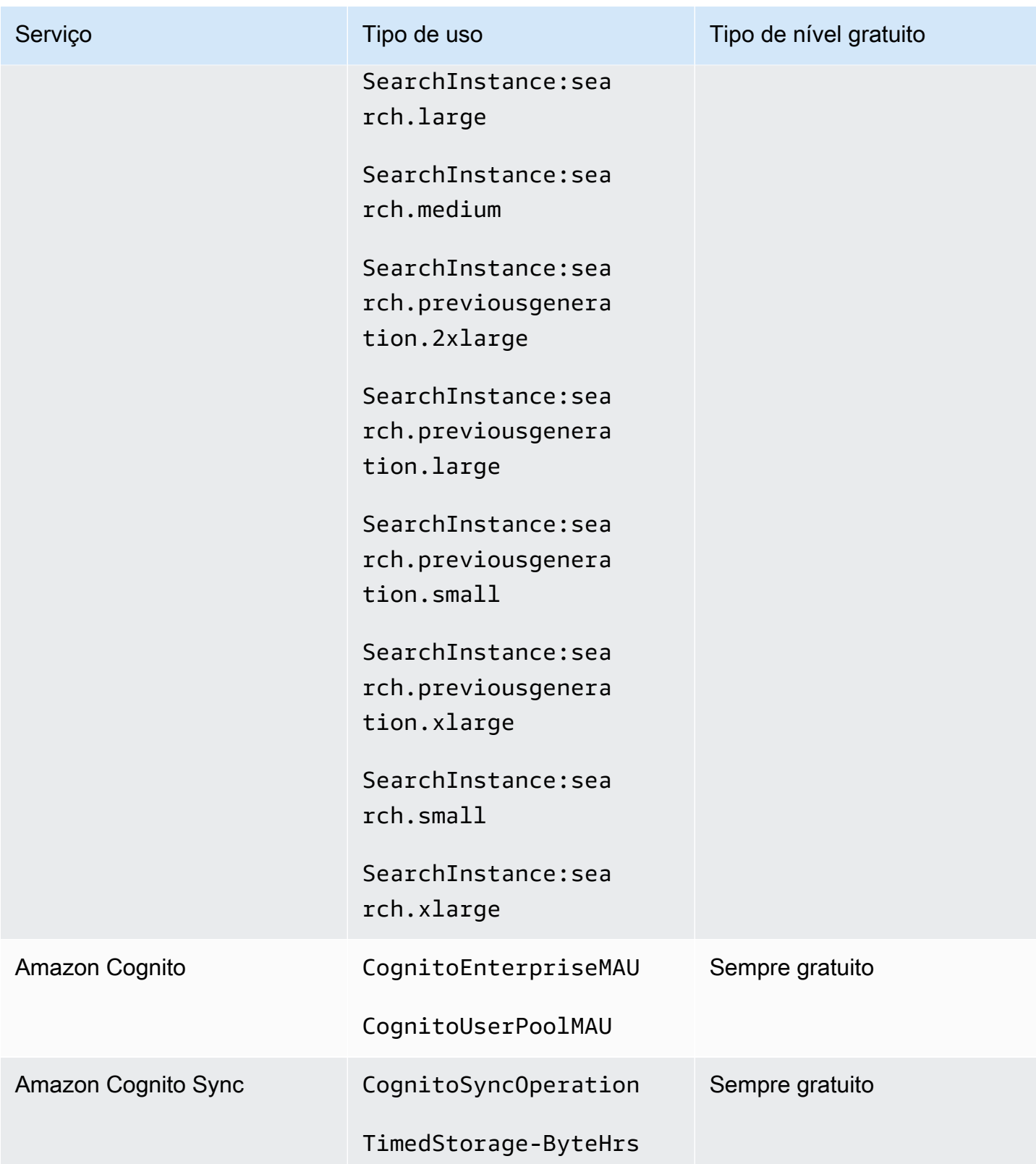

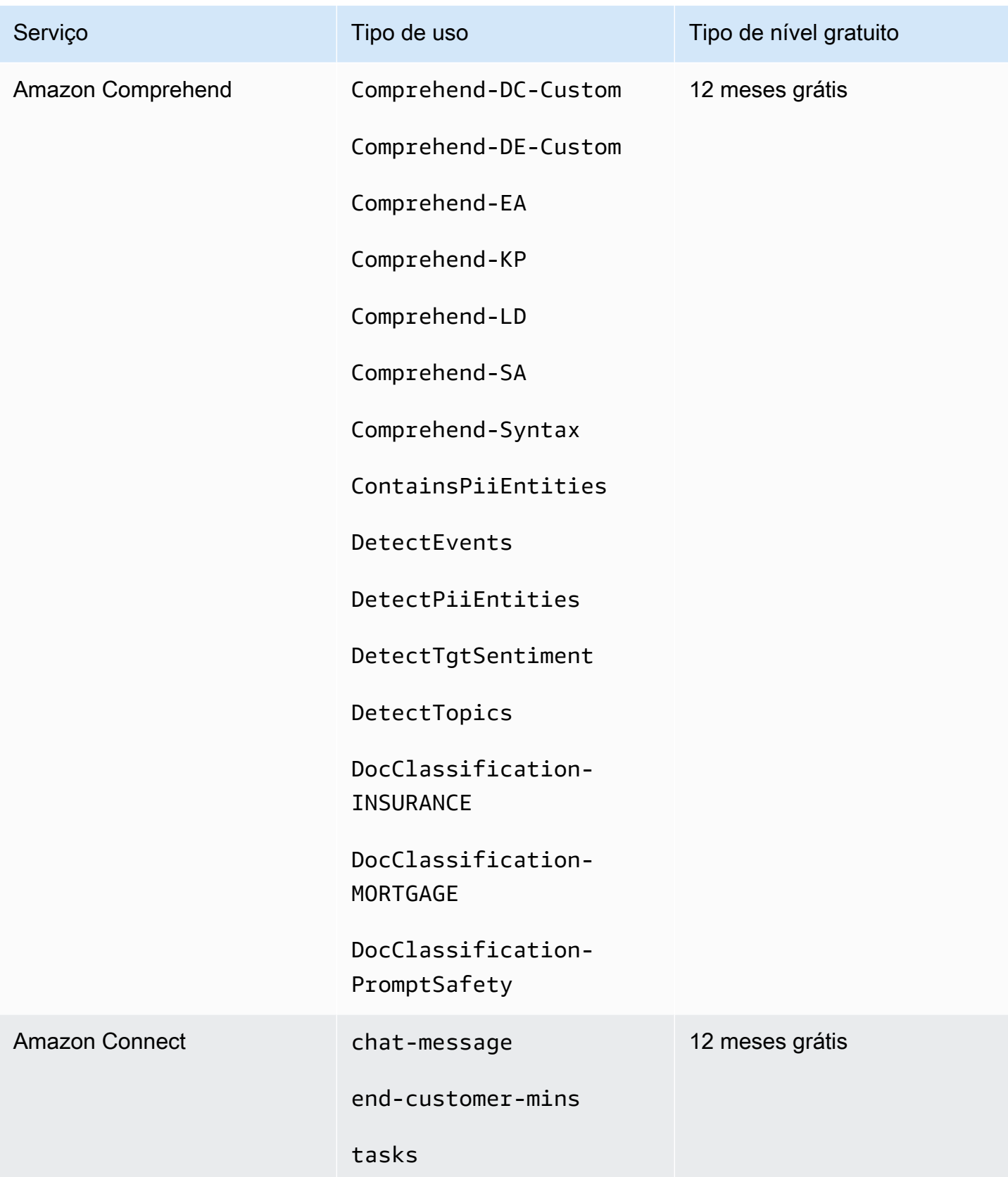

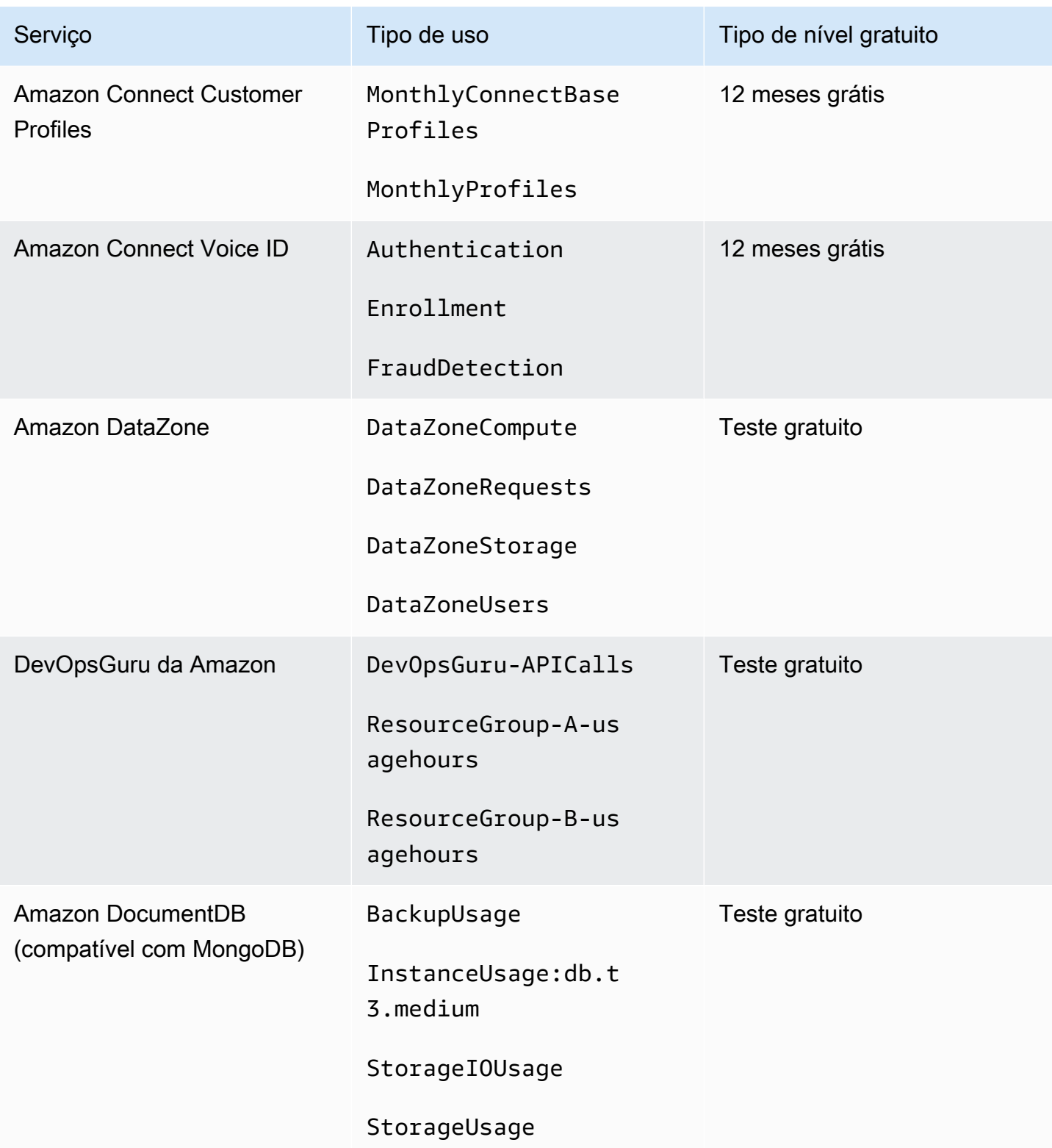

AWS Faturamento Guia do usuário

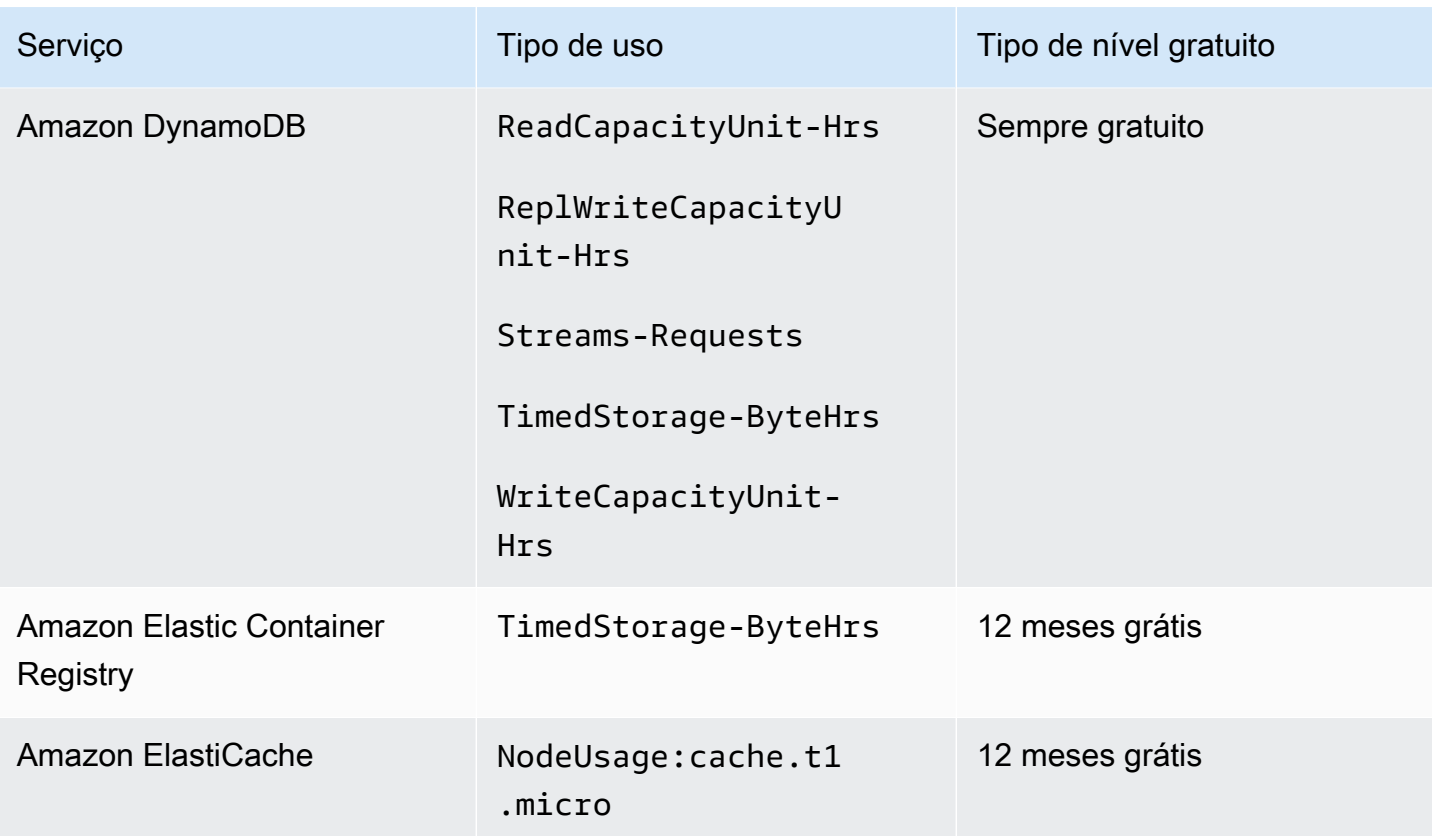

AWS Faturamento Guia do usuário

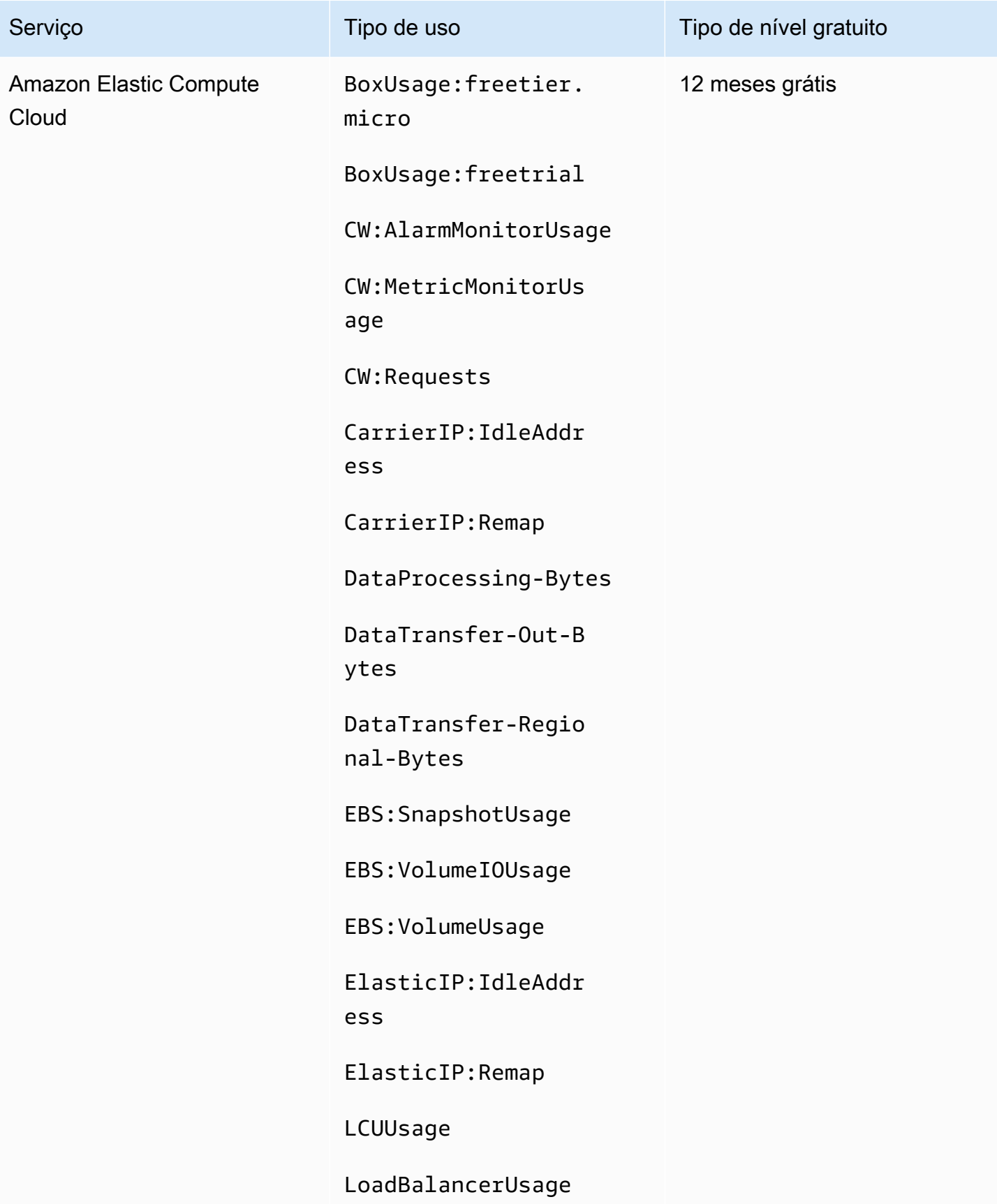

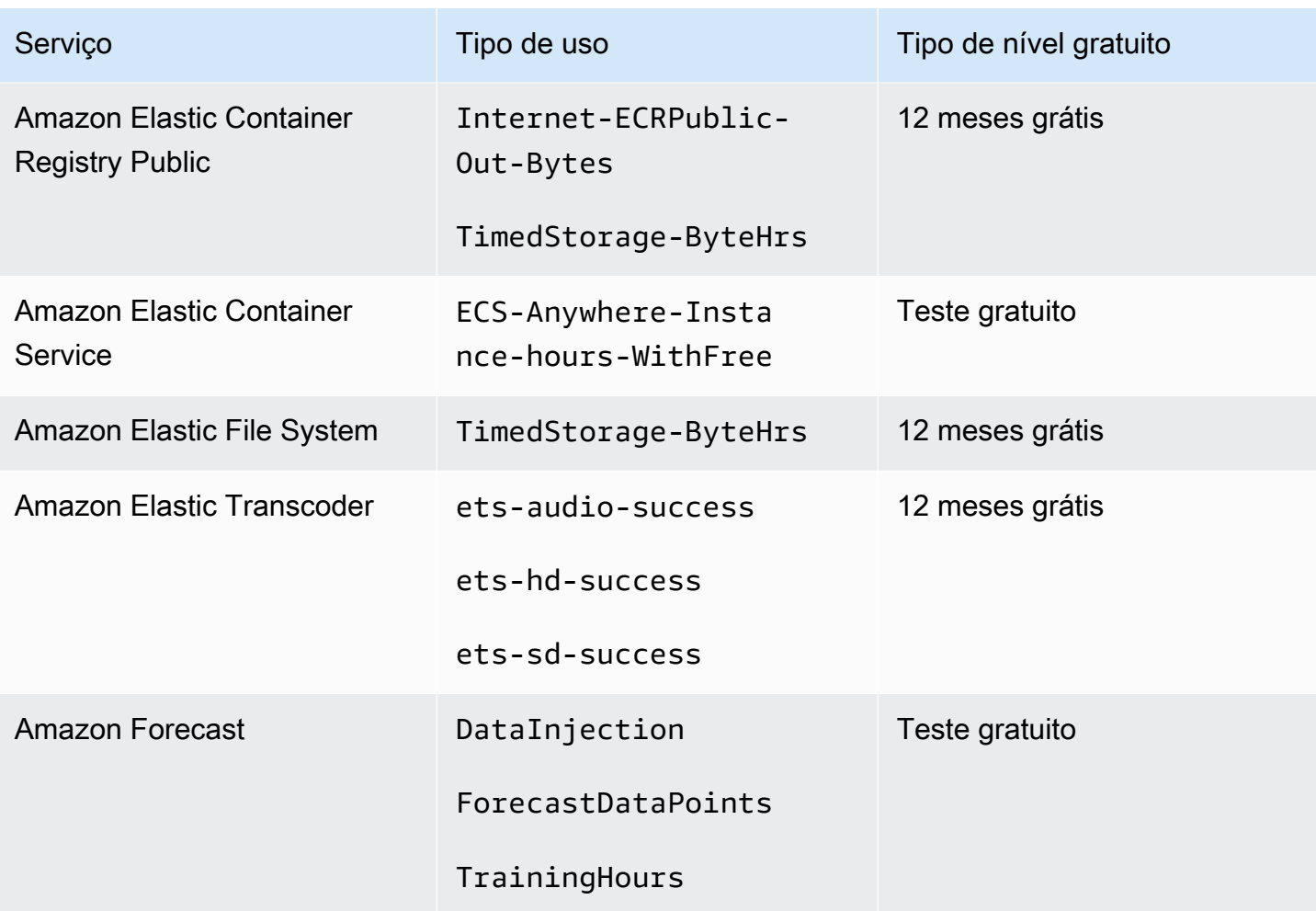

AWS Faturamento Guia do usuário

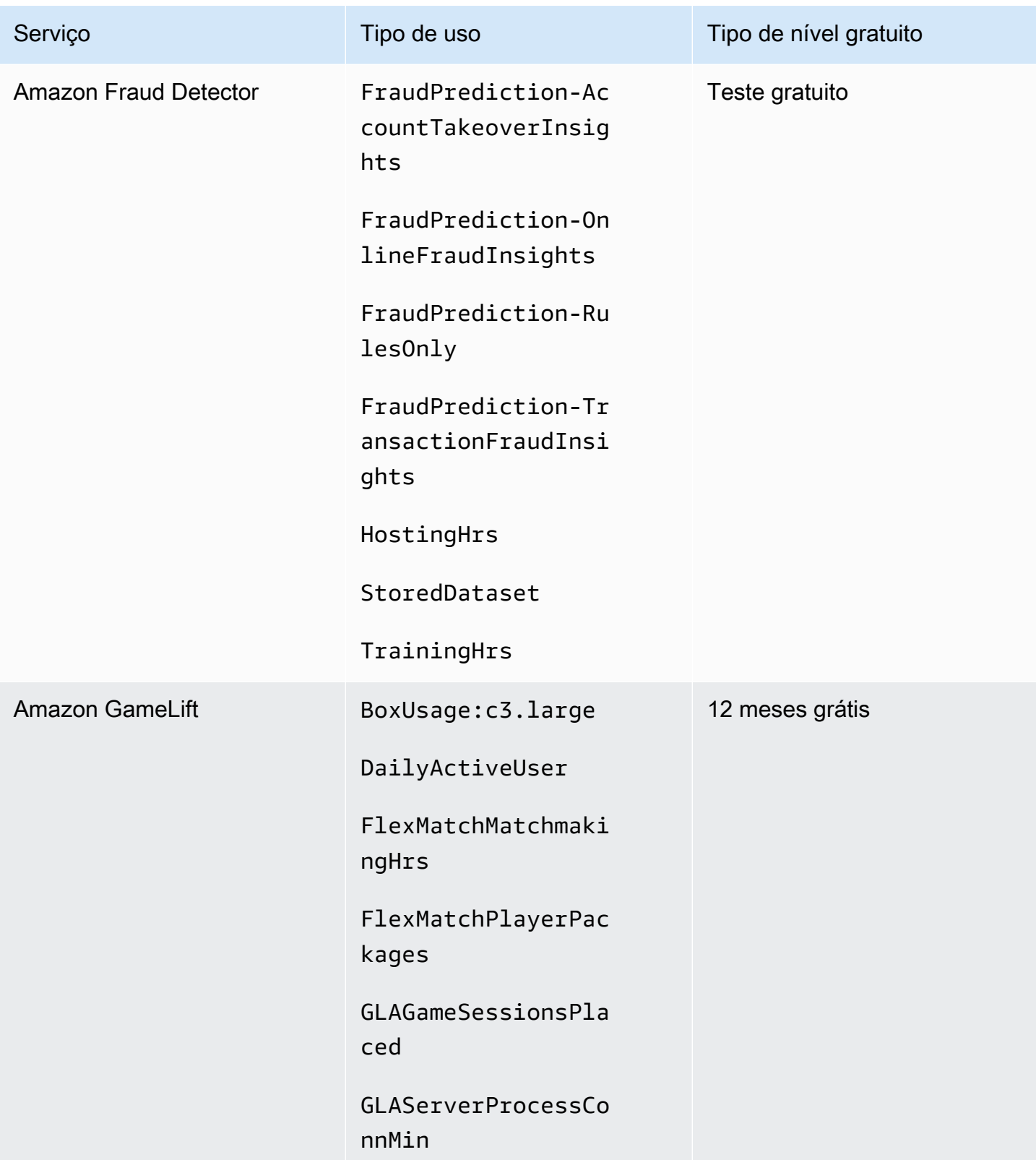

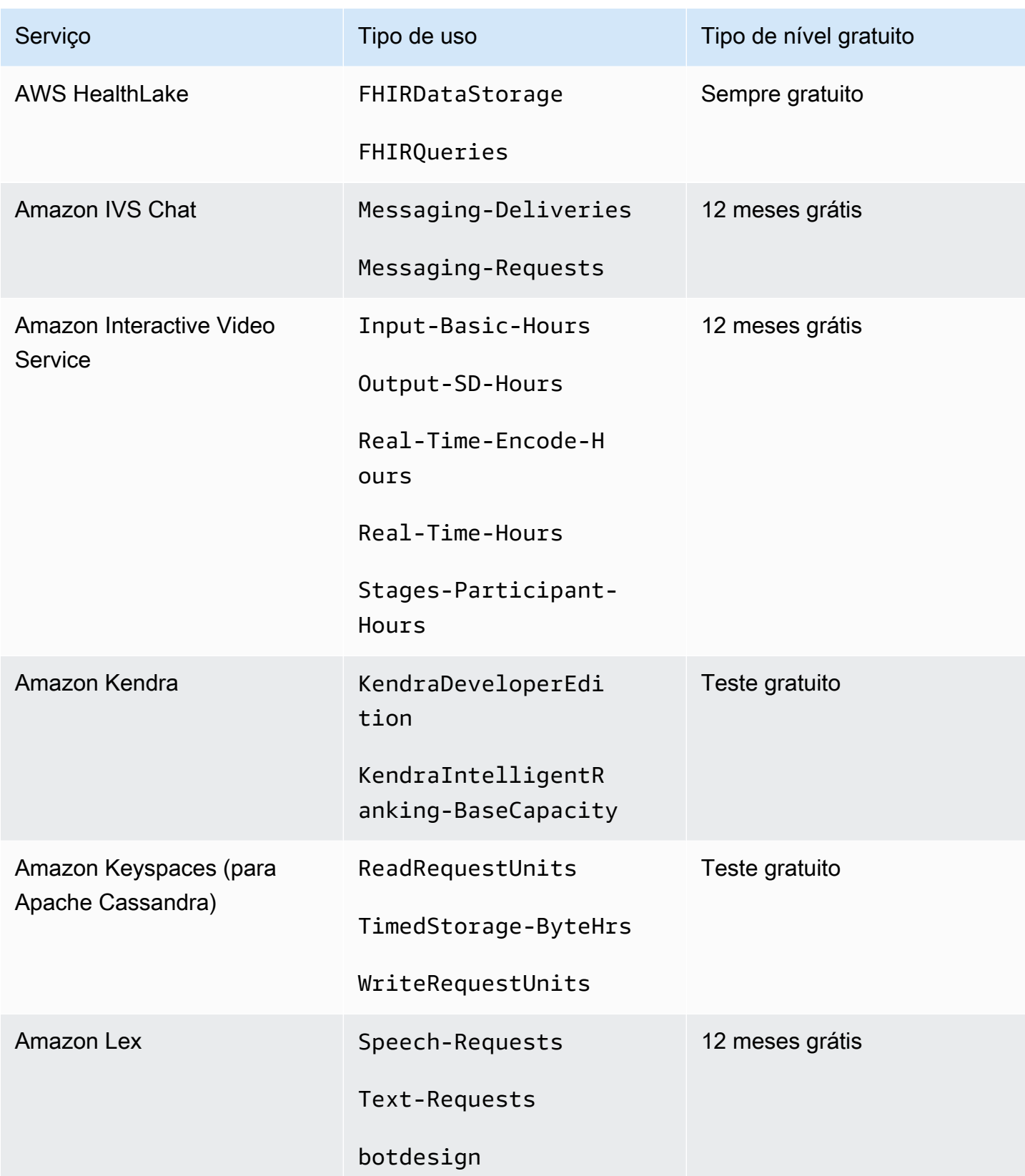

AWS Faturamento Guia do usuário

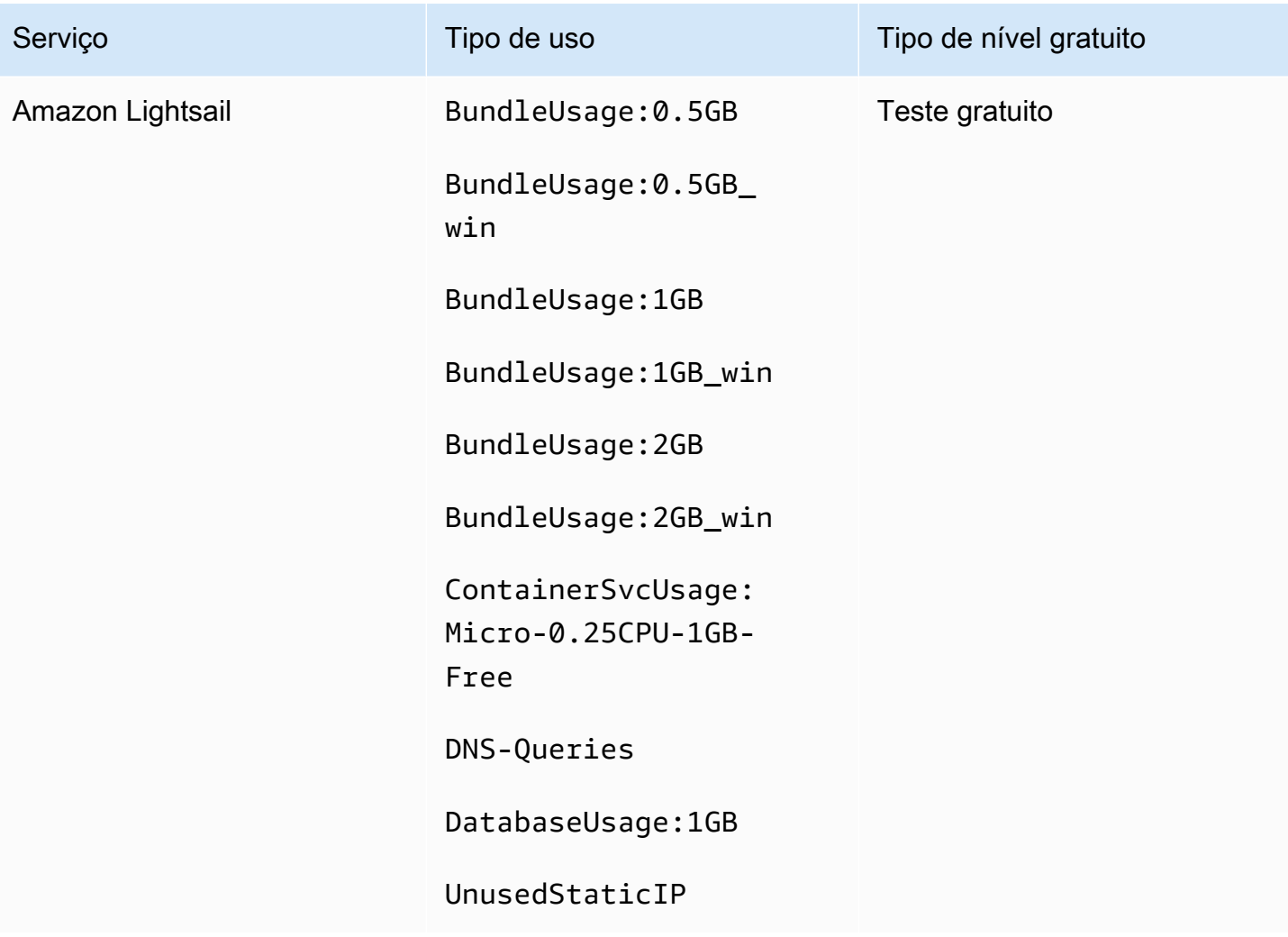

AWS Faturamento Guia do usuário

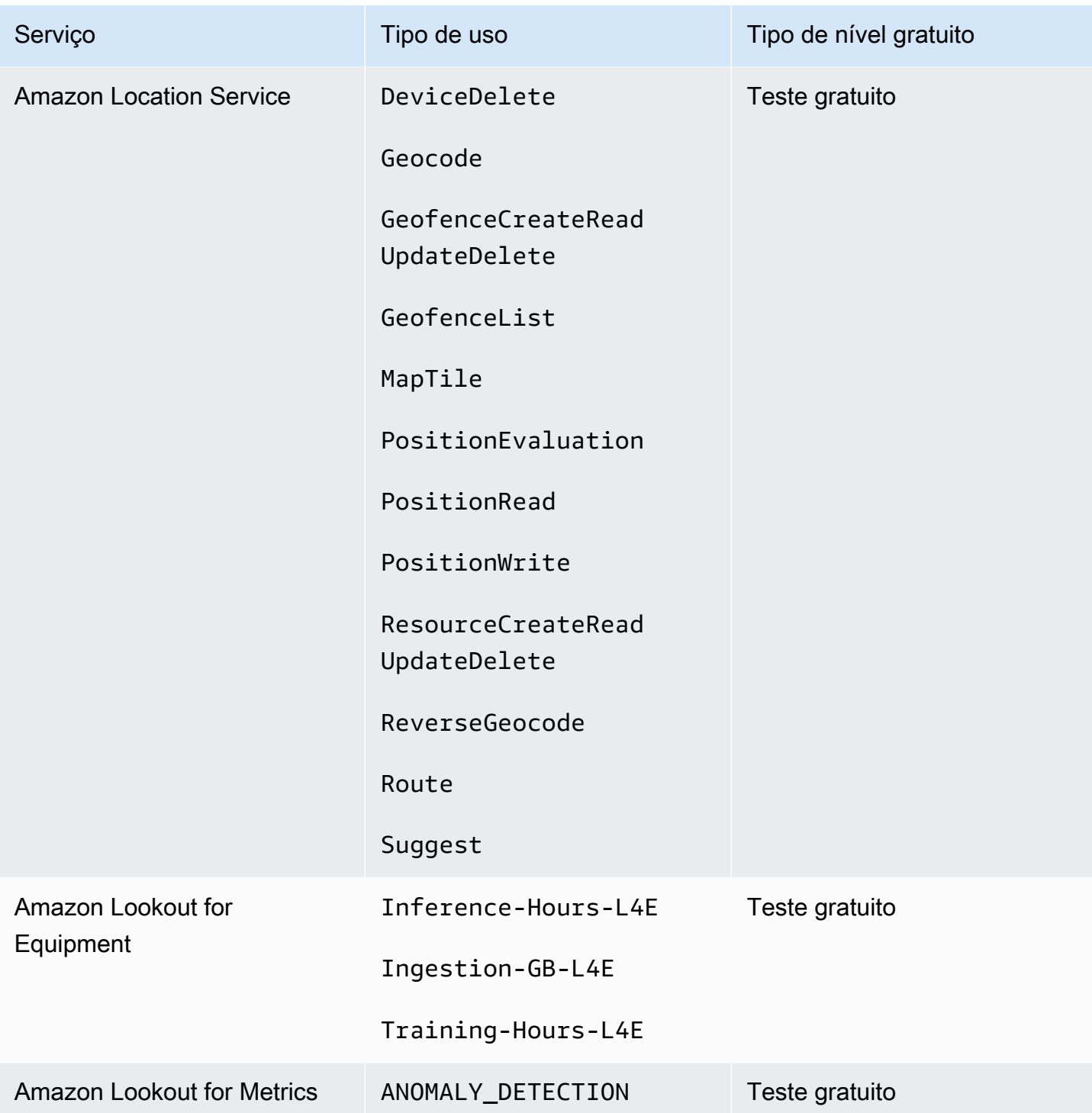

AWS Faturamento Guia do usuário

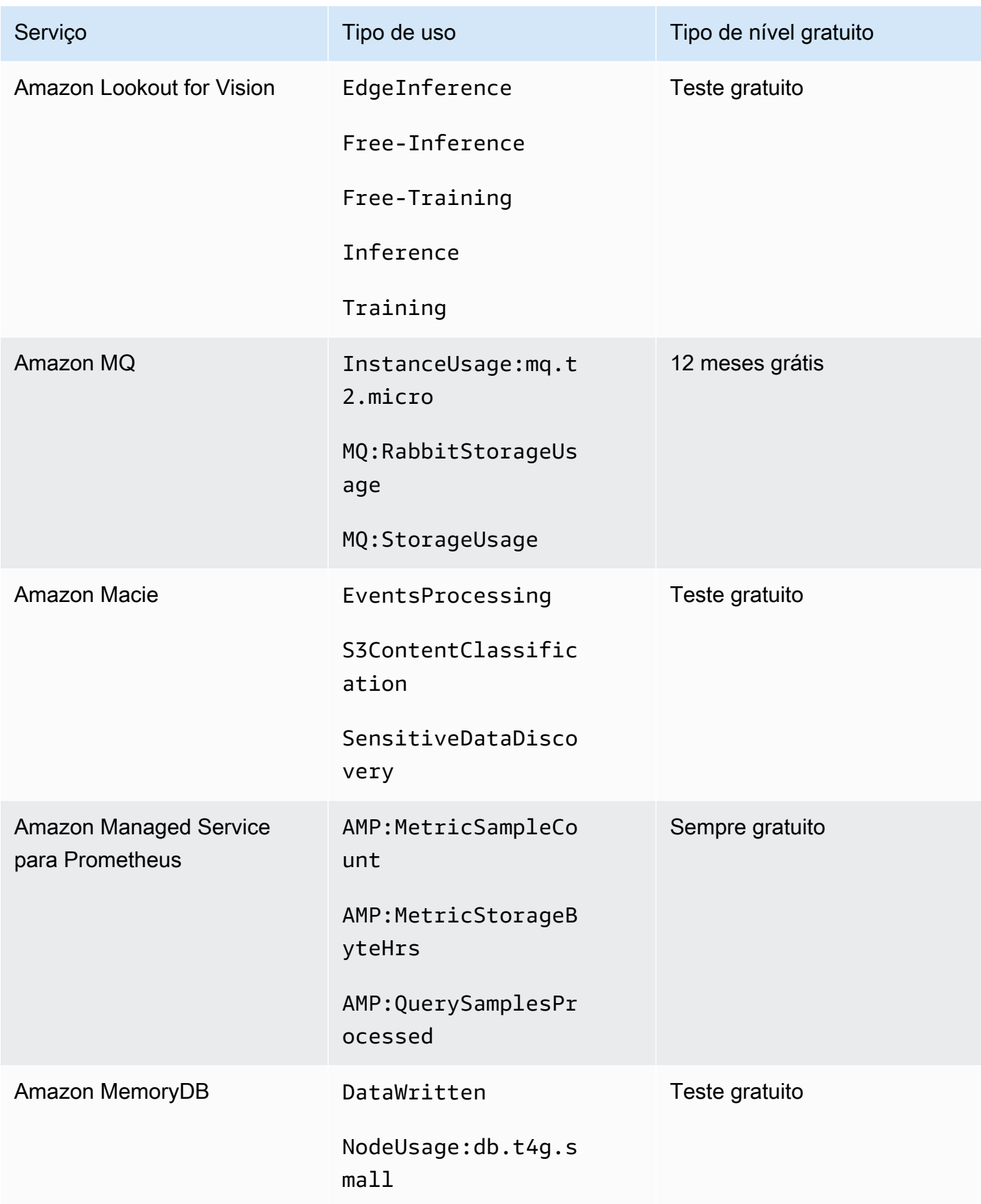

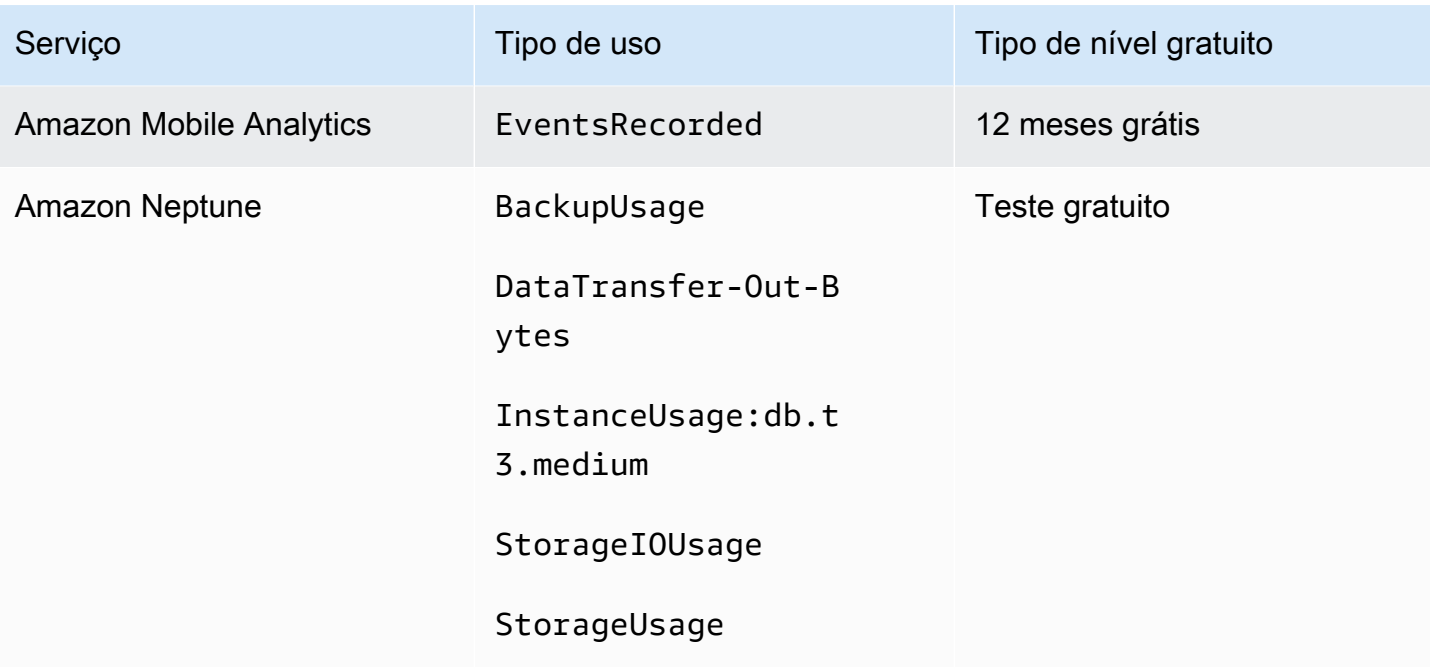
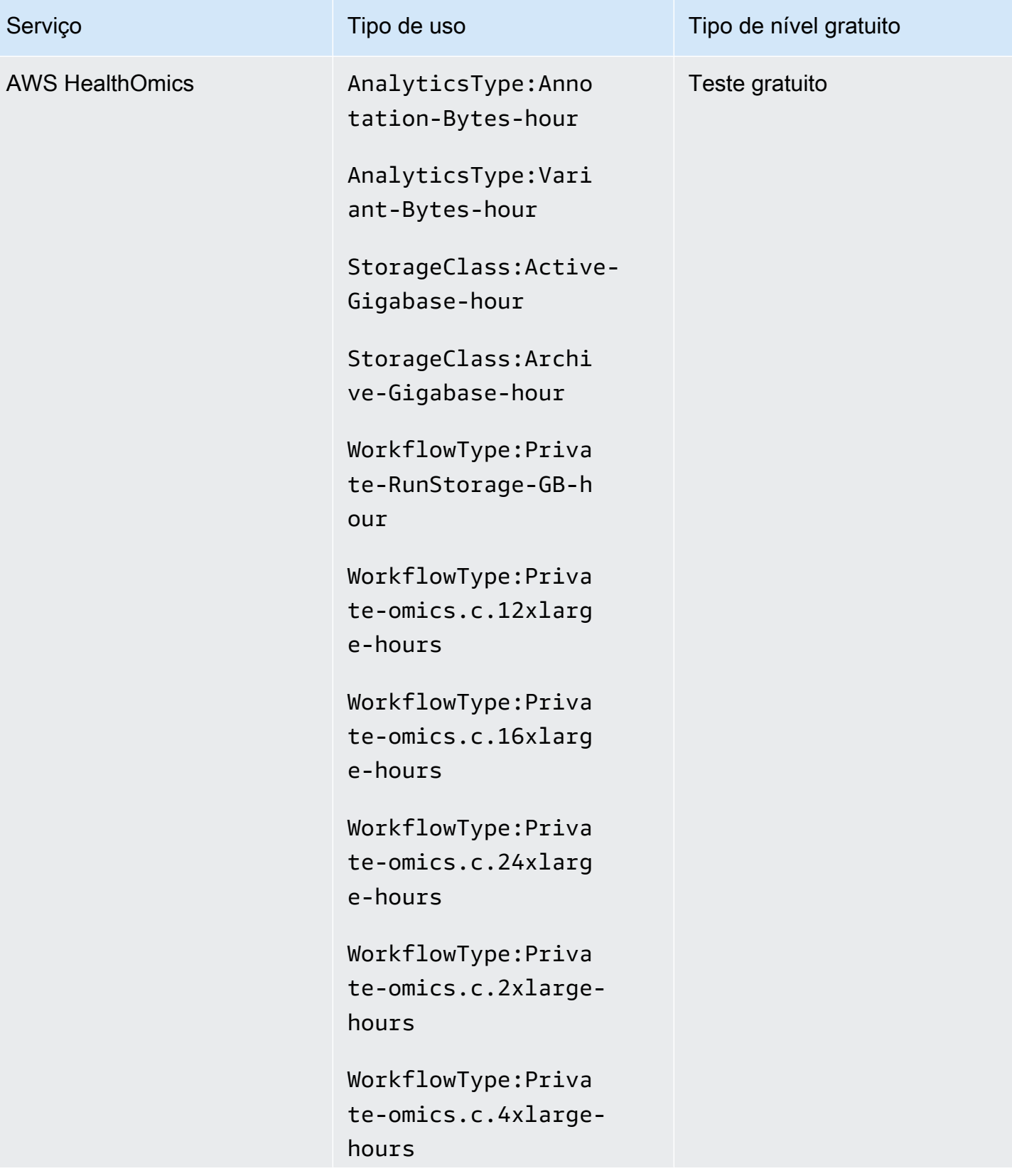

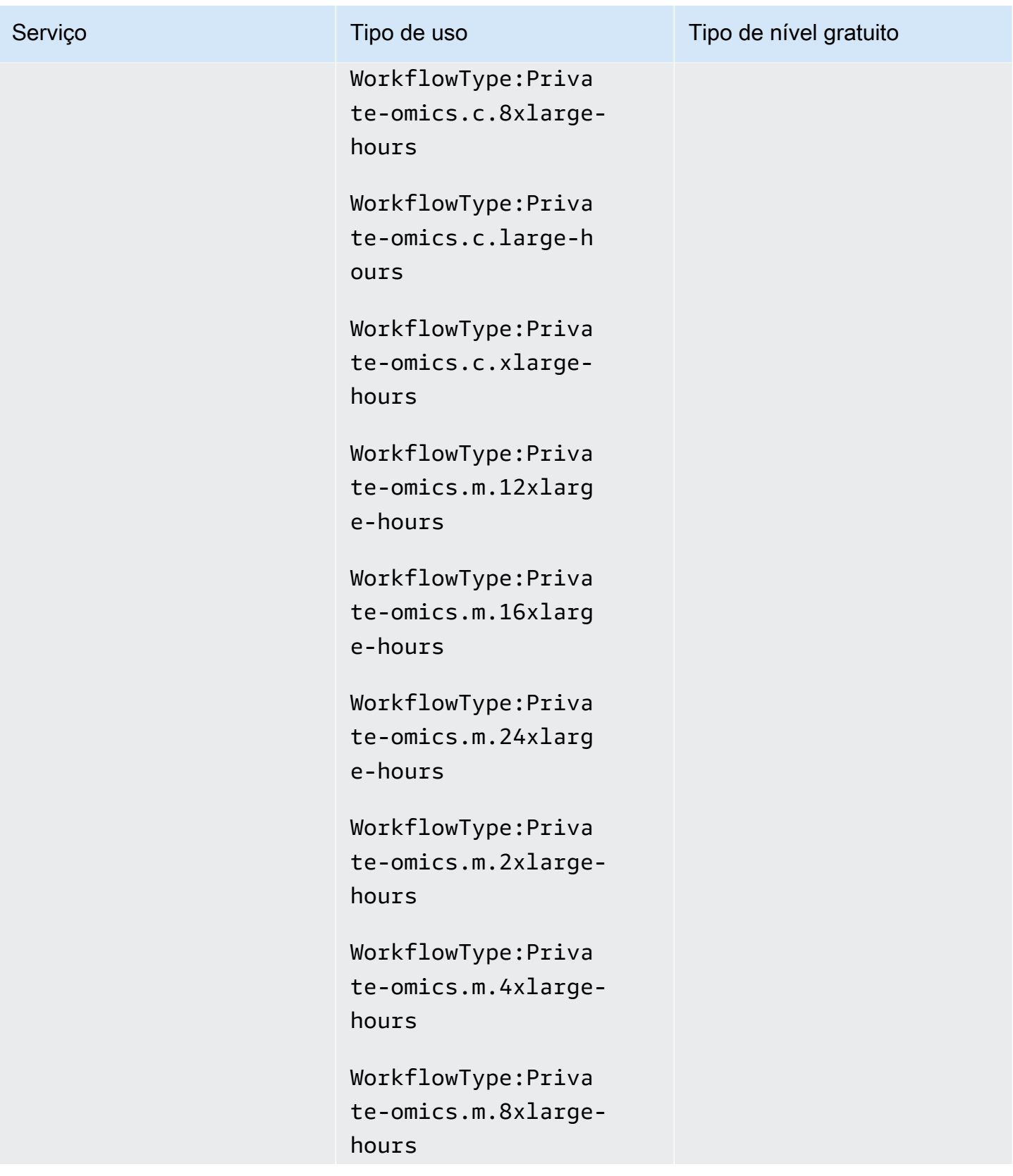

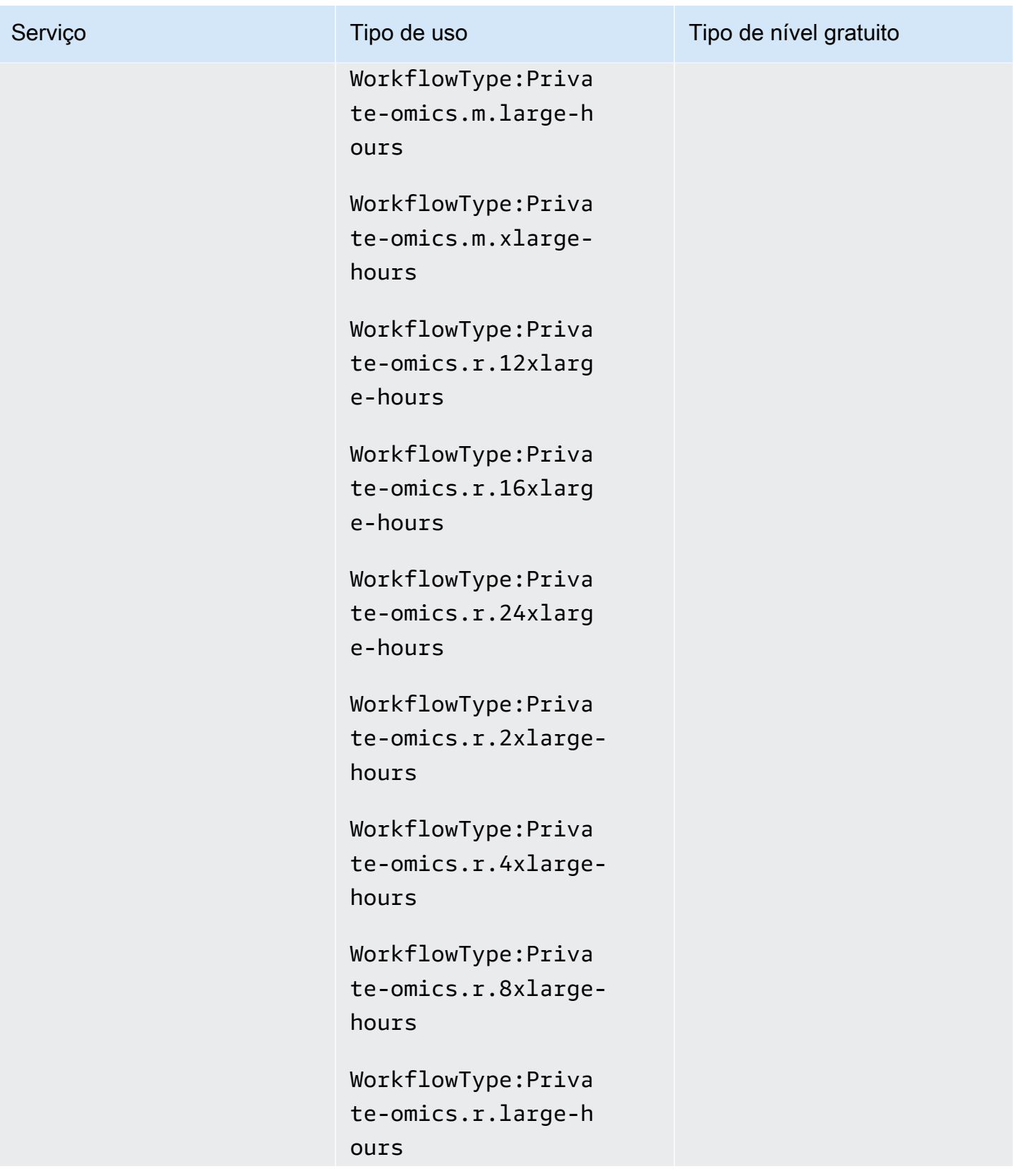

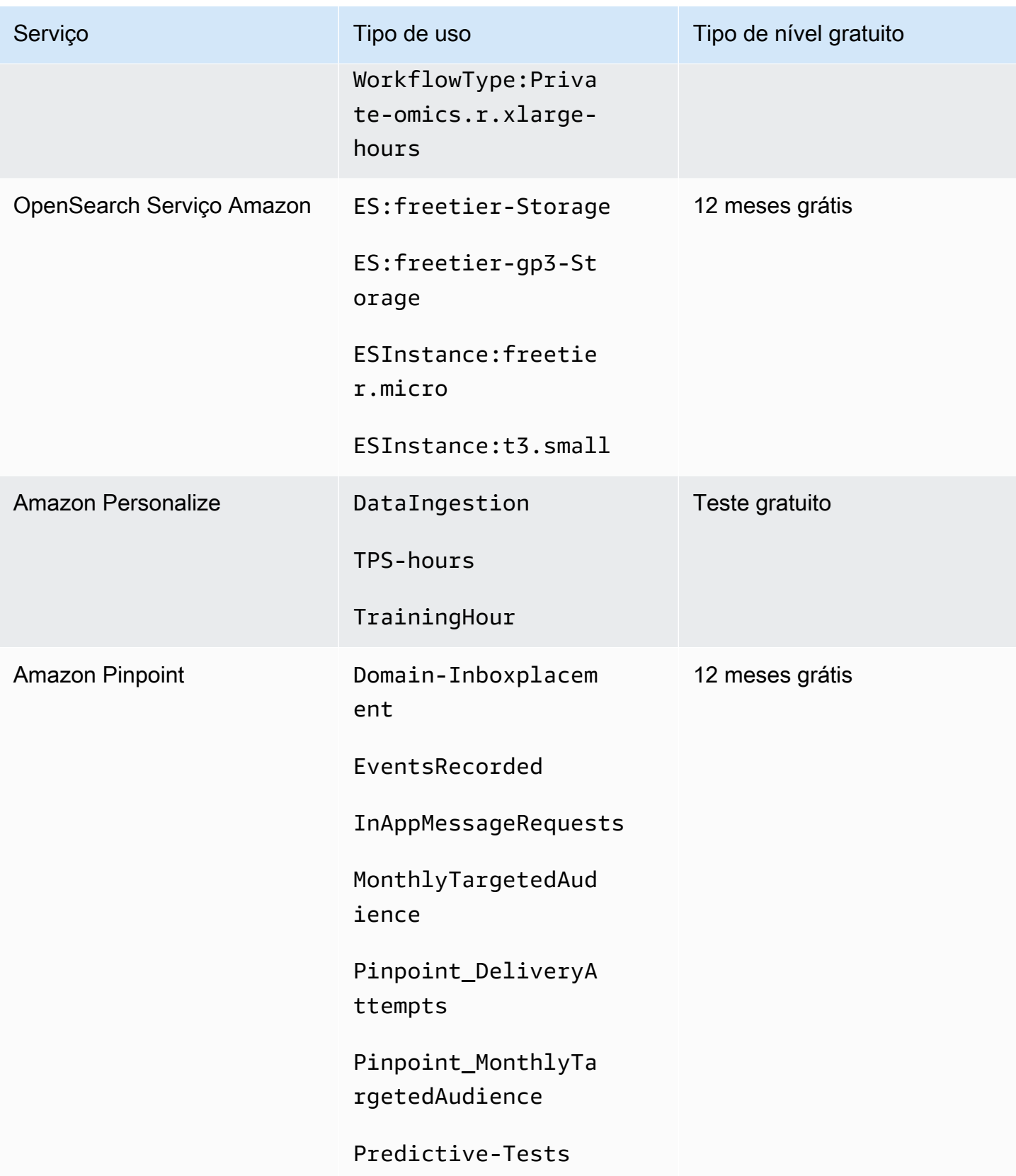

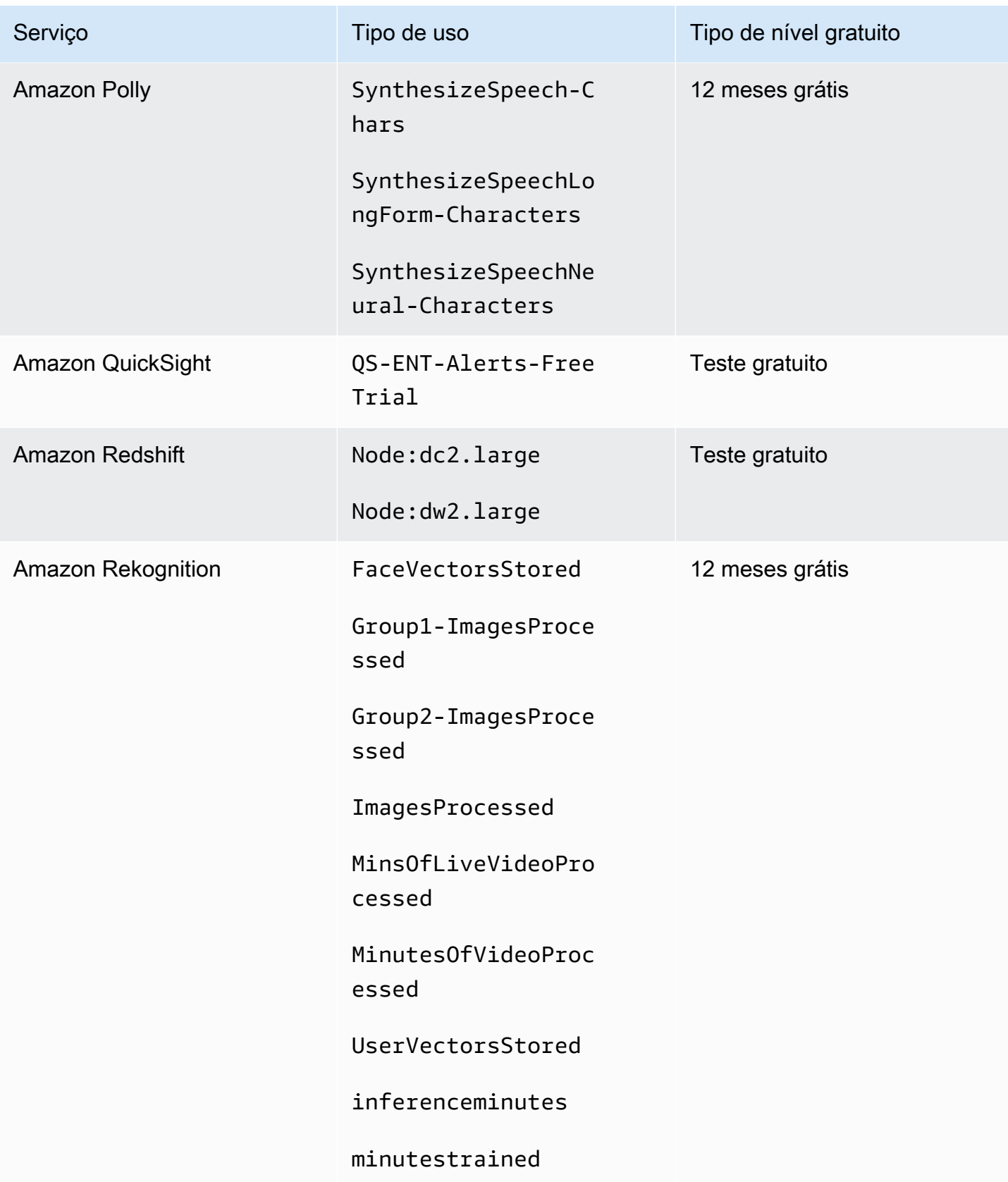

AWS Faturamento Guia do usuário

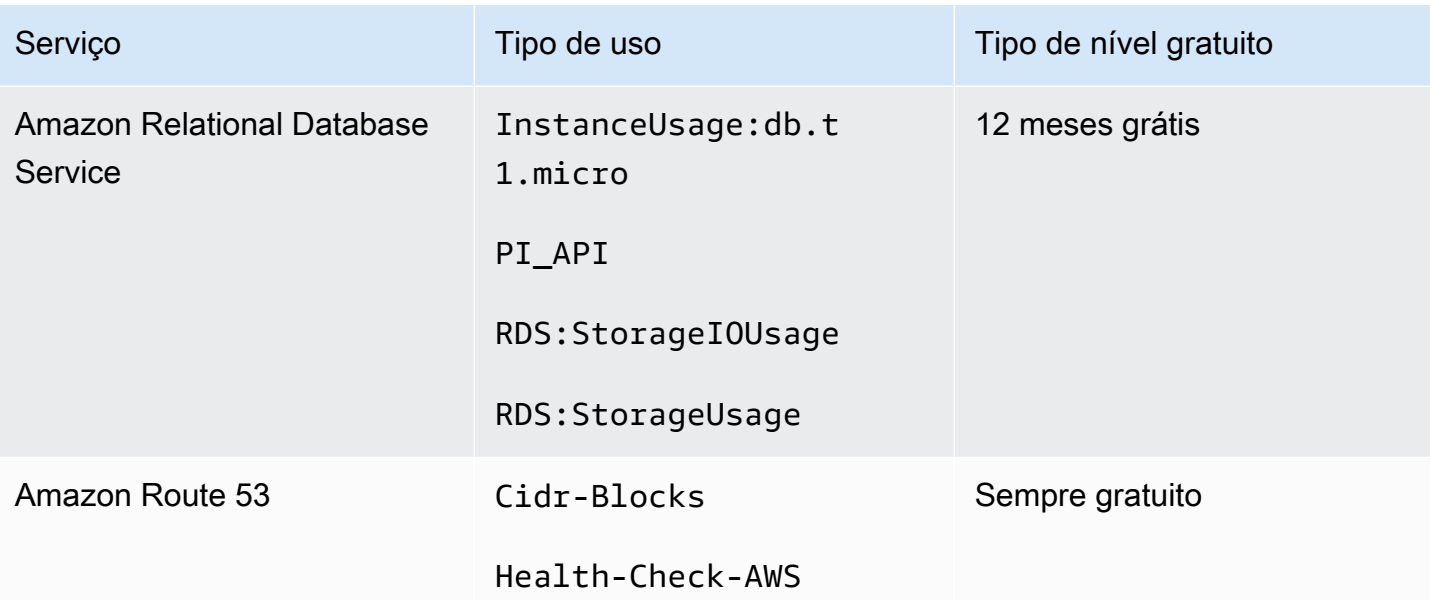

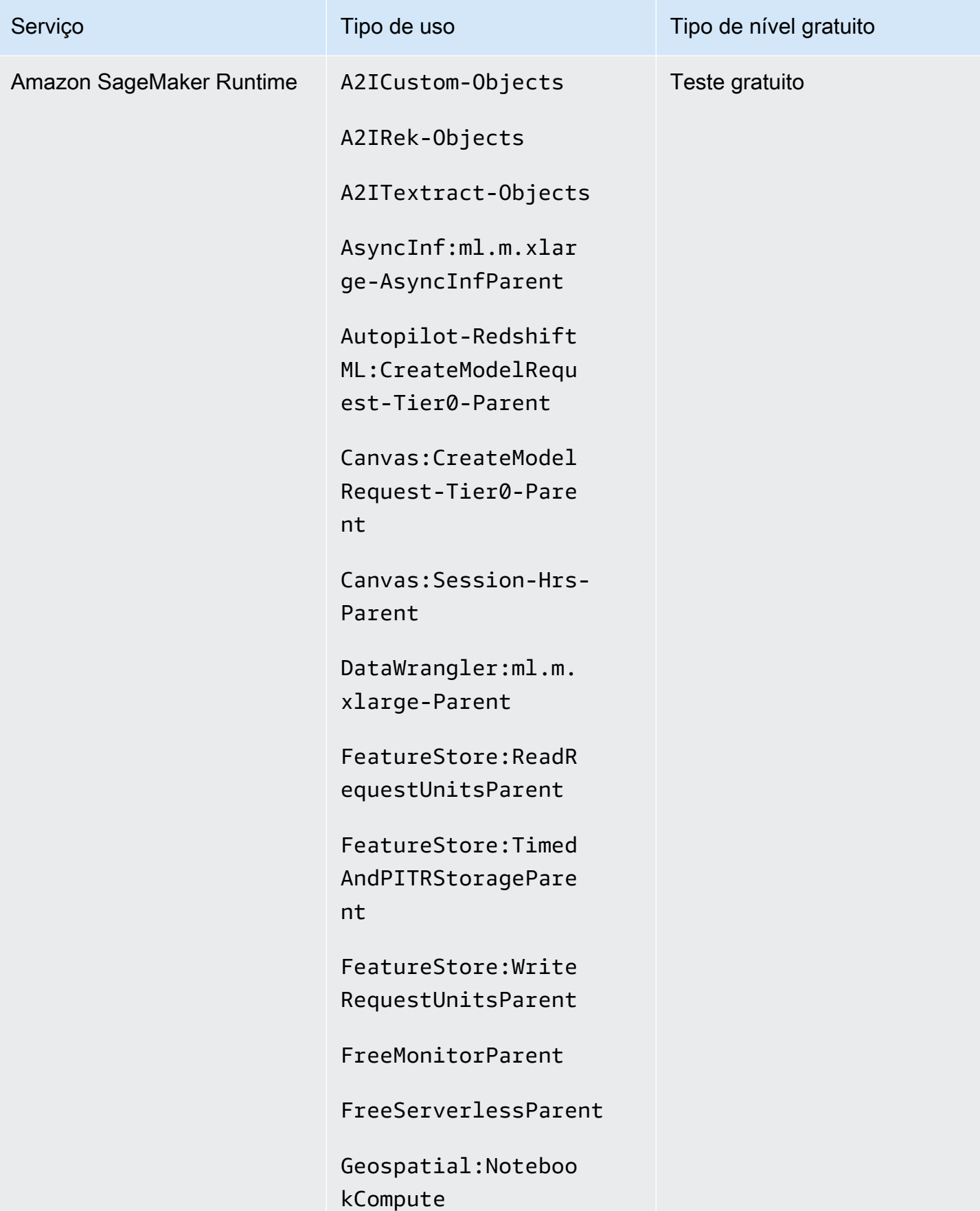

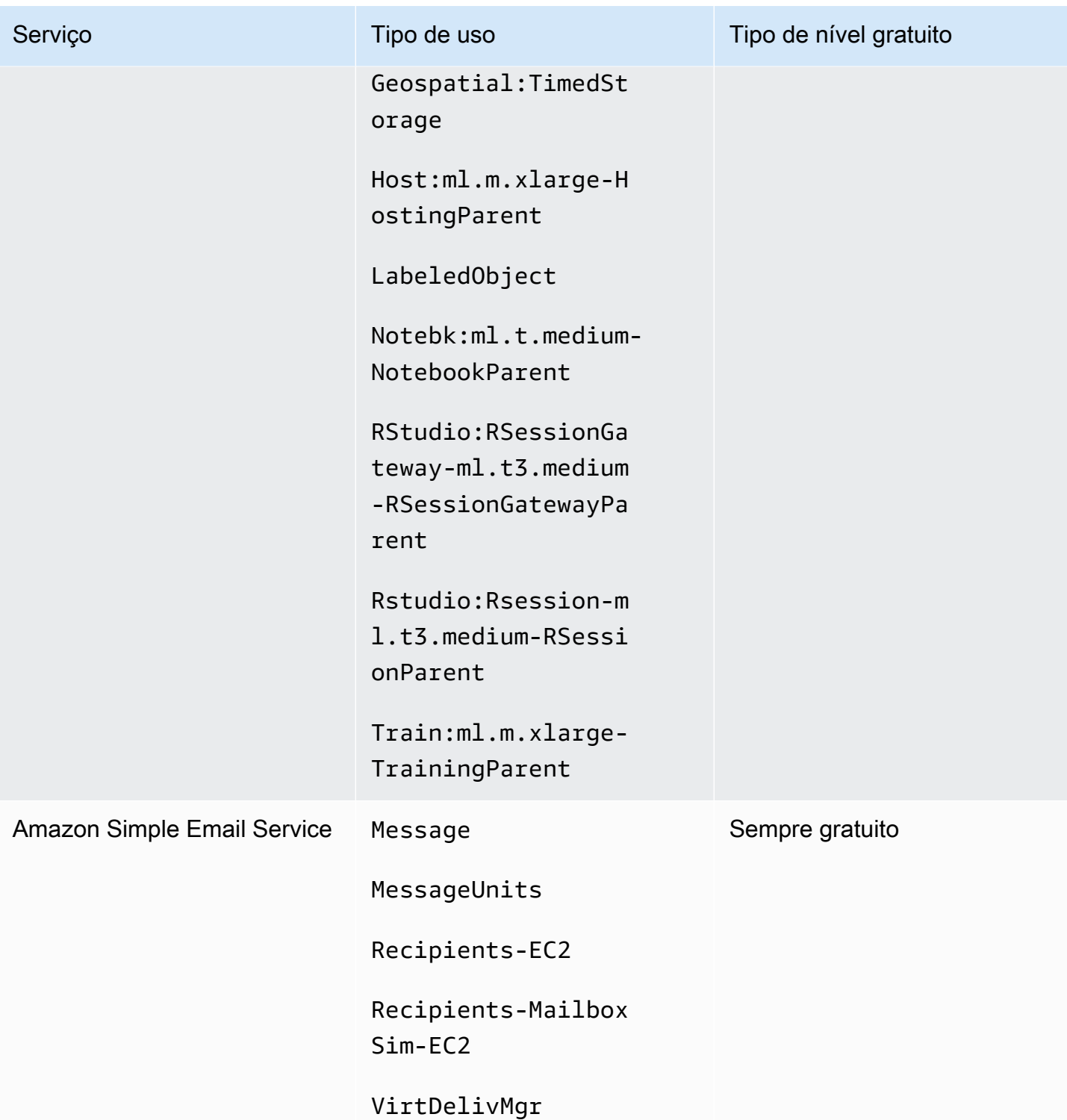

AWS Faturamento Guia do usuário

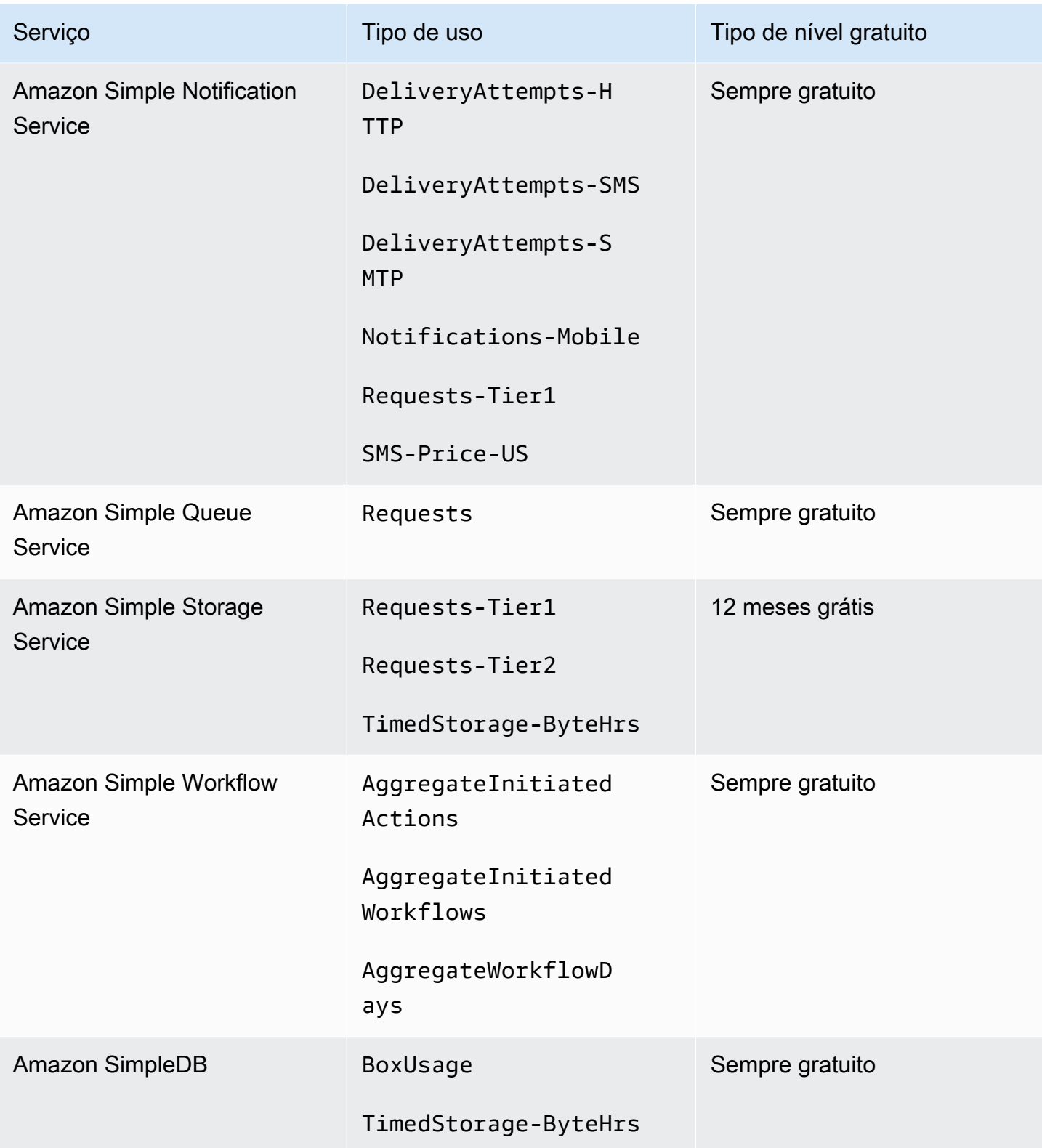

AWS Faturamento Guia do usuário

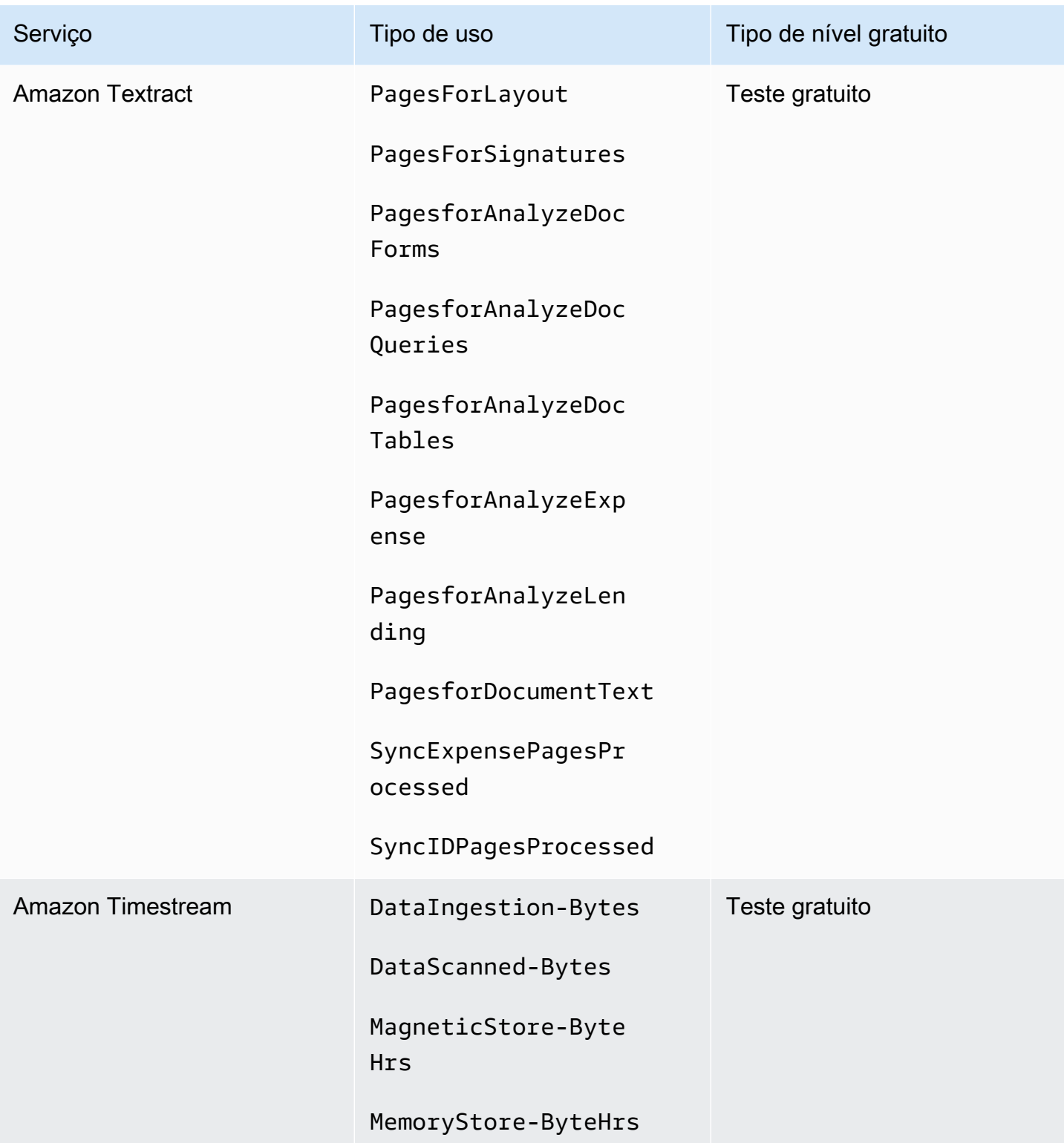

AWS Faturamento Guia do usuário

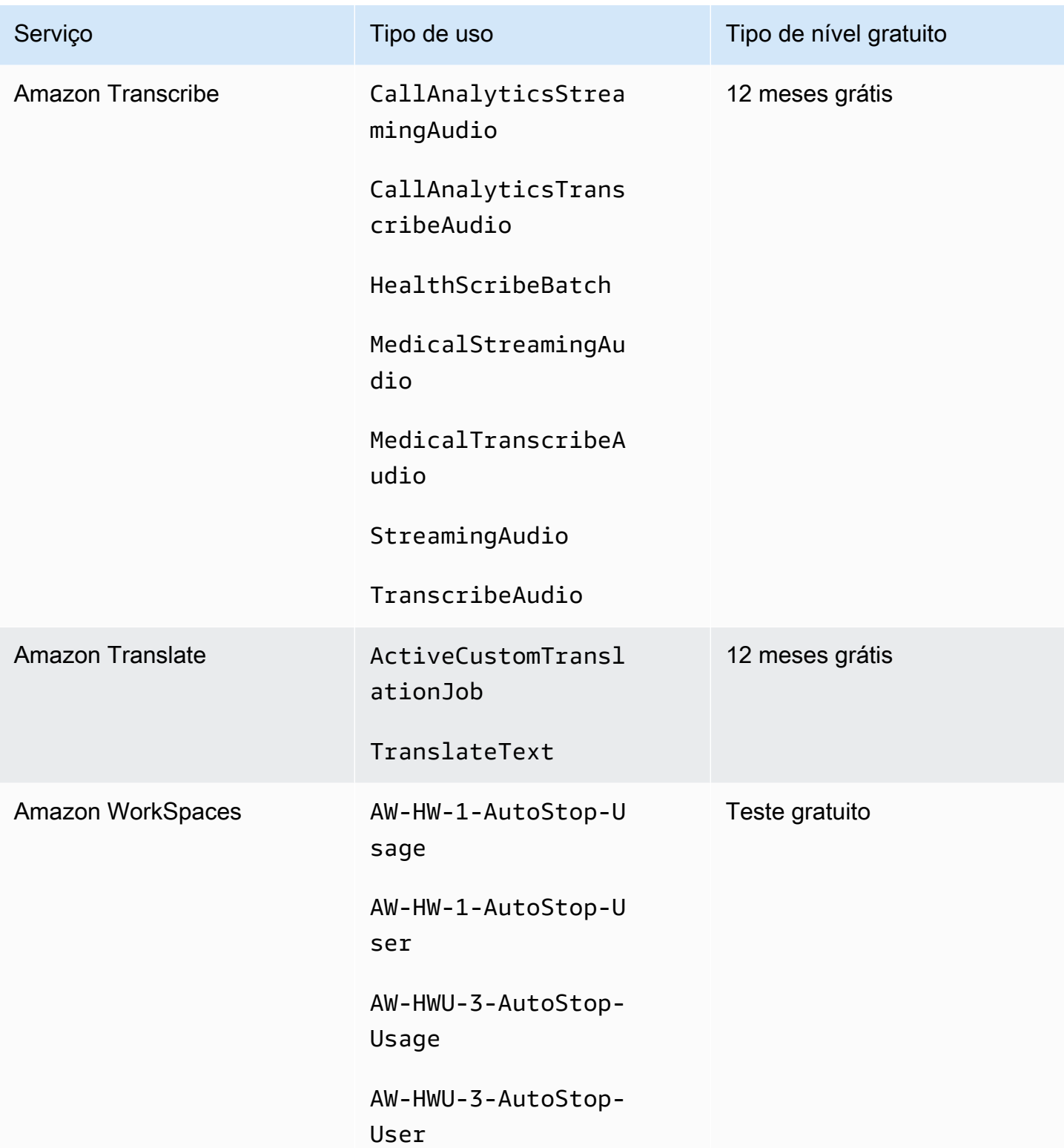

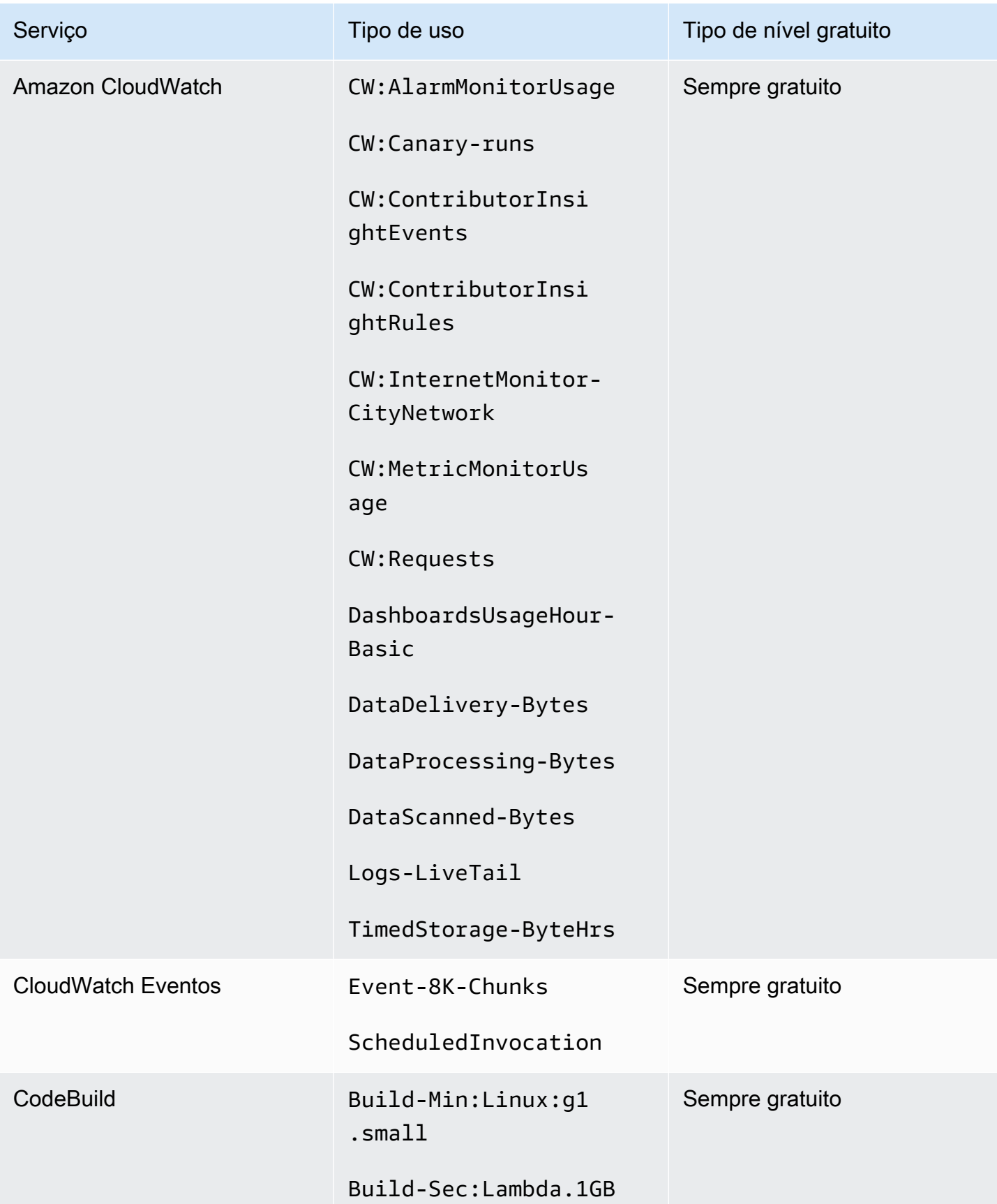

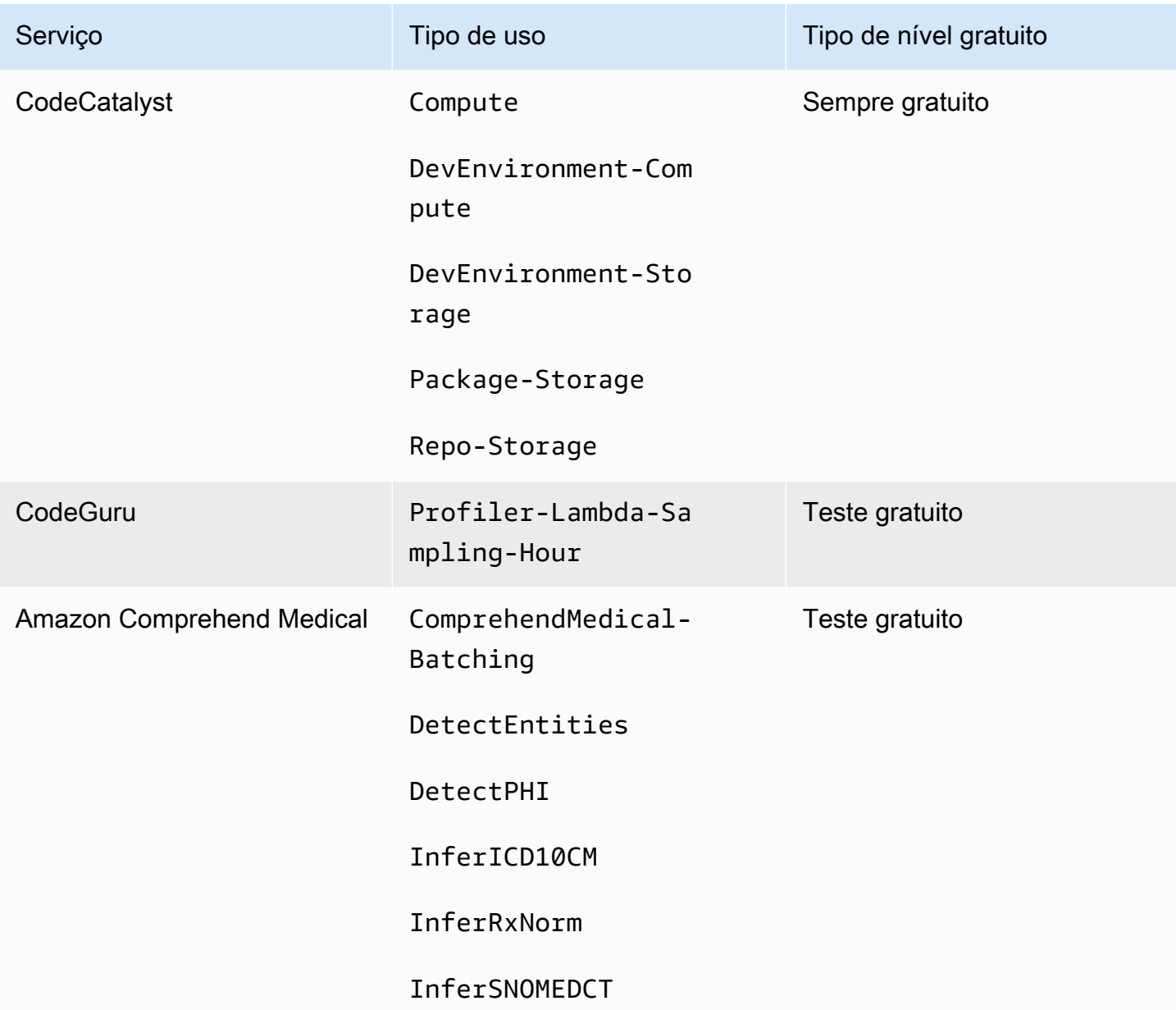

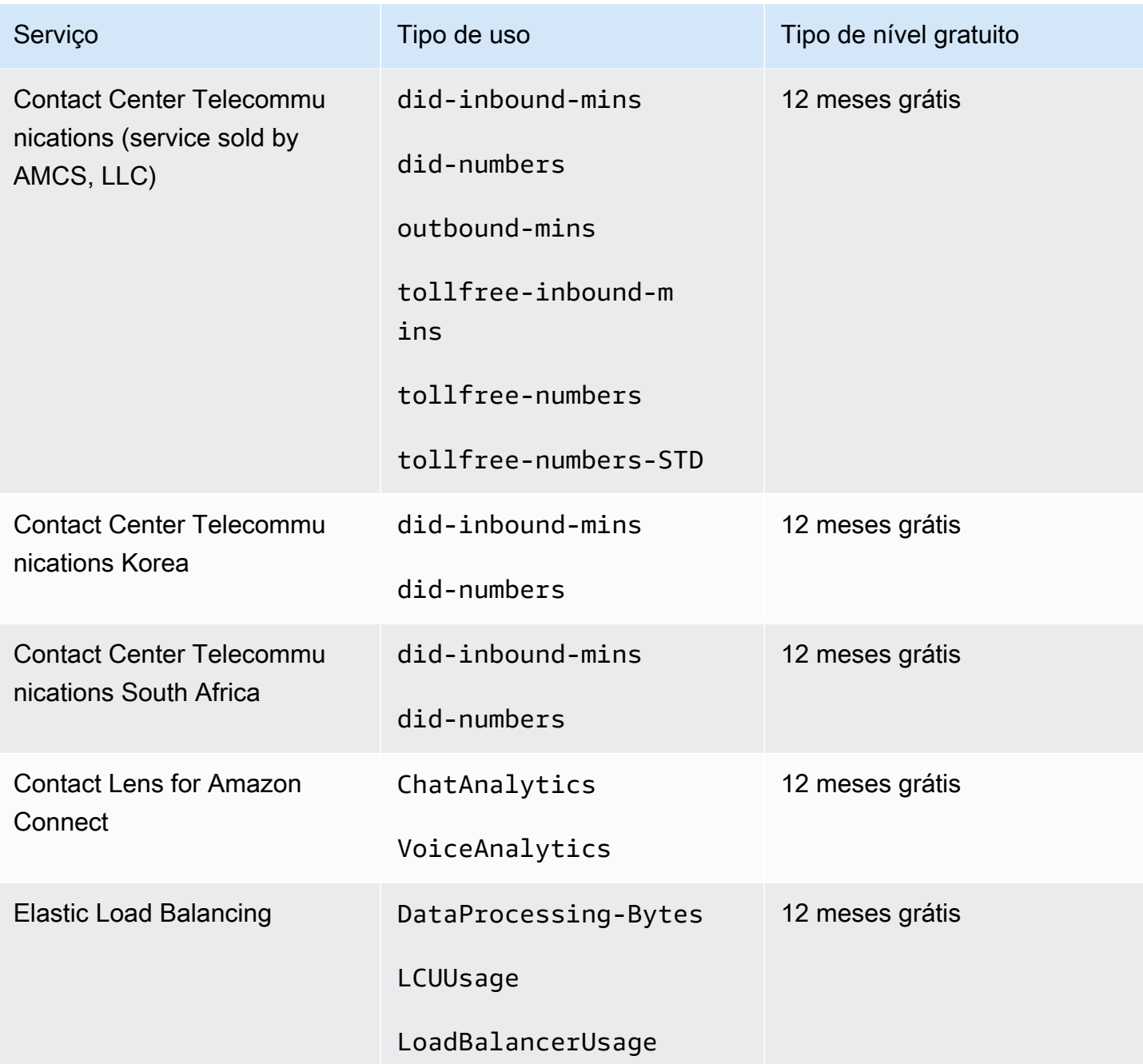

## Como usar a API de nível gratuito

[Nível gratuito da AWS](https://aws.amazon.com/free) oferece uso gratuito todos os meses para Serviços da AWS e produtos. É possível usar a API de nível gratuito para monitorar programaticamente seu uso de nível gratuito em relação aos limites de uso mensais.

Use a API para entender quando seu uso gratuito mudará de pay-as-you-go preço a cada mês. Isso ajuda a evitar cobranças não intencionais ao comparar o uso previsto com o limite da camada gratuita para cada serviço ao longo do mês. Por exemplo, para saber quando seu uso pode exceder o limite da oferta gratuita AWS Glue, você pode usar a API para monitorar seu Conta da AWS uso. Você pode então decidir se mantém o serviço ou faz quaisquer alterações antes que o limite da camada gratuita termine.

Você também pode usar a API para criar visualizações ou escrever scripts para automatizar as alterações nos AWS recursos com base nas respostas da API.

Example Exemplo: encontre suas ofertas de nível gratuito para AWS Glue

O comando a seguir AWS Command Line Interface (AWS CLI) usa a operação da GetFreeTierUsage API para filtrar por uso de nível gratuito para AWS Glue.

Solicitação

```
aws freetier get-free-tier-usage --filter '{"Dimensions": {"Key": "SERVICE", "Values": 
  ["Glue"], "MatchOptions": ["CONTAINS"]}}'
```
#### Resposta

A resposta a seguir retorna duas Always Free ofertas de AWS Glue.

```
{ 
     "freeTierUsages": [ 
         { 
              "actualUsageAmount": 287.0, 
              "description": "1000000.0 Request are always free per month as part of AWS 
  Free Usage Tier (Global-Catalog-Request)", 
              "forecastedUsageAmount": 2224.25, 
              "freeTierType": "Always Free", 
              "limit": 1000000.0, 
              "operation": "Request", 
              "region": "global", 
              "service": "AWS Glue", 
              "unit": "Request", 
              "usageType": "Catalog-Request" 
         }, 
         { 
              "actualUsageAmount": 176.36827958, 
              "description": "1000000.0 Obj-Month are always free per month as part of 
  AWS Free Usage Tier (Global-Catalog-Storage)", 
              "forecastedUsageAmount": 1366.8541667450002,
```

```
 "freeTierType": "Always Free", 
               "limit": 1000000.0, 
               "operation": "Storage", 
               "region": "global", 
               "service": "AWS Glue", 
               "unit": "Obj-Month", 
               "usageType": "Catalog-Storage" 
          } 
    \mathbf{I}}
```
Example Exemplo: encontrar suas ofertas de nível gratuito para o Amazon Elastic Compute Cloud

O AWS CLI comando a seguir usa a operação de GetFreeTierUsage API para filtrar por uso de nível gratuito para o Amazon EC2.

Solicitação

```
aws freetier get-free-tier-usage --filter '{"Dimensions": {"Key": "SERVICE", "Values": 
  ["EC2"], "MatchOptions": ["CONTAINS"]}}'
```
Resposta

A resposta a seguir retorna duas 12 Months Free ofertas do Amazon EC2..

```
{ 
     "freeTierUsages": [ 
          { 
              "actualUsageAmount": 15.97777618, 
              "description": "30.0 GB-Mo for free for 12 months as part of AWS Free Usage 
  Tier (Global-EBS:VolumeUsage)", 
              "forecastedUsageAmount": 23.96666427, 
              "freeTierType": "12 Months Free", 
              "limit": 30.0, 
              "operation": "", 
              "region": "global", 
              "service": "Amazon Elastic Compute Cloud", 
              "unit": "GB-Mo", 
              "usageType": "EBS:VolumeUsage" 
         }, 
          { 
              "actualUsageAmount": 750.0,
```

```
 "description": "750.0 Hrs for free for 12 months as part of AWS Free Usage 
  Tier (Global-BoxUsage:freetier.micro)", 
              "forecastedUsageAmount": 1125.0, 
              "freeTierType": "12 Months Free", 
              "limit": 750.0, 
              "operation": "RunInstances", 
              "region": "global", 
              "service": "Amazon Elastic Compute Cloud", 
              "unit": "Hrs", 
              "usageType": "BoxUsage:freetier.micro" 
         } 
     ]
}
```
## Recursos relacionados

Os kits de desenvolvimento de AWS software (SDKs) AWS CLI e os kits de desenvolvimento de software incluem suporte para a API de nível gratuito. Para obter uma lista de idiomas que suportam a API da Camada Gratuita, escolha o nome da operação e, na seção Veja também, escolha o idioma de sua preferência.

Para obter mais informações sobre a API da Camada Gratuita, consulte a [Referência da API AWS](https://docs.aws.amazon.com/aws-cost-management/latest/APIReference/API_Operations_AWS_Free_Tier.html) [Billing and Cost Management.](https://docs.aws.amazon.com/aws-cost-management/latest/APIReference/API_Operations_AWS_Free_Tier.html)

Para usar o AWS Billing and Cost Management console para monitorar o uso do nível gratuito, como receber alertas por e-mail, consulte[Rastreando seu Nível gratuito da AWS uso.](#page-193-0)

Para obter mais informações sobre o uso do nível gratuito com o Amazon EC2, consulte o [Tutorial:](https://docs.aws.amazon.com/AWSEC2/latest/UserGuide/EC2_GetStarted.html)  [Comece a usar instâncias Linux do Amazon EC2](https://docs.aws.amazon.com/AWSEC2/latest/UserGuide/EC2_GetStarted.html) no Guia do usuário do Amazon EC2.

Você também pode criar orçamentos para seus AWS custos e, em seguida, configurar notificações e alertas quando seus orçamentos excederem ou se prever que excedam seus custos e uso. Para obter mais informações, consulte [Gerenciar seus custos com o AWS Budgets](https://docs.aws.amazon.com/cost-management/latest/userguide/budgets-managing-costs.html) no Guia do usuário de gerenciamento de custos do AWS .

# O que é o AWS Price List?

Participe desta [breve pesquisa](https://amazonmr.au1.qualtrics.com/jfe/form/SV_cO0deTMyKyFeezA) para fornecer feedback sobre o AWS Price List. Suas respostas serão anônimas. Obs.: essa pesquisa só está disponível em inglês.

O AWS Price List fornece um catálogo com os produtos e preços de Serviços da AWS que você pode adquirir na AWS.

Esse catálogo inclui ofertas sempre gratuitas de Nível gratuito da AWS. O catálogo não inclui produtos de nível gratuito baseados em uso fixo ou por tempo limitado. Para obter mais informações sobre o nível gratuito, consulte [Usando o Nível gratuito da AWS](#page-190-0). Além disso, esse catálogo não inclui instâncias spot do Amazon Elastic Compute Cloud (Amazon EC2). Para obter mais informações sobre instâncias spot do Amazon EC2, consulte [Instâncias spot do Amazon EC2.](https://aws.amazon.com/ec2/spot/)

Para ajudar na utilização do AWS Price List, veja seus principais conceitos:

#### Serviço

Um AWS service (Serviço da AWS), como Amazon EC2 ou Savings Plans. Por exemplo, um Savings Plan para o Amazon EC2 pode ser AWSComputeSavingsPlan e um Savings Plan para machine learning (ML) pode ser AWSMachineLearningSavingsPlans.

#### Produto

Uma entidade vendida por um AWS service (Serviço da AWS). No arquivo de lista de preços, os produtos são indexados por uma só unidade de manutenção de estoque (SKU).

#### Atributo

A propriedade associada a um produto. Essa propriedade consiste em AttributeName e AttributeValue. Os produtos podem ter vários atributos. Cada atributo tem um AttributeName e uma lista de AttributeValues aplicáveis.

É possível usar as seguintes APIs do AWS Price List:

#### [API Price List Query da AWS](#page-235-0)

Essa API fornece uma maneira conveniente e centralizada de consultar a AWS de maneira programática para obter informações sobre serviços, produtos e preços.

A API Price List Query usa atributos de produtos e fornece preços no nível de SKU. Use essa API para criar ferramentas de planejamento de cenário e controle de custos, reconciliar dados de faturamento, prever despesas futuras para fins orçamentários e fornecer análises de relação entre custo e benefício que comparem suas workloads internas com a AWS.

#### **a** Note

A API Price List Query não é compatível com os preços dos Savings Plans.

#### [API Price List Bulk da AWS](#page-244-0)

Essa API fornece uma maneira de buscar programaticamente informações atualizadas de preços sobre produtos e Serviços da AWS atuais em massa usando os arquivos de lista de preços. Os arquivos de lista de preços estão disponíveis nos formatos JSON e CSV. Os arquivos de lista de preços são organizados por AWS service (Serviço da AWS) e Região da AWS.

#### **a** Note

A API Price List Query e a API Price List Bulk fornecem detalhes de preços exclusivamente para fins informativos. Se houver uma diferença entre o arquivo de lista de preços e uma página de preço do serviço, a AWS cobrará os preços indicados na página de preços do servico.

Para obter mais informações sobre os preços do AWS service (Serviço da AWS), consulte [Definição de preço do AWS](https://aws.amazon.com/pricing/services/).

Para chamar as APIs do AWS Price List, recomendamos que você use um SDK da AWS compatível com a linguagem de programação de sua preferência. Os SDKs da AWS economizam seu tempo e simplificam o processo de assinatura de solicitações. Você também pode integrar os SDKs da AWS ao seu ambiente de desenvolvimento e acessar os comandos relacionados.

Para obter mais informações, consulte os tópicos a seguir:

- [AWS Billing and Cost Management Referência da API](https://docs.aws.amazon.com/aws-cost-management/latest/APIReference/Welcome.html#Welcome_AWS_Price_List_Service)
- [SDKs da AWS para linguagens específicas](https://docs.aws.amazon.com/aws-cost-management/latest/APIReference/API_pricing_DescribeServices.html#API_pricing_DescribeServices_SeeAlso)
- [Ferramentas para a Amazon Web Services](https://aws.amazon.com/tools)

## <span id="page-235-0"></span>Usar a API de consulta da tabela de preços da AWS

Participe desta [breve pesquisa](https://amazonmr.au1.qualtrics.com/jfe/form/SV_cO0deTMyKyFeezA) para fornecer feedback sobre o AWS Price List. Suas respostas serão anônimas. Obs.: essa pesquisa só está disponível em inglês.

Recomendamos que você use a API Price List Query quando quiser:

- Encontrar informações sobre preços de um produto.
- Pesquisar produtos e tarifas correspondentes aos seus filtros.
- Encontrar rapidamente os produtos e os preços de que você precisa ao desenvolver aplicações com recursos limitados, como ambientes front-end.

#### Tópicos

- [Permissões do IAM](#page-235-1)
- [Endpoints](#page-236-0)
- [Cotas](#page-237-0)
- [Como encontrar serviços e produtos](#page-237-1)

## <span id="page-235-1"></span>Permissões do IAM

Uma identidade do AWS Identity and Access Management (IAM), como usuário ou perfil, deve ter permissão para usar a API Price List Query. Para conceder acesso, empregue a seguinte política do IAM.

```
{ 
     "Version": "2012-10-17", 
     "Statement": [ 
         { 
              "Effect": "Allow", 
              "Action": [ 
                  "pricing:DescribeServices", 
                  "pricing:GetAttributeValues", 
                  "pricing:GetProducts" 
              ], 
              "Resource": [ 
 "*"
```
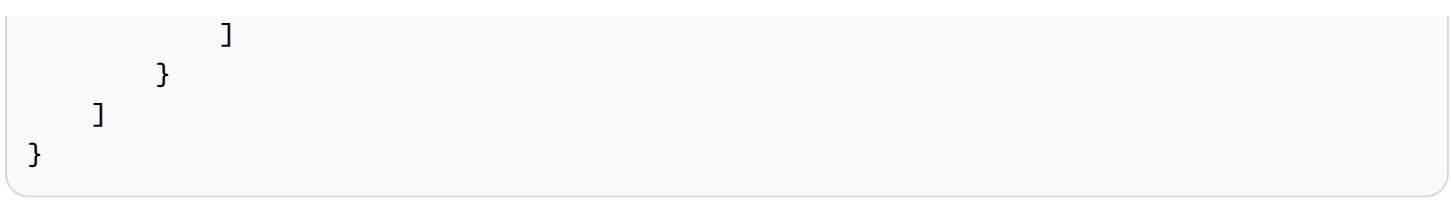

### **a** Note

Essa política só concede acesso à API Price List Query. Para também conceder acesso à API Price List Bulk da AWS, consulte o exemplo de política [Encontrar produtos e preços.](#page-369-0)

## <span id="page-236-0"></span>**Endpoints**

A API Price List Query da fornece os seguintes endpoints:

- https://api.pricing.us-east-1.amazonaws.com
- https://api.pricing.eu-central-1.amazonaws.com
- https://api.pricing.ap-south-1.amazonaws.com

A Região da AWS é o endpoint da API para a API Price List Query. Os endpoints não estão relacionados aos atributos do produto ou serviço.

Para chamar a API Price List Query, consulte os exemplos a seguir.

#### Java

No exemplo a seguir, especifique *region\_name* e use-o para criar o PricingClient.

```
public class Main { 
     public static void main(String[] args) { 
         // Create pricing client 
         PricingClient client = PricingClient.builder() 
                  .region(Region.US_EAST_1)// or Region.AP_SOUTH_1
                  .credentialsProvider(DefaultCredentialsProvider.builder().build()) 
                 .build();
         ); 
     }
}
```
#### AWS Command Line Interface

Especifique a região com o seguinte comando.

```
aws pricing describe-services --region us-east-1
```
## <span id="page-237-0"></span>Cotas

Algumas operações da API Price List Query passam por controle de utilização usando um esquema de bucket de tokens para manter a disponibilidade do serviço. Essas cotas são por Conta da AWS por região. A tabela a seguir mostra as cotas para cada operação de API.

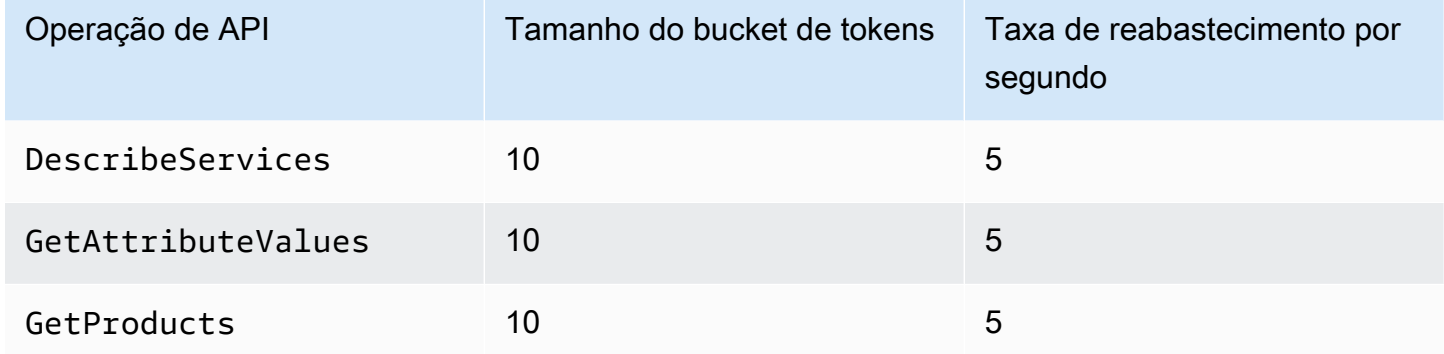

Para obter informações sobre as cotas de serviço (anteriormente chamadas de limites), consulte [Cotas de AWS service \(Serviço da AWS\)](https://docs.aws.amazon.com/general/latest/gr/aws_service_limits.html) no Referência geral da AWS.

## <span id="page-237-1"></span>Como encontrar serviços e produtos

Participe desta [breve pesquisa](https://amazonmr.au1.qualtrics.com/jfe/form/SV_cO0deTMyKyFeezA) para fornecer feedback sobre o AWS Price List. Suas respostas serão anônimas. Obs.: essa pesquisa só está disponível em inglês.

Para encontrar Serviços da AWS, seus produtos e os atributos e preços dos produtos, veja as etapas a seguir.

Tópicos

- [Etapa 1: como encontrar Serviços da AWS disponíveis](#page-238-0)
- [Etapa 2: como encontrar valores disponíveis para atributos](#page-240-0)

• [Etapa 3: como encontrar produtos com base em atributos](#page-241-0)

### <span id="page-238-0"></span>Etapa 1: como encontrar Serviços da AWS disponíveis

Participe desta [breve pesquisa](https://amazonmr.au1.qualtrics.com/jfe/form/SV_cO0deTMyKyFeezA) para fornecer feedback sobre o AWS Price List. Suas respostas serão anônimas. Obs.: essa pesquisa só está disponível em inglês.

Após encontrar o serviço, você poderá obter seus atributos usando a operação DescribeServices da API. Se souber o código do serviço, você também poderá usar a API Price List Query da AWS para obter atributos de um serviço. Em seguida, você pode usar os atributos do serviço para encontrar os produtos que atendem aos seus requisitos com base nos valores dos atributos.

Exemplos: encontrar serviços

Os seguintes comandos da AWS Command Line Interface (AWS CLI) mostram como encontrar serviços.

Example Exemplo: encontrar todos os serviços

```
aws pricing describe-services --region us-east-1
```
#### Resposta

```
{ 
     "FormatVersion": "aws_v1", 
     "NextToken": "abcdefg123", 
     "Services": [ 
          { 
               "AttributeNames": [ 
                    "volumeType", 
                    "maxIopsvolume", 
                    "instanceCapacity10xlarge", 
                    "locationType", 
                    "operation" 
               ], 
               "ServiceCode": "AmazonEC2" 
          }, 
          { 
               "AttributeNames": [
```

```
 "productFamily", 
                       "volumeType", 
                       "engineCode", 
                       "memory" 
                 ], 
                 "ServiceCode": "AmazonRDS" 
            }, 
            {...} 
     \mathbf{I}}
```
Example Exemplo: encontrar metadados de serviço para o Amazon Elastic Compute Cloud (Amazon EC2)

O comando a seguir mostra como encontrar metadados de serviço para o Amazon EC2.

aws pricing describe-services --region us-east-1 --service-code AmazonEC2

Resposta

```
{ 
      "FormatVersion": "aws_v1", 
      "NextToken": "abcdefg123", 
      "Services": [ 
          { 
               "AttributeNames": [ 
                    "productFamily", 
                    "volumeType", 
                    "engineCode", 
                    "memory" 
               ], 
               "ServiceCode": "AmazonEC2" 
          } 
     ] 
}
```
A Região da AWS é o endpoint da API para a API Price List Query. Os endpoints não estão relacionados aos atributos do produto ou serviço.

Para obter mais informações, consulte [DescribeServices](https://docs.aws.amazon.com/aws-cost-management/latest/APIReference/API_pricing_DescribeServices.html) na Referência da API do AWS Billing and Cost Management.

### <span id="page-240-0"></span>Etapa 2: como encontrar valores disponíveis para atributos

Participe desta [breve pesquisa](https://amazonmr.au1.qualtrics.com/jfe/form/SV_cO0deTMyKyFeezA) para fornecer feedback sobre o AWS Price List. Suas respostas serão anônimas. Obs.: essa pesquisa só está disponível em inglês.

Na [etapa 1,](#page-238-0) você recuperou uma lista de atributos para um AWS service (Serviço da AWS). Nesta etapa, você usará esses atributos para pesquisar produtos. Na etapa 3, você precisará dos valores disponíveis para esses atributos.

Para encontrar os valores de um atributo, use a operação GetAttributeValues da API. Para chamar a API, especifique os parâmetros AttributeName e ServiceCode.

Exemplo: obter valores de atributo

O seguinte comando da AWS Command Line Interface (AWS CLI) mostra como obter valores de atributos para um AWS service (Serviço da AWS).

Example Exemplo: encontrar valores de atributos para o Amazon Relational Database Service (Amazon RDS)

```
aws pricing get-attribute-values --service-code AmazonRDS --attribute-name operation --
region us-east-1
```
Resposta

```
{ 
     "AttributeValues": [ 
          { 
               "Value": "CreateDBInstance:0002" 
          }, 
          { 
               "Value": "CreateDBInstance:0003" 
          }, 
          { 
               "Value": "CreateDBInstance:0004" 
          }, 
          { 
               "Value": "CreateDBInstance:0005" 
          } 
     ], 
     "NextToken": "abcdefg123"
```
}

A Região da AWS é o endpoint da API para a API Price List Query. Os endpoints não estão relacionados aos atributos do produto ou serviço.

Para obter mais informações, consulte [GetAttributeValues](https://docs.aws.amazon.com/aws-cost-management/latest/APIReference/API_pricing_GetAttributeValues.html) e [SDKs da AWS para linguagens](https://docs.aws.amazon.com/aws-cost-management/latest/APIReference/API_pricing_GetAttributeValues.html#API_pricing_GetAttributeValues_SeeAlso)  [específicas](https://docs.aws.amazon.com/aws-cost-management/latest/APIReference/API_pricing_GetAttributeValues.html#API_pricing_GetAttributeValues_SeeAlso) na Referência da API AWS Billing and Cost Management.

<span id="page-241-0"></span>Etapa 3: como encontrar produtos com base em atributos

Participe desta [breve pesquisa](https://amazonmr.au1.qualtrics.com/jfe/form/SV_cO0deTMyKyFeezA) para fornecer feedback sobre o AWS Price List. Suas respostas serão anônimas. Obs.: essa pesquisa só está disponível em inglês.

Nesta etapa, você usa as informações da [etapa 1](#page-238-0) e da [etapa 2](#page-240-0) para encontrar os produtos e seus períodos. Para obter informações sobre produtos, use a operação GetProducts da API. Você pode especificar uma lista de filtros para obter os produtos que deseja.

a Note

A API Price List Query só é compatível com correspondência "AND". A resposta ao seu comando contém apenas produtos que correspondam a todos os filtros especificados.

Exemplos: encontrar produtos com base em atributos

Os seguintes comandos da AWS Command Line Interface (AWS CLI) mostram como encontrar produtos usando atributos.

Example Exemplo: encontrar produtos com filtros específicos

O comando a seguir mostra como você pode especificar filtros para o Amazon Relational Database Service (Amazon RDS).

```
aws pricing get-products --service-code AmazonRDS --region us-east-1 --filters 
 Type=TERM_MATCH,Field=operation,Value="CreateDBInstance:0002"
```
#### Resposta

```
 "FormatVersion": "aws_v1", 
     "PriceList": ["{ 
         \"product\":{ 
              \"productFamily\":\"Database Instance\", 
              \"attributes\":{ 
                  \"engineCode\":\"2\", 
                  \"enhancedNetworkingSupported\":\"Yes\", 
                  \"memory\":\"64 GiB\", 
                  \"dedicatedEbsThroughput\":\"2000 Mbps\", 
                  \"vcpu\":\"16\", 
                  \"locationType\":\"AWS Region\", 
                  \"storage\":\"EBS Only\", 
                  \"instanceFamily\":\"General purpose\", 
                  \"regionCode\":\"us-east-1\", 
                  \"operation\":\"CreateDBInstance:0002\", 
                   ... 
              }, 
              \"sku\":\"22ANV4NNQP3UUCWY\"}, 
              \"serviceCode\":\"AmazonRDS\", 
              \"terms\":{...}" 
     ], 
     "NextToken": "abcd1234"
}
```
Example Exemplo: usar o arquivo **filters.json** para especificar filtros

O comando a seguir mostra como você pode especificar um arquivo JSON contendo todos os filtros.

```
aws pricing get-products --service-code AmazonRDS --region us-east-1 --filters file://
filters.json
```
Por exemplo, o arquivo filters. json pode incluir os filtros a seguir.

```
\Gamma { 
      "Type": "TERM_MATCH", 
      "Field": "operation", 
      "Value": "CreateDBInstance:0002" 
   }
]
```
O exemplo a seguir mostra como você pode especificar mais de um filtro.

```
\Gamma { 
     "Type": "TERM_MATCH", 
     "Field": "AttributeName1", 
     "Value": "AttributeValue1" 
   }, 
   { 
     "Type": "TERM_MATCH", 
     "Field": "AttributeName2", 
     "Value": "AttributeValue2" 
   }, 
   ...
]
```
#### Resposta

```
{ 
     "FormatVersion": "aws_v1", 
     "PriceList": ["{ 
         \"product\":{ 
              \"productFamily\":\"Database Instance\", 
              \"attributes\":{ 
                  \"engineCode\":\"2\", 
                  \"enhancedNetworkingSupported\":\"Yes\", 
                  \"memory\":\"64 GiB\", 
                  \"dedicatedEbsThroughput\":\"2000 Mbps\", 
                  \"vcpu\":\"16\", 
                  \"locationType\":\"AWS Region\", 
                  \"storage\":\"EBS Only\", 
                  \"instanceFamily\":\"General purpose\", 
                  \"regionCode\":\"us-east-1\", 
                  \"operation\":\"CreateDBInstance:0002\", 
                  ... 
              }, 
              \"sku\":\"22ANV4NNQP3UUCWY\"}, 
              \"serviceCode\":\"AmazonRDS\", 
              \"terms\":{...}" 
     ], 
     "NextToken": "abcd1234"
}
```
Para obter mais informações, consulte os tópicos a seguir:

- [GetProducts](https://docs.aws.amazon.com/aws-cost-management/latest/APIReference/API_pricing_GetProducts.html) e [SDKs da AWS para linguagens específicas](https://docs.aws.amazon.com/aws-cost-management/latest/APIReference/API_pricing_GetProducts.html#API_pricing_GetProducts_SeeAlso) na Referência da API AWS Billing and Cost Management
- [Leitura dos arquivos de lista de preços do serviço](#page-268-0)
- [Como encontrar preços no arquivo de lista de preços do serviço](#page-279-0)

## <span id="page-244-0"></span>Usar a API em massa da tabela de preços da AWS

Participe desta [breve pesquisa](https://amazonmr.au1.qualtrics.com/jfe/form/SV_cO0deTMyKyFeezA) para fornecer feedback sobre o AWS Price List. Suas respostas serão anônimas. Obs.: essa pesquisa só está disponível em inglês.

Recomendamos que você use a API Price List Bulk quando quiser realizar as seguintes tarefas:

- Consumir grandes quantidades de informações sobre produtos e preços de Serviços da AWS.
- Consumir informações sobre produtos e preços com alto throughput para um AWS service (Serviço da AWS), como processamento em massa.

Além disso, quando a API Price List Query não fornecer níveis suficientes de throughput e cotas para seu caso de uso, use a API Price List Bulk.

#### Tópicos

- [Permissões do IAM](#page-244-1)
- **[Endpoints](#page-245-0)**
- [Cotas](#page-246-0)
- [Obtenção de arquivos de lista de preços](#page-247-0)
- [Obtenção manual de arquivos de lista de preços](#page-251-0)
- [Leitura dos arquivos de lista de preços](#page-257-0)
- [Como encontrar preços no arquivo de lista de preços do serviço](#page-279-0)

### <span id="page-244-1"></span>Permissões do IAM

Uma identidade do AWS Identity and Access Management (IAM), como usuário ou perfil, deve ter permissão para usar a API Price List Bulk. Para conceder acesso, empregue a seguinte política do IAM.

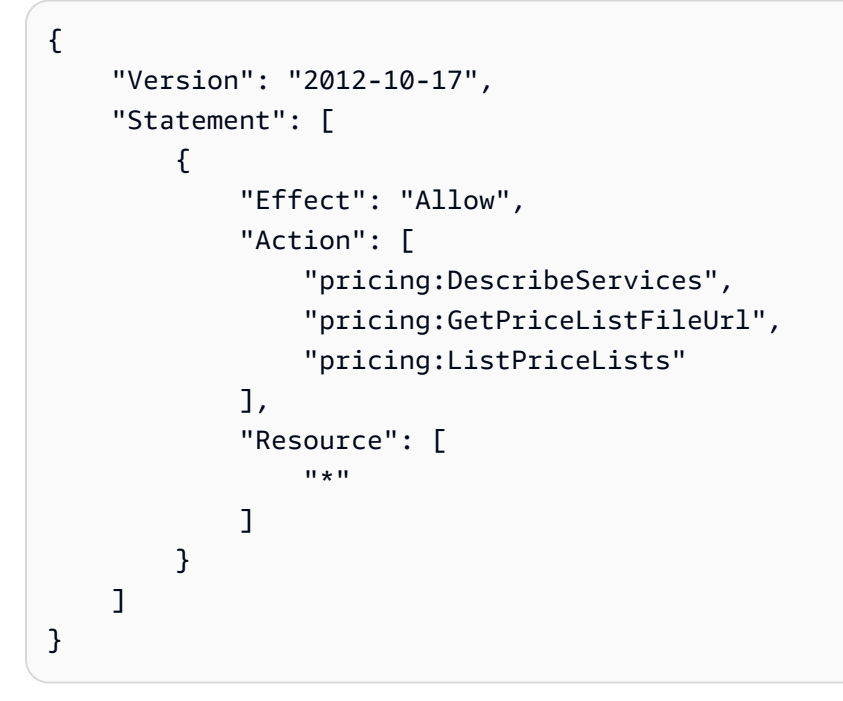

#### **a** Note

Essa política só concede acesso à API Price List Bulk. Para também conceder acesso à API Price List Query, consulte o exemplo de política do IAM [Encontrar produtos e preços](#page-369-0).

## <span id="page-245-0"></span>**Endpoints**

A API Price List Bulk fornece os seguintes endpoints:

- https://api.pricing.us-east-1.amazonaws.com
- https://api.pricing.eu-central-1.amazonaws.com
- https://api.pricing.ap-south-1.amazonaws.com

A Região da AWS é o endpoint da API para a API Price List Bulk. Os endpoints não estão relacionados aos atributos do produto ou serviço.

Para chamar a API Price List Bulk, consulte os exemplos a seguir.

#### Java

No exemplo a seguir, especifique *region\_name* e use-o para criar o PricingClient.

```
public class Main { 
     public static void main(String[] args) { 
         // Create pricing client 
         PricingClient client = PricingClient.builder() 
                  .region(Region.US_EAST_1)// or Region.AP_SOUTH_1
                  .credentialsProvider(DefaultCredentialsProvider.builder().build()) 
                 .build();
         ); 
     }
}
```
#### AWS Command Line Interface

Especifique a região com o seguinte comando.

```
aws pricing describe-services --region us-east-1
```
## <span id="page-246-0"></span>Cotas

Algumas operações da API Price List Bulk passam por controle de utilização usando um esquema de bucket de tokens para manter a disponibilidade do serviço. Essas cotas são por Conta da AWS por região. A tabela a seguir mostra as cotas para cada operação de API.

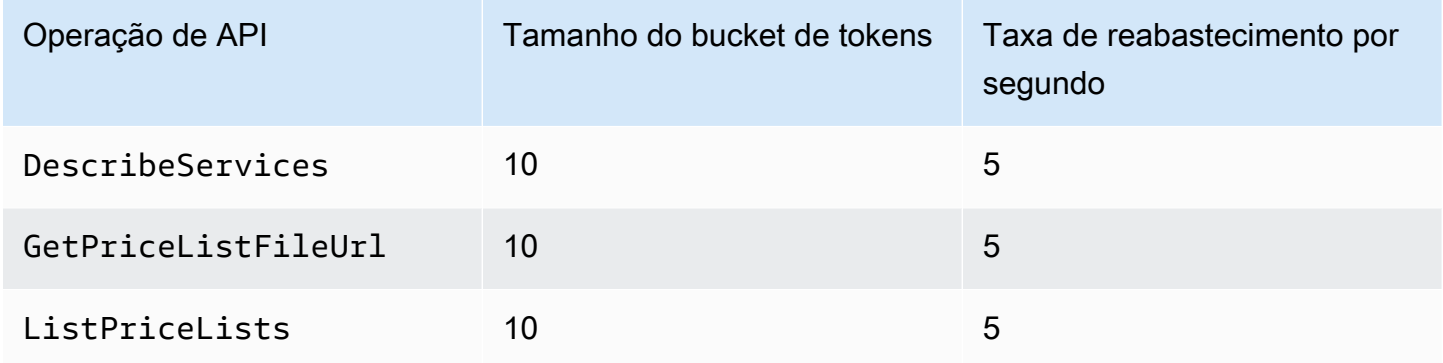

Para obter informações sobre as cotas de serviço (anteriormente chamadas de limites), consulte [Cotas de AWS service \(Serviço da AWS\)](https://docs.aws.amazon.com/general/latest/gr/aws_service_limits.html) no Referência geral da AWS.

## <span id="page-247-0"></span>Obtenção de arquivos de lista de preços

Para fornecer feedback sobre AWS Price List, preencha esta [breve pesquisa](https://amazonmr.au1.qualtrics.com/jfe/form/SV_cO0deTMyKyFeezA). Suas respostas serão anônimas. Observação: essa pesquisa só está disponível em inglês.

Recomendamos que você use a API AWS Price List Bulk para encontrar e baixar arquivos da lista de preços de forma programática.

Para obter o URL dos arquivos de lista de preços, consulte as etapas a seguir:

Tópicos

- [Etapa 1: Encontrar o disponível Serviços da AWS](#page-247-1)
- [Etapa 2: Localizar arquivos de lista de preços para um arquivo disponível AWS service \(Serviço da](#page-248-0) [AWS\)](#page-248-0)
- [Etapa 3: obtenção de um arquivo específico de lista de preços](#page-250-0)

Se você não quiser usar a API AWS Price List Bulk, você pode baixar os arquivos da lista de preços manualmente. Para ter mais informações, consulte [Obtenção manual de arquivos de lista de preços](#page-251-0).

### <span id="page-247-1"></span>Etapa 1: Encontrar o disponível Serviços da AWS

Para fornecer feedback sobre AWS Price List, preencha esta [breve pesquisa](https://amazonmr.au1.qualtrics.com/jfe/form/SV_cO0deTMyKyFeezA). Suas respostas serão anônimas. Observação: essa pesquisa só está disponível em inglês.

Use a operação DescribeServices da API para encontrar todas as opções de Serviços da AWS disponíveis com os quais a API Price List Bulk é compatível. Essa operação de API retorna o valor ServiceCode da lista de serviços. Você usa esse valor posteriormente para encontrar arquivos relevantes da lista de preços.

Example Exemplo: encontrar serviços disponíveis

O comando a seguir mostra como encontrar os Serviços da AWS disponíveis.

```
aws pricing describe-services --region us-east-1
```
Esse Região da AWS é o endpoint da API Price List Bulk. Os endpoints não estão relacionados aos atributos do produto ou serviço.

#### Resposta

```
{ 
      "FormatVersion": "aws_v1", 
      "NextToken": "abcdefg123", 
      "Services": [ 
          { 
               "AttributeNames": [ 
                    "volumeType", 
                    "maxIopsvolume", 
                    "instanceCapacity10xlarge", 
                    "locationType", 
                    "operation" 
               ], 
               "ServiceCode": "AmazonEC2" 
          }, 
          { 
               "AttributeNames": [ 
                    "productFamily", 
                    "volumeType", 
                    "engineCode", 
                    "memory" 
               ], 
               "ServiceCode": "AmazonRDS" 
          }, 
          {...} 
     ] 
}
```
Para obter mais informações sobre essa operação de API, consulte [DescribeServicesAWS](https://docs.aws.amazon.com/aws-cost-management/latest/APIReference/API_pricing_DescribeServices.html)[SDKs](https://docs.aws.amazon.com/aws-cost-management/latest/APIReference/API_pricing_DescribeServices.html#API_pricing_DescribeServices_SeeAlso)  [específicos do idioma](https://docs.aws.amazon.com/aws-cost-management/latest/APIReference/API_pricing_DescribeServices.html#API_pricing_DescribeServices_SeeAlso) na Referência da API AWS Billing and Cost Management

<span id="page-248-0"></span>Etapa 2: Localizar arquivos de lista de preços para um arquivo disponível AWS service (Serviço da AWS)

Para fornecer feedback sobre AWS Price List, preencha esta [breve pesquisa](https://amazonmr.au1.qualtrics.com/jfe/form/SV_cO0deTMyKyFeezA). Suas respostas serão anônimas. Observação: essa pesquisa só está disponível em inglês.

Use a operação ListPriceLists da API para obter uma lista de referências de listas de preços para as quais você tem permissão de visualização. Para filtrar seus resultados, é possível especificar os parâmetros ServiceCode, CurrencyCode e EffectiveDate.

Esse Região da AWS é o endpoint da API Price List Bulk. Os endpoints não estão relacionados aos atributos do produto ou serviço.

Exemplos para encontrar arquivos de lista de preços

Example Exemplo: Encontre arquivos de listas de preços para todos Regiões da AWS

Se você não especificar o parâmetro --region-code, a operação de API retornará as referências do arquivo de lista de preços de todas as Regiões da AWS disponíveis.

```
aws pricing list-price-lists --service-code AmazonRDS --currency-code USD --effective-
date "2023-04-03 00:00"
```
Resposta

```
{ 
    "NextToken": "abcd1234", 
    "PriceLists": [ 
      \{ "CurrencyCode": "USD", 
           "FileFormats": [ "json", "csv" ], 
           "PriceListArn": "arn:aws:pricing:::price-list/aws/AmazonRDS/
USD/20230328234721/us-east-1", 
           "RegionCode": "us-east-1" 
       }, 
       { 
           "CurrencyCode": "USD", 
           "FileFormats": [ "json", "csv" ], 
           "PriceListArn": "arn:aws:pricing:::price-list/aws/AmazonRDS/
USD/20230328234721/us-west-2", 
           "RegionCode": "us-west-2" 
       }, 
        ... 
   \mathbf{I}}
```
Example Exemplo: encontrar arquivos de lista de preços para uma região específica

Se você especificar o parâmetro RegionCode, a operação de API retornará as referências do arquivo de lista de preços específicas dessa região. Para encontrar arquivos históricos de lista de preços, use o parâmetro EffectiveDate. Por exemplo, você pode especificar uma data no passado para encontrar um arquivo específico de lista de preços.

Com base na resposta, você poderá usar o valor PriceListArn com a operação [GetPriceListFileUrl](https://docs.aws.amazon.com/aws-cost-management/latest/APIReference/API_pricing_GetPriceListFileUrl.html) da API para obter os arquivos de lista de preços da sua preferência.

```
aws pricing list-price-lists --service-code AmazonRDS --currency-code USD --region-
code us-west-2 --effective-date "2023-04-03 00:00"
```
#### Resposta

```
{ 
    "PriceLists": [ 
       { 
           "CurrencyCode": "USD", 
           "FileFormats": [ "json", "csv" ], 
           "PriceListArn": "arn:aws:pricing:::price-list/aws/AmazonRDS/
USD/20230328234721/us-west-2", 
           "RegionCode": "us-west-2" 
       } 
    ]
}
```
Para obter mais informações sobre essa operação de API, consulte [ListPriceListsAWS](https://docs.aws.amazon.com/aws-cost-management/latest/APIReference/API_pricing_ListPriceLists.html)[SDKs](https://docs.aws.amazon.com/aws-cost-management/latest/APIReference/API_pricing_ListPriceLists.html#API_pricing_ListPriceLists_SeeAlso) [específicos do idioma na Referência](https://docs.aws.amazon.com/aws-cost-management/latest/APIReference/API_pricing_ListPriceLists.html#API_pricing_ListPriceLists_SeeAlso) da AWS Billing and Cost Management API.

<span id="page-250-0"></span>Etapa 3: obtenção de um arquivo específico de lista de preços

Para fornecer feedback sobre AWS Price List, preencha esta [breve pesquisa](https://amazonmr.au1.qualtrics.com/jfe/form/SV_cO0deTMyKyFeezA). Suas respostas serão anônimas. Observação: essa pesquisa só está disponível em inglês.

Use a operação GetPriceListFileUrl da API para obter um URL para um arquivo de lista de preços. Esse URL é baseado nos valores PriceListArn e FileFormats que você recuperou da resposta ListPriceLists na [etapa 1](#page-247-1) e na [etapa 2](#page-248-0).

Example Exemplo: obter um arquivo específico de lista de preços

O comando a seguir obtém o URL de um arquivo de lista de preços específico para o Amazon RDS.

```
aws pricing get-price-list-file-url --price-list-arn arn:aws:pricing:::price-list/aws/
AmazonRDS/USD/20230328234721/us-east-1 --file-format json --region us-east-1
```
#### Resposta

```
{ 
     "Url": "https://pricing.us-east-1.amazonaws.com/offers/v1.0/aws/
AmazonRDS/20230328234721/us-east-1/index.json"
}
```
Com base na resposta, você poderá usar o URL para baixar o arquivo de lista de preços.

Para obter mais informações sobre essa operação de API, consulte os seguintes tópicos:

- [GetPriceListFileUrle](https://docs.aws.amazon.com/aws-cost-management/latest/APIReference/API_pricing_GetPriceListFileUrl.html) [AWS SDKs específicos do idioma na Referência](https://docs.aws.amazon.com/aws-cost-management/latest/APIReference/API_pricing_GetPriceListFileUrl.html#API_pricing_GetPriceListFileUrl_SeeAlso) da API AWS Billing and Cost Management
- [Leitura dos arquivos de lista de preços](#page-257-0)

### <span id="page-251-0"></span>Obtenção manual de arquivos de lista de preços

Participe desta [breve pesquisa](https://amazonmr.au1.qualtrics.com/jfe/form/SV_cO0deTMyKyFeezA) para fornecer feedback sobre o AWS Price List. Suas respostas serão anônimas. Obs.: essa pesquisa só está disponível em inglês.

Recomendamos que você use a API Price List Bulk da AWS para encontrar e baixar arquivos de lista de preços de maneira programática. Para obter mais informações, consulte [Obtenção de arquivos de](#page-247-0)  [lista de preços](#page-247-0).

Se você não quiser usar a API Price List Bulk da AWS, é possível baixar os arquivos de lista de preços manualmente. Pule para os tópicos relevantes se já tiver as informações necessárias.

#### Tópicos

- [Etapa 1: como encontrar Serviços da AWS disponíveis](#page-252-0)
- [Etapa 2: como encontrar as versões disponíveis para um AWS service \(Serviço da AWS\)](#page-252-1)
- [Etapa 3: como encontrar Regiões da AWS disponíveis para uma versão de um AWS service](#page-254-0) [\(Serviço da AWS\)](#page-254-0)
- [Etapa 4: como encontrar listas de preço para uma Região da AWS e versão de um AWS service](#page-255-0)  [\(Serviço da AWS\)](#page-255-0)

## <span id="page-252-0"></span>Etapa 1: como encontrar Serviços da AWS disponíveis

Participe desta [breve pesquisa](https://amazonmr.au1.qualtrics.com/jfe/form/SV_cO0deTMyKyFeezA) para fornecer feedback sobre o AWS Price List. Suas respostas serão anônimas. Obs.: essa pesquisa só está disponível em inglês.

Você pode usar o arquivo de índice de serviços para encontrar os Serviços da AWS e Savings Plans disponíveis fornecidos pela API Price List Bulk da AWS.

Para baixar o arquivo de índice de serviços, acesse o seguinte URL.

```
https://pricing.us-east-1.amazonaws.com/offers/v1.0/aws/index.json
```
No arquivo de índice de serviços, você pode pesquisar o serviço para encontrar seus preços. Para baixar o arquivo de lista de preços específico do serviço, use o offerCode ou serviceCode.

Para obter mais informações, consulte os tópicos a seguir:

- [Leitura do arquivo de índice do serviço](#page-258-0)
- [Como encontrar serviços e produtos](#page-237-0)

<span id="page-252-1"></span>Etapa 2: como encontrar as versões disponíveis para um AWS service (Serviço da AWS)

Participe desta [breve pesquisa](https://amazonmr.au1.qualtrics.com/jfe/form/SV_cO0deTMyKyFeezA) para fornecer feedback sobre o AWS Price List. Suas respostas serão anônimas. Obs.: essa pesquisa só está disponível em inglês.

Para um AWS service (Serviço da AWS) ou Savings Plan que você tenha recuperado na [etapa 1](#page-252-0), é possível encontrar todas as versões históricas das listas de preços usando o [arquivo de índice de](#page-260-0) [versões do serviço](#page-260-0).

Obter manualmente os arquivos de lista de preços Versão 2.0 242

Para baixar o arquivo de índice de versões do serviço, use o serviceCode ou savingsPlanCode. Para encontrar os valores de serviceCode e savingsPlanCode, consulte [Como encontrar](#page-237-0) [serviços e produtos](#page-237-0).

Para baixar o arquivo de índice de versão do serviço para um AWS service (Serviço da AWS), acesse o seguinte URL. Substitua *<serviceCode>* por sua própria informação.

https://pricing.us-east-1.amazonaws.com/offers/v1.0/aws/*<serviceCode>*/index.json

Por exemplo, o Amazon Elastic Compute Cloud (Amazon EC2) é exibido em um URL como a seguinte.

https://pricing.us-east-1.amazonaws.com/offers/v1.0/aws/AmazonEC2/index.json

**a** Note

Além das versões disponíveis no arquivo de índice de versões do serviço, há outra versão chamadacurrent. A versão current aponta para a versão mais recente dos arquivos de lista de preços de um determinado AWS service (Serviço da AWS).

Para baixar o mais recente arquivo de índice de versões do serviço para o Savings Plan, especifique savingsPlanCode e current no URL. Substitua *<savingsPlanCode>* por suas próprias informações.

```
https://pricing.us-east-1.amazonaws.com/savingsPlan/v1.0/aws/<savingsPlanCode>/current/
index.json
```
Por exemplo, a versão atual de AWSComputeSavingsPlan e AWSMachineLearningSavingsPlans aparece como os seguintes URLs.

```
https://pricing.us-east-1.amazonaws.com/savingsPlan/v1.0/aws/AWSComputeSavingsPlan/
current/index.json
```

```
https://pricing.us-east-1.amazonaws.com/savingsPlan/v1.0/aws/
AWSMachineLearningSavingsPlans/current/index.json
```
<span id="page-254-0"></span>Para obter mais informações, consulte [Leitura do arquivo de índice do serviço.](#page-258-0)

Etapa 3: como encontrar Regiões da AWS disponíveis para uma versão de um AWS service (Serviço da AWS)

Participe desta [breve pesquisa](https://amazonmr.au1.qualtrics.com/jfe/form/SV_cO0deTMyKyFeezA) para fornecer feedback sobre o AWS Price List. Suas respostas serão anônimas. Obs.: essa pesquisa só está disponível em inglês.

Para uma versão de um AWS service (Serviço da AWS) ou Savings Plan na [etapa anterior,](#page-252-1) você pode encontrar todas as Regiões da AWS e locais da borda nos quais há produtos de um AWS service (Serviço da AWS) disponíveis para aquisição.

Para baixar o arquivo de índice de região do serviço para um AWS service (Serviço da AWS), acesse o seguinte URL. Substitua *<serviceCode>* e *<version>* por sua própria informação.

```
https://pricing.us-east-1.amazonaws.com/offers/v1.0/aws/<serviceCode>/<version>/
region_index.json
```
Por exemplo, o código de serviço para AmazonRDS e sua versão current têm o seguinte URL.

```
https://pricing.us-east-1.amazonaws.com/offers/v1.0/aws/AmazonRDS/current/
region_index.json
```
Para baixar o arquivo de índice de região do serviço para um Savings Plan, acesse o seguinte URL. Substitua *<savingsPlanCode>* por suas próprias informações.

```
https://pricing.us-east-1.amazonaws.com/savingsPlan/v1.0/aws/<savingsPlanCode>/current/
region_index.json
```
Por exemplo, um Savings Plan para AWSComputeSavingsPlan e sua versão current têm o seguinte URL.

```
https://pricing.us-east-1.amazonaws.com/savingsPlan/v1.0/aws/AWSComputeSavingsPlan/
current/region_index.json
```
Para obter mais informações, consulte [Leitura do arquivo de índice de região do serviço](#page-264-0).

<span id="page-255-0"></span>Etapa 4: como encontrar listas de preço para uma Região da AWS e versão de um AWS service (Serviço da AWS)

Participe desta [breve pesquisa](https://amazonmr.au1.qualtrics.com/jfe/form/SV_cO0deTMyKyFeezA) para fornecer feedback sobre o AWS Price List. Suas respostas serão anônimas. Obs.: essa pesquisa só está disponível em inglês.

Nas etapas anteriores, você recuperou as seguintes informações sobre um AWS service (Serviço da AWS):

- Código de serviço
- Código de Savings Plan
- Versão
- Regiões da AWS

Em seguida, você pode usar essas informações para encontrar os preços nos arquivos de lista de preços do serviço. Esses arquivos estão disponíveis nos formatos JSON e CSV.

#### Sumário

- [Como encontrar arquivos de lista de preços do serviço](#page-255-1)
- [Como encontrar arquivos de lista de preços do serviço para Savings Plan](#page-256-0)

<span id="page-255-1"></span>Como encontrar arquivos de lista de preços do serviço

O arquivo de lista de preços do serviço fornece os detalhes relacionados ao serviço, por exemplo:

- A data efetiva dos preços nesse arquivo
- A versão da lista de preços do serviço
- A lista de produtos oferecidos e seus detalhes, junto com os preços nos formatos JSON e CSV

Nos URLs a seguir, você pode alterar o URL para especificar o formato desejado (JSON ou CSV).

Para baixar o arquivo de lista de preços do serviço, acesse o seguinte URL. Substitua cada *espaço reservado para entrada do usuário* por suas próprias informações.

```
https://pricing.us-east-1.amazonaws.com/offers/
v1.0/aws/<serviceCode>/<version>/<regionCode>/index.<format>
```
Os exemplos a seguir são para o Amazon Relational Database Service (Amazon RDS). Esse serviço aparece como AmazonRDS no URL.

Example Exemplo: versão atual do arquivo de lista de preços para o Amazon RDS

Para obter a versão atual do arquivo de lista de preços do Amazon RDS na região Leste dos EUA (Ohio), use o seguinte URL.

Formato CSV

```
https://pricing.us-east-1.amazonaws.com/offers/v1.0/aws/AmazonRDS/current/us-east-2/
index.csv
```
#### Formato JSON

```
https://pricing.us-east-1.amazonaws.com/offers/v1.0/aws/AmazonRDS/current/us-east-2/
index.json
```
Example Exemplo: versão específica do arquivo de lista de preços para o Amazon RDS

Para obter a versão específica do arquivo de lista de preços do Amazon RDS na região Leste dos EUA (Ohio), use o seguinte URL.

Formato CSV

```
https://pricing.us-east-1.amazonaws.com/offers/v1.0/aws/AmazonRDS/20230328234721/us-
east-2/index.csv
```
#### Formato JSON

```
https://pricing.us-east-1.amazonaws.com/offers/v1.0/aws/AmazonRDS/20230328234721/us-
east-2/index.json
```
<span id="page-256-0"></span>Como encontrar arquivos de lista de preços do serviço para Savings Plan

O arquivo de lista de preços do serviço para Savings Plan fornece os detalhes relacionados ao Savings Plan, por exemplo:

- A data efetiva dos preços nesse arquivo
- A versão da lista de preços do serviço
- A lista de produtos oferecidos e seus detalhes, junto com os preços nos formatos JSON e CSV

Nos URLs a seguir, você pode alterar o URL para especificar o formato desejado (JSON ou CSV).

Para baixar os arquivos de lista de preços do serviço do Savings Plan, use o seguinte URL. Substitua cada *espaço reservado para entrada do usuário* por suas próprias informações.

```
https://pricing.us-east-1.amazonaws.com/savingsPlan/
v1.0/aws/<savingsPlanCode>/<version>/<regionCode>/index.json
```
Example Exemplo: arquivo de lista de preços do serviço para o Amazon SageMaker

Para obter uma versão específica (20230509202901) do arquivo de lista de preços para o SageMaker (AWSComputeSavingsPlan) na região Leste dos EUA (Ohio), use o seguinte URL.

Formato CSV

```
https://pricing.us-east-1.amazonaws.com/savingsPlan/v1.0/aws/
AWSComputeSavingsPlan/20230509202901/us-east-2/index.csv
```
Formato JSON

https://pricing.us-east-1.amazonaws.com/savingsPlan/v1.0/aws/ AWSComputeSavingsPlan/20230509202901/us-east-2/index.json

Para obter mais informações, consulte [Leitura dos arquivos de lista de preços do serviço](#page-268-0).

## Leitura dos arquivos de lista de preços

Participe desta [breve pesquisa](https://amazonmr.au1.qualtrics.com/jfe/form/SV_cO0deTMyKyFeezA) para fornecer feedback sobre o AWS Price List. Suas respostas serão anônimas. Observação: essa pesquisa só está disponível em inglês.

Para saber mais detalhes sobre os arquivos de lista de preços, consulte os seguintes tópicos:

Tópicos

• [Leitura do arquivo de índice do serviço](#page-258-0)

```
Ler os arquivos de lista de preços Versão 2.0 247
```
- [Leitura do arquivo de índice de versão do serviço](#page-260-0)
- [Leitura do arquivo de índice de região do serviço](#page-264-0)
- [Leitura dos arquivos de lista de preços do serviço](#page-268-0)

<span id="page-258-0"></span>Leitura do arquivo de índice do serviço

Participe desta [breve pesquisa](https://amazonmr.au1.qualtrics.com/jfe/form/SV_cO0deTMyKyFeezA) para fornecer feedback sobre o AWS Price List. Suas respostas serão anônimas. Observação: essa pesquisa só está disponível em inglês.

Após obter o arquivo de índice de serviços, você poderá usá-lo para encontrar um arquivo de lista de preços de serviço.

O arquivo de índice de serviço está disponível no formato JSON. Para ler o arquivo, você pode usar uma aplicação de texto ou um programa que analise o JSON.

O arquivo de índice de serviço tem duas seções principais:

- Metadados sobre o arquivo de índice de serviço
- Uma lista dos serviços que a AWS oferece (para o arquivo de índice de serviço) e uma lista de Regiões da AWS nas quais um serviço é oferecido (para o arquivo de índice de região do serviço)

As informações sobre o arquivo de índice de serviço incluem o URL no qual é possível fazer download dos preços e o URL para o arquivo de índice de região do serviço para o respectivo serviço.

### Sumário

{

- [Exemplo: arquivo de índice de serviço](#page-258-1)
- [Definições do arquivo de índice de serviço](#page-259-0)

<span id="page-258-1"></span>Exemplo: arquivo de índice de serviço

O arquivo do índice do serviço tem a seguinte aparência.

 "formatVersion":"The version number for the offer index format", "disclaimer":"The disclaimers for this offer index",

```
 "publicationDate":"The publication date of this offer index", 
    "offers":{ 
       "firstService":{ 
           "offerCode":"The service that this price list is for", 
           "currentVersionUrl":"The URL for this offer file", 
           "currentRegionIndexUrl":"The URL for the regional offer index file", 
           "savingsPlanVersionIndexUrl":"The URL for the Savings Plan index file (if 
  applicable)" 
       }, 
       "secondService":{ 
           "offerCode": ..., 
           "currentVersionUrl": ..., 
           "currentRegionIndexUrl": ..., 
           "savingsPlanVersionIndexUrl":... 
       }, 
        ... 
    },
}
```
<span id="page-259-0"></span>Definições do arquivo de índice de serviço

A seguinte lista define os termos usados no arquivo de índice de serviço:

FormatVersion

Um atributo que rastreia a versão do formato do arquivo de índice de versão do serviço. O formatVersion do arquivo é atualizado quando a estrutura é alterada. Por exemplo, a versão mudará de v1 para v2.

Isenção de responsabilidade

Qualquer isenção de responsabilidade aplicável ao arquivo de índice de versão do serviço.

PublicationDate

A data e a hora (no formato UTC) da publicação de um arquivo de índice de versão do serviço. Por exemplo, 2015-04-09T02:22:05Z e 2015-09-10T18:21:05Z.

#### **Ofertas**

Uma lista dos arquivos disponíveis da lista de preços de serviço.

Ofertas:OfferCode

Código exclusivo do produto de um serviço da AWS. Por exemplo, AmazonEC2 ouAmazonS3. O OfferCode é usado como a chave de pesquisa para o índice.

#### Ofertas:CurrentVersionUrl

O URL no qual você pode baixar o arquivo mais recente de lista de preços de serviço.

Ofertas:currentRegionIndexUrl

Uma lista dos arquivos de lista de preços disponíveis por região.

Offers:savingsPlanVersionIndexUrl

A lista de ofertas de Savings Plan aplicáveis.

<span id="page-260-0"></span>Leitura do arquivo de índice de versão do serviço

Participe desta [breve pesquisa](https://amazonmr.au1.qualtrics.com/jfe/form/SV_cO0deTMyKyFeezA) para fornecer feedback sobre o AWS Price List. Suas respostas serão anônimas. Observação: essa pesquisa só está disponível em inglês.

O arquivo de índice de versão do serviço está disponível no formato JSON. Para ler o arquivo, você pode usar um programa de texto ou uma aplicação que analise o JSON.

O arquivo de índice de versão do serviço consiste em duas seções principais:

- Metadados sobre o arquivo de índice de versão do serviço
- Lista de todas as versões dos arquivos de lista de preços disponíveis para um AWS service (Serviço da AWS)

As informações sobre uma versão do serviço incluem o URL que você pode usar para fazer download dos preços desse serviço durante o período especificado.

#### Tópicos

- [Arquivo de índice de versão do serviço para um AWS service \(Serviço da AWS\)](#page-260-1)
- [Arquivo de índice de versão do serviço para Savings Plan](#page-263-0)

<span id="page-260-1"></span>Arquivo de índice de versão do serviço para um AWS service (Serviço da AWS)

Participe desta [breve pesquisa](https://amazonmr.au1.qualtrics.com/jfe/form/SV_cO0deTMyKyFeezA) para fornecer feedback sobre o AWS Price List. Suas respostas serão anônimas. Observação: essa pesquisa só está disponível em inglês.

Para entender o arquivo de índice de versão do serviço, consulte as seguintes referências:

#### Tópicos

- [Exemplo: arquivo de índice de versão do serviço para um serviço](#page-261-0)
- [Definições do arquivo de índice de versão do serviço](#page-261-1)

<span id="page-261-0"></span>Exemplo: arquivo de índice de versão do serviço para um serviço

O arquivo do índice de versão do serviço tem a seguinte aparência.

```
{ 
    "formatVersion":"The version number for the service version index format", 
    "disclaimer":"The disclaimers for this service version index", 
    "publicationDate":"The publication date of this service version index", 
    "offerCode": "The service code/Savings Plan code", 
    "currentVersion": "The latest version of the service" 
    "versions":{ 
       "firstVersion":{ 
          "versionEffectiveBeginDate":"The date starting which this version is 
  effective", 
           "versionEffectiveEndDate":"The date until which this version is effective", 
          "offerVersionUrl":"The relative URL for the service price list file of this 
  version" 
       }, 
       "secondVersion":{ 
          "versionEffectiveBeginDate": ..., 
          "versionEffectiveEndDate": ..., 
          "offerVersionUrl": ... 
       }, 
       ... 
    },
}
```
<span id="page-261-1"></span>Definições do arquivo de índice de versão do serviço

A seguinte lista define os termos presentes no arquivo de índice de versão do serviço.

## formatVersion

Um atributo que rastreia a versão do formato do arquivo de índice de versão do serviço. O formatVersion do arquivo é atualizado quando a estrutura é alterada. Por exemplo, a versão mudará de v1 para v2.

#### isenção de responsabilidade

Qualquer isenção de responsabilidade aplicável ao arquivo de índice de versão do serviço.

#### publicationDate

A data e a hora (no formato UTC) da publicação de um arquivo de índice de versão do serviço. Por exemplo, 2023-03-28T23:47:21Z.

#### offerCode

Um código exclusivo do produto de um AWS service (Serviço da AWS). Por exemplo, o AmazonRDS ou o AmazonS3.

#### currentVersion

O número de versão mais recente do AWS service (Serviço da AWS). Por exemplo, 20230328234721.

#### versions

A lista de versões disponíveis para o AWS service (Serviço da AWS).

#### versions:version

Um código exclusivo para a versão de uma lista de preços para um AWS service (Serviço da AWS). Esse código é usado como a chave de pesquisa na lista de versões. Por exemplo, 20230328234721.

#### versions:version:versionEffectiveBeginDate

A data e hora de início (no formato UTC) da vigência dessa versão. Por exemplo, 2023-03-28T23:47:21Z.

#### versions:version:versionEffectiveEndDate

A data e hora de término (no formato UTC) da vigência dessa versão. Por exemplo, 2023-03-28T23:47:21Z. Se essa propriedade não estiver definida, isso significa que essa versão é a versão atualmente ativa.

#### versions:version:offerVersionUrl

O URL relativo dos arquivos de lista de preços do serviço da versão. Por exemplo, /offers/ v1.0/aws/AmazonRDS/20230328234721/index.json.

<span id="page-263-0"></span>Arquivo de índice de versão do serviço para Savings Plan

Participe desta [breve pesquisa](https://amazonmr.au1.qualtrics.com/jfe/form/SV_cO0deTMyKyFeezA) para fornecer feedback sobre o AWS Price List. Suas respostas serão anônimas. Observação: essa pesquisa só está disponível em inglês.

Para entender o arquivo de índice de versão do serviço para Savings Plan, consulte as seguintes referências:

Sumário

- [Exemplo: arquivo de índice de versão do serviço para Savings Plan](#page-263-1)
- [Definições do índice de versão do serviço](#page-263-2)

<span id="page-263-1"></span>Exemplo: arquivo de índice de versão do serviço para Savings Plan

O arquivo do índice de versão do serviço para um Savings Plan tem a seguinte aparência.

```
{ 
    "disclaimer":"The disclaimers for this service version index", 
    "publicationDate":"The publication date of this service version index", 
    "currentOfferVersionUrl" "The relative URL of region index file for latest version 
  number of the service" 
    "versions":[ 
       { 
           "publicationDate":"The publication date of this version of service from which 
  this version was effective", 
           "offerVersionUrl":"The relative URL for the service region index file of this 
  version" 
       }, 
       { 
           "publicationDate": ..., 
           "offerVersionUrl": ... 
       }, 
        ... 
    ],
}
```
<span id="page-263-2"></span>Definições do índice de versão do serviço

A seguinte lista define os termos presentes no arquivo de índice de versão do serviço.

#### isenção de responsabilidade

Qualquer isenção de responsabilidade aplicável ao arquivo de índice de versão do serviço. publicationDate

A data e a hora (no formato UTC) da publicação de um arquivo de índice de versão do serviço. Por exemplo, 2023-03-28T23:47:21Z.

## currentOfferVersionUrl

O URL relativo do arquivo de índice regional para o número de versão mais recente do serviço. Por exemplo, /savingsPlan/v1.0/aws/AWSComputeSavingsPlan/current/ region\_index.json.

#### versions

A lista de versões disponíveis para o AWS service (Serviço da AWS).

#### versions:version:publicationDate

A data e a hora (no formato UTC) da publicação de um arquivo de índice de versão do serviço. Por exemplo, 2023-04-07T14:57:05Z

#### versions:version:offerVersionUrl

O URL relativo do arquivo de índice regional de serviço dessa versão. Por exemplo, /savingsPlan/v1.0/aws/AWSComputeSavingsPlan/20230407145705/ region\_index.json.

<span id="page-264-0"></span>Leitura do arquivo de índice de região do serviço

Participe desta [breve pesquisa](https://amazonmr.au1.qualtrics.com/jfe/form/SV_cO0deTMyKyFeezA) para fornecer feedback sobre o AWS Price List. Suas respostas serão anônimas. Observação: essa pesquisa só está disponível em inglês.

O arquivo de índice de região do serviço está disponível no formato JSON. Para ler o arquivo, você pode usar um programa de texto ou uma aplicação que analise o JSON.

O arquivo de índice de região do serviço consiste em duas seções principais:

- Metadados sobre o arquivo de índice de região do serviço
- Lista de todas as Regiões da AWS que disponibilizam Serviços da AWS ou Savings Plan

As informações sobre uma região do serviço incluem o URL no qual você pode fazer download dos preços desse serviço para o período e região especificados.

Tópicos

- [Arquivo de região do serviço para Serviços da AWS](#page-265-0)
- [Arquivo de índice de região do serviço para Savings Plan](#page-266-0)

<span id="page-265-0"></span>Arquivo de região do serviço para Serviços da AWS

Participe desta [breve pesquisa](https://amazonmr.au1.qualtrics.com/jfe/form/SV_cO0deTMyKyFeezA) para fornecer feedback sobre o AWS Price List. Suas respostas serão anônimas. Observação: essa pesquisa só está disponível em inglês.

Para entender o arquivo de índice de versão do serviço para Serviços da AWS, consulte as seguintes referências:

#### Sumário

- [Exemplo: arquivo de região do serviço para um AWS service \(Serviço da AWS\)](#page-265-1)
- [Definições do índice de região do serviço](#page-266-1)

<span id="page-265-1"></span>Exemplo: arquivo de região do serviço para um AWS service (Serviço da AWS)

O arquivo do índice de região do serviço para uma AWS service (Serviço da AWS) tem a seguinte aparência.

```
{ 
    "formatVersion":"The version number for the service region index format", 
    "disclaimer":"The disclaimers for this service region index", 
    "publicationDate":"The publication date of this service region index", 
    "regions":{ 
       "firstRegion":{ 
          "regionCode":"A unique identifier that identifies this region", 
          "currentVersionUrl":"The relative URL for the service regional price list file 
 of this version" 
       }, 
       "secondRegion":{ 
          "regionCode": ..., 
          "currentVersionUrl": ... 
       },
```
...

 } }

<span id="page-266-1"></span>Definições do índice de região do serviço

A seguinte lista define os termos presentes no arquivo de índice de região do serviço.

formatVersion

Um atributo que rastreia a versão do formato do arquivo de índice de região do serviço. O formatVersion do arquivo é atualizado quando a estrutura é alterada. Por exemplo, a versão mudará de v1 para v2.

isenção de responsabilidade

Qualquer isenção de responsabilidade aplicável ao arquivo de índice de região do serviço. publicationDate

A data e a hora (no formato UTC) da publicação de um arquivo de índice de região do serviço. Por exemplo, 2023-03-28T23:47:21Z.

#### regiões

A lista de Região da AWS disponíveis para o AWS service (Serviço da AWS).

## regions:regionCode

Um código exclusivo para a região na qual esse AWS service (Serviço da AWS) é oferecido. Esse código é usado como a chave de pesquisa na lista de regiões. Por exemplo, us-east-2 para a região Leste dos EUA (Ohio).

regions:regionCode:currentVersionUrl

O URL relativo para o arquivo de índice de região do serviço dessa versão. Por exemplo, / offers/v1.0/aws/AmazonRDS/20230328234721/us-east-2/index.json.

<span id="page-266-0"></span>Arquivo de índice de região do serviço para Savings Plan

Participe desta [breve pesquisa](https://amazonmr.au1.qualtrics.com/jfe/form/SV_cO0deTMyKyFeezA) para fornecer feedback sobre o AWS Price List. Suas respostas serão anônimas. Observação: essa pesquisa só está disponível em inglês.

Para entender o arquivo de índice de região do serviço para Savings Plan, consulte as seguintes referências:

## Tópicos

- [Exemplo: arquivo de índice de região do serviço para Savings Plan](#page-267-0)
- [Definições do índice de região do serviço](#page-267-1)

<span id="page-267-0"></span>Exemplo: arquivo de índice de região do serviço para Savings Plan

O arquivo do índice de região do serviço para uma Savings Plan tem a seguinte aparência.

```
{ 
    "disclaimer":"The disclaimers for this service version index", 
    "publicationDate":"The publication date of this service region index", 
    "regions":[ 
       { 
           "regionCode":"A unique identifier that identifies this region", 
           "versionUrl":"The relative URL for the service regional price list file of 
  this version" 
       }, 
       { 
           "regionCode": ..., 
           "versionUrl": ... 
       }, 
        ... 
    ]
}
```
<span id="page-267-1"></span>Definições do índice de região do serviço

A seguinte lista define os termos presentes no arquivo de índice de região do serviço.

isenção de responsabilidade

Qualquer isenção de responsabilidade aplicável ao arquivo de índice de região do serviço.

publicationDate

A data e a hora (no formato UTC) da publicação de um arquivo de índice de região do serviço. Por exemplo, 2023-03-28T23:47:21Z.

#### regiões

A lista de Região da AWS disponíveis para o AWS service (Serviço da AWS).

## regions:regionCode

Um código exclusivo para a região na qual esse AWS service (Serviço da AWS) é oferecido. Esse código é usado como a chave de pesquisa na lista de regiões. Por exemplo, us-east-2 para a região Leste dos EUA (Ohio).

### regions:versionUrl

O URL relativo para o arquivo de índice de região do serviço dessa versão. Por exemplo, / savingsPlan/v1.0/aws/AWSComputeSavingsPlan/20230407145705/us-east-2/ index.json.

## <span id="page-268-0"></span>Leitura dos arquivos de lista de preços do serviço

Participe desta [breve pesquisa](https://amazonmr.au1.qualtrics.com/jfe/form/SV_cO0deTMyKyFeezA) para fornecer feedback sobre o AWS Price List. Suas respostas serão anônimas. Observação: essa pesquisa só está disponível em inglês.

O arquivo de lista de preços do serviço lista os produtos e preços de um só AWS service (Serviço da AWS) ou Savings Plan em todas as Regiões da AWS ou de um só AWS service (Serviço da AWS) ou Savings Plan em uma região específica.

Os arquivos de lista de preços do serviço estão disponíveis em formato CSV ou JSON.

Para ler o arquivo, você pode usar um programa de planilhas para ler e classificar o arquivo CSV ou uma aplicação que analise o arquivo JSON.

#### **a** Note

No arquivo CSV, o produto e os detalhes de preço estão combinados em uma seção. No arquivo JSON, os detalhes do produto e do preço ficam em seções diferentes.

#### Tópicos

- [Leitura do arquivo de lista de preços do serviço para um AWS service \(Serviço da AWS\)](#page-269-0)
- [Leitura do arquivo de lista de preços do serviço para um Savings Plan](#page-274-0)

<span id="page-269-0"></span>Leitura do arquivo de lista de preços do serviço para um AWS service (Serviço da AWS)

Participe desta [breve pesquisa](https://amazonmr.au1.qualtrics.com/jfe/form/SV_cO0deTMyKyFeezA) para fornecer feedback sobre o AWS Price List. Suas respostas serão anônimas. Observação: essa pesquisa só está disponível em inglês.

Os arquivos de lista de preços do serviço de um AWS service (Serviço da AWS) incluem os seguintes tipos de informações:

- Detalhes do arquivo de lista de preços do serviço: metadados sobre os arquivos de lista de preços do serviço, como formato, versão e data de publicação
- Detalhes do produto: metadados do produto indicando os produtos em um arquivo de lista de preços do serviço com informações do produto
- Detalhes de preços (período): preços de todos os produtos no arquivo de lista de preços do serviço

### Sumário

- **[Arquivo CSV](#page-269-1)**
- [Arquivo JSON](#page-269-2)
- [Definições da lista de preços do serviço](#page-271-0)
- [Definições de detalhes do produto \(produtos\)](#page-271-1)
- [Definições de detalhes do produto \(períodos\)](#page-272-0)

## <span id="page-269-1"></span>Arquivo CSV

As cinco primeiras linhas do arquivo CSV contêm os metadados do arquivo de lista de preços. A sexta linha tem os nomes de coluna dos produtos e seus atributos, como SKU, SKU, OfferTermCode, RateCode, TermType e mais.

O número de colunas varia de acordo com o serviço. Uma parte das primeiras colunas contém os detalhes de preço, e as outras colunas contêm os detalhes do produto para um serviço.

#### <span id="page-269-2"></span>Arquivo JSON

Os detalhes do produto e de preço ficam em seções diferentes. O mesmo produto pode ser oferecido com vários períodos, e um período pode ser aplicável a vários produtos.

Por exemplo, uma instância do Amazon Elastic Compute Cloud (Amazon EC2) está disponível por um período Hourly ou Reserved. É possível usar o SKU de um produto para identificar seus períodos de disponibilidade.

#### Example Exemplo: JSON

```
{ 
    "formatVersion":"The version of the file format", 
    "disclaimer":"The disclaimers for the price list file", 
    "offerCode":"The code for the service", 
    "version":"The version of the price list file", 
    "publicationDate":"The publication date of the price list file", 
    "products": { 
       "sku": { 
          "sku":"The SKU of the product", 
          "productFamily":"The product family of the product", 
          "attributes": { 
             "attributeName":"attributeValue", 
          } 
       } 
    }, 
    "terms": { 
       "termType": { 
          "sku": { 
             "sku": { 
                "offerTermCode":"The term code of the product", 
                "sku":"The SKU of the product", 
                "effectiveDate":"The effective date of the pricing details", 
                 "termAttributesType":"The attribute type of the terms", 
                "termAttributes": { 
                    "attributeName":"attributeValue", 
                }, 
                "priceDimensions": { 
                    "rateCode": { 
                       "rateCode":"The rate code of the price", 
                       "description":"The description of the term", 
                       "unit":"The usage measurement unit for the price", 
                       "startingRange":"The start range for the term", 
                       "endingRange":"The end range for the term", 
                       "pricePerUnit": { 
                          "currencyCode":"currencyRate", 
 } 
 }
```
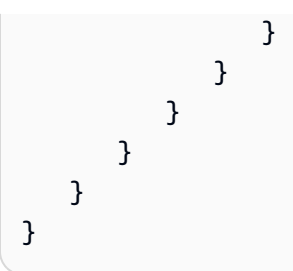

## <span id="page-271-0"></span>Definições da lista de preços do serviço

A seguinte lista define os termos presentes no arquivo de lista de preços do serviço.

#### formatVersion

Um atributo que rastreia a versão do formato do arquivo de lista de preços do serviço. O formatVersion do arquivo é atualizado quando a estrutura é alterada. Por exemplo, a versão mudará de v1 para v2.

## isenção de responsabilidade

Qualquer isenção de responsabilidade aplicável ao arquivo de lista de preços do serviço.

## offerCode

Um código exclusivo do produto de um AWS service (Serviço da AWS). Por exemplo, AmazonEC2 para Amazon EC2 ou AmazonS3 para Amazon S3.

#### version

Um atributo que rastreia a versão do arquivo de lista de preços do serviço. Cada vez que um novo arquivo é publicado, ele contém um novo número de versão. Por exemplo, 20150409022205 e 20150910182105.

#### publicationDate

A data e a hora (no formato UTC) da publicação de um arquivo de lista de preços do serviço. Por exemplo, 2015-04-09T02:22:05Z e 2015-09-10T18:21:05Z.

<span id="page-271-1"></span>Definições de detalhes do produto (produtos)

Esta seção fornece informações sobre produtos em um arquivo de lista de preços do serviço para um AWS service (Serviço da AWS). Os produtos são indexados por SKU.

#### products:sku

Código exclusivo de um produto. Use o código SKU para correlacionar os detalhes e os preços do produto.

Por exemplo, um produto com um SKU HCNSHWWAJSGVAHMH só está disponível por um preço que também liste HCNSHWWAJSGVAHMH como um SKU.

products:sku:productFamily

A categoria do tipo do produto. Por exemplo, compute para Amazon EC2 ou storage para Amazon S3.

products:sku:attributes

Uma lista de todos os atributos do produto.

products:sku:attributes:Attribute Name

O nome de um atributo do produto. Por exemplo, Instance Type, Processor ou OS. products:sku:attributes:Attribute Value

O valor de um atributo do produto. Por exemplo, m1.small (tipo de instância), xen (tipo de processador) ou Linux (tipo de sistema operacional).

<span id="page-272-0"></span>Definições de detalhes do produto (períodos)

Esta seção fornece informações sobre os preços de produtos em um arquivo de lista de preços do serviço para um AWS service (Serviço da AWS).

Os preços são indexados primeiro pelos termos (onDemand e reserved) e, em seguida, por SKU.

terms:termType

O tipo específico de termo que uma definição de termo descreve. Os tipos de termo válidos são reserved e onDemand.

#### terms:termType:SKU

Código exclusivo de um produto. Use o código SKU para correlacionar os detalhes e os preços do produto.

Por exemplo, um produto com um SKU HCNSHWWAJSGVAHMH só está disponível por um preço que também liste HCNSHWWAJSGVAHMH como um SKU.

## terms:termType:sku:Offer Term Code

Código exclusivo de um tipo específico de período de vigência. Por exemplo, KCAKZHGHG.

As combinações de produto e preço são referenciadas pelo código SKU seguido pelo código do período de vigência, separado por um ponto. Por exemplo, U7ADXS4BEK5XXHRU.KCAKZHGHG.

## terms:termType:sku:Effective Date

A data na qual um arquivo de lista de preços do serviço entra em vigor. Por exemplo, se um período tiver uma EffectiveDate em 1.º de novembro de 2017, o preço não será válido antes dessa data.

terms:termType:sku:Term Attributes Type

Um código exclusivo para identificar que produto e oferta de produto são cobertos por um período de vigência. Por exemplo, um tipo de atributo EC2-Reserved significa que há um período disponível para hosts reservados do Amazon EC2.

## terms:termType:sku:Term Attributes

Uma lista de todos os atributos que são aplicáveis a um tipo de período. O formato aparece como attribute-name: attribute-value. Por exemplo, pode ser a duração do período e tipo de compra abrangidos pelo período.

terms:termType:sku:Term Attributes:Attribute Name

O nome de um TermAttribute. Você pode usá-lo para procurar atributos específicos. Por exemplo, você pode procurar períodos de vigência por length ou PurchaseOption.

terms:termType:sku:Term Attributes:Attribute Value

O valor de um TermAttribute. Por exemplo, os períodos de vigência podem ter uma duração de um ano e uma opção de compra de All Upfront.

## terms:termType:sku:Price Dimensions

Os detalhes de preço para o arquivo de lista de preços, como a forma de medição do uso, a moeda usada para pagamento e as limitações do nível de preço.

terms:termType:sku:Price Dimensions:Rate Code

Um código exclusivo de uma combinação de produto, oferta e nível de preço. As combinações de produto e períodos podem ter várias dimensões de preço, como um nível gratuito, um nível de baixo uso e um nível de alto uso.

terms:termType:sku:Price Dimensions:Rate Code:Description

A descrição de um preço ou tarifa.

terms:termType:sku:Price Dimensions:Rate Code:Unit

O tipo de unidade que cada serviço utiliza para medir o uso para faturamento. Por exemplo, o Amazon EC2 usa horas e o Amazon S3 usa GB.

terms:termType:sku:Price Dimensions:Rate Code:Starting Range

O limite inferior do nível de preços abrangido por este preço. Por exemplo, 0 GB ou 1.001 chamadas de operação de API.

terms:termType:sku:Price Dimensions:Rate Code:Ending Range

O limite superior do nível de preços abrangido por este preço. Por exemplo, 1.000 GB ou 10.000 chamadas de operação de API.

terms:termType:sku:Price Dimensions:Rate Code:Price Per Unit

Um cálculo de quanto custa uma única unidade medida para um serviço. terms:termType:sku:Price Dimensions:Rate Code:Price Per Unit:Currency Code

Um código que indica a moeda dos preços de um produto específico.

terms:termType:sku:Price Dimensions:Rate Code:Price Per Unit:Currency Rate

A tarifa de um produto em várias moedas suportadas. Por exemplo, USD 1,2536 por unidade.

<span id="page-274-0"></span>Leitura do arquivo de lista de preços do serviço para um Savings Plan

Participe desta [breve pesquisa](https://amazonmr.au1.qualtrics.com/jfe/form/SV_cO0deTMyKyFeezA) para fornecer feedback sobre o AWS Price List. Suas respostas serão anônimas. Observação: essa pesquisa só está disponível em inglês.

Os arquivos de lista de preços do serviço de um AWS service (Serviço da AWS) incluem os seguintes tipos de informações:

- Detalhes do arquivo de lista de preços do serviço: metadados sobre o arquivo de lista de preços do serviço, como versão, Região da AWS e data de publicação
- Detalhes do produto: metadados do produto indicando os produtos em um arquivo de lista de preços do serviço com informações do produto

• Detalhes de preços (período): preços de todos os produtos no arquivo de lista de preços do serviço

#### Sumário

- [Arquivo CSV](#page-275-0)
- [Arquivo JSON](#page-275-1)
- [Definições da lista de preços do serviço](#page-276-0)
- [Definições de detalhes do produto \(produtos\)](#page-277-0)
- [Definições de detalhes de preço \(períodos\)](#page-277-1)

## <span id="page-275-0"></span>Arquivo CSV

As cinco primeiras linhas do arquivo CSV contêm os metadados do arquivo de lista de preços. A sexta linha tem os nomes de coluna dos produtos e seus atributos, como SKU, SKU, RateCode e mais.

O número de colunas varia de acordo com o Savings Plan. Uma parte das primeiras colunas contém os detalhes de preço, e as outras colunas contêm os detalhes do produto para um Savings Plan.

## <span id="page-275-1"></span>Arquivo JSON

Os detalhes do produto e de preço ficam em seções diferentes. Um arquivo JSON da lista de preços do serviço tem a seguinte aparência.

```
{ 
    "version" : "The version of the price list file", 
    "publicationDate" : "The publication date of the price list file", 
    "regionCode" : "Region for which price list file is valid for", 
    "products" : [ 
       { 
          "sku" : "The SKU of the product", 
          "productFamily" : "The product family of the product", 
          "serviceCode" : "Savings plan code", 
          "attributes" : { 
              "attributeName":"attributeValue", 
          } 
       }, 
 ... 
    ],
```

```
 "terms" : { 
       "savingsPlan" : [ 
          { 
             "sku" : "The SKU of the product", 
             "description" : "Description of the product", 
             "effectiveDate" : "The effective date of the pricing details", 
             "leaseContractLength" : { 
                 "duration" : "Length of the lease contract - it is a number", 
                 "unit" : "Unit of the duration" 
             }, 
             "rates" : [ 
\overline{a} "discountedSku" : "The SKU of the discounted on demand product", 
                     "discountedUsageType" : "Usage type of the discounted product", 
                     "discountedOperation" : "Operation of the discounted product", 
                     "discountedServiceCode" : "Service code of the discounted product", 
                     "rateCode" : "The rate code of this price detail", 
                     "unit" : "Unit used to measure usage of the product", 
                     "discountedRate" : { 
                          "price" : "Price of the product", 
                          "currency" : "Currency of the price" 
1 1 1 1 1 1 1
\qquad \qquad \text{ } ... 
 ] 
         }, 
         ... 
       ] 
    }
}
```
<span id="page-276-0"></span>Definições da lista de preços do serviço

A seguinte lista define os termos presentes no arquivo de lista de preços do serviço.

regionCode

O código da região para a qual a lista de preços é válida.

## version

Um atributo que rastreia a versão do arquivo de lista de preços. Cada vez que um novo arquivo é publicado, ele contém um novo número de versão. Por exemplo, 20150409022205 e 20150910182105.

#### publicationDate

A data e a hora (no formato UTC) da publicação de um arquivo de lista de preços do serviço. Por exemplo, 2015-04-09T02:22:05Z e 2015-09-10T18:21:05Z.

<span id="page-277-0"></span>Definições de detalhes do produto (produtos)

Esta seção fornece informações sobre produtos em um arquivo de lista de preços para um Savings Plan. Os produtos são indexados por SKU.

products:product:sku

Código exclusivo de um produto. Use o código SKU para correlacionar os detalhes e os preços do produto.

Por exemplo, um produto com um SKU HCNSHWWAJSGVAHMH só está disponível por um preço que também liste HCNSHWWAJSGVAHMH como um SKU.

products:product:productFamily

A categoria do tipo do produto. Por exemplo, EC2InstanceSavingsPlans para Savings Plans para computação.

products:product:serviceCode

O código de serviço do Savings Plan. Por exemplo, ComputeSavingsPlans.

products:product:attributes

Uma lista de todos os atributos do produto.

products:product:attributes:attributeName

O nome de um atributo do produto. Por exemplo, Instance Type, Location Type ou Purchase Option.

products:product:attributes:attributeValue

O valor de um atributo do produto. Por exemplo, m1.small (tipo de instância), AWS Local Zone (tipo de localização) ou No Upfront (tipo de opção de compra).

<span id="page-277-1"></span>Definições de detalhes de preço (períodos)

Esta seção fornece informações sobre os preços de produtos em um arquivo de lista de preços para um Savings Plan.

Os preços são indexados primeiramente com base nos períodos (savingsPlan).

terms:termType

O tipo específico de termo que uma definição de termo descreve. O tipo de termo válido é savingsPlan.

### terms:termType:sku

Código exclusivo de um produto. Use o código SKU para correlacionar os detalhes e os preços do produto.

Por exemplo, um produto com um SKU T496KPMD8YQ8RZNC só está disponível por um preço que também liste 496KPMD8YQ8RZNC como um SKU.

#### terms:termType:sku:description

A descrição do produto.

### terms:termType:sku:effectiveDate

A data na qual um arquivo de lista de preços do serviço entra em vigor. Por exemplo, se um período tiver uma EffectiveDate em 1.º de novembro de 2017, o preço não será válido antes dessa data.

terms:termType:sku:leaseContractLength:duration

A duração do contrato de locação. Esse valor é um número. Por exemplo, 1 ou 3.

#### terms:termType:sku:rates

Uma lista de todas as taxas de desconto aplicáveis a um produto do Savings Plan. Um produto do Savings Plan é uma combinação de vários produtos de outros serviços e contém várias tarifas para a combinação.

#### terms:termType:sku:rates:discountedSku

O SKU do produto sob demanda com desconto.

terms:termType:sku:rates:discountedUsageType

O tipo de uso do produto sob demanda com desconto.

terms:termType:sku:rates:discountedOperation

A operação do produto sob demanda com desconto.

terms:termType:sku:rates:discountedServiceCode

O código de serviço do produto sob demanda com desconto.

terms:termType:sku:rates:rateCode

O código de tarifa dessa tarifa oferecida pelo produto Savings Plan. Por exemplo, T496KPMD8YQ8RZNC.26PW7ZDSYZZ6YBTZ

terms:termType:sku:rates:unit

A unidade usada para medir o uso do produto. Por exemplo, Hrs para uma instância do Amazon EC2.

terms:termType:sku:rates:discountedRate:price

O preço do produto com desconto oferecido no produto Savings Plan. Por exemplo, 3.434.

terms:termType:sku:rates:discountedRate:currency

A moeda do preço do produto com desconto oferecido em um produto Savings Plan. Por exemplo, USD.

## Como encontrar preços no arquivo de lista de preços do serviço

Participe desta [breve pesquisa](https://amazonmr.au1.qualtrics.com/jfe/form/SV_cO0deTMyKyFeezA) para fornecer feedback sobre o AWS Price List. Suas respostas serão anônimas. Obs.: essa pesquisa só está disponível em inglês.

A API Price List Bulk da AWS fornece os preços de todos os produtos da AWS para fins de informação, incluindo preços de instâncias reservadas e sob demanda.

Você pode usar os arquivos de oferta para localizar os preços e os termos de um produto específico. Por exemplo, é possível encontrar uma lista com os preços de instância do Amazon Elastic Compute Cloud (Amazon EC2).

## **a** Note

A API Price List Bulk da AWS não é uma fonte completa para ofertas de período limitado, como os preços do Nível gratuito da AWS. Para obter informações sobre os preços do nível gratuito, consulte [Nível gratuito da AWS.](https://aws.amazon.com/free/)

Para encontrar os preços dos produtos nos quais você tem interesse.

#### Sumário

- [Como encontrar preços sob demanda para os serviços](#page-280-0)
- [Encontrar preços por nível para os serviços](#page-281-0)
- [Encontrar preços por nível para os serviços com nível gratuito](#page-281-1)
	- [Exemplo](#page-282-0)
- [Encontrar preços para os serviços com instâncias reservadas](#page-283-0)

<span id="page-280-0"></span>Como encontrar preços sob demanda para os serviços

O procedimento a seguir mostra como encontrar preços sob demanda para Serviços da AWS, por exemplo, Amazon EC2.

Para obter seu arquivo CSV ou JSON, siga as etapas em [Obtenção de arquivos de lista de preços](#page-247-0) ou [Obtenção manual de arquivos de lista de preços](#page-251-0).

Encontrar um preço sob demanda usando o arquivo CSV

- 1. Faça download do arquivo CSV do serviço.
- 2. Abra o arquivo CSV com a aplicação de sua preferência.
- 3. Na coluna TermType, filtre para exibir OnDemand.
- 4. Encontre o tipo de uso e a operação que desejados.
- 5. Veja o preço correspondente na coluna PricePerUnit.

Encontrar um preço sob demanda usando o arquivo JSON

- 1. Faça download do arquivo JSON do serviço.
- 2. Abra o arquivo JSON com a aplicação de sua preferência.
- 3. Em terms e On-Demand, encontre o SKU desejado.

Se você não souber o SKU, procure em products (produtos) pelo usage type (tipo de uso) e operation (operação).

4. Veja o pricePerUnit para encontrar o preço sob demanda correspondente para o SKU.

## <span id="page-281-0"></span>Encontrar preços por nível para os serviços

O procedimento a seguir mostra como encontrar preços por nível para serviços, por exemplo, Amazon Simple Storage Service (Amazon S3).

Encontrar preços por nível para os serviços usando o arquivo CSV

- 1. Faça download do arquivo CSV do serviço.
- 2. Abra o arquivo CSV com a aplicação de sua preferência.
- 3. Na coluna TermType, filtre para exibir OnDemand.
- 4. Encontre o tipo de uso e a operação que desejados.
- 5. Na coluna PricePerUnit, você verá o preço correspondente para cada StartingRange e EndingRange.

Encontrar preços por nível para os serviços usando o arquivo JSON

- 1. Baixe o arquivo JSON.
- 2. Abra o arquivo JSON com a aplicação de sua preferência.
- 3. Em terms e On-Demand, encontre o SKU desejado.

Se você não souber o SKU, procure em products (produtos) pelo usage type (tipo de uso) e operation (operação).

4. Em cada beginRange e endRange, veja o pricePerUnit para encontrar o preço por nível correspondente.

<span id="page-281-1"></span>Encontrar preços por nível para os serviços com nível gratuito

O procedimento a seguir mostra como encontrar Serviços da AWS que publicam preços do nível gratuito na API Price List Bulk da AWS, por exemplo, AWS Lambda.

Todos os preços do nível gratuito estão sujeitos aos períodos documentados em [Nível gratuito da](https://aws.amazon.com/free) [AWS](https://aws.amazon.com/free).

Encontrar preços para serviços com nível gratuito usando o arquivo CSV

- 1. Faça download do arquivo CSV do serviço.
- 2. Abra o arquivo CSV com a aplicação de sua preferência.
- 3. Na coluna TermType, filtre para exibir OnDemand.
- 4. Na coluna Location (Localização), filtre para exibir Any (Qualquer).

A opção Any não representa todas as Regiões da AWS neste cenário. Trata-se de um subconjunto de regiões definido por outros itens de linha no arquivo CSV, com uma coluna RelatedTo que corresponde ao SKU da entrada do local Any.

- 5. Para encontrar uma lista de locais e produtos elegíveis para um SKU específico do nível gratuito, encontre o SKU de nível gratuito na coluna RelatedTo.
- 6. Para encontrar um uso coberto pelo Nível gratuito em todos os locais elegíveis, consulte StartingRange e EndingRange para o local Any (Qualquer).

#### <span id="page-282-0"></span>Exemplo

Este exemplo presume que não há mais entradas no arquivo de preços, no qual RelatedTo é igual ao SKU ABCD.

Conforme apresentado na tabela a seguir, a oferta de nível gratuito com o SKU ABCD é válida nas regiões Asia Pacific (Singapore) e US East (Ohio), mas não em AWS GovCloud (US). O uso coberto pelo nível gratuito é de 400.000 segundos no total, usado em ambas as regiões elegíveis.

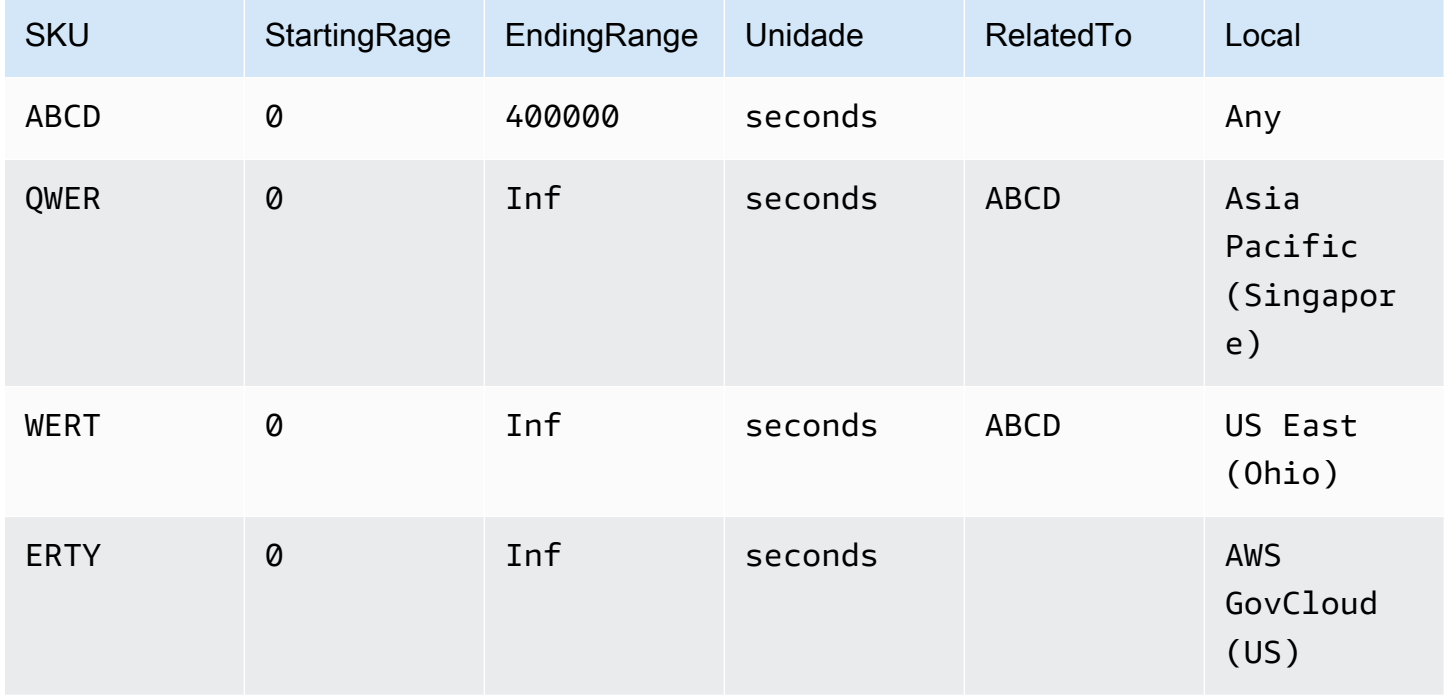

Encontrar preços por nível para serviços com nível gratuito usando o arquivo JSON

- 1. Faça download do arquivo JSON do serviço.
- 2. Abra o arquivo JSON com a aplicação de sua preferência.
- 3. Em products (produtos), encontre o usageType com o prefixo da região Global.
- 4. Anote o SKU e procure pelo mesmo código em terms e OnDemand.
- 5. Para ver o uso do valor no nível gratuito, consulte BeginRange e EndRange.

Para obter uma lista de produtos e regiões cobertos pelo nível gratuito, consulte appliesTo.

<span id="page-283-0"></span>Encontrar preços para os serviços com instâncias reservadas

O procedimento a seguir mostra como encontrar preços para serviços com instâncias reservadas, por exemplo, Amazon Relational Database Service (Amazon RDS).

Encontrar preços para uma instância reservada usando o arquivo CSV

- 1. Baixe o arquivo CSV do Amazon EC2.
- 2. Abra o arquivo CSV com a aplicação de sua preferência.
- 3. Na coluna TermType, filtre para exibir reserved (reservadas).
- 4. Encontre o tipo de uso e a operação que desejados.
- 5. Para cada LeaseContractLength, PurchaseOption e OfferingClass, consulte a coluna PricePerUnit para encontrar o preço correspondente.

Encontrar preços para instâncias reservadas usando o arquivo JSON

- 1. Faça download do arquivo JSON do serviço.
- 2. Abra o arquivo JSON com a aplicação de sua preferência.
- 3. Em terms e Reserved, encontre o SKU desejado.

Se você não souber o SKU, procure em products (produtos) pelo usage type (tipo de uso) e operation (operação).

Você encontrará os preços de LeaseContractLength, PurchaseOption e OfferingClass para o mesmo produto.

# Configuração de notificações de atualização de preço

Participe desta [breve pesquisa](https://amazonmr.au1.qualtrics.com/jfe/form/SV_cO0deTMyKyFeezA) para fornecer feedback sobre o AWS Price List. Suas respostas serão anônimas. Obs.: essa pesquisa só está disponível em inglês.

Os arquivos de lista de preços podem sofrer alterações a qualquer momento. Quando os arquivos de lista de preços forem atualizados, você receberá uma notificação enviada pelo Amazon Simple Notification Service (Amazon SNS). É possível configurar o recebimento de notificações quando os preços mudarem, por exemplo, quando a AWS reduzir os preços ou quando houver o lançamento de novos produtos e serviços.

É possível receber notificações sempre que houver alterações de preço ou apenas uma vez por dia. Se você optar por receber uma notificação por dia, a notificação incluirá todas as alterações de preço aplicadas durante o dia. Recomendamos que você configure as notificações e receba os arquivos mais recentes quando eles mudarem.

## Sumário

- [Configurar notificações do Amazon SNS](#page-284-0)
- [Estrutura de notificação para Serviços da AWS](#page-285-0)
- [Estrutura de notificação para Savings Plans](#page-288-0)

# <span id="page-284-0"></span>Configurar notificações do Amazon SNS

É possível usar o AWS Management Console para se cadastrar nas notificações do Amazon SNS.

Configurar notificações do Amazon SNS para atualizações do arquivo de lista de preços

- 1. Faça login no AWS Management Console e abra o console do Amazon SNS em [https://](https://console.aws.amazon.com/sns/v3/home)  [console.aws.amazon.com/sns/v3/home](https://console.aws.amazon.com/sns/v3/home).
- 2. Se você for novo no Amazon SNS, escolha Conceitos básicos.
- 3. Se necessário, altere a Região da AWS para Leste dos EUA (Norte da Virgínia na barra de navegação.
- 4. No painel de navegação, escolha Subscriptions (Assinaturas).
- 5. Selecione Create subscription.
- 6. Para Topic ARN, insira o seguinte conforme necessário:
	- Para preço do serviço:
		- Para receber notificações sempre que um preço mudar, digite: arn:aws:sns:useast-1:278350005181:price-list-api
		- Para receber notificações sobre alterações de preço uma vez por dia, digite: arn:aws:sns:us-east-1:278350005181:daily-aggregated-price-list-api
	- Para preços dos Savings Plans, digite: arn:aws:sns:useast-1:626627529009:SavingsPlanPublishNotifications
- 7. Para Protocol (Protocolo), use a configuração HTTP padrão.
- 8. Para Endpoint, especifique o formato no qual deseja receber a notificação, como Amazon Simple Queue Service (Amazon SQS), AWS Lambda ou e-mail.
- 9. Selecione Create subscription.

Quando houver uma alteração de preço, você receberá uma notificação no formato de sua preferência e que foi especificado na etapa 8.

## **A** Important

Se você receber uma mensagem de erro Couldn't create subscription (Não foi possível criar uma assinatura). Error code: InvalidParameter - Error message: Invalid parameter: TopicArn, é provável que você não esteja usando a região Leste dos EUA (Norte da Virgínia). Os dados de métrica de faturamento são armazenados nessa região, mesmo para recursos em outras regiões. Retorne à etapa 3 e conclua o restante do procedimento.

# <span id="page-285-0"></span>Estrutura de notificação para Serviços da AWS

A notificação de atualização de preços tem uma linha de assunto no formato a seguir.

[Pricing Update] New *<serviceCode>* offer file available.

Example Exemplo: linha de assunto

A notificação de atualização de preço do Amazon Relational Database Service (Amazon RDS) tem a seguinte aparência.

[Pricing Update] New AmazonRDS offer file available.

Example Exemplo: mensagem de notificação

Se tiver feito a inscrição em Serviços da AWS como Amazon SQS, Lambda ou outros serviços, a estrutura do corpo da mensagem de notificação de atualização de preços terá a seguinte aparência.

```
{ 
     "formatVersion":"v1.0", 
     "offerCode":"<serviceCode>", 
     "version":"<Version number of this new price list>", 
     "timeStamp":"<Publish date of this new price list>", 
     "url":{ 
         "JSON":"<JSON URL of the current version price list>", 
         "CSV":"<CSV URL of the current version price list>" 
     }, 
     "regionIndex":"<Region index url of the current version price list>", 
     "operation":"Publish"
}
```
Por exemplo, a mensagem de notificação do Amazon RDS tem a seguinte aparência.

```
{ 
     "formatVersion":"v1.0", 
     "offerCode":"AmazonRDS", 
     "version":"20230328234721", 
     "timeStamp":"2023-03-28T23:47:21Z", 
     "url":{ 
         "JSON":"https://pricing.us-east-1.amazonaws.com/offers/v1.0/aws/AmazonRDS/
current/index.json", 
         "CSV":"https://pricing.us-east-1.amazonaws.com/offers/v1.0/aws/AmazonRDS/
current/index.csv" 
     }, 
     "regionIndex":"https://pricing.us-east-1.amazonaws.com/offers/v1.0/aws/AmazonRDS/
current/region_index.json", 
     "operation":"Publish"
}
```
Example Exemplo: notificação por e-mail

Se tiver feito a inscrição para receber e-mails, a estrutura do corpo da mensagem de e-mail da atualização de preços terá a seguinte aparência.

Hello, You've received this notification because you subscribed to receiving updates from SNS topic arn:aws:sns:us-east-1:278350005181:price-list-api. We've published a new version of the offer file for Service <serviceCode>. To download the offer file, use the following URLs: - JSON format : *<JSON URL of the current version price list>* - CSV format : *<CSV URL url of the current version price list>* To download the index for the region-specific offer files, use the following URL: - RegionIndexUrl : *<Region index URL of the current version price list>* To get a daily email that shows all price changes made the previous day, subscribe to the following SNS topic: arn:aws:sns:us-east-1:278350005181:daily-aggregated-pricelist-api. To learn more about offer files and index files, see http://docs.aws.amazon.com/ awsaccountbilling/latest/aboutv2/price-changes.html.

Thank You, Amazon Web Services Team

Um exemplo de mensagem de e-mail para o Amazon RDS é semelhante ao seguinte.

```
Hello,
You've received this notification because you subscribed to receiving updates from SNS 
  topic arn:aws:sns:us-east-1:278350005181:price-list-api.
We've published a new version of the offer file for Service AmazonRDS. To download the 
  offer file, use the following URLs: 
   - JSON format : https://pricing.us-east-1.amazonaws.com/offers/v1.0/aws/AmazonRDS/
current/index.json 
   - CSV format : https://pricing.us-east-1.amazonaws.com/offers/v1.0/aws/AmazonRDS/
current/index.csv
To download the index for the region-specific offer files, use the following URL: 
    - RegionIndexUrl : https://pricing.us-east-1.amazonaws.com/offers/v1.0/aws/
AmazonRDS/current/region_index.json
To get a daily email that shows all price changes made the previous day, subscribe to 
  the following SNS topic: arn:aws:sns:us-east-1:278350005181:daily-aggregated-price-
```
list-api.
To learn more about offer files and index files, see http://docs.aws.amazon.com/ awsaccountbilling/latest/aboutv2/price-changes.html.

```
Thank You,
Amazon Web Services Team
```
# Estrutura de notificação para Savings Plans

A notificação de atualização de preços tem uma linha de assunto no formato a seguir.

[Pricing Update] New *<Savings Plan name>* is available.

Example Exemplo: linha de assunto do Savings Plan

A linha de assunto do Savings Plan é semelhante ao seguinte exemplo.

[Pricing Update] New AWS Compute Savings Plan is available.

Example Exemplo: mensagem de notificação

Se tiver feito a inscrição em Serviços da AWS como Amazon SQS, Lambda ou outros serviços, a estrutura do corpo da mensagem de notificação de atualização de preços terá a seguinte aparência.

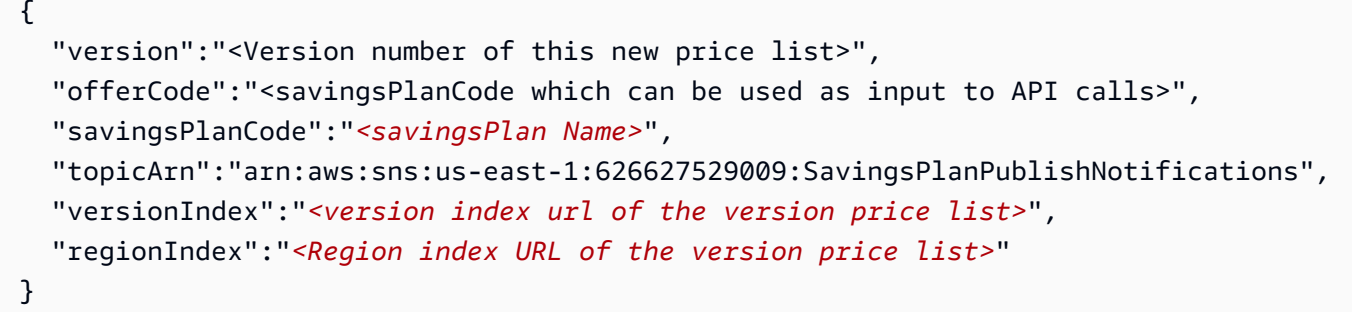

Por exemplo, uma notificação para o ComputeSavingsPlans tem a seguinte aparência.

```
{ 
   "version":"20230509202901", 
   "offerCode":"AWSComputeSavingsPlan", 
   "savingsPlanCode":"ComputeSavingsPlans", 
   "topicArn":"arn:aws:sns:us-east-1:626627529009:SavingsPlanPublishNotifications", 
   "versionIndex":"https://pricing.us-east-1.amazonaws.com/savingsPlan/v1.0/aws/
AWSComputeSavingsPlan/20230509202901/index.json",
```

```
 "regionIndex":"https://pricing.us-east-1.amazonaws.com/savingsPlan/v1.0/aws/
AWSComputeSavingsPlan/20230509202901/region_index.json"
}
```
Example Exemplo: notificação por e-mail

Se tiver feito a inscrição para receber e-mails, a estrutura do corpo do e-mail da atualização de preços terá a seguinte aparência.

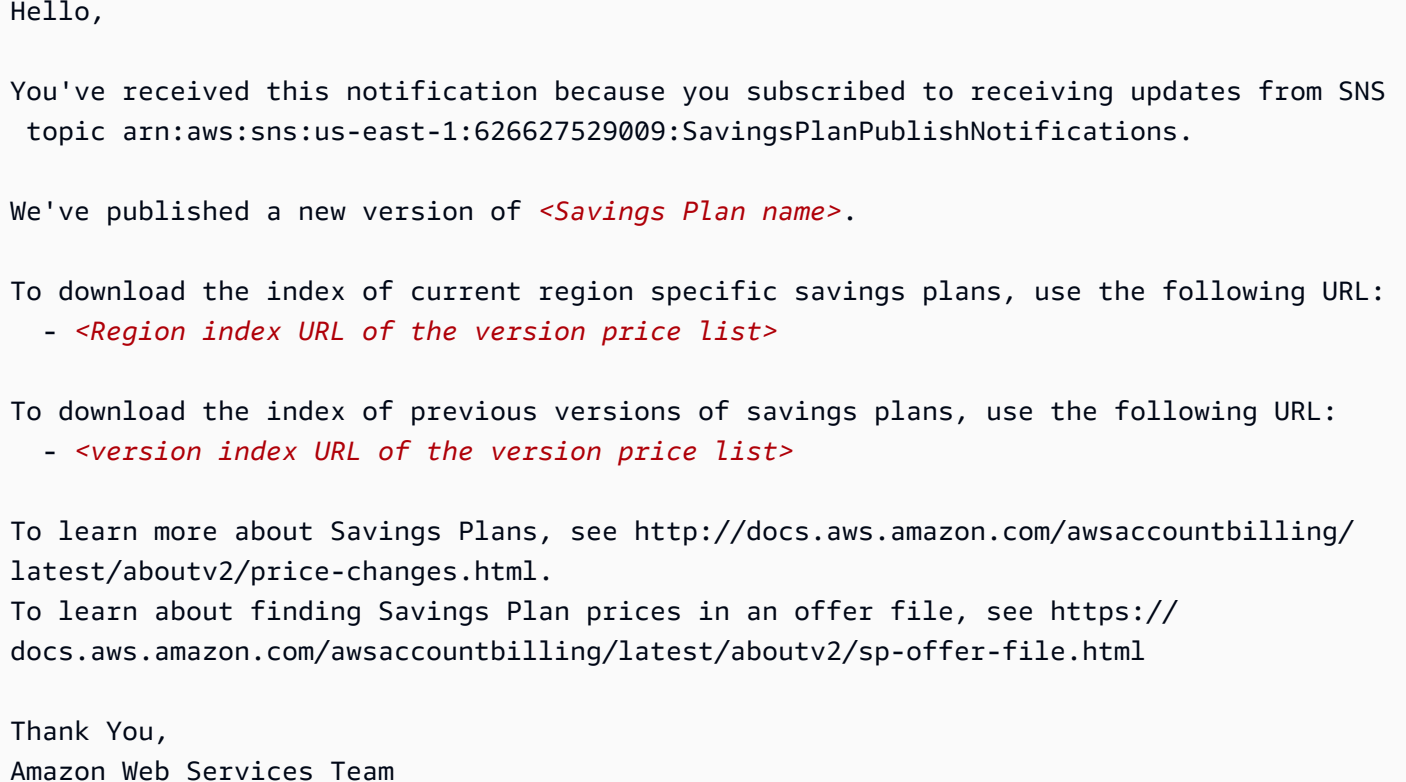

Por exemplo, o corpo do e-mail do Savings Plan será semelhante ao seguinte.

```
Hello,
You've received this notification because you subscribed to receiving updates from SNS 
  topic arn:aws:sns:us-east-1:626627529009:SavingsPlanPublishNotifications.
We've published a new version of Compute Savings Plans.
To download the index of current region specific savings plans, use the following URL: 
   - https://pricing.us-east-1.amazonaws.com/savingsPlan/v1.0/aws/
AWSComputeSavingsPlan/20230509202901/region_index.json
```
To download the index of previous versions of savings plans, use the following URL: - https://pricing.us-east-1.amazonaws.com/savingsPlan/v1.0/aws/ AWSComputeSavingsPlan/20230509202901/index.json To learn more about savings plans, see http://docs.aws.amazon.com/awsaccountbilling/ latest/aboutv2/price-changes.html. To learn about finding Savings Plan prices in an offer file, see https:// docs.aws.amazon.com/awsaccountbilling/latest/aboutv2/sp-offer-file.html

Thank You, Amazon Web Services Team

# Faturamento consolidado para AWS Organizations

Você pode usar o recurso de faturamento consolidado AWS Organizations para consolidar o faturamento e o pagamento de várias Contas da AWS ou várias contas da Amazon Web Services India Private Limited (AWS Índia). Cada organização AWS Organizations tem uma conta de gerenciamento que paga as despesas de todas as contas dos membros. Para obter mais informações sobre organizações, consulte o [Guia do usuário do AWS Organizations](https://docs.aws.amazon.com/organizations/latest/userguide/).

O faturamento consolidado tem os seguintes benefícios:

- Uma fatura Você recebe uma fatura para várias contas.
- Fácil rastreamento Você pode rastrear as despesas em várias contas e fazer download dos dados combinados de custos e uso.
- Uso combinado É possível combinar o uso em todas as contas da organização para compartilhar os descontos de preços por volume, os descontos de instância reservada e os Savings Plans. Isso pode resultar em um custo mais baixo para o seu projeto, departamento ou empresa do que com contas independentes individuais. Para ter mais informações, consulte [Descontos por volume](#page-297-0).
- Sem taxa extra O faturamento consolidado é oferecido sem qualquer custo adicional.

#### **a** Note

As faturas das contas-membro são apenas para fins informativos. A conta de gerenciamento pode realocar os descontos adicionais de volume, os descontos de instâncias reservadas ou de Savings Plans recebidos pela sua conta.

Se você tiver acesso à conta de gerenciamento, poderá visualizar uma combinação das despesas da AWS em que as contas-membro incorrem. Também é possível obter um relatório de custos para cada conta-membro.

AWS e as contas AWS da Índia não podem ser consolidadas juntas. Se seu endereço de contato estiver na Índia, você poderá usá-lo AWS Organizations para consolidar contas AWS da Índia em sua organização.

### **A** Important

Quando uma conta-membro deixa de fazer parte de uma organização, essa conta não pode mais acessar os dados do Explorador de Custos que foram gerados quando a conta estava na organização. Os dados não são excluídos, e a conta de gerenciamento da organização ainda poderá acessá-los. Se reentrar na organização, a conta de membro poderá acessar esses dados novamente.

### Tópicos

- [Processo de faturamento consolidado](#page-292-0)
- [Faturamento consolidado na EMEA AWS](#page-293-0)
- [Faturamento consolidado na Índia](#page-295-0)
- [Data de cobrança efetiva, atividade da conta e descontos por volume](#page-296-0)
- [AWS créditos](#page-298-0)
- [Instâncias reservadas](#page-303-0)
- [Compreensão de faturas consolidadas](#page-308-0)
- [Solicitar faturas em PDF mais curtas](#page-318-0)
- [AWS Support cobranças por contas em um AWS Organizations](#page-320-0)

# <span id="page-292-0"></span>Processo de faturamento consolidado

AWS Organizations fornece faturamento consolidado para que você possa acompanhar os custos combinados de todas as contas membros em sua organização. As etapas a seguir fornecem uma visão geral do processo de criação de uma organização e a exibição da fatura consolidada.

- 1. Abra o [console do AWS Organizations](https://console.aws.amazon.com/organizations/) ou o [console do AWS Billing and Cost Management](https://console.aws.amazon.com/billing/). Se você abrir o console do AWS Billing and Cost Management , escolha Consolidated Billing (Faturamento consolidado) e Get started (Começar a usar). O sistema redireciona você para o console do AWS Organizations .
- 2. Escolha Criar organização no console do AWS Organizations .
- 3. Crie uma organização da conta que você deseja que seja a conta de gerenciamento da sua nova organização. Para obter mais detalhes, consulte [Criação de uma organização.](https://docs.aws.amazon.com/organizations/latest/userguide/orgs_manage_create.html) A conta de gerenciamento é responsável por pagar as despesas de todas as contas-membro.
- 4. (Opcional) Crie contas que sejam automaticamente membros para a organização. Para obter detalhes, consulte [Criando um Conta da AWS em sua organização.](https://docs.aws.amazon.com/organizations/latest/userguide/orgs_manage_accounts_create.html)
- 5. (Opcional) Convide contas existentes para participar da sua organização. Para obter mais detalhes, consulte [Convidar uma conta da Conta da AWS para se juntar à sua organização.](https://docs.aws.amazon.com/organizations/latest/userguide/orgs_manage_accounts_invites.html)
- 6. Cada mês AWS cobra de sua conta de gerenciamento todas as contas de membros em uma fatura consolidada.

A conta de gerenciamento é faturada com todas as cobranças das contas-membro. No entanto, a menos que a organização seja alterada para oferecer suporte a todos os recursos na organização (não apenas aos recursos de faturamento consolidado) e as contas de membro sejam explicitamente restritas por políticas, cada conta de membro é independente das demais. Por exemplo, o proprietário de uma conta de membro pode se inscrever em AWS serviços, acessar recursos e usar o AWS Premium Support, a menos que a conta de gerenciamento restrinja essas ações. Cada proprietário da conta continua a usar as próprias credenciais de acesso, com as permissões de conta atribuídas independentemente de outras contas na organização.

Proteger a conta de gerenciamento de faturamento consolidado

O proprietário da conta de gerenciamento de uma organização deve proteger a conta usando a [Autenticação multifator da AWS](https://aws.amazon.com/mfa/) e uma senha forte que tenha no mínimo oito caracteres, com letras maiúsculas e minúsculas, pelo menos um dígito e, pelo menos, um caractere especial. É possível alterar sua senha na página [Credenciais de segurança da AWS.](https://aws.amazon.com/security-credentials)

# <span id="page-293-0"></span>Faturamento consolidado na EMEA AWS

O recurso de fatura diária consolidada combina suas cobranças, para que você receba menos faturas por dia. Sua aceitação desse recurso será feita automaticamente se você atender aos seguintes requisitos:

- Sua fatura Conta da AWS é feita por meio da entidade Amazon Web Services EMEA SARL (AWS Europa). Para ter mais informações, consulte [Gerenciando seus pagamentos na AWS Europa.](#page-110-0)
- Você está usando o método de pagamento por fatura. Esse recurso não está disponível para métodos de pagamento com cartão de crédito ou débito direto.

Esse recurso consolida o seguinte:

• Assinaturas e out-of-cycle faturas diárias em uma única fatura

• avisos de crédito em uma fatura.

Por exemplo, se você comprar três instâncias reservadas e receber dois avisos de crédito hoje, receberá um total de duas faturas no final do dia. Uma fatura inclui suas compras de instância reservada, e a outra inclui seus avisos de crédito.

## Período de consolidação

AWS processa faturas de assinatura e reembolsos entre 23:59 e 24:00 da meia-noite UTC. AWS em seguida, gera as faturas consolidadas e os memorandos de crédito durante o período anterior de 24 horas. Sua fatura consolidada estará disponível em minutos.

## Serviços cobertos

Sua fatura diária inclui AWS service (Serviço da AWS) assinaturas, out-of-cycle compras e notas de crédito. Esse recurso não inclui o seguinte:

- AWS Marketplace compras
- AWS faturas mensais de serviço e aniversário
- avisos de crédito emitidos para diferentes faturas originais.

Por exemplo, suponha que você receba um aviso de crédito A para o ID da fatura original 123 e outro aviso de crédito B para o ID da fatura original 456. Ambos os avisos de crédito não são consolidados, mesmo que sejam emitidos no mesmo dia. Os avisos de crédito só serão consolidados se forem emitidos com o mesmo ID de fatura original.

- AWS Support compras, como alteração de AWS Support planos
- Cobranças por algumas ofertas do Amazon Route 53 (por exemplo, compra de um nome de domínio),, AWS Partner Network AWS Managed Services, e AWS conferências como re:Invent e re:Inforce

# Moeda e taxa de câmbio

Os avisos de crédito usam a mesma moeda e taxa de câmbio da fatura original.

Para faturas de assinatura, AWS aplica a preferência de moeda mais recente a todas as tarifas únicas processadas durante o período anterior de 24 horas. Por exemplo, se você comprar uma

Instância Reservada pela manhã e depois alterar sua moeda preferencial à tarde, AWS converterá a moeda da compra matinal na nova moeda preferencial. Essa atualização aparece na fatura consolidada gerada naquele dia.

# Mudanças no AWS Cost and Usage Report

Com o faturamento consolidado, pode levar até 24 horas após AWS o processamento de suas cobranças únicas para que elas apareçam no Relatório de AWS Custos e Uso (AWS CUR), no Cost Explorer ou nos alertas de orçamento de custo configurados usando orçamentos. AWS

Você pode continuar visualizando suas cobranças antecipadas e amortizadas de Instância Reservada única em AWS CUR, Cost Explorer ou Budgets.

## Desativar o faturamento consolidado

Por padrão, esse recurso é habilitado para sua conta. Se você não quiser esse recurso, use o procedimento a seguir.

Desativar o faturamento consolidado

- 1. Faça login no [AWS Support Center Console.](https://console.aws.amazon.com/support/home#/)
- 2. Crie um caso de suporte para Conta e faturamento.
- 3. Em Serviço, escolha Faturamento.
- 4. Em Categoria, escolha Faturamento consolidado.
- 5. Siga os prompts para criar o caso de suporte.

#### **a** Note

Repita esse procedimento se quiser ativar o faturamento consolidado posteriormente.

# <span id="page-295-0"></span>Faturamento consolidado na Índia

Se você se inscrever em uma nova conta e escolher a Índia como seu endereço de contato, seu contrato de usuário será com a Amazon Web Services India Private Limited (AWS Índia), um AWS vendedor local na Índia. AWS A Índia gerencia seu faturamento, e o total da fatura é listado em

rúpias em vez de dólares. Depois de criar uma conta AWS na Índia, você não pode alterar o país em suas informações de contato.

Se você já tem uma conta com um endereço na Índia, sua conta é com AWS ou AWS na Índia, dependendo de quando você abriu a conta. Para saber se sua conta está AWS na Índia AWS ou na Índia, consulte[Encontrar o vendedor do registro](#page-48-0). Se você já é um AWS cliente, pode continuar usando seu Conta da AWS. Você também pode optar por ter uma AWS conta e uma conta AWS na Índia, embora elas não possam ser consolidadas na mesma organização. (Atualmente, você não pode migrar uma conta existente AWS para a AWS Índia.) Se você estiver em uma organização na AWS Índia, a conta de gerenciamento poderá editar os números PAN de todas as contas dos membros.

Se você criar uma organização a partir de uma conta de gerenciamento que esteja com a AWS Índia, poderá convidar somente outras contas AWS da Índia para participar da sua organização. Você não pode convidar as contas da AWS .

Se você criar uma organização a partir de uma conta de gerenciamento que esteja com AWS, poderá convidar somente outra pessoa Contas da AWS para participar da sua organização. Você não pode convidar contas AWS da Índia.

# <span id="page-296-0"></span>Data de cobrança efetiva, atividade da conta e descontos por volume

Quando o proprietário da conta-membro aceita sua solicitação para se juntar à organização, você imediatamente se torna responsável pelas cobranças da conta-membro. Se a conta-membro se juntar no meio do mês, a conta de gerenciamento será cobrada apenas pela última parte do mês.

Por exemplo, se uma conta membro ingressar em uma organização em 10 de março, a conta de gerenciamento será AWS cobrada pelo período de uso da conta membro a partir de 10 de março. O proprietário original da conta-membro ainda será cobrado pela primeira parte do mês.

# Atividade de conta e faturamento

A cada mês, AWS cobra do proprietário da conta de gerenciamento, e não dos proprietários das contas dos membros. Para ver o uso total e as cobranças em todas as contas de uma organização, consulte a página Bills (Faturas) da conta de gerenciamento. A AWS atualiza a página diversas vezes por dia. Além disso, AWS disponibiliza um relatório de custos para download todos os dias.

Embora os proprietários das contas dos membros não sejam cobrados, eles ainda podem ver seu uso e cobranças acessando AWS as páginas de faturas. Eles não podem ver ou obter dados da conta de gerenciamento ou das contas-membro na fatura.

## <span id="page-297-0"></span>Descontos por volume

Para fins de cobrança, AWS trata todas as contas da organização como se fossem uma única conta. Alguns serviços, como o AWS Data Transfer e o Amazon S3, têm níveis de preços por volume em determinadas dimensões de uso que oferecem preços mais baixos quanto mais você usa o serviço. Com o faturamento consolidado, AWS combina o uso de todas as contas para determinar quais níveis de preços por volume aplicar, oferecendo um preço geral mais baixo sempre que possível. AWS em seguida, aloca para cada conta de membro uma parte do desconto geral por volume com base no uso da conta.

Por exemplo, suponhamos que o faturamento consolidado de Pedro inclui a própria conta de Pedro e a conta de Ana. A conta de Bob é a conta de gerenciamento. Portanto, ele paga as despesas dele mesmo e as de Susan.

Bob transfere 8 TB de dados durante o mês e Susan transfere 4 TB.

Para fins deste exemplo, AWS cobra 0,17 USD por GB pelos primeiros 10 TB de dados transferidos e 0,13 USD pelos próximos 40 TB. Isso resulta em USD 174,08 por TB (= 0,17\*1024) para os primeiros 10 TB e em USD 133,12 por TB (= 0,13\*1024) para os próximos 40 TB. Lembre-se de que 1 TB = 1.024 GB.

Para os 12 TB que Bob e Susan usaram, a conta de gerenciamento de Bob é cobrada (USD 174,08 \* 10 TB) + (USD 133,12 \* 2 TB) = USD 1.740,80 + USD 266,24 = USD 2.007,04.

Sem o benefício de escalonar a fatura consolidada, AWS teria cobrado de Bob e Susan cada um \$174,08 por TB pelo uso, totalizando \$2.088,96.

Para saber mais sobre a definição de preço, consulte [Definição de preço da AWS.](https://aws.amazon.com/pricing/)

### AWS Nível gratuito para AWS Organizations

Para serviços como o Amazon EC2 que oferecem suporte a um nível gratuito, AWS aplica o nível gratuito ao uso total em todas as contas em uma AWS organização. AWS não aplica o nível gratuito a cada conta individualmente.

AWS fornece orçamentos que rastreiam se você excede os limites do nível gratuito ou se está previsto que ultrapasse os limites do nível gratuito. Os orçamentos de nível gratuito não estão

habilitados para as organizações por padrão. A conta de gerenciamento pode aceitar os alertas de uso de nível gratuito por meio do console do Billing and Cost Management. Os alertas de uso de nível gratuito não estão disponíveis para contas-membro individuais.

Para obter mais informações sobre níveis gratuitos, consulte [Perguntas frequentes de nível de uso](https://aws.amazon.com/free/faqs/)  [gratuito da AWS](https://aws.amazon.com/free/faqs/). Para obter mais informações sobre alertas de uso do nível AWS gratuito por meio de AWS orçamentos e da inscrição, consulte. [Usando alertas Nível gratuito da AWS de uso](#page-193-0)

# <span id="page-298-0"></span>AWS créditos

AWS os créditos são aplicados automaticamente às faturas para ajudar a cobrir os custos associados aos serviços elegíveis. Para obter mais informações sobre serviços qualificados, consulte [Resgatar seu crédito AWS promocional.](https://aws.amazon.com/awscredits/) Os créditos são aplicados até que sejam esgotados ou expirem.

Para qualquer dúvida sobre AWS créditos em geral ou créditos que já tenham expirado, entre em contato AWS Support. Para obter mais informações sobre como entrar em contato AWS Support, consulte[Obter ajuda com o Faturamento da AWS.](#page-57-0).

#### Visualizando AWS créditos

- Para ver seu saldo de crédito desde a última data de cobrança, navegue até a página Créditos no console de Faturamento. Você pode encontrar o saldo de crédito na coluna Valor restante. Seu saldo de crédito é atualizado todo mês no final do ciclo de cobrança atual. Por exemplo, se você já aplicou um crédito a uma fatura neste mês, a coluna Valor restante será atualizada no final desse ciclo de cobrança.
- Para ver seu saldo de crédito estimado para o mês atual, navegue até a página Faturas no console de Faturamento e, em seguida, escolha a guia Savings. Esse saldo de crédito é atualizado a cada 24 horas e mostra seu saldo de crédito estimado mais recente.

#### Tópicos

- [Etapa 1: escolher os créditos a serem aplicados](#page-299-0)
- [Etapa 2: escolher onde aplicar os seus créditos](#page-299-1)
- [Etapa 3: aplicar AWS créditos em contas únicas e múltiplas](#page-300-0)
- [Etapa 4: Compartilhamento de AWS créditos](#page-302-0)

# <span id="page-299-0"></span>Etapa 1: escolher os créditos a serem aplicados

Esta seção explica como os AWS créditos se aplicam de forma individual ou independente. Conta da AWS Se um Conta da AWS tiver mais de um crédito, os créditos disponíveis serão aplicados na seguinte ordem:

A ordem de como os créditos se aplicam se um Conta da AWS tiver mais de um crédito

- 1. O que irá expirar em menos tempo entre os créditos
- 2. O crédito com o menor número de serviços elegíveis
- 3. O mais antigo de todos os créditos

Por exemplo, Jorge tem dois créditos disponíveis para ele. O crédito um é de 10 dólares, expira em janeiro de 2019 e pode ser usado para o Amazon S3 ou o Amazon EC2. O crédito dois é de 5 dólares, expira em dezembro de 2019 e só pode ser usado para o Amazon EC2. Jorge tem AWS cobranças suficientes para aplicar todos os créditos. AWS seleciona primeiro o crédito um para a inscrição porque ele expira antes do crédito dois.

#### **a** Note

- Se você tiver um uso elegível restante após o consumo do crédito, o processo se repetirá até que seus créditos sejam consumidos ou seu uso seja coberto.
- O crédito é aplicado à maior cobrança de serviço (por exemplo, Amazon EC2, Amazon S3). Em seguida, o consumo continuará em um padrão decrescente pelo restante das cobranças de serviço.
- Os créditos não exigem a seleção do cliente para serem aplicados durante o processo de cobrança. AWS aplicará automaticamente créditos elegíveis aos serviços aplicáveis.

## <span id="page-299-1"></span>Etapa 2: escolher onde aplicar os seus créditos

Esta seção mostra como os AWS créditos se aplicam AWS Organizations quando o compartilhamento de crédito está ativado.

A ordem de como os créditos são aplicados em e AWS Organizations quando o compartilhamento de crédito é ativado

- 1. A conta que detém o crédito está coberta para as cobranças de serviços
- 2. Os créditos são aplicados para aqueles Conta da AWS com o maior gasto
- 3. Na conta vinculada, as cobranças são agrupadas por campos específicos e os créditos são aplicados ao grupo com as cobranças mais altas
- 4. Dentro desse grupo, os créditos são aplicados primeiro à cobrança mais alta

O processo se repetirá até que o crédito seja consumido ou até que todos os gastos do cliente sejam cobertos.

AWS aplica o crédito à maior cobrança disponível em todos os vendedores registrados qualificados. Isso significa que AWS tenta aplicar seus créditos antes que eles expirem. Para que possa ser usado um crédito genérico para um serviço específico.

Por exemplo, Jorge tem dois créditos disponíveis para ele. O crédito um é de 10 dólares, expira em janeiro de 2019 e pode ser usado para o Amazon S3 ou o Amazon EC2. O crédito dois é de 5 dólares, expira em dezembro de 2019 e só pode ser usado para o Amazon EC2. Jorge tem duas AWS cobranças: 100 dólares para o Amazon EC2 e 50 dólares para o Amazon S3. AWS aplica o crédito um, que expira em janeiro, à cobrança do Amazon EC2, o que o deixa com uma cobrança do Amazon EC2 de 90 dólares e uma cobrança do Amazon S3 de 50 dólares. AWS aplica dois créditos aos 90 dólares restantes de uso do Amazon EC2, e Jorge tem que pagar 85 dólares pelo Amazon EC2 e 50 dólares pelo Amazon S3. Agora, ele usou todos os créditos.

## <span id="page-300-0"></span>Etapa 3: aplicar AWS créditos em contas únicas e múltiplas

As regras a seguir especificam como AWS os créditos são aplicados às faturas de contas individuais e de organizações por padrão (o compartilhamento de crédito está ativado):

- O ciclo de faturamento começa no primeiro dia de cada mês.
- Suponha que um Conta da AWS seja propriedade, no primeiro dia do mês, de uma pessoa que não faz parte de uma organização. No final do mês, essa conta individual ingressa em uma organização. Nessa situação, AWS aplica os créditos desse indivíduo à fatura individual pelo uso daquele mês. Ou seja, AWS aplica o crédito até o dia em que o indivíduo ingressou na organização.

### **a** Note

Os créditos da conta de um indivíduo não cobrem o uso da conta desde o dia em que o indivíduo ingressou na organização até o final desse mês. Nesse período, os créditos da conta do indivíduo não são aplicados à fatura. No entanto, a partir do próximo mês, AWS aplica os créditos da conta do indivíduo à organização.

- Se uma conta for de propriedade de uma organização no início do mês, a AWS aplica créditos resgatados pela conta pagante ou por qualquer conta vinculada à fatura da organização, mesmo que a conta saia da organização no mesmo mês. O início do mês começa um segundo após 0:00 UTC+0. Por exemplo, suponha que uma conta saia de uma organização em 1.º de agosto. A AWS ainda aplica os créditos de agosto que a conta resgatou à fatura da organização porque a conta pertencia à organização durante o mês.
- Se um indivíduo deixar uma organização durante o mês, AWS começará a aplicar créditos na conta do indivíduo no primeiro dia do mês seguinte.
- Os créditos são compartilhados com todas as contas que ingressam em uma organização em qualquer momento do mês. No entanto, o grupo de crédito compartilhado da organização consiste em apenas créditos de contas que fizeram parte da organização desde o primeiro dia do mês.

Por exemplo, imagine que Ana possui uma conta individual no primeiro dia do mês e, depois, ingressa em uma organização durante o mês. Suponha também que ela resgate seus créditos em qualquer dia após ingressar na organização. AWS aplica seus créditos em sua conta pelo uso incorrido desde o primeiro dia do mês até o dia em que ingressou na organização. No entanto, a partir do primeiro dia do mês seguinte, a AWS aplica os créditos à fatura da organização. Se a Ana sair da organização, todos os créditos que resgatar também serão aplicados à fatura da organização até o primeiro dia do mês seguinte à sua saída. A partir do mês seguinte à partida da Susan, a AWS aplicará os créditos à fatura dela e não a fatura da organização.

Em outro exemplo, suponha que Susan possua uma conta individual em 1.º de janeiro e ingresse em uma organização em 11 de janeiro. Se Susan resgatar 100 dólares em créditos em 18 de janeiro, os AWS aplicará à sua conta pelo uso incorrido no mês de janeiro. A partir 1.º de fevereiro, os créditos de Susan serão aplicados à fatura consolidada da organização. Se Ana tiver USD 50 em créditos e sair da organização em 16 de abril, os créditos dela serão aplicados à fatura consolidada da organização para abril. A partir de maio, os créditos da Ana serão aplicados à conta dela.

# <span id="page-302-0"></span>Etapa 4: Compartilhamento de AWS créditos

É possível desativar o compartilhamento de crédito na página Preferências de faturamento, no console do faturamento e gerenciamento de custos. As regras a seguir especificam como os créditos são aplicados a faturas de contas individuais e de organizações quando o compartilhamento de crédito é desativado:

- O ciclo de faturamento começa no primeiro dia de cada mês.
- Os créditos são aplicadas apenas à conta que recebeu os créditos.
- As faturas são calculadas usando a preferência de compartilhamento de crédito que está ativa no último dia do mês.
- Em uma organização, apenas a conta pagante pode ativar ou desativar o compartilhamento de crédito. O usuário da conta pagante também pode selecionar com quais contas deseja compartilhar os créditos.

### Preferências de compartilhamento de crédito

Você pode usar essa seção para ativar o compartilhamento de créditos entre as contas-membro da sua família de faturamento. É possível selecionar contas específicas ou habilitar o compartilhamento para todas as contas.

### **a** Note

Esta seção está disponível somente para a conta de gerenciamento (conta do pagador) como parte do AWS Organizations.

Gerenciar o compartilhamento de crédito para contas-membro

- 1. Abra o AWS Billing and Cost Management console em [https://console.aws.amazon.com/billing/](https://console.aws.amazon.com/billing/home?#/).
- 2. No painel de navegação, selecione Preferências de faturamento.
- 3. Na seção Preferências de compartilhamento de crédito, escolha Editar.
- 4. Para ativar ou desativar o compartilhamento de crédito para contas específicas, selecione-as na tabela e escolha Ativar ou Desativar.
- 5. Para ativar ou desativar o compartilhamento de crédito para todas as contas, escolha Ações e então Ativar tudo ou Desativar tudo.

#### 6. Selecione Atualizar.

## **G** Tip

- Para ativar o compartilhamento de crédito para novas contas que ingressarem na organização, selecione Compartilhamento padrão para contas-membro recém-criadas.
- Para baixar um histórico de suas preferências de compartilhamento de crédito, escolha Baixar histórico de preferências (CSV).

# <span id="page-303-0"></span>Instâncias reservadas

Para fins de cobrança, o recurso de faturamento consolidado AWS Organizations trata todas as contas da organização como uma única conta. Isso significa que todas as contas na organização podem receber o custo-benefício por hora das Instâncias reservadas que são compradas por qualquer outra conta.

Você pode desativar o compartilhamento de descontos da instância reservada na página Preferências do console do Billing and Cost Management. Para ter mais informações, consulte [the](#page-306-0) [section called "Compartilhamento de descontos de instâncias reservadas e Savings Plans".](#page-306-0)

Tópicos

- [Exemplos de faturamento para serviços específicos](#page-303-1)
- [Compartilhamento de descontos de instâncias reservadas e Savings Plans](#page-306-0)

# <span id="page-303-1"></span>Exemplos de faturamento para serviços específicos

Há algumas outras coisas que você precisa saber sobre como o faturamento consolidado funciona com serviços específicos em. AWS

### Instâncias reservadas do Amazon EC2

Como exemplo de instâncias reservadas do Amazon EC2, suponha que Bob e Susan tenham, cada um, uma conta em uma organização. A Ana tem cinco Instâncias reservadas do mesmo tipo e o Pedro não tem nenhuma. Durante uma hora específica, Susan usa três instâncias e Bob usa seis,

totalizando nove instâncias na fatura consolidada da organização. AWS cobra cinco instâncias como Instâncias Reservadas e as quatro instâncias restantes como instâncias regulares.

Pedro recebe o custo-benefício das Instâncias reservadas de Ana somente se ele iniciar as instâncias dele na mesma Zona de disponibilidade onde Ana comprou as Instâncias reservadas dela. Por exemplo, se Ana especificar us-west-2a quando comprar as Instâncias reservadas dela, Pedro também precisará especificar us-west-2a quando ele iniciar as instâncias dele para conseguir o custo-benefício no faturamento consolidado da organização. Entretanto, os locais atuais das Zonas de disponibilidade são independentes de uma conta para outra. Por exemplo, a zona de disponibilidade us-west-2a da conta de Pedro pode estar em um local diferente do local da conta de Ana.

### Instâncias de banco de dados reservadas do Amazon RDS

Como exemplo de instâncias de banco de dados reservadas do Amazon RDS, suponha que Bob e Susan tenham, cada um, uma conta em uma organização. A Ana tem cinco instâncias de banco de dados reservadas e o Pedro não tem nenhuma. Durante uma hora específica, Susan usa três instâncias de banco de dados e Bob usa seis, totalizando nove instâncias de banco de dados na fatura consolidada. AWS cobra cinco como instâncias de banco de dados reservadas e as quatro restantes como instâncias de banco de dados sob demanda (para cobranças de instâncias de banco de dados reservadas do Amazon RDS, consulte a [página de preços](https://aws.amazon.com/rds/pricing/)). Pedro recebe o custo-benefício das Instâncias de banco de dados reservadas de Ana somente se ele iniciar as Instâncias de banco de dados dele na mesma região onde Ana comprou as Instâncias de banco de dados reservadas dela.

Do mesmo modo, todos os atributos relevantes das Instâncias de banco de dados reservadas de Ana devem corresponder aos atributos das Instâncias de banco de dados iniciadas por Pedro, conforme descrito em [Instâncias de banco de dados reservadas.](https://docs.aws.amazon.com/AmazonRDS/latest/UserGuide/USER_WorkingWithReservedDBInstances.html) Por exemplo, suponhamos que Ana comprou uma Instância de banco de dados reservada em us-west-2 com os seguintes atributos:

- Mecanismo de banco de dados: Oracle
- Classe da instância de banco de dados: m1.xlarge
- Tipo de implantação: Multi-AZ

Isso significa que Pedro precisa iniciar suas Instâncias de banco de dados em us-west-2 com os mesmos atributos para obter um custo-benefício no faturamento consolidado da organização.

### Instâncias de nós ElastiCache reservados da Amazon

Para um exemplo de Amazon ElastiCache Reserved Nodes, suponha que Bob e Susan tenham uma conta em uma organização. A Ana tem cinco Nós reservados e o Pedro não tem nenhum. Durante uma horário específico, Ana usa três nós e Pedro usa seis. Isso leva a um total de nove nós usados na fatura consolidada.

AWS fatura cinco como nós reservados. AWS fatura os quatro restantes como nós sob demanda. (Para as cobranças dos Amazon ElastiCache Reserved Nodes, consulte os [ElastiCache preços da](https://aws.amazon.com/elasticache/pricing/)  [Amazon](https://aws.amazon.com/elasticache/pricing/).) O Pedro receberá o custo-benefício dos Nós reservados da Ana apenas se ele iniciar os nós sob demanda dele na mesma região onde a Ana comprou seus Nós reservados.

Além disso, para receber o custo-benefício dos Nós reservadas da Ana, todos os atributos dos nós do Pedro devem corresponder aos atributos dos nós iniciados pela Ana. Por exemplo, suponhamos que Ana comprou nós reservados em us-west-2 com os seguintes atributos:

- Mecanismo de cache: Redis
- Tipo de nó: cache.r3.large

Bob deve lançar seus ElastiCache nós us-west-2 com os mesmos atributos para obter o benefício de custo na fatura consolidada da organização.

### Instâncias reservadas do Amazon OpenSearch Service

Para um exemplo OpenSearch de Amazon Service Reserved Nodes, suponha que Bob e Susan tenham uma conta em uma organização. A Ana tem cinco instâncias reservadas e o Pedro não tem nenhuma. Durante um horário específico, Ana usa três instâncias e Pedro usa seis. Isso leva a um total de nove instâncias usadas na fatura consolidada.

AWS fatura cinco como Instâncias Reservadas. AWS cobra as quatro restantes como instâncias sob demanda. (Para taxas de instância reservada do Amazon OpenSearch Service, consulte [Amazon](https://aws.amazon.com/elasticsearch-service/pricing/)  [OpenSearch Service Pricing.](https://aws.amazon.com/elasticsearch-service/pricing/)) Pedro só receberá o custo-benefício das instâncias reservadas de Ana se ele iniciar as instâncias sob demanda dele na mesma Região da AWS onde Ana comprou as instâncias reservadas dela.

Para receber o custo benefício das instâncias reservadas da Ana, o Pedro também precisa usar o mesmo tipo de instância que a Ana reservou. Por exemplo, digamos que a Ana adquiriu m4.large.elasticsearch instâncias em us-west-2. Bob deve iniciar seus domínios do Amazon

OpenSearch Service us-west-2 com o mesmo tipo de instância para obter o benefício de custo na fatura consolidada da organização.

# <span id="page-306-0"></span>Compartilhamento de descontos de instâncias reservadas e Savings Plans

A conta de gerenciamento de uma organização pode desativar o compartilhamento de instâncias reservadas e descontos dos Savings Plans para qualquer conta naquela organização, incluindo a conta de gerenciamento. Isso significa que os descontos de instâncias reservadas e Savings Plans não são compartilhados entre as contas que têm o compartilhamento desativado.

Para compartilhar um desconto de instância reservada ou de Savings Plans com uma conta, as duas contas devem ter o compartilhamento ativado. É possível alterar essa preferência a qualquer momento. Cada fatura estimada é calculada usando o último conjunto de preferências. A fatura final para o mês é calculada com base nas preferências definidas às 23:59:59 UTC, no último dia do mês.

#### **A** Important

Desativar o compartilhamento de descontos em instâncias reservadas e Savings Plans pode resultar em uma fatura mensal maior.

### Tópicos

- [Desativar descontos compartilhados de instâncias reservadas e Savings Plans](#page-306-1)
- [Ativar descontos compartilhados de instâncias reservadas e Savings Plans](#page-307-0)

<span id="page-306-1"></span>Desativar descontos compartilhados de instâncias reservadas e Savings Plans

Você pode desativar descontos de compartilhamento para contas de membros individuais.

Desativar descontos compartilhados de instâncias reservadas e Savings Plans

- 1. Faça login no AWS Management Console e abra o AWS Billing and Cost Management console em <https://console.aws.amazon.com/billing/>.
- 2. No painel de navegação, selecione Preferências de faturamento.
- 3. Em Preferência de compartilhamento de descontos de Instâncias reservadas e Savings Plans por conta, selecione as contas para as quais você deseja desativar o compartilhamento de descontos.
- 4. Selecione Desativar.
- 5. Na caixa de diálogo Desativar compartilhamento de instâncias reservadas e Savings Plans, escolha Desativar.

### **G** Tip

Você também pode escolher Ações e, em seguida, escolher Desativar tudo para desativar o compartilhamento de instâncias reservadas e Savings Plans para todas as contas.

<span id="page-307-0"></span>Ativar descontos compartilhados de instâncias reservadas e Savings Plans

Você pode usar o console para ativar descontos de compartilhamento de instâncias reservadas para uma conta.

Você pode compartilhar o Savings Plans com um conjunto de contas. Você pode optar por não compartilhar o benefício com outras contas ou abrir a elegibilidade do item de linha para toda a família de contas de cobrança consolidadas.

Ativar descontos compartilhados de instâncias reservadas e Savings Plans

1. Faça login no AWS Management Console e abra o AWS Billing and Cost Management console em <https://console.aws.amazon.com/billing/>.

**a** Note

Certifique-se de que você está conectado à conta de gerenciamento de AWS Organizations.

- 2. No painel de navegação, selecione Preferências de faturamento.
- 3. Em Preferência de compartilhamento de descontos de Instâncias reservadas e Savings Plans por conta, selecione as contas para as quais você deseja ativar o compartilhamento de descontos.
- 4. Selecione Ativar.
- 5. Na caixa de diálogo Ativar compartilhamento de instâncias reservadas e Savings Plans, escolha Ativar.

## G Tip

Você também pode escolher Ações e, em seguida, escolher Ativar tudo para ativar o compartilhamento de instâncias reservadas e Savings Plans para todas as contas.

# <span id="page-308-0"></span>Compreensão de faturas consolidadas

Se você gerencia uma organização em AWS Organizations, você pode usar o faturamento consolidado para visualizar os custos de uso agregados das contas na organização. O faturamento consolidado também pode ajudar você a reduzir esses custos. Por exemplo, para garantir que você pague os preços mais baixos disponíveis por AWS produtos e serviços, AWS oferece níveis de preços que recompensam o maior uso com preços mais baixos e tarifas reduzidas para a compra antecipada de instâncias (conhecidas como reservas ou instâncias reservadas). Usando o faturamento consolidado, você pode combinar várias contas em uma única fatura, o que permite alcançar os níveis com preços mais baixos mais rapidamente. Você também pode aplicar reservas não utilizadas de uma conta para o uso da instância de outra conta.

### Tópicos

- [Cálculo de faturamentos consolidados](#page-308-1)
- [Níveis de preço](#page-309-0)
- [Instâncias reservadas](#page-313-0)
- **[Savings Plans](#page-315-0)**
- [Combinação de tarifas e custos](#page-315-1)

# <span id="page-308-1"></span>Cálculo de faturamentos consolidados

Em uma organização, uma conta de gerenciamento é responsável pelo pagamento de todos os encargos incorridos pelas contas-membro. Se você for o administrador de uma conta de gerenciamento e tiver as permissões apropriadas, poderá visualizar os custos de uso agregados para descontos por instância reservada e níveis por volume para todas as contas-membro. Você também pode ver as cobranças que as contas de membros individuais incorrem, pois AWS cria uma fatura separada para cada conta de membro com base no uso dessa conta. AWS também inclui resumos de faturas para cada conta na fatura da conta de gerenciamento. Durante cada período de cobrança, AWS calcula suas cobranças estimadas várias vezes ao dia para que você possa

acompanhar seus custos à medida que sua organização os incorre. Sua fatura será finalizada no início do mês seguinte.

#### **a** Note

Como as contas-membro, uma conta de gerenciamento pode ser cobrada pelo uso. No entanto, como prática recomendada, você não deve usar a conta de gerenciamento para executar AWS serviços. Exceto para serviços e recursos necessários para gerenciar a organização em si. Por exemplo, como parte do gerenciamento do faturamento consolidado, você pode criar um bucket S3 na conta de gerenciamento para armazenar relatórios de AWS custo e uso.

## <span id="page-309-0"></span>Níveis de preço

Alguns AWS serviços têm preços em níveis, que especificam custos unitários para quantidades definidas de AWS uso. Conforme sua utilização aumenta, você passa para novos níveis de preço que especifica custos unitários mais baixos para uso adicional em um mês. Seu AWS uso é medido todo mês. Para medir o uso, AWS trata todas as contas em uma organização como uma única conta. Contas-membro não alcançam limites de nível individualmente. Em vez disso, todo uso na organização é agrupado para cada serviço, o que garante um acesso mais rápido aos níveis de preços reduzidos. No início de cada mês, seu uso do serviço é zerado novamente.

Cada AWS serviço publica suas informações de preços de forma independente. É possível acessar todas as páginas individuais de preços na página [Preços da AWS.](https://aws.amazon.com/pricing/)

### Calcular custos para o armazenamento Amazon S3 Standard

A tabela a seguir mostra um exemplo de níveis de preço (seus custos podem variar). Para obter mais informações, consulte [Preço do Amazon S3](https://aws.amazon.com/s3/pricing/).

Níveis de preço do Amazon S3

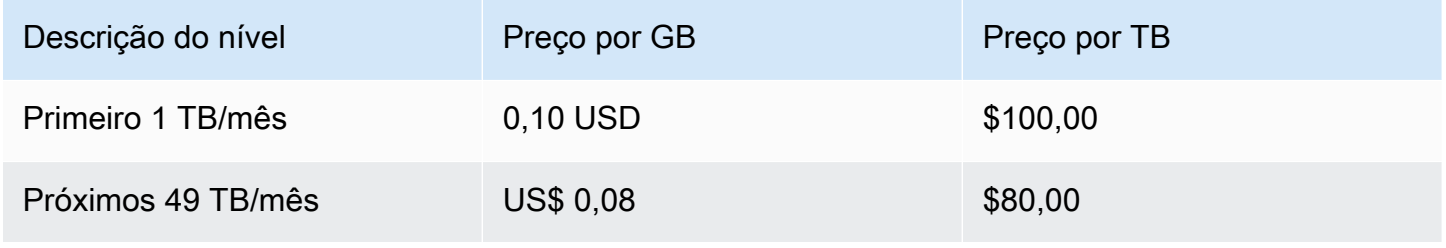

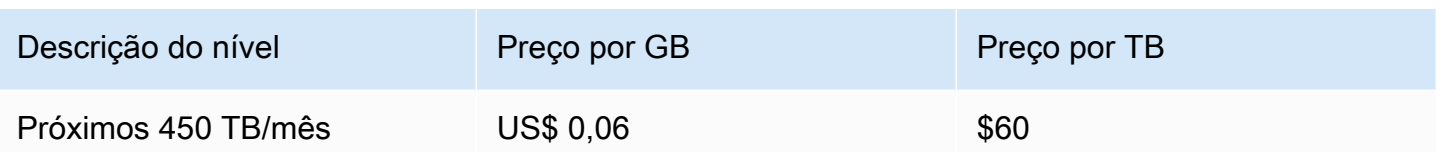

A tabela a seguir mostra o uso do Amazon S3 para uma organização que inclui uma conta de gerenciamento e três contas-membro.

Custo combinado de uso do S3 de exemplo

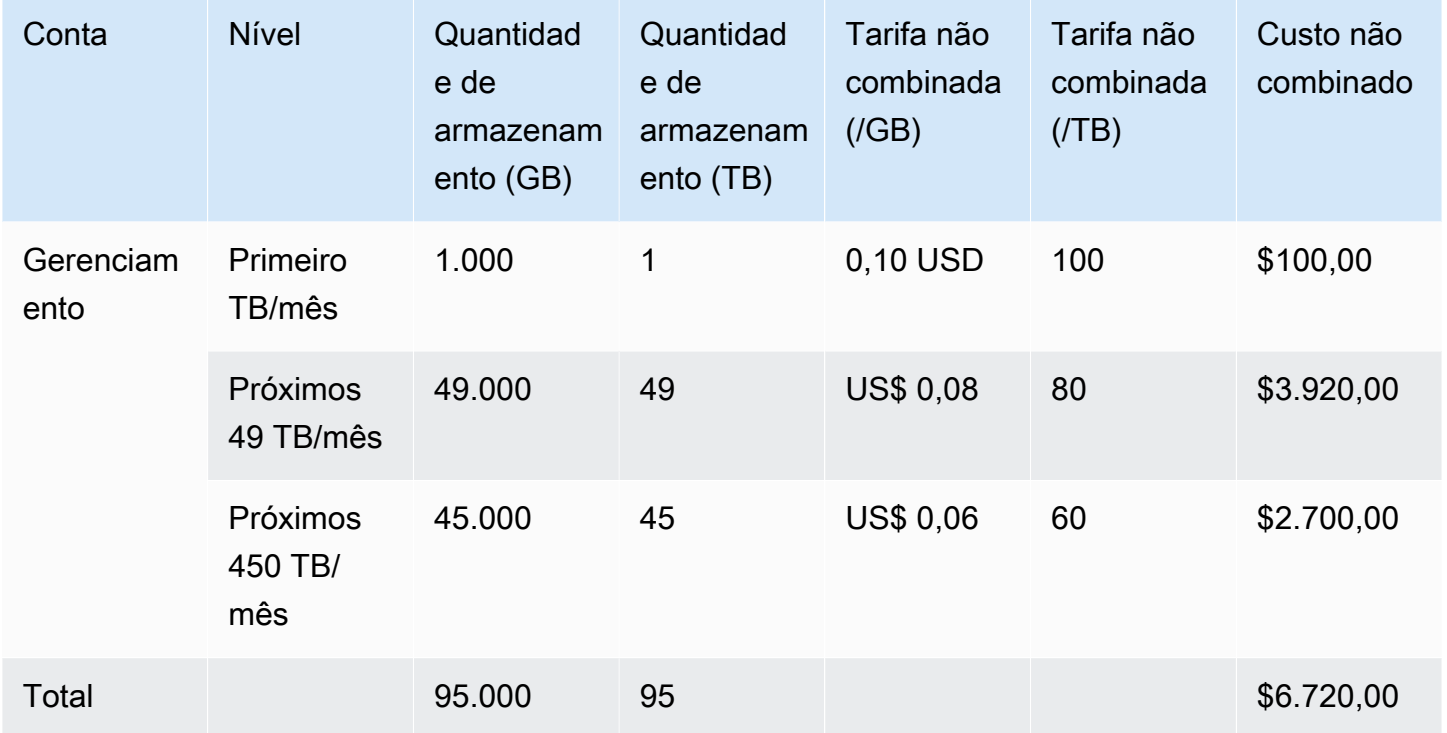

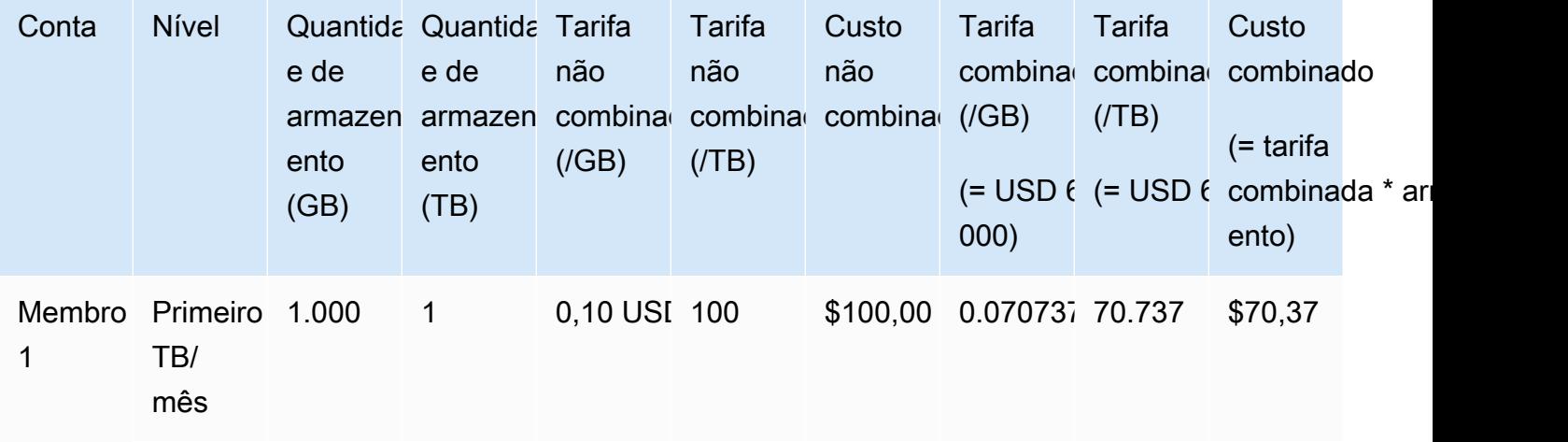

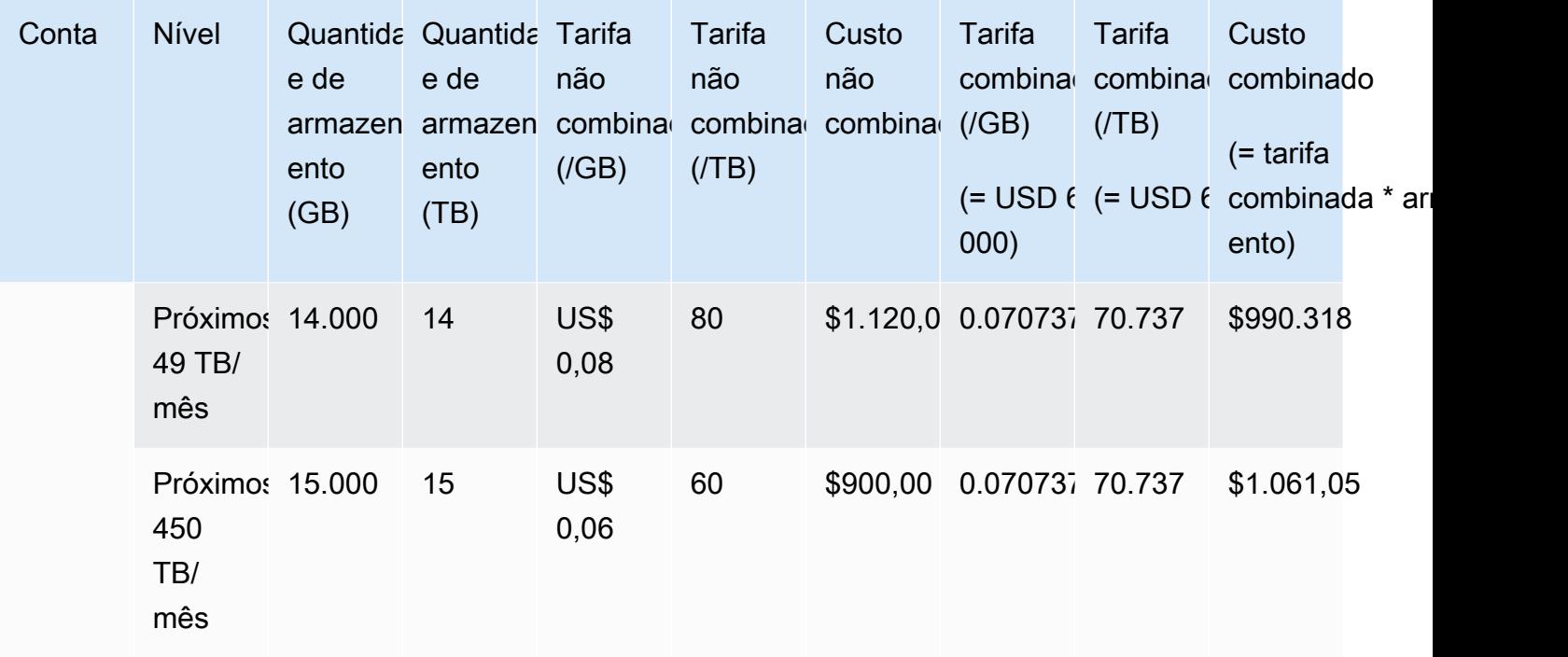

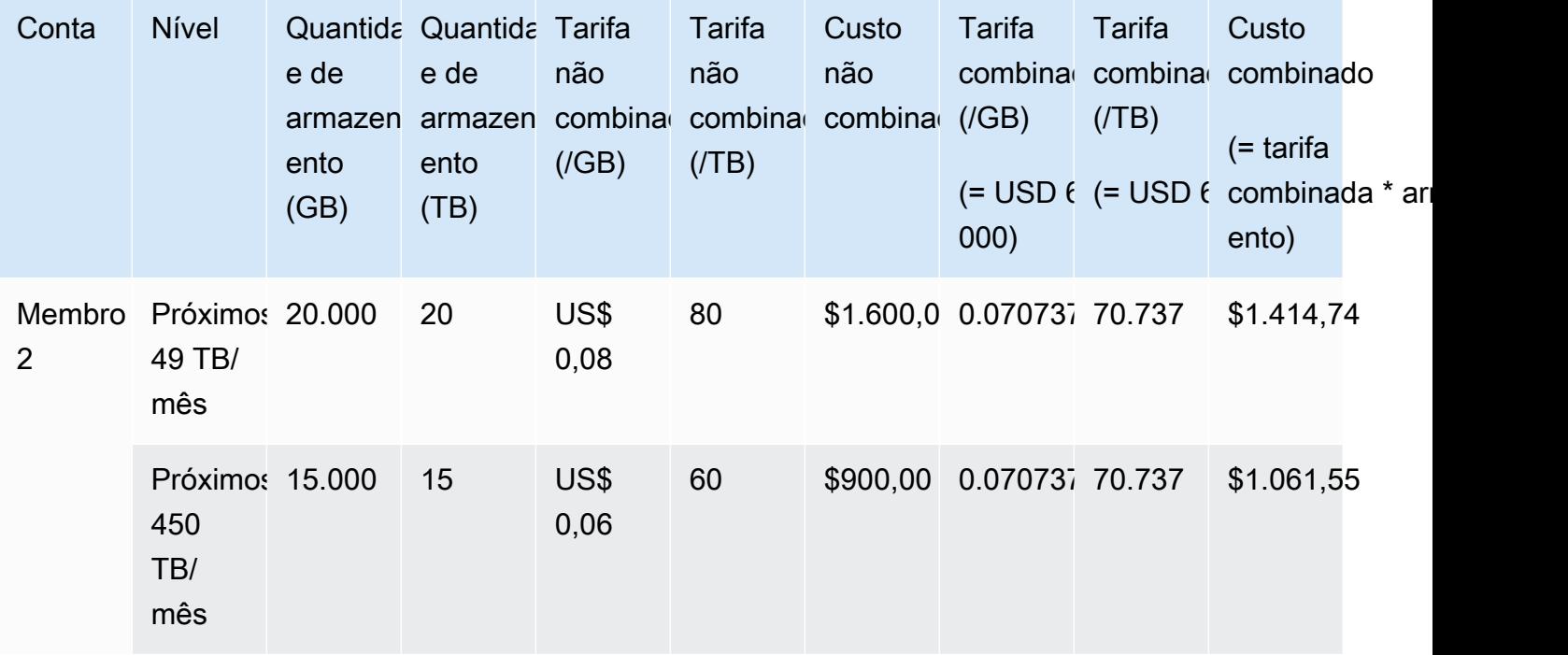

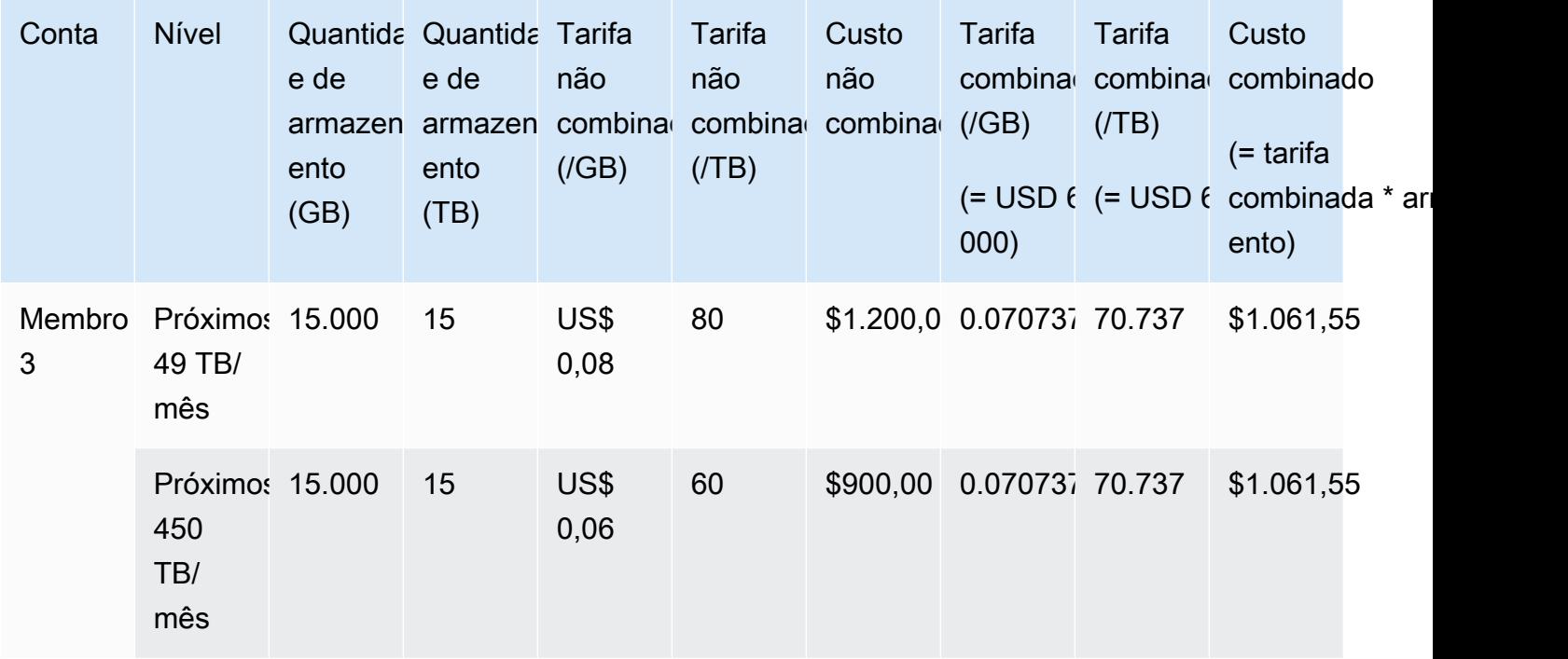

Os custos na tabela anterior são calculados da seguinte forma:

- 1. Todo o uso da organização chega a 95 TB ou 95.000 GB. Isso é totalizado na conta de gerenciamento para fins de registro. A conta de gerenciamento não tem uso próprio. Somente as contas-membro são cobradas pelo uso. O membro 1 usa 1 TB de armazenamento. Isso atende ao primeiro nível de definição de preço da organização. O segundo nível de definição de preço é atendido por todas as três contas-membro (14 TB para membro 1 + 20 TB para membro 2 + 15 TB para membro 3 = 49 TB). O terceiro nível de definição de preço é aplicado a qualquer uso acima de 49 TB. Neste exemplo, o nível de definição de preço é aplicado ao uso da conta-membro total de 45 TB.
- 2. O custo total é calculado adicionando-se o custo dos primeiros TB (1.000 GB \* 0,10 USD = 1 TB \* 100,00 USD = 100,00 USD) ao custo dos próximos 49 TB (49.000 GB \* 0,08 USD = 49 TB \* 80,00 USD = 3.920,00 USD) e ao custo dos 45 TB restantes (45.000 GB \* 0,06 USD = 45 TB \* 60,00 USD = 2.700,00 USD), para um total de 6.720 USD (100,00 USD + 3.920,00 USD + 2.700,00 USD  $= 6.720,00$  USD).

O exemplo anterior mostra como o uso do faturamento consolidado AWS Organizations ajuda a reduzir o custo mensal geral do armazenamento. Se você calcular o custo de cada conta-membro separadamente, o custo total será de USD 7.660, não USD 6.720. Agrupando o uso das três contas, você alcançará os níveis de preços reduzidos antes. O armazenamento mais caro, o primeiro TB,

é cobrado ao preço mais alto apenas uma vez, em vez de três vezes. Por exemplo, três TB de armazenamento na tarifa mais cara de 100 USD/TB resultaria em uma cobrança de USD 300. A cobrança desse armazenamento como 1 TB (USD 100) e 2 TB adicionais a IUSD 80 (USD 160) resulta em uma cobrança total de USD 260.

## <span id="page-313-0"></span>Instâncias reservadas

AWS também oferece tarifas horárias com desconto em troca de uma taxa inicial e um contrato a prazo.

### Instâncias reservadas zonais

Uma instância reservada é uma reserva que fornece uma taxa por hora com desconto em troca de uma taxa inicial e período de contrato. Serviços, como o Amazon Elastic Compute Cloud ([Amazon](https://aws.amazon.com/ec2/reserved-instances/)  [EC2](https://aws.amazon.com/ec2/reserved-instances/)) e o Amazon Relational Database Service ([Amazon RDS](https://aws.amazon.com/rds/reserved-instances/)), usam essa abordagem para vender capacidade reservada para uso por hora de Instâncias reservadas. Não é uma máquina virtual. É um compromisso de pagar antecipadamente por instâncias específicas do Amazon EC2 ou do Amazon RDS. Em troca, você recebe uma tarifa com desconto sobre o uso de uma instância sob demanda. Sob uma perspectiva técnica, não há diferença entre instâncias reservadas e instâncias sob demanda. Quando você inicia uma instância, AWS verifica o uso qualificado em todas as contas de uma organização que pode ser aplicado a uma reserva ativa. Para obter mais informações, consulte [Instâncias reservadas](https://docs.aws.amazon.com/AWSEC2/latest/UserGuide/concepts-on-demand-reserved-instances.html) no Guia do usuário do Amazon EC2 e Como [trabalhar com instâncias](https://docs.aws.amazon.com/AmazonRDS/latest/DeveloperGuide/USER_WorkingWithReservedDBInstances.html)  [de banco de dados reservadas](https://docs.aws.amazon.com/AmazonRDS/latest/DeveloperGuide/USER_WorkingWithReservedDBInstances.html) no Guia do desenvolvedor do Amazon Relational Database Service.

Quando você reserva capacidade com instâncias reservadas, seu uso por hora é calculado a uma tarifa com desconto para as instâncias do mesmo tipo de uso na mesma zona de disponibilidade.

### Instâncias reservadas regionais

As instâncias reservadas regionais não reservam capacidade. Em vez disso, elas oferecem flexibilidade de zona de disponibilidade e, em determinados casos, flexibilidade de tamanho da instância. A flexibilidade da zona de disponibilidade permite que você execute uma ou mais instâncias em qualquer zona de disponibilidade em sua AWS região reservada. O desconto da instância reservada é aplicado a qualquer uso em qualquer zona de disponibilidade. A flexibilidade de tamanho da instância fornece o desconto de instâncias reservadas para uso da instância, independentemente do tamanho, dentro dessa família de instâncias. A flexibilidade de tamanho da instância é aplicável somente a instâncias reservadas regionais na plataforma Linux/Unix com locação padrão. Para obter mais informações sobre instâncias reservadas regionais, consulte

[Detalhes da reserva](https://docs.aws.amazon.com/cur/latest/userguide/reservation-columns.html) no Guia de relatórios de uso e de custos nesta documentação e [Aplicar](https://docs.aws.amazon.com/AWSEC2/latest/UserGuide/concepts-reserved-instances-application.html#apply_ri)  [instâncias reservadas](https://docs.aws.amazon.com/AWSEC2/latest/UserGuide/concepts-reserved-instances-application.html#apply_ri) no [Manual do usuário do Amazon Elastic Compute Cloud para instâncias do](https://docs.aws.amazon.com/AWSEC2/latest/UserGuide/)  [Linux.](https://docs.aws.amazon.com/AWSEC2/latest/UserGuide/)

### Calcular custos para o Amazon EC2 com instâncias reservadas

AWS calcula as cobranças das instâncias do Amazon EC2 agregando todo o uso do EC2 para um tipo de instância específico em uma região AWS específica de uma organização.

#### Processo de cálculo

AWS calcula taxas combinadas para instâncias do Amazon EC2 usando a seguinte lógica:

- 1. AWS agrega o uso de todas as contas em uma organização durante o mês ou um mês parcial e calcula os custos com base em tarifas não combinadas, como tarifas para instâncias sob demanda e reservadas. Itens de linha desses custos são criados para a conta de gerenciamento. Esse modelo de cálculo da fatura tenta aplicar tarifas mais baixas não combinadas para as quais cada item de linha esteja qualificado. A lógica de alocação se aplica primeiro às horas da instância reservada, depois às horas de nível gratuito e, em seguida, às tarifas sob demanda para o uso restante. Nos Relatórios de AWS custo e uso, você pode ver itens de linha para esses custos agregados.
- 2. AWS identifica cada tipo de uso do Amazon EC2 em AWS cada região e aloca o custo da conta de gerenciamento agregada aos itens correspondentes da linha da conta de membro para tipos de uso idênticos na mesma região. Nos Relatórios de AWS custo e uso, a coluna Taxa não combinada mostra a taxa aplicada a cada item de linha.

#### **a** Note

Quando AWS atribui horas de Instância Reservada às contas dos membros, tudo sempre começa com a conta que comprou a reserva. Se sobrarem horas da reserva de capacidade, AWS aplique-as a outras contas que operam tipos de uso idênticos na mesma zona de disponibilidade.

AWS aloca uma RI regional por tamanho de instância: a IR é aplicada primeiro à menor instância da família de instâncias, depois à próxima menor, e assim por diante. AWS aplica uma IR ou uma fração de uma IR com base no [fator de normalização](https://docs.aws.amazon.com/AWSEC2/latest/UserGuide/apply_ri.html#apply-regional-ri) da instância. A ordem na qual AWS as RIs são aplicadas não resulta em diferença de preço.

# <span id="page-315-0"></span>Savings Plans

O Savings Plans é um modelo de preços flexível que pode ajudar você a reduzir sua conta AWS de uso. O Compute Savings Plans permite que você se comprometa com uma quantia a cada hora e receba descontos no Amazon EC2, no Fargate e no uso até esse valor. AWS Lambda

### Calcular custos com os Savings Plans

AWS calcula as cobranças do Amazon EC2, do Fargate AWS Lambda e agrega todo o uso não coberto pelas Instâncias Reservadas e aplica as taxas do Savings Plans começando com o maior desconto.

Os Savings Plans são aplicados à conta que possui os Savings Plans. Em seguida, ele é compartilhado com outras contas na AWS organização. Para obter mais informações, consulte [Como](https://docs.aws.amazon.com/savingsplans/latest/userguide/sp-applying.html) [os Savings Plans são aplicados ao seu uso](https://docs.aws.amazon.com/savingsplans/latest/userguide/sp-applying.html) no Manual do Usuário dos Savings Plans.

## <span id="page-315-1"></span>Combinação de tarifas e custos

As tarifas combinadas são as taxas médias das instâncias reservadas e das instâncias sob demanda que são usadas pelas contas membros em uma organização em. AWS Organizations AWS calcula os custos combinados multiplicando a tarifa combinada de cada serviço pelo uso desse serviço pela conta.

### **a** Note

- AWS mostra a cada membro suas cobranças como custos não combinados. AWS continua aplicando todos os benefícios de faturamento consolidado, como reservas e preços diferenciados em todas as contas de membros em. AWS Organizations
- As tarifas combinadas para o Amazon EC2 são calculadas por hora.

Esta seção inclui exemplos que mostram como AWS calcula tarifas combinadas para os seguintes serviços.

- [Calcular combinação de tarifas para o armazenamento Amazon S3 Standard](#page-316-0)
- [Cálculo de combinações de tarifas para o Amazon EC2](#page-316-1)

#### <span id="page-316-0"></span>Calcular combinação de tarifas para o armazenamento Amazon S3 Standard

AWS calcula taxas combinadas para o armazenamento padrão do Amazon S3, considerando o custo total do armazenamento e dividindo pela quantidade de dados armazenados por mês.

Usando o exemplo de [Cálculo de faturamentos consolidados](#page-308-1), em que calculamos um custo de USD 6.720 para uma conta de gerenciamento e três contas-membro, calculamos as combinações de tarifas das contas usando a seguinte lógica:

- 1. A tarifa combinada em GB é calculada dividindo-se o custo total (USD 6.720) pelo volume de armazenamento (GB 95.000) para produzir uma tarifa combinada de USD 0,070737/GB. A tarifa combinada em TB é calculada dividindo-se o custo total (USD 6.720) pelo volume de armazenamento (95 TB) para produzir uma tarifa combinada de USD 70,737/TB.
- 2. O custo combinado de cada conta-membro é alocado multiplicando-se a tarifa combinada (para GB ou TB) pelo uso total, o que resulta nos valores listados na coluna de custo combinado. Por exemplo, o membro 1 usa 14.000 GB de armazenamento a uma tarifa combinada de USD 0,070737 (ou 14 TB a 70,737 USD) por um custo combinado de USD 990,318.

<span id="page-316-1"></span>Cálculo de combinações de tarifas para o Amazon EC2

A lógica do faturamento consolidado agrega custos do Amazon EC2 à conta de gerenciamento e aloca esses custos às contas-membro com base no uso proporcional.

Para esse exemplo, todos os usos são do mesmo tipo, ocorrem na mesma zona de disponibilidade referem-se ao mesmo período de vigência da instância reservada. Esse exemplo abrange instâncias reservadas com pagamento adiantado total e parcial.

A tabela a seguir mostra os itens de linha que representam o cálculo dos itens de linha para uso do Amazon EC2 para 720 horas (30 dias) por mês. Cada instância é do mesmo tipo de uso (t2.small) e está sendo executada na mesma Zona de disponibilidade. A organização comprou três instâncias reservadas para um período de um ano. A Conta-membro 1 tem três instâncias reservadas. A contamembros 2 não tem instâncias reservadas, mas usa uma instância sob demanda.

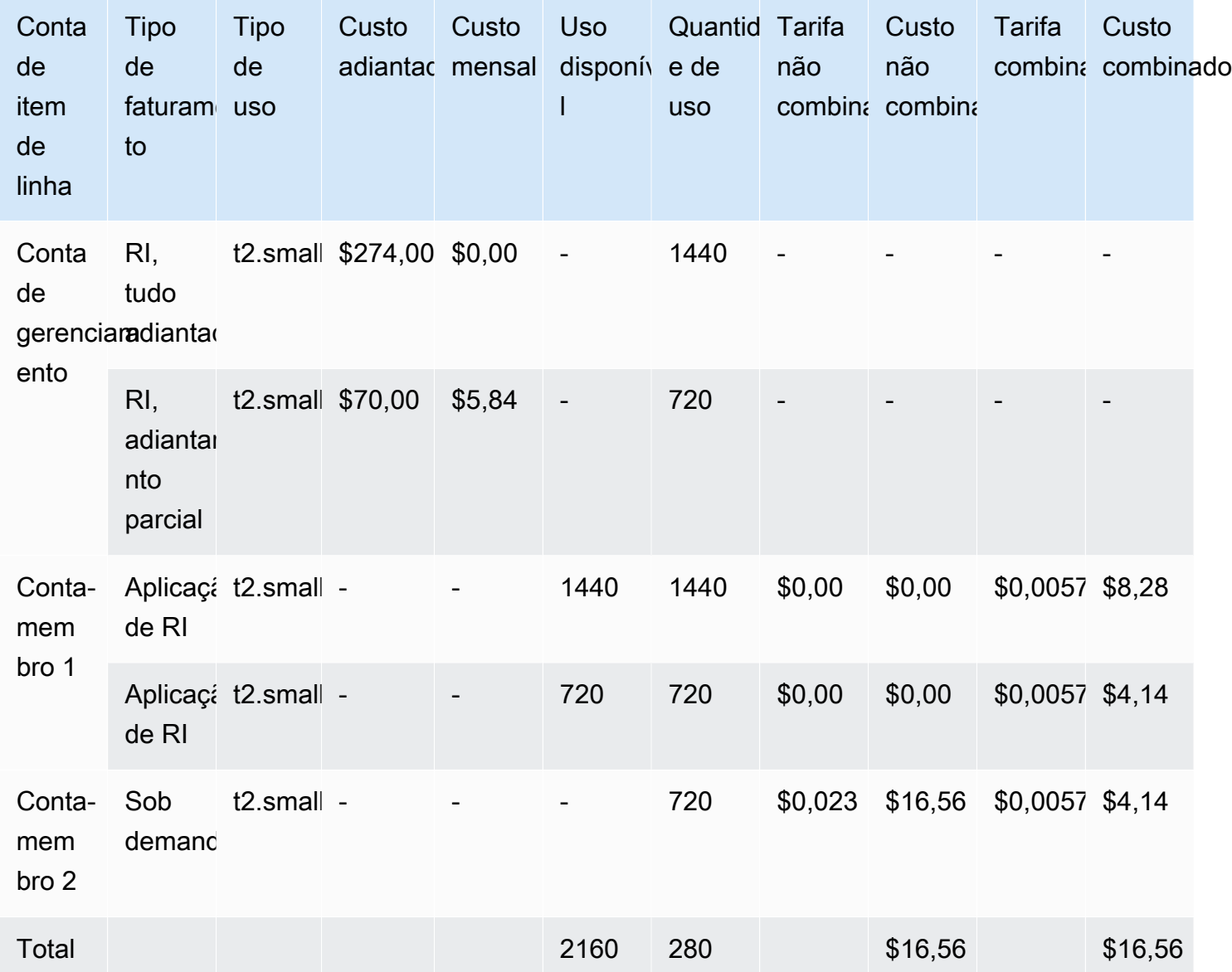

Os dados na tabela anterior são calculados da seguinte forma:

- A organização adquiriu 1.440 horas de capacidade de instância reservada a uma tarifa de adiantamento total (duas instâncias do EC2).
- A organização adquiriu 720 horas de capacidade de instância reservada a uma tarifa de adiantamento parcial (uma instância do EC2).
- A conta-membro 1 usa por completo as duas instâncias reservadas com pagamento antecipado total e a instância reservada com pagamento antecipado parcial em um uso total de 2.160 horas. A conta-membro 2 usa 720 horas de uma instância sob demanda. O uso total da organização é de 2.880 horas (2.160 + 720 = 2.880).
- A tarifa não combinada das três Instâncias Reservadas é de USD 0,00. O custo não combinado de um RI é sempre USD 0,00 porque as cobranças de RI não são incluídas em cálculos de combinação de tarifas.
- A tarifa não combinada da instância sob demanda é de USD 0,023. As taxas não combinadas são associadas ao preço atual do produto. Elas não podem ser verificadas com base em informações na tabela anterior.
- A tarifa combinada é calculada dividindo o custo total (USD 16,56) pelo volume total de uso do Amazon EC2 (2.880 horas). Isso resulta em uma tarifa de USD 0,005750000 por hora.

# <span id="page-318-0"></span>Solicitar faturas em PDF mais curtas

A fatura AWS em PDF contém as AWS service (Serviço da AWS) cobranças da conta do pagador (conta de gerenciamento) e das contas de membros associadas que fazem parte da sua. AWS **Organizations** 

Essa fatura AWS em PDF tem as seguintes seções:

- 1. Resumo geral da fatura
- 2. AWS service (Serviço da AWS) resumo de todas as contas
- 3. Atividade resumida para contas-membro
- 4. Atividade detalhada para contas-membro

Quando você solicita esse recurso para sua conta, os detalhes da conta-membro são removidos da fatura em PDF para que você receba menos páginas.

### **a** Note

Esse recurso remove apenas os detalhes da conta-membro da fatura em PDF. Você pode continuar visualizando estas informações no console de faturamento e gerenciamento de custos e AWS Cost Explorer.

É possível solicitar as seguintes opções de resumo da fatura em PDF:

Opção de resumo da fatura 1

A opção 1 contém as seguintes seções:

- 1. Resumo geral da fatura
- 2. AWS service (Serviço da AWS) resumo de todas as contas
- 3. Atividade resumida para contas-membro
- A opção 1 exclui a atividade detalhada das contas-membro.

#### Opção de resumo da fatura 2

- A opção 2 contém as seguintes seções:
- 1. Resumo geral da fatura
- 2. AWS service (Serviço da AWS) resumo de todas as contas

A opção 2 exclui a atividade resumida e a atividade detalhada das contas-membro.

Para solicitar uma das opções, consulte o procedimento a seguir.

Para solicitar faturas em PDF mais curtas

- 1. Faça login no [AWS Support Center Console](https://console.aws.amazon.com/support) como a conta pagadora.
- 2. Crie um caso de suporte para Conta e faturamento.
- 3. Em Serviço, escolha Faturamento.
- 4. Em Categoria, escolha Faturamento consolidado.
- 5. Siga os prompts para criar o caso de suporte.
- 6. Nos detalhes do caso, especifique qual resumo da fatura em PDF você deseja para sua conta: opção 1 ou opção 2.

Depois que o atendente de suporte concluir sua solicitação, sua próxima fatura disponível será atualizada para usar a opção de fatura solicitada. Esse recurso não se aplica a faturas geradas anteriormente.

### a Note

É possível seguir o mesmo procedimento para alterar a opção de resumo da fatura ou solicitar o resumo original da fatura em PDF para contas-membro.

# <span id="page-320-0"></span>AWS Support cobranças por contas em um AWS Organizations

AWS calcula AWS Support as taxas de forma independente para cada conta de membro. Normalmente, uma assinatura do AWS Support para uma conta-membro não se aplica a toda a organização. Cada conta assina de maneira independente. Os clientes do plano Suporte empresarial têm a opção de incluir várias contas em um faturamento mensal agregado. As cobranças mensais dos planos Developer, Business e Enterprise Support são baseadas no AWS uso de cada mês, sujeitas a um mínimo mensal. AWS Support as taxas associadas às compras de Instância Reservada e Savings Plan se aplicam às contas dos membros que fizeram a compra. Para obter mais informações, consulte [Planejamento da definição de preços do AWS Support.](https://aws.amazon.com/premiumsupport/pricing/)

# Segurança em AWS Billing

A segurança na nuvem AWS é a maior prioridade. Como AWS cliente, você se beneficia de uma arquitetura de data center e rede criada para atender aos requisitos das organizações mais sensíveis à segurança.

A segurança é uma responsabilidade compartilhada entre você AWS e você. O [modelo de](https://aws.amazon.com/compliance/shared-responsibility-model/)  [responsabilidade compartilhada](https://aws.amazon.com/compliance/shared-responsibility-model/) descreve isso como a segurança da nuvem e segurança na nuvem:

- Segurança da nuvem AWS é responsável por proteger a infraestrutura que executa AWS os serviços na AWS nuvem. AWS também fornece serviços que você pode usar com segurança. Auditores terceirizados testam e verificam regularmente a eficácia de nossa segurança como parte dos Programas de Conformidade Programas de [AWS](https://aws.amazon.com/compliance/programs/) de . Para saber mais sobre os programas de conformidade aplicáveis AWS Billing and Cost Management, consulte [AWS Serviços no escopo do](https://aws.amazon.com/compliance/services-in-scope/)  [programa de conformidade AWS](https://aws.amazon.com/compliance/services-in-scope/) .
- Segurança na nuvem Sua responsabilidade é determinada pelo AWS serviço que você usa. Você também é responsável por outros fatores, incluindo a confidencialidade de seus dados, os requisitos da empresa e as leis e regulamentos aplicáveis.

Esta documentação ajuda a entender como aplicar o modelo de responsabilidade compartilhada ao usar o Billing and Cost Management. Os tópicos a seguir mostram como configurar o Gerenciamento de Faturamento e Custos para atender aos seus objetivos de segurança e compatibilidade. Você também aprenderá a usar outros AWS serviços que ajudam a monitorar e proteger seus recursos de Billing and Cost Management.

#### Tópicos

- [Proteção de dados em AWS Billing and Cost Management](#page-322-0)
- [Identity and Access Management para AWS faturamento](#page-323-0)
- [Registro e monitoramento em AWS Billing and Cost Management](#page-490-0)
- [Validação de conformidade para AWS Billing and Cost Management](#page-504-0)
- [Resiliência em AWS Billing and Cost Management](#page-505-0)
- [Segurança da infraestrutura em AWS Billing and Cost Management](#page-505-1)

# <span id="page-322-0"></span>Proteção de dados em AWS Billing and Cost Management

O modelo de [responsabilidade AWS compartilhada modelo](https://aws.amazon.com/compliance/shared-responsibility-model/) se aplica à proteção de dados em AWS Billing and Cost Management. Conforme descrito neste modelo, AWS é responsável por proteger a infraestrutura global que executa todos os Nuvem AWS. Você é responsável por manter o controle sobre seu conteúdo hospedado nessa infraestrutura. Você também é responsável pelas tarefas de configuração e gerenciamento de segurança dos Serviços da AWS que usa. Para ter mais informações sobre a privacidade de dados, consulte as [Perguntas frequentes sobre privacidade de](https://aws.amazon.com/compliance/data-privacy-faq) [dados.](https://aws.amazon.com/compliance/data-privacy-faq) Para ter mais informações sobre a proteção de dados na Europa, consulte a [AWS postagem](https://aws.amazon.com/blogs/security/the-aws-shared-responsibility-model-and-gdpr/)  [do blog Shared Responsibility Model and GDPR](https://aws.amazon.com/blogs/security/the-aws-shared-responsibility-model-and-gdpr/) no AWS Blog de segurança da.

Para fins de proteção de dados, recomendamos que você proteja Conta da AWS as credenciais e configure usuários individuais com AWS IAM Identity Center ou AWS Identity and Access Management (IAM). Dessa maneira, cada usuário receberá apenas as permissões necessárias para cumprir suas obrigações de trabalho. Recomendamos também que você proteja seus dados das seguintes formas:

- Use uma autenticação multifator (MFA) com cada conta.
- Use SSL/TLS para se comunicar com os recursos. AWS Exigimos TLS 1.2 e recomendamos TLS 1.3.
- Configure a API e o registro de atividades do usuário com AWS CloudTrail.
- Use soluções de AWS criptografia, juntamente com todos os controles de segurança padrão Serviços da AWS.
- Use serviços gerenciados de segurança avançada, como o Amazon Macie, que ajuda a localizar e proteger dados sigilosos armazenados no Amazon S3.
- Se você precisar de módulos criptográficos validados pelo FIPS 140-2 ao acessar AWS por meio de uma interface de linha de comando ou de uma API, use um endpoint FIPS. Para ter mais informações sobre endpoints do FIPS, consulte [Federal Information Processing Standard \(FIPS\)](https://aws.amazon.com/compliance/fips/)  [140-2.](https://aws.amazon.com/compliance/fips/)

É altamente recomendável que nunca sejam colocadas informações de identificação confidenciais, como endereços de email dos seus clientes, em marcações ou campos de formato livre, como um campo Name (Nome). Isso inclui quando você trabalha com o Billing and Cost Management ou Serviços da AWS outro usando o console, a API AWS ou os AWS CLI SDKs. Quaisquer dados inseridos em tags ou campos de texto de formato livre usados para nomes podem ser usados para logs de faturamento ou de diagnóstico. Se você fornecer um URL para um servidor externo,

recomendemos fortemente que não sejam incluídas informações de credenciais no URL para validar a solicitação a esse servidor.

# <span id="page-323-0"></span>Identity and Access Management para AWS faturamento

AWS Identity and Access Management (IAM) é uma ferramenta AWS service (Serviço da AWS) que ajuda o administrador a controlar com segurança o acesso aos AWS recursos. Os administradores do IAM controlam quem pode ser autenticado (conectado) e autorizado (ter permissões) a usar os recursos do Faturamento. O IAM é um AWS service (Serviço da AWS) que você pode usar sem custo adicional.

Para iniciar a ativação do acesso ao console de Faturamento, consulte o [Tutorial do IAM: conceder](https://docs.aws.amazon.com/IAM/latest/UserGuide/tutorial_billing.html) [acesso ao console de Faturamento](https://docs.aws.amazon.com/IAM/latest/UserGuide/tutorial_billing.html) no Manual do usuário do IAM.

#### Tópicos

- [Tipos de usuário e permissões de faturamento](#page-323-1)
- [Visão geral do gerenciamento de permissões de acesso](#page-325-0)
- [Público](#page-323-1)
- [Autenticando com identidades](#page-329-0)
- [Gerenciando acesso usando políticas](#page-333-0)
- [Como o AWS faturamento funciona com o IAM](#page-335-0)
- [Política baseada em identidade com faturamento AWS](#page-343-0)
- [AWS Exemplos de políticas de cobrança](#page-359-0)
- [Migrar o controle de acesso para AWS Billing](#page-382-0)
- [AWS políticas gerenciadas](#page-462-0)
- [Solução de problemas de identidade e acesso ao AWS faturamento](#page-487-0)

## <span id="page-323-1"></span>Tipos de usuário e permissões de faturamento

Esta tabela resume as ações padrão permitidas no Faturamento da para cada tipo de usuário de faturamento.
## Tipos de usuário e permissões de faturamento

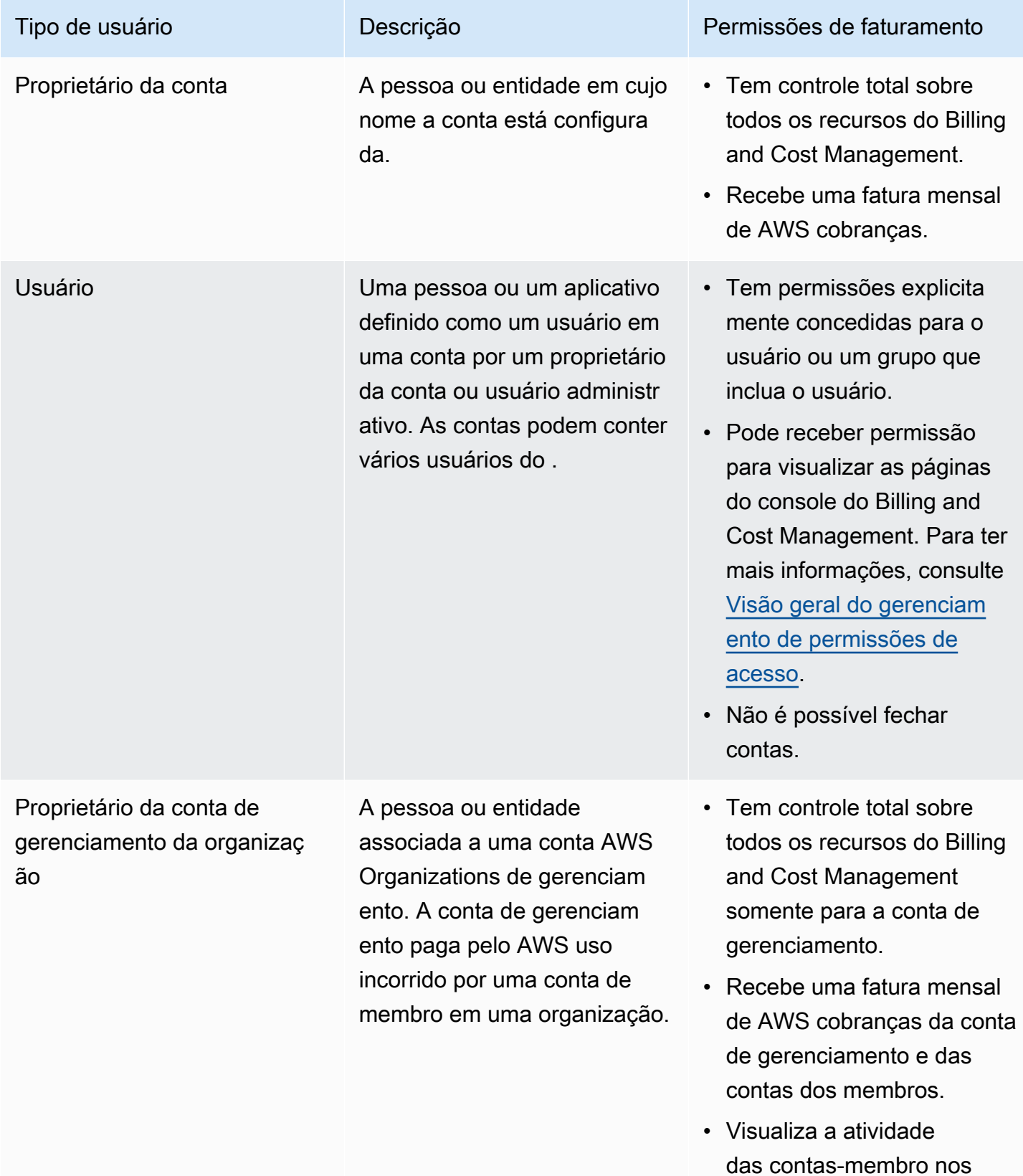

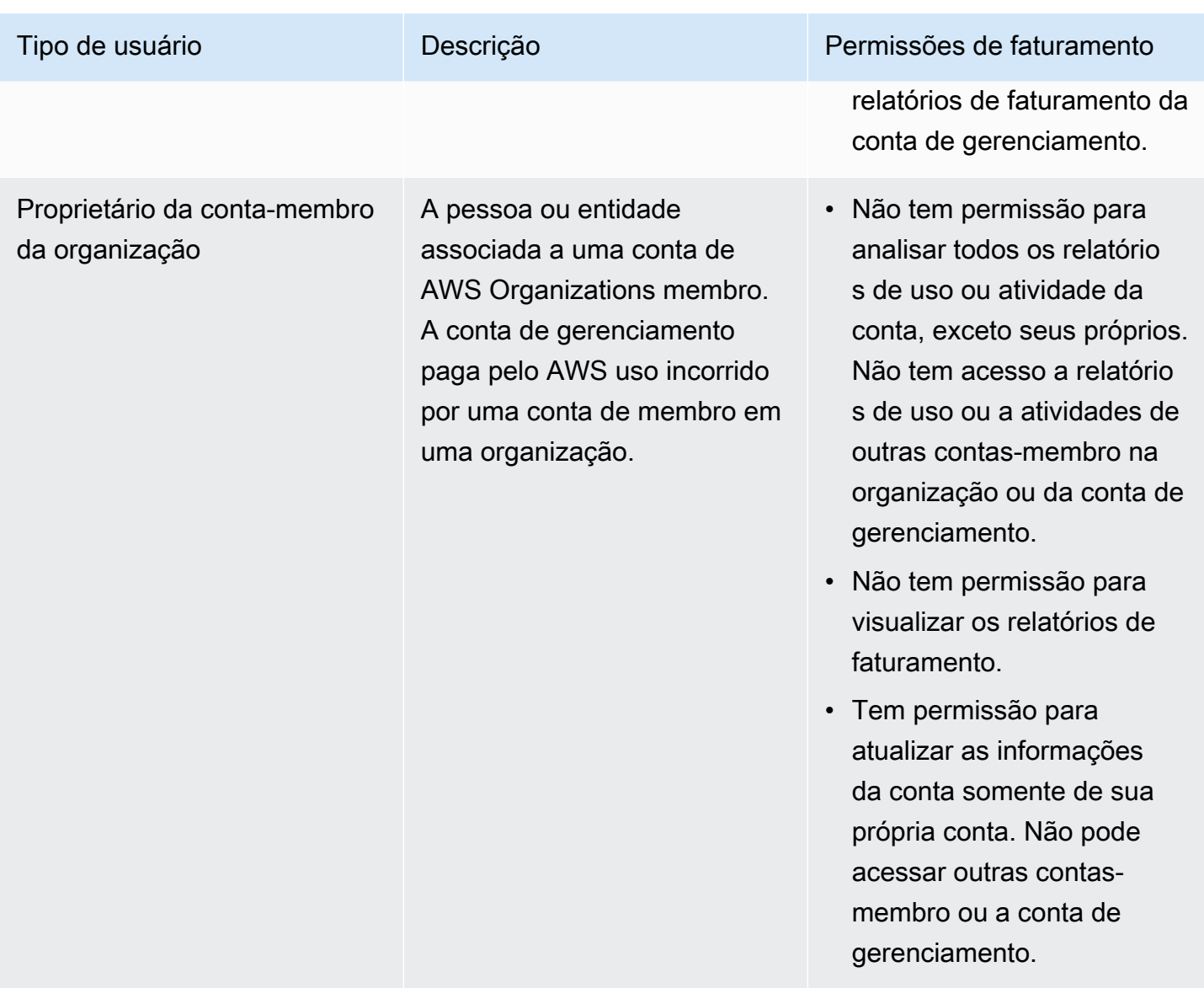

## <span id="page-325-0"></span>Visão geral do gerenciamento de permissões de acesso

### Como conceder acesso às ferramentas e informações de faturamento

Por padrão, os usuários do IAM não têm acesso ao [console do AWS Billing and Cost Management](https://console.aws.amazon.com/billing/).

Ao criar uma Conta da AWS, você começa com uma identidade de login que tem acesso completo a todos Serviços da AWS os recursos da conta. Essa identidade é chamada de usuário Conta da AWS raiz e é acessada fazendo login com o endereço de e-mail e a senha que você usou para criar a conta. É altamente recomendável não usar o usuário raiz para tarefas diárias. Proteja as credenciais do usuário raiz e use-as para executar as tarefas que somente ele pode executar. Para obter a lista

completa das tarefas que exigem login como usuário raiz, consulte [Tarefas que exigem credenciais](https://docs.aws.amazon.com/IAM/latest/UserGuide/root-user-tasks.html)  [de usuário raiz](https://docs.aws.amazon.com/IAM/latest/UserGuide/root-user-tasks.html) no Guia do usuário do IAM.

Como administrador, você pode criar funções em sua AWS conta que seus usuários possam assumir. Depois de criar funções, é possível anexar sua política do IAM a elas, com base no acesso necessário. Por exemplo, você pode conceder a alguns usuários acesso limitado a algumas informações de pagamento e ferramentas e, a outras pessoas, acesso completo a todas as informações e ferramentas.

Para conceder às entidades do IAM acesso ao console do Billing and Cost Management, faça o seguinte:

- [Ative o IAM Access](#page-326-0) como usuário Conta da AWS raiz. É necessário concluir essa ação apenas uma vez para sua conta.
- Crie identidades do IAM como usuário, grupo ou perfil.
- Use uma política AWS gerenciada ou crie uma política gerenciada pelo cliente que conceda permissão para ações específicas no console Billing and Cost Management. Para ter mais informações, consulte [Usando políticas baseadas em identidade para faturamento](#page-346-0).

Para obter mais informações, consulte o [tutorial do IAM: Conceder acesso ao console de](https://docs.aws.amazon.com/IAM/latest/UserGuide/tutorial_billing.html) [faturamento](https://docs.aws.amazon.com/IAM/latest/UserGuide/tutorial_billing.html) no Guia do usuário do IAM.

#### **a** Note

As permissões do Explorador de Custos se aplicam a todas as contas e contas de membro, independentemente das políticas do IAM. Para obter mais informações, consulte [Controlando](https://docs.aws.amazon.com/cost-management/latest/userguide/ce-access.html) [o acesso ao AWS Cost Explorer](https://docs.aws.amazon.com/cost-management/latest/userguide/ce-access.html).

<span id="page-326-0"></span>Ativar o acesso ao console do Billing and Cost Management

Os usuários e funções do IAM em e não Conta da AWS conseguem acessar o console do Billing and Cost Management por padrão. Isso acontece mesmo que eles tenham políticas do IAM que concedam acesso a determinados atributos de Faturamento. Para conceder acesso, o usuário Conta da AWS root pode usar a configuração Ativar acesso ao IAM.

Se você usa AWS Organizations, ative essa configuração em cada conta de gerenciamento ou membro em que você deseja permitir que usuários e funções do IAM acessem o console do Billing

and Cost Management. Para ter mais informações, consulte [Ativando o acesso do IAM ao console](#page-38-0) [AWS Billing and Cost Management](#page-38-0).

No console de Faturamento), a configuração Ativar acesso do IAM controla o acesso às seguintes páginas:

- Início
- Orçamentos
- Relatórios do Budgets
- AWS Relatórios de custo e uso
- Cost categories
- Tags de alocação de custos
- Faturas
- Pagamentos
- Créditos
- Ordem de compra
- Preferências de faturamento
- Métodos de pagamento
- Configurações de impostos

No console de gerenciamento de AWS custos, a configuração Ativar acesso ao IAM controla o acesso às seguintes páginas:

- Início
- Explorador de Custos
- Relatórios
- Rightsizing recommendations (Recomendações de redimensionamento)
- Savings Plans recommendations (Recomendações dos Savings Plans)
- Savings Plans utilization report (Relatório de utilização dos Savings Plans)
- Savings Plans coverage report (Relatório de cobertura dos Savings Plans)
- Reservations overview (Visão geral de reservas)
- Reservations recommendations (Recomendações de reservas)
- Reservations utilization report (Relatório de utilização de reservas)
- Reservations coverage report (Relatório de cobertura de reservas)
- Preferences

Para ver uma lista das páginas sobre os controles de configuração Ativar acesso IAM para o console de faturamento, consulte [Ativação do acesso ao console de faturamento](https://docs.aws.amazon.com/awsaccountbilling/latest/aboutv2/control-access-billing.html#ControllingAccessWebsite-Activate) no Guia do usuário de faturamento.

#### **A** Important

Ativar o acesso ao IAM isoladamente não concede às funções as permissões necessárias para essas páginas do console do Billing and Cost Management. Além de ativar o acesso ao IAM, você também deve anexar as políticas obrigatórias do IAM a essas funções. Para ter mais informações, consulte [Usando políticas baseadas em identidade para faturamento.](#page-346-0)

A configuração Activate IAM Access (Ativar acesso ao IAM) não controla o acesso às seguintes páginas e recursos:

- As páginas do console para Detecção de Anomalias de AWS Custos, visão geral dos Planos de Poupança, inventário de Planos de Poupança, Planos de Poupança de Compra e carrinho de Planos de Poupança
- A exibição Gerenciamento de Custos no AWS Console Mobile Application
- As APIs do SDK do Billing and Cost Management (APIs Cost AWS Explorer AWS , Budgets e Cost AWS and Usage Reports)
- AWS Systems Manager Gerenciador de aplicativos
- O recurso de análise de custos no Amazon Q (versão prévia)

## Público

A forma como você usa AWS Identity and Access Management (IAM) difere, dependendo do trabalho que você faz no Faturamento.

Usuário do serviço — Se você usa o serviço de cobrança para fazer seu trabalho, seu administrador fornecerá as credenciais e as permissões de que você precisa. À medida que você usa mais recursos de cobrança para fazer seu trabalho, talvez precise de permissões adicionais. Entender

como o acesso é gerenciado pode ajudar você a solicitar as permissões corretas ao seu administrador. Se você não conseguir acessar um recurso no Faturamento, consult[eSolução de](#page-487-0) [problemas de identidade e acesso ao AWS faturamento](#page-487-0).

Administrador de serviços — Se você é responsável pelos recursos de faturamento em sua empresa, provavelmente tem acesso total ao faturamento. É seu trabalho determinar quais recursos e recursos de faturamento seus usuários do serviço devem acessar. Assim, você deve enviar solicitações ao administrador do IAM para alterar as permissões dos usuários de seu serviço. Revise as informações nesta página para entender os Introdução ao IAM. Para saber mais sobre como sua empresa pode usar o IAM com o faturamento, consulte[Como o AWS faturamento funciona com o IAM.](#page-335-0)

Administrador do IAM — Se você for administrador do IAM, talvez queira saber detalhes sobre como criar políticas para gerenciar o acesso ao faturamento. Para ver exemplos de políticas baseadas em identidade de faturamento que você pode usar no IAM, consulte. [Política baseada em identidade](#page-343-0)  [com faturamento AWS](#page-343-0)

# Autenticando com identidades

A autenticação é a forma como você faz login AWS usando suas credenciais de identidade. Você deve estar autenticado (conectado AWS) como o Usuário raiz da conta da AWS, como usuário do IAM ou assumindo uma função do IAM.

Você pode entrar AWS como uma identidade federada usando credenciais fornecidas por meio de uma fonte de identidade. AWS IAM Identity Center Usuários (IAM Identity Center), a autenticação de login único da sua empresa e suas credenciais do Google ou do Facebook são exemplos de identidades federadas. Quando você faz login como identidade federada, o administrador já configurou anteriormente a federação de identidades usando perfis do IAM. Ao acessar AWS usando a federação, você está assumindo indiretamente uma função.

Dependendo do tipo de usuário que você é, você pode entrar no AWS Management Console ou no portal de AWS acesso. Para obter mais informações sobre como fazer login em AWS, consulte [Como fazer login Conta da AWS](https://docs.aws.amazon.com/signin/latest/userguide/how-to-sign-in.html) no Guia do Início de Sessão da AWS usuário.

Se você acessar AWS programaticamente, AWS fornece um kit de desenvolvimento de software (SDK) e uma interface de linha de comando (CLI) para assinar criptograficamente suas solicitações usando suas credenciais. Se você não usa AWS ferramentas, você mesmo deve assinar as solicitações. Para obter mais informações sobre como usar o método recomendado para assinar solicitações por conta própria, consulte [Assinatura de solicitações de AWS API](https://docs.aws.amazon.com/IAM/latest/UserGuide/reference_aws-signing.html) no Guia do usuário do IAM.

Independente do método de autenticação usado, também pode ser exigido que você forneça informações adicionais de segurança. Por exemplo, AWS recomenda que você use a autenticação multifator (MFA) para aumentar a segurança da sua conta. Para saber mais, consulte [Autenticação](https://docs.aws.amazon.com/singlesignon/latest/userguide/enable-mfa.html)  [Multifator](https://docs.aws.amazon.com/singlesignon/latest/userguide/enable-mfa.html) no AWS IAM Identity Center Guia do Usuário. [Usar a autenticação multifator \(MFA\) na](https://docs.aws.amazon.com/IAM/latest/UserGuide/id_credentials_mfa.html)  [AWS](https://docs.aws.amazon.com/IAM/latest/UserGuide/id_credentials_mfa.html) no Guia do Usuário do IAM.

#### Conta da AWS usuário root

Ao criar uma Conta da AWS, você começa com uma identidade de login que tem acesso completo a todos Serviços da AWS os recursos da conta. Essa identidade é chamada de usuário Conta da AWS raiz e é acessada fazendo login com o endereço de e-mail e a senha que você usou para criar a conta. É altamente recomendável não usar o usuário raiz para tarefas diárias. Proteja as credenciais do usuário raiz e use-as para executar as tarefas que somente ele pode executar. Para obter a lista completa das tarefas que exigem login como usuário raiz, consulte [Tarefas que exigem credenciais](https://docs.aws.amazon.com/IAM/latest/UserGuide/root-user-tasks.html)  [de usuário raiz](https://docs.aws.amazon.com/IAM/latest/UserGuide/root-user-tasks.html) no Guia do usuário do IAM.

#### Identidade federada

Como prática recomendada, exija que usuários humanos, incluindo usuários que precisam de acesso de administrador, usem a federação com um provedor de identidade para acessar Serviços da AWS usando credenciais temporárias.

Uma identidade federada é um usuário do seu diretório de usuários corporativo, de um provedor de identidade da web AWS Directory Service, do diretório do Identity Center ou de qualquer usuário que acesse usando credenciais fornecidas Serviços da AWS por meio de uma fonte de identidade. Quando as identidades federadas acessam Contas da AWS, elas assumem funções, e as funções fornecem credenciais temporárias.

Para o gerenciamento de acesso centralizado, recomendamos usar o . AWS IAM Identity Center Você pode criar usuários e grupos no IAM Identity Center ou pode se conectar e sincronizar com um conjunto de usuários e grupos em sua própria fonte de identidade para uso em todos os seus Contas da AWS aplicativos. Para obter mais informações sobre o Centro de Identidade do IAM, consulte [O](https://docs.aws.amazon.com/singlesignon/latest/userguide/what-is.html) [que é o Centro de Identidade do IAM?](https://docs.aws.amazon.com/singlesignon/latest/userguide/what-is.html) no AWS IAM Identity Center Manual do Usuário do.

### Usuários e grupos do IAM

Um [usuário do IAM](https://docs.aws.amazon.com/IAM/latest/UserGuide/id_users.html) é uma identidade dentro da sua Conta da AWS que tem permissões específicas para uma única pessoa ou aplicativo. Sempre que possível, recomendamos depender de credenciais temporárias em vez de criar usuários do IAM com credenciais de longo prazo, como senhas e

chaves de acesso. No entanto, se você tiver casos de uso específicos que exijam credenciais de longo prazo com usuários do IAM, recomendamos alternar as chaves de acesso. Para obter mais informações, consulte [Alterne Chaves de Acesso Regularmente para Casos de Uso que exijam](https://docs.aws.amazon.com/IAM/latest/UserGuide/best-practices.html#rotate-credentials) [Credenciais de Longo Prazo](https://docs.aws.amazon.com/IAM/latest/UserGuide/best-practices.html#rotate-credentials) no Guia do Usuário do IAM.

Um [grupo do IAM](https://docs.aws.amazon.com/IAM/latest/UserGuide/id_groups.html) é uma identidade que especifica uma coleção de usuários do IAM. Não é possível fazer login como um grupo. É possível usar grupos para especificar permissões para vários usuários de uma vez. Os grupos facilitam o gerenciamento de permissões para grandes conjuntos de usuários. Por exemplo, você pode ter um nome de grupo IAMAdmins e atribuir a esse grupo permissões para administrar recursos do IAM.

Usuários são diferentes de perfis. Um usuário é exclusivamente associado a uma pessoa ou a um aplicativo, mas uma função pode ser assumida por qualquer pessoa que precisar dela. Os usuários têm credenciais permanentes de longo prazo, mas os perfis fornecem credenciais temporárias. Para saber mais, consulte [Quando Criar um Usuário do IAM \(Ao Invés de uma Função\)](https://docs.aws.amazon.com/IAM/latest/UserGuide/id.html#id_which-to-choose) no Guia do Usuário do IAM.

#### Perfis do IAM

Uma [função do IAM](https://docs.aws.amazon.com/IAM/latest/UserGuide/id_roles.html) é uma identidade dentro da sua Conta da AWS que tem permissões específicas. Ele é semelhante a um usuário do IAM, mas não está associado a uma pessoa específica. Você pode assumir temporariamente uma função do IAM no AWS Management Console [trocando de](https://docs.aws.amazon.com/IAM/latest/UserGuide/id_roles_use_switch-role-console.html)  [funções](https://docs.aws.amazon.com/IAM/latest/UserGuide/id_roles_use_switch-role-console.html). Você pode assumir uma função chamando uma operação de AWS API AWS CLI ou usando uma URL personalizada. Para obter mais informações sobre métodos para usar perfis, consulte [Usando Funções do IAM](https://docs.aws.amazon.com/IAM/latest/UserGuide/id_roles_use.html) no Guia do Usuário do IAM.

Funções do IAM com credenciais temporárias são úteis nas seguintes situações:

- Acesso de usuário federado: para atribuir permissões a identidades federadas, você pode criar um perfil e definir permissões para ele. Quando uma identidade federada é autenticada, essa identidade é associada ao perfil e recebe as permissões definidas pelo mesmo. Para obter mais informações sobre perfis para federação, consulte [Criando um Perfil para um Provedor](https://docs.aws.amazon.com/IAM/latest/UserGuide/id_roles_create_for-idp.html)  [de Identidades Terceirizado](https://docs.aws.amazon.com/IAM/latest/UserGuide/id_roles_create_for-idp.html) no Guia do Usuário do IAM. Se você usa o IAM Identity Center, configure um conjunto de permissões. Para controlar o que suas identidades podem acessar após a autenticação, o IAM Identity Center correlaciona o conjunto de permissões a um perfil no IAM. Para obter informações sobre conjuntos de permissões, consulte [Conjuntos de Permissões](https://docs.aws.amazon.com/singlesignon/latest/userguide/permissionsetsconcept.html) no AWS IAM Identity Center Manual do Usuário.
- Permissões de usuários temporárias do IAM: um usuário ou perfil do IAM pode assumir um perfil do IAM para obter temporariamente permissões diferentes para uma tarefa específica.
- Acesso entre contas: você pode usar um perfil do IAM para permitir que alguém (uma entidade principal confiável) acesse recursos na sua conta de uma conta diferente. As funções são a forma primária de conceder acesso entre contas. No entanto, com alguns Serviços da AWS, você pode anexar uma política diretamente a um recurso (em vez de usar uma função como proxy). Para aprender a diferença entre funções e políticas baseadas em recurso para acesso entre contas, consulte [Como as Funções do IAM Diferem das Políticas Baseadas em Recurso](https://docs.aws.amazon.com/IAM/latest/UserGuide/id_roles_compare-resource-policies.html) no Guia do Usuário do IAM.
- Acesso entre serviços Alguns Serviços da AWS usam recursos em outros Serviços da AWS. Por exemplo, quando você faz uma chamada em um serviço, é comum que esse serviço execute aplicativos no Amazon EC2 ou armazene objetos no Amazon S3. Um serviço pode fazer isso usando as permissões de chamada da entidade principal, uma função de serviço ou uma função vinculada ao serviço.
	- Sessões de acesso direto (FAS) Quando você usa um usuário ou uma função do IAM para realizar ações AWS, você é considerado principal. Ao usar alguns serviços, você pode executar uma ação que inicia outra ação em um serviço diferente. O FAS usa as permissões do diretor chamando um AWS service (Serviço da AWS), combinadas com a solicitação AWS service (Serviço da AWS) para fazer solicitações aos serviços posteriores. As solicitações do FAS são feitas somente quando um serviço recebe uma solicitação que requer interações com outros Serviços da AWS ou com recursos para ser concluída. Nesse caso, você precisa ter permissões para executar ambas as ações. Para obter detalhes da política ao fazer solicitações de FAS, consulte [Encaminhar sessões de acesso](https://docs.aws.amazon.com/IAM/latest/UserGuide/access_forward_access_sessions.html).
	- Função de Serviço: uma função de serviço é uma [função do IAM](https://docs.aws.amazon.com/IAM/latest/UserGuide/id_roles.html) que um serviço assume para realizar ações em seu nome. Um administrador do IAM pode criar, modificar e excluir um perfil de serviço do IAM. Para obter mais informações, consulte [Criando um Perfil para Delegar](https://docs.aws.amazon.com/IAM/latest/UserGuide/id_roles_create_for-service.html)  [Permissões a um AWS service \(Serviço da AWS\)](https://docs.aws.amazon.com/IAM/latest/UserGuide/id_roles_create_for-service.html) no Guia do Usuário do IAM.
	- Função vinculada ao serviço Uma função vinculada ao serviço é um tipo de função de serviço vinculada a um. AWS service (Serviço da AWS) O serviço pode assumir o perfil de executar uma ação em seu nome. As funções vinculadas ao serviço aparecem em você Conta da AWS e são de propriedade do serviço. Um administrador do IAM pode visualizar, mas não pode editar as permissões para funções vinculadas a serviço.
- Aplicativos em execução no Amazon EC2 Você pode usar uma função do IAM para gerenciar credenciais temporárias para aplicativos que estão sendo executados em uma instância do EC2 e fazendo AWS CLI solicitações de API. AWS É preferível fazer isso a armazenar chaves de acesso na instância do EC2. Para atribuir uma AWS função a uma instância do EC2 e disponibilizá-la para todos os seus aplicativos, você cria um perfil de instância anexado à instância. Um perfil de

instância contém a perfil e permite que os programas em execução na instância do EC2 obtenham credenciais temporárias. Para mais informações, consulte [Usar uma função do IAM para conceder](https://docs.aws.amazon.com/IAM/latest/UserGuide/id_roles_use_switch-role-ec2.html)  [permissões a aplicativos em execução nas instâncias do Amazon EC2](https://docs.aws.amazon.com/IAM/latest/UserGuide/id_roles_use_switch-role-ec2.html) no Guia do usuário do IAM.

Para aprender se deseja usar perfis do IAM, consulte [Quando Criar uma Função do IAM \(em Vez de](https://docs.aws.amazon.com/IAM/latest/UserGuide/id.html#id_which-to-choose_role)  [um Usuário\)](https://docs.aws.amazon.com/IAM/latest/UserGuide/id.html#id_which-to-choose_role) no Guia do Usuário do IAM.

## Gerenciando acesso usando políticas

Você controla o acesso AWS criando políticas e anexando-as a AWS identidades ou recursos. Uma política é um objeto AWS que, quando associada a uma identidade ou recurso, define suas permissões. AWS avalia essas políticas quando um principal (usuário, usuário raiz ou sessão de função) faz uma solicitação. As permissões nas políticas determinam se a solicitação será permitida ou negada. A maioria das políticas é armazenada AWS como documentos JSON. Para obter mais informações sobre a estrutura e o conteúdo de documentos de políticas JSON, consulte [Visão Geral](https://docs.aws.amazon.com/IAM/latest/UserGuide/access_policies.html#access_policies-json)  [das Políticas JSON](https://docs.aws.amazon.com/IAM/latest/UserGuide/access_policies.html#access_policies-json) no Guia do Usuário do IAM.

Os administradores podem usar políticas AWS JSON para especificar quem tem acesso ao quê. Ou seja, qual entidade principal pode executar ações em quais recursos e em que condições.

Por padrão, usuários e funções não têm permissões. Para conceder aos usuários permissão para executar ações nos recursos de que eles precisam, um administrador do IAM pode criar políticas do IAM. O administrador pode então adicionar as políticas do IAM às funções e os usuários podem assumir as funções.

As políticas do IAM definem permissões para uma ação, independente do método usado para executar a operação. Por exemplo, suponha que você tenha uma política que permite a ação iam:GetRole. Um usuário com essa política pode obter informações de função da AWS Management Console AWS CLI, da ou da AWS API.

### Políticas baseadas em identidade

As políticas baseadas em identidade são documentos de políticas de permissões JSON que você pode anexar a uma identidade, como usuário do IAM, grupo de usuários ou perfil do IAM. Essas políticas controlam quais ações os usuários e funções podem realizar, em quais recursos e em quais condições. Para saber como criar uma política baseada em identidade, consulte [Criar políticas do](https://docs.aws.amazon.com/IAM/latest/UserGuide/access_policies_create.html) [IAM](https://docs.aws.amazon.com/IAM/latest/UserGuide/access_policies_create.html) no Guia do usuário do IAM.

As políticas baseadas em identidade também podem ser categorizadas como políticas em linha ou políticas gerenciadas. As políticas em linha são incorporadas diretamente a um único usuário, grupo ou função. As políticas gerenciadas são políticas autônomas que você pode associar a vários usuários, grupos e funções em seu Conta da AWS. As políticas AWS gerenciadas incluem políticas gerenciadas e políticas gerenciadas pelo cliente. Para saber como selecionar entre uma política gerenciada ou uma política em linha, consulte [Selecionar entre políticas gerenciadas e políticas em](https://docs.aws.amazon.com/IAM/latest/UserGuide/access_policies_managed-vs-inline.html#choosing-managed-or-inline)  [linha](https://docs.aws.amazon.com/IAM/latest/UserGuide/access_policies_managed-vs-inline.html#choosing-managed-or-inline) no Guia do usuário do IAM.

#### Políticas baseadas em recursos

Políticas baseadas em recursos são documentos de políticas JSON que você anexa a um recurso. São exemplos de políticas baseadas em recursos as políticas de confiança de função do IAM e as políticas do bucket do Amazon S3. Em serviços que suportem políticas baseadas em recursos, os administradores de serviço podem usá-las para controlar o acesso a um recurso específico. Para o recurso ao qual a política está anexada, a política define quais ações uma entidade principal especificada pode executar nesse recurso e em que condições. Você deve [especificar uma entidade](https://docs.aws.amazon.com/IAM/latest/UserGuide/reference_policies_elements_principal.html) [principal](https://docs.aws.amazon.com/IAM/latest/UserGuide/reference_policies_elements_principal.html) em uma política baseada em recursos. Os diretores podem incluir contas, usuários, funções, usuários federados ou. Serviços da AWS

Políticas baseadas em atributos são políticas em linha que estão localizadas nesse serviço. Você não pode usar políticas AWS gerenciadas do IAM em uma política baseada em recursos.

### Listas de controle de acesso (ACLs)

As listas de controle de acesso (ACLs) controlam quais entidades principais (membros, usuários ou funções da conta) têm permissão para acessar um recurso. As ACLs são semelhantes as políticas baseadas em recursos, embora não usem o formato de documento de política JSON.

O Amazon S3 e o Amazon VPC são exemplos de serviços que oferecem suporte a ACLs. AWS WAF Saiba mais sobre ACLs em [Configurações da lista de controle de acesso \(ACL\)](https://docs.aws.amazon.com/AmazonS3/latest/dev/acl-overview.html) no Guia do Desenvolvedor do Amazon Simple Storage Service.

#### Outros tipos de política

AWS oferece suporte a tipos de políticas adicionais menos comuns. Esses tipos de política podem definir o máximo de permissões concedidas a você pelos tipos de política mais comuns.

• Limites de permissões: um limite de permissões é um recurso avançado no qual você define o máximo de permissões que uma política baseada em identidade pode conceder a uma entidade do IAM (usuário ou perfil do IAM). É possível definir um limite de permissões para uma entidade. As permissões resultantes são a interseção das políticas baseadas em identidade de uma entidade e dos seus limites de permissões. As políticas baseadas em atributo que especificam o usuário ou o perfil no campo Principal não são limitadas pelo limite de permissões. Uma negação explícita em qualquer uma dessas políticas substitui a permissão. Para obter mais informações sobre limites de permissões, consulte [Limites de Permissões para Entidades do IAM](https://docs.aws.amazon.com/IAM/latest/UserGuide/access_policies_boundaries.html) no Guia do Usuário do IAM.

- Políticas de controle de serviço (SCPs) SCPs são políticas JSON que especificam as permissões máximas para uma organização ou unidade organizacional (OU) em. AWS Organizations AWS Organizations é um serviço para agrupar e gerenciar centralmente vários Contas da AWS que sua empresa possui. Se você habilitar todos os atributos em uma organização, poderá aplicar políticas de controle de serviço (SCPs) a qualquer uma ou a todas as contas. O SCP limita as permissões para entidades nas contas dos membros, incluindo cada uma Usuário raiz da conta da AWS. Para obter mais informações sobre o Organizações e SCPs, consulte [Como os SCPs Funcionam](https://docs.aws.amazon.com/organizations/latest/userguide/orgs_manage_policies_about-scps.html) no AWS Organizations Manual do Usuário do.
- Políticas de sessão: são políticas avançadas que você transmite como um parâmetro quando cria de forma programática uma sessão temporária para uma função ou um usuário federado. As permissões da sessão resultante são a interseção das políticas baseadas em identidade do usuário ou do perfil e das políticas de sessão. As permissões também podem ser provenientes de uma política baseada em atributo. Uma negação explícita em qualquer uma dessas políticas substitui a permissão. Para obter mais informações, consulte [Políticas de sessão](https://docs.aws.amazon.com/IAM/latest/UserGuide/access_policies.html#policies_session) no Guia do usuário do IAM.

### Vários tipos de política

Quando vários tipos de política são aplicáveis a uma solicitação, é mais complicado compreender as permissões resultantes. Para saber como AWS determinar se uma solicitação deve ser permitida quando vários tipos de políticas estão envolvidos, consulte [Lógica de avaliação de políticas](https://docs.aws.amazon.com/IAM/latest/UserGuide/reference_policies_evaluation-logic.html) no Guia do usuário do IAM.

# <span id="page-335-0"></span>Como o AWS faturamento funciona com o IAM

O faturamento se integra ao serviço AWS Identity and Access Management (IAM) para que você possa controlar quem na sua organização tem acesso a páginas específicas no console de [faturamento.](https://console.aws.amazon.com/cost-management/home) É possível controlar o acesso às faturas e informações detalhadas relacionadas a cobranças e atividades da conta, orçamentos, métodos de pagamento e créditos.

Para obter mais informações sobre como ativar o acesso ao console de Billing and Cost Management, consulte.[Tutorial: Delegar acesso ao console de faturamento](https://docs.aws.amazon.com/IAM/latest/UserGuide/tutorial_billing.html) no Manual do usuário do IAM.

Antes de usar o IAM para gerenciar o acesso ao faturamento, saiba quais recursos do IAM estão disponíveis para uso com o faturamento.

Recursos do IAM que você pode usar com o AWS faturamento

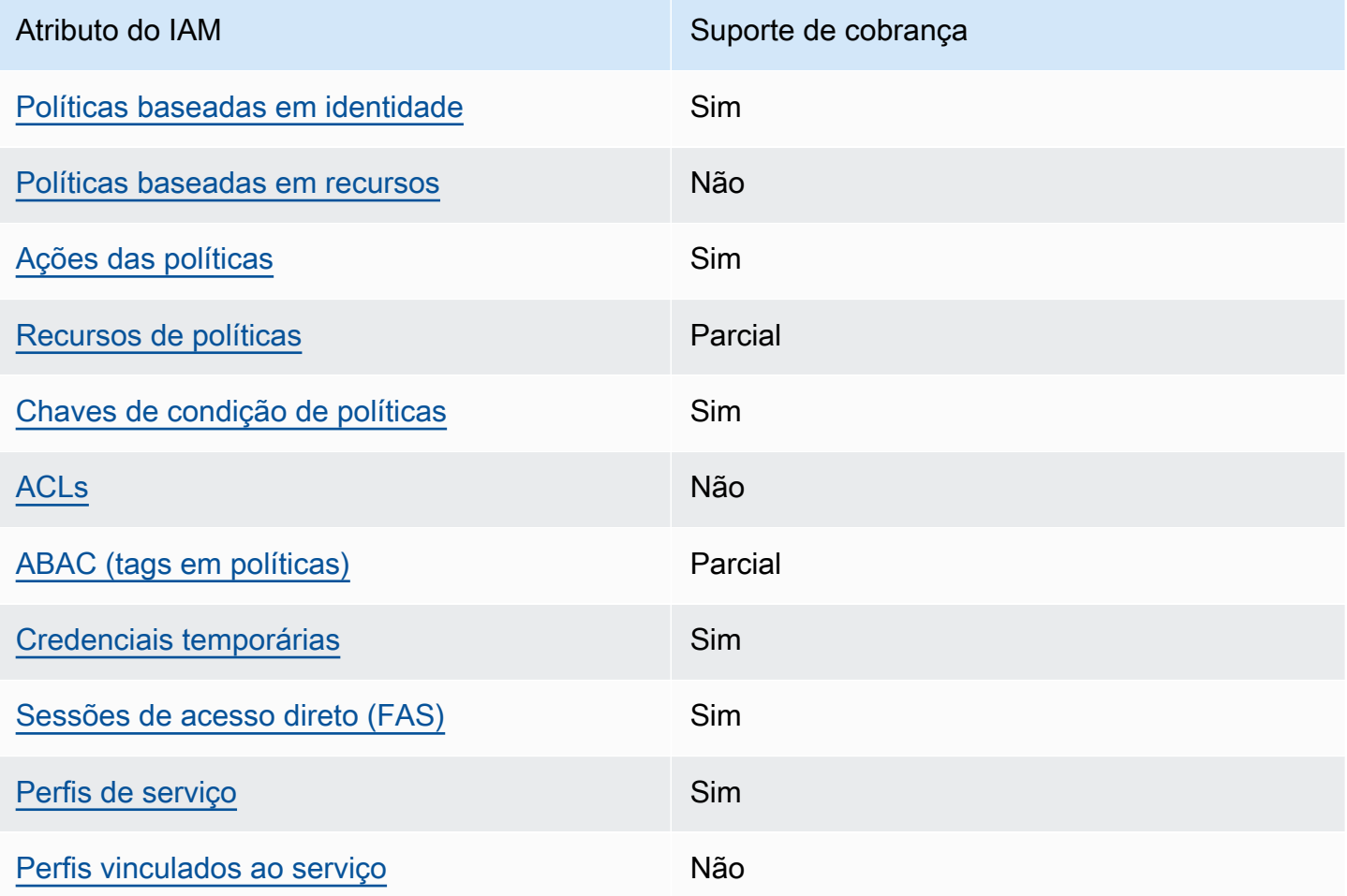

Para ter uma visão geral de como o faturamento e outros AWS serviços funcionam com a maioria dos recursos do IAM, consulte [AWS os serviços que funcionam com o IAM no Guia do](https://docs.aws.amazon.com/IAM/latest/UserGuide/reference_aws-services-that-work-with-iam.html) usuário do IAM.

#### <span id="page-337-0"></span>Políticas baseadas em identidade para faturamento

Suporta com políticas baseadas em identidade Sim

As políticas baseadas em identidade são documentos de políticas de permissões JSON que você pode anexar a uma identidade, como usuário IAM, grupo de usuários ou perfil do IAM. Essas políticas controlam quais ações os usuários e funções podem realizar, em quais recursos e em quais condições. Saiba como criar uma política baseada em identidade consultando [Criando Políticas do](https://docs.aws.amazon.com/IAM/latest/UserGuide/access_policies_create.html) [IAM](https://docs.aws.amazon.com/IAM/latest/UserGuide/access_policies_create.html) no Guia do Usuário do IAM.

Com as políticas baseadas em identidade do IAM, é possível especificar ações ou recursos permitidos ou negados, assim como as condições sob as quais as ações são permitidas ou negadas. Você não pode especificar a entidade principal em uma política baseada em identidade porque ela se aplica ao usuário ou função à qual ela está anexada. Para saber mais sobre todos os elementos que podem ser usados em uma política JSON, consulte [Referência de elementos da política JSON](https://docs.aws.amazon.com/IAM/latest/UserGuide/reference_policies_elements.html)  [do IAM](https://docs.aws.amazon.com/IAM/latest/UserGuide/reference_policies_elements.html) no Guia do Usuário do IAM.

Exemplos de políticas baseadas em identidade para faturamento

Para ver exemplos de políticas baseadas em identidade de cobrança, consulte. [Política baseada em](#page-343-0)  [identidade com faturamento AWS](#page-343-0)

<span id="page-337-1"></span>Políticas baseadas em recursos no faturamento

Oferece suporte a políticas baseadas em recursos Não

Políticas baseadas em recursos são documentos de políticas JSON que você anexa a um recurso. São exemplos de políticas baseadas em recursos as políticas de confiança de função do IAM e as políticas do bucket do Amazon S3. Em serviços que suportem políticas baseadas em recursos, os administradores de serviço podem usá-las para controlar o acesso a um recurso específico. Para o recurso ao qual a política está anexada, a política define quais ações uma entidade principal especificada pode executar nesse recurso e em que condições. Você deve [especificar uma entidade](https://docs.aws.amazon.com/IAM/latest/UserGuide/reference_policies_elements_principal.html) [principal](https://docs.aws.amazon.com/IAM/latest/UserGuide/reference_policies_elements_principal.html) em uma política baseada em recursos. Os diretores podem incluir contas, usuários, funções, usuários federados ou. Serviços da AWS

Para permitir o acesso entre contas, você pode especificar uma conta inteira ou as entidades do IAM em outra conta como a entidade principal em uma política baseada em atributo. Adicionar uma entidade principal entre contas à política baseada em atributo é apenas metade da tarefa de estabelecimento da relação de confiança. Quando o principal e o recurso são diferentes Contas da AWS, um administrador do IAM na conta confiável também deve conceder permissão à entidade principal (usuário ou função) para acessar o recurso. Eles concedem permissão ao anexar uma política baseada em identidade para a entidade. No entanto, se uma política baseada em atributo conceder acesso a uma entidade principal na mesma conta, nenhuma política baseada em identidade adicional será necessária. Para obter mais informações, consulte [Como os perfis do IAM](https://docs.aws.amazon.com/IAM/latest/UserGuide/id_roles_compare-resource-policies.html)  [diferem de políticas baseadas em recursos n](https://docs.aws.amazon.com/IAM/latest/UserGuide/id_roles_compare-resource-policies.html)o Guia do usuário do IAM.

#### <span id="page-338-0"></span>Ações de política para faturamento

Oferece suporte a ações de políticas Sim

Os administradores podem usar políticas AWS JSON para especificar quem tem acesso ao quê. Ou seja, qual entidade principal pode executar ações em quais recursos, e em que condições.

O elemento Action de uma política JSON descreve as ações que você pode usar para permitir ou negar acesso em uma política. As ações de política geralmente têm o mesmo nome da operação de AWS API associada. Existem algumas exceções, como ações somente de permissão, que não têm uma operação de API correspondente. Há também algumas operações que exigem várias ações em uma política. Essas ações adicionais são chamadas de ações dependentes.

Incluem ações em uma política para conceder permissões para executar a operação associada.

Para ver uma lista de ações de cobrança, consulte [Ações definidas pelo AWS faturamento na](https://docs.aws.amazon.com/service-authorization/latest/reference/list_awsbilling.html)  [Referência de](https://docs.aws.amazon.com/service-authorization/latest/reference/list_awsbilling.html) autorização de serviço.

As ações de política no Faturamento usam o seguinte prefixo antes da ação:

billing

Para especificar várias ações em uma única instrução, separe-as com vírgulas.

```
"Action": [ 
       "billing:action1", 
       "billing:action2"
```
]

Para ver exemplos de políticas baseadas em identidade de cobrança, consulte. [Política baseada em](#page-343-0)  [identidade com faturamento AWS](#page-343-0)

<span id="page-339-0"></span>Recursos de políticas para faturamento

Oferece suporte a atributos de políticas Parcial

Os recursos de políticas são compatíveis somente com monitores, assinaturas e categorias de custos.

Os administradores podem usar políticas AWS JSON para especificar quem tem acesso ao quê. Ou seja, qual entidade principal pode executar ações em quais recursos, e em que condições.

O elemento Resource de política JSON especifica o objeto ou os objetos aos quais a ação se aplica. As instruções devem incluir um elemento Resource ou um elemento NotResource. Como prática recomendada, especifique um recurso usando seu [nome do recurso da Amazon \(ARN\).](https://docs.aws.amazon.com/general/latest/gr/aws-arns-and-namespaces.html) Isso pode ser feito para ações que oferecem suporte a um tipo de atributo específico, conhecido como permissões em nível de atributo.

Para ações não compatíveis com permissões no nível de recurso, como operações de listagem, use um curinga (\*) para indicar que a instrução se aplica a todos os recursos.

"Resource": "\*"

Para ver uma lista dos tipos de recursos do AWS Cost Explorer, consulte [Ações, recursos e chaves](https://docs.aws.amazon.com/service-authorization/latest/reference/list_awscostexplorerservice.html) [de condição do AWS Cost Explorer](https://docs.aws.amazon.com/service-authorization/latest/reference/list_awscostexplorerservice.html) na Referência de Autorização de Serviço.

Para ver exemplos de políticas baseadas em identidade de cobrança, consulte. [Política baseada em](#page-343-0)  [identidade com faturamento AWS](#page-343-0)

<span id="page-339-1"></span>Chaves de condição da política para faturamento

Suporta chaves de condição de política específicas de serviço

Sim

Como o AWS faturamento funciona com o IAM Versão 2.0 329

Os administradores podem usar políticas AWS JSON para especificar quem tem acesso ao quê. Ou seja, qual principal pode executar ações em quais recursos, e em que condições.

O elemento Condition (ou bloco Condition) permite especificar condições nas quais uma instrução estiver em vigor. O elemento Condition é opcional. Você pode criar expressões condicionais que usem [operadores de condição](https://docs.aws.amazon.com/IAM/latest/UserGuide/reference_policies_elements_condition_operators.html), como "igual a" ou "menor que", para corresponder a condição da política aos valores na solicitação.

Se você especificar vários elementos Condition em uma instrução ou várias chaves em um único Condition elemento, a AWS os avaliará usando uma operação lógica AND. Se você especificar vários valores para uma única chave de condição, AWS avalia a condição usando uma OR operação lógica. Todas as condições devem ser atendidas antes que as permissões da instrução sejam concedidas.

Você também pode usar variáveis de espaço reservado ao especificar condições. Por exemplo, é possível conceder a um usuário do IAM permissão para acessar um atributo somente se ele estiver marcado com seu nome de usuário do IAM. Para obter mais informações, consulte [Elementos de](https://docs.aws.amazon.com/IAM/latest/UserGuide/reference_policies_variables.html) [Política do IAM: Variáveis e Tags](https://docs.aws.amazon.com/IAM/latest/UserGuide/reference_policies_variables.html) no Guia do Usuário do IAM.

AWS suporta chaves de condição globais e chaves de condição específicas do serviço. Para ver todas as chaves de condição AWS globais, consulte as [chaves de contexto de condição AWS global](https://docs.aws.amazon.com/IAM/latest/UserGuide/reference_policies_condition-keys.html) no Guia do usuário do IAM.

Para ver uma lista de chaves de condição de cobrança, ações e recursos, consulte [Chaves de](https://docs.aws.amazon.com/service-authorization/latest/reference/list_awsbilling.html)  [condição para AWS cobrança na Referência](https://docs.aws.amazon.com/service-authorization/latest/reference/list_awsbilling.html) de autorização de serviço.

Para ver exemplos de políticas baseadas em identidade de cobrança, consulte. [Política baseada em](#page-343-0)  [identidade com faturamento AWS](#page-343-0)

<span id="page-340-0"></span>Listas de controle de acesso (ACLs) no faturamento

Oferece suporte a ACLs Não

As listas de controle de acesso (ACLs) controlam quais entidades principais (membros, usuários ou funções da conta) têm permissões para acessar um recurso. As ACLs são semelhantes as políticas baseadas em recursos, embora não usem o formato de documento de política JSON.

### <span id="page-341-0"></span>Controle de acesso baseado em atributos (ABAC) com faturamento

Oferece suporte a ABAC (tags em políticas) Parcial

As ABAC (tags nas políticas) são suportadas somente para monitores, assinaturas e categorias de custo.

O controle de acesso baseado em recurso (ABAC) é uma estratégia de autorização que define permissões com base em recursos. Em AWS, esses atributos são chamados de tags. Você pode anexar tags a entidades do IAM (usuários ou funções) e a vários AWS recursos. A marcação de entidades e atributos é a primeira etapa do ABAC. Em seguida, você cria políticas de ABAC para permitir operações quando a tag da entidade principal corresponder à tag do recurso que ela estiver tentando acessar.

O ABAC é útil em ambientes que estão crescendo rapidamente e ajuda em situações em que o gerenciamento de políticas se torna um problema.

Para controlar o acesso baseado em tags, forneça informações sobre a tag no [elemento de](https://docs.aws.amazon.com/IAM/latest/UserGuide/reference_policies_elements_condition.html)  [condição](https://docs.aws.amazon.com/IAM/latest/UserGuide/reference_policies_elements_condition.html) de uma política usando as chaves de condição aws:ResourceTag/*key-name*, aws:RequestTag/*key-name* ou aws:TagKeys.

Se um serviço oferecer suporte às três chaves de condição para todo tipo de recurso, o valor será Sim para o serviço. Se um serviço oferecer suporte às três chaves de condição somente para alguns tipos de recursos, o valor será Parcial.

Para obter mais informações sobre o ABAC, consulte [O que é ABAC?](https://docs.aws.amazon.com/IAM/latest/UserGuide/introduction_attribute-based-access-control.html) no Guia do Usuário do IAM. Para visualizar um tutorial com etapas para configurar o ABAC, consulte [Usar Controle de Acesso](https://docs.aws.amazon.com/IAM/latest/UserGuide/tutorial_attribute-based-access-control.html) [Baseado em Atributos \(ABAC\)](https://docs.aws.amazon.com/IAM/latest/UserGuide/tutorial_attribute-based-access-control.html) no Guia do Usuário do IAM.

<span id="page-341-1"></span>Usando credenciais temporárias com o faturamento

Oferece suporte a credenciais temporárias Sim

Alguns Serviços da AWS não funcionam quando você faz login usando credenciais temporárias. Para obter informações adicionais, incluindo quais Serviços da AWS funcionam com credenciais temporárias, consulte Serviços da AWS "[Trabalhe com o IAM"](https://docs.aws.amazon.com/IAM/latest/UserGuide/reference_aws-services-that-work-with-iam.html) no Guia do usuário do IAM.

Você está usando credenciais temporárias se fizer login AWS Management Console usando qualquer método, exceto um nome de usuário e senha. Por exemplo, quando você acessa AWS usando o link de login único (SSO) da sua empresa, esse processo cria automaticamente credenciais temporárias. Você também cria automaticamente credenciais temporárias quando faz login no console como usuário e, em seguida, alterna perfis. Para obter mais informações sobre como alternar funções, consulte [Alternar para uma Função \(Console\)](https://docs.aws.amazon.com/IAM/latest/UserGuide/id_roles_use_switch-role-console.html) no Guia do Usuário do IAM.

Você pode criar manualmente credenciais temporárias usando a AWS API AWS CLI ou. Em seguida, você pode usar essas credenciais temporárias para acessar AWS. AWS recomenda que você gere credenciais temporárias dinamicamente em vez de usar chaves de acesso de longo prazo. Para mais informações, consulte [Credenciais de segurança temporárias no IAM](https://docs.aws.amazon.com/IAM/latest/UserGuide/id_credentials_temp.html).

<span id="page-342-0"></span>Sessões de acesso direto para faturamento

Suporte para o recurso Encaminhamento de sessões de acesso (FAS) Sim

Quando você usa um usuário ou uma função do IAM para realizar ações em AWS, você é considerado um principal. Ao usar alguns serviços, você pode executar uma ação que inicia outra ação em um serviço diferente. O FAS usa as permissões do diretor chamando um AWS service (Serviço da AWS), combinadas com a solicitação AWS service (Serviço da AWS) para fazer solicitações aos serviços posteriores. As solicitações do FAS são feitas somente quando um serviço recebe uma solicitação que requer interações com outros Serviços da AWS ou com recursos para ser concluída. Nesse caso, você precisa ter permissões para executar ambas as ações. Para obter detalhes da política ao fazer solicitações de FAS, consulte [Encaminhar sessões de acesso.](https://docs.aws.amazon.com/IAM/latest/UserGuide/access_forward_access_sessions.html)

<span id="page-342-1"></span>Funções de serviço para faturamento

Suporta perfis de serviço **Suporta perfis de serviço** en el servico de Sim

A função de serviço é uma [função do IAM](https://docs.aws.amazon.com/IAM/latest/UserGuide/id_roles.html) que um serviço assume para executar ações em seu nome. Um administrador do IAM pode criar, modificar e excluir um perfil de serviço do IAM. Para obter mais informações, consulte [Criando um Perfil para Delegar Permissões a um AWS service](https://docs.aws.amazon.com/IAM/latest/UserGuide/id_roles_create_for-service.html)  [\(Serviço da AWS\)](https://docs.aws.amazon.com/IAM/latest/UserGuide/id_roles_create_for-service.html) no Guia do Usuário do IAM.

Como o AWS faturamento funciona com o IAM Versão 2.0 332

#### **A** Warning

Alterar as permissões de uma função de serviço pode interromper a funcionalidade de faturamento. Edite as funções de serviço somente quando o faturamento fornecer orientação para fazer isso.

### <span id="page-343-1"></span>Funções vinculadas ao serviço para faturamento

É compatível com perfis vinculados ao serviço Não

Uma função vinculada ao serviço é um tipo de função de serviço vinculada a um. AWS service (Serviço da AWS) O serviço pode assumir o perfil de executar uma ação em seu nome. As funções vinculadas ao serviço aparecem em você Conta da AWS e são de propriedade do serviço. Um administrador do IAM pode visualizar, mas não pode editar as permissões para perfis vinculados ao servico.

Para obter detalhes sobre como criar ou gerenciar funções vinculadas a serviços, consulte [AWS](https://docs.aws.amazon.com/IAM/latest/UserGuide/reference_aws-services-that-work-with-iam.html)  [Serviços que Funcionam com o IAM.](https://docs.aws.amazon.com/IAM/latest/UserGuide/reference_aws-services-that-work-with-iam.html) Encontre um serviço na tabela que inclua um Yes na coluna Função Vinculada ao Serviço.. Escolha o link Sim para visualizar a documentação do perfil vinculado ao serviço desse serviço.

## <span id="page-343-0"></span>Política baseada em identidade com faturamento AWS

Por padrão, usuários e funções não têm permissão para criar ou modificar recursos de faturamento. Eles também não podem realizar tarefas usando a AWS API AWS Management Console, AWS Command Line Interface (AWS CLI) ou. Para conceder permissões de usuários para executar ações nos recursos que eles precisam, um administrador do IAM pode criar políticas do IAM. O administrador pode então adicionar as políticas do IAM aos perfis, e os usuários podem assumir os perfis.

Para saber como criar uma política baseada em identidade do IAM usando esses exemplos de documento de política JSON, consulte [Criação de políticas do IAM](https://docs.aws.amazon.com/IAM/latest/UserGuide/access_policies_create-console.html) no Guia do Usuário do IAM.

Para obter detalhes sobre ações e tipos de recursos definidos pelo Faturamento, incluindo o formato dos ARNs para cada um dos tipos de recursos, consulte [Ações, recursos e chaves de condição para](https://docs.aws.amazon.com/service-authorization/latest/reference/list_awsbilling.html) [AWS cobrança](https://docs.aws.amazon.com/service-authorization/latest/reference/list_awsbilling.html) na Referência de Autorização de Serviço.

Política baseada em identidade com faturamento Versão 2.0 333

#### Tópicos

- [Melhores práticas de política](#page-344-0)
- [Usando o console de faturamento](#page-345-0)
- [Permitir que usuários visualizem suas próprias permissões](#page-345-1)
- [Usando políticas baseadas em identidade para faturamento](#page-346-0)

### <span id="page-344-0"></span>Melhores práticas de política

As políticas baseadas em identidade determinam se alguém pode criar, acessar ou excluir recursos de faturamento em sua conta. Essas ações podem incorrer em custos para seus Conta da AWS. Ao criar ou editar políticas baseadas em identidade, siga estas diretrizes e recomendações:

- Comece com as políticas AWS gerenciadas e passe para as permissões de privilégios mínimos — Para começar a conceder permissões aos seus usuários e cargas de trabalho, use as políticas AWS gerenciadas que concedem permissões para muitos casos de uso comuns. Eles estão disponíveis no seu Conta da AWS. Recomendamos que você reduza ainda mais as permissões definindo políticas gerenciadas pelo AWS cliente que sejam específicas para seus casos de uso. Para obter mais informações, consulte [Políticas Gerenciadas pela AWS](https://docs.aws.amazon.com/IAM/latest/UserGuide/access_policies_managed-vs-inline.html#aws-managed-policies) ou [AWS Políticas](https://docs.aws.amazon.com/IAM/latest/UserGuide/access_policies_job-functions.html) [Gerenciadas para Funções de Trabalho](https://docs.aws.amazon.com/IAM/latest/UserGuide/access_policies_job-functions.html) no Guia do Usuário do IAM.
- Aplique permissões de privilégio mínimo: ao definir permissões com as políticas do IAM, conceda apenas as permissões necessárias para executar uma tarefa. Você faz isso definindo as ações que podem ser executadas em atributos específicos sob condições específicas, também conhecidas como permissões de privilégio mínimo. Para obter mais informações sobre como usar o IAM para aplicar permissões, consulte [Políticas e Permissões no IAM](https://docs.aws.amazon.com/IAM/latest/UserGuide/access_policies.html) no Guia do Usuário do IAM.
- Utilize condições nas políticas do IAM para restringir ainda mais o acesso: você pode adicionar uma condição às políticas para limitar o acesso a ações e recursos. Por exemplo, você pode gravar uma condição de política para especificar que todas as solicitações devem ser enviadas usando SSL. Você também pode usar condições para conceder acesso às ações de serviço se elas forem usadas por meio de uma ação específica AWS service (Serviço da AWS), como AWS CloudFormation. Para obter mais informações, consulte [Condição de Elementos de Política JSON](https://docs.aws.amazon.com/IAM/latest/UserGuide/reference_policies_elements_condition.html)  [do IAM](https://docs.aws.amazon.com/IAM/latest/UserGuide/reference_policies_elements_condition.html) no Guia do Usuário do IAM.
- Use o IAM Access Analyzer para validar suas políticas do IAM para garantir permissões seguras e funcionais: o IAM Access Analyzer valida as políticas novas e existentes para que elas sigam o idioma de política do IAM (JSON) e as práticas recomendadas do IAM. O IAM Access Analyzer

oferece mais de 100 verificações de política e ações recomendadas para ajudar você a criar políticas seguras e funcionais. Para obter mais informações, consulte [Validação de Política do IAM](https://docs.aws.amazon.com/IAM/latest/UserGuide/access-analyzer-policy-validation.html) [Access Analyzer](https://docs.aws.amazon.com/IAM/latest/UserGuide/access-analyzer-policy-validation.html) no Guia do Usuário do IAM.

• Exigir autenticação multifator (MFA) — Se você tiver um cenário que exija usuários do IAM ou um usuário root, ative Conta da AWS a MFA para obter segurança adicional. Para exigir MFA quando as operações de API forem chamadas, adicione condições de MFA às suas políticas. Para obter mais informações, consulte [Configurando Acesso à API Protegido por MFA](https://docs.aws.amazon.com/IAM/latest/UserGuide/id_credentials_mfa_configure-api-require.html) no Guia do Usuário do IAM.

Para obter mais informações sobre as práticas recomendadas do IAM, consulte [Práticas](https://docs.aws.amazon.com/IAM/latest/UserGuide/best-practices.html)  [Recomendadas de Segurança no IAM](https://docs.aws.amazon.com/IAM/latest/UserGuide/best-practices.html) no Guia do Usuário do IAM.

#### <span id="page-345-0"></span>Usando o console de faturamento

Para acessar o console AWS de faturamento, você precisa ter um conjunto mínimo de permissões. Essas permissões devem permitir que você liste e visualize detalhes sobre os recursos de faturamento em seu Conta da AWS. Se você criar uma política baseada em identidade que seja mais restritiva do que as permissões mínimas necessárias, o console não funcionará como pretendido para entidades (usuários ou perfis) com essa política.

Você não precisa permitir permissões mínimas do console para usuários que estão fazendo chamadas somente para a API AWS CLI ou para a AWS API. Em vez disso, permita o acesso somente a ações que correspondam a operação de API que estiverem tentando executar.

Você pode encontrar detalhes de acesso, como as permissões necessárias para ativar o console de AWS faturamento, o acesso de administrador e o acesso somente para leitura, na seção. [AWS](#page-462-0)  [políticas gerenciadas](#page-462-0)

#### <span id="page-345-1"></span>Permitir que usuários visualizem suas próprias permissões

Este exemplo mostra como criar uma política que permita que os usuários do IAM visualizem as políticas gerenciadas e em linha anexadas a sua identidade de usuário. Essa política inclui permissões para concluir essa ação no console ou programaticamente usando a API AWS CLI ou AWS .

```
 "Version": "2012-10-17", 
"Statement": [
```
{

```
 { 
              "Sid": "ViewOwnUserInfo", 
              "Effect": "Allow", 
              "Action": [ 
                  "iam:GetUserPolicy", 
                  "iam:ListGroupsForUser", 
                  "iam:ListAttachedUserPolicies", 
                  "iam:ListUserPolicies", 
                  "iam:GetUser" 
             ], 
              "Resource": ["arn:aws:iam::*:user/${aws:username}"] 
         }, 
         { 
              "Sid": "NavigateInConsole", 
              "Effect": "Allow", 
              "Action": [ 
                  "iam:GetGroupPolicy", 
                  "iam:GetPolicyVersion", 
                  "iam:GetPolicy", 
                  "iam:ListAttachedGroupPolicies", 
                  "iam:ListGroupPolicies", 
                  "iam:ListPolicyVersions", 
                  "iam:ListPolicies", 
                  "iam:ListUsers" 
              ], 
              "Resource": "*" 
         } 
   \overline{1}}
```
<span id="page-346-0"></span>Usando políticas baseadas em identidade para faturamento

#### **a** Note

As seguintes ações AWS Identity and Access Management (IAM) chegaram ao fim do suporte padrão em julho de 2023:

- Namespace do *aws-portal*
- *purchase-orders:ViewPurchaseOrders*
- *purchase-orders:ModifyPurchaseOrders*

Se você estiver usando AWS Organizations, poderá usar os scripts do migrador de políticas [em massa ou o migrador](#page-417-0) de políticas em massa para atualizar as políticas da sua conta de pagador. Você também poderá usar a [referência de mapeamento de ações antigas para](#page-444-0) [granulares](#page-444-0) para verificar as ações do IAM que precisam ser adicionadas. Se você tem uma Conta da AWS ou faz parte de uma AWS Organizations criada em ou após 6 de março de 2023, às 11h (PDT), as ações refinadas já estão em vigor em sua organização.

#### **A** Important

Além das políticas do IAM, você deve conceder acesso do IAM ao console de Billing and Cost Management na página do console [Account Settings](https://console.aws.amazon.com/billing/home#/account) (Configurações de conta). Para obter mais informações, consulte os tópicos a seguir.

- [Ativar o acesso ao console do Billing and Cost Management](#page-326-0)
- [Tutorial do IAM: conceder acesso ao console de cobrança](https://docs.aws.amazon.com/IAM/latest/UserGuide/tutorial_billing.html) no Guia do usuário do IAM

Use esta seção para ver como um administrador de contas com políticas baseadas em identidade pode anexar políticas de permissões às identidades do IAM (funções e grupos) e conceder permissões para realizar operações em recursos de faturamento.

Para obter mais informações sobre usuários Contas da AWS e usuários, consulte [O que é o IAM?](https://docs.aws.amazon.com/IAM/latest/UserGuide/IAM_Introduction.html) no Guia do usuário do IAM.

Para obter informações sobre como atualizar políticas gerenciadas pelo cliente, consulte [Editar](https://docs.aws.amazon.com/IAM/latest/UserGuide/access_policies_manage-edit.html#edit-managed-policy-console) [políticas gerenciadas pelo cliente \(console\)](https://docs.aws.amazon.com/IAM/latest/UserGuide/access_policies_manage-edit.html#edit-managed-policy-console) no Manual do usuário do IAM.

#### AWS Ações do console de faturamento

Essa tabela resume as permissões que concedem acesso às informações e às ferramentas do console de faturamento. Para obter exemplos de políticas que usam essas permissões, consulte [AWS Exemplos de políticas de cobrança.](#page-359-0)

Para obter uma lista de políticas de ações para o console de gerenciamento de AWS custos, consulte [AWS Políticas de ações de gerenciamento](https://docs.aws.amazon.com/cost-management/latest/userguide/billing-permissions-ref.html#user-permissions) de AWS custos no Guia do usuário do gerenciamento de custos.

Política baseada em identidade com faturamento Versão 2.0 337

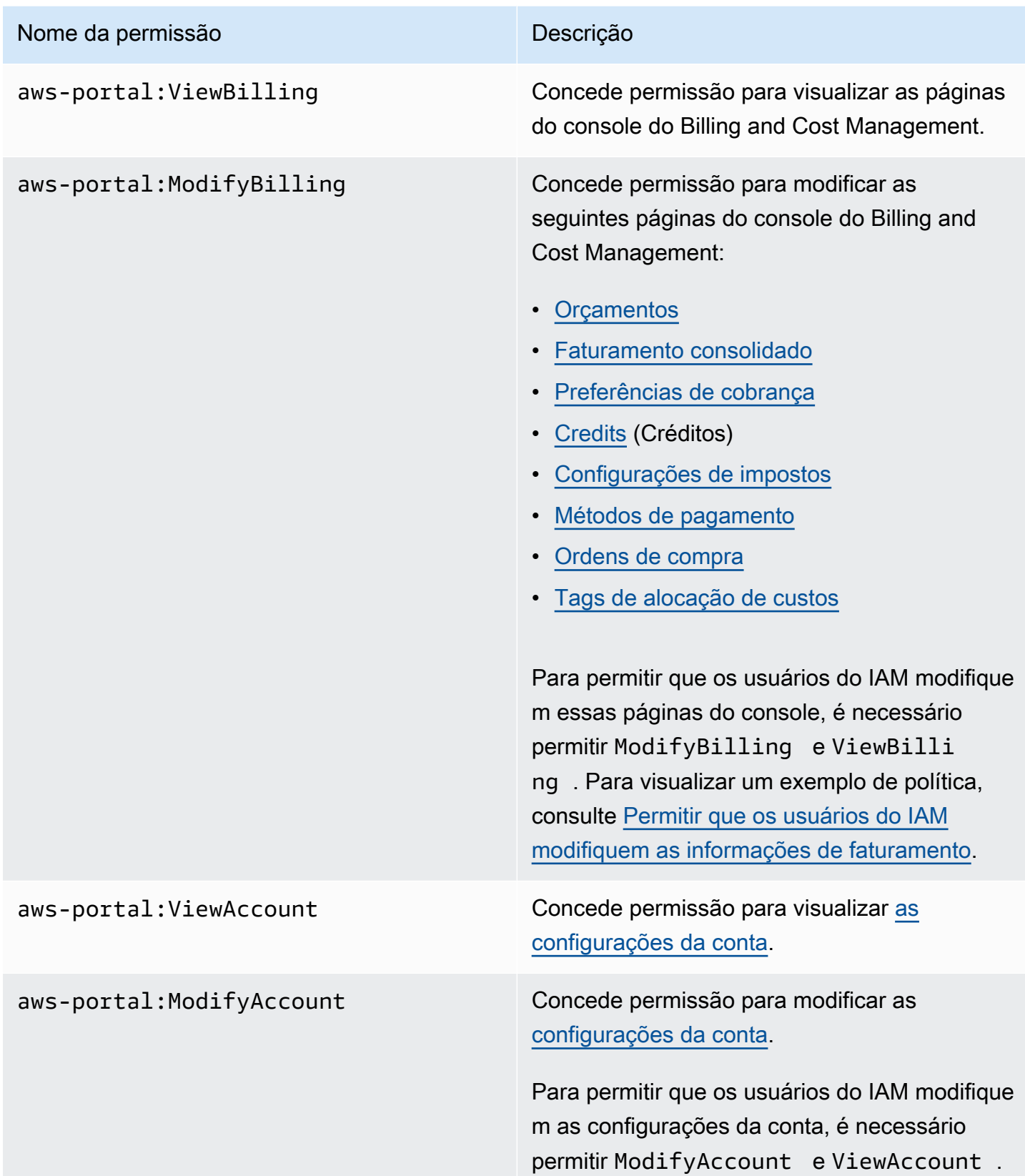

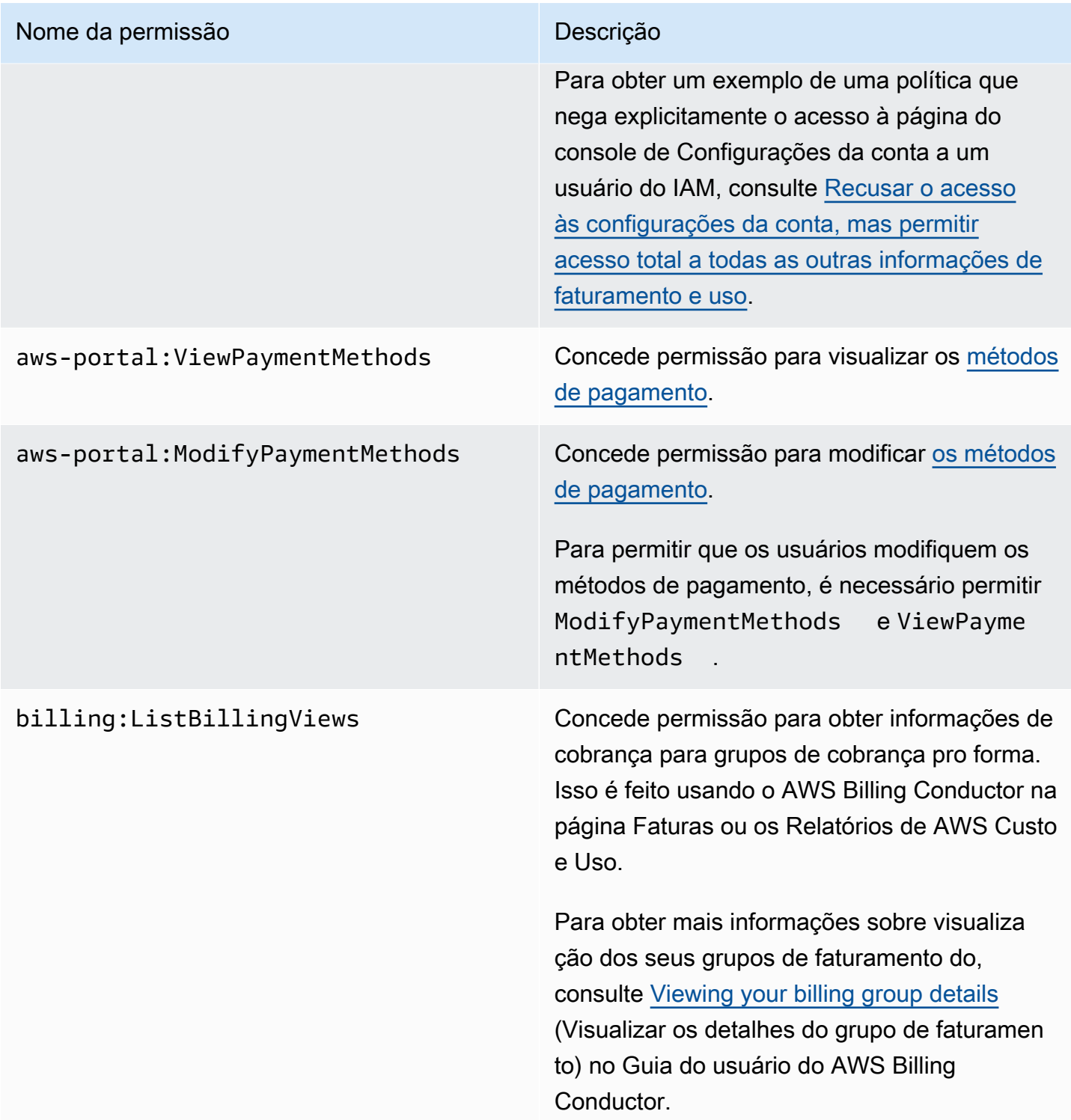

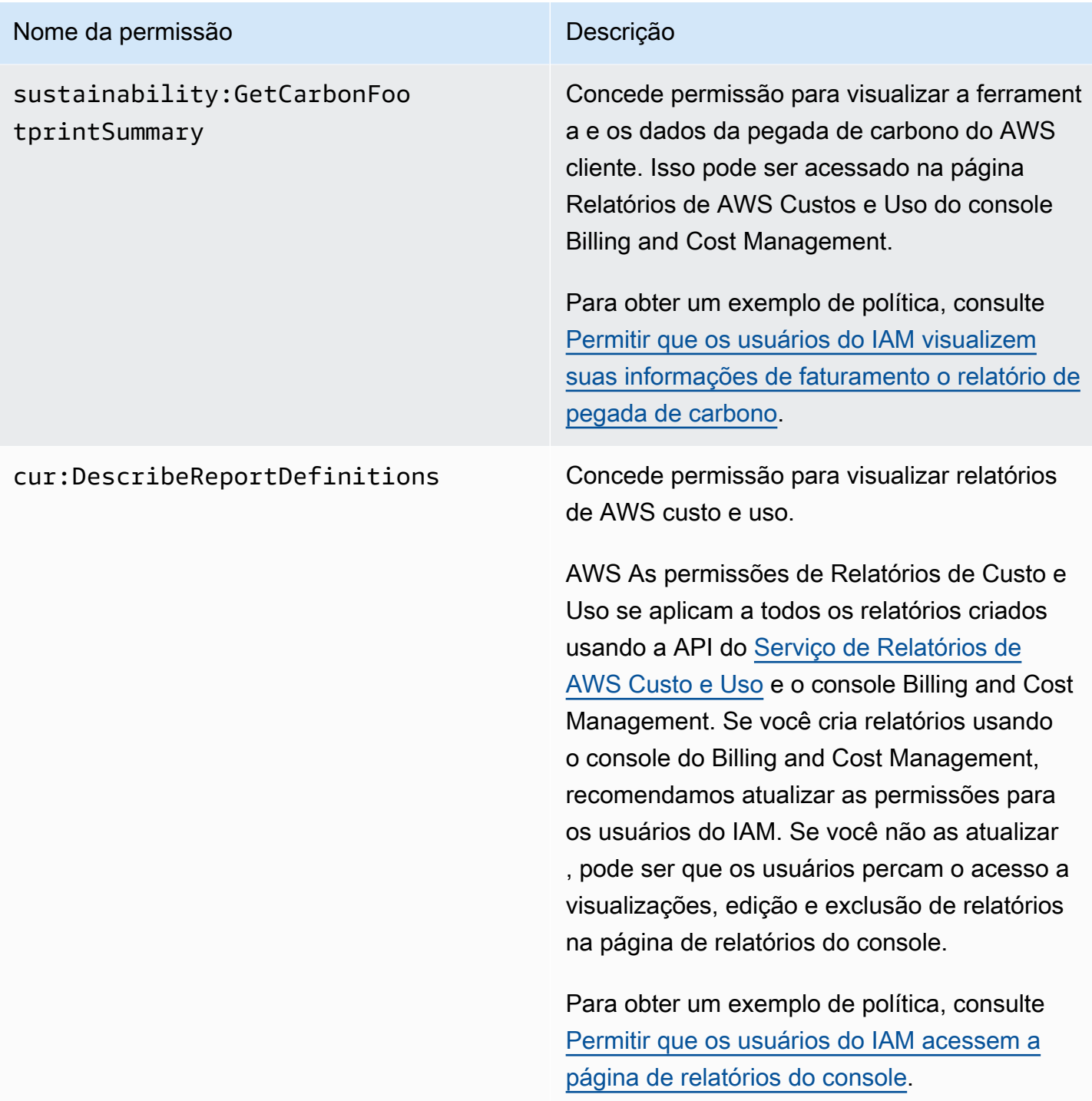

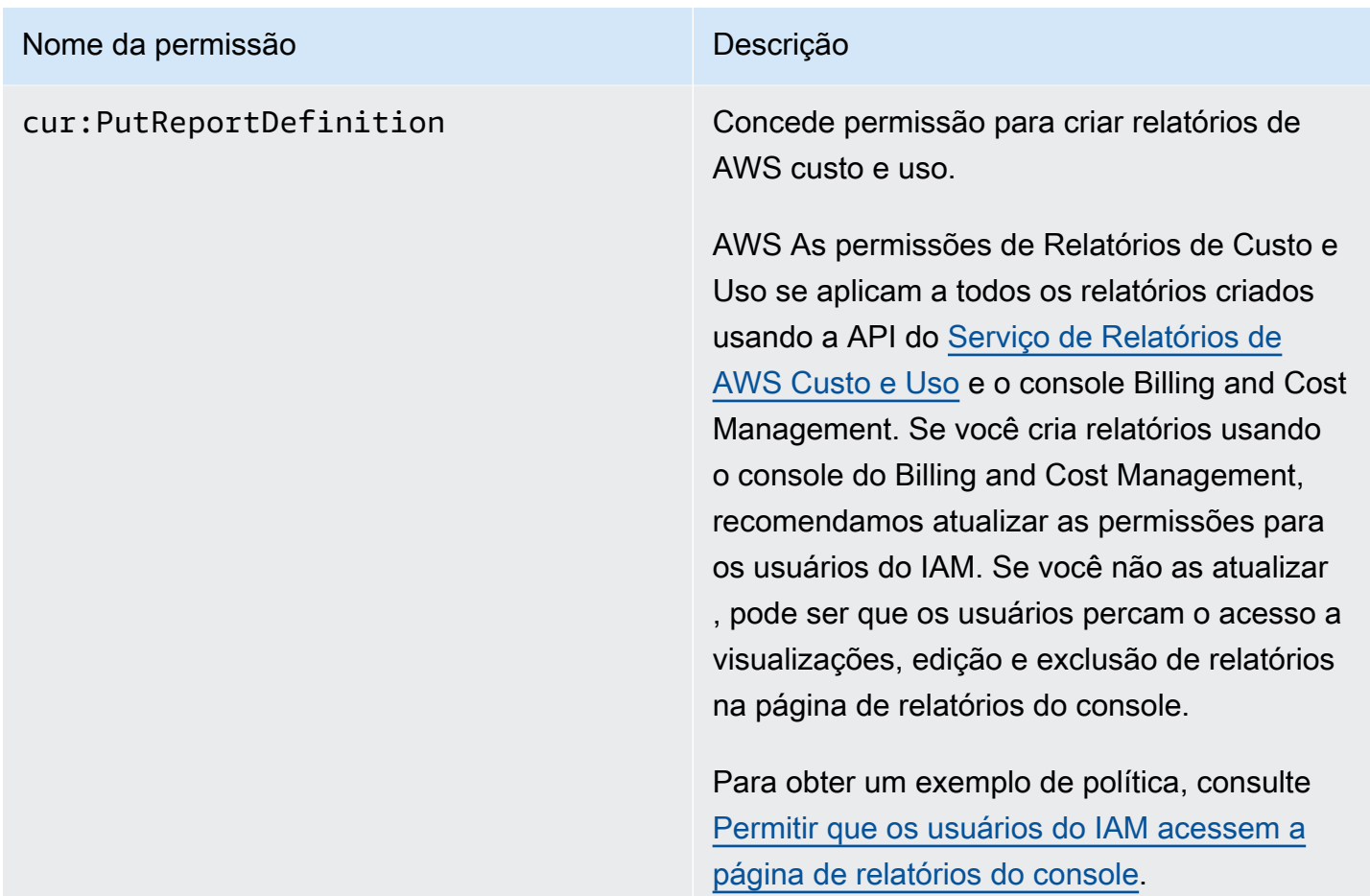

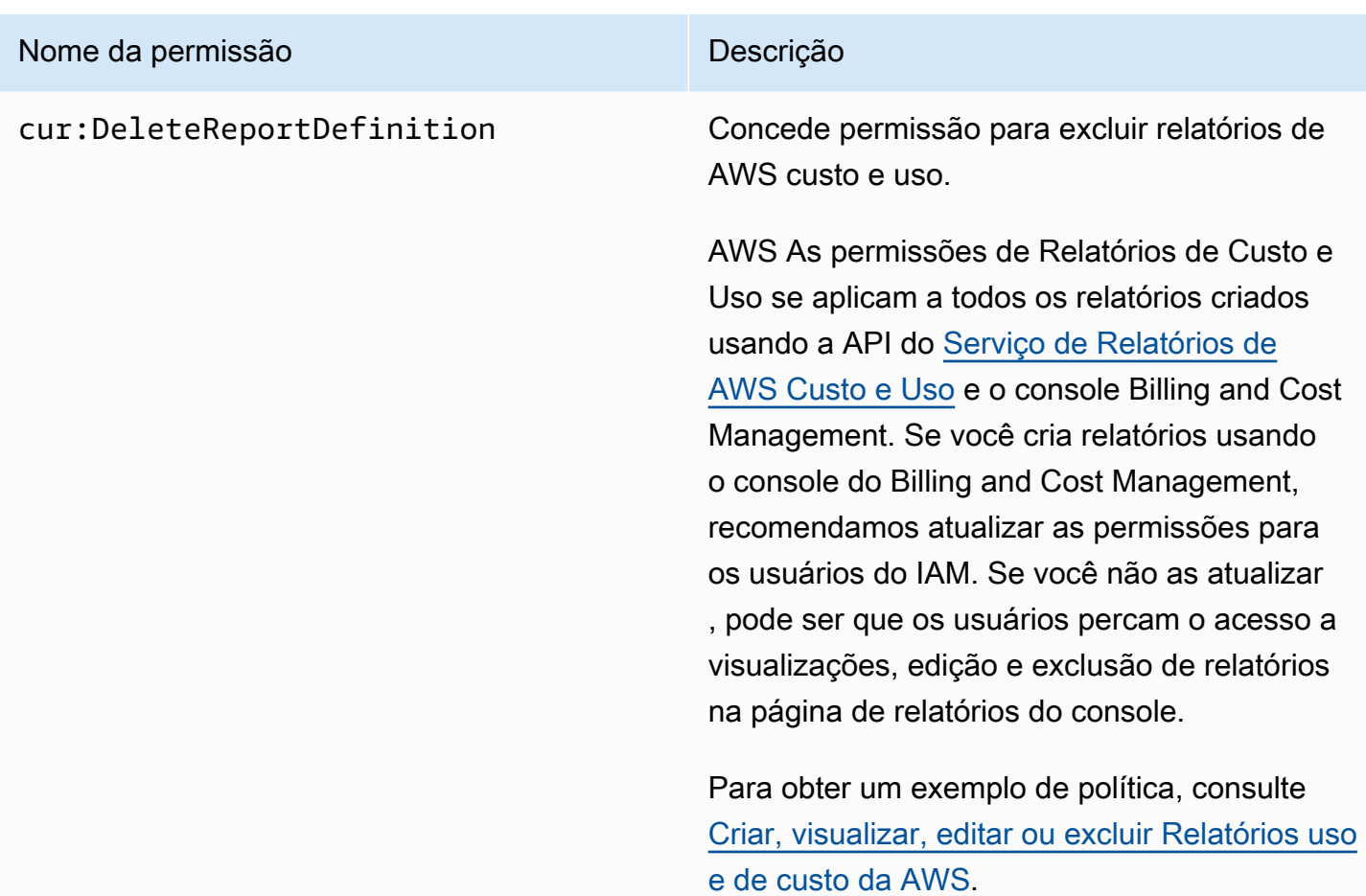

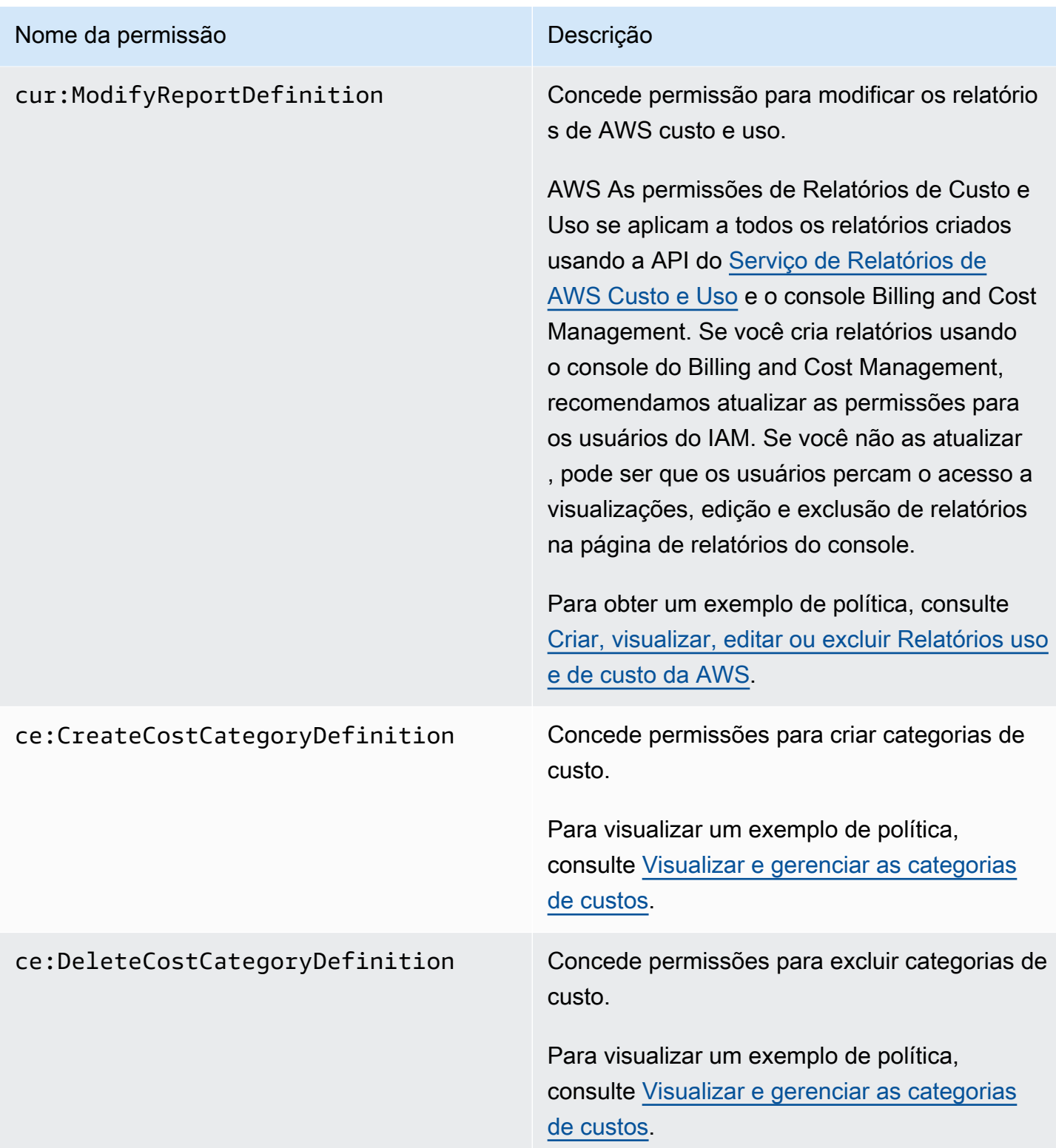

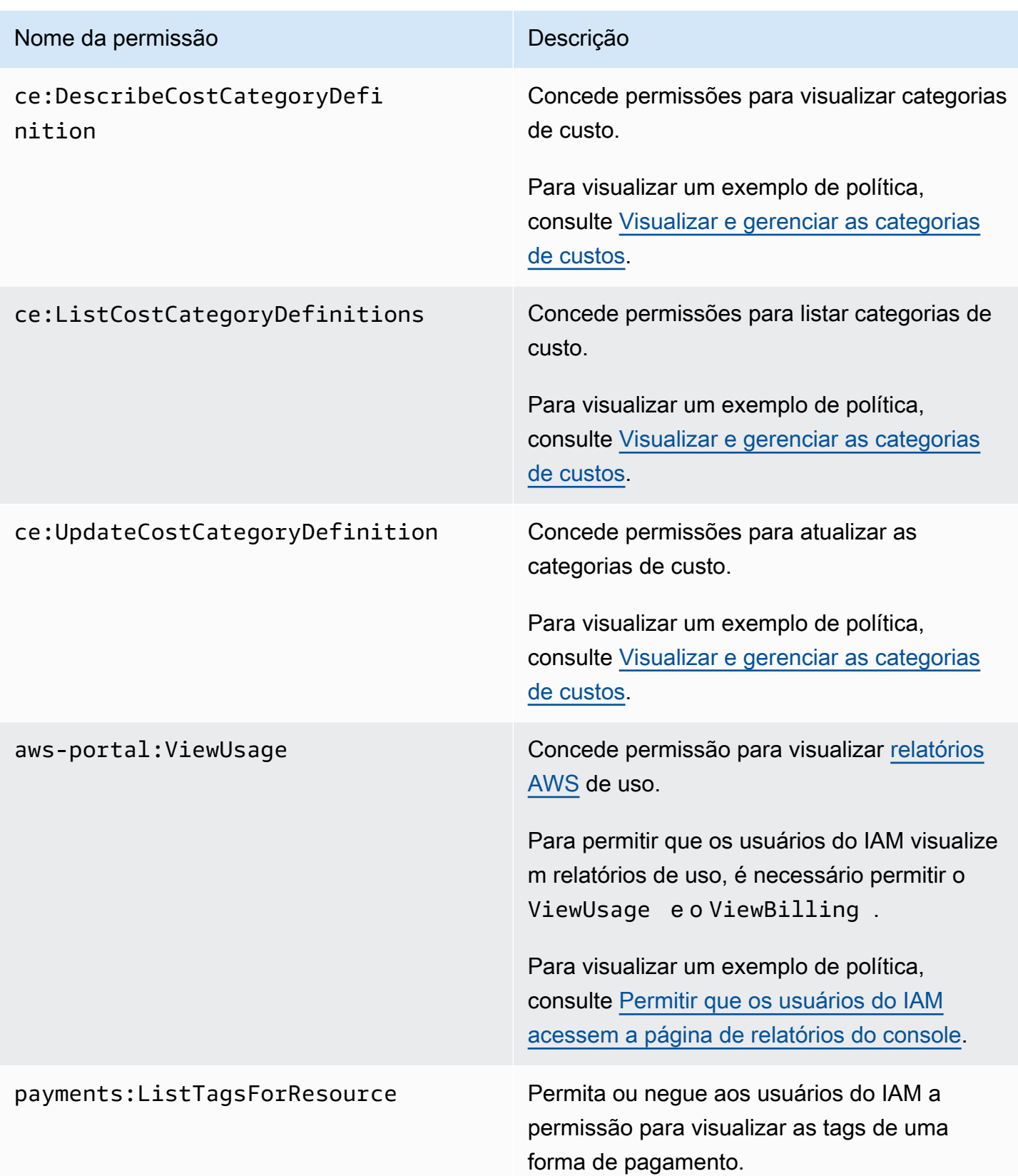

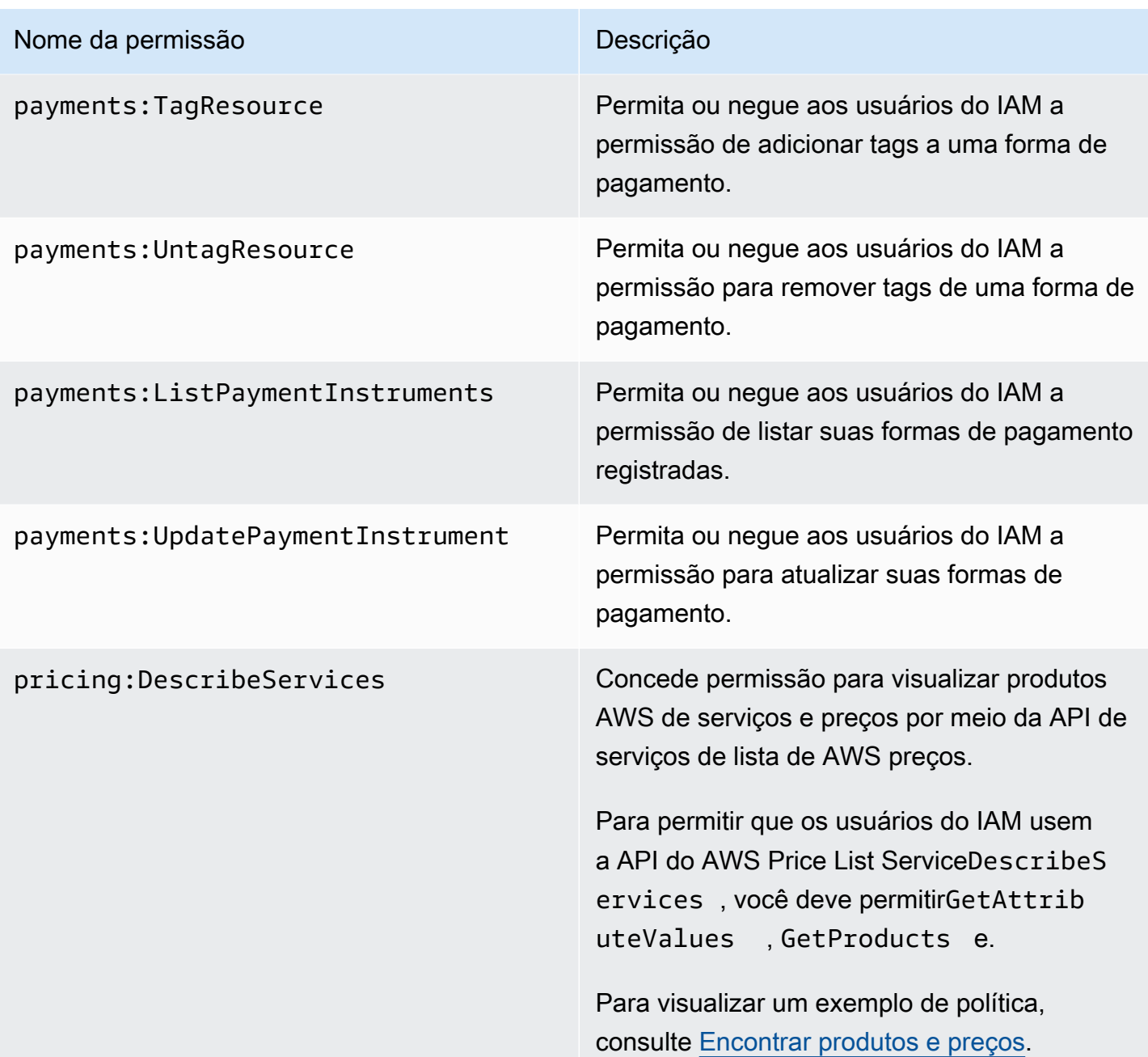

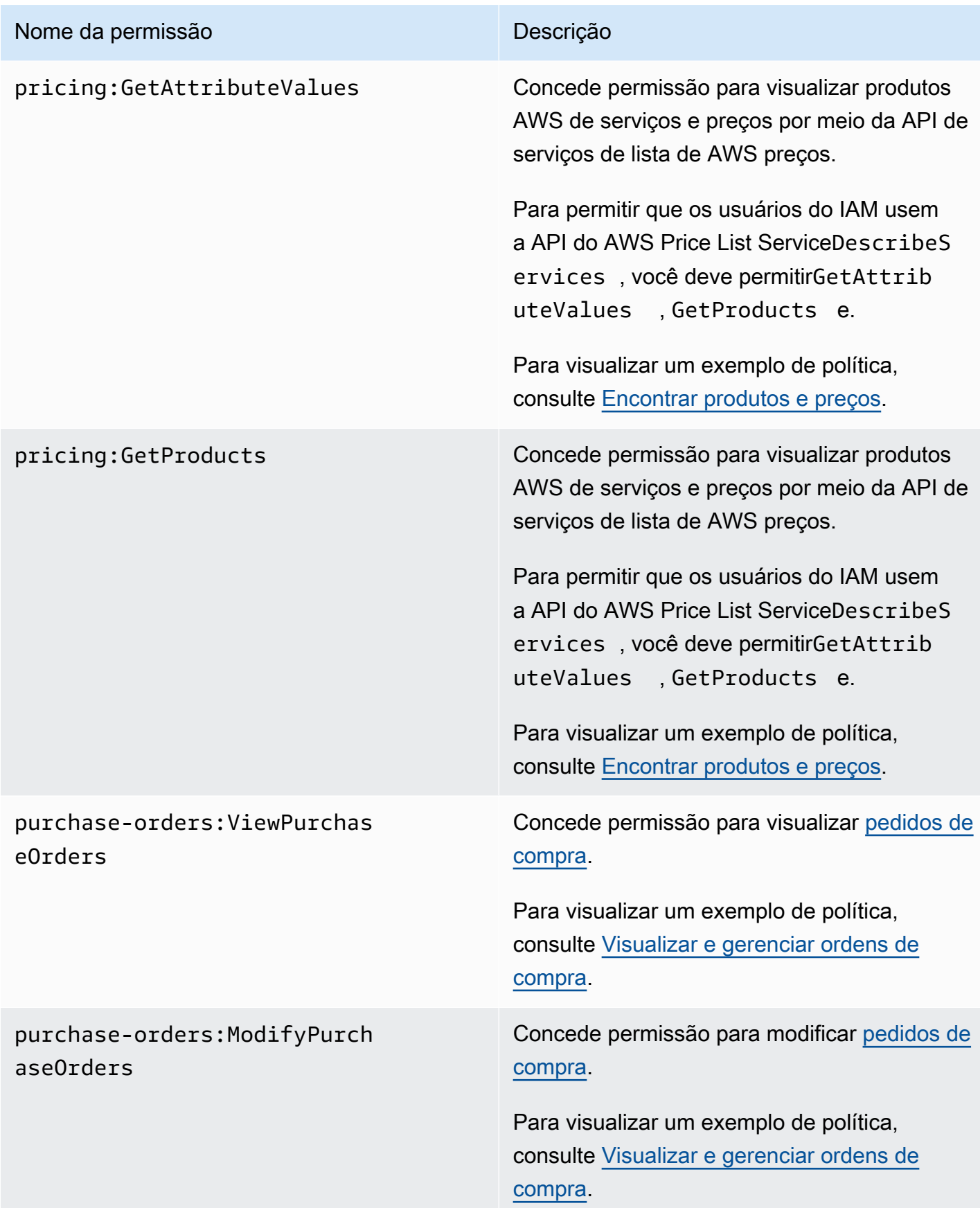

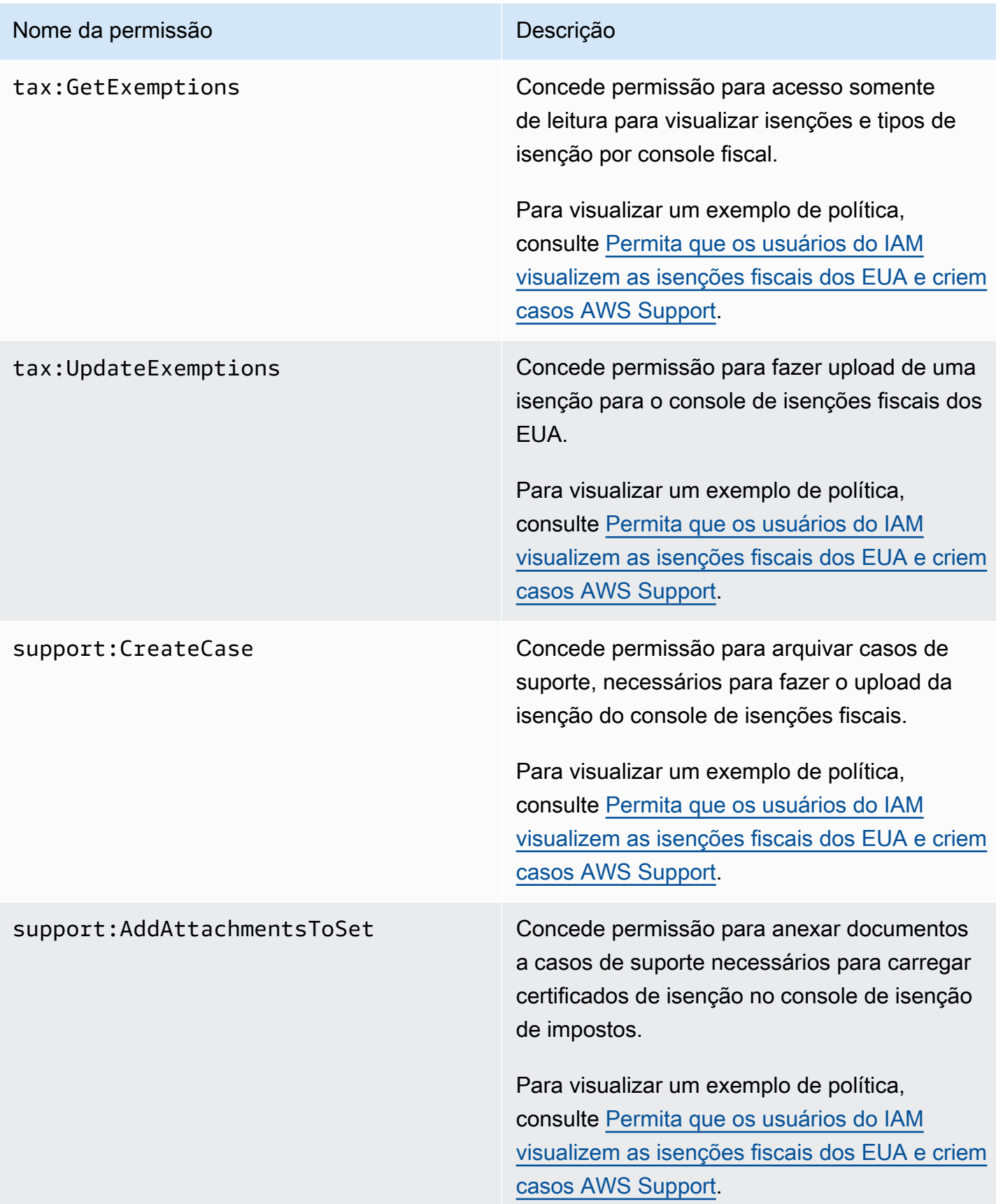

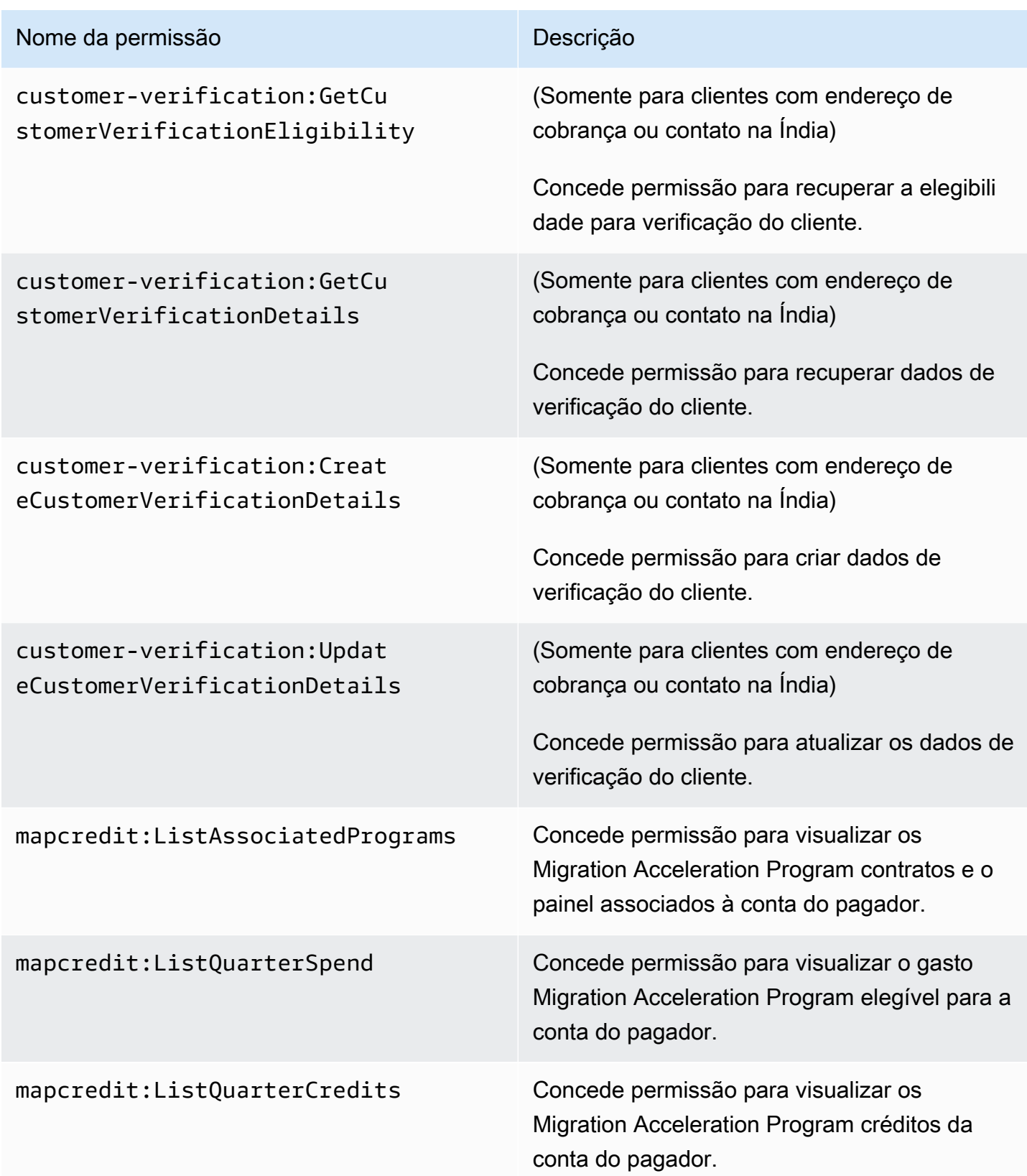

# <span id="page-359-0"></span>AWS Exemplos de políticas de cobrança

#### **a** Note

As seguintes ações AWS Identity and Access Management (IAM) chegaram ao fim do suporte padrão em julho de 2023:

- Namespace do *aws-portal*
- *purchase-orders:ViewPurchaseOrders*
- *purchase-orders:ModifyPurchaseOrders*

Se você estiver usando AWS Organizations, poderá usar os scripts do migrador de políticas [em massa ou o migrador](#page-417-0) de políticas em massa para atualizar as políticas da sua conta de pagador. Você também poderá usar a [referência de mapeamento de ações antigas para](#page-444-0) [granulares](#page-444-0) para verificar as ações do IAM que precisam ser adicionadas. Se você tem uma Conta da AWS ou faz parte de uma AWS Organizations criada em ou após 6 de março de 2023, às 11h (PDT), as ações refinadas já estão em vigor em sua organização.

#### **A** Important

- Essas políticas exigem que você ative o acesso de usuários do IAM ao console de Billing and Cost Management na página do console [Account Settings](https://console.aws.amazon.com/billing/home#/account) (Configurações da conta). Para ter mais informações, consulte [Ativar o acesso ao console do Billing and Cost](#page-326-0) [Management](#page-326-0).
- Para usar políticas AWS gerenciadas, consulte[AWS políticas gerenciadas](#page-462-0).

Este tópico contém exemplos de políticas que podem ser anexadas ao usuário ou grupo do IAM para controlar o acesso às informações de faturamento e ferramentas da sua conta. As seguintes regras básicas se aplicam às políticas do IAM para o Billing and Cost Management:

- Version é sempre 2012-10-17.
- Effect é sempre Allow ou Deny.
- Action é o nome da ação ou um caractere curinga (\*).
O prefixo da ação é budgets para AWS Orçamentos, cur Relatórios de AWS Custo e Uso, awsportal AWS Faturamento ou Cost ce Explorer.

• Resourceé sempre \* para AWS cobrança.

Para ações realizadas em um recurso budget, especifique o nome do recurso da Amazon (ARN) do orçamento.

• É possível ter várias instruções em uma política.

Para obter uma lista de políticas de ações para o console de gerenciamento de AWS custos, consulte [AWS exemplos de políticas de gerenciamento de AWS](https://docs.aws.amazon.com/cost-management/latest/userguide/billing-example-policies.html) custos no guia do usuário do gerenciamento de custos.

### Tópicos

- [Permitir que os usuários do IAM visualizem suas informações de faturamento](#page-361-0)
- [Permitir que os usuários do IAM visualizem suas informações de faturamento o relatório de pegada](#page-362-0)  [de carbono](#page-362-0)
- [Permitir que os usuários do IAM acessem a página de relatórios do console](#page-363-0)
- [Negar acesso aos consoles do Billing and Cost Management aos usuários do IAM](#page-364-0)
- [Negar acesso ao widget de custo e uso do AWS console para contas de membros](#page-364-1)
- [Negar acesso ao widget de custo e uso do AWS console para usuários e funções específicos do](#page-364-2) [IAM](#page-364-2)
- [Permitir que os usuários do IAM visualizem suas informações de faturamento, mas negar acesso](#page-365-0)  [ao relatório de pegada de carbono](#page-365-0)
- [Permitir que os usuários do IAM acessem o relatório de pegada de carbono, mas negar acesso às](#page-365-1)  [informações de faturamento](#page-365-1)
- [Permita acesso total aos AWS serviços, mas negue aos usuários do IAM o acesso aos consoles](#page-366-0)  [Billing and Cost Management](#page-366-0)
- [Permitir que os usuários do IAM visualizem os consoles do Billing and Cost Management, com](#page-367-0)  [exceção das configurações da conta](#page-367-0)
- [Permitir que os usuários do IAM modifiquem as informações de faturamento](#page-367-1)
- [Recusar o acesso às configurações da conta, mas permitir acesso total a todas as outras](#page-368-0)  [informações de faturamento e uso](#page-368-0)
- [Depositar relatórios em um bucket do Amazon S3](#page-369-0)
- [Encontrar produtos e preços](#page-369-1)
- [Visualizar custos e uso](#page-370-0)
- [Ativar e desativar AWS regiões](#page-371-0)
- [Visualizar e gerenciar as categorias de custos](#page-371-1)
- [Criar, visualizar, editar ou excluir Relatórios uso e de custo da AWS](#page-371-2)
- [Visualizar e gerenciar ordens de compra](#page-372-0)
- [Visualizar e atualizar a página de preferências do Explorador de Custos](#page-372-1)
- [Visualizar, criar, atualizar e excluir usando a página de relatórios do Explorador de Custos](#page-374-0)
- [Exibir, criar, atualizar e excluir alertas de reserva e dos Savings Plans](#page-376-0)
- [Permita acesso somente para leitura à Detecção de anomalias de AWS custo](#page-378-0)
- [Permita que AWS os orçamentos apliquem políticas e SCPs do IAM](#page-378-1)
- [Permita que AWS os orçamentos apliquem políticas e SCPs do IAM e visem instâncias do EC2 e](#page-379-0)  [do RDS](#page-379-0)
- [Permita que os usuários do IAM visualizem as isenções fiscais dos EUA e criem casos AWS](#page-380-0)  **[Support](#page-380-0)**
- [\(Para clientes com endereço de cobrança ou de contato na Índia\) Permitir acesso somente leitura](#page-381-0) [às informações de verificação do cliente](#page-381-0)
- [\(Para clientes com endereço de cobrança ou de contato na Índia\) Visualizar, criar e atualizar](#page-381-1)  [informações de verificação do cliente](#page-381-1)
- [Exibir AWS Migration Acceleration Program informações no console de faturamento](#page-382-0)

## <span id="page-361-0"></span>Permitir que os usuários do IAM visualizem suas informações de faturamento

Para permitir que um usuário do IAM visualize suas informações de faturamento sem conceder a ele acesso às informações confidenciais da conta, use uma política semelhante ao exemplo de política a seguir. Essa política impede que os usuários acessem seus relatórios de atividades de senha e conta. Essa política permite que os usuários do IAM visualizem as seguintes páginas do console do Billing and Cost Management, sem conceder a eles acesso às páginas do console Account Settings (Configurações da conta) e Reports (Relatórios):

• Painel

- Explorador de Custos
- Faturas
- Pedidos e faturas
- Faturamento consolidado
- Preferences
- Credits (Créditos)
- Pagamento antecipado

```
{ 
     "Version": "2012-10-17", 
     "Statement": [ 
          { 
               "Effect": "Allow", 
               "Action": "aws-portal:ViewBilling", 
               "Resource": "*" 
          } 
     ]
}
```
<span id="page-362-0"></span>Permitir que os usuários do IAM visualizem suas informações de faturamento o relatório de pegada de carbono

Para permitir que um usuário do IAM visualize as informações de faturamento e os relatórios de pegada de carbono, use uma política semelhante ao exemplo a seguir. Essa política impede que os usuários acessem seus relatórios de atividades de senha e conta. Essa política permite que os usuários do IAM visualizem as seguintes páginas do console do Billing and Cost Management, sem conceder a eles acesso às páginas do console Account Settings (Configurações da conta) e Reports (Relatórios):

- Painel
- Explorador de Custos
- Faturas
- Pedidos e faturas
- Faturamento consolidado
- Preferences
- Credits (Créditos)
- Pagamento antecipado
- A seção da ferramenta de pegada de carbono do AWS cliente na página Relatórios de AWS custos e uso

```
{ 
     "Version": "2012-10-17", 
     "Statement": [ 
          {"Effect": "Allow", 
               "Action": "aws-portal:ViewBilling", 
               "Resource": "*" 
          }, 
          {"Effect": "Allow", 
               "Action": "sustainability:GetCarbonFootprintSummary", 
               "Resource": "*" 
          } 
     ]
}
```
<span id="page-363-0"></span>Permitir que os usuários do IAM acessem a página de relatórios do console

Para permitir que um usuário do IAM acesse a página do console Reports (Relatórios) e visualize os relatórios de uso que contêm informações de atividades da conta, use uma política semelhante a este exemplo de política.

Para as definições de cada ação, consulte [AWS Ações do console de faturamento.](#page-347-0)

```
{ 
     "Version": "2012-10-17", 
     "Statement": [ 
          { 
              "Effect": "Allow", 
              "Action": [ 
                   "aws-portal:ViewUsage", 
                   "aws-portal:ViewBilling", 
                   "cur:DescribeReportDefinitions", 
                   "cur:PutReportDefinition", 
                   "cur:DeleteReportDefinition", 
                   "cur:ModifyReportDefinition" 
              ],
```

```
 "Resource": "*" 
               } 
       \mathbf{I}}
```
<span id="page-364-0"></span>Negar acesso aos consoles do Billing and Cost Management aos usuários do IAM

Para negar explicitamente que um usuário do IAM acesse todas as páginas do console do Billing and Cost Management, use uma política semelhante a este exemplo de política.

```
{ 
      "Version": "2012-10-17", 
      "Statement": [ 
           { 
               "Effect": "Deny", 
               "Action": "aws-portal:*", 
                "Resource": "*" 
           } 
      ]
}
```
<span id="page-364-1"></span>Negar acesso ao widget de custo e uso do AWS console para contas de membros

Para restringir o acesso da conta-membro (vinculada) a dados de custo e uso, use sua conta de gerenciamento (pagador) para acessar a guia de preferências do Explorador de Custos e desmarque Linked Account Access (Acesso à conta vinculada). Isso negará o acesso aos dados de custo e uso do console Cost Explorer (AWS Cost Management), da API Cost Explorer e do widget de custo e uso da página inicial do AWS console, independentemente das ações do IAM que o usuário ou a função do IAM da conta membro tenha.

<span id="page-364-2"></span>Negar acesso ao widget de custo e uso do AWS console para usuários e funções específicos do IAM

Para negar o acesso ao widget de custo e uso do AWS console para usuários e funções específicos do IAM, use a política de permissões abaixo.

## **a** Note

Adicionar essa política a um usuário ou função do IAM negará aos usuários o acesso ao console do Cost Explorer (AWS Cost Management) e às APIs do Cost Explorer.

```
{ 
      "Version": "2012-10-17", 
      "Statement": [ 
           { 
                 "Effect": "Deny", 
                 "Action": "ce:*", 
                 "Resource": "*" 
           } 
     \mathbf{I}}
```
<span id="page-365-0"></span>Permitir que os usuários do IAM visualizem suas informações de faturamento, mas negar acesso ao relatório de pegada de carbono

Permitir que um usuário do IAM acesse as informações de cobrança nos consoles Billing and Cost Management, mas não permitir o acesso à ferramenta de pegada de carbono AWS do cliente. Essa ferramenta está localizada na página Relatórios de AWS custo e uso.

```
{ 
     "Version": "2012-10-17", 
     "Statement": [ 
          {"Effect": "Allow", 
               "Action": "aws-portal:ViewBilling", 
               "Resource": "*" 
          }, 
          {"Effect": "Deny", 
               "Action": "sustainability:GetCarbonFootprintSummary", 
               "Resource": "*" 
          } 
    \mathbf{I}}
```
<span id="page-365-1"></span>Permitir que os usuários do IAM acessem o relatório de pegada de carbono, mas negar acesso às informações de faturamento

Permitir que os usuários do IAM acessem a ferramenta de pegada de carbono do AWS cliente na página Relatórios de AWS Custos e Uso, mas negue o acesso para visualizar as informações de cobrança nos consoles Billing and Cost Management.

```
 "Version": "2012-10-17", 
     "Statement": [ 
          {"Effect": "Deny", 
               "Action": "aws-portal:ViewBilling", 
              "Resource": "*" 
          }, 
          {"Effect": "Allow", 
               "Action": "sustainability:GetCarbonFootprintSummary", 
              "Resource": "*" 
          } 
     ]
}
```
<span id="page-366-0"></span>Permita acesso total aos AWS serviços, mas negue aos usuários do IAM o acesso aos consoles Billing and Cost Management

Para negar aos usuários do IAM o acesso a tudo no console do Billing and Cost Management, use a política a seguir. Negue o acesso do usuário ao AWS Identity and Access Management (IAM) para impedir o acesso às políticas que controlam o acesso às informações e ferramentas de cobrança.

### **A** Important

Esta política não permite qualquer ação. Use essa política em combinação com outras políticas que permitam ações específicas.

```
{ 
      "Version": "2012-10-17", 
      "Statement": [ 
           { 
                 "Effect": "Deny", 
                 "Action": [ 
                      "aws-portal:*", 
                      "iam:*" 
                 ], 
                 "Resource": "*" 
           } 
     \mathbf{I}}
```
AWS Exemplos de políticas de cobrança Versão 2.0 357

AWS Faturamento Guia do usuário

<span id="page-367-0"></span>Permitir que os usuários do IAM visualizem os consoles do Billing and Cost Management, com exceção das configurações da conta

Essa política permite o acesso somente leitura a todo o console do Billing and Cost Management. Isso inclui as páginas no console Payments Method (Método de pagamento) e Reports (Relatórios). No entanto, essa política nega o acesso à página Account Settings (Configurações da conta). Isso significa que ela protege a senha da conta, as informações de contato e as perguntas de segurança.

```
{ 
      "Version": "2012-10-17", 
      "Statement": [ 
          { 
               "Effect": "Allow", 
               "Action": "aws-portal:View*", 
               "Resource": "*" 
          }, 
          { 
               "Effect": "Deny", 
               "Action": "aws-portal:*Account", 
               "Resource": "*" 
          } 
      ]
}
```
<span id="page-367-1"></span>Permitir que os usuários do IAM modifiquem as informações de faturamento

Para permitir que usuários do IAM modifiquem as informações de faturamento da conta no console do Billing and Cost Management, é necessário permitir que eles visualizem suas informações de faturamento. O exemplo de política a seguir permite que um usuário do IAM modifique as páginas do console Faturamento consolidado, Preferências e Créditos. Ele também permite que um usuário do IAM visualize as seguintes páginas do console do Billing and Cost Management:

- Painel
- Explorador de Custos
- Faturas
- Pedidos e faturas
- Pagamento antecipado

```
{ 
      "Version": "2012-10-17", 
      "Statement": [ 
          { 
               "Effect": "Allow", 
               "Action": "aws-portal:*Billing", 
               "Resource": "*" 
          } 
     ]
}
```
<span id="page-368-0"></span>Recusar o acesso às configurações da conta, mas permitir acesso total a todas as outras informações de faturamento e uso

Para proteger a senha, as informações de contato e as perguntas de segurança da sua conta, é possível negar o acesso do usuário do IAM às Account Settings (Configurações da conta) sem deixar de permitir o acesso completo ao restante da funcionalidade do console do Billing and Cost Management. Veja abaixo um exemplo de política .

```
{ 
      "Version": "2012-10-17", 
      "Statement": [ 
          { 
               "Effect": "Allow", 
               "Action": [ 
                    "aws-portal:*Billing", 
                    "aws-portal:*Usage", 
                    "aws-portal:*PaymentMethods" 
               ], 
               "Resource": "*" 
          }, 
           { 
               "Effect": "Deny", 
               "Action": "aws-portal:*Account", 
               "Resource": "*" 
           } 
    \mathbf{I}}
```
## <span id="page-369-0"></span>Depositar relatórios em um bucket do Amazon S3

A política a seguir permite que o Billing and Cost Management salve suas faturas AWS detalhadas em um bucket do Amazon S3 se você for proprietário da conta AWS e do bucket do Amazon S3. Essa política deve ser aplicada ao bucket do Amazon S3 e não a um usuário do IAM. Ou seja, é uma política baseada em recursos, não no usuário. Recomendamos que você negue acesso ao bucket a usuários do IAM que não precisam ter acesso às suas faturas.

Substitua *DOC-EXAMPLE-BUCKET1* pelo nome do bucket.

Para obter mais informações, consulte [Usar políticas de bucket e políticas de usuário](https://docs.aws.amazon.com/AmazonS3/latest/dev/using-iam-policies.html) no Manual do usuário do Amazon Simple Storage Service.

```
\mathcal{L} "Version": "2012-10-17", 
   "Statement": [ 
  \{ "Effect": "Allow", 
      "Principal": { 
        "Service": "billingreports.amazonaws.com" 
     }, 
      "Action": [ 
        "s3:GetBucketAcl", 
        "s3:GetBucketPolicy" 
      ], 
      "Resource": "arn:aws:s3:::DOC-EXAMPLE-BUCKET1" 
   }, 
  \left\{ \right. "Effect": "Allow", 
      "Principal": { 
        "Service": "billingreports.amazonaws.com" 
      }, 
      "Action": "s3:PutObject", 
      "Resource": "arn:aws:s3:::DOC-EXAMPLE-BUCKET1/*" 
   } 
   ]
}
```
## <span id="page-369-1"></span>Encontrar produtos e preços

Para permitir que um usuário do IAM use a API AWS Price List Service, use a política a seguir para conceder acesso a ele.

Essa política concede permissão para usar a API AWS AWS Price List Bulk List Query API.

```
{ 
      "Version": "2012-10-17", 
      "Statement": [ 
          { 
               "Effect": "Allow", 
               "Action": [ 
                    "pricing:DescribeServices", 
                    "pricing:GetAttributeValues", 
                    "pricing:GetProducts", 
                    "pricing:GetPriceListFileUrl", 
                    "pricing:ListPriceLists" 
               ], 
               "Resource": [ 
\mathbf{u} \star \mathbf{u} ] 
          } 
     ]
}
```
# <span id="page-370-0"></span>Visualizar custos e uso

Para permitir que os usuários do IAM usem a API AWS Cost Explorer, use a política a seguir para conceder acesso a eles.

```
{ 
    "Version": "2012-10-17", 
    "Statement": [ 
       { 
          "Effect": "Allow", 
          "Action": [ 
             "ce:*" 
          ], 
          "Resource": [ 
            \mathbf{u} \star \mathbf{u}\mathbf{I} } 
    ]
}
```
## <span id="page-371-0"></span>Ativar e desativar AWS regiões

Para ver um exemplo de política do IAM que permite aos usuários ativar e desativar regiões, consulte [AWS: Permite ativar e desativar AWS regiões](https://docs.aws.amazon.com/IAM/latest/UserGuide/reference_policies_examples_aws-enable-disable-regions.html) no Guia do usuário do IAM.

<span id="page-371-1"></span>Visualizar e gerenciar as categorias de custos

Para permitir que os usuários do IAM usem, visualizem e gerenciem categorias de custos, use a política a seguir para conceder acesso a eles.

```
{ 
   "Version": "2012-10-17", 
   "Statement": [ 
     { 
        "Sid": "VisualEditor0", 
        "Effect": "Allow", 
        "Action": [ 
          "aws-portal:ViewBilling", 
          "ce:GetCostAndUsage", 
          "ce:DescribeCostCategoryDefinition", 
          "ce:UpdateCostCategoryDefinition", 
          "ce:CreateCostCategoryDefinition", 
          "ce:DeleteCostCategoryDefinition", 
          "ce:ListCostCategoryDefinitions", 
          "ce:TagResource", 
          "ce:UntagResource", 
          "ce:ListTagsForResource", 
          "pricing:DescribeServices" 
        ], 
        "Resource": "*" 
     } 
   ]
}
```
<span id="page-371-2"></span>Criar, visualizar, editar ou excluir Relatórios uso e de custo da AWS

Essa política permite que um usuário do IAM crie, visualize, edite ou exclua o sample-report usando a API.

```
{ 
      "Version": "2012-10-17", 
      "Statement": [ 
           {
```

```
 "Sid": "ManageSampleReport", 
               "Effect": "Allow", 
    "Action": [ 
                   "cur:PutReportDefinition", 
                   "cur:DeleteReportDefinition", 
                   "cur:ModifyReportDefinition" 
              ], 
               "Resource": "arn:aws:cur:*:123456789012:definition/sample-report" 
          }, 
          { 
               "Sid": "DescribeReportDefs", 
               "Effect": "Allow", 
               "Action": "cur:DescribeReportDefinitions", 
               "Resource": "*" 
          } 
    \mathbf{I}}
```
<span id="page-372-0"></span>Visualizar e gerenciar ordens de compra

Essa política permite que um usuário do IAM visualize e gerencie ordens de compra usando a política a seguir para conceder acesso.

```
{ 
      "Version": "2012-10-17", 
      "Statement": [ 
          { 
               "Sid": "VisualEditor0", 
               "Effect": "Allow", 
               "Action": [ 
                    "aws-portal:ViewBilling", 
                    "purchase-orders:*" 
               ], 
               "Resource": "*" 
          } 
     ]
}
```
<span id="page-372-1"></span>Visualizar e atualizar a página de preferências do Explorador de Custos

Essa política permite que um usuário do IAM visualize e atualize usando a Página de preferências do Explorador de Custos.

```
{ 
   "Version": "2012-10-17", 
   "Statement": [ 
     { 
        "Sid": "VisualEditor0", 
        "Effect": "Allow", 
        "Action": [ 
          "aws-portal:ViewBilling", 
          "ce:UpdatePreferences" 
         ], 
        "Resource": "*" 
     } 
   ]
}
```
A política a seguir permite que os usuários do IAM visualizem o Explorador de Custos, mas neguem permissão para exibir ou editar a página Preferências.

```
{ 
      "Version": "2012-10-17", 
      "Statement": [ 
          { 
               "Sid": "VisualEditor0", 
               "Effect": "Allow", 
               "Action": [ 
                    "aws-portal:ViewBilling" 
               ], 
               "Resource": "*" 
          }, 
           { 
               "Sid": "VisualEditor1", 
               "Effect": "Deny", 
               "Action": [ 
                    "ce:GetPreferences", 
                    "ce:UpdatePreferences" 
               ], 
               "Resource": "*" 
           } 
      ]
}
```
A política a seguir permite que os usuários do IAM visualizem o Explorador de Custos, mas neguem permissão para editar a página Preferências.

```
{ 
      "Version": "2012-10-17", 
      "Statement": [ 
           { 
                "Sid": "VisualEditor0", 
                "Effect": "Allow", 
                "Action": [ 
                    "aws-portal:ViewBilling" 
               ], 
                "Resource": "*" 
           }, 
           { 
                "Sid": "VisualEditor1", 
                "Effect": "Deny", 
               "Action": [ 
                    "ce:UpdatePreferences" 
               ], 
                "Resource": "*" 
          } 
    \mathbf{I}}
```
<span id="page-374-0"></span>Visualizar, criar, atualizar e excluir usando a página de relatórios do Explorador de **Custos** 

Essa política permite que um usuário do IAM visualize, crie, atualize e exclua usando a Página de relatórios do Explorador de Custos.

```
{ 
   "Version": "2012-10-17", 
   "Statement": [ 
     { 
        "Sid": "VisualEditor0", 
        "Effect": "Allow", 
        "Action": [ 
          "aws-portal:ViewBilling", 
          "ce:CreateReport", 
          "ce:UpdateReport", 
          "ce:DeleteReport"
```

```
 ], 
          "Resource": "*" 
      } 
   ]
}
```
A política a seguir permite que os usuários do IAM visualizem o Explorador de Custos, mas neguem permissão para visualizar ou editar a página Reports (Relatórios).

```
{ 
      "Version": "2012-10-17", 
     "Statement": [ 
           { 
               "Sid": "VisualEditor0", 
               "Effect": "Allow", 
               "Action": [ 
                    "aws-portal:ViewBilling" 
               ], 
               "Resource": "*" 
          }, 
           { 
               "Sid": "VisualEditor1", 
               "Effect": "Deny", 
               "Action": [ 
                    "ce:DescribeReport", 
                    "ce:CreateReport", 
                    "ce:UpdateReport", 
                    "ce:DeleteReport" 
               ], 
               "Resource": "*" 
          } 
    \mathbf{I}}
```
A política a seguir permite que os usuários do IAM visualizem o Explorador de Custos, mas neguem permissão para editar a página Reports (Relatórios).

```
{ 
     "Version": "2012-10-17", 
     "Statement": [ 
          { 
               "Sid": "VisualEditor0", 
               "Effect": "Allow",
```

```
 "Action": [ 
                     "aws-portal:ViewBilling" 
                ], 
                "Resource": "*" 
           }, 
           { 
                "Sid": "VisualEditor1", 
                "Effect": "Deny", 
                "Action": [ 
                     "ce:CreateReport", 
                     "ce:UpdateReport", 
                     "ce:DeleteReport" 
                ], 
                "Resource": "*" 
           } 
     \mathbf{I}}
```
<span id="page-376-0"></span>Exibir, criar, atualizar e excluir alertas de reserva e dos Savings Plans

Essa política permite que um usuário do IAM visualize, crie, atualize e exclua [alertas de](https://docs.aws.amazon.com/awsaccountbilling/latest/aboutv2/ce-ris.html)  [validade de reserva](https://docs.aws.amazon.com/awsaccountbilling/latest/aboutv2/ce-ris.html) e [alertas dos Savings Plans.](https://docs.aws.amazon.com/savingsplans/latest/userguide/sp-overview.html#sp-alert) Para editar alertas de validade de reserva ou alertas dos Savings Plans, um usuário precisa de todas as três ações detalhadas: ce:CreateNotificationSubscription, ce:UpdateNotificationSubscription e ce:DeleteNotificationSubscription.

```
{ 
   "Version": "2012-10-17", 
   "Statement": [ 
     { 
        "Sid": "VisualEditor0", 
        "Effect": "Allow", 
        "Action": [ 
          "aws-portal:ViewBilling", 
          "ce:CreateNotificationSubscription", 
          "ce:UpdateNotificationSubscription", 
          "ce:DeleteNotificationSubscription" 
         ], 
        "Resource": "*" 
     } 
   ]
}
```
A política a seguir permite que os usuários do IAM visualizem o Explorador de Custos, mas neguem permissão para visualizar ou editar as páginas Reservation Expiration Alerts (Alertas de validade de reservas) e Savings Plans alert (Alerta dos Savings Plans).

```
{ 
     "Version": "2012-10-17", 
     "Statement": [ 
          { 
               "Sid": "VisualEditor0", 
               "Effect": "Allow", 
               "Action": [ 
                   "aws-portal:ViewBilling" 
               ], 
               "Resource": "*" 
          }, 
          { 
               "Sid": "VisualEditor1", 
               "Effect": "Deny", 
               "Action": [ 
                   "ce:DescribeNotificationSubscription", 
                   "ce:CreateNotificationSubscription", 
                   "ce:UpdateNotificationSubscription", 
                   "ce:DeleteNotificationSubscription" 
               ], 
               "Resource": "*" 
          } 
     ]
}
```
A política a seguir permite que os usuários do IAM visualizem o Explorador de Custos, mas neguem permissão para editar as páginas Reservation Expiration Alerts (Alertas de validade de reservas) e Savings Plans alert (Alerta dos Savings Plans).

```
{ 
     "Version": "2012-10-17", 
     "Statement": [ 
          { 
               "Sid": "VisualEditor0", 
               "Effect": "Allow", 
               "Action": [ 
                    "aws-portal:ViewBilling" 
               ],
```

```
 "Resource": "*" 
          }, 
          { 
               "Sid": "VisualEditor1", 
               "Effect": "Deny", 
               "Action": [ 
                    "ce:CreateNotificationSubscription", 
                    "ce:UpdateNotificationSubscription", 
                    "ce:DeleteNotificationSubscription" 
               ], 
               "Resource": "*" 
          } 
    \mathbf{I}}
```
<span id="page-378-0"></span>Permita acesso somente para leitura à Detecção de anomalias de AWS custo

Para permitir que os usuários do IAM tenham acesso somente de leitura à Detecção de anomalias de AWS custo, use a política a seguir para conceder acesso a eles. ce:ProvideAnomalyFeedbacké opcional como parte do acesso somente para leitura.

```
{ 
   "Version": "2012-10-17", 
   "Statement": [ 
     \mathcal{L} "Action": [ 
            "ce:Get*" 
         ], 
         "Effect": "Allow", 
         "Resource": "*" 
      } 
   ]
}
```
<span id="page-378-1"></span>Permita que AWS os orçamentos apliquem políticas e SCPs do IAM

Essa política permite que a AWS Budgets aplique políticas de IAM e políticas de controle de serviços (SCPs) em nome do usuário.

```
{ 
   "Version": "2012-10-17", 
   "Statement": [
```
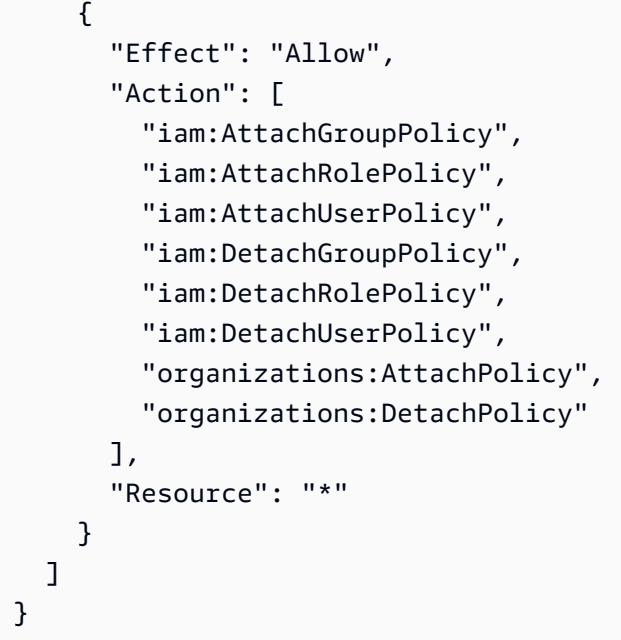

<span id="page-379-0"></span>Permita que AWS os orçamentos apliquem políticas e SCPs do IAM e visem instâncias do EC2 e do RDS

Essa política permite que a AWS Budgets aplique políticas do IAM e políticas de controle de serviços (SCPs) e vise instâncias do Amazon EC2 e do Amazon RDS em nome do usuário.

Política de confiança

```
{ 
   "Version": "2012-10-17", 
   "Statement": [ 
      { 
        "Effect": "Allow", 
        "Principal": { 
           "Service": "budgets.amazonaws.com" 
        }, 
        "Action": "sts:AssumeRole" 
      } 
  \mathbf{I}}
```
Política de permissões

{

```
 "Version": "2012-10-17",
```

```
 "Statement": [ 
     { 
        "Effect": "Allow", 
        "Action": [ 
          "ec2:DescribeInstanceStatus", 
          "ec2:StartInstances", 
          "ec2:StopInstances", 
          "iam:AttachGroupPolicy", 
          "iam:AttachRolePolicy", 
          "iam:AttachUserPolicy", 
          "iam:DetachGroupPolicy", 
          "iam:DetachRolePolicy", 
          "iam:DetachUserPolicy", 
          "organizations:AttachPolicy", 
          "organizations:DetachPolicy", 
          "rds:DescribeDBInstances", 
          "rds:StartDBInstance", 
          "rds:StopDBInstance", 
          "ssm:StartAutomationExecution" 
        ], 
        "Resource": "*" 
     } 
   ]
}
```
<span id="page-380-0"></span>Permita que os usuários do IAM visualizem as isenções fiscais dos EUA e criem casos AWS Support

Essa política permite que um usuário do IAM visualize as isenções fiscais dos EUA e crie AWS Support casos para carregar certificados de isenção no console de isenção de impostos.

```
{ 
     "Version": "2012-10-17", 
     "Statement": [ 
          { 
               "Action": [ 
                    "aws-portal:*", 
                   "tax:GetExemptions", 
                   "tax:UpdateExemptions", 
                    "support:CreateCase", 
                   "support:AddAttachmentsToSet" 
               ], 
               "Resource": [
```

```
\mathbf{u} \star \mathbf{u} ], 
                    "Effect": "Allow" 
             } 
      \mathbf{I}}
```
<span id="page-381-0"></span>(Para clientes com endereço de cobrança ou de contato na Índia) Permitir acesso somente leitura às informações de verificação do cliente

Esta política permite que os usuários do IAM tenham acesso somente leitura às informações de verificação do cliente.

Para as definições de cada ação, consulte [AWS Ações do console de faturamento.](#page-347-0)

```
{ 
     "Version": "2012-10-17", 
     "Statement": [{ 
          "Effect": "Allow", 
          "Action": [ 
              "customer-verification:GetCustomerVerificationEligibility", 
              "customer-verification:GetCustomerVerificationDetails" 
          ], 
          "Resource": "*" 
     }]
}
```
<span id="page-381-1"></span>(Para clientes com endereço de cobrança ou de contato na Índia) Visualizar, criar e atualizar informações de verificação do cliente

Esta política permite que os usuários do IAM gerenciem suas informações de verificação do cliente.

Para as definições de cada ação, consulte [AWS Ações do console de faturamento](#page-347-0)

```
{ 
     "Version": "2012-10-17", 
     "Statement": [{ 
         "Effect": "Allow", 
         "Action": [ 
              "customer-verification:CreateCustomerVerificationDetails", 
              "customer-verification:UpdateCustomerVerificationDetails",
```

```
 "customer-verification:GetCustomerVerificationEligibility", 
              "customer-verification:GetCustomerVerificationDetails" 
         ], 
         "Resource": "*" 
     }]
}
```
<span id="page-382-0"></span>Exibir AWS Migration Acceleration Program informações no console de faturamento

Essa política permite que os usuários do IAM visualizem os Migration Acceleration Program contratos, créditos e gastos elegíveis da conta do pagador no console de faturamento.

Para as definições de cada ação, consulte [AWS Ações do console de faturamento.](#page-347-0)

```
{ 
     "Version": "2012-10-17", 
     "Statement": [{ 
          "Effect": "Allow", 
          "Action": [ 
               "mapcredit:ListQuarterSpend", 
               "mapcredit:ListQuarterCredits", 
               "mapcredit:ListAssociatedPrograms" 
          ], 
          "Resource": "*" 
     }]
}
```
Migrar o controle de acesso para AWS Billing

### **a** Note

As seguintes ações AWS Identity and Access Management (IAM) chegaram ao fim do suporte padrão em julho de 2023:

- Namespace do *aws-portal*
- *purchase-orders:ViewPurchaseOrders*
- *purchase-orders:ModifyPurchaseOrders*

Se você estiver usando AWS Organizations, poderá usar os scripts do migrador de políticas [em massa ou o migrador](#page-417-0) de políticas em massa para atualizar as políticas da sua conta de

pagador. Você também poderá usar a [referência de mapeamento de ações antigas para](#page-444-0) [granulares](#page-444-0) para verificar as ações do IAM que precisam ser adicionadas. Se você tem uma Conta da AWS ou faz parte de uma AWS Organizations criada em ou após 6 de março de 2023, às 11h (PDT), as ações refinadas já estão em vigor em sua organização.

Você pode usar controles de acesso refinados para fornecer aos indivíduos da sua organização acesso aos serviços. AWS Billing and Cost Management Por exemplo, é possível conceder acesso ao Cost Explorer sem fornecer acesso ao console de faturamento e gerenciamento de custos.

Para usar os controles de acesso refinados, será necessário migrar suas políticas do aws-portal para as novas ações do IAM.

As seguintes ações do IAM em suas políticas de permissão ou políticas de controle de serviço (SCP) necessitam de atualização com essa migração:

- aws-portal:ViewAccount
- aws-portal:ViewBilling
- aws-portal:ViewPaymentMethods
- aws-portal:ViewUsage
- aws-portal:ModifyAccount
- aws-portal:ModifyBilling
- aws-portal:ModifyPaymentMethods
- purchase-orders:ViewPurchaseOrders
- purchase-orders:ModifyPurchaseOrders

Para saber como usar a ferramenta Affected policies (Políticas afetadas) para identificar suas políticas do IAM afetadas, consulte [Como usar a ferramenta Políticas afetadas](#page-413-0).

#### **a** Note

O acesso à API AWS Cost Explorer, aos relatórios de AWS custo e uso e aos AWS orçamentos permanece inalterado.

[Ativar o acesso ao console do Billing and Cost Management](#page-326-0) permanecem inalterados.

### Tópicos

- [Gerenciar permissões de acesso](#page-384-0)
- [Usando o console para migrar suas políticas em massa](#page-405-0)
- [Como usar a ferramenta Políticas afetadas](#page-413-0)
- [Com scripts, migre suas políticas em massa para usar ações do IAM refinadas](#page-417-0)
- [Mapeamento de referência de ações do IAM refinadas](#page-444-0)

## <span id="page-384-0"></span>Gerenciar permissões de acesso

AWS Billing se integra ao serviço AWS Identity and Access Management (IAM) para que você possa controlar quem em sua organização pode acessar páginas específicas no console do [Billing](https://console.aws.amazon.com/billing/) [and Cost](https://console.aws.amazon.com/billing/) Management. Isso inclui recursos como pagamentos, cobrança, créditos, nível gratuito, preferências de pagamento, faturamento consolidado, Configurações de impostos e páginas de conta.

Utilize as seguintes permissões do IAM para um controle mais granular no console de faturamento e gerenciamento de custos.

Para fornecer acesso refinado, substitua a política aws-portal por account, billing, payments, freetier, invoicing, tax e consolidatedbilling.

Além disso, substitua purchase-orders:ViewPurchaseOrders e purchaseorders:ModifyPurchaseOrders pelas ações refinadas em purchase-orders, account e payments.

### Usando ações refinadas AWS Billing

Esta tabela resume as permissões que concedem ou negam aos usuários e perfis do IAM acesso às suas informações de faturamento. Para obter exemplos de políticas que usam essas permissões, consulte [AWS Exemplos de políticas de cobrança.](#page-359-0)

Para obter uma lista de ações para o AWS Cost Management console, consulte [as políticas de AWS](https://docs.aws.amazon.com/cost-management/latest/userguide/billing-permissions-ref.html#user-permissions) [Cost Management ações](https://docs.aws.amazon.com/cost-management/latest/userguide/billing-permissions-ref.html#user-permissions) no Guia AWS Cost Management do usuário.

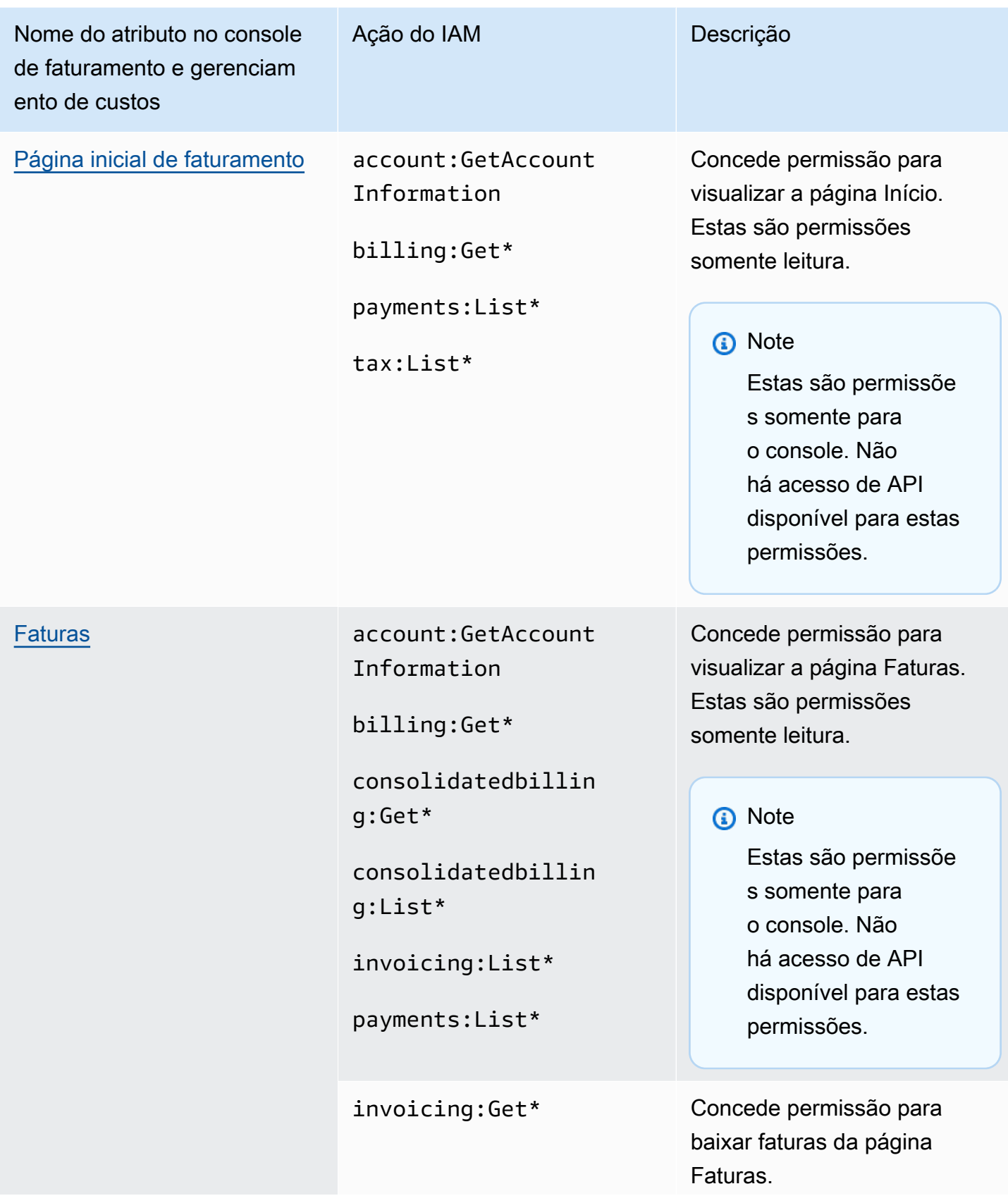

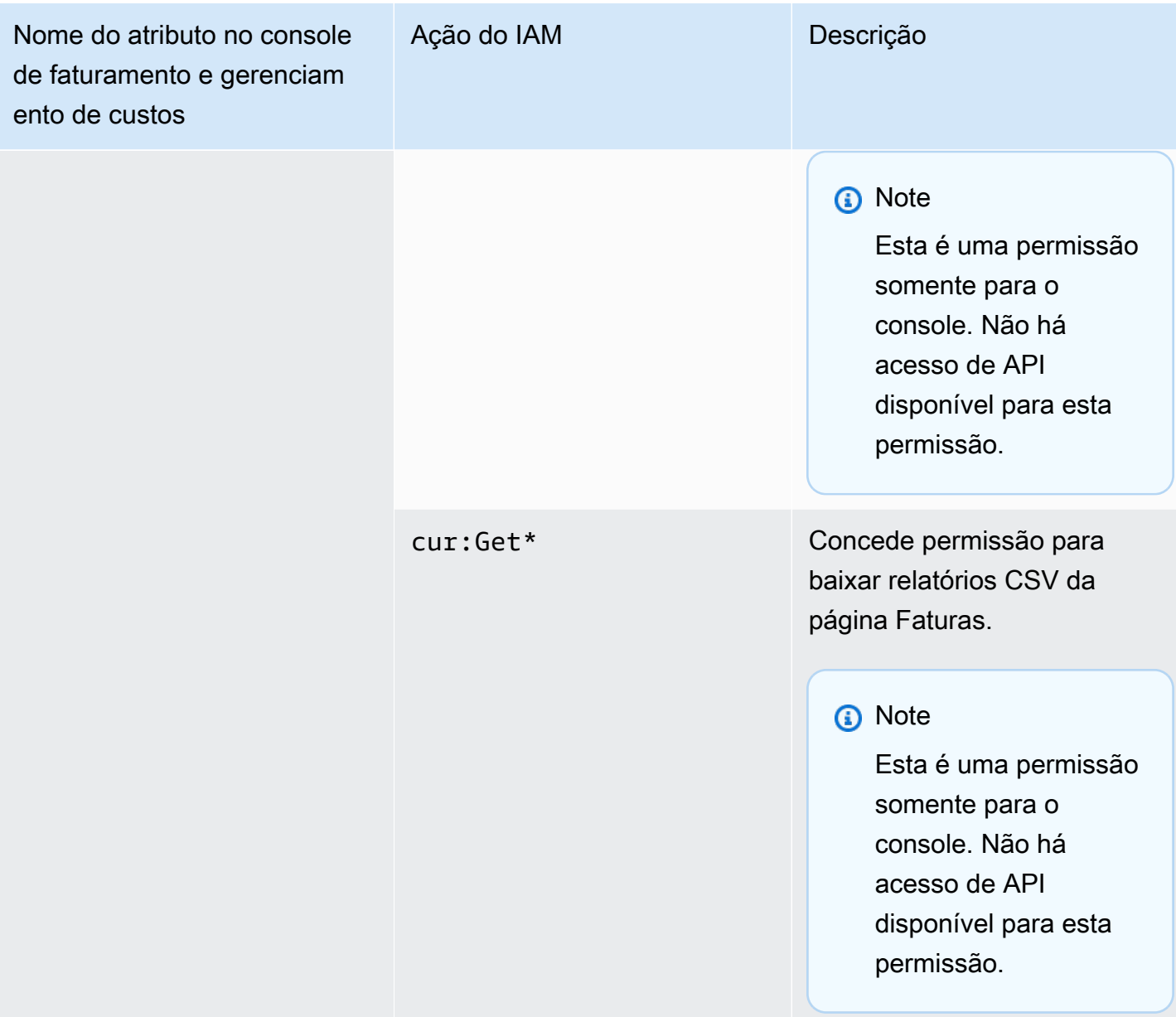

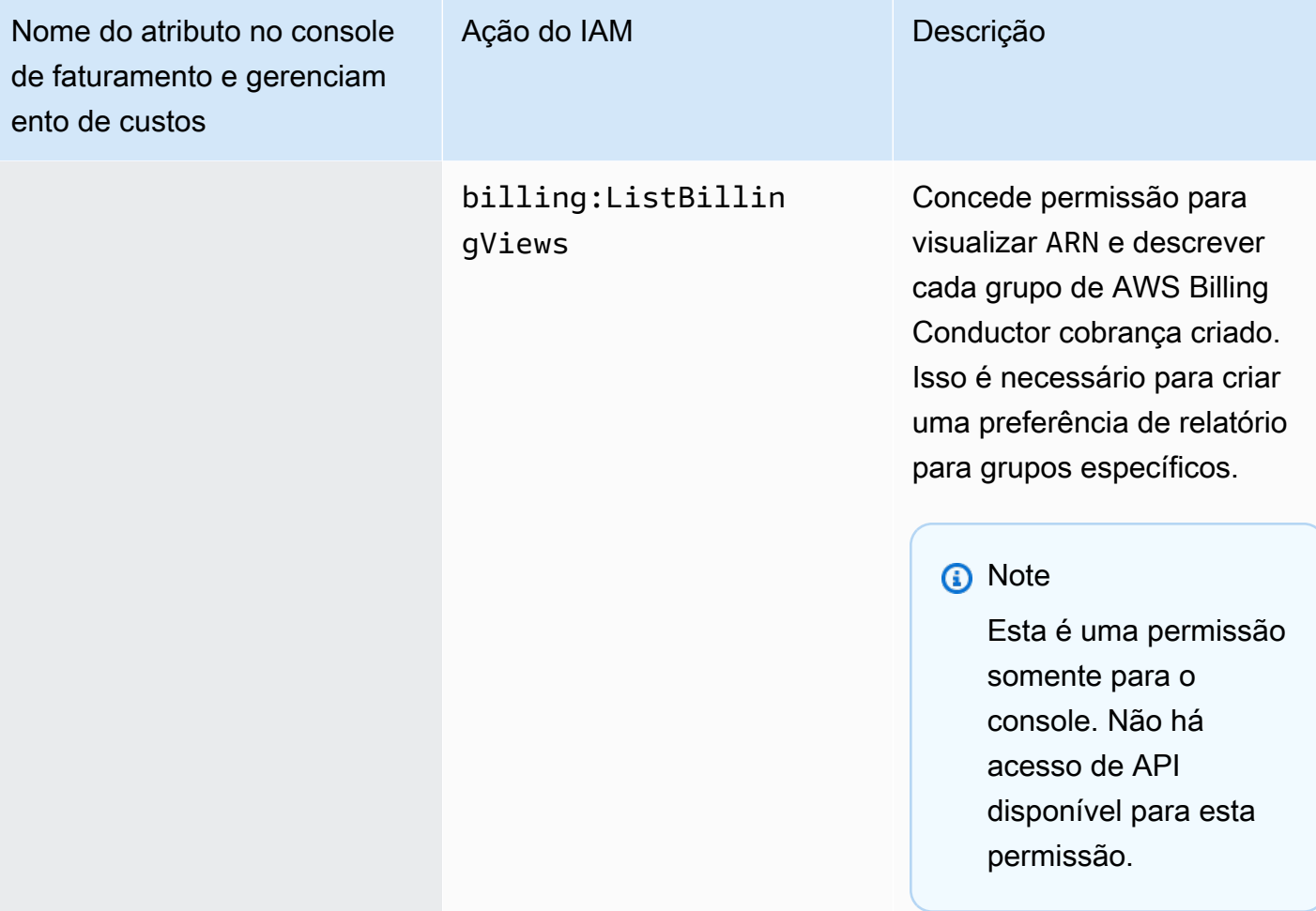

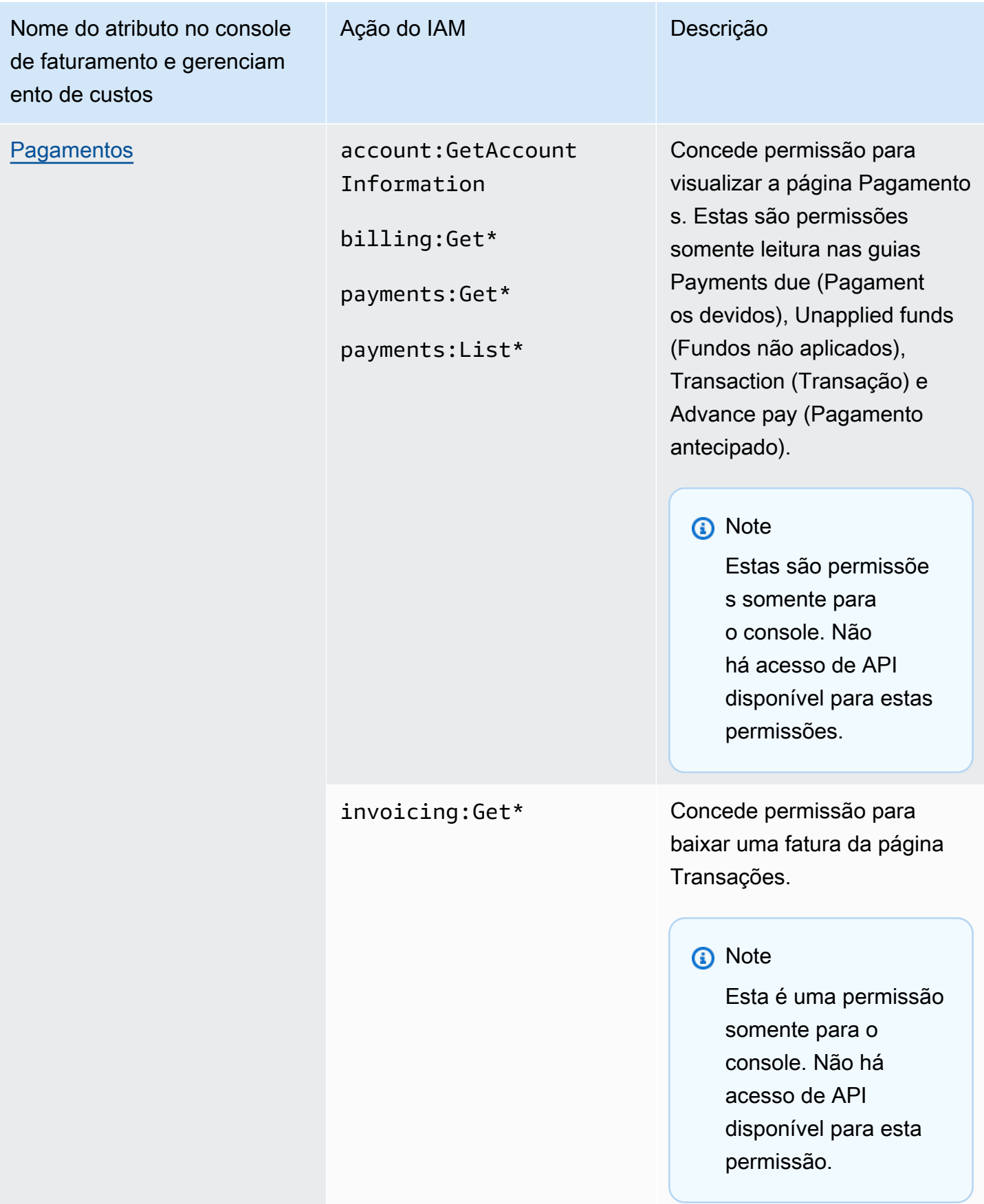

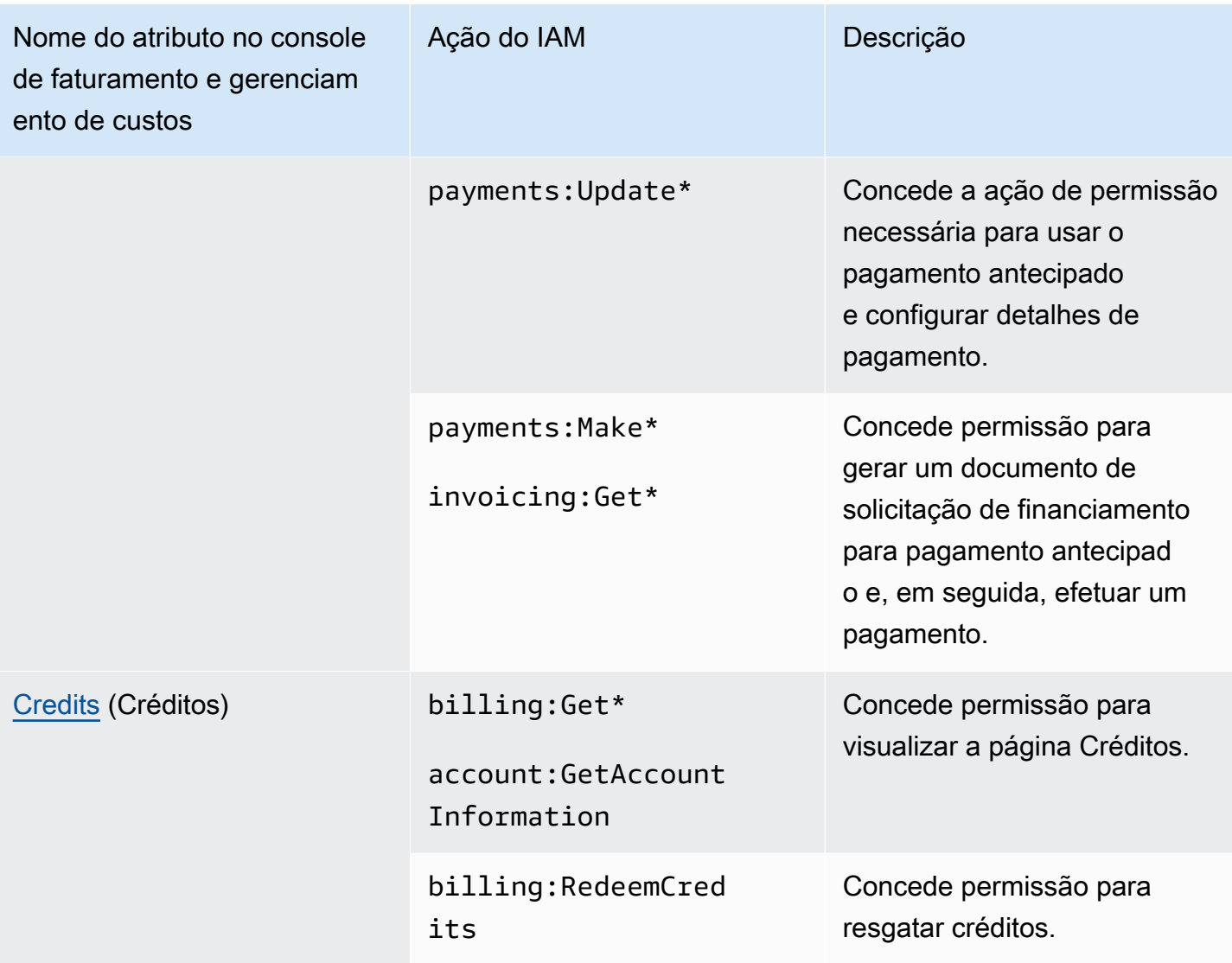

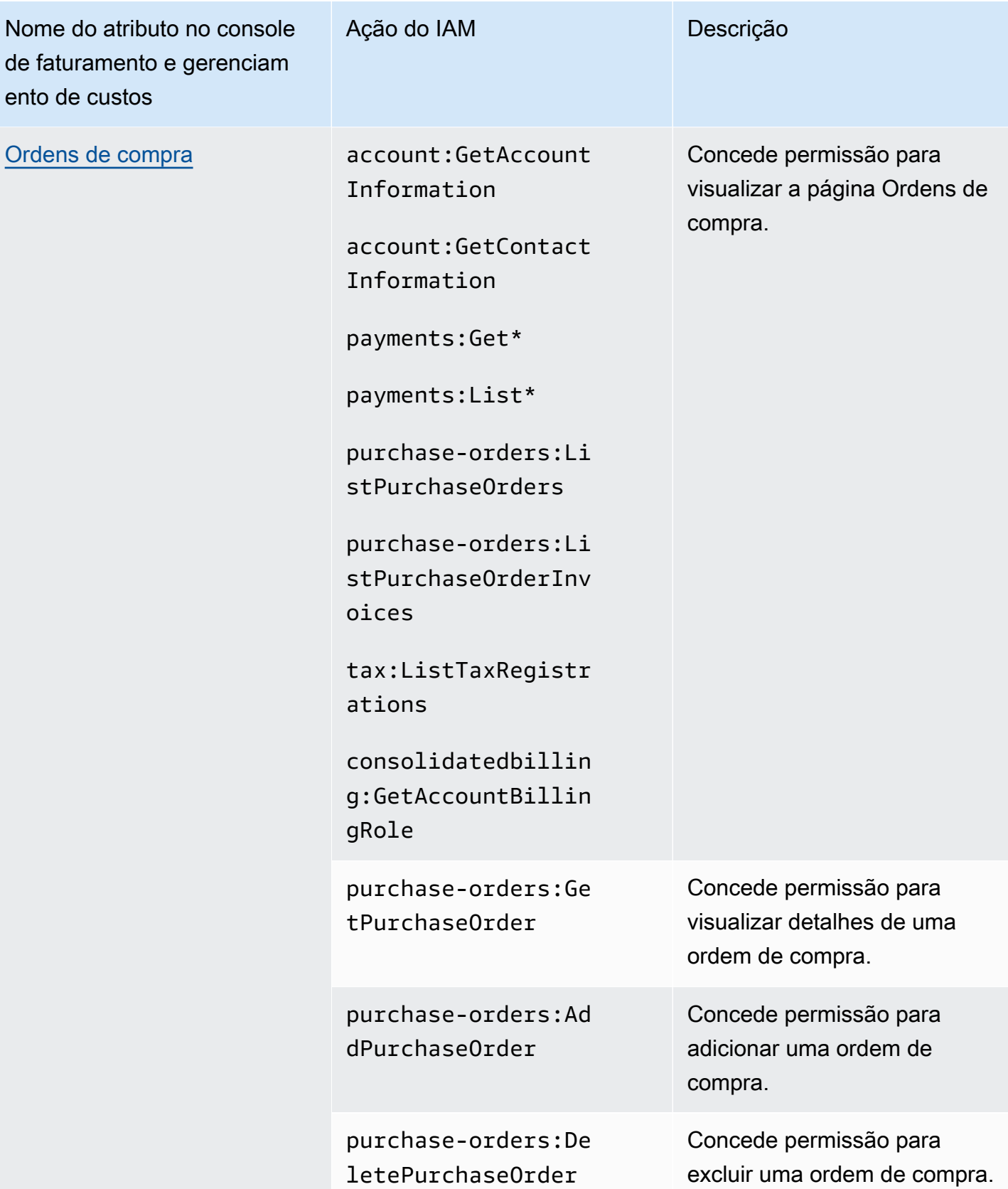

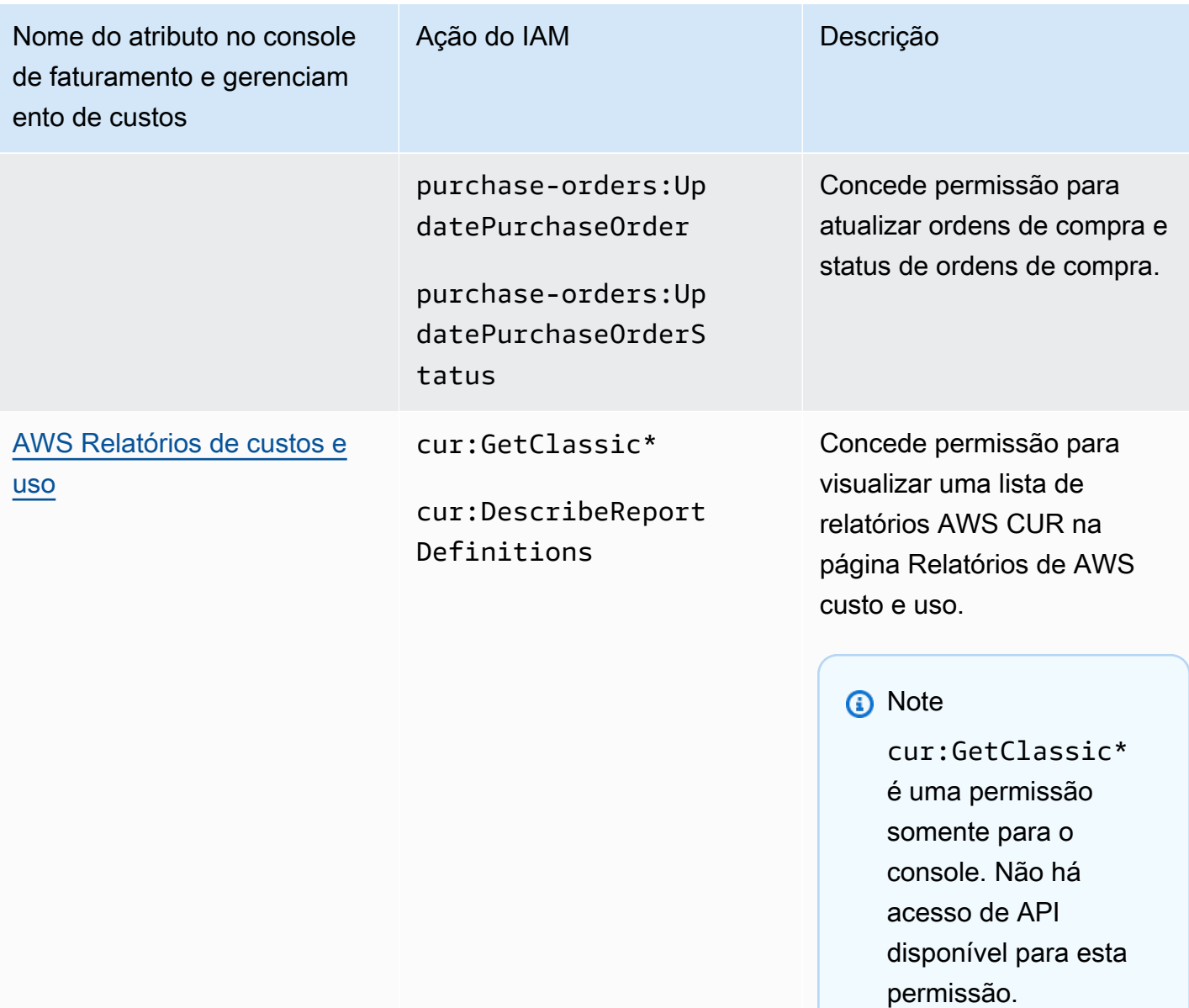

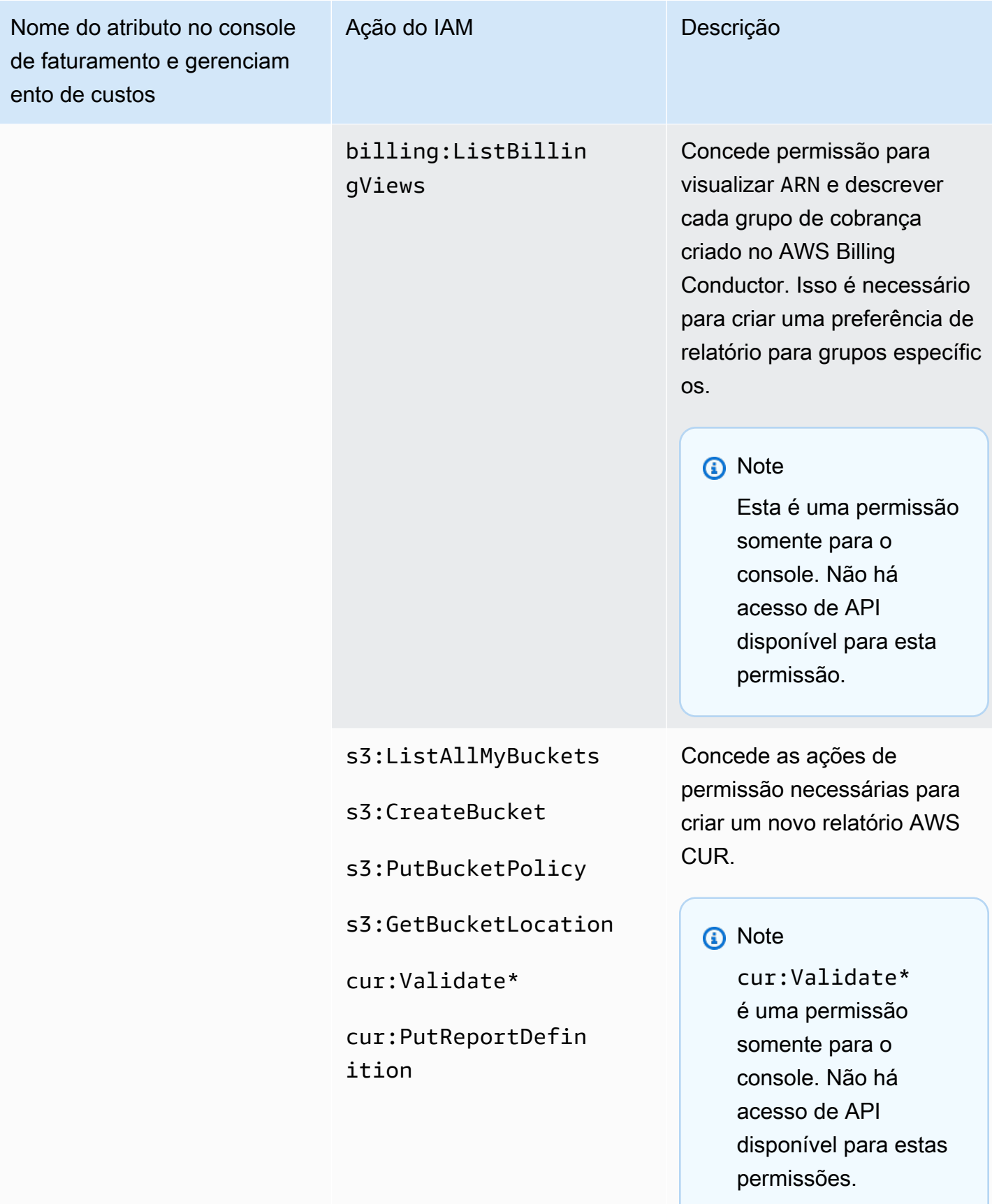

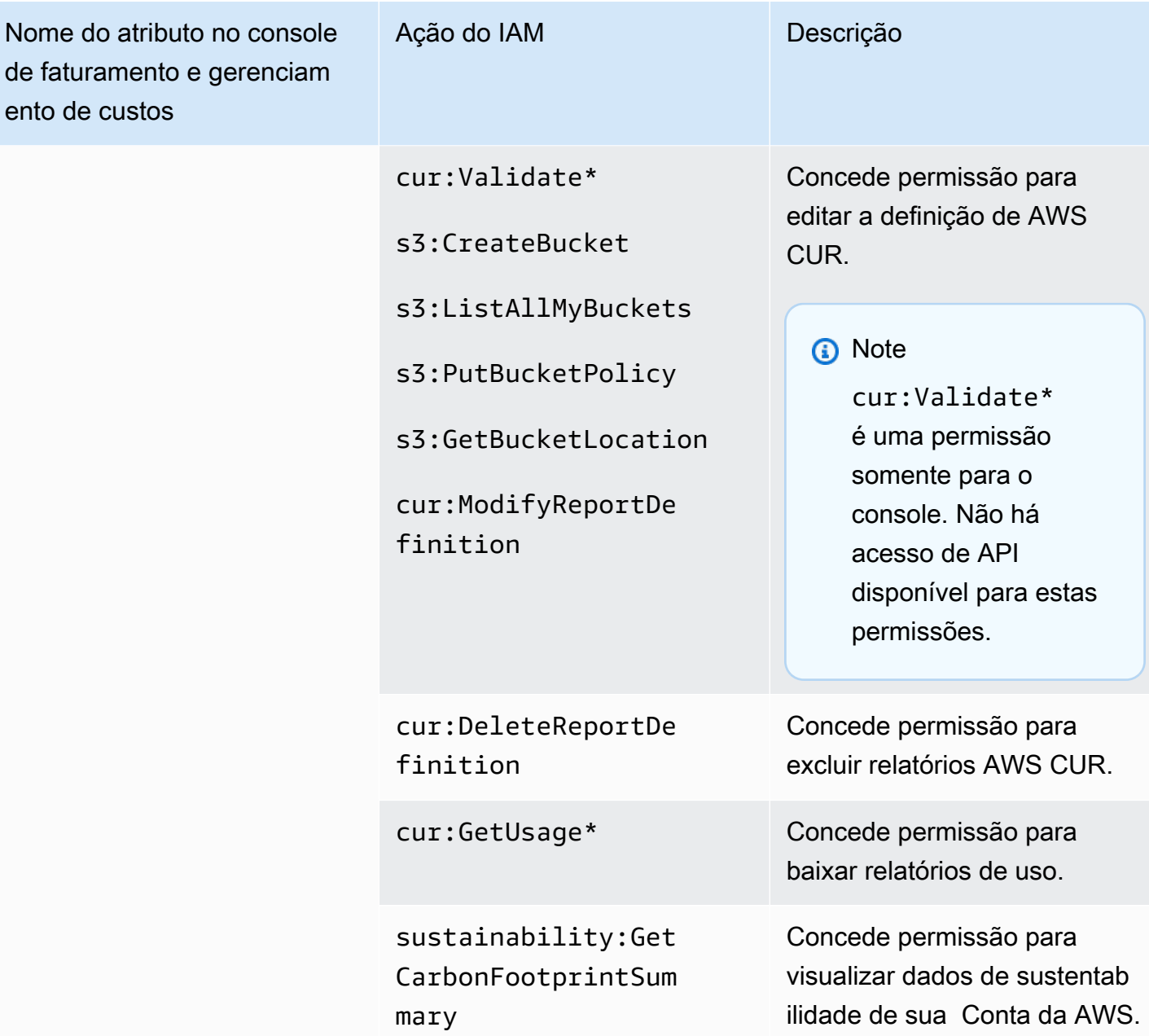

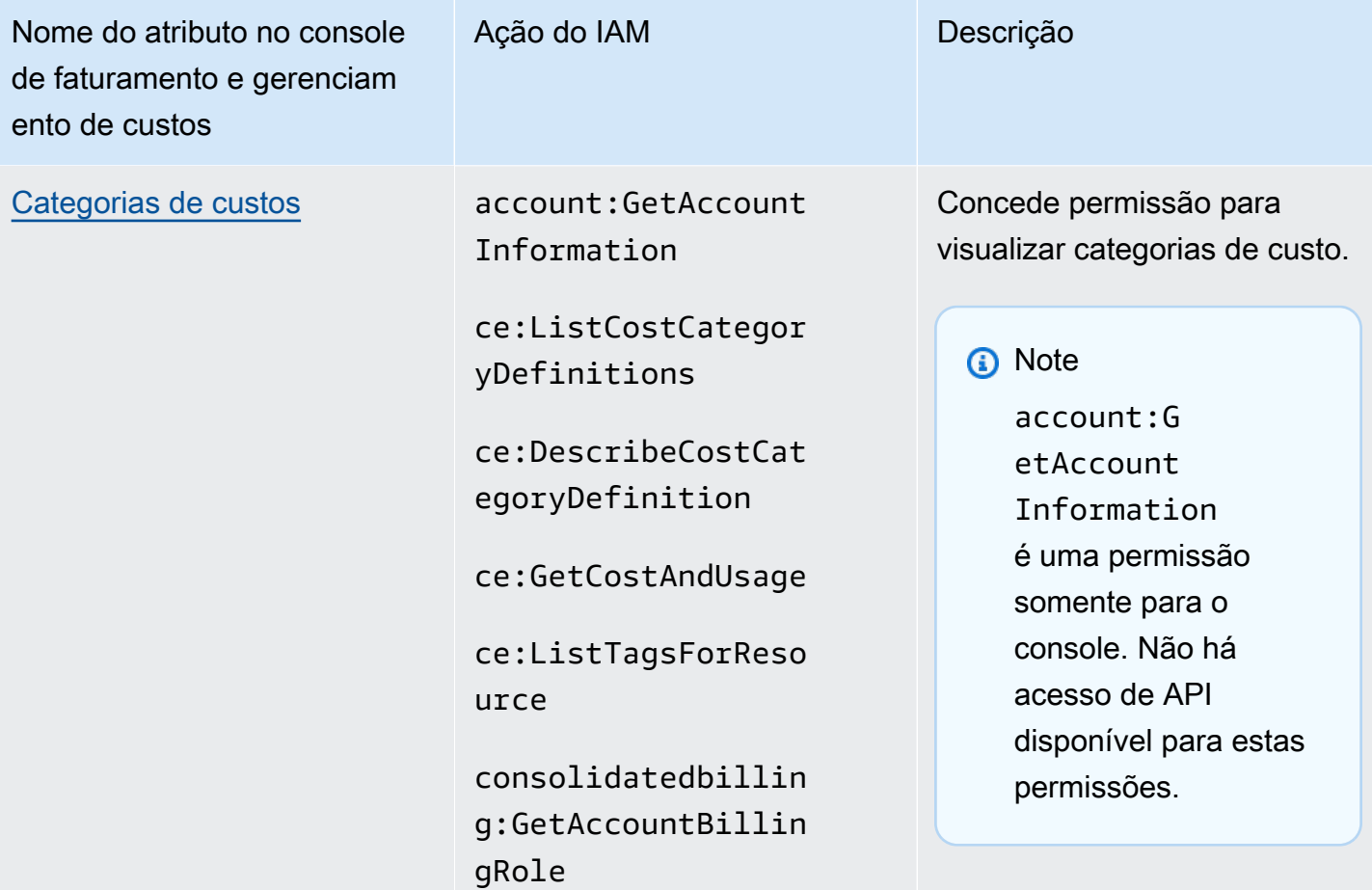

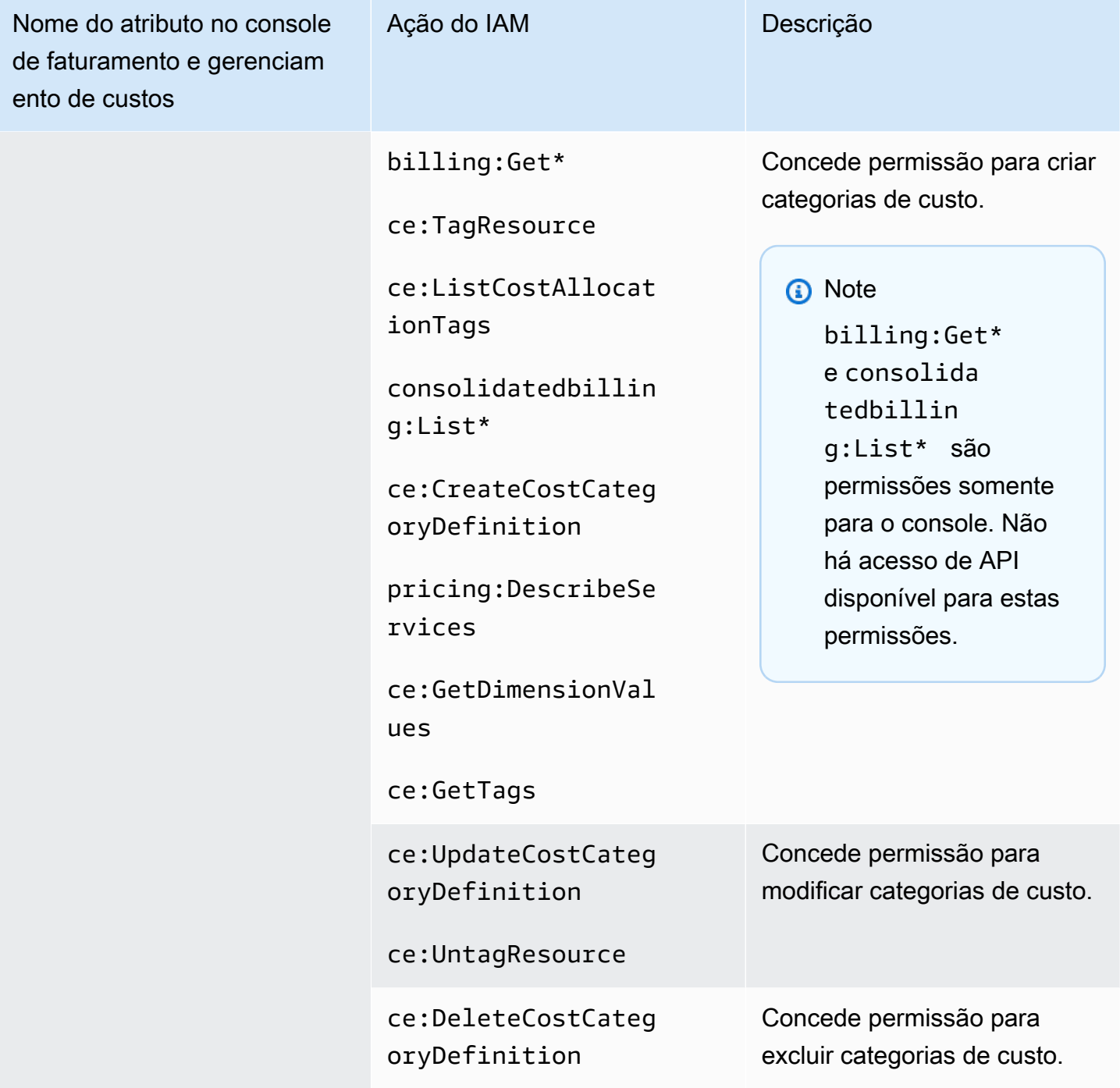
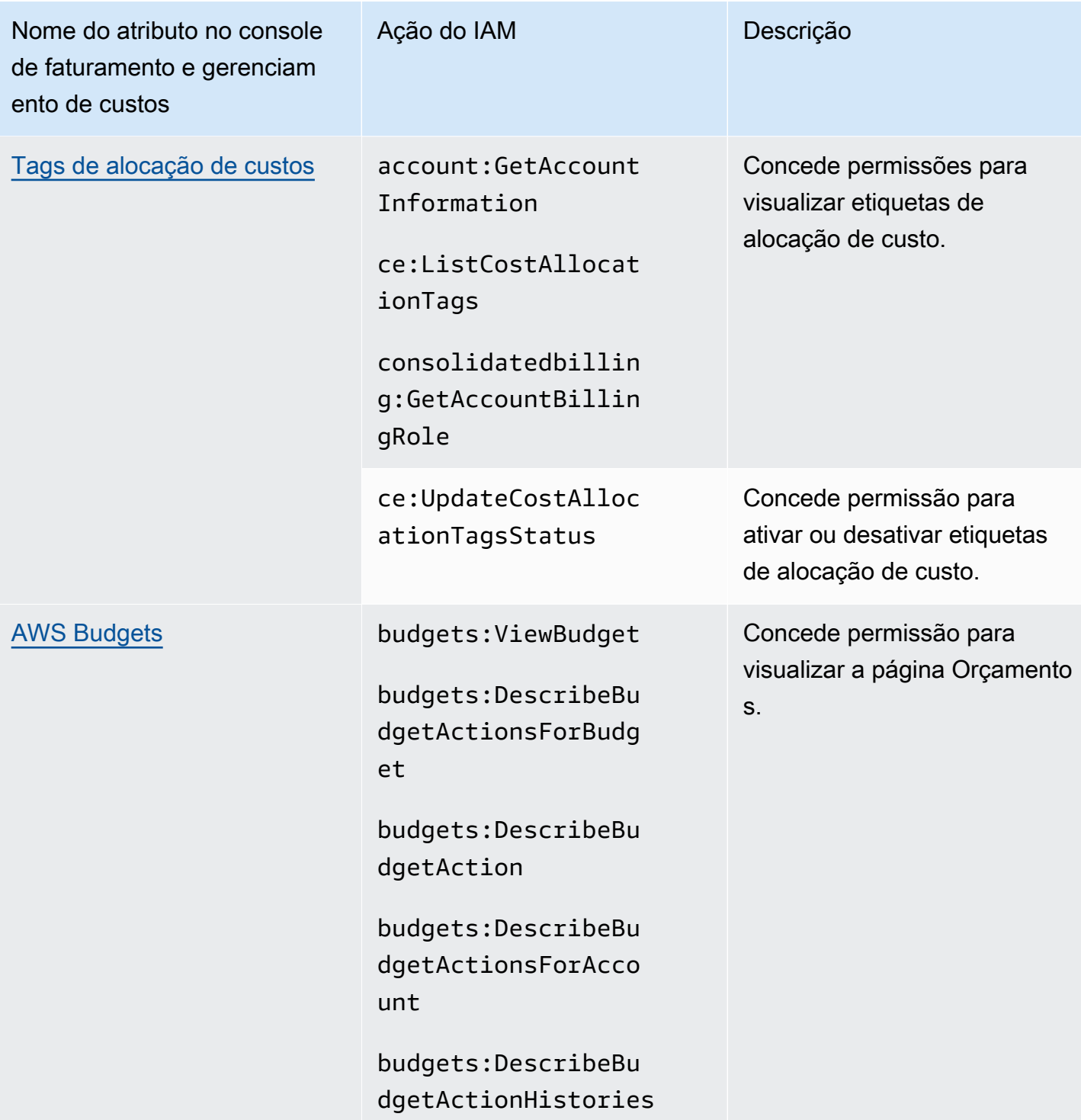

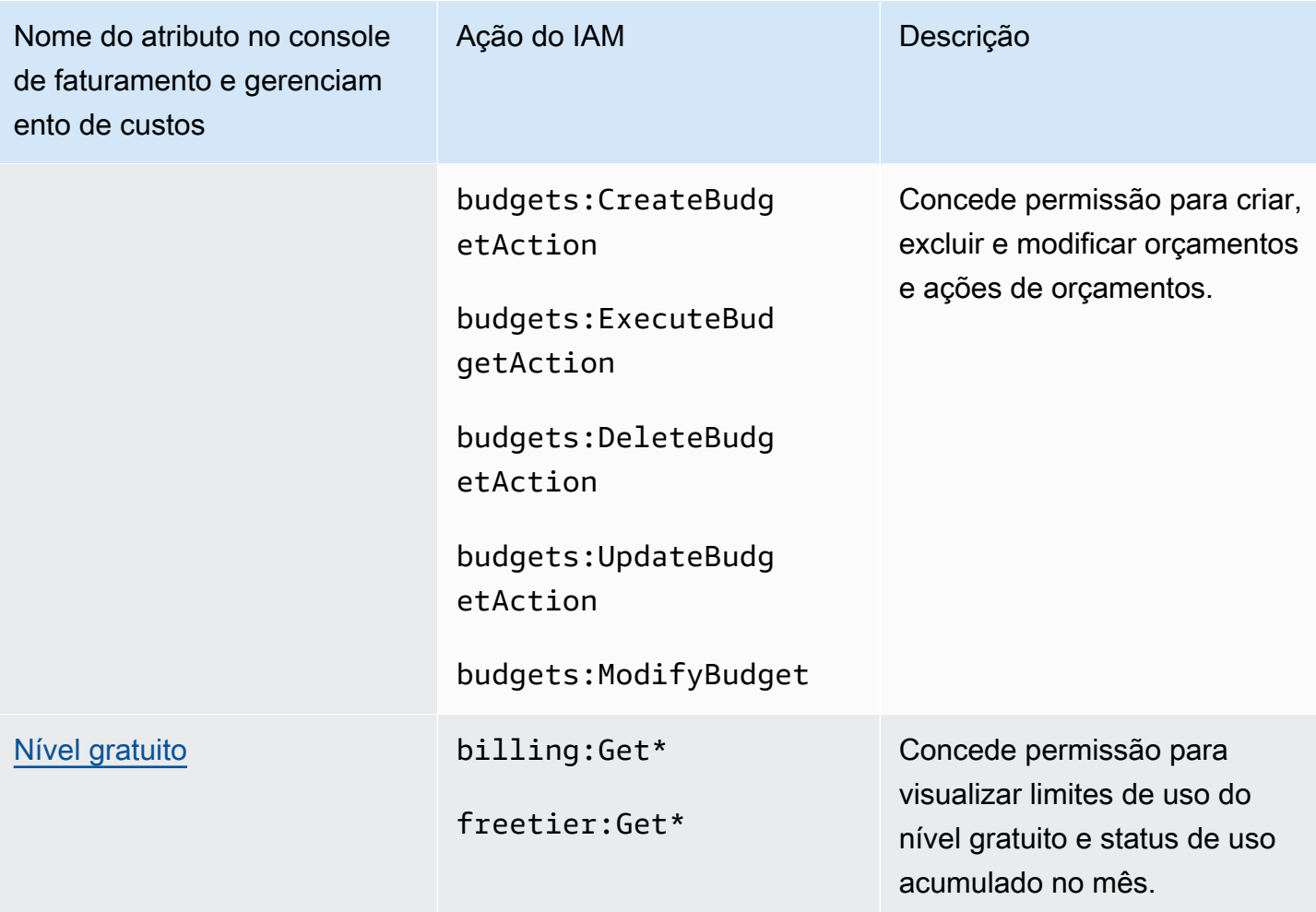

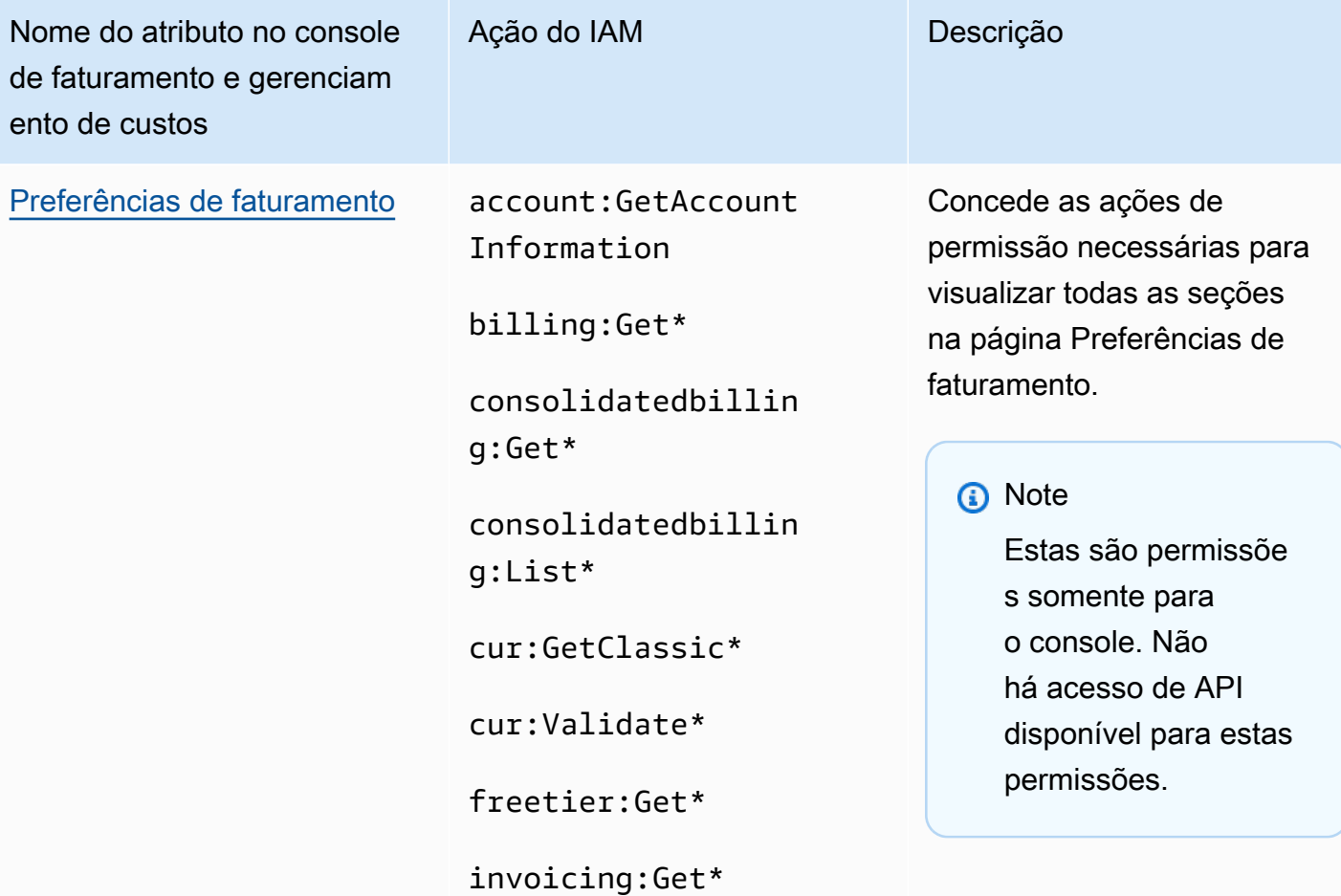

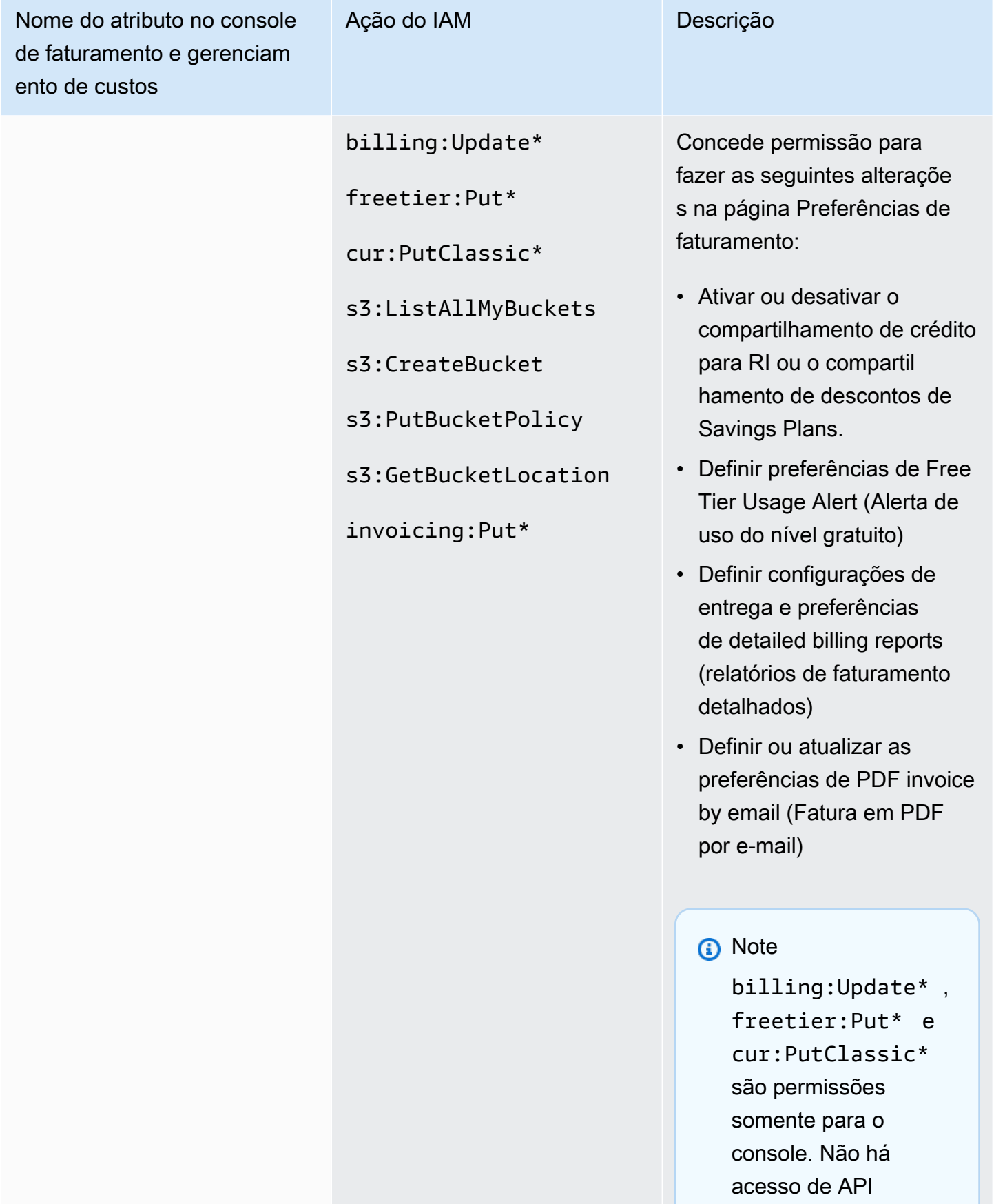

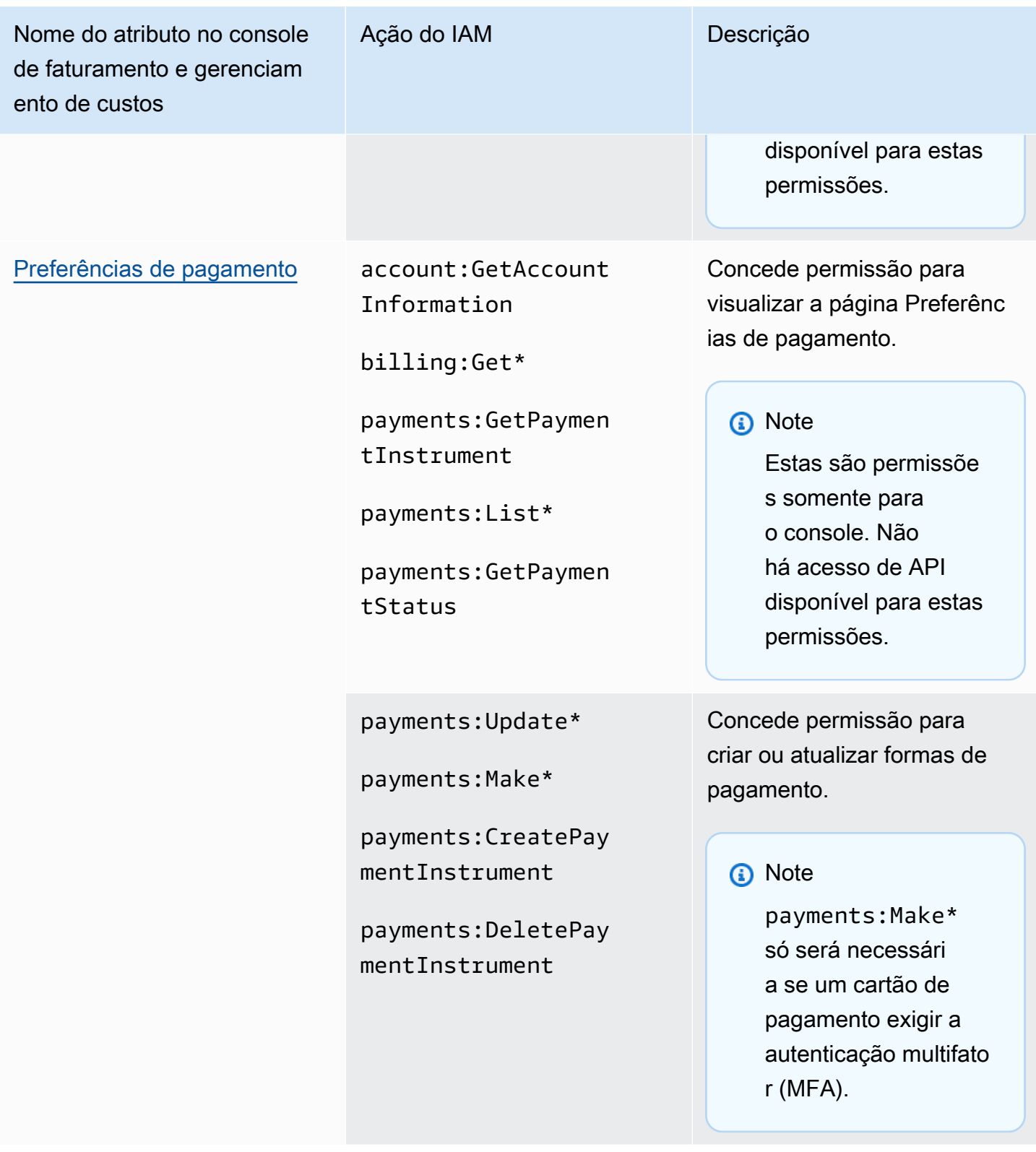

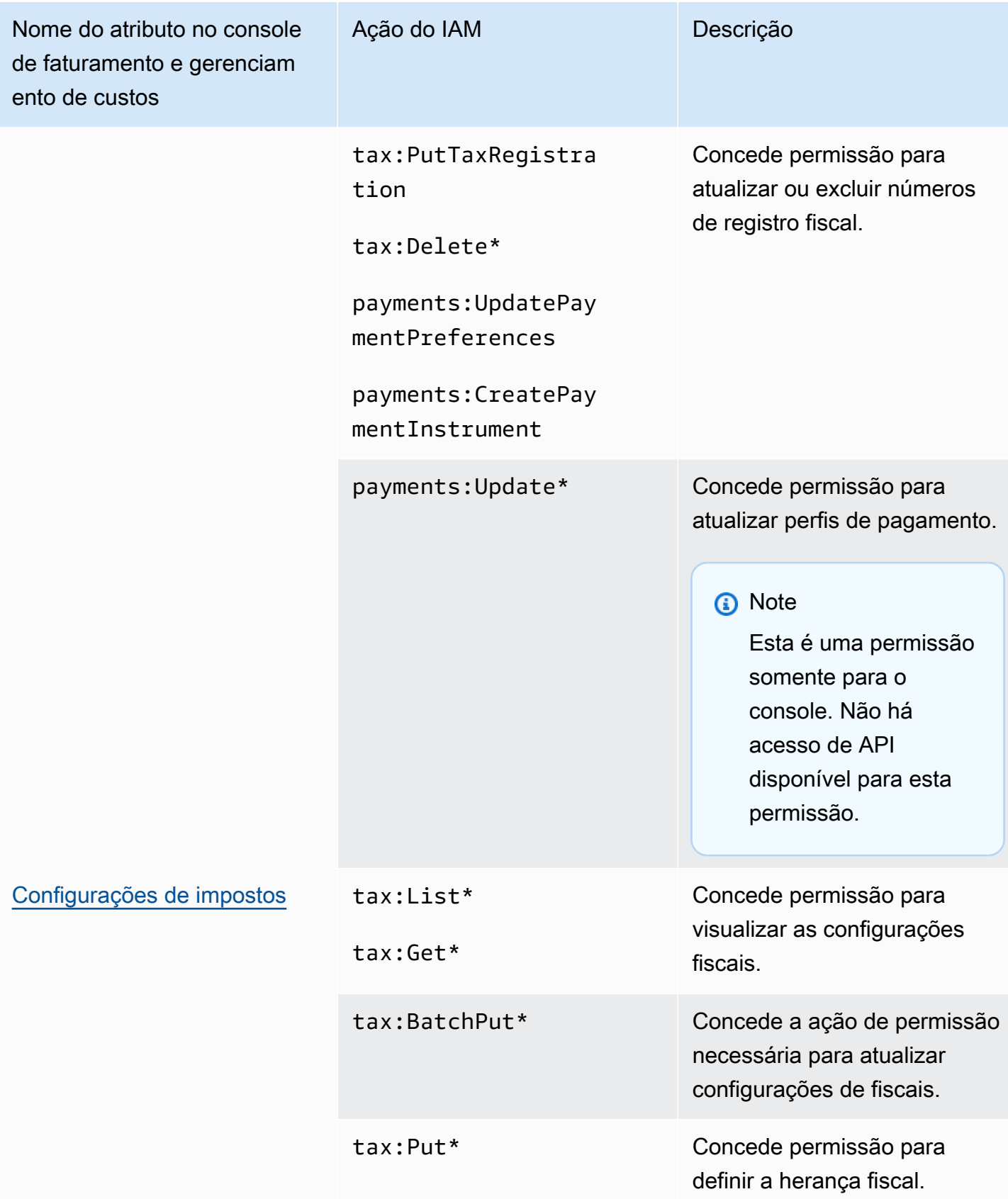

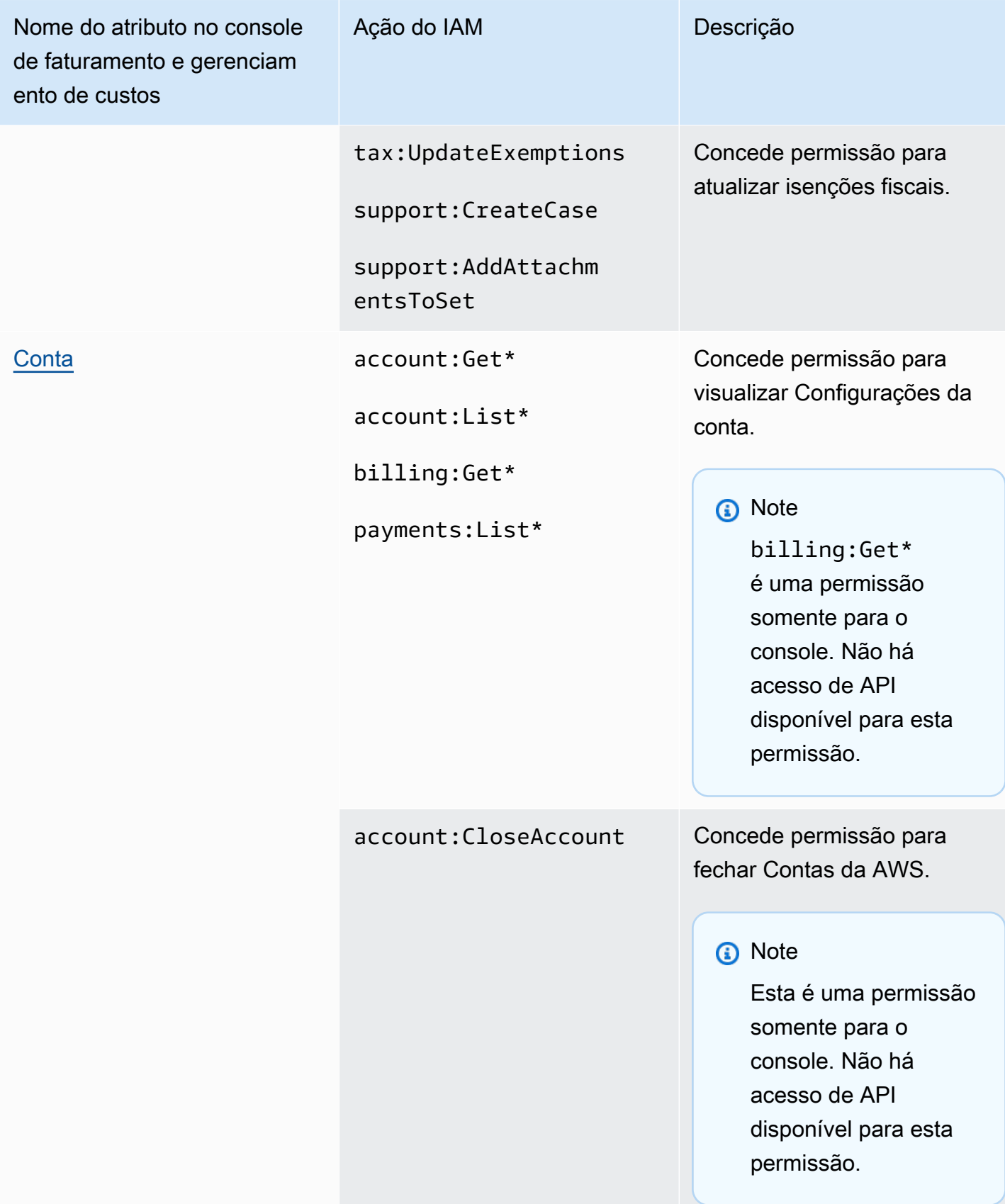

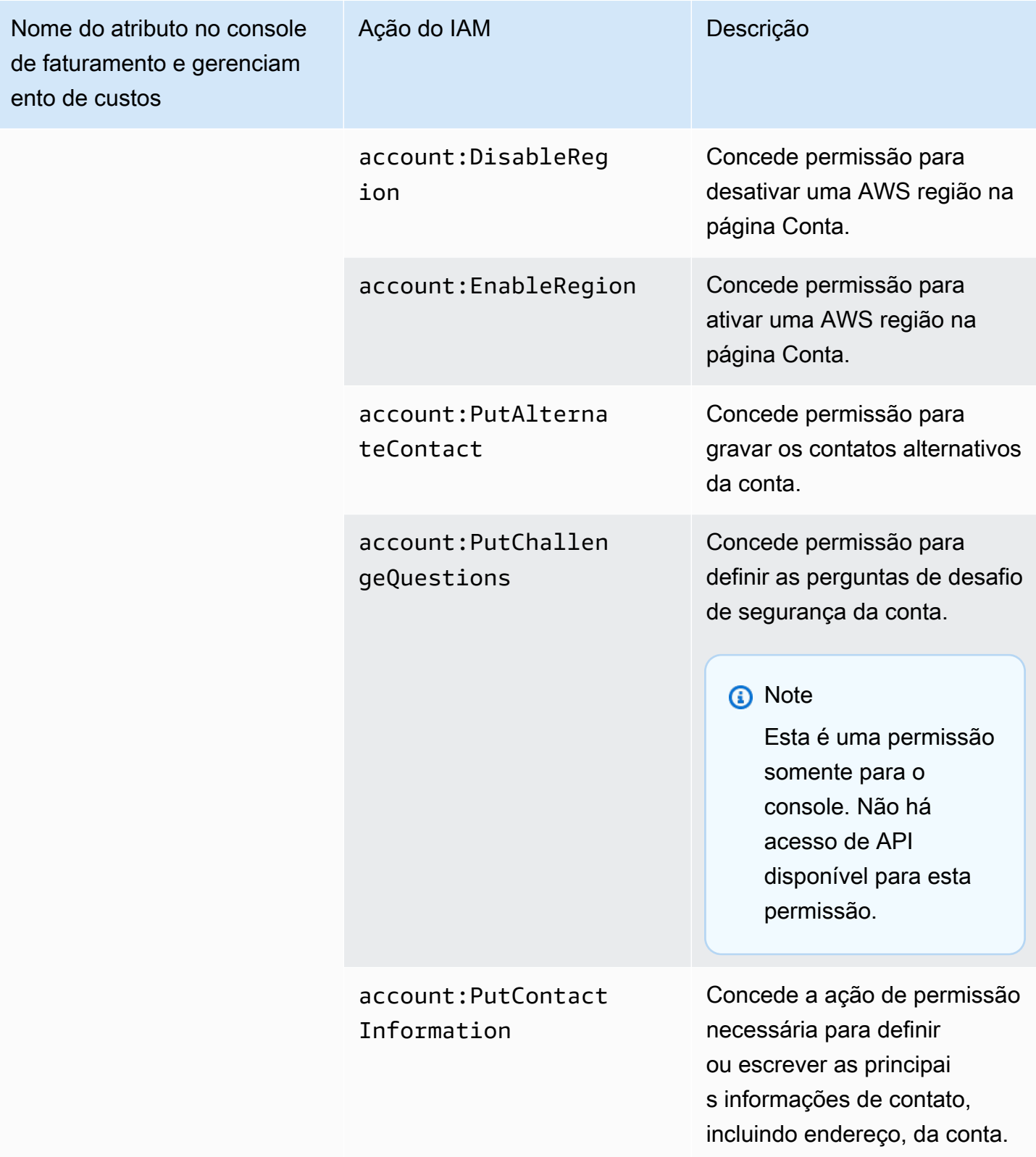

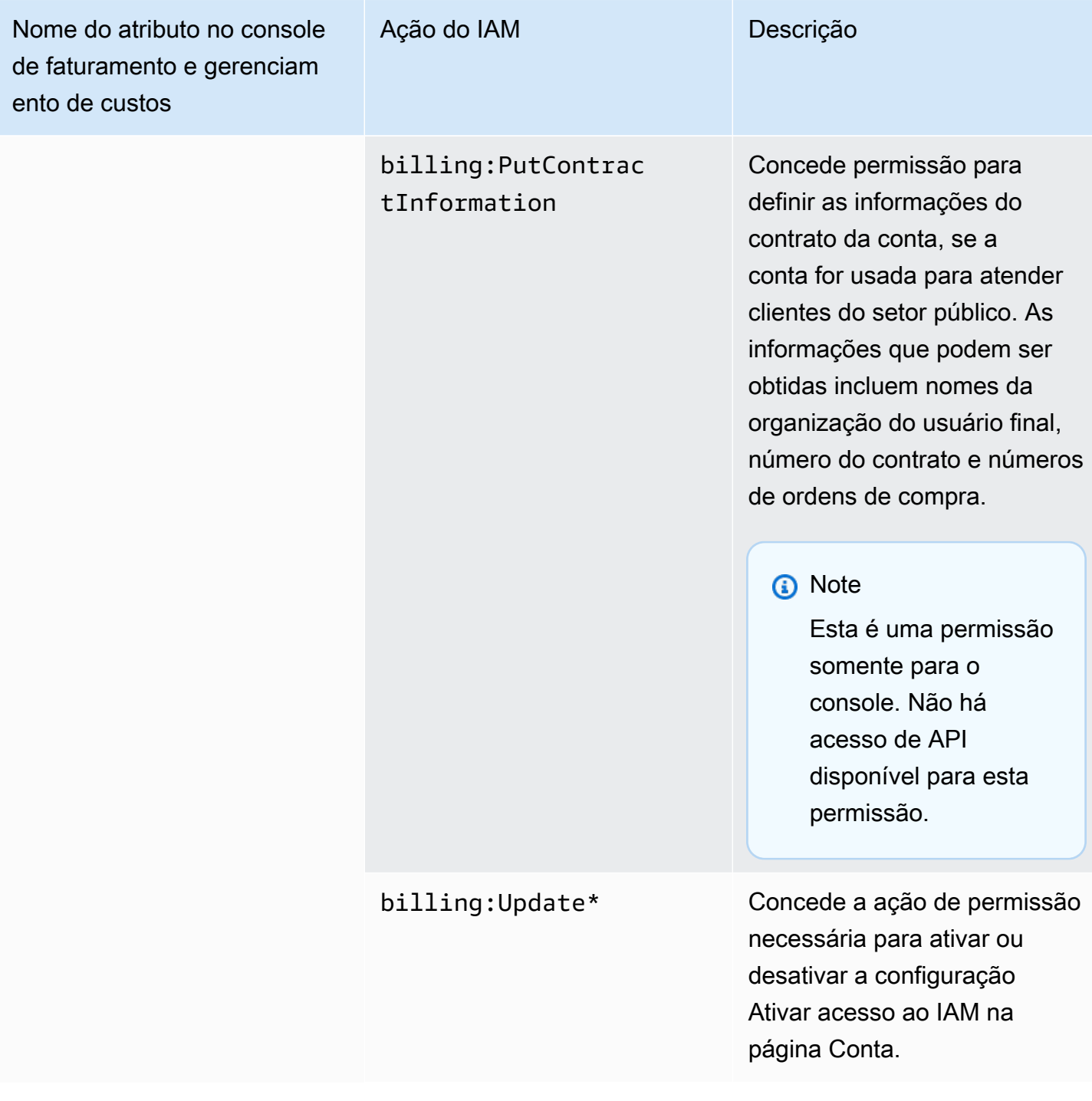

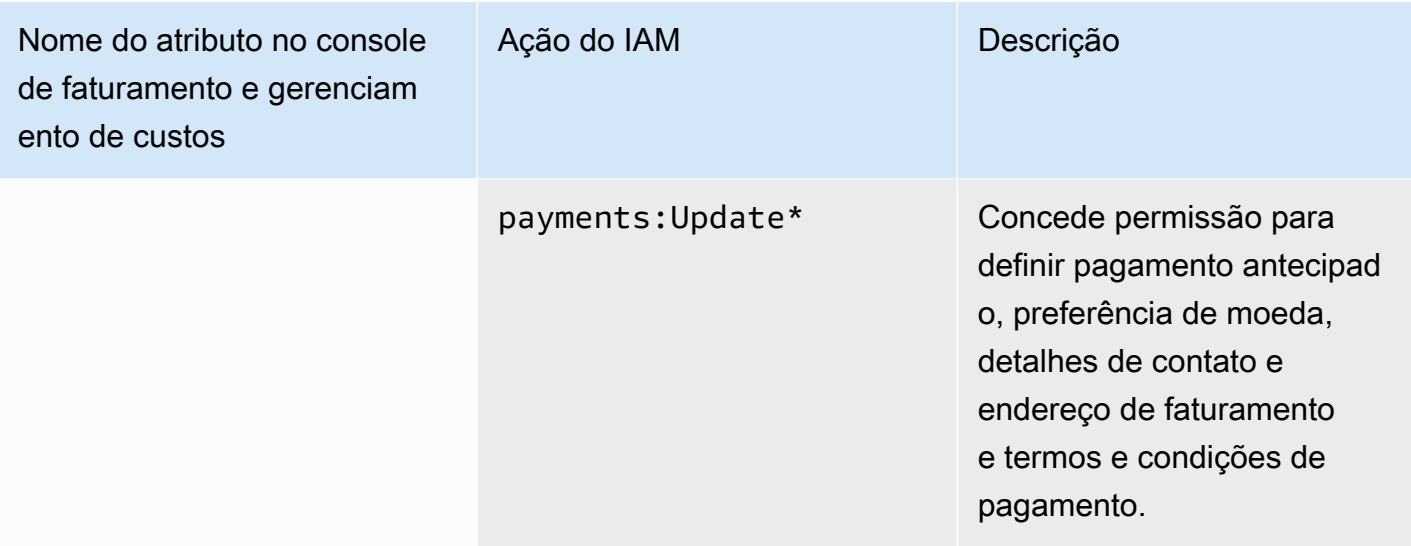

Usando o console para migrar suas políticas em massa

## **a** Note

As seguintes ações AWS Identity and Access Management (IAM) chegaram ao fim do suporte padrão em julho de 2023:

- Namespace do *aws-portal*
- *purchase-orders:ViewPurchaseOrders*
- *purchase-orders:ModifyPurchaseOrders*

Se você estiver usando AWS Organizations, poderá usar os [scripts do migrador de políticas](#page-417-0)  [em massa ou o migrador](#page-417-0) de políticas em massa para atualizar as políticas da sua conta de pagador. Você também poderá usar a [referência de mapeamento de ações antigas para](#page-444-0) [granulares](#page-444-0) para verificar as ações do IAM que precisam ser adicionadas. Se você tem uma Conta da AWS ou faz parte de uma AWS Organizations criada em ou após 6 de março de 2023, às 11h (PDT), as ações refinadas já estão em vigor em sua organização.

Esta seção aborda como você pode usar o [AWS Billing and Cost Management console](https://console.aws.amazon.com/billing/) para migrar suas políticas legadas de suas contas de Organizations ou contas padrão para ações refinadas em massa. Você pode concluir a migração de suas políticas legadas usando o console de duas maneiras:

## Usando o processo de migração recomendado pela AWS

Esse é um processo simplificado e de ação única em que você migra as ações legadas para as ações refinadas, conforme mapeado por. AWS Para ter mais informações, consulte [Usando](#page-409-0)  [ações recomendadas para migrar políticas legadas em massa.](#page-409-0)

Usando o processo de migração personalizado

Esse processo permite que você revise e altere as ações recomendadas AWS antes da migração em massa, bem como personalize quais contas em sua organização serão migradas. Para ter mais informações, consulte [Personalizando ações para migrar políticas legadas em massa.](#page-410-0)

Pré-requisitos para migração em massa usando o console

Ambas as opções de migração exigem que você concorde no console para que ele AWS possa recomendar ações refinadas para as ações legadas do IAM que você atribuiu. Para fazer isso, você precisará fazer login na sua AWS conta como [diretor do IAM](https://docs.aws.amazon.com/IAM/latest/UserGuide/reference_policies_elements_principal.html) com as seguintes ações do IAM para continuar com as atualizações da política.

#### Management account

```
// Required to view page
"ce:GetConsoleActionSetEnforced",
"aws-portal:GetConsoleActionSetEnforced",
"purchase-orders:GetConsoleActionSetEnforced",
"ce:UpdateConsoleActionSetEnforced",
"aws-portal:UpdateConsoleActionSetEnforced",
"purchase-orders:UpdateConsoleActionSetEnforced",
"iam:GetAccountAuthorizationDetails",
"s3:CreateBucket",
"s3:DeleteObject",
"s3:ListAllMyBuckets",
"s3:GetObject",
"s3:PutObject",
"s3:ListBucket",
"s3:PutBucketAcl",
"s3:PutEncryptionConfiguration",
"s3:PutBucketVersioning",
"s3:PutBucketPublicAccessBlock",
"lambda:GetFunction",
"lambda:DeleteFunction",
"lambda:CreateFunction",
```
"lambda:InvokeFunction", "lambda:RemovePermission", "scheduler:GetSchedule", "scheduler:DeleteSchedule", "scheduler:CreateSchedule", "cloudformation:ActivateOrganizationsAccess", "cloudformation:CreateStackSet", "cloudformation:CreateStackInstances", "cloudformation:DescribeStackSet", "cloudformation:DescribeStackSetOperation", "cloudformation:ListStackSets", "cloudformation:DeleteStackSet", "cloudformation:DeleteStackInstances", "cloudformation:ListStacks", "cloudformation:ListStackInstances", "cloudformation:ListStackSetOperations", "cloudformation:CreateStack", "cloudformation:UpdateStackInstances", "cloudformation:UpdateStackSet", "cloudformation:DescribeStacks", "ec2:DescribeRegions", "iam:GetPolicy", "iam:GetPolicyVersion", "iam:GetUserPolicy", "iam:GetGroupPolicy", "iam:GetRole", "iam:GetRolePolicy", "iam:CreatePolicyVersion", "iam:DeletePolicyVersion", "iam:ListAttachedRolePolicies", "iam:ListPolicyVersions", "iam:PutUserPolicy", "iam:PutGroupPolicy", "iam:PutRolePolicy", "iam:SetDefaultPolicyVersion", "iam:GenerateServiceLastAccessedDetails", "iam:GetServiceLastAccessedDetails", "iam:GenerateOrganizationsAccessReport", "iam:GetOrganizationsAccessReport", "organizations:ListAccounts", "organizations:ListPolicies", "organizations:DescribePolicy", "organizations:UpdatePolicy", "organizations:DescribeOrganization",

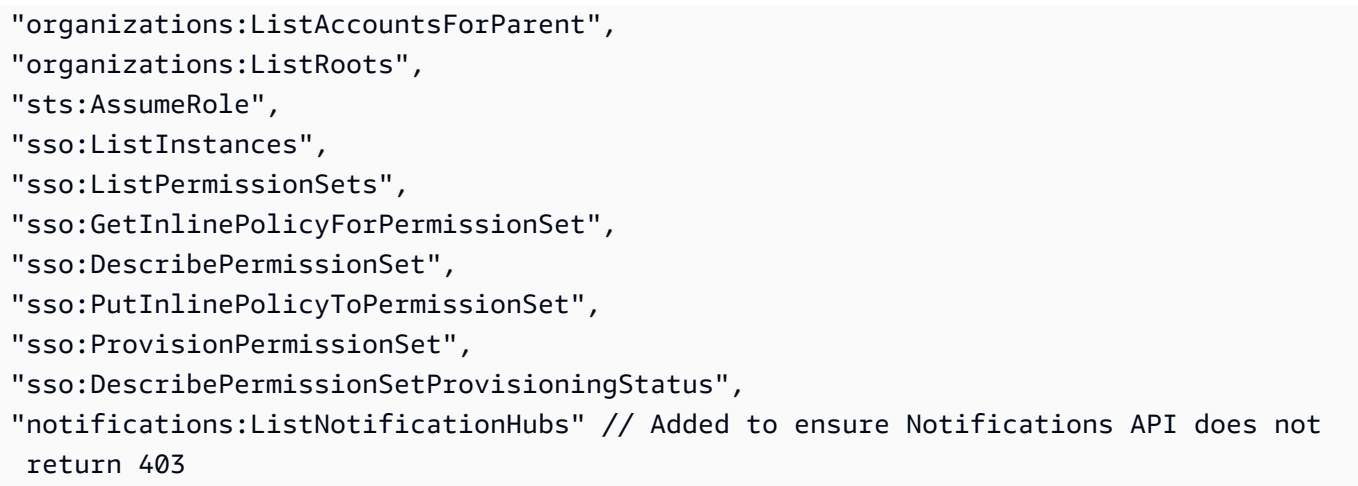

#### Member account or standard account

```
// Required to view page
"ce:GetConsoleActionSetEnforced",
"aws-portal:GetConsoleActionSetEnforced",
"purchase-orders:GetConsoleActionSetEnforced",
"ce:UpdateConsoleActionSetEnforced", // Not needed for member account
"aws-portal:UpdateConsoleActionSetEnforced", // Not needed for member account
"purchase-orders:UpdateConsoleActionSetEnforced", // Not needed for member account
"iam:GetAccountAuthorizationDetails",
"ec2:DescribeRegions",
"s3:CreateBucket",
"s3:DeleteObject",
"s3:ListAllMyBuckets",
"s3:GetObject",
"s3:PutObject",
"s3:ListBucket",
"s3:PutBucketAcl", 
"s3:PutEncryptionConfiguration",
"s3:PutBucketVersioning",
"s3:PutBucketPublicAccessBlock",
"iam:GetPolicy",
"iam:GetPolicyVersion",
"iam:GetUserPolicy",
"iam:GetGroupPolicy",
"iam:GetRolePolicy",
"iam:GetRole",
"iam:CreatePolicyVersion",
"iam:DeletePolicyVersion",
"iam:ListAttachedRolePolicies",
```
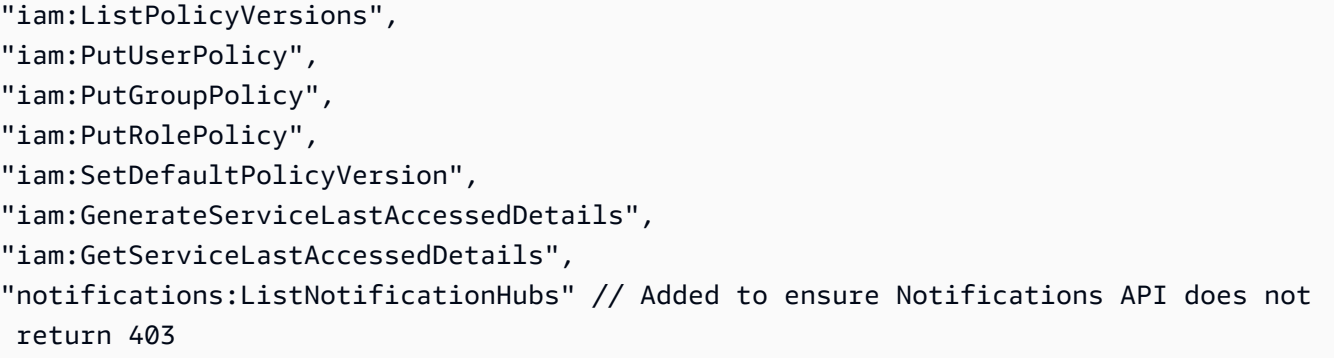

## Tópicos

- [Usando ações recomendadas para migrar políticas legadas em massa](#page-409-0)
- [Personalizando ações para migrar políticas legadas em massa](#page-410-0)
- [Revertendo suas mudanças na política de migração em massa](#page-412-0)
- [Confirmando sua migração](#page-412-1)

<span id="page-409-0"></span>Usando ações recomendadas para migrar políticas legadas em massa

Você pode migrar todas as suas políticas legadas usando as ações refinadas mapeadas por. AWS Pois AWS Organizations, isso se aplica a todas as políticas legadas em todas as contas. Depois de concluir o processo de migração, as ações refinadas são efetivas. Você tem a opção de testar o processo de migração em massa usando contas de teste antes de comprometer toda a organização. Para obter mais informações, consulte a seção a seguir.

Para migrar todas as suas políticas usando ações refinadas mapeadas por AWS

- 1. Faça login no [AWS Management Console](https://console.aws.amazon.com/).
- 2. Na barra de pesquisa na parte superior da página, digite**Bulk Policy Migrator**.
- 3. Na página Gerenciar novas ações do IAM, escolha Confirmar e migrar.
- 4. Permaneça na página Migração em andamento até que a migração seja concluída. Veja a barra de status para ver o progresso.
- 5. Depois que a seção Migração em andamento for atualizada para Migração bem-sucedida, você será redirecionado para a página Gerenciar novas ações do IAM.

Testando sua migração em massa

Você pode testar a migração em massa de políticas AWS legadas para ações detalhadas recomendadas usando contas de teste antes de se comprometer com a migração de toda a organização. Depois de concluir o processo de migração em suas contas de teste, as ações refinadas são aplicadas às suas contas de teste.

Para usar suas contas de teste para migração em massa

- 1. Faça login no [AWS Management Console](https://console.aws.amazon.com/).
- 2. Na barra de pesquisa na parte superior da página, digite**Bulk Policy Migrator**.
- 3. Na página Gerenciar novas ações do IAM, escolha Personalizar.
- 4. Depois que as contas e as políticas forem carregadas na tabela de contas do Migrate, selecione uma ou mais contas de teste na lista de AWS contas.
- 5. (Opcional) Para alterar o mapeamento entre sua política legada e as ações AWS refinadas recomendadas, escolha Exibir mapeamento padrão. Altere o mapeamento e escolha Salvar.
- 6. Escolha Confirmar e migrar.
- 7. Permaneça na página do console até que a migração seja concluída.

<span id="page-410-0"></span>Personalizando ações para migrar políticas legadas em massa

Você pode personalizar sua migração em massa de várias maneiras, em vez de usar a ação AWS recomendada para todas as suas contas. Você tem a opção de revisar todas as alterações necessárias em suas políticas legadas antes de migrar, escolher contas específicas em suas Organizations para migrar por vez e alterar o intervalo de acesso atualizando as ações detalhadas mapeadas.

Para revisar suas políticas afetadas antes da migração em massa

- 1. Faça login no [AWS Management Console](https://console.aws.amazon.com/).
- 2. Na barra de pesquisa na parte superior da página, digite**Bulk Policy Migrator**.
- 3. Na página Gerenciar novas ações do IAM, escolha Personalizar.
- 4. Depois que as contas e políticas forem carregadas na tabela de contas do Migrate, escolha o número na coluna Número de políticas do IAM afetadas para ver as políticas afetadas. Você também verá quando essa política foi usada pela última vez para acessar os consoles Billing and Cost Management.

5. Escolha um nome de política para abri-la no console do IAM para visualizar as definições e atualizar manualmente a política.

## **Observações**

- Isso pode desconectar você da sua conta atual se a política for de outra conta de membro.
- Você não será redirecionado para a página do IAM correspondente se sua conta atual tiver uma migração em massa em andamento.
- 6. (Opcional) Escolha Exibir mapeamento padrão para ver as políticas legadas e entender a política refinada mapeada por. AWS

Para migrar um grupo selecionado de contas para migrar da sua organização

- 1. Faça login no [AWS Management Console](https://console.aws.amazon.com/).
- 2. Na barra de pesquisa na parte superior da página, digite**Bulk Policy Migrator**.
- 3. Na página Gerenciar novas ações do IAM, escolha Personalizar.
- 4. Depois que as contas e políticas forem carregadas na tabela Migrar contas, selecione uma ou mais contas para migrar.
- 5. Escolha Confirmar e migrar.
- 6. Permaneça na página do console até que a migração seja concluída.

Para alterar o intervalo de acesso atualizando as ações refinadas mapeadas

- 1. Faça login no [AWS Management Console](https://console.aws.amazon.com/).
- 2. Na barra de pesquisa na parte superior da página, digite**Bulk Policy Migrator**.
- 3. Na página Gerenciar novas ações do IAM, escolha Personalizar.
- 4. Escolha Exibir mapeamento padrão.
- 5. Selecione a opção Editar.
- 6. Adicione ou remova ações do IAM para os serviços de Billing and Cost Management aos quais você deseja controlar o acesso. Para obter mais informações sobre ações refinadas e o acesso que elas controlam, consulte. [Mapeamento de referência de ações do IAM refinadas](#page-444-0)
- 7. Escolha Salvar alterações.

O mapeamento atualizado é usado para todas as futuras migrações da conta na qual você está conectado. Isso pode ser alterado a qualquer momento.

<span id="page-412-0"></span>Revertendo suas mudanças na política de migração em massa

Você pode reverter todas as alterações de política feitas durante o processo de migração em massa com segurança, usando as etapas fornecidas na ferramenta de migração em massa. O recurso de reversão funciona no nível da conta. Você pode reverter atualizações de políticas para todas as contas ou grupos específicos de contas migradas. No entanto, você não pode reverter alterações em políticas específicas em uma conta.

Para reverter as alterações de migração em massa

- 1. Faça login no [AWS Management Console](https://console.aws.amazon.com/).
- 2. Na barra de pesquisa na parte superior da página, digite**Bulk Policy Migrator**.
- 3. Na página Gerenciar novas ações do IAM, escolha a guia Rollback changes.
- 4. Selecione todas as contas a serem revertidas. As contas devem ser Migrated exibidas na coluna de status de reversão.
- 5. Escolha o botão Reverter alterações.
- 6. Permaneça na página do console até que a reversão seja concluída.

#### <span id="page-412-1"></span>Confirmando sua migração

Você pode ver se há alguma AWS Organizations conta que ainda precisa migrar usando a ferramenta de migração.

Para confirmar se todas as contas migraram

- 1. Faça login no [AWS Management Console](https://console.aws.amazon.com/).
- 2. Na barra de pesquisa na parte superior da página, digite**Bulk Policy Migrator**.
- 3. Na página Gerenciar novas ações do IAM, escolha a guia Migrar contas.

Todas as contas foram migradas com sucesso se a tabela não mostrar nenhuma conta restante.

# Como usar a ferramenta Políticas afetadas

## **a** Note

As seguintes ações AWS Identity and Access Management (IAM) chegaram ao fim do suporte padrão em julho de 2023:

- Namespace do *aws-portal*
- *purchase-orders:ViewPurchaseOrders*
- *purchase-orders:ModifyPurchaseOrders*

Se você estiver usando AWS Organizations, poderá usar os scripts do migrador de políticas [em massa ou o migrador](#page-417-0) de políticas em massa para atualizar as políticas da sua conta de pagador. Você também poderá usar a [referência de mapeamento de ações antigas para](#page-444-0) [granulares](#page-444-0) para verificar as ações do IAM que precisam ser adicionadas. Se você tem uma Conta da AWS ou faz parte de uma AWS Organizations criada em ou após 6 de março de 2023, às 11h (PDT), as ações refinadas já estão em vigor em sua organização.

Você pode usar a ferramenta Políticas afetadas no console de Faturamento para identificar as políticas do IAM (exceto SCPs) e fazer referência às ações do IAM afetadas por essa migração. Use a ferramenta de Políticas afetadas para realizar as seguintes tarefas:

- Identifique as políticas do IAM e faça referência às ações do IAM afetadas por essa migração
- Copie a política atualizada para sua área de transferência
- Abra a política afetada no editor de políticas do IAM
- Salve a política atualizada em sua conta
- Ative as permissões refinadas e desative as ações antigas

Essa ferramenta opera dentro dos limites da AWS conta na qual você está conectado e as informações sobre outras AWS Organizations contas não são divulgadas.

### Para usar a ferramenta Affected policies (Políticas afetadas)

- 1. Faça login no AWS Management Console e abra o AWS Billing console em [https://](https://console.aws.amazon.com/billing/)  [console.aws.amazon.com/billing/](https://console.aws.amazon.com/billing/).
- 2. Cole o seguinte URL em seu navegador para acessar a ferramenta Affected policies (Políticas afetadas): [https://console.aws.amazon.com/poliden/home?region=us-east-1#/.](https://console.aws.amazon.com/poliden/home?region=us-east-1#/)

## **a** Note

Você deve ter a permissão iam:GetAccountAuthorizationDetails para exibir essa página.

- 3. Analise a tabela que lista as políticas do IAM afetadas. Use a coluna Deprecated IAM actions (Ações obsoletas do IAM) para revisar ações específicas do IAM referenciadas em uma política.
- 4. Na coluna Copiar política atualizada, escolha Copiar para copiar a política atualizada para sua área de transferência. A política atualizada contém a política existente e as ações refinadas sugeridas anexadas a ela como um bloco Sid separado. Esse bloco tem o prefixo AffectedPoliciesMigrator no final da política.
- 5. Na coluna Editar política no console do IAM, escolha Editar para acessar o editor de políticas do IAM. Você verá o JSON da sua política existente.
- 6. Substitua toda a política existente pela política atualizada que você copiou na etapa 4. Você pode fazer outras alterações conforme necessário.
- 7. Escolha Próximo e, em seguida, escolha Salvar alterações.
- 8. Repita as etapas 3 a 7 para todas as políticas afetadas.
- 9. Depois de atualizar suas políticas, atualize a ferramenta Políticas afetadas para confirmar que não há políticas afetadas listadas. A coluna Novas ações do IAM encontradas deve conter Sim para todas as políticas e os botões Copiar e Editar serão desativados. Suas políticas afetadas são atualizadas.

Habilitar ações refinadas para sua conta

Depois de atualizar suas políticas, siga este procedimento para habilitar as ações detalhadas em sua conta.

Somente a conta de gerenciamento (pagador) de uma organização ou contas individuais podem usar a seção Gerenciar novas ações do IAM. Uma conta individual pode habilitar as novas ações

por si mesma. Uma conta de gerenciamento pode habilitar novas ações para toda a organização ou para um subconjunto de contas de membros. Se você for uma conta de gerenciamento, atualize as políticas afetadas para todas as contas dos membros e habilite as novas ações para sua organização. Para obter mais informações, consulte [Como alternar contas entre novas ações](https://aws.amazon.com/blogs/aws-cloud-financial-management/changes-to-aws-billing-cost-management-and-account-consoles-permissions/#How-to-toggle-accounts-between-new-fine-grained-actions-or-existing-IAM-Actions)  [refinadas ou ações](https://aws.amazon.com/blogs/aws-cloud-financial-management/changes-to-aws-billing-cost-management-and-account-consoles-permissions/#How-to-toggle-accounts-between-new-fine-grained-actions-or-existing-IAM-Actions) existentes do IAM? seção na postagem do AWS blog.

**a** Note

Para fazer isso, você deve ter as seguintes permissões:

- aws-portal:GetConsoleActionSetEnforced
- aws-portal:UpdateConsoleActionSetEnforced
- ce:GetConsoleActionSetEnforced
- ce:UpdateConsoleActionSetEnforced
- purchase-orders:GetConsoleActionSetEnforced
- purchase-orders:UpdateConsoleActionSetEnforced

Se você não vir a seção Gerenciar novas ações do IAM, isso significa que sua conta já habilitou as ações refinadas do IAM.

1. Em Gerenciar novas ações do IAM, a configuração Conjunto de ações atuais aplicado terá o status Existente.

Escolha Habilitar novas ações (refinadas) e, em seguida, Aplicar alterações.

- 2. Na caixa de diálogo, escolha Yes. O status Conjunto de ações atuais aplicado mudará para Refinado. Isso significa que as novas ações estão aplicadas para sua Conta da AWS ou para sua organização.
- 3. (Opcional) Em seguida, você pode atualizar suas políticas existentes para remover qualquer uma das ações antigas.

Example Exemplo: antes e depois da política do IAM

A política do IAM a seguir tem a ação aws-portal:ViewPaymentMethods antiga.

```
 "Version": "2012-10-17",
```
{

```
 "Statement": [ 
           { 
                "Effect": "Allow", 
                "Action": [ 
                     "aws-portal:ViewPaymentMethods" 
                ], 
                "Resource": "*" 
           } 
      ]
}
```
Depois de copiar a política atualizada, o exemplo a seguir tem o novo bloco Sid com as ações refinadas.

```
{ 
     "Version": "2012-10-17", 
     "Statement": [ 
          { 
               "Effect": "Allow", 
              "Action": [ 
                   "aws-portal:ViewPaymentMethods" 
              ], 
               "Resource": "*" 
          }, 
          { 
               "Sid": "AffectedPoliciesMigrator0", 
               "Effect": "Allow", 
               "Action": [ 
                   "account:GetAccountInformation", 
                   "invoicing:GetInvoicePDF", 
                   "payments:GetPaymentInstrument", 
                   "payments:GetPaymentStatus", 
                   "payments:ListPaymentPreferences" 
              ], 
               "Resource": "*" 
          } 
     ]
}
```
# Recursos relacionados

Para obter mais informações, consulte [Sid](https://docs.aws.amazon.com/IAM/latest/UserGuide/reference_policies_elements_sid.html) no Guia do usuário do IAM.

Para obter mais informações sobre as novas ações refinadas, consulte a [Mapeamento de referência](https://docs.aws.amazon.com/awsaccountbilling/latest/aboutv2/migrate-granularaccess-iam-mapping-reference.html)  [de ações do IAM refinadas](https://docs.aws.amazon.com/awsaccountbilling/latest/aboutv2/migrate-granularaccess-iam-mapping-reference.html) e [Usar ações refinadas de Faturamento](https://docs.aws.amazon.com/awsaccountbilling/latest/aboutv2/migrate-granularaccess-whatis.html#migrate-user-permissions).

<span id="page-417-0"></span>Com scripts, migre suas políticas em massa para usar ações do IAM refinadas

### **a** Note

As seguintes ações AWS Identity and Access Management (IAM) chegaram ao fim do suporte padrão em julho de 2023:

- Namespace do *aws-portal*
- *purchase-orders:ViewPurchaseOrders*
- *purchase-orders:ModifyPurchaseOrders*

Se você estiver usando AWS Organizations, poderá usar os [scripts do migrador de políticas](#page-417-0)  [em massa ou o migrador](#page-417-0) de políticas em massa para atualizar as políticas da sua conta de pagador. Você também poderá usar a [referência de mapeamento de ações antigas para](#page-444-0) [granulares](#page-444-0) para verificar as ações do IAM que precisam ser adicionadas. Se você tem uma Conta da AWS ou faz parte de uma AWS Organizations criada em ou após 6 de março de 2023, às 11h (PDT), as ações refinadas já estão em vigor em sua organização.

Para ajudar a migrar suas políticas do IAM a fim de usar ações refinadas, conhecidas como novas ações, você pode usar scripts do site [Exemplos da AWS.](https://github.com/aws-samples/bulk-policy-migrator-scripts-for-account-cost-billing-consoles)

Você executa esses scripts na conta do pagador de sua organização para identificar as seguintes políticas afetadas em sua organização que usam as ações antigas do IAM:

- políticas do IAM gerenciadas pelo cliente;
- políticas do IAM em linha para perfil, grupo e usuário;
- Políticas de controle de serviços (SCPs) (aplica-se somente à conta do pagador)
- Conjuntos de permissões

Os scripts geram sugestões para novas ações que correspondem a ações existentes usadas na política. Em seguida, você analisa as sugestões e usa os scripts para adicionar as novas ações em todas as políticas afetadas em sua organização. Você não precisa atualizar políticas AWS

gerenciadas ou SCPs AWS gerenciados (por exemplo, AWS Control Tower e AWS Organizations SCPs).

Você usa esses scripts para:

- Simplifique as atualizações da política para ajudar você a gerenciar as políticas afetadas com base na conta do pagador.
- Reduza o tempo necessário para atualizar as políticas. Não é necessário fazer login em cada conta de membro e atualizar manualmente as políticas.
- Agrupe políticas idênticas de diferentes contas de membros. Em seguida, você pode revisar e aplicar as mesmas atualizações em todas as políticas idênticas, em vez de revisá-las uma por uma.
- Certifique-se de que o acesso do usuário permaneça inalterado após a AWS desativação das ações antigas do IAM em 6 de julho de 2023.

Para obter mais informações sobre políticas de controle de serviços (SCPs), consulte os seguintes tópicos:

- [Como gerenciar políticas do IAM](https://docs.aws.amazon.com/IAM/latest/UserGuide/access_policies_manage.html) no Guia do usuário do IAM
- [Políticas de controle de serviço \(SCPs\)](https://docs.aws.amazon.com/organizations/latest/userguide/orgs_manage_policies_scps.html) no Guia do usuário do AWS Organizations
- [Permissões personalizadas](https://docs.aws.amazon.com/singlesignon/latest/userguide/permissionsetcustom.html) no Guia do usuário do Centro de Identidade do IAM

## Visão geral

Siga este tópico para concluir as seguintes etapas:

## Tópicos

- [Pré-requisitos](#page-419-0)
- [Etapa 1: configurar o ambiente](#page-420-0)
- [Etapa 2: criar o CloudFormation StackSet](#page-421-0)
- [Etapa 3: identificar as políticas afetadas](#page-423-0)
- [Etapa 4: revisar as alterações sugeridas](#page-430-0)
- [Etapa 5: atualizar as políticas afetadas](#page-431-0)
- [Etapa 6: reverter suas alterações \(opcional\)](#page-435-0)
- [Exemplos de política do IAM](#page-436-0)

## <span id="page-419-0"></span>Pré-requisitos

Para começar, faça o seguinte:

- Baixe e instale o [Python 3](https://www.python.org/downloads/)
- Faça login na sua conta de pagador e verifique se você tem uma entidade principal do IAM com as seguintes permissões do IAM:

```
"iam:GetAccountAuthorizationDetails",
"iam:GetPolicy",
"iam:GetPolicyVersion",
"iam:GetUserPolicy",
"iam:GetGroupPolicy",
"iam:GetRole",
"iam:GetRolePolicy",
"iam:CreatePolicyVersion",
"iam:DeletePolicyVersion",
"iam:ListAttachedRolePolicies",
"iam:ListPolicyVersions",
"iam:PutUserPolicy",
"iam:PutGroupPolicy",
"iam:PutRolePolicy",
"iam:SetDefaultPolicyVersion",
"organizations:ListAccounts",
"organizations:ListPolicies",
"organizations:DescribePolicy",
"organizations:UpdatePolicy",
"organizations:DescribeOrganization",
"sso:DescribePermissionSet",
"sso:DescribePermissionSetProvisioningStatus",
"sso:GetInlinePolicyForPermissionSet",
"sso:ListInstances",
"sso:ListPermissionSets",
"sso:ProvisionPermissionSet",
"sso:PutInlinePolicyToPermissionSet",
"sts:AssumeRole"
```
# **G** Tip

Para começar, recomendamos que você use um subconjunto de uma conta, como uma conta de teste, para verificar se as alterações sugeridas são esperadas.

Em seguida, você pode executar novamente os scripts para as contas restantes em sua organização.

<span id="page-420-0"></span>Etapa 1: configurar o ambiente

Para começar, faça download dos arquivos necessários no website de [Exemplos da AWS.](https://github.com/aws-samples/bulk-policy-migrator-scripts-for-account-cost-billing-consoles) Em seguida, você executa comandos para configurar seu ambiente.

Para configurar seu ambiente

1. Clone o repositório do website [Exemplos da AWS.](https://github.com/aws-samples/bulk-policy-migrator-scripts-for-account-cost-billing-consoles) Em uma janela da linha de comando, você pode usar o seguinte comando:

```
git clone https://github.com/aws-samples/bulk-policy-migrator-scripts-for-account-
cost-billing-consoles.git
```
2. Navegue até o diretório em que você fez o download dos arquivos. É possível usar o seguinte comando:

cd bulk-policy-migrator-scripts-for-account-cost-billing-consoles

No repositório, você pode encontrar os seguintes scripts e recursos:

- billing\_console\_policy\_migrator\_role.json— O CloudFormation modelo que cria a função BillingConsolePolicyMigratorRole do IAM nas contas dos membros da sua organização. Essa função permite que os scripts assumam o perfil e, em seguida, leiam e atualizem as políticas afetadas.
- action\_mapping\_config.json— Contém o one-to-many mapeamento das ações antigas para as novas ações. Os scripts usam esse arquivo para sugerir as novas ações para cada política afetada que contém as ações antigas.

Cada ação antiga corresponde a várias ações refinadas. As novas ações sugeridas no arquivo fornecem aos usuários acesso às mesmas Serviços da AWS antes da migração.

• identify\_affected\_policies.py: verifica e identifica as políticas afetadas em sua organização. Esse script gera um arquivo affected\_policies\_and\_suggestions.json que lista as políticas afetadas junto com as novas ações sugeridas.

As políticas afetadas que usam o mesmo conjunto de ações antigas são agrupadas no arquivo JSON, para que você possa revisar ou atualizar as novas ações sugeridas.

- update\_affected\_policies.py: atualiza as políticas afetadas em sua organização. O script insere o arquivo affected\_policies\_and\_suggestions.json e, em seguida, adiciona as novas ações sugeridas às políticas.
- rollback\_affected\_policies.py: (opcional) reverte as alterações feitas nas políticas afetadas. Esse script remove as novas ações refinadas das políticas afetadas.
- 3. Para ativar o ambiente virtual, execute os comandos a seguir.

python3 -m venv venv

source venv/bin/activate

4. Execute o comando a seguir para instalar a AWS SDK for Python (Boto3) dependência.

pip install -r requirements.txt

**a** Note

Você deve configurar suas AWS credenciais para usar o AWS Command Line Interface (AWS CLI). Para ter mais informações, consulte [AWS SDK for Python \(Boto3\)](https://boto3.amazonaws.com/v1/documentation/api/latest/guide/credentials.html).

<span id="page-421-0"></span>Para obter mais informações, consulte o arquiv[oREADME.md.](https://github.com/aws-samples/bulk-policy-migrator-scripts-for-account-cost-billing-consoles#readme)

Etapa 2: criar o CloudFormation StackSet

Siga este procedimento para criar um conjunto de CloudFormation pilhas. Este conjunto de pilhas cria o perfil do IAM BillingConsolePolicyMigratorRole para todas as contas-membro de sua organização.

# **a** Note

Você só precisa concluir esta etapa uma vez na conta de gerenciamento (conta de pagador).

#### Para criar o CloudFormation StackSet

- 1. Em um editor de texto, abra o arquivo billing\_console\_policy\_migrator\_role.json e substitua cada instância de *<management\_account>* pelo ID da conta do pagador (por exemplo, *123456789012*).
- 2. Salve o arquivo.
- 3. Faça login na conta AWS Management Console como pagador.
- 4. No CloudFormation console, crie um conjunto de pilhas com o billing\_console\_policy\_migrator\_role.json arquivo que você atualizou.

Para obter mais informações, consulte [Criação de um conjunto de pilhas no AWS](https://docs.aws.amazon.com/AWSCloudFormation/latest/UserGuide/stacksets-getting-started-create.html) [CloudFormation console](https://docs.aws.amazon.com/AWSCloudFormation/latest/UserGuide/stacksets-getting-started-create.html) no Guia do AWS CloudFormation usuário.

Depois de CloudFormation criar o conjunto de pilhas, cada conta membro em sua organização tem uma função BillingConsolePolicyMigratorRole do IAM.

O perfil do IAM deve incluir as seguintes permissões:

```
"iam:GetAccountAuthorizationDetails",
"iam:GetPolicy",
"iam:GetPolicyVersion",
"iam:GetUserPolicy",
"iam:GetGroupPolicy",
"iam:GetRolePolicy",
"iam:CreatePolicyVersion",
"iam:DeletePolicyVersion",
"iam:ListPolicyVersions",
"iam:PutUserPolicy",
"iam:PutGroupPolicy",
"iam:PutRolePolicy",
"iam:SetDefaultPolicyVersion"
```
**a** Observações

• Para cada conta membro, os scripts chamam a operação da [AssumeRoleA](https://docs.aws.amazon.com/STS/latest/APIReference/API_AssumeRole.html)PI para obter credenciais temporárias para assumir a função do BillingConsolePolicyMigratorRole IAM.

- Os scripts chamam a operação da [ListAccountsA](https://docs.aws.amazon.com/organizations/latest/APIReference/API_ListAccounts.html)PI para obter todas as contas dos membros.
- Os scripts também chamam as operações da API do IAM para executar as permissões de leitura e gravação nas políticas.

<span id="page-423-0"></span>Etapa 3: identificar as políticas afetadas

Depois de criar o conjunto de pilhas e baixar os arquivos, execute o script identify\_affected\_policies.py. Esse script assume o perfil BillingConsolePolicyMigratorRole do IAM para cada conta de membro e, em seguida, identifica as políticas afetadas.

Para identificar as políticas afetadas

1. Navegue até o diretório em que você fez o download dos scripts.

cd policy\_migration\_scripts/scripts

2. Execute o script identify\_affected\_policies.py.

Você também pode usar os seguintes parâmetros de entrada:

- Contas da AWS que você deseja que o script escaneie. Para especificar contas, use os seguintes parâmetros de entrada:
	- --all: verifica todas as contas-membro de sua organização.

python3 identify\_affected\_policies.py --all

• --accounts: verifica um subconjunto das contas-membro de sua organização.

```
python3 identify_affected_policies.py --accounts 111122223333, 444455556666, 
  777788889999
```
• --exclude-accounts: exclui todas as contas-membro de sua organização.

```
python3 identify_affected_policies.py --all --exclude-accounts 111111111111, 
  222222222222, 333333333333
```
• –-action-mapping-config-file: (opcional) especifique o caminho para o arquivo action\_mapping\_config.json. O script usa esse arquivo para gerar sugestões de atualizações para as políticas afetadas. Se você não especificar o caminho, o script usará o arquivo action\_mapping\_config.json na pasta.

```
python3 identify_affected_policies.py –-action-mapping-config-file c:\Users\username
\Desktop\Scripts\action_mapping_config.json –-all
```
## **a** Note

Não é possível especificar unidades organizacionais (UOs) com esse script.

Depois que você executar o script, ele criará dois arquivos JSON em uma pasta Affected\_Policies\_*<Timestamp>*:

- affected\_policies\_and\_suggestions.json
- detailed affected policies.json

# **affected\_policies\_and\_suggestions.json**

Lista as políticas afetadas com as novas ações sugeridas. As políticas afetadas que usam o mesmo conjunto de ações antigas são agrupadas no arquivo.

Esse arquivo contém as seguintes seções:

- Metadados que fornecem uma visão geral das contas que você especificou no script, incluindo:
	- Contas verificadas e o parâmetro de entrada usado para o script identify\_affected\_policies.py
	- Número de contas afetadas
	- Número de políticas afetadas
	- Número de grupos de políticas semelhantes
- Grupos de políticas semelhantes: inclui a lista de contas e detalhes da política, incluindo as seguintes seções:
	- ImpactedPolicies: especifica quais políticas são afetadas e incluídas no grupo
- ImpactedPolicyStatements: fornece informações sobre os blocos Sid que atualmente usam as ações antigas na política afetada. Essa seção inclui as ações antigas e os elementos do IAM, como Effect, Principal, NotPrincipal, NotAction e Condition.
- SuggestedPolicyStatementsToAppend: fornece as novas ações sugeridas que são adicionadas como novo bloco SID.

Quando você atualiza as políticas, esse bloco é anexado ao final das políticas.

# Example Exemplo de arquivo **affected\_policies\_and\_suggestions.json**

Esse arquivo agrupa políticas semelhantes com base nos seguintes critérios:

- Mesmas ações antigas usadas: políticas que têm as mesmas ações antigas em todos os blocos SID.
- Detalhes correspondentes: além das ações afetadas, as políticas têm elementos do IAM idênticos, como:
	- Effect (Allow/Deny)
	- Principal (a quem é permitido ou negado o acesso);
	- NotAction (quais ações não são permitidas)
	- NotPrincipal (a quem é explicitamente negado o acesso);
	- Resource(a quais AWS recursos a política se aplica)
	- Condition (quaisquer condições específicas sob as quais a política se aplica).

## **a** Note

Para ter mais informações, consulte [Exemplos de política do IAM.](#page-436-0)

Example Exemplo **affected\_policies\_and\_suggestions.json**

```
[ "AccountsScanned": [ 
             "11111111111",
              "222222222222" 
          ], 
          "TotalAffectedAccounts": 2, 
          "TotalAffectedPolicies": 2, 
          "TotalSimilarPolicyGroups": 2 
     },
```

```
 { 
         "GroupName": "Group1", 
         "ImpactedPolicies": [{ 
                  "Account": "111111111111", 
                  "PolicyType": "UserInlinePolicy", 
                  "PolicyName": "Inline-Test-Policy-Allow", 
                  "PolicyIdentifier": "1111111_1-user:Inline-Test-Policy-Allow" 
              }, 
\{\hspace{.1cm} \} "Account": "222222222222", 
                  "PolicyType": "UserInlinePolicy", 
                  "PolicyName": "Inline-Test-Policy-Allow", 
                  "PolicyIdentifier": "222222_1-group:Inline-Test-Policy-Allow" 
 } 
         ], 
         "ImpactedPolicyStatements": [ 
             [ "Sid": "VisualEditor0", 
                  "Effect": "Allow", 
                  "Action": [ 
                       "aws-portal:ViewAccounts" 
                  ], 
                  "Resource": "*" 
              }] 
         ], 
         "SuggestedPolicyStatementsToAppend": [{ 
              "Sid": "BillingConsolePolicyMigrator0", 
              "Effect": "Allow", 
              "Action": [ 
                  "account:GetAccountInformation", 
                  "account:GetAlternateContact", 
                  "account:GetChallengeQuestions", 
                  "account:GetContactInformation", 
                  "billing:GetContractInformation", 
                  "billing:GetIAMAccessPreference", 
                  "billing:GetSellerOfRecord", 
                  "payments:ListPaymentPreferences" 
              ], 
              "Resource": "*" 
         }] 
     }, 
     { 
         "GroupName": "Group2", 
         "ImpactedPolicies": [{
```

```
 "Account": "111111111111", 
                  "PolicyType": "UserInlinePolicy", 
                  "PolicyName": "Inline-Test-Policy-deny", 
                  "PolicyIdentifier": "1111111_2-user:Inline-Test-Policy-deny" 
              }, 
              { 
                  "Account": "222222222222", 
                  "PolicyType": "UserInlinePolicy", 
                  "PolicyName": "Inline-Test-Policy-deny", 
                  "PolicyIdentifier": "222222_2-group:Inline-Test-Policy-deny" 
 } 
         ], 
         "ImpactedPolicyStatements": [ 
             \lceil "Sid": "VisualEditor0", 
                  "Effect": "deny", 
                  "Action": [ 
                       "aws-portal:ModifyAccount" 
                  ], 
                  "Resource": "*" 
              }] 
         ], 
         "SuggestedPolicyStatementsToAppend": [{ 
              "Sid": "BillingConsolePolicyMigrator1", 
              "Effect": "Deny", 
              "Action": [ 
                  "account:CloseAccount", 
                  "account:DeleteAlternateContact", 
                  "account:PutAlternateContact", 
                  "account:PutChallengeQuestions", 
                  "account:PutContactInformation", 
                  "billing:PutContractInformation", 
                  "billing:UpdateIAMAccessPreference", 
                  "payments:UpdatePaymentPreferences" 
              ], 
              "Resource": "*" 
         }] 
     }
```
# **detailed\_affected\_policies.json**

Contém a definição de todas as políticas afetadas que o script identify\_affected\_policies.py identificou para as contas dos membros.

]

O arquivo agrupa políticas semelhantes. Você pode usar esse arquivo como referência para que possa revisar e gerenciar as alterações da política sem precisar fazer login na conta de cada membro, a fim de revisar as atualizações de cada política e conta individualmente.

Você pode pesquisar no arquivo o nome da política (por

exemplo, *YourCustomerManagedReadOnlyAccessBillingUser*) e, em seguida, revisar as definições da política afetada.

## Example Exemplo: **detailed\_affected\_policies.json**

```
[ "Account": "111111111111", 
          "PolicyType": "CustomerManagedPolicy", 
          "PolicyName": "AwsPortalviewAccount", 
          "PolicyIdentifier": "arn:aws:iam::111111111111:policy/AwsPortalviewAccount", 
          "PolicyDocument": { 
              "Version": "2012-10-17", 
              "Statement": [{ 
                   "Sid": "VisualEditor0", 
                   "Effect": "Allow", 
                  "Action": [ 
                       "aws-portal:ViewAccount" 
                  ], 
                   "Resource": "*" 
              }] 
         } 
     }, 
     { 
          "Account": "222222222222", 
          "PolicyType": "CustomerManagedPolicy", 
          "PolicyName": "AwsPortalviewAccount", 
          "PolicyIdentifier": "arn:aws:iam::222222222222:policy/AwsPortalviewAccount", 
          "PolicyDocument": { 
              "Version": "2012-10-17", 
              "Statement": [{ 
                   "Sid": "VisualEditor0", 
                   "Effect": "Allow", 
                   "Action": [ 
                       "aws-portal:ViewAccount" 
                  ],
```

```
 "Resource": "*" 
              }] 
          } 
     }, 
    \mathcal{L} "Account": "111111111111", 
          "PolicyType": "CustomerManagedPolicy", 
          "PolicyName": "AwsPortalModifyAccount", 
          "PolicyIdentifier": "arn:aws:iam::111111111111:policy/
AwsPortalModifyAccount", 
          "PolicyDocument": { 
              "Version": "2012-10-17", 
              "Statement": [{ 
                   "Sid": "VisualEditor0", 
                   "Effect": "Deny", 
                   "Action": [ 
                        "aws-portal:ModifyAccount" 
                   ], 
                   "Resource": "*" 
              }] 
          } 
     }, 
     { 
          "Account": "222222222222", 
          "PolicyType": "CustomerManagedPolicy", 
          "PolicyName": "AwsPortalModifyAccount", 
          "PolicyIdentifier": "arn:aws:iam::222222222222:policy/
AwsPortalModifyAccount", 
          "PolicyDocument": { 
              "Version": "2012-10-17", 
              "Statement": [{ 
                   "Sid": "VisualEditor0", 
                   "Effect": "Deny", 
                   "Action": [ 
                        "aws-portal:ModifyAccount" 
                   ], 
                   "Resource": "*" 
              }] 
          }
```
}

]

<span id="page-430-0"></span>Etapa 4: revisar as alterações sugeridas

Depois que o script criar o arquivo affected\_policies\_and\_suggestions.json, revise-o e faça as alterações.

Para revisar as políticas afetadas

- 1. Em um editor de texto, abra o arquivo affected\_policies\_and\_suggestions.json.
- 2. Na seção AccountsScanned, verifique se o número de grupos semelhantes identificados nas contas verificadas é esperado.
- 3. Analise as ações refinadas sugeridas que serão adicionadas às políticas afetadas.
- 4. Atualize seu arquivo conforme necessário e salve-o.

Exemplo 1: atualizar o arquivo **action\_mapping\_config.json**

Você pode atualizar os mapeamentos sugeridos no action\_mapping\_config.json. Depois de atualizar o arquivo, você pode executar novamente o script identify\_affected\_policies.py. Esse script gera sugestões de atualização para as políticas afetadas.

Você pode criar várias versões do arquivo action\_mapping\_config.json para alterar as políticas de contas diferentes com permissões diferentes. Por exemplo, você pode criar um arquivo chamado action\_mapping\_config\_testing.json para migrar permissões para suas contas de teste e action\_mapping\_config\_production.json para suas contas de produção.

Exemplo 2: atualizar o arquivo **affected\_policies\_and\_suggestions.json**

Para fazer alterações nas substituições sugeridas para um grupo de políticas afetado específico, você pode editar diretamente a seção de substituições sugeridas no arquivo affected\_policies\_and\_suggestions.json.

Todas as alterações feitas nesta seção serão aplicadas a todas as políticas desse grupo específico de políticas afetadas.

Exemplo 3: personalizar uma política específica

Se você achar que uma política dentro de um grupo de políticas afetadas precisa de alterações diferentes das atualizações sugeridas, você pode fazer o seguinte:

- Exclua contas específicas do script identify\_affected\_policies.py. Em seguida, você pode revisar essas contas excluídas separadamente.
- Atualize os blocos Sid afetados removendo as políticas e contas afetadas que precisam de permissões diferentes. Crie um bloco JSON que inclua somente as contas específicas ou as exclua da execução atual da política afetada pela atualização.

Quando você executa novamente o script identify\_affected\_policies.py, somente as contas relevantes aparecem no bloco atualizado. Em seguida, você pode refinar as substituições sugeridas para esse bloco Sid específico.

<span id="page-431-0"></span>Etapa 5: atualizar as políticas afetadas

Depois de revisar e refinar as substituições sugeridas, execute o script update\_affected\_policies.py. O script usa o arquivo affected\_policies\_and\_suggestions.json como entrada. Esse script assume o perfil BillingConsolePolicyMigratorRole do IAM para atualizar as políticas afetadas listadas no arquivo affected\_policies\_and\_suggestions.json.

Para atualizar as políticas afetadas

- 1. Caso ainda não tenha feito isso, abra uma janela de linha de comando para a AWS CLI.
- 2. Insira o comando a seguir para executar o script update\_affected\_policies.py. Você pode usar o seguinte parâmetro de entrada:
- O caminho do diretório do arquivo affected\_policies\_and\_suggestions.json que contém uma lista das políticas afetadas a serem atualizadas. Esse arquivo é um resultado da etapa anterior.

python3 update\_affected\_policies.py --affected-policies-directory Affected\_Policies\_*<Timestamp>*
O script update\_affected\_policies.py atualiza as políticas afetadas no arquivo affected\_policies\_and\_suggestions.json com as novas ações sugeridas. O script adiciona um bloco Sid às políticas, identificado como BillingConsolePolicyMigrator*#*, em que *#* corresponde a um contador incremental (por exemplo, 1, 2, 3).

Por exemplo, se houver vários blocos Sid na política afetada que usam ações antigas, o script adicionará vários blocos Sid que aparecerão como BillingConsolePolicyMigrator*#* para corresponder a cada bloco Sid.

- **A** Important
	- O script não remove ações antigas do IAM das políticas nem altera os blocos Sid existentes nas políticas. Em vez disso, ele cria blocos Sid e os anexa ao final da política. Esses novos blocos Sid têm as novas ações sugeridas do arquivo JSON. Isso garante que as permissões das políticas originais não sejam alteradas.
	- Recomendamos que você não altere o nome dos blocos BillingConsolePolicyMigrator*#* Sid caso precise reverter suas alterações.

Example Exemplo: política com blocos **Sid** anexados

Veja os blocos Sid anexados aos

blocos BillingConsolePolicyMigrator1 e BillingConsolePolicyMigrator2.

```
{ 
     "Version": "2012-10-17", 
     "Statement": [{ 
              "Effect": "Allow", 
              "Action": [ 
                  "ce:*", 
                  "aws-portal:ViewAccount" 
              ], 
              "Resource": "*", 
              "Principal": { 
                  "AWS": "arn:aws:iam::111111111111:BillingRole" 
              }, 
              "Condition": { 
                  "BoolIfExists": { 
                      "aws:MultiFactorAuthPresent": "true" 
 }
```

```
 } 
         }, 
         { 
             "Sid": "BillingConsolePolicyMigrator1", 
             "Effect": "Allow", 
             "Action": [ 
                 "account:GetAccountInformation", 
                 "account:GetAlternateContact", 
                 "account:GetChallengeQuestions", 
                 "account:GetContactInformation", 
                 "billing:GetContractInformation", 
                 "billing:GetIAMAccessPreference", 
                 "billing:GetSellerOfRecord", 
                 "payments:ListPaymentPreferences" 
             ], 
             "Resource": "*", 
             "Principal": { 
                  "AWS": "arn:aws:iam::111111111111:BillingRole" 
             }, 
             "Condition": { 
                 "BoolIfExists": { 
                      "aws:MultiFactorAuthPresent": "true" 
 } 
 } 
         }, 
         { 
             "Sid": "BillingConsolePolicyMigrator2", 
             "Effect": "Deny", 
             "Action": [ 
                  "account:CloseAccount", 
                 "account:DeleteAlternateContact", 
                 "account:PutAlternateContact", 
                 "account:PutChallengeQuestions", 
                 "account:PutContactInformation", 
                 "billing:PutContractInformation", 
                 "billing:UpdateIAMAccessPreference", 
                 "payments:UpdatePaymentPreferences" 
             ], 
             "Resource": "*" 
         } 
     ]
```
}

O script gera um relatório de status que contém operações malsucedidas e gera o arquivo JSON localmente.

Example Exemplo: relatório de status

```
[ "Account": "111111111111", 
     "PolicyType": "Customer Managed Policy" 
     "PolicyName": "AwsPortalViewPaymentMethods", 
     "PolicyIdentifier": "identifier", 
     "Status": "FAILURE", // FAILURE or SKIPPED 
     "ErrorMessage": "Error message details"
}]
```
### **A** Important

- Se você executar novamente os scripts identify\_affected\_policies.py e update affected policies.py, eles ignorarão todas as políticas que contêm o bloco BillingConsolePolicyMigratorRole*#* Sid. Os scripts presumem que essas políticas foram verificadas e atualizadas anteriormente e que não exigem atualizações adicionais. Isso evita que o script duplique as mesmas ações na política.
- Depois de atualizar as políticas afetadas, você poderá usar o novo IAM usando a ferramenta de políticas afetadas. Se você identificar algum problema, poderá usar a ferramenta para voltar às ações anteriores. Você também pode usar um script para reverter suas atualizações de política.

Para obter mais informações, consulte [Como usar a ferramenta Políticas afetadas](#page-413-0) a postagem do blog [Alterações no AWS faturamento, no gerenciamento de custos e nas](https://aws.amazon.com/blogs/aws-cloud-financial-management/changes-to-aws-billing-cost-management-and-account-consoles-permissions/)  [permissões dos consoles de contas](https://aws.amazon.com/blogs/aws-cloud-financial-management/changes-to-aws-billing-cost-management-and-account-consoles-permissions/).

- Para gerenciar suas atualizações, você pode:
	- Execute os scripts para cada conta individualmente.
	- Execute o script em lotes para contas semelhantes, como contas de teste, de controle de qualidade e de produção.
	- Execute o script para todas as contas.
	- Escolha uma combinação entre atualizar algumas contas em lotes e depois atualizar outras individualmente.

Etapa 6: reverter suas alterações (opcional)

O script rollback\_affected\_policies.py reverte as alterações aplicadas a cada política afetada para as contas especificadas. O script remove todos os blocos Sid que o script update\_affected\_policies.py anexou. Esses blocos Sid têm o formato BillingConsolePolicyMigratorRole*#*.

Para reverter suas alterações

- 1. Caso ainda não tenha feito isso, abra uma janela de linha de comando para a AWS CLI.
- 2. Insira o comando a seguir para executar o script rollback affected policies.py. Você pode usar os seguintes parâmetros de entrada:
- --accounts
	- Especifica uma lista separada por vírgulas das Conta da AWS IDs que você deseja incluir na reversão.
	- O exemplo a seguir verifica as políticas especificadas Contas da AWS e remove todas as instruções com o BillingConsolePolicyMigrator*#* Sid bloco.

```
python3 rollback_affected_policies.py –-accounts 111122223333, 555555555555, 
  666666666666
```
- --all
	- Inclui todas as Conta da AWS IDs da sua organização.
	- O exemplo a seguir verifica as políticas em sua organização e remove todas as instruções com o bloco BillingConsolePolicyMigratorRole*#* Sid.

python3 rollback\_affected\_policies.py –-all

- --exclude-accounts
	- Especifica uma lista separada por vírgulas das Conta da AWS IDs que você deseja excluir da reversão.

Você só pode especificar esse parâmetro quando também especificar o parâmetro --all.

• O exemplo a seguir verifica as políticas de todos Contas da AWS em sua organização, exceto das contas especificadas.

```
python3 rollback affected policies.py --all --exclude-accounts 7777777777777,
  888888888888, 999999999999
```
Exemplos de política do IAM

As políticas são consideradas semelhantes se tiverem os(as) mesmos(as):

- Ações afetadas em todos os blocos de Sid.
- Detalhes nos seguintes elementos do IAM:
	- Effect (Allow/Deny)
	- Principal (a quem é permitido ou negado o acesso);
	- NotAction (quais ações não são permitidas)
	- NotPrincipal (a quem é explicitamente negado o acesso);
	- Resource(a quais AWS recursos a política se aplica)
	- Condition (quaisquer condições específicas sob as quais a política se aplica).

Os exemplos a seguir mostram políticas que o IAM pode considerar semelhantes, ou não, com base nas diferenças entre elas.

Example Exemplo 1: as políticas são consideradas semelhantes

Cada tipo de política é diferente, mas ambas as políticas contêm um bloco Sid com a mesma Action afetada.

Policy 1: Group inline IAM policy

```
{ 
     "Version": "2012-10-17", 
     "Statement": [{ 
          "Sid": "VisualEditor0", 
          "Effect": "Allow", 
          "Action": [ 
               "aws-portal:ViewAccount", 
               "aws-portal:*Billing" 
          ], 
          "Resource": "*" 
     }]
```
}

Policy 2: Customer managed IAM policy

```
{ 
     "Version": "2012-10-17", 
     "Statement": [{ 
          "Sid": "VisualEditor0", 
          "Effect": "Allow", 
          "Action": [ 
               "aws-portal:ViewAccount", 
               "aws-portal:*Billing" 
          ], 
          "Resource": "*" 
     }]
}
```
Example Exemplo 2: as políticas são consideradas semelhantes

Ambas as políticas contêm um bloco Sid com a mesma Action afetada. A política 2 contém ações adicionais, mas essas ações não são afetadas.

Policy 1

```
{ 
     "Version": "2012-10-17", 
     "Statement": [{ 
          "Sid": "VisualEditor0", 
          "Effect": "Allow", 
          "Action": [ 
               "aws-portal:ViewAccount", 
               "aws-portal:*Billing" 
          ], 
          "Resource": "*" 
     }]
}
```
Policy 2

{

```
 "Version": "2012-10-17", 
 "Statement": [{
```

```
 "Sid": "VisualEditor0", 
          "Effect": "Allow", 
          "Action": [ 
               "aws-portal:ViewAccount", 
               "aws-portal:*Billing", 
               "athena:*" 
          ], 
          "Resource": "*" 
     }]
}
```
Example Exemplo 3: as políticas não são consideradas semelhantes

Ambas as políticas contêm um bloco Sid com a mesma Action afetada. No entanto, a política 2 contém um elemento Condition que não está presente na política 1.

Policy 1

```
{ 
     "Version": "2012-10-17", 
     "Statement": [{ 
          "Sid": "VisualEditor0", 
          "Effect": "Allow", 
          "Action": [ 
               "aws-portal:ViewAccount", 
               "aws-portal:*Billing" 
          ], 
          "Resource": "*" 
     }]
}
```

```
{ 
     "Version": "2012-10-17", 
     "Statement": [{ 
          "Sid": "VisualEditor0", 
          "Effect": "Allow", 
          "Action": [ 
              "aws-portal:ViewAccount", 
               "aws-portal:*Billing", 
              "athena:*"
```

```
 ], 
         "Resource": "*", 
         "Condition": { 
             "BoolIfExists": { 
                  "aws:MultiFactorAuthPresent": "true" 
 } 
         } 
     }]
}
```
Example Exemplo 4: as políticas são consideradas semelhantes

A política 1 tem um único bloco Sid com uma Action afetada. A política 2 tem vários blocos Sid, mas a Action afetada aparece em apenas um bloco.

Policy 1

```
{ 
     "Version": "2012-10-17", 
     "Statement": [{ 
          "Sid": "VisualEditor0", 
          "Effect": "Allow", 
          "Action": [ 
               "aws-portal:View*" 
          ], 
          "Resource": "*" 
     }]
}}
```

```
{ 
      "Version": "2012-10-17", 
      "Statement": [{ 
               "Sid": "VisualEditor0", 
               "Effect": "Allow", 
               "Action": [ 
                    "aws-portal:View*" 
               ], 
               "Resource": "*" 
          }, 
          {
```

```
 "Sid": "VisualEditor1", 
               "Effect": "Allow", 
               "Action": [ 
                    "cloudtrail:Get*" 
               ], 
               "Resource": "*" 
          } 
     ]
}
```
Example Exemplo 5: as políticas não são consideradas semelhantes

A política 1 tem um único bloco Sid com uma Action afetada. A política 2 tem vários blocos Sid, mas a Action afetada aparece em vários blocos.

Policy 1

```
{ 
     "Version": "2012-10-17", 
     "Statement": [{ 
          "Sid": "VisualEditor0", 
          "Effect": "Allow", 
          "Action": [ 
               "aws-portal:View*" 
          ], 
          "Resource": "*" 
     }]
}
```

```
{ 
      "Version": "2012-10-17", 
      "Statement": [{ 
               "Sid": "VisualEditor0", 
               "Effect": "Allow", 
               "Action": [ 
                    "aws-portal:View*" 
               ], 
               "Resource": "*" 
          }, 
          {
```

```
 "Sid": "VisualEditor1", 
               "Effect": "Deny", 
               "Action": [ 
                    "aws-portal:Modify*" 
               ], 
               "Resource": "*" 
          } 
     ]
}
```
Example Exemplo 6: as políticas são consideradas semelhantes

Ambas as políticas têm vários blocos Sid, com a mesma Action afetada em cada bloco Sid.

Policy 1

```
{ 
     "Version": "2012-10-17", 
     "Statement": [{ 
               "Sid": "VisualEditor0", 
               "Effect": "Allow", 
               "Action": [ 
                    "aws-portal:*Account", 
                    "iam:Get*" 
               ], 
               "Resource": "*" 
          }, 
          { 
               "Sid": "VisualEditor1", 
               "Effect": "Deny", 
               "Action": [ 
                    "aws-portal:Modify*", 
                    "iam:Update*" 
               ], 
               "Resource": "*" 
          } 
     ]
}
```
Policy 2

{

Migrar o controle de acesso Versão 2.0 431

```
 "Version": "2012-10-17", 
     "Statement": [{ 
               "Sid": "VisualEditor0", 
               "Effect": "Allow", 
               "Action": [ 
                    "aws-portal:*Account", 
                    "athena:Get*" 
               ], 
               "Resource": "*" 
          }, 
          { 
               "Sid": "VisualEditor1", 
               "Effect": "Deny", 
               "Action": [ 
                    "aws-portal:Modify*", 
                    "athena:Update*" 
               ], 
               "Resource": "*" 
          } 
     ]
}
```
### Example Exemplo 7

As duas políticas a seguir não são consideradas semelhantes.

A política 1 tem um único bloco Sid com uma Action afetada. A política 2 tem um único bloco Sid com a mesma Action afetada. No entanto, a política 2 também contém outro bloco Sid com ações diferentes.

```
{ 
     "Version": "2012-10-17", 
     "Statement": [{ 
               "Sid": "VisualEditor0", 
               "Effect": "Allow", 
               "Action": [ 
                    "aws-portal:*Account", 
                   "iam:Get*" 
               ], 
               "Resource": "*"
```

```
 }, 
           { 
               "Sid": "VisualEditor1", 
               "Effect": "Deny", 
               "Action": [ 
                    "aws-portal:Modify*", 
                    "iam:Update*" 
               ], 
               "Resource": "*" 
          } 
     ]
}
```

```
Policy 2
```

```
{ 
     "Version": "2012-10-17", 
     "Statement": [{ 
               "Sid": "VisualEditor0", 
               "Effect": "Allow", 
               "Action": [ 
                    "aws-portal:*Account", 
                    "athena:Get*" 
               ], 
               "Resource": "*" 
          }, 
          { 
               "Sid": "VisualEditor1", 
               "Effect": "Deny", 
               "Action": [ 
                    "aws-portal:*Billing", 
                    "athena:Update*" 
               ], 
               "Resource": "*" 
          } 
     ]
}
```
## <span id="page-444-0"></span>Mapeamento de referência de ações do IAM refinadas

### **a** Note

As seguintes ações AWS Identity and Access Management (IAM) chegaram ao fim do suporte padrão em julho de 2023:

- Namespace do *aws-portal*
- *purchase-orders:ViewPurchaseOrders*
- *purchase-orders:ModifyPurchaseOrders*

Se você estiver usando AWS Organizations, poderá usar os scripts do migrador de políticas [em massa ou o migrador](#page-417-0) de políticas em massa para atualizar as políticas da sua conta de pagador. Você também poderá usar a [referência de mapeamento de ações antigas para](#page-444-0) [granulares](#page-444-0) para verificar as ações do IAM que precisam ser adicionadas. Se você tem uma Conta da AWS ou faz parte de uma AWS Organizations criada em ou após 6 de março de 2023, às 11h (PDT), as ações refinadas já estão em vigor em sua organização.

Você precisará migrar as seguintes ações do IAM em suas políticas de permissão ou políticas de controle de serviço (SCP):

- aws-portal:ViewAccount
- aws-portal:ViewBilling
- aws-portal:ViewPaymentMethods
- aws-portal:ViewUsage
- aws-portal:ModifyAccount
- aws-portal:ModifyBilling
- aws-portal:ModifyPaymentMethods
- purchase-orders:ViewPurchaseOrders
- purchase-orders:ModifyPurchaseOrders

Você pode usar esse tópico para visualizar o mapeamento das ações refinadas antigas para as novas para cada ação do IAM que estamos desativando.

#### Visão geral

- 1. Revise suas políticas do IAM afetadas em sua Conta da AWS. Para fazer isso, siga as etapas na ferramenta Políticas afetadas para identificar suas políticas do IAM afetadas. Consulte [Como](#page-413-0)  [usar a ferramenta Políticas afetadas.](#page-413-0)
- 2. Use o console do IAM para adicionar as novas permissões granulares à sua política. Por exemplo, se sua política admitir a purchase-orders: ModifyPurchaseOrders permissão, você precisará adicionar cada ação na tabela [Mapeamento para purchase](#page-462-0)[orders:ModifyPurchaseOrders.](#page-462-0)

#### Política antiga

A política a seguir permite que um usuário adicione, exclua ou modifique qualquer ordem de compra na conta.

```
{ 
     "Version": "2012-10-17", 
     "Statement": [ 
          { 
              "Sid": "VisualEditor0", 
              "Effect": "Allow", 
              "Action": "purchase-orders:ModifyPurchaseOrders", 
              "Resource": "arn:aws:purchase-orders::123456789012:purchase-order/*" 
         } 
     ]
}
```
#### Nova política

A política a seguir também permite que um usuário adicione, exclua ou modifique qualquer ordem de compra na conta. Observe que cada permissão granular aparece após a antiga permissão purchase-orders:ModifyPurchaseOrders. Essas permissões oferecem mais controle sobre quais ações você deseja permitir ou negar.

## **1** Tip

Recomendamos que você mantenha as permissões antigas para garantir que não as perca até a conclusão da migração.

```
{ 
  "Version": "2012-10-17", 
  "Statement": [ 
  \{ "Sid": "VisualEditor0", 
    "Effect": "Allow", 
    "Action": [ 
     "purchase-orders:ModifyPurchaseOrders", 
     "purchase-orders:AddPurchaseOrder", 
     "purchase-orders:DeletePurchaseOrder", 
     "purchase-orders:UpdatePurchaseOrder", 
     "purchase-orders:UpdatePurchaseOrderStatus" 
    ], 
    "Resource": "arn:aws:purchase-orders::123456789012:purchase-order/*" 
   } 
  ]
}
```
3. Salve as alterações.

#### **a** Observações

- Para editar políticas manualmente no console do IAM, consulte [Edição de políticas](https://docs.aws.amazon.com/IAM/latest/UserGuide/access_policies_manage-edit.html#edit-inline-policy-console)  [gerenciadas pelo cliente \(console\)](https://docs.aws.amazon.com/IAM/latest/UserGuide/access_policies_manage-edit.html#edit-inline-policy-console) no Guia do usuário do IAM.
- Para a migração em massa de suas políticas do IAM para usar ações refinadas (novas ações), consulte [Com scripts, migre suas políticas em massa para usar ações do IAM](#page-417-0)  [refinadas](#page-417-0).

#### Sumário

- [Mapeamento para aws-portal:ViewAccount](#page-447-0)
- [Mapeamento para aws-portal:ViewBilling](#page-448-0)
- [Mapeamento para aws-portal:ViewPaymentMethods](#page-454-0)
- [Mapeamento para aws-portal:ViewUsage](#page-455-0)
- [Mapeamento para aws-portal:ModifyAccount](#page-456-0)
- [Mapeamento para aws-portal:ModifyBilling](#page-457-0)
- [Mapeamento para aws-portal:ModifyPaymentMethods](#page-460-0)
- [Mapeamento para purchase-orders:ViewPurchaseOrders](#page-461-0)
- [Mapeamento para purchase-orders:ModifyPurchaseOrders](#page-462-0)

<span id="page-447-0"></span>Mapeamento para aws-portal:ViewAccount

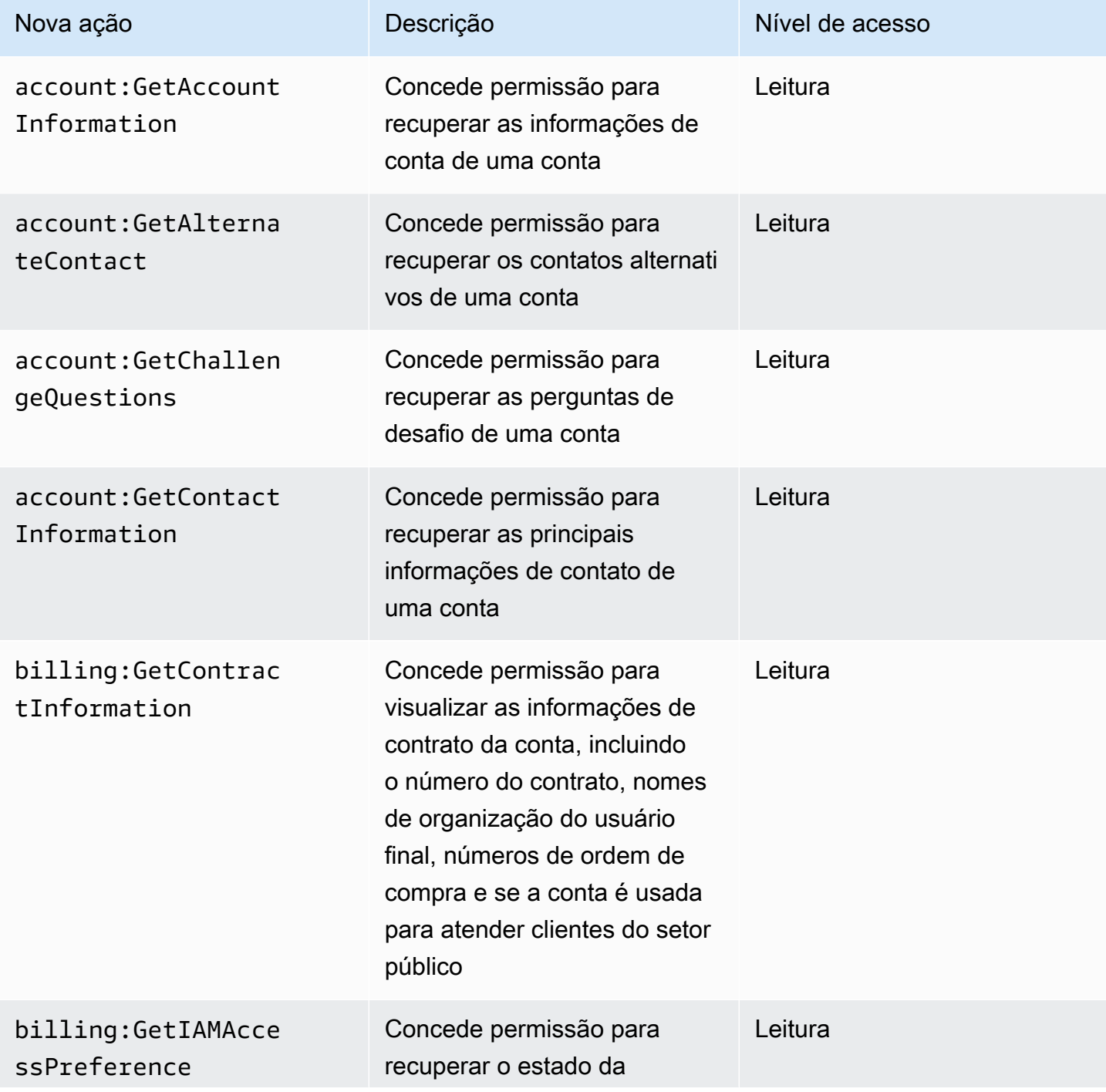

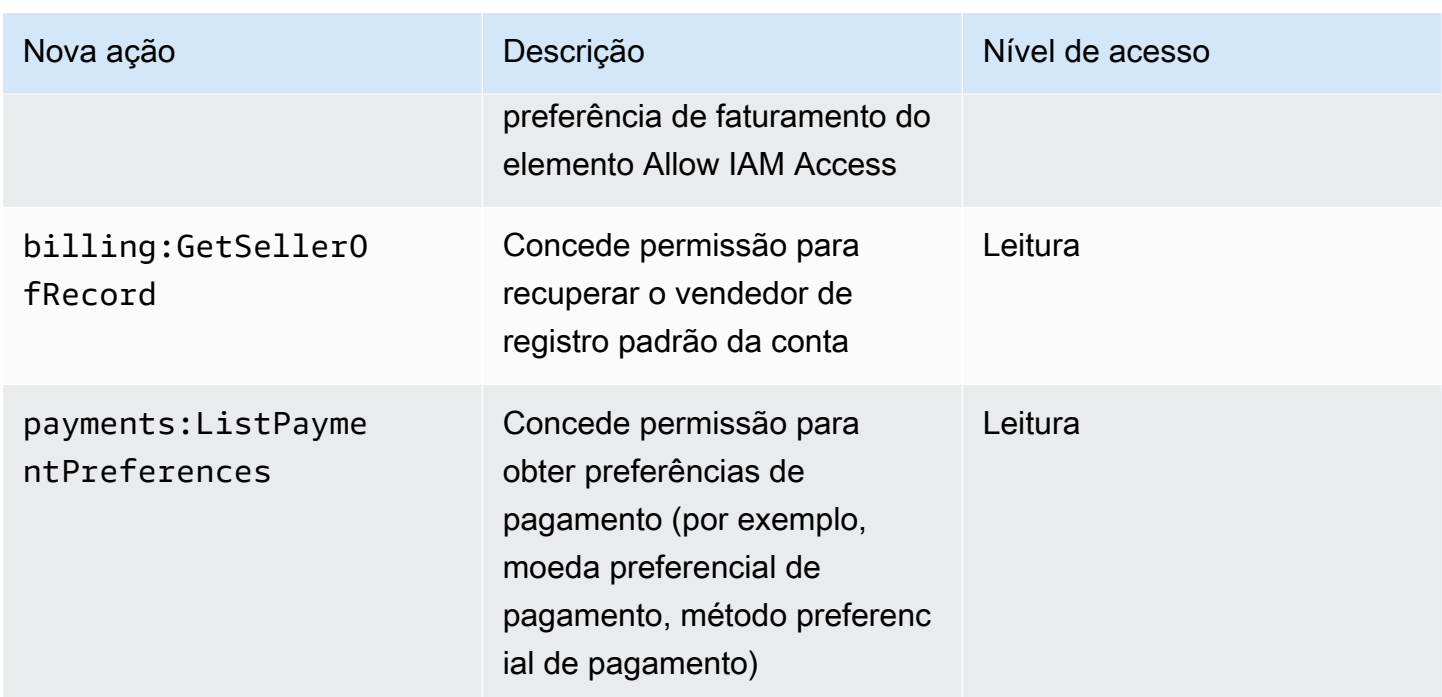

# <span id="page-448-0"></span>Mapeamento para aws-portal:ViewBilling

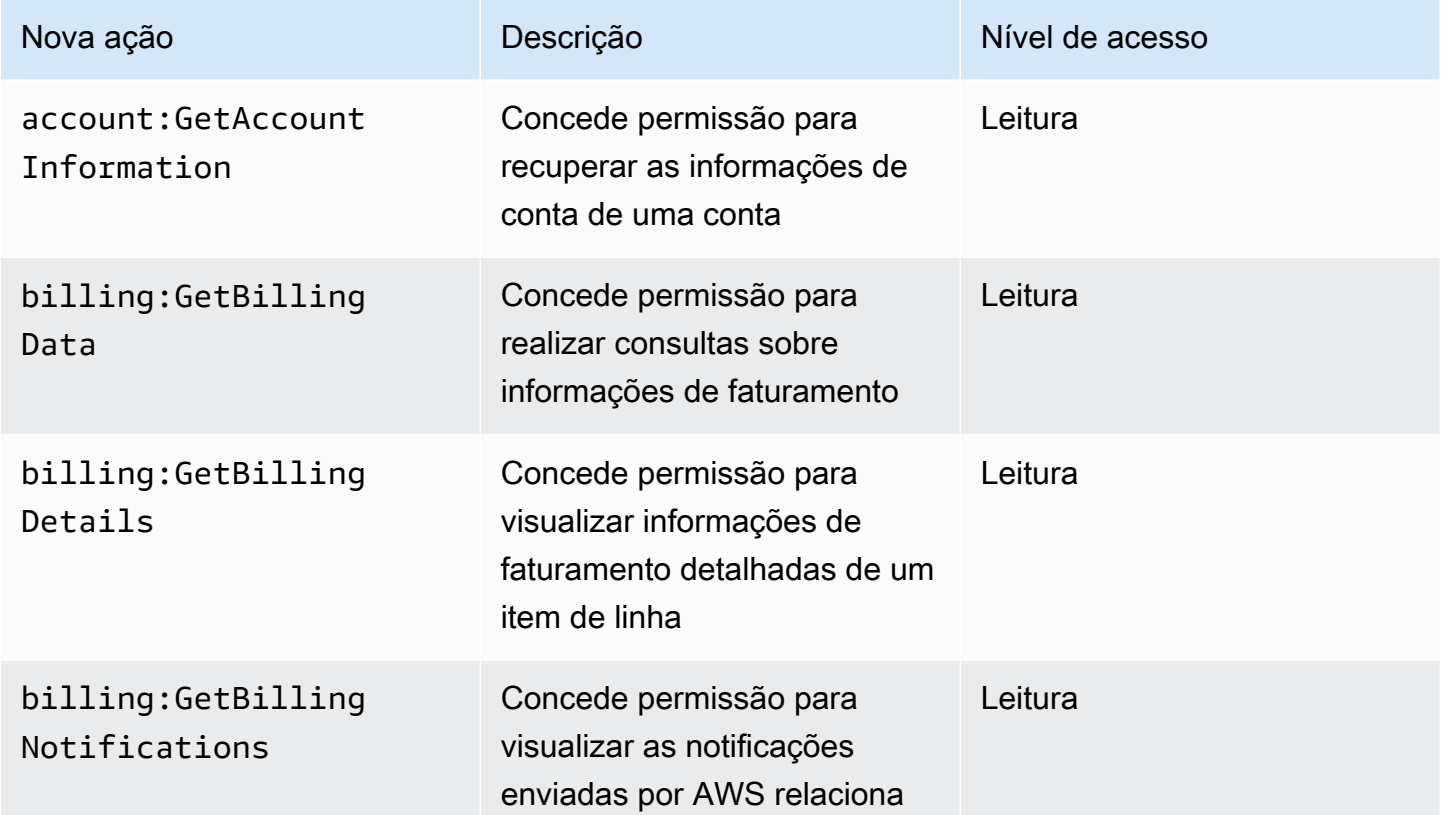

AWS Faturamento Guia do usuário

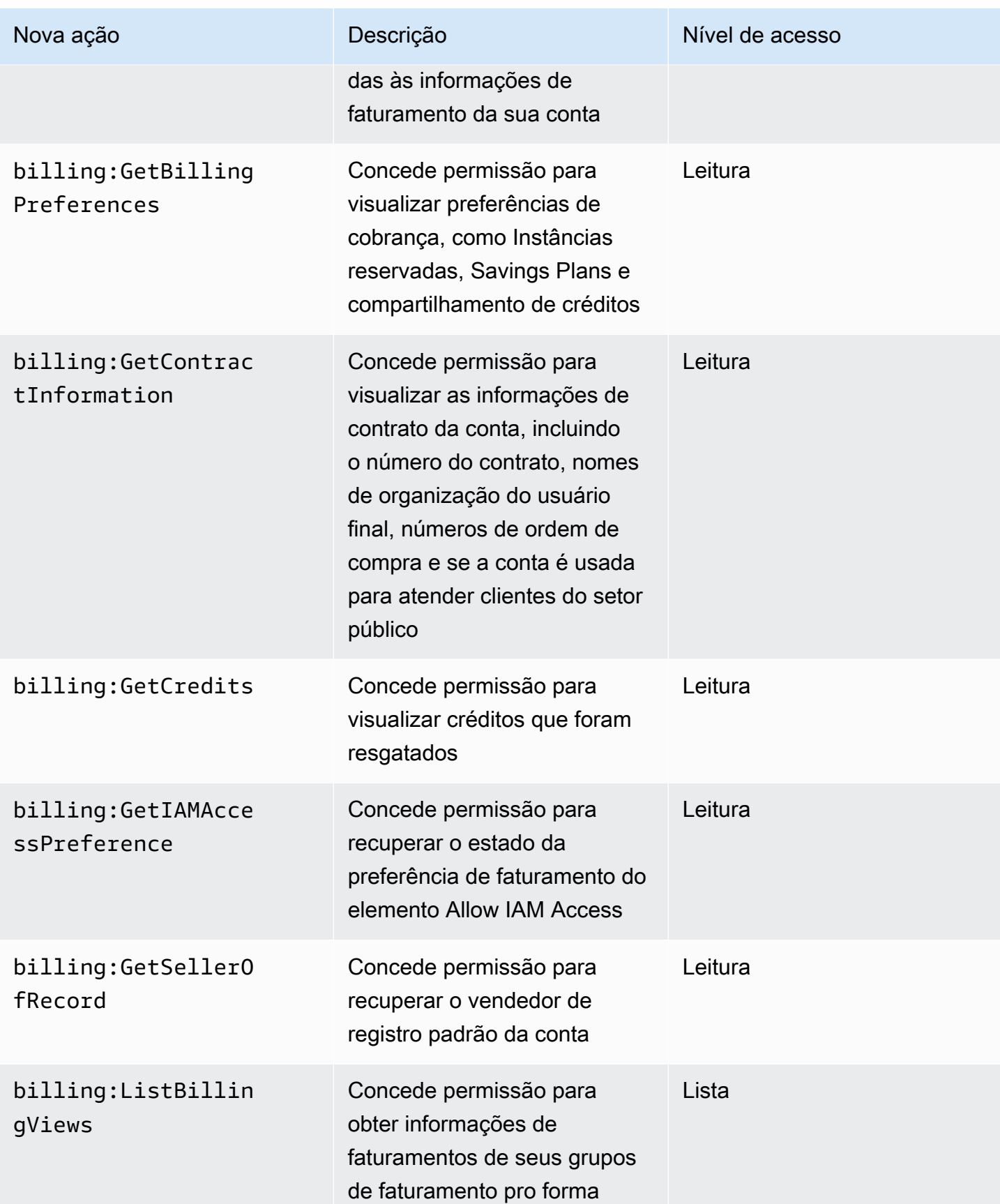

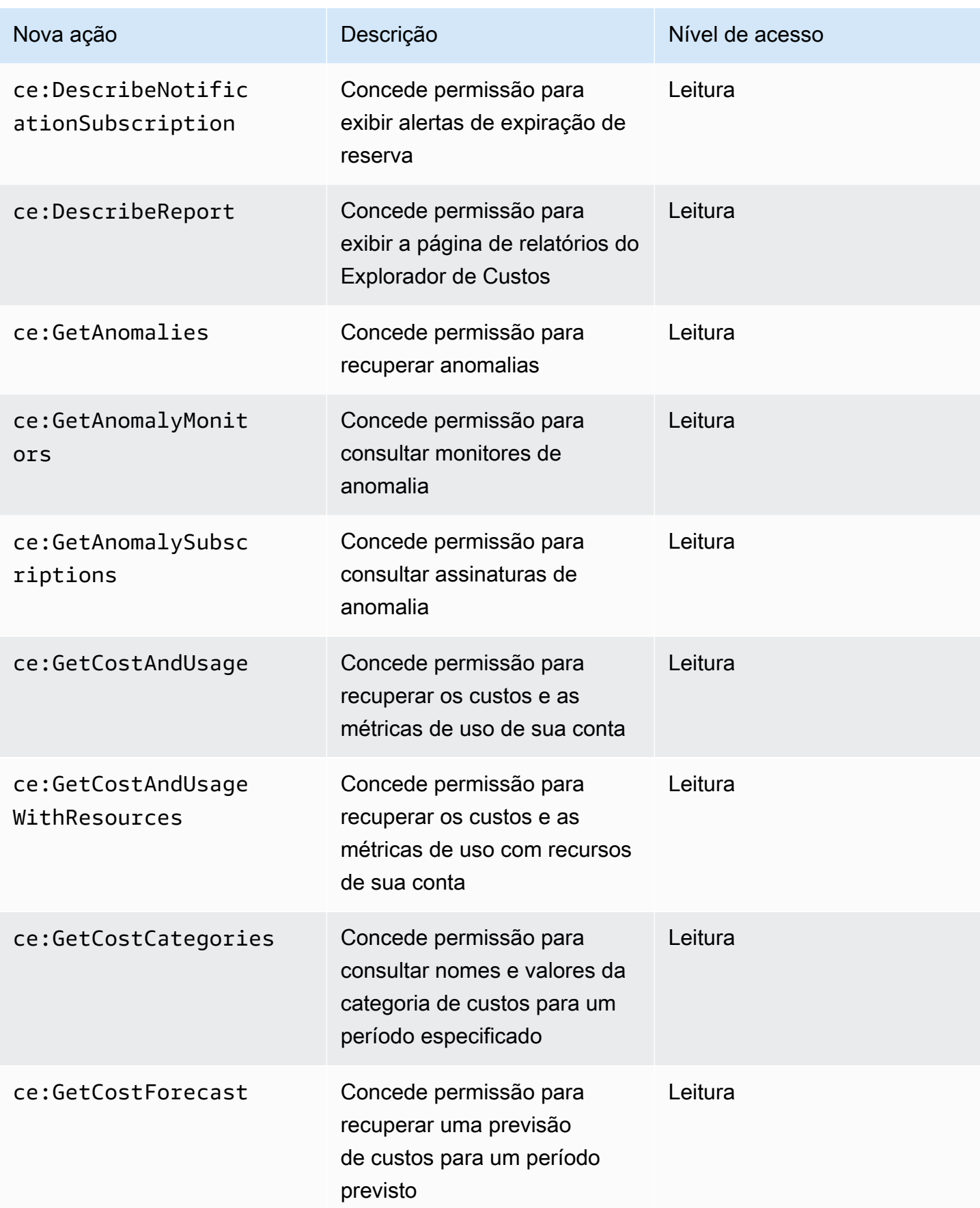

AWS Faturamento Guia do usuário

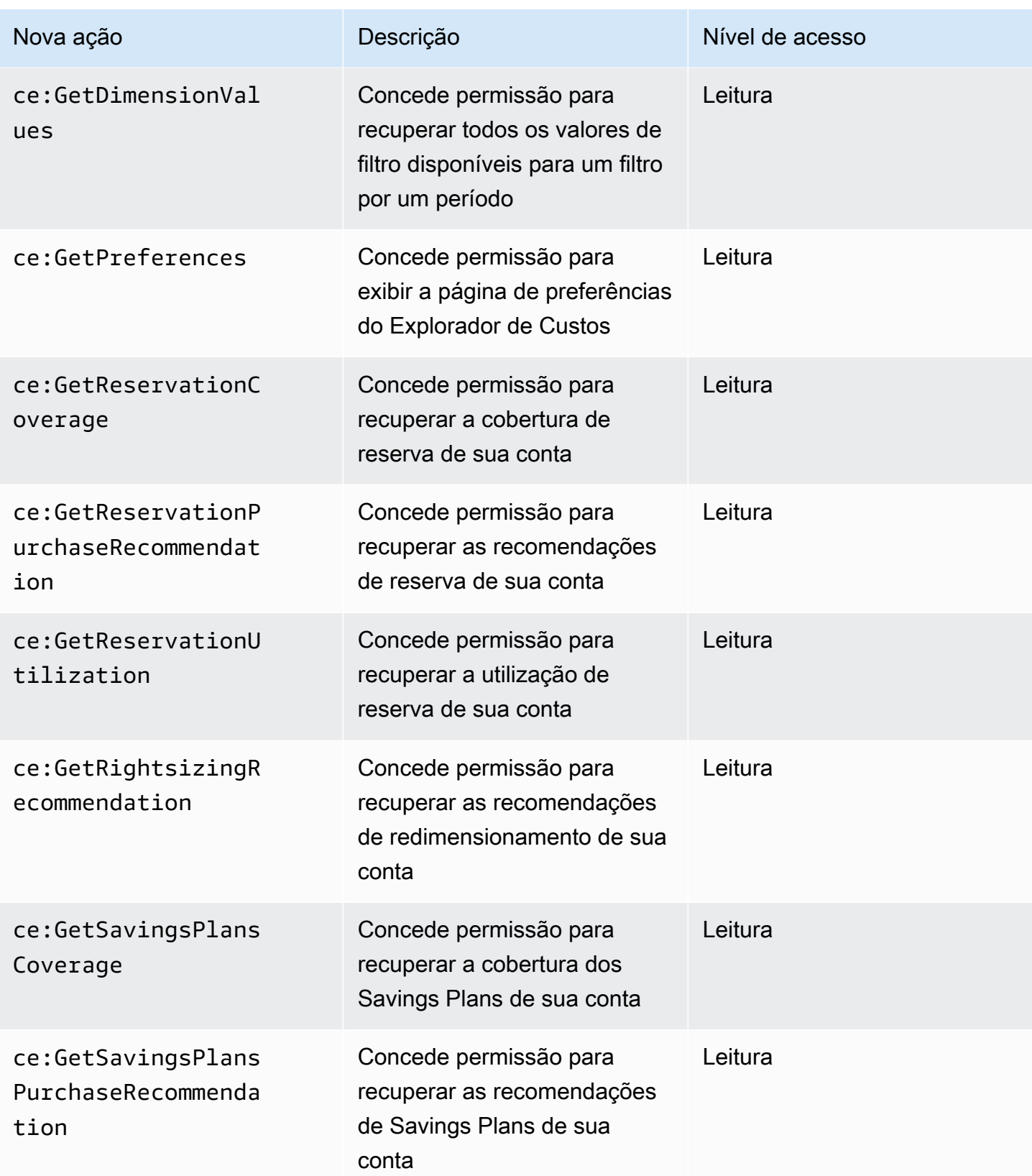

AWS Faturamento Guia do usuário

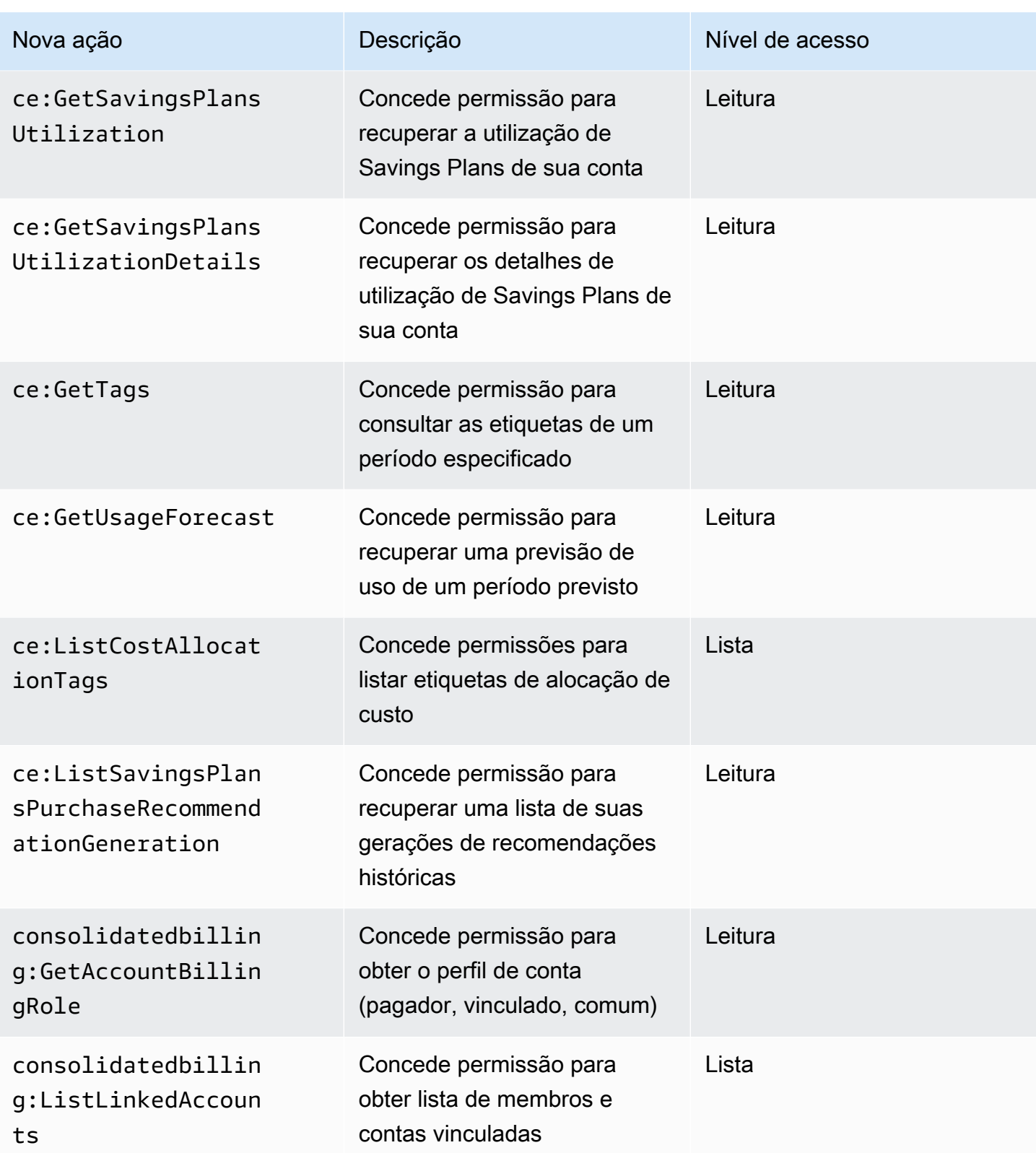

AWS Faturamento Guia do usuário

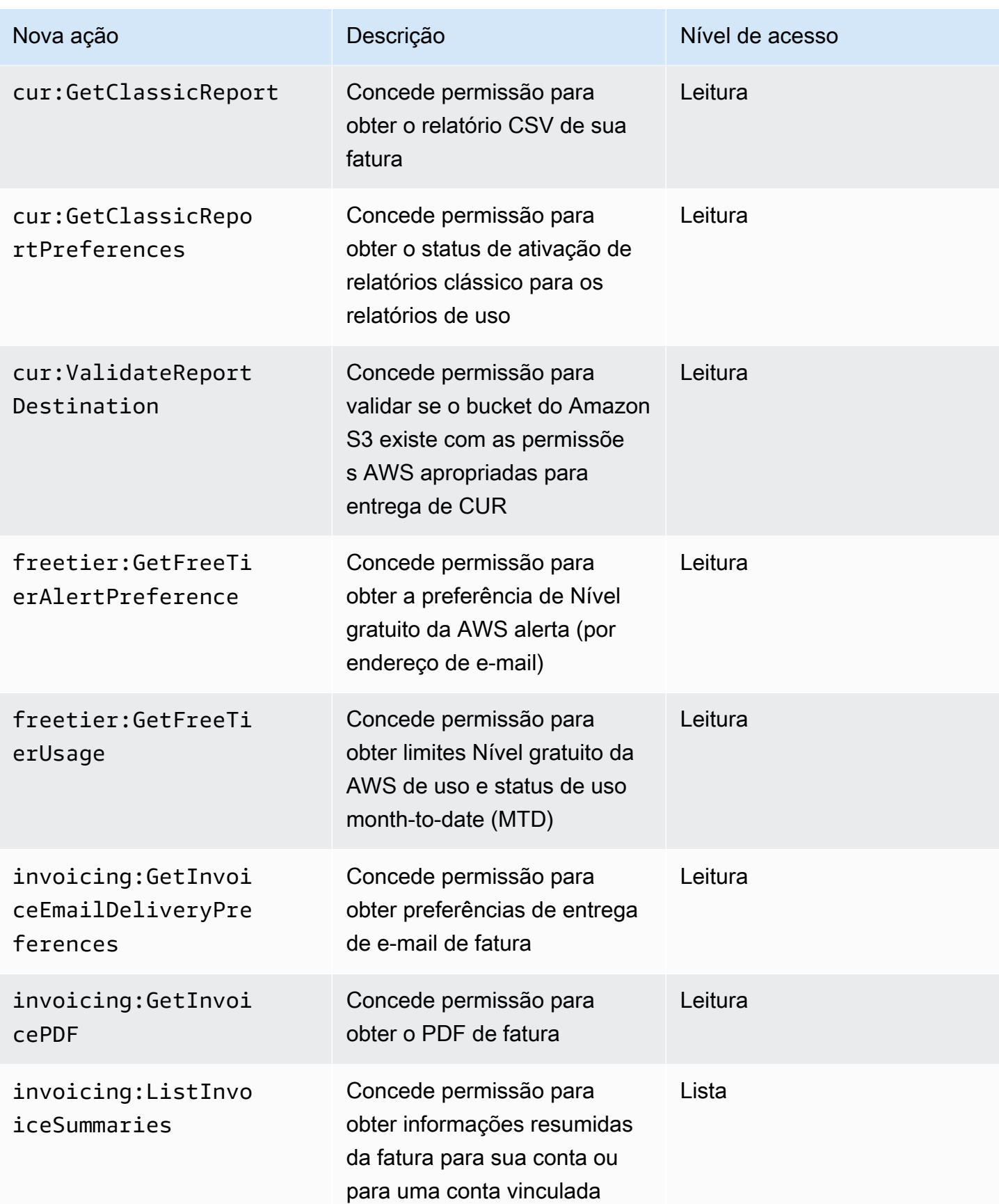

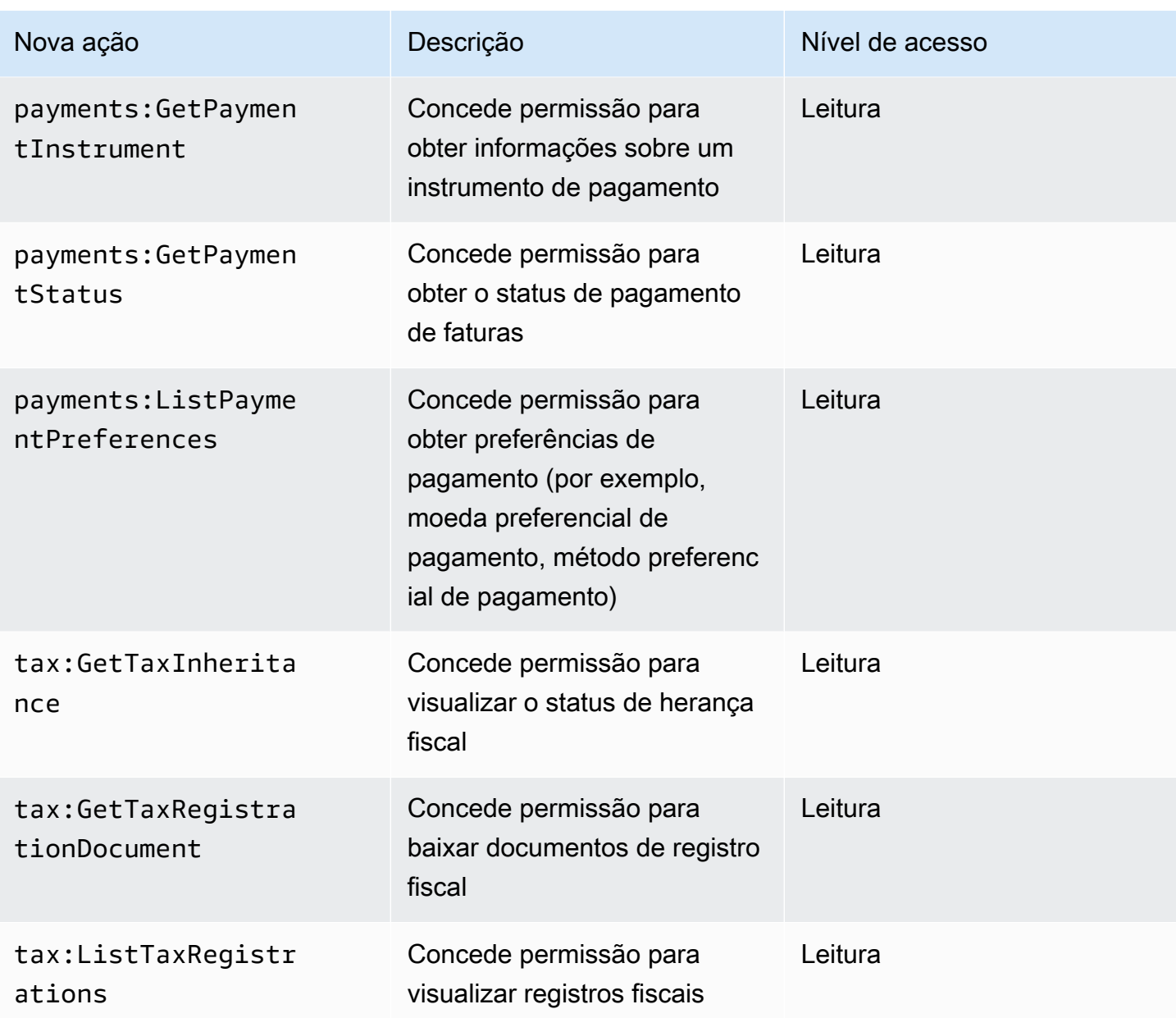

# <span id="page-454-0"></span>Mapeamento para aws-portal:ViewPaymentMethods

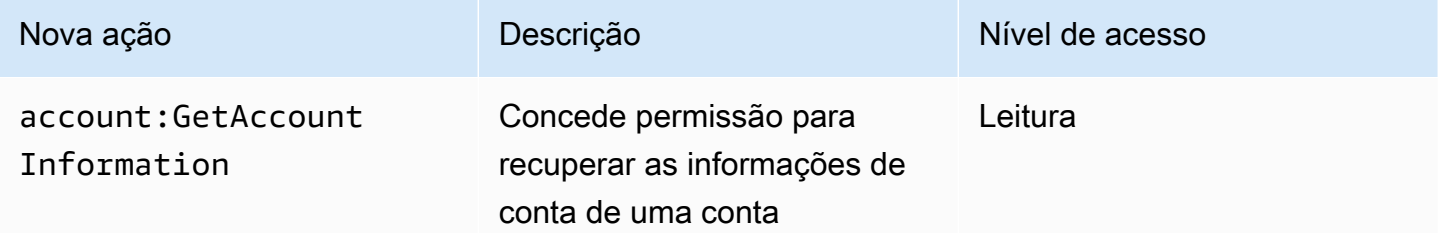

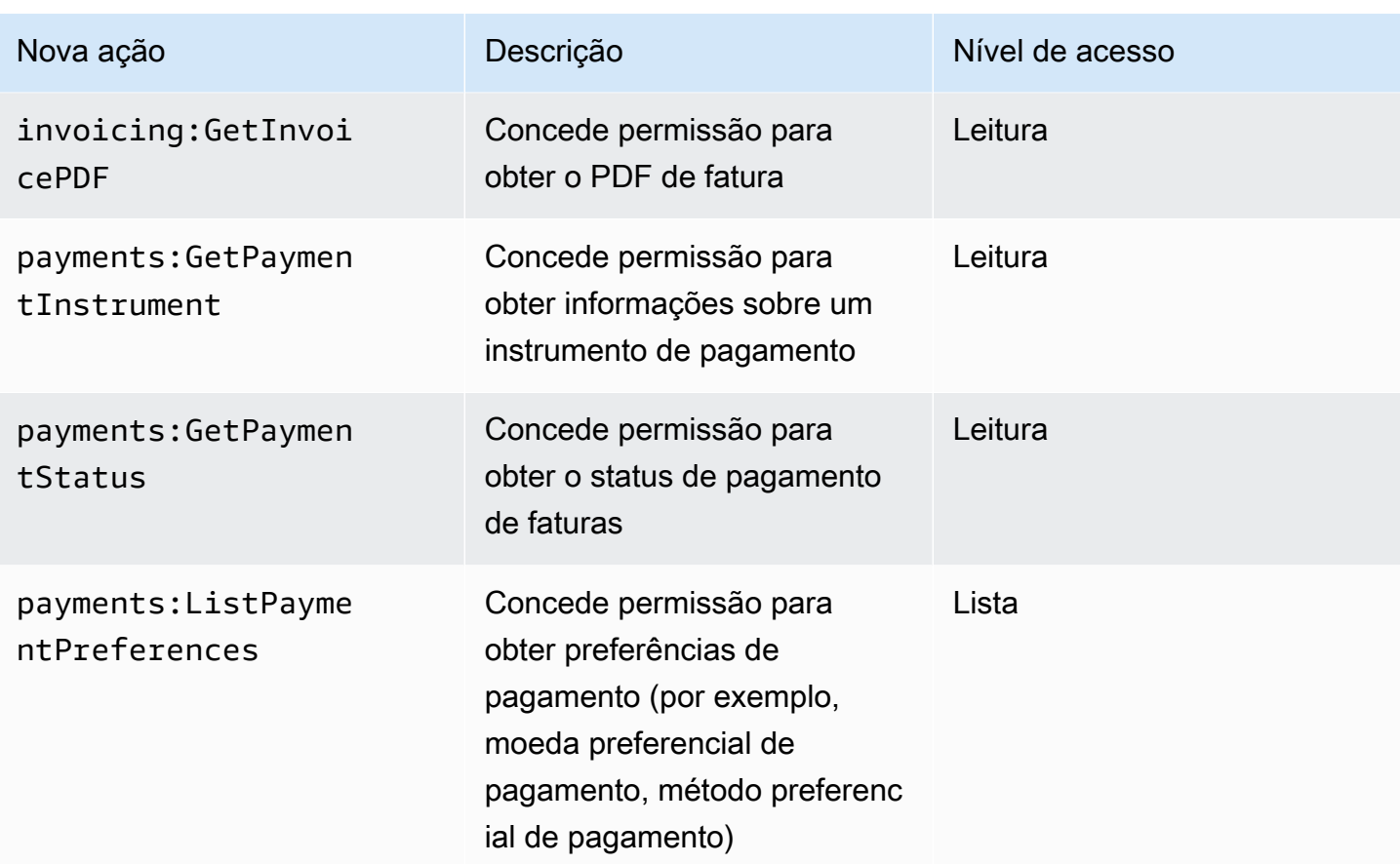

# <span id="page-455-0"></span>Mapeamento para aws-portal:ViewUsage

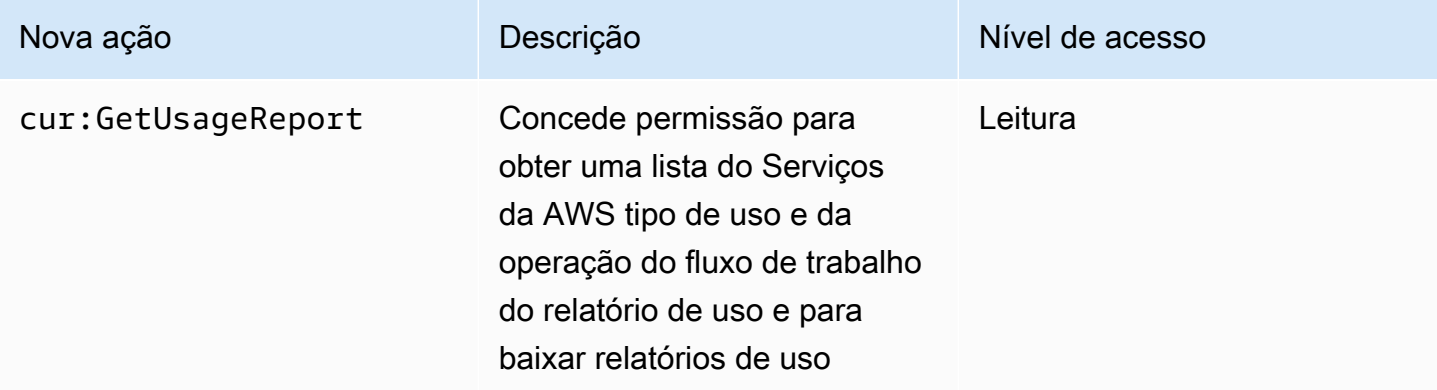

# <span id="page-456-0"></span>Mapeamento para aws-portal:ModifyAccount

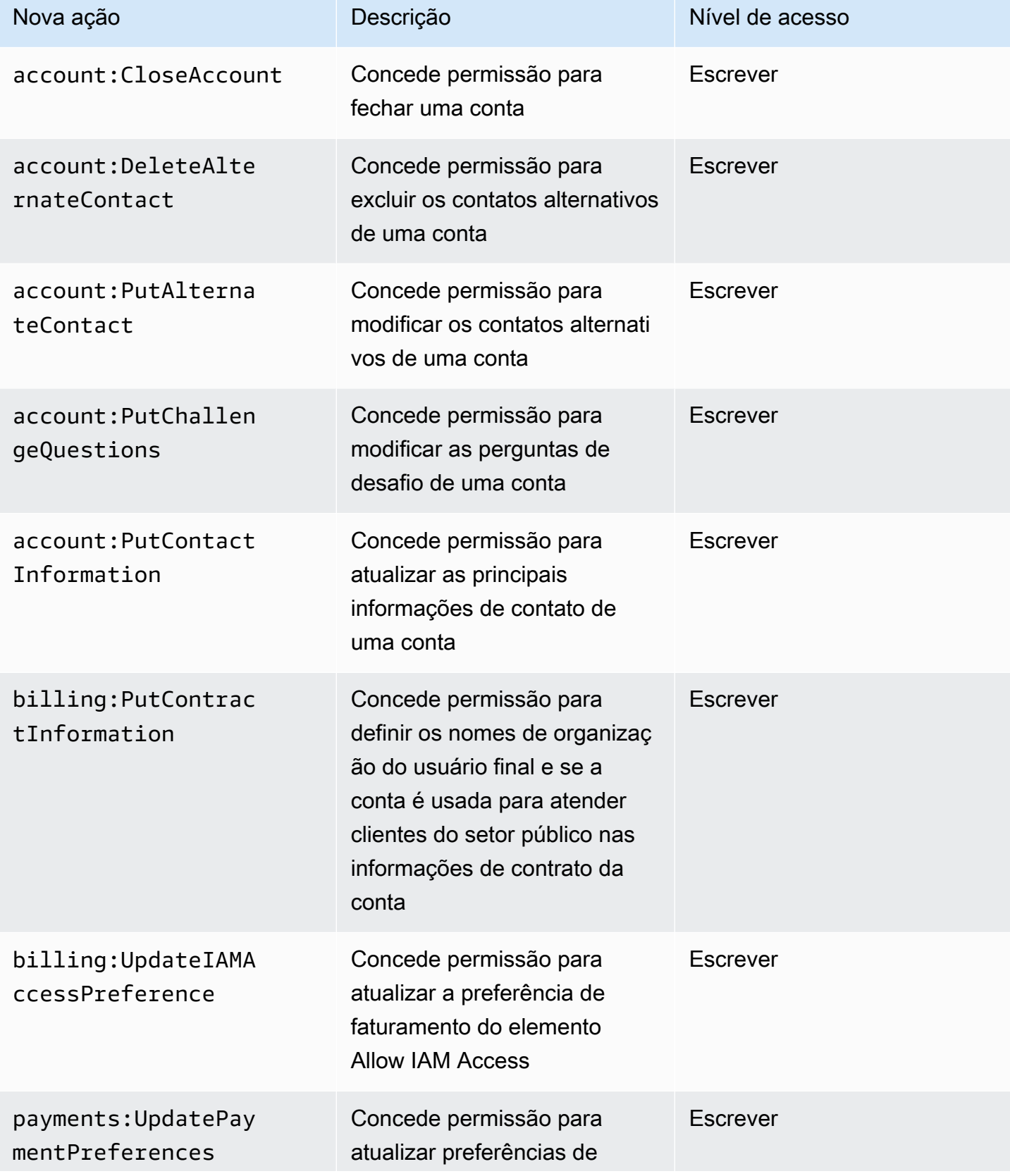

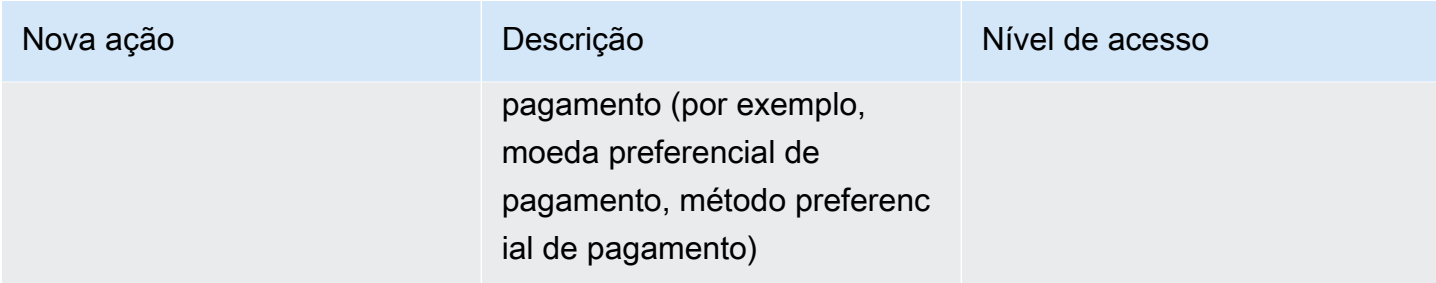

# <span id="page-457-0"></span>Mapeamento para aws-portal:ModifyBilling

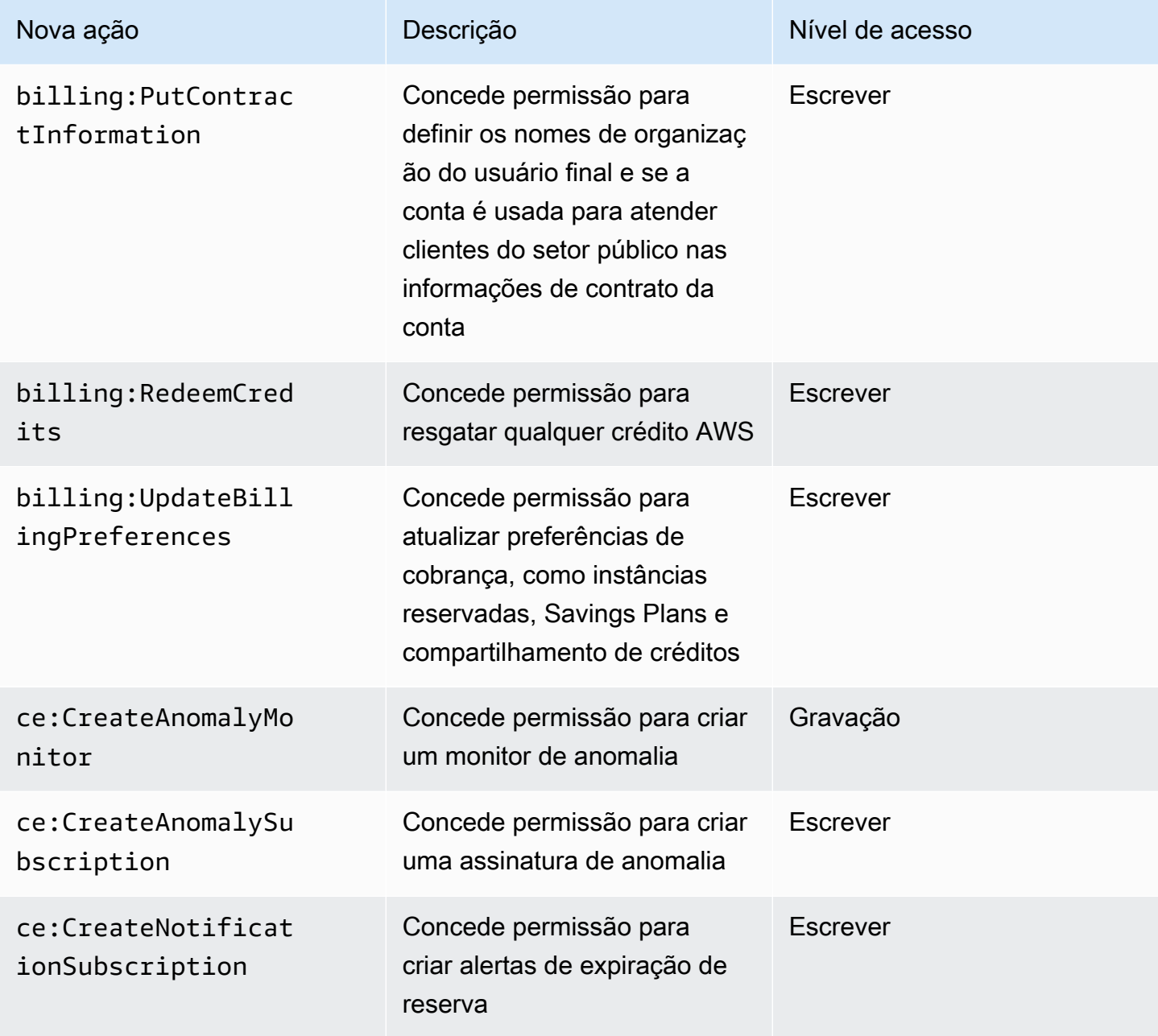

AWS Faturamento Guia do usuário

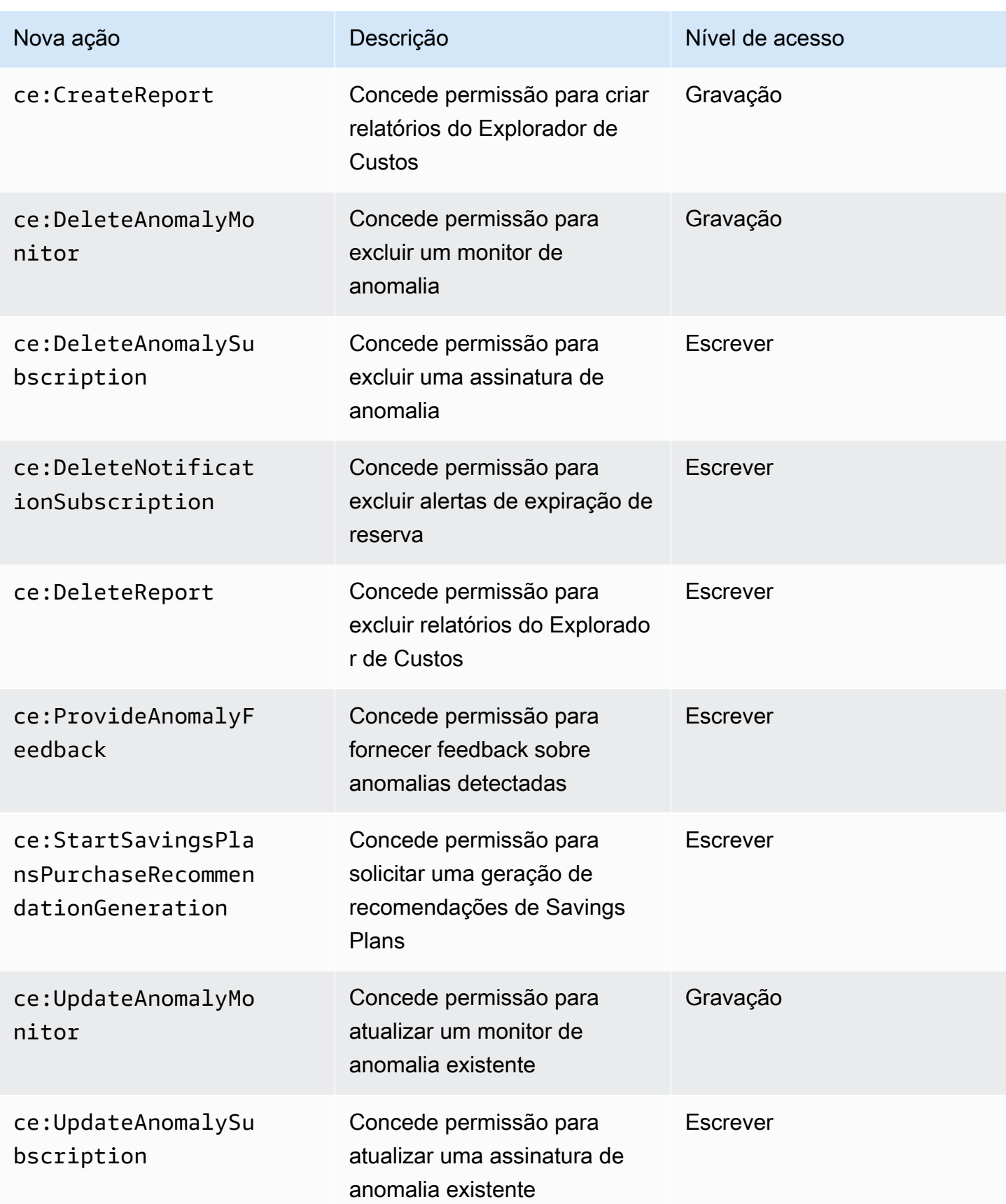

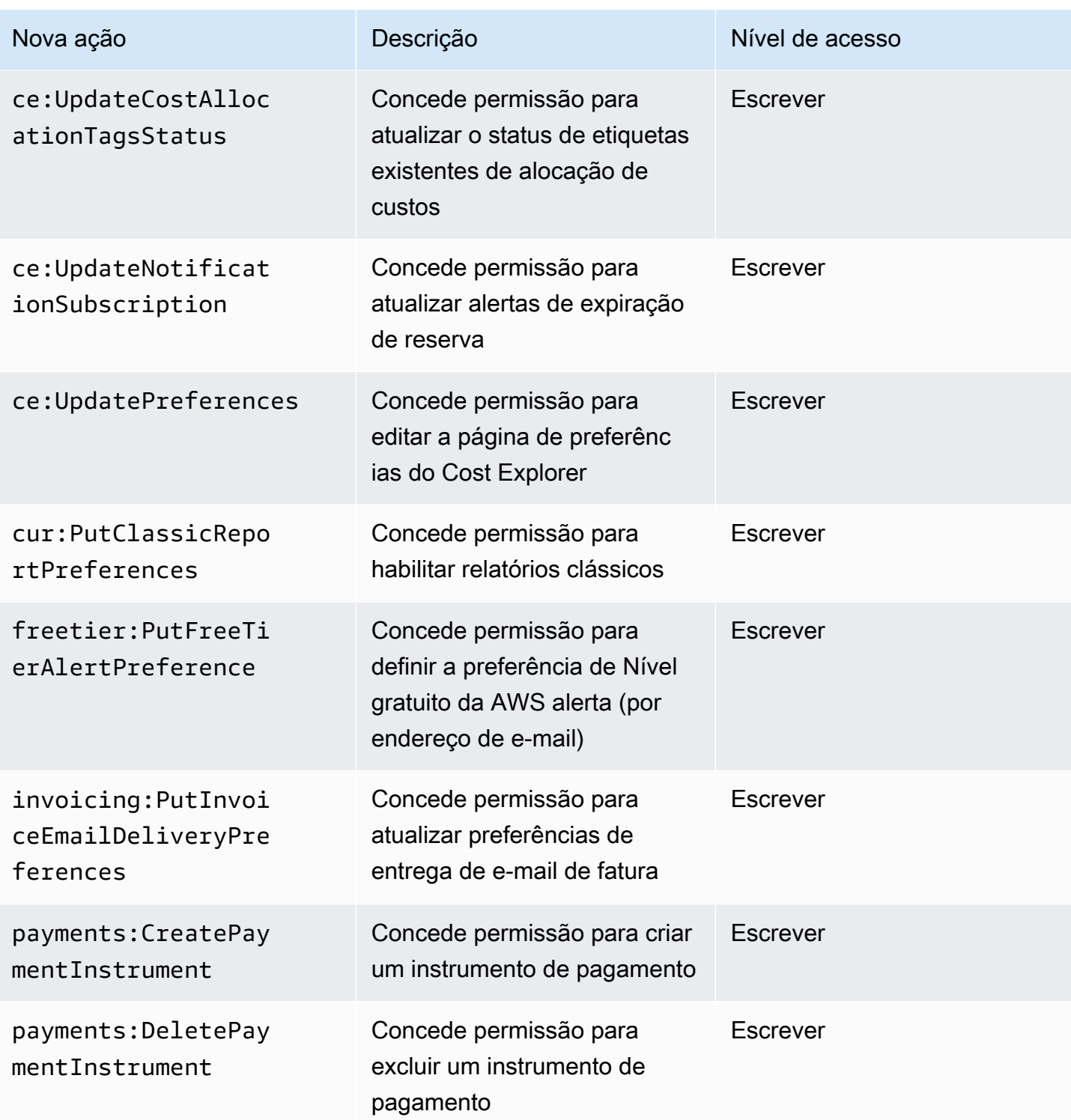

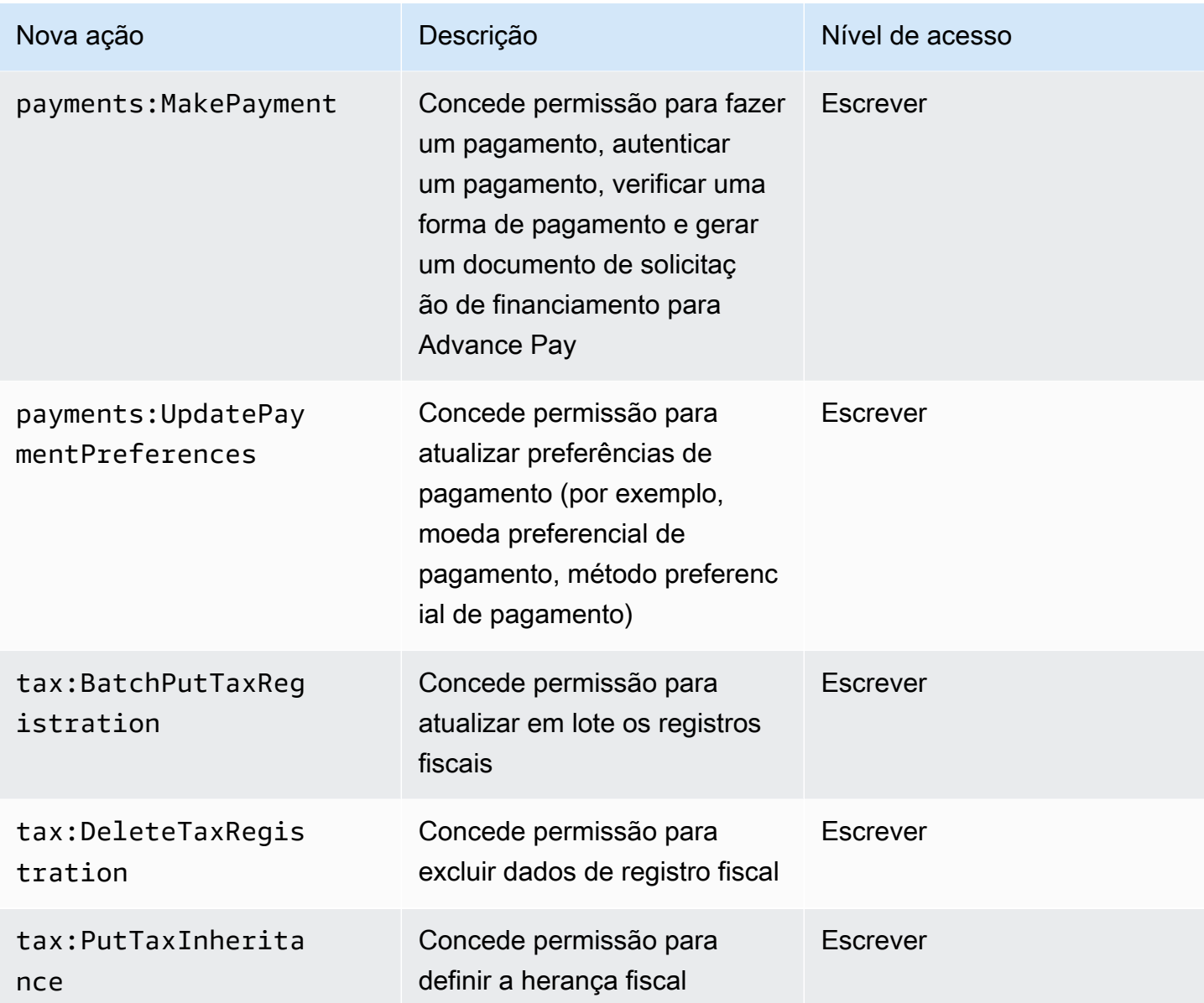

# <span id="page-460-0"></span>Mapeamento para aws-portal:ModifyPaymentMethods

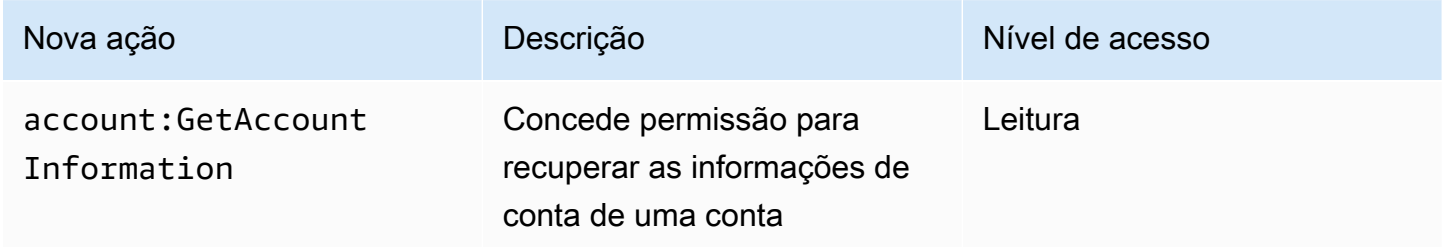

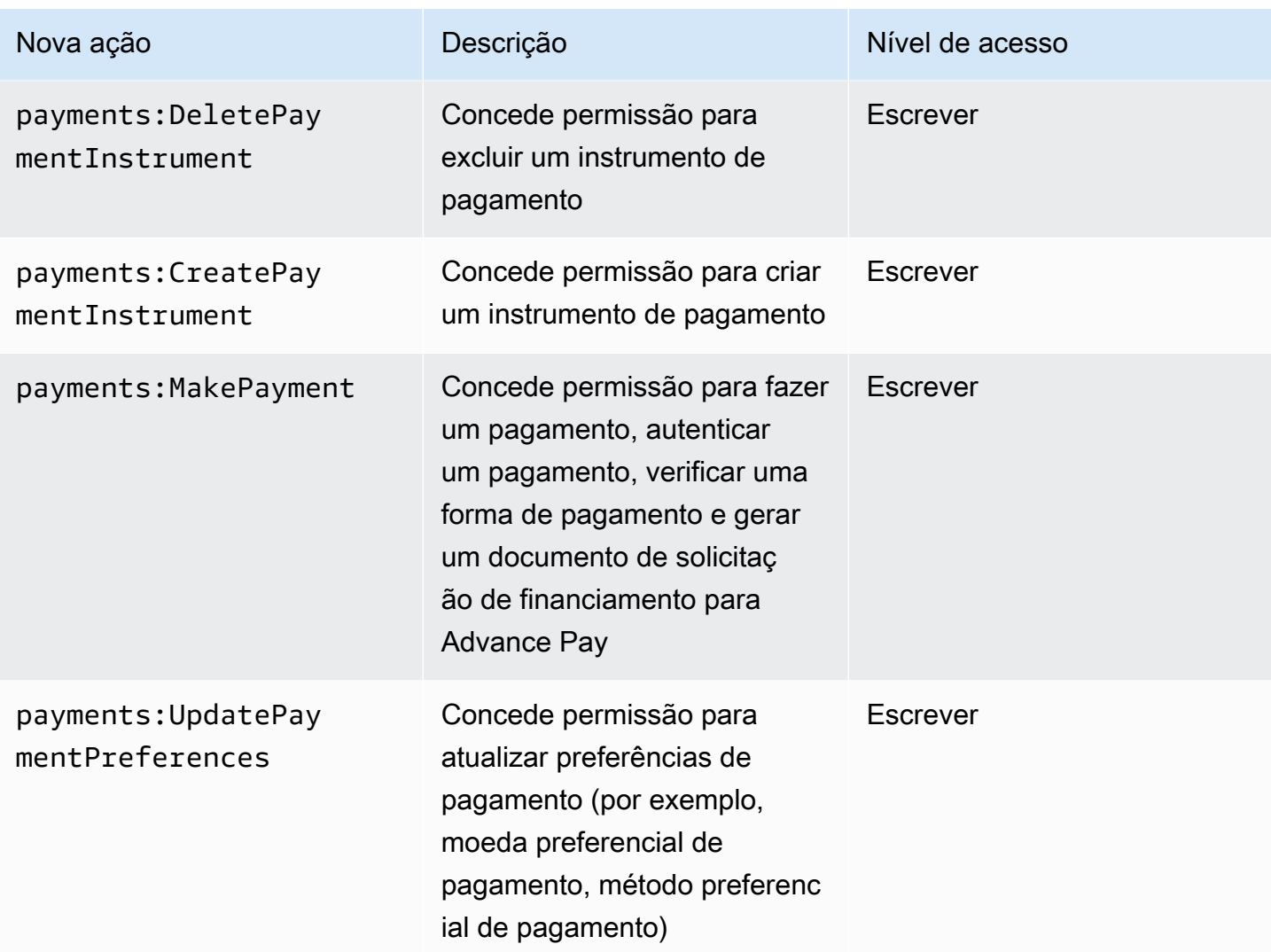

# <span id="page-461-0"></span>Mapeamento para purchase-orders:ViewPurchaseOrders

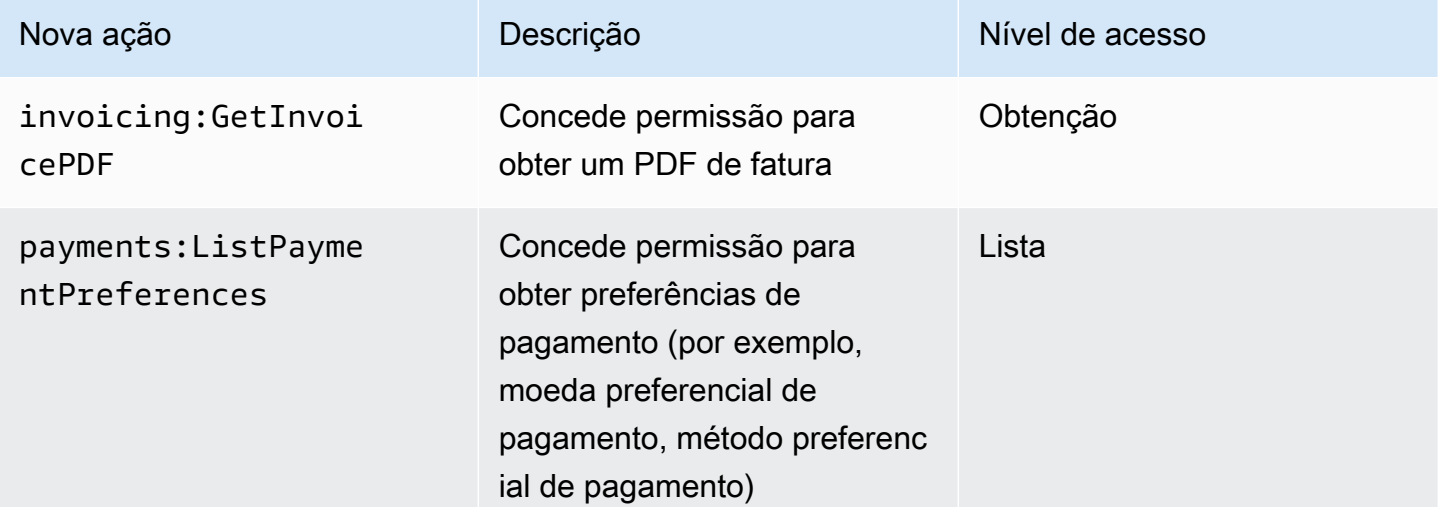

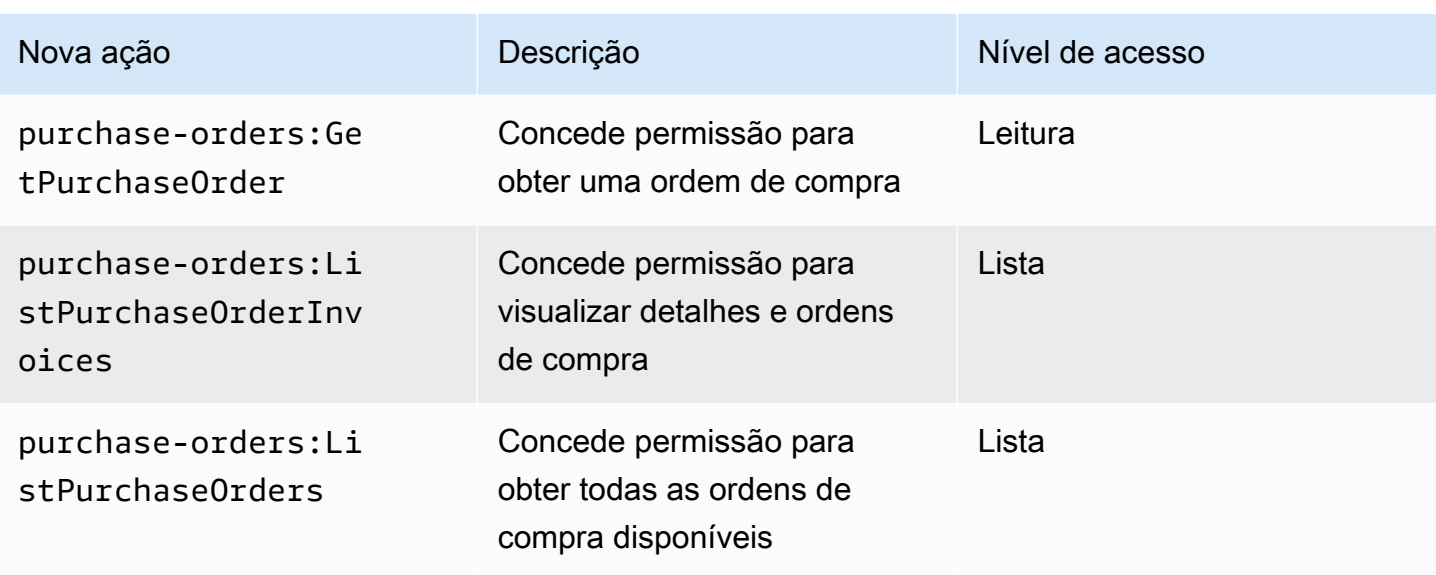

## <span id="page-462-0"></span>Mapeamento para purchase-orders:ModifyPurchaseOrders

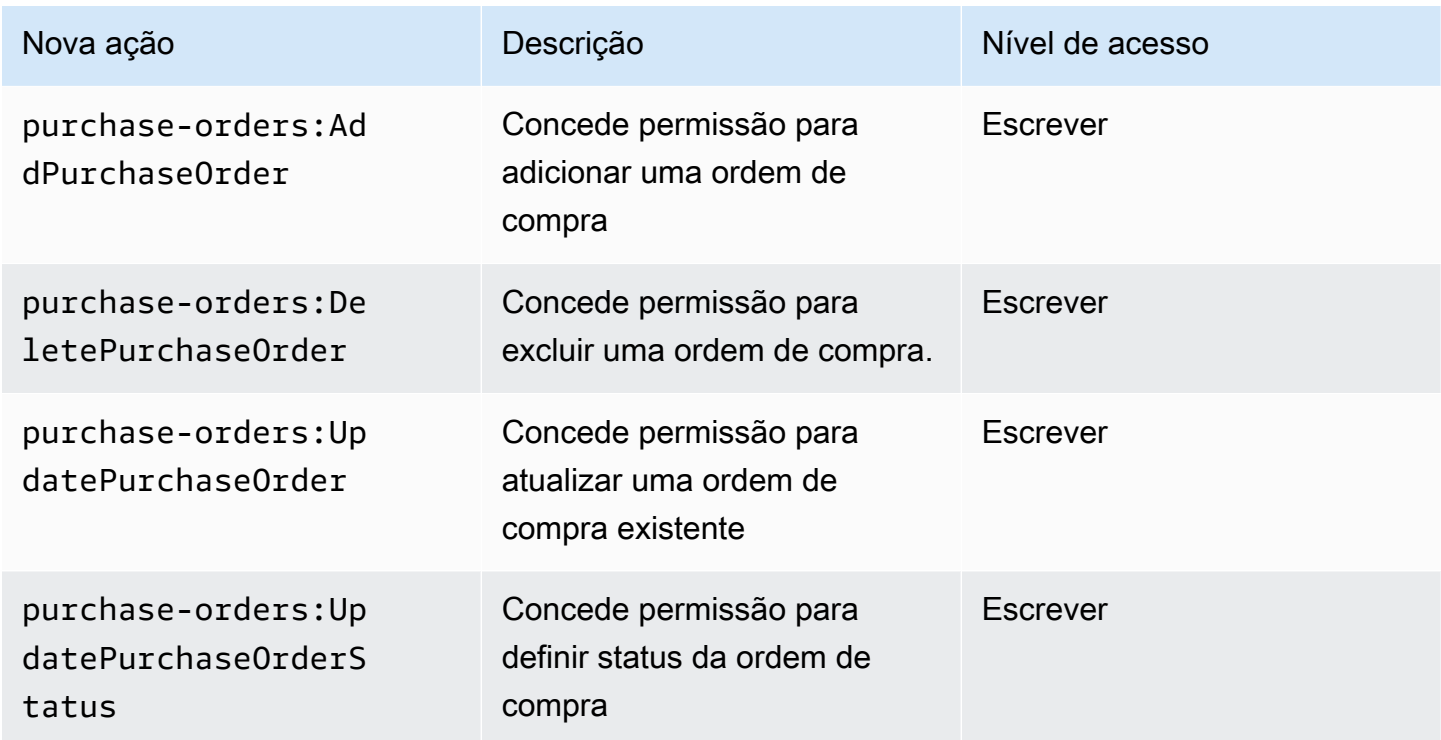

# AWS políticas gerenciadas

As políticas gerenciadas são políticas autônomas baseadas em identidade que você pode anexar a vários usuários, grupos e funções em sua conta. AWS Você pode usar políticas AWS gerenciadas para controlar o acesso no Faturamento.

Uma política AWS gerenciada é uma política autônoma criada e administrada pela AWS. AWS as políticas gerenciadas são projetadas para fornecer permissões para muitos casos de uso comuns. AWS as políticas gerenciadas facilitam a atribuição de permissões apropriadas a usuários, grupos e funções do que se você mesmo tivesse que escrever as políticas.

Você não pode alterar as permissões definidas nas políticas AWS gerenciadas. AWS ocasionalmente atualiza as permissões definidas em uma política AWS gerenciada. Quando isso ocorre, a atualização afetará todas as principais entidades (usuários, grupos e funções) às quais a política está anexada.

O faturamento fornece várias políticas AWS gerenciadas para casos de uso comuns.

Tópicos

- [AWSPurchaseOrdersServiceRolePolicy](#page-463-0)
- [AWSBillingReadOnlyAccess](#page-464-0)
- [Billing](#page-466-0)
- [AWSAccountActivityAccess](#page-469-0)
- [Atualizações nas políticas AWS gerenciadas de AWS cobrança](#page-469-1)

## <span id="page-463-0"></span>**AWSPurchaseOrdersServiceRolePolicy**

Esta política gerenciada concede acesso total ao console de faturamento e gerenciamento de custos, bem como ao console de ordens de compra. A política permite que o usuário visualize, crie, atualize e exclua as ordens de compra da conta.

```
{ 
    "Version":"2012-10-17", 
    "Statement":[ 
       { 
           "Effect":"Allow", 
           "Action":[ 
              "account:GetAccountInformation", 
              "account:GetContactInformation", 
              "aws-portal:*Billing", 
              "consolidatedbilling:GetAccountBillingRole", 
              "invoicing:GetInvoicePDF", 
              "payments:GetPaymentInstrument", 
              "payments:ListPaymentPreferences", 
              "purchase-orders:AddPurchaseOrder",
```
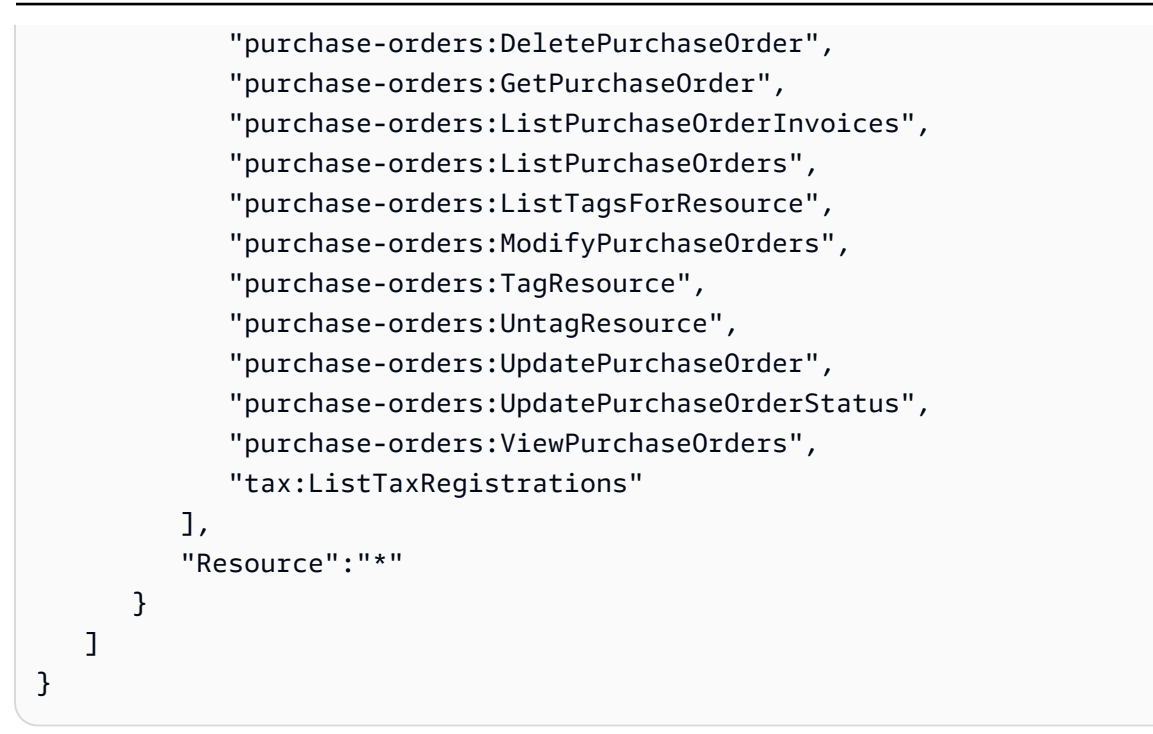

## <span id="page-464-0"></span>**AWSBillingReadOnlyAccess**

Essa política gerenciada concede aos usuários acesso para visualizar o Console de AWS Billing and Cost Management .

```
{ 
       "Version": "2012-10-17", 
       "Statement": [ 
\{\hspace{.1cm} \} "Sid": "VisualEditor0", 
                  "Effect": "Allow", 
                  "Action": [ 
                       "account:GetAccountInformation", 
                       "aws-portal:ViewBilling", 
                       "billing:GetBillingData", 
                       "billing:GetBillingDetails", 
                       "billing:GetBillingNotifications", 
                       "billing:GetBillingPreferences", 
                       "billing:GetContractInformation", 
                       "billing:GetCredits", 
                       "billing:GetIAMAccessPreference", 
                       "billing:GetSellerOfRecord", 
                       "billing:ListBillingViews", 
                       "budgets:DescribeBudgetActionsForBudget", 
                       "budgets:DescribeBudgetAction",
```

```
 "budgets:DescribeBudgetActionsForAccount", 
                "budgets:DescribeBudgetActionHistories", 
                "budgets:ViewBudget", 
                "ce:DescribeCostCategoryDefinition", 
                "ce:GetCostAndUsage", 
                "ce:GetDimensionValues", 
                "ce:GetTags", 
                "ce:ListCostCategoryDefinitions", 
                "ce:ListCostAllocationTags", 
                "ce:ListCostAllocationTagBackfillHistory", 
                "ce:ListTagsForResource", 
                "consolidatedbilling:GetAccountBillingRole", 
                "consolidatedbilling:ListLinkedAccounts", 
                "cur:DescribeReportDefinitions", 
                "cur:GetClassicReport", 
                "cur:GetClassicReportPreferences", 
                "cur:GetUsageReport", 
                "freetier:GetFreeTierAlertPreference", 
                "freetier:GetFreeTierUsage", 
                "invoicing:GetInvoiceEmailDeliveryPreferences", 
                "invoicing:GetInvoicePDF", 
                "invoicing:ListInvoiceSummaries", 
                "mapcredit:ListAssociatedPrograms", 
                "mapcredit:ListQuarterCredits", 
                "mapcredit:ListQuarterSpend", 
                "payments:GetPaymentInstrument", 
                "payments:GetPaymentStatus", 
                "payments:ListPaymentInstruments", 
                "payments:ListPaymentPreferences", 
                "payments:ListTagsForResource", 
                "purchase-orders:GetPurchaseOrder", 
                "purchase-orders:ListPurchaseOrderInvoices", 
                "purchase-orders:ListPurchaseOrders", 
                "purchase-orders:ListTagsForResource", 
                "purchase-orders:ViewPurchaseOrders", 
                "sustainability:GetCarbonFootprintSummary", 
                "tax:GetTaxInheritance", 
                "tax:GetTaxRegistrationDocument", 
                "tax:ListTaxRegistrations" 
       ], 
   "Resource": "*" 
 }
```
]

## <span id="page-466-0"></span>**Billing**

Essa política gerenciada concede aos usuários permissão para visualizar e editar o AWS Billing and Cost Management console. Isso inclui visualizar o uso da conta, modificar orçamentos e métodos de pagamento.

```
{ 
     "Version": "2012-10-17", 
     "Statement": [ 
      \{ "Sid": "VisualEditor0", 
         "Effect": "Allow", 
         "Action": [ 
              "account:GetAccountInformation", 
              "aws-portal:*Billing", 
              "aws-portal:*PaymentMethods", 
              "aws-portal:*Usage", 
              "billing:GetBillingData", 
              "billing:GetBillingDetails", 
              "billing:GetBillingNotifications", 
              "billing:GetBillingPreferences", 
              "billing:GetContractInformation", 
              "billing:GetCredits", 
              "billing:GetIAMAccessPreference", 
              "billing:GetSellerOfRecord", 
              "billing:ListBillingViews", 
              "billing:PutContractInformation", 
              "billing:RedeemCredits", 
              "billing:UpdateBillingPreferences", 
              "billing:UpdateIAMAccessPreference", 
              "budgets:CreateBudgetAction", 
              "budgets:DeleteBudgetAction", 
              "budgets:DescribeBudgetActionsForBudget", 
              "budgets:DescribeBudgetAction", 
              "budgets:DescribeBudgetActionsForAccount", 
              "budgets:DescribeBudgetActionHistories", 
              "budgets:ExecuteBudgetAction", 
              "budgets:ModifyBudget", 
              "budgets:UpdateBudgetAction", 
              "budgets:ViewBudget", 
              "ce:CreateNotificationSubscription",
```
 "ce:CreateReport", "ce:CreateCostCategoryDefinition", "ce:DeleteNotificationSubscription", "ce:DeleteCostCategoryDefinition", "ce:DescribeCostCategoryDefinition", "ce:DeleteReport", "ce:GetCostAndUsage", "ce:GetDimensionValues", "ce:GetTags", "ce:ListCostAllocationTags", "ce:ListCostAllocationTagBackfillHistory", "ce:ListCostCategoryDefinitions", "ce:ListTagsForResource", "ce:StartCostAllocationTagBackfill", "ce:UpdateCostAllocationTagsStatus", "ce:UpdateNotificationSubscription", "ce:TagResource", "ce:UpdatePreferences", "ce:UpdateReport", "ce:UntagResource", "ce:UpdateCostCategoryDefinition", "consolidatedbilling:GetAccountBillingRole", "consolidatedbilling:ListLinkedAccounts", "cur:DeleteReportDefinition", "cur:DescribeReportDefinitions", "cur:GetClassicReport", "cur:GetClassicReportPreferences", "cur:GetUsageReport", "cur:ModifyReportDefinition", "cur:PutClassicReportPreferences", "cur:PutReportDefinition", "cur:ValidateReportDestination", "freetier:GetFreeTierAlertPreference", "freetier:GetFreeTierUsage", "freetier:PutFreeTierAlertPreference", "invoicing:GetInvoiceEmailDeliveryPreferences", "invoicing:GetInvoicePDF", "invoicing:ListInvoiceSummaries", "invoicing:PutInvoiceEmailDeliveryPreferences", "mapcredit:ListAssociatedPrograms", "mapcredit:ListQuarterCredits", "mapcredit:ListQuarterSpend", "payments:CreatePaymentInstrument", "payments:DeletePaymentInstrument",
"payments:GetPaymentInstrument", "payments:GetPaymentStatus", "payments:ListPaymentInstruments", "payments:ListPaymentPreferences", "payments:ListTagsForResource", "payments:MakePayment", "payments:TagResource", "payments:UntagResource", "payments:UpdatePaymentInstrument", "payments:ListPaymentInstruments", "payments:UpdatePaymentPreferences", "pricing:DescribeServices", "purchase-orders:AddPurchaseOrder", "purchase-orders:DeletePurchaseOrder", "purchase-orders:GetPurchaseOrder", "purchase-orders:ListPurchaseOrderInvoices", "purchase-orders:ListPurchaseOrders", "purchase-orders:ListTagsForResource", "purchase-orders:ModifyPurchaseOrders", "purchase-orders:TagResource", "purchase-orders:UntagResource", "purchase-orders:UpdatePurchaseOrder", "purchase-orders:UpdatePurchaseOrderStatus", "purchase-orders:ViewPurchaseOrders", "support:AddAttachmentsToSet", "support:CreateCase", "sustainability:GetCarbonFootprintSummary", "tax:BatchPutTaxRegistration", "tax:DeleteTaxRegistration", "tax:GetExemptions", "tax:GetTaxInheritance", "tax:GetTaxInterview", "tax:GetTaxRegistration", "tax:GetTaxRegistrationDocument", "tax:ListTaxRegistrations", "tax:PutTaxInheritance", "tax:PutTaxInterview", "tax:PutTaxRegistration", "tax:UpdateExemptions" ], "Resource": "\*"

}

]

}

# <span id="page-469-0"></span>**AWSAccountActivityAccess**

Essa política gerenciada concede aos usuários permissão para visualizar a página Atividades da conta.

```
{ 
        "Version": "2012-10-17", 
       "Statement": [ 
\{\hspace{.1cm} \} "Sid": "VisualEditor0", 
                 "Effect": "Allow", 
                 "Action": [ 
                   "account:GetRegionOptStatus", 
                   "account:GetAccountInformation", 
                   "account:GetAlternateContact", 
                   "account:GetChallengeQuestions", 
                   "account:GetContactInformation", 
                   "account:ListRegions", 
                   "aws-portal:ViewBilling", 
                   "billing:GetIAMAccessPreference", 
                   "billing:GetSellerOfRecord", 
                   "payments:ListPaymentPreferences" 
          ], 
          "Resource": "*" 
       } 
    ]
}
```
# Atualizações nas políticas AWS gerenciadas de AWS cobrança

Veja detalhes sobre as atualizações das políticas AWS gerenciadas de AWS cobrança desde que esse serviço começou a monitorar essas alterações. Para receber alertas automáticos sobre alterações nessa página, assine o feed RSS na página Histórico do documento AWS de cobrança.

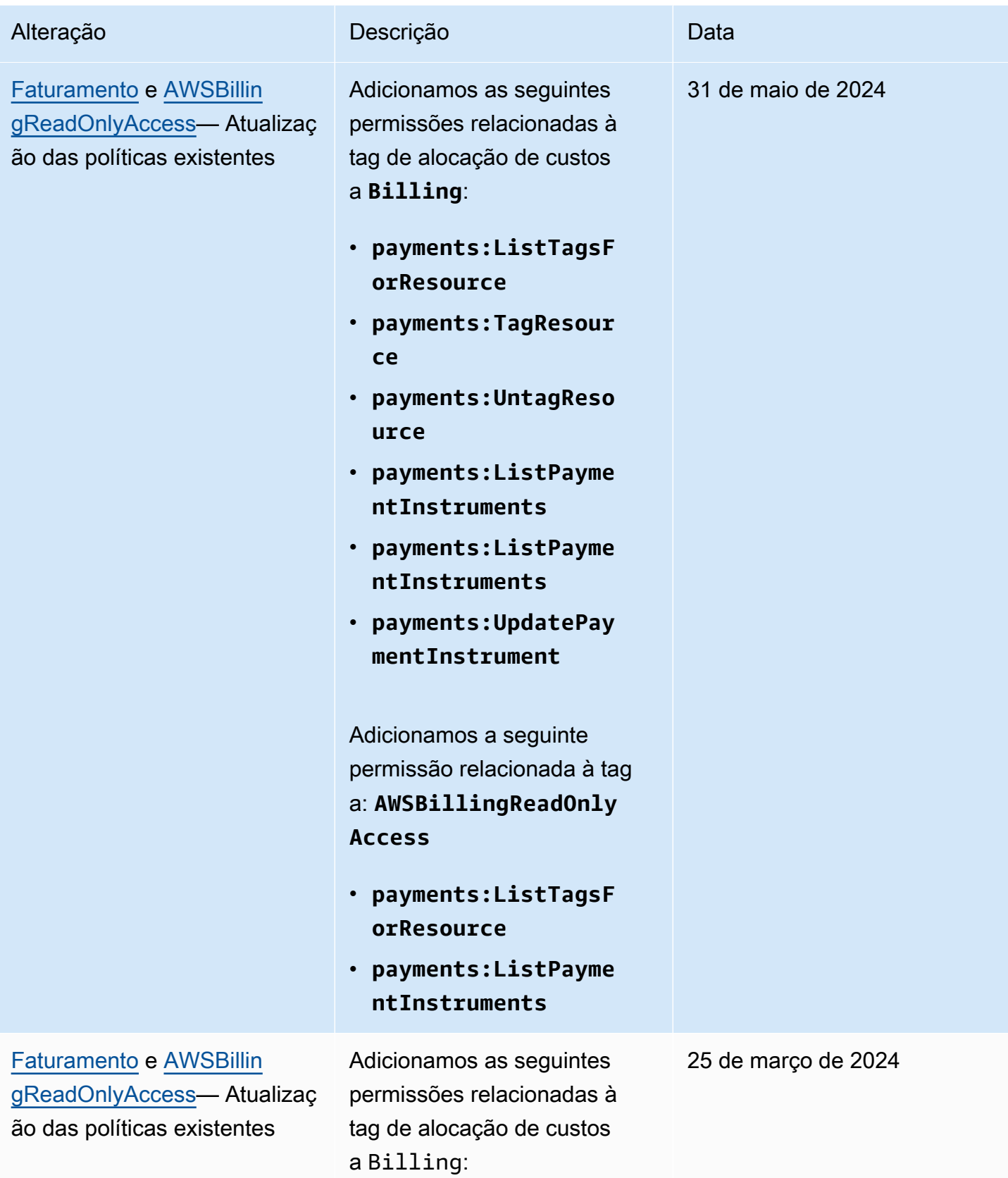

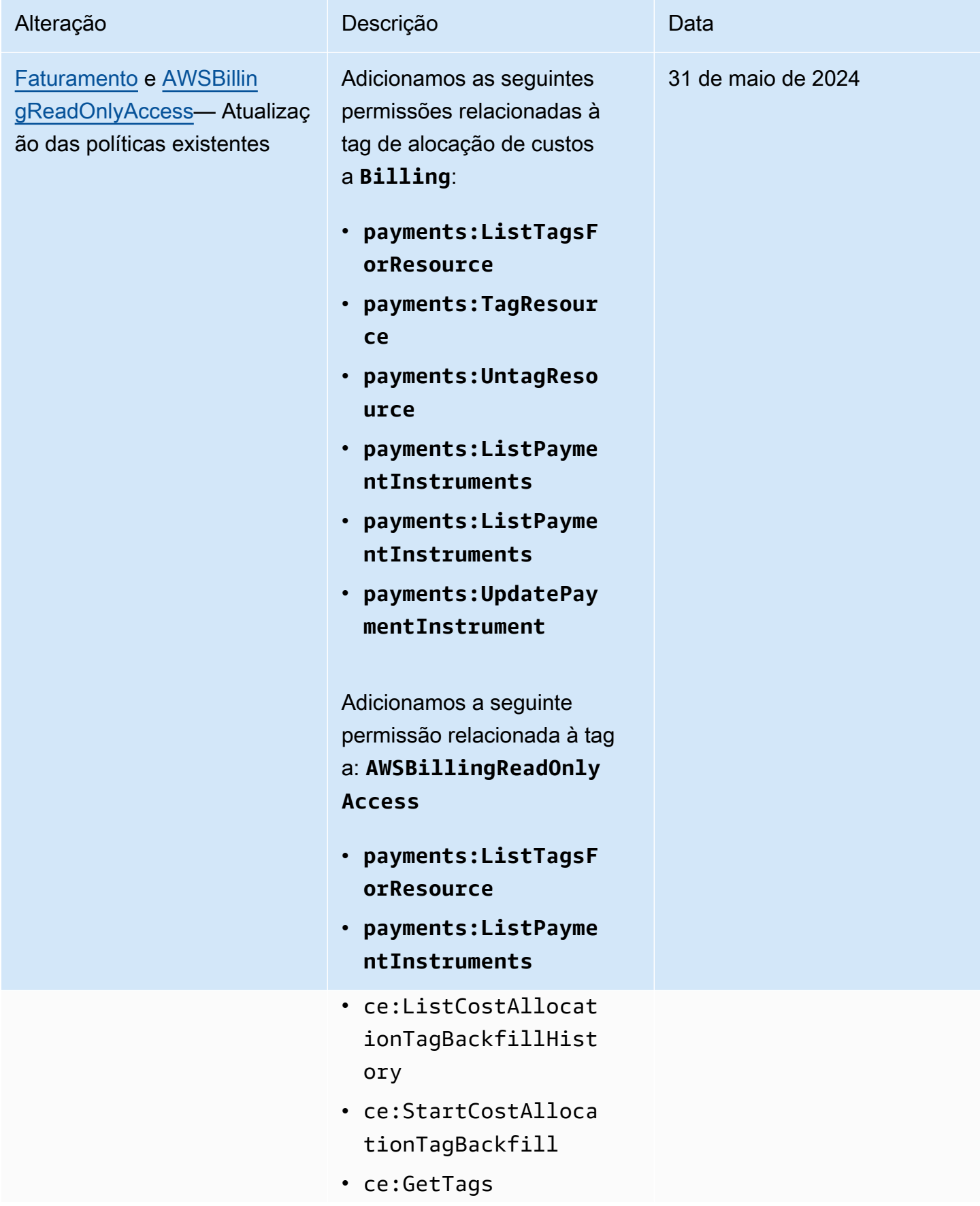

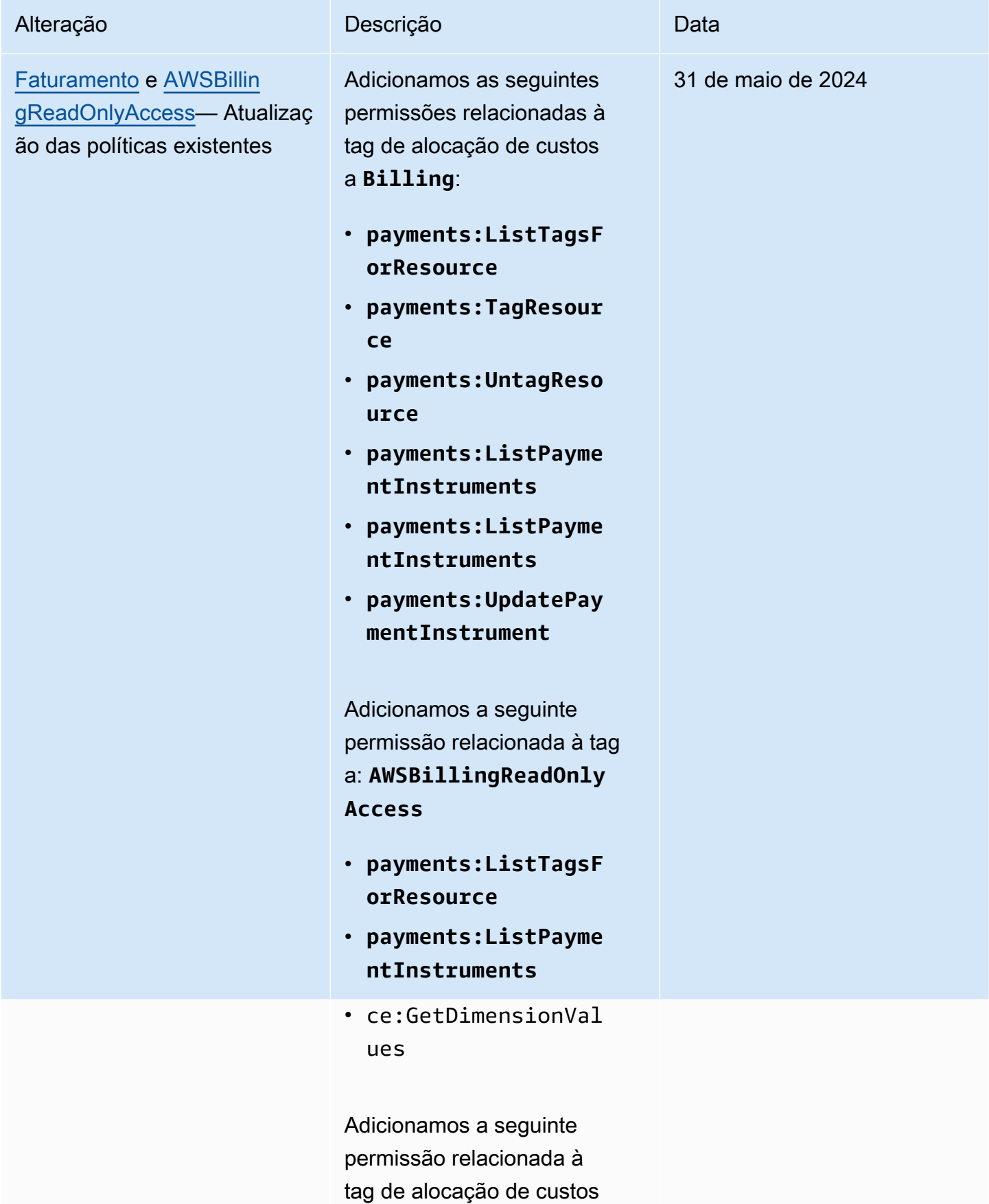

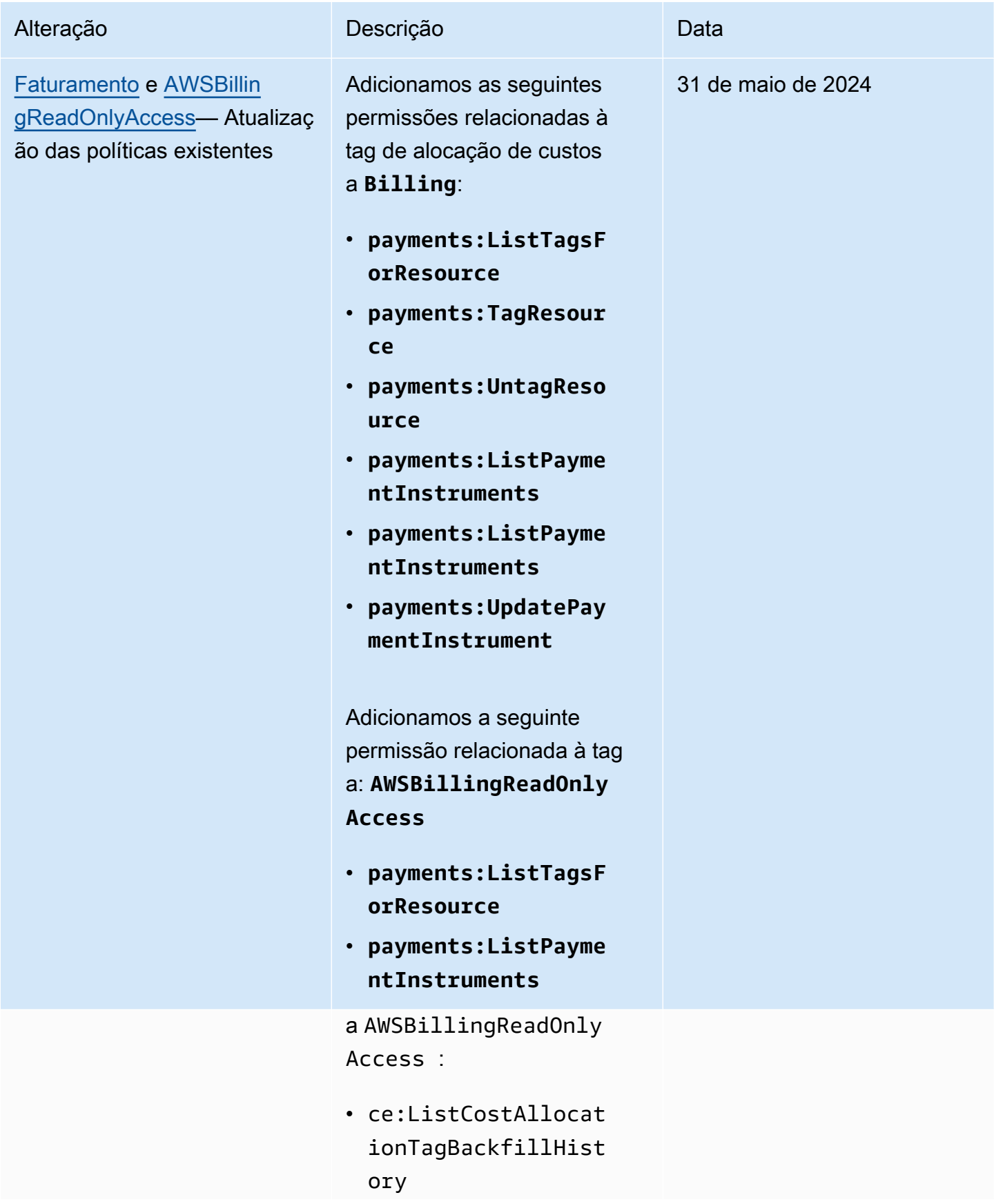

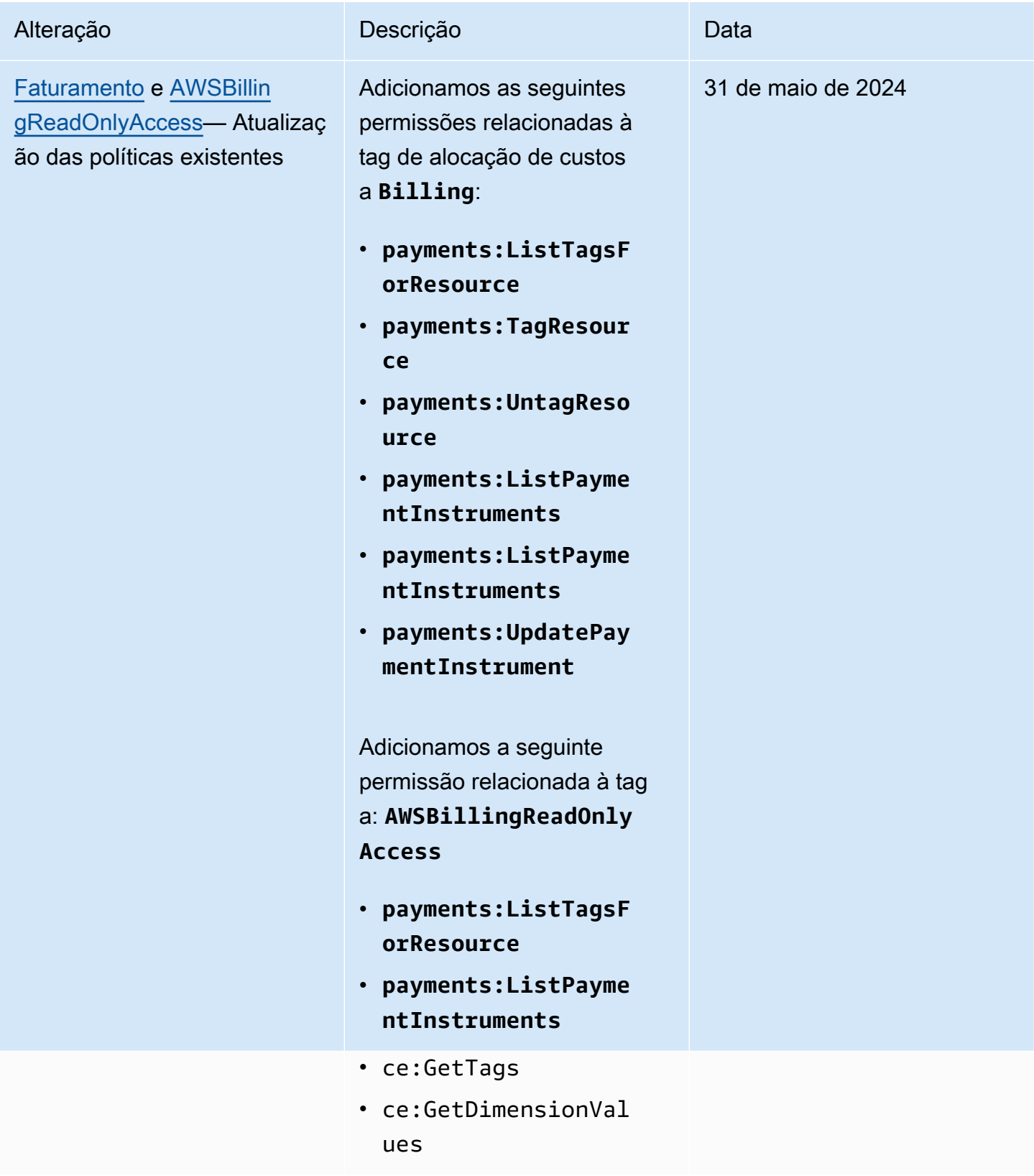

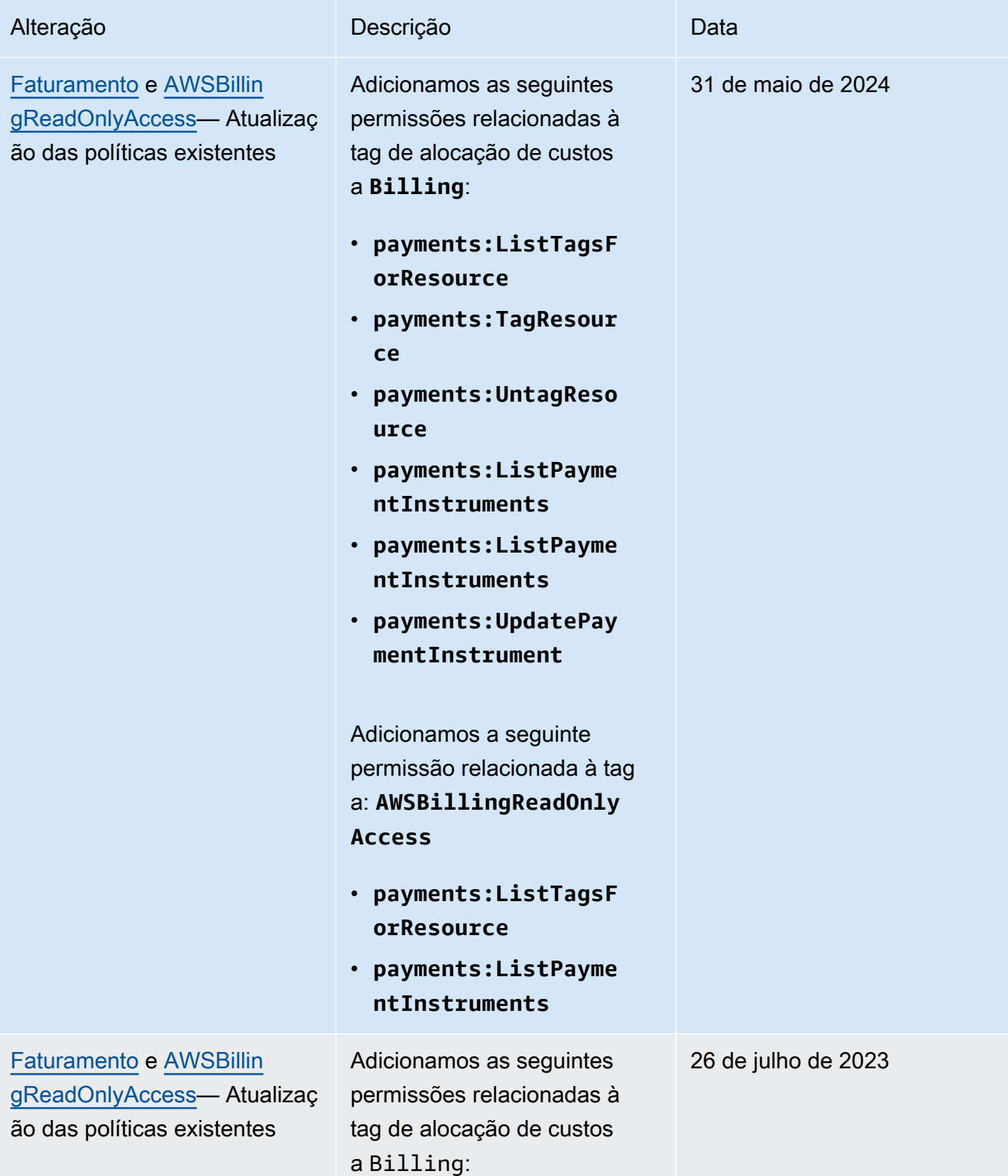

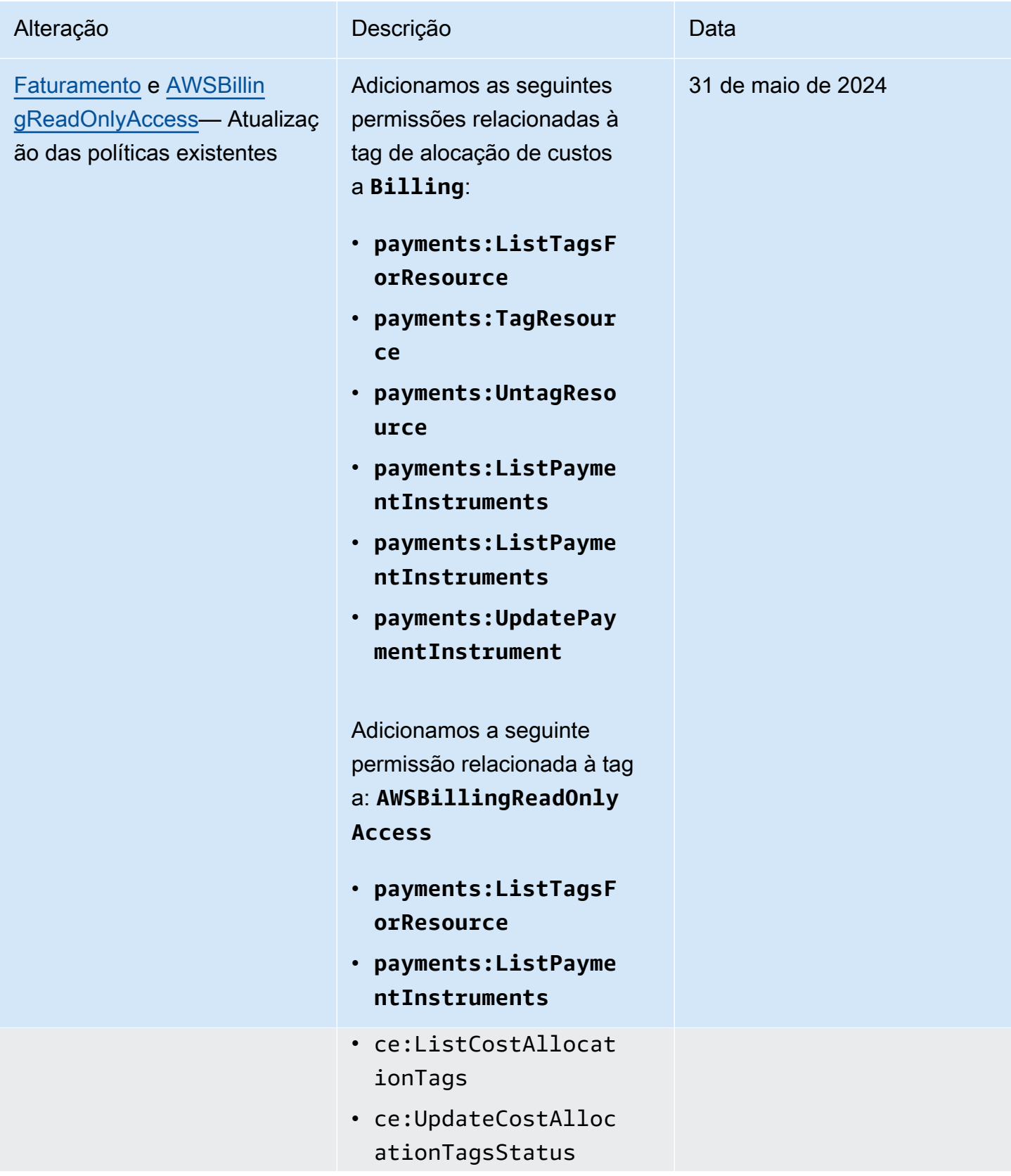

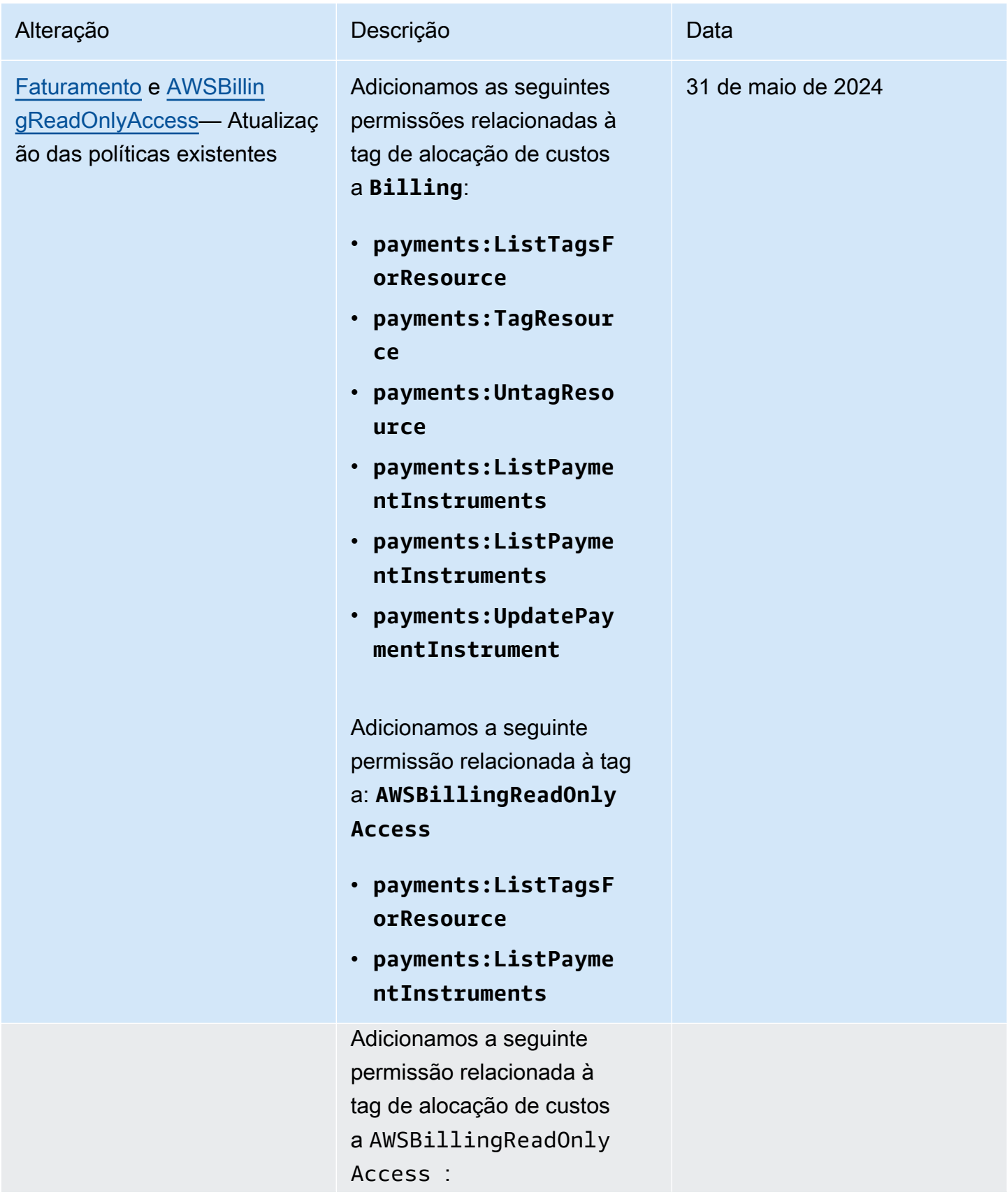

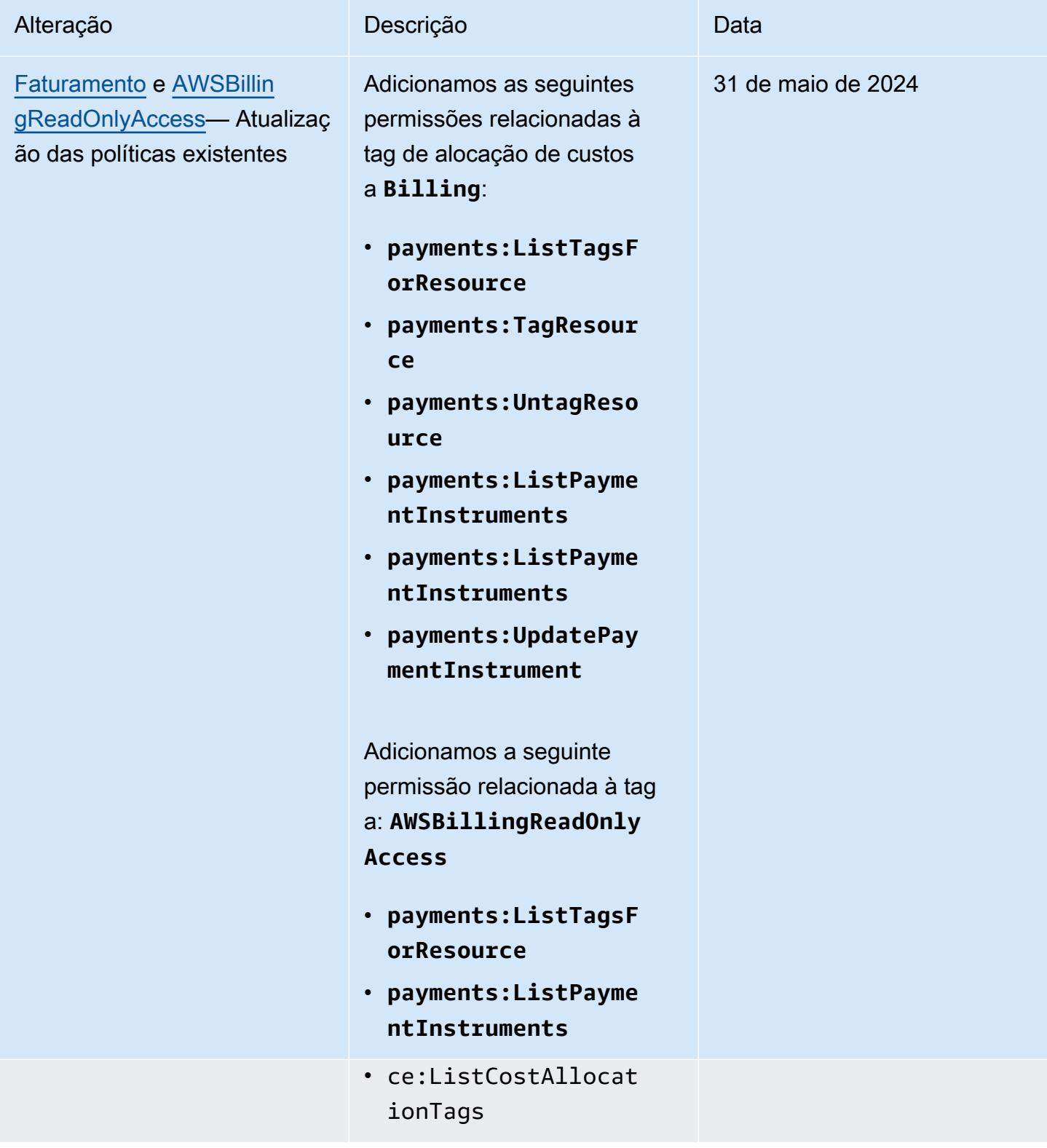

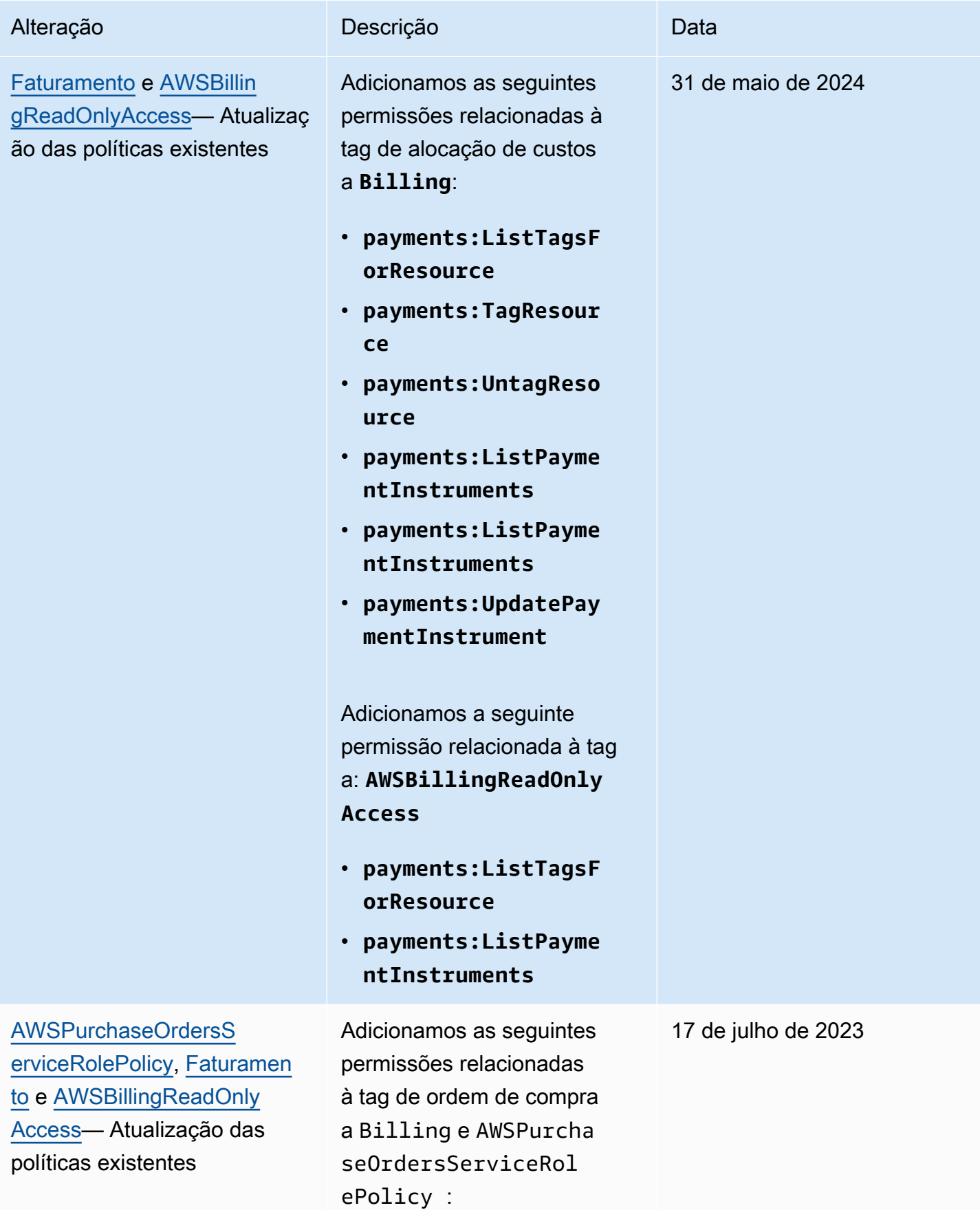

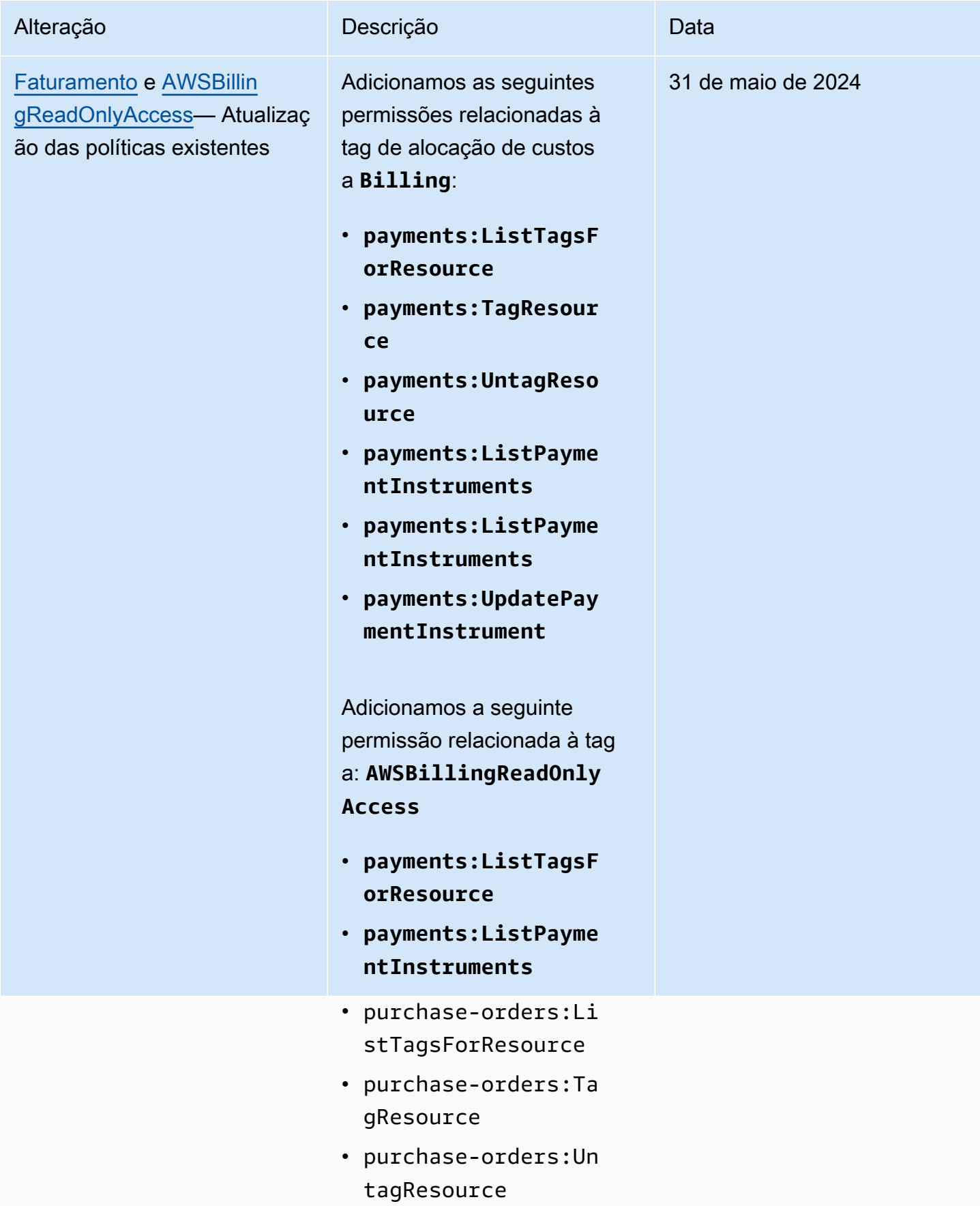

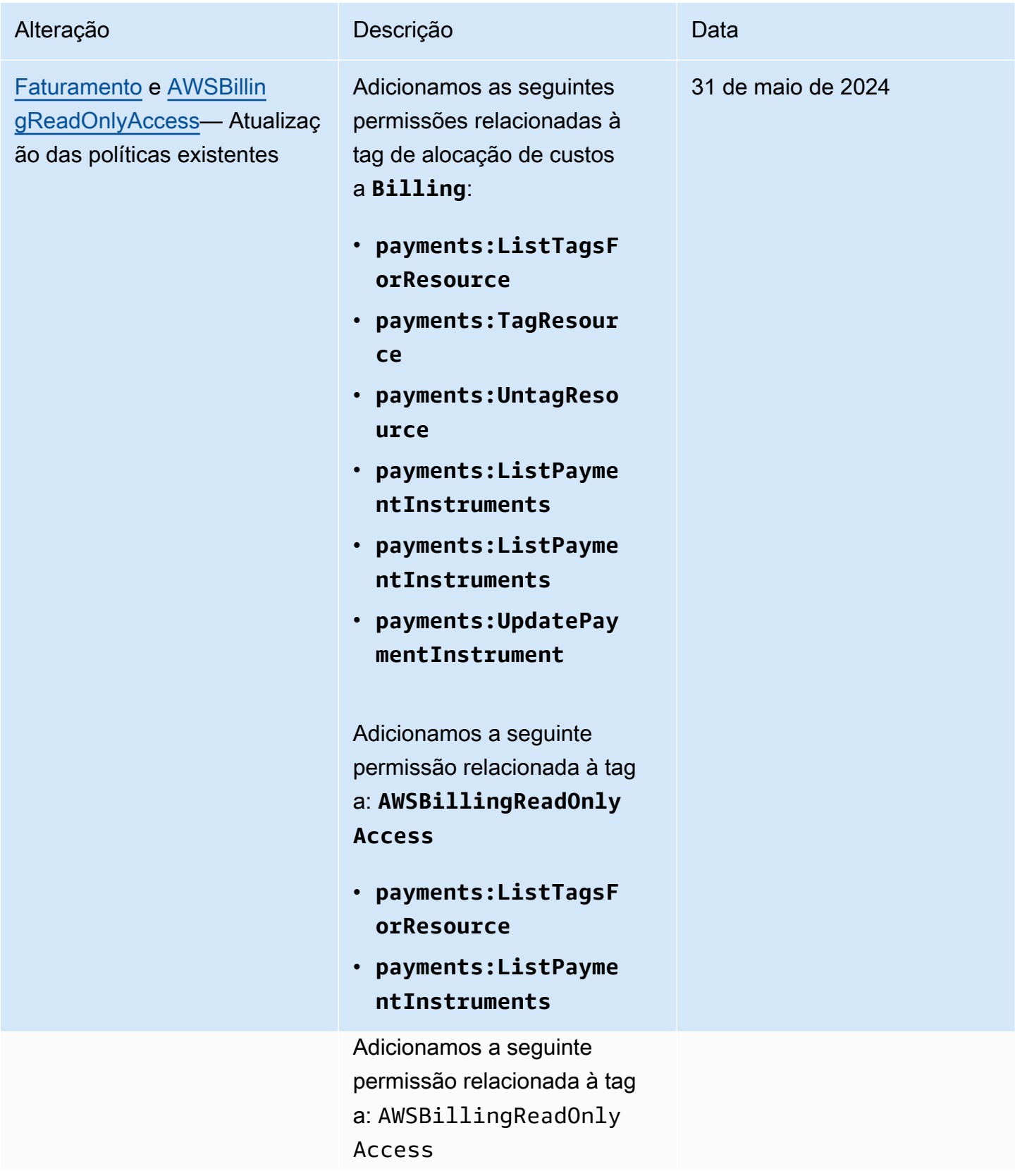

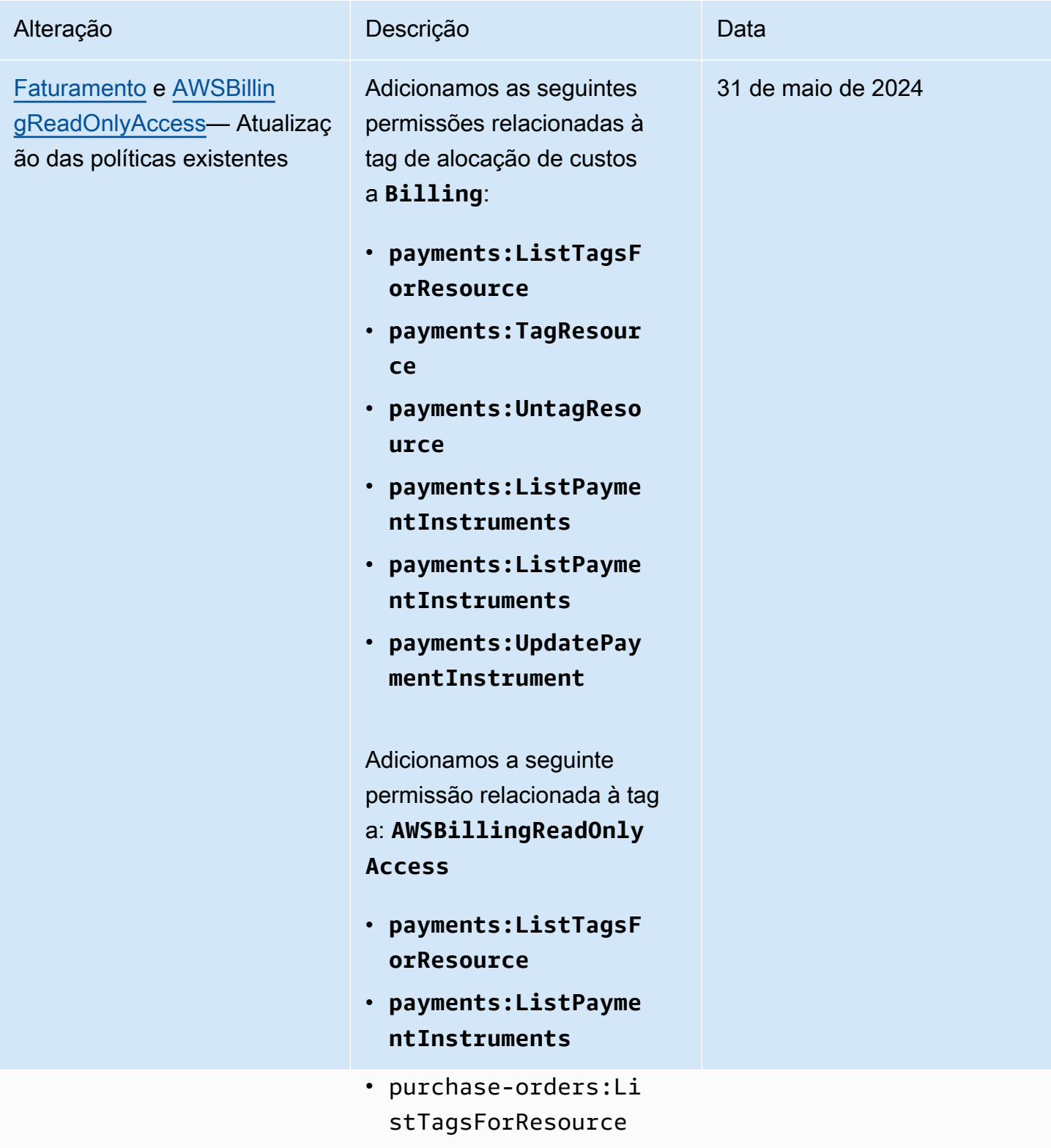

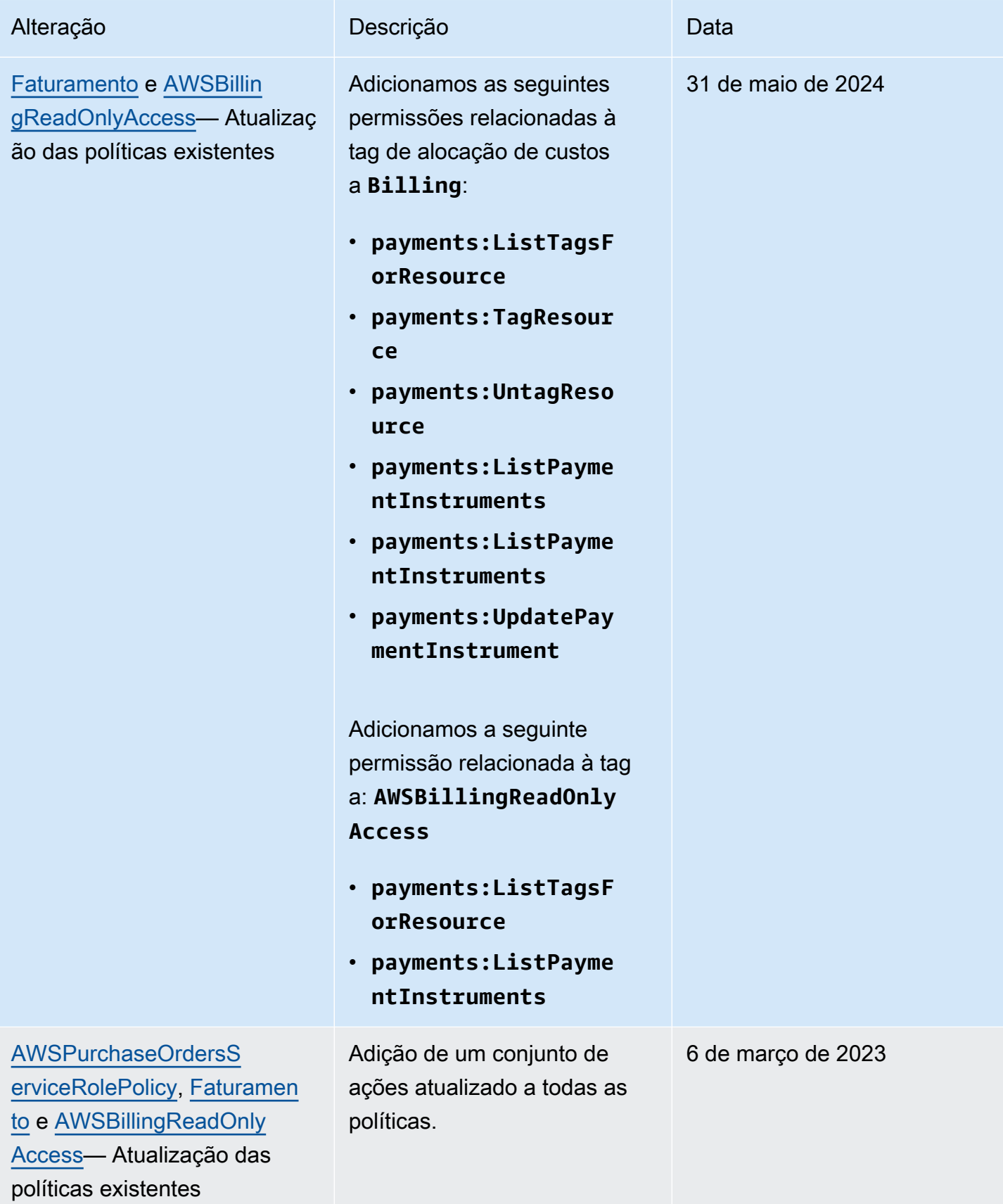

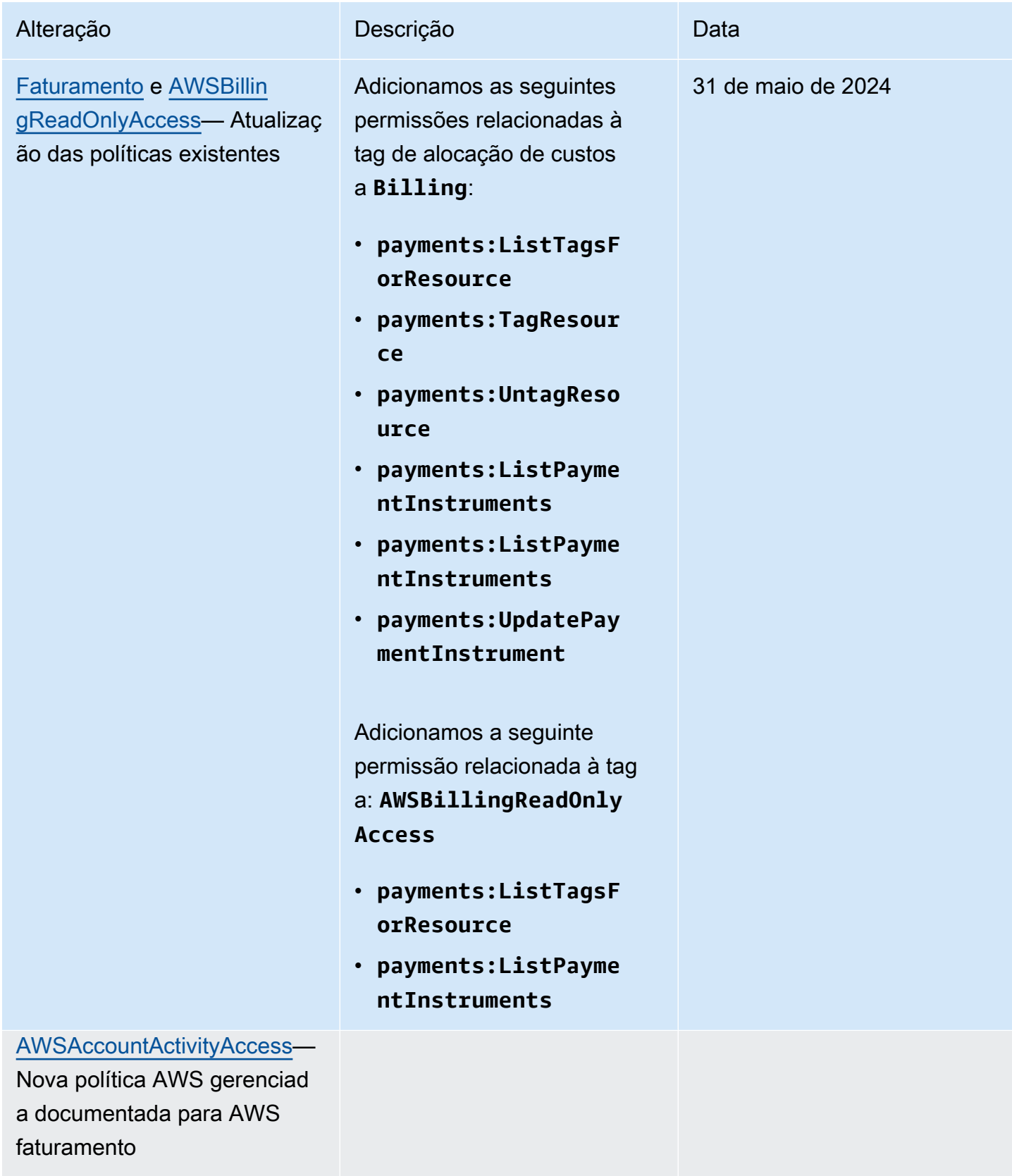

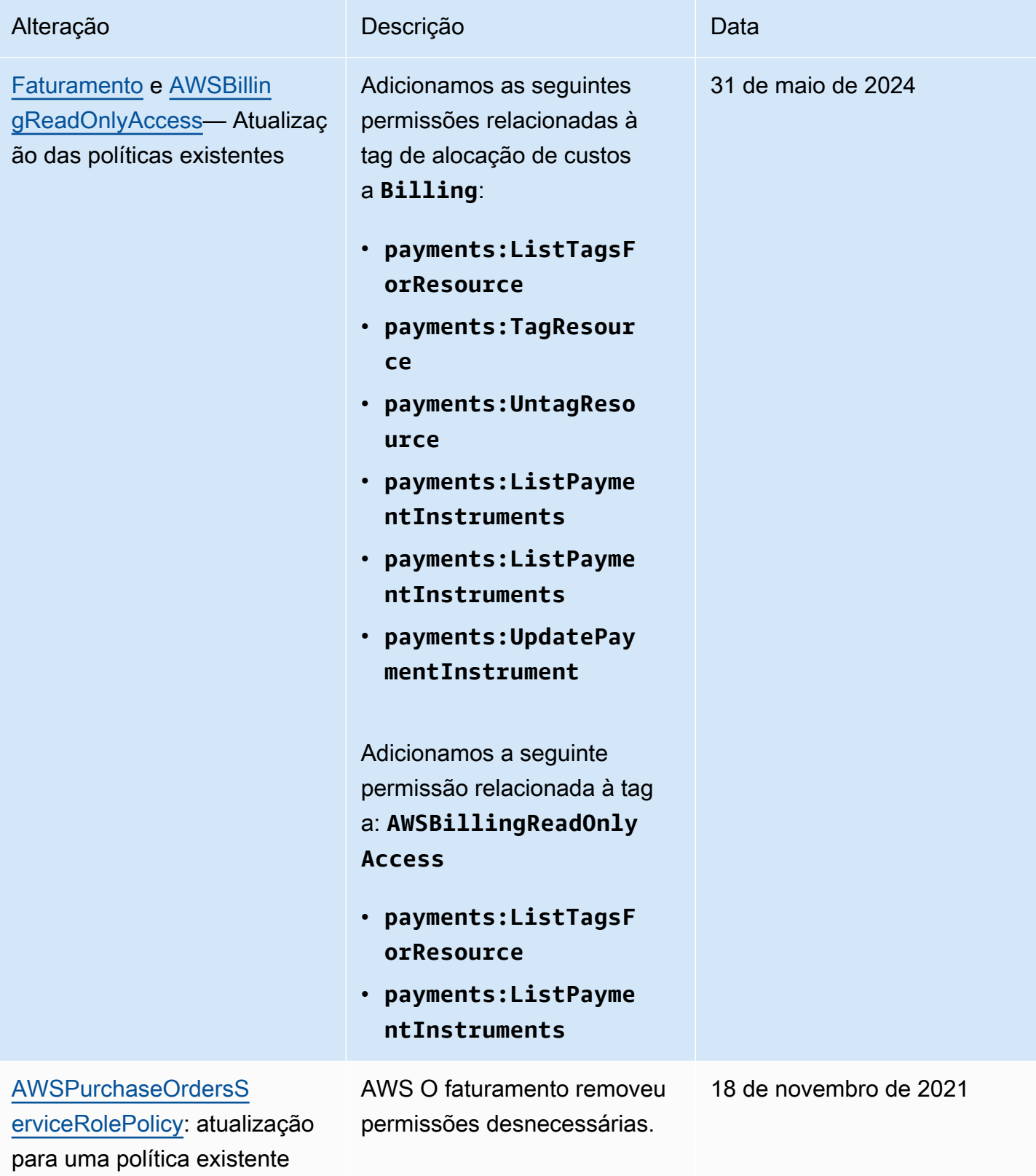

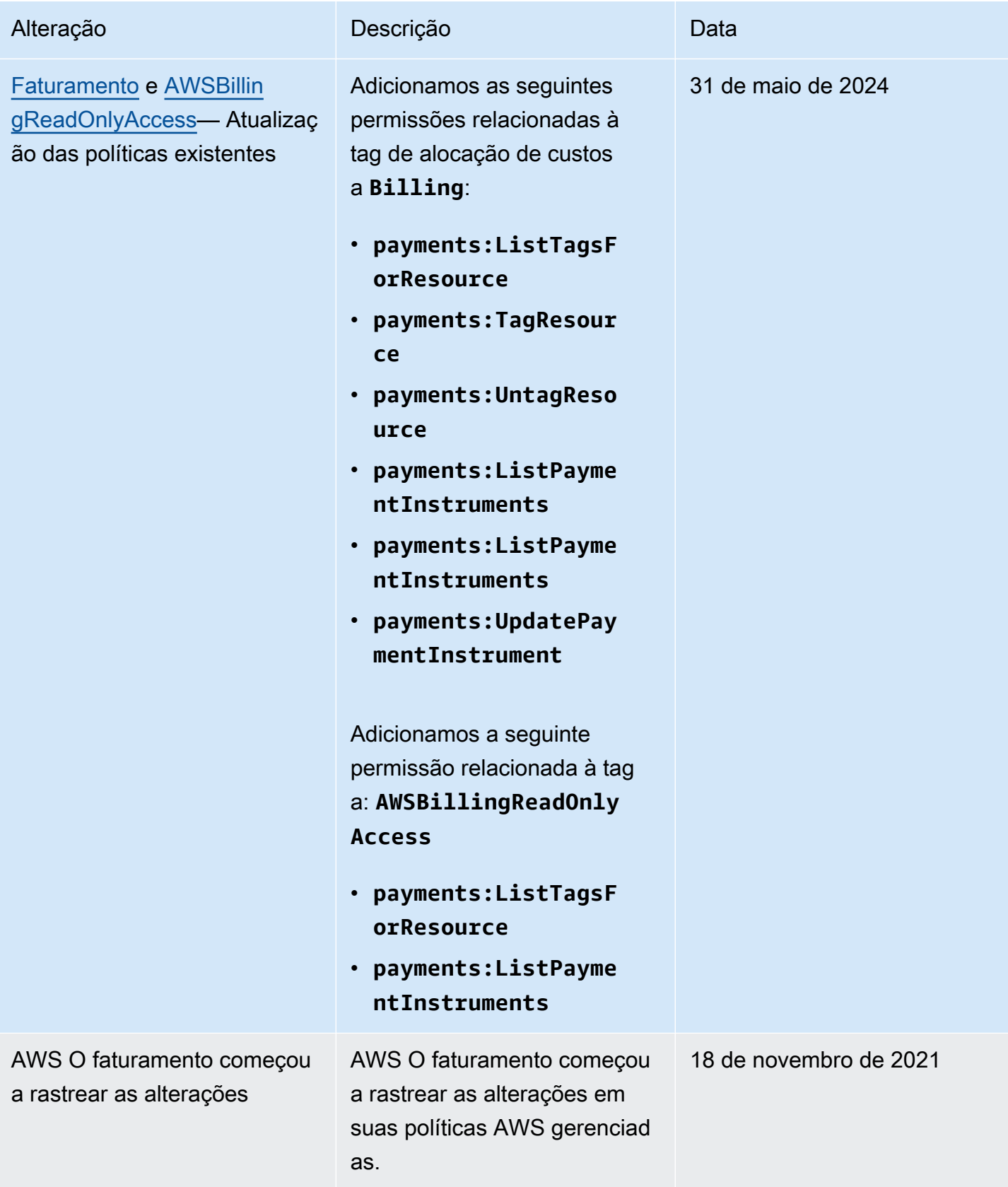

# Solução de problemas de identidade e acesso ao AWS faturamento

Use as informações a seguir para ajudá-lo a diagnosticar e corrigir problemas comuns que você pode encontrar ao trabalhar com o Billing e o IAM.

#### Tópicos

- [Não estou autorizado a realizar uma ação no Faturamento](#page-487-0)
- [Não estou autorizado a realizar iam: PassRole](#page-487-1)
- [Quero visualizar minhas chaves de acesso](#page-488-0)
- [Sou administrador e quero permitir que outras pessoas acessem o Faturamento](#page-489-0)
- [Quero permitir que pessoas fora da minha acessem meus Conta da AWS recursos de faturamento](#page-489-1)

### <span id="page-487-0"></span>Não estou autorizado a realizar uma ação no Faturamento

Se isso AWS Management Console indicar que você não está autorizado a realizar uma ação, entre em contato com o administrador para obter ajuda. Seu administrador é a pessoa que forneceu suas credenciais de login.

O erro do exemplo a seguir ocorre quando o usuário mateojackson tenta usar o console para visualizar detalhes sobre um recurso do *my-example-widget* fictício, mas não tem as permissões fictícias do billing:*GetWidget*.

```
User: arn:aws:iam::123456789012:user/mateojackson is not authorized to perform: 
  billing:GetWidget on resource: my-example-widget
```
Neste caso, Mateo pede ao administrador para atualizar suas políticas e permitir o acesso ao recurso *my-example-widget* usando a ação billing:*GetWidget*.

<span id="page-487-1"></span>Não estou autorizado a realizar iam: PassRole

Se você receber um erro informando que não está autorizado a realizar a iam:PassRole ação, suas políticas devem ser atualizadas para permitir que você passe uma função para o Billing.

Alguns Serviços da AWS permitem que você passe uma função existente para esse serviço em vez de criar uma nova função de serviço ou uma função vinculada ao serviço. Para fazer isso, é preciso ter permissões para passar o perfil para o serviço.

O exemplo de erro a seguir ocorre quando um usuário do IAM chamado marymajor tenta usar o console para realizar uma ação no Faturamento. No entanto, a ação exige que o serviço tenha permissões concedidas por um perfil de serviço. Mary não tem permissões para passar o perfil para o serviço.

```
User: arn:aws:iam::123456789012:user/marymajor is not authorized to perform: 
  iam:PassRole
```
Nesse caso, as políticas de Mary devem ser atualizadas para permitir que ela realize a ação iam:PassRole.

Se precisar de ajuda, entre em contato com seu AWS administrador. Seu administrador é a pessoa que forneceu suas credenciais de login.

### <span id="page-488-0"></span>Quero visualizar minhas chaves de acesso

Depois de criar suas chaves de acesso de usuário do IAM, é possível visualizar seu ID da chave de acesso a qualquer momento. No entanto, você não pode visualizar sua chave de acesso secreta novamente. Se você perder sua chave secreta, crie um novo par de chaves de acesso.

As chaves de acesso consistem em duas partes: um ID de chave de acesso (por exemplo, AKIAIOSFODNN7EXAMPLE) e uma chave de acesso secreta (por exemplo, wJalrXUtnFEMI/ K7MDENG/bPxRfiCYEXAMPLEKEY). Como um nome de usuário e uma senha, você deve usar o ID da chave de acesso e a chave de acesso secreta em conjunto para autenticar suas solicitações. Gerencie suas chaves de acesso de forma tão segura quanto você gerencia seu nome de usuário e sua senha.

### **A** Important

Não forneça as chaves de acesso a terceiros, mesmo que seja para ajudar a [encontrar o](https://docs.aws.amazon.com/accounts/latest/reference/manage-acct-identifiers.html#FindCanonicalId)  [ID de usuário canônico.](https://docs.aws.amazon.com/accounts/latest/reference/manage-acct-identifiers.html#FindCanonicalId) Ao fazer isso, você pode dar a alguém acesso permanente ao seu Conta da AWS.

Ao criar um par de chaves de acesso, você é solicitado a guardar o ID da chave de acesso e a chave de acesso secreta em um local seguro. A chave de acesso secreta só está disponível no momento em que é criada. Se você perder sua chave de acesso secreta, será necessário adicionar novas chaves de acesso para seu usuário do IAM. Você pode ter no máximo duas chaves de acesso. Se

você já tiver duas, você deverá excluir um par de chaves para poder criar um novo. Para visualizar as instruções, consulte [Gerenciar chaves de acesso](https://docs.aws.amazon.com/IAM/latest/UserGuide/id_credentials_access-keys.html#Using_CreateAccessKey) no Guia do usuário do IAM.

### <span id="page-489-0"></span>Sou administrador e quero permitir que outras pessoas acessem o Faturamento

Para permitir que outras pessoas acessem o faturamento, você deve criar uma entidade do IAM (usuário ou função) para a pessoa ou o aplicativo que precisa de acesso. Elas usarão as credenciais dessa entidade para acessar a AWS. Em seguida, você deve anexar uma política à entidade que conceda a ela as permissões corretas no faturamento.

Para começar a usar imediatamente, consulte [Criar os primeiros usuário e grupo delegados pelo IAM](https://docs.aws.amazon.com/IAM/latest/UserGuide/getting-started_create-delegated-user.html) no Guia do usuário do IAM.

<span id="page-489-1"></span>Quero permitir que pessoas fora da minha acessem meus Conta da AWS recursos de faturamento

Você pode criar uma função que os usuários de outras contas ou pessoas fora da sua organização possam usar para acessar seus recursos. Você pode especificar quem é confiável para assumir o perfil. Para serviços que oferecem suporte a políticas baseadas em recursos ou listas de controle de acesso (ACLs), você pode usar políticas para conceder às pessoas acesso aos seus recursos.

Para saber mais, consulte:

- Para saber se o faturamento é compatível com esses recursos, consulte[Como o AWS faturamento](#page-335-0)  [funciona com o IAM.](#page-335-0)
- Para saber como fornecer acesso aos seus recursos em todos os Contas da AWS que você possui, consulte Como [fornecer acesso a um usuário do IAM em outro Conta da AWS que você](https://docs.aws.amazon.com/IAM/latest/UserGuide/id_roles_common-scenarios_aws-accounts.html) [possui](https://docs.aws.amazon.com/IAM/latest/UserGuide/id_roles_common-scenarios_aws-accounts.html) no Guia do usuário do IAM.
- Para saber como fornecer acesso aos seus recursos a terceiros Contas da AWS, consulte Como [fornecer acesso Contas da AWS a terceiros](https://docs.aws.amazon.com/IAM/latest/UserGuide/id_roles_common-scenarios_third-party.html) no Guia do usuário do IAM.
- Saiba como conceder acesso por meio da federação de identidades consultando [Concedendo](https://docs.aws.amazon.com/IAM/latest/UserGuide/id_roles_common-scenarios_federated-users.html) [Acesso a Usuários Autenticados Externamente \(Federação de Identidades\)](https://docs.aws.amazon.com/IAM/latest/UserGuide/id_roles_common-scenarios_federated-users.html) no Guia do Usuário do IAM.
- Para saber a diferença entre usar perfis e políticas baseadas em recursos para acesso entre contas, consulte [Como os perfis do IAM diferem de políticas baseadas em recursos](https://docs.aws.amazon.com/IAM/latest/UserGuide/id_roles_compare-resource-policies.html) no Guia do usuário do IAM.

# Registro e monitoramento em AWS Billing and Cost Management

O monitoramento é uma parte importante para manter a confiabilidade, a disponibilidade e o desempenho da sua AWS conta. Existem várias ferramentas disponíveis para monitorar o uso do Billing and Cost Management.

# AWS Relatórios de custo e uso

AWS Os relatórios de custo e uso monitoram seu AWS uso e fornecem cobranças estimadas associadas à sua conta. Cada relatório contém itens de linha para cada combinação exclusiva de AWS produtos, tipo de uso e operação que você usa em sua AWS conta. Você pode personalizar os relatórios de AWS custo e uso para agregar as informações por hora ou por dia.

Para obter mais informações sobre relatórios de AWS custo e uso, consulte o [Guia de relatórios de](https://docs.aws.amazon.com/cur/latest/userguide/what-is-cur.html) [custo e uso](https://docs.aws.amazon.com/cur/latest/userguide/what-is-cur.html).

# AWS CloudTrail

O Billing and Cost Management é integrado AWS CloudTrail com, um serviço que fornece um registro das ações realizadas por um usuário, função ou AWS serviço no Billing and Cost Management. CloudTrail captura todas as chamadas de API de gravação e modificação para o Billing and Cost Management como eventos, incluindo chamadas do console Billing and Cost Management e de chamadas de código para as APIs Billing and Cost Management.

Para obter mais informações sobre AWS CloudTrail, consulte [Registrando chamadas da API Billing](#page-490-0)  [and Cost Management com AWS CloudTrail](#page-490-0) o.

# <span id="page-490-0"></span>Registrando chamadas da API Billing and Cost Management com AWS **CloudTrail**

O Billing and Cost Management é integrado AWS CloudTrail com, um serviço que fornece um registro das ações realizadas por um usuário, função ou AWS serviço no Billing and Cost Management. CloudTrail captura chamadas de API para o Billing and Cost Management como eventos, incluindo chamadas do console Billing and Cost Management e de chamadas de código para as APIs Billing and Cost Management. Para obter uma lista completa de CloudTrail eventos relacionados ao faturamento, consult[eAWS Billing CloudTrail eventos](#page-491-0).

Se você criar uma trilha, poderá habilitar a entrega contínua de CloudTrail eventos para um bucket do Amazon S3, incluindo eventos para Billing and Cost Management. Se você não configurar uma

trilha, ainda poderá ver os eventos mais recentes no CloudTrail console no Histórico de eventos. Usando as informações coletadas por CloudTrail, você pode determinar a solicitação que foi feita ao Billing and Cost Management, o endereço IP do qual a solicitação foi feita, quem fez a solicitação, quando ela foi feita e detalhes adicionais.

Para saber mais CloudTrail, inclusive como configurá-lo e ativá-lo, consulte o [Guia AWS CloudTrail](https://docs.aws.amazon.com/awscloudtrail/latest/userguide/) [do usuário](https://docs.aws.amazon.com/awscloudtrail/latest/userguide/).

## <span id="page-491-0"></span>AWS Billing CloudTrail eventos

Esta seção mostra uma lista completa dos CloudTrail eventos relacionados ao Billing and Cost Management. Para obter uma CloudTrail lista de eventos de pagamentos, consult[e CloudTrail](#page-497-0) [Eventos de pagamentos](#page-497-0).

**a** Observações

Os CloudTrail eventos a seguir usam uma fonte de eventos diferente em vez debillingconsole.amazonaws.com:

- CreateCustomerCase, GetTaxExemptionTypes e BatchGetTaxExemptions usam taxconsole.amazonaws.com.
- CreateCustomerVerificationDetails, GetCustomerVerificationDetails GetCustomerVerificationEligibility e UpdateCustomerVerificationDetails usam customer-verification.amazonaws.com.
- AddPurchaseOrder, DeletePurchaseOrder, ListPurchaseOrders, GetPurchaseOrder, ListPurchaseOrderInvoices, UpdatePurchaseOrderStatus, UpdatePurchaseOrder, TagResource, UntagResource e ListTagsForResource usam purchaseorders.amazonaws.com.

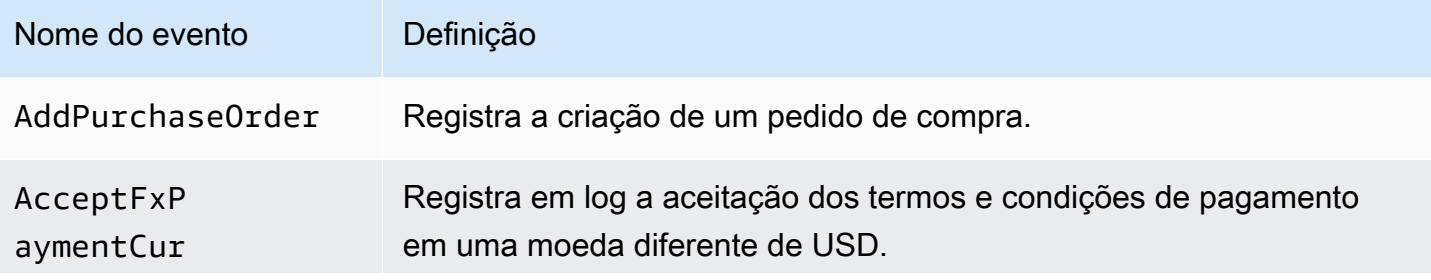

AWS Faturamento Guia do usuário

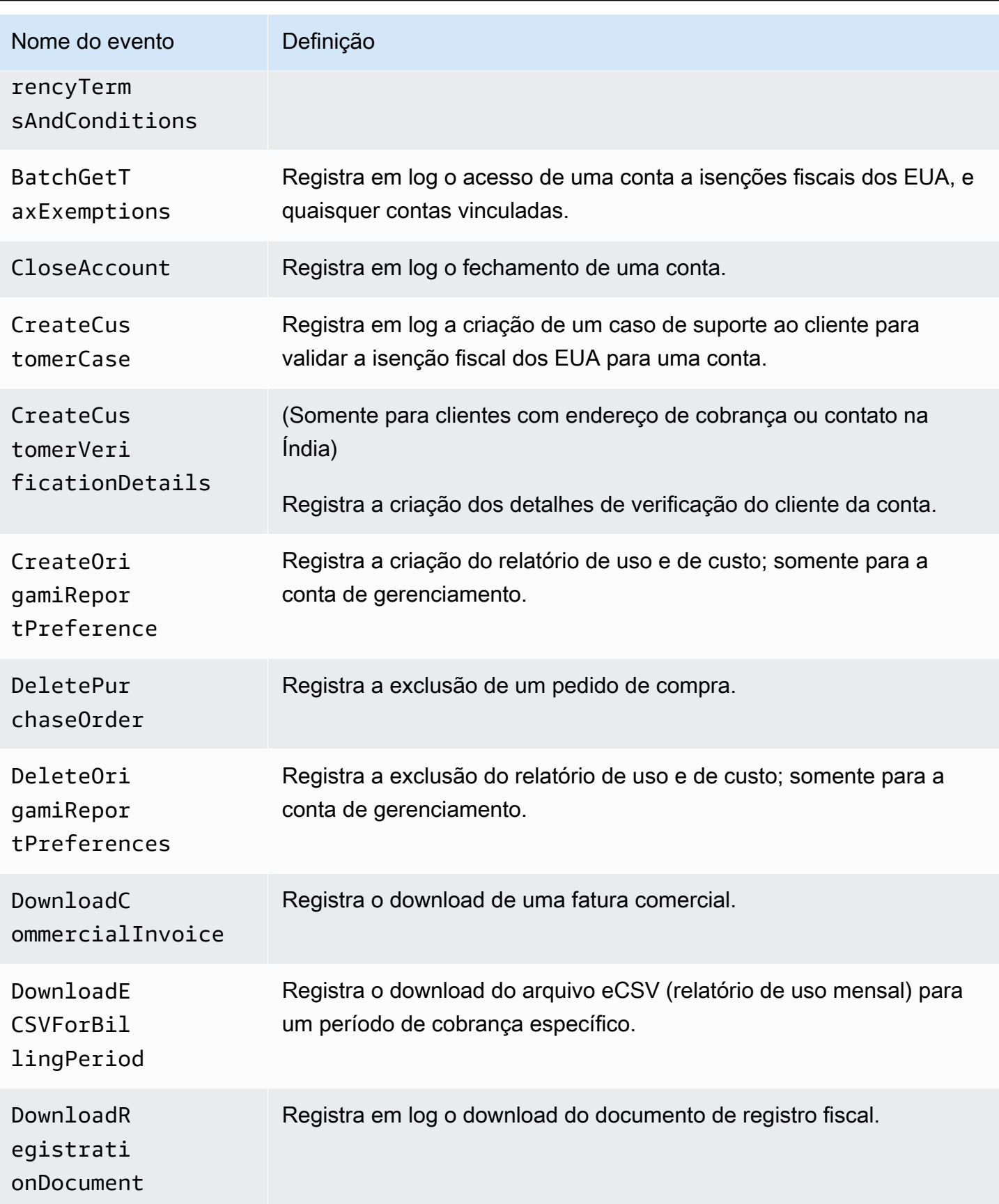

AWS Faturamento Guia do usuário

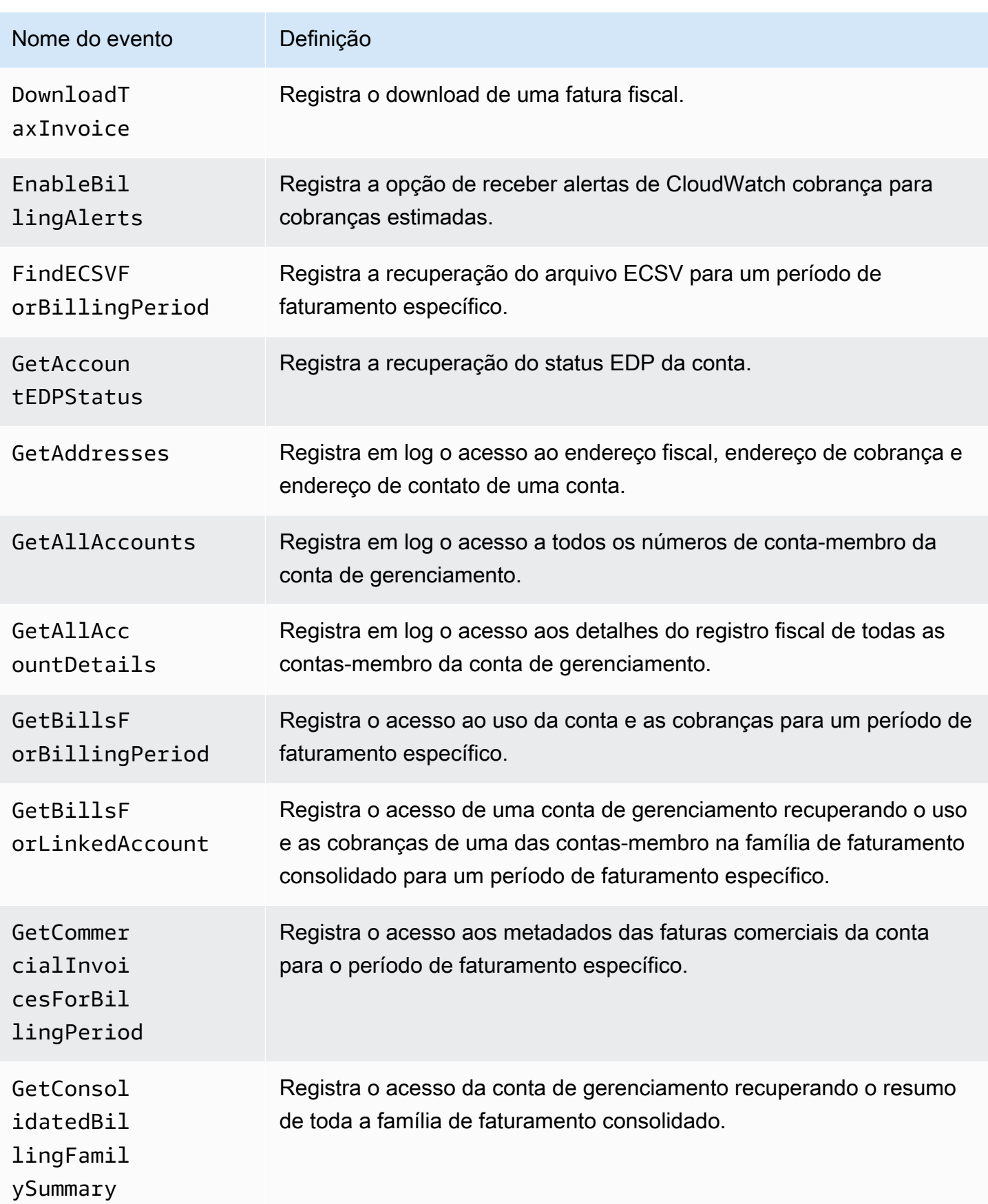

AWS Faturamento Guia do usuário

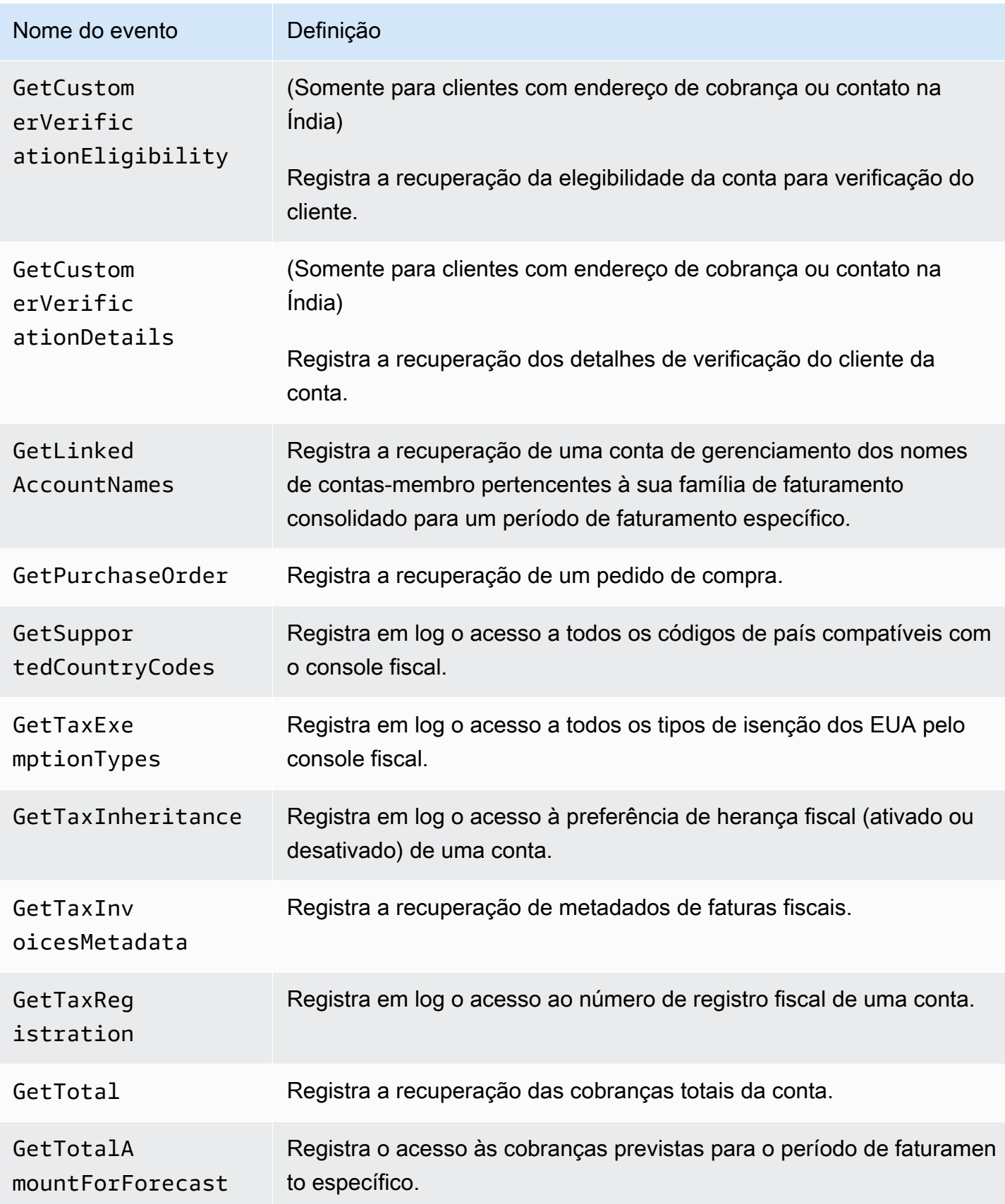

AWS Faturamento Guia do usuário

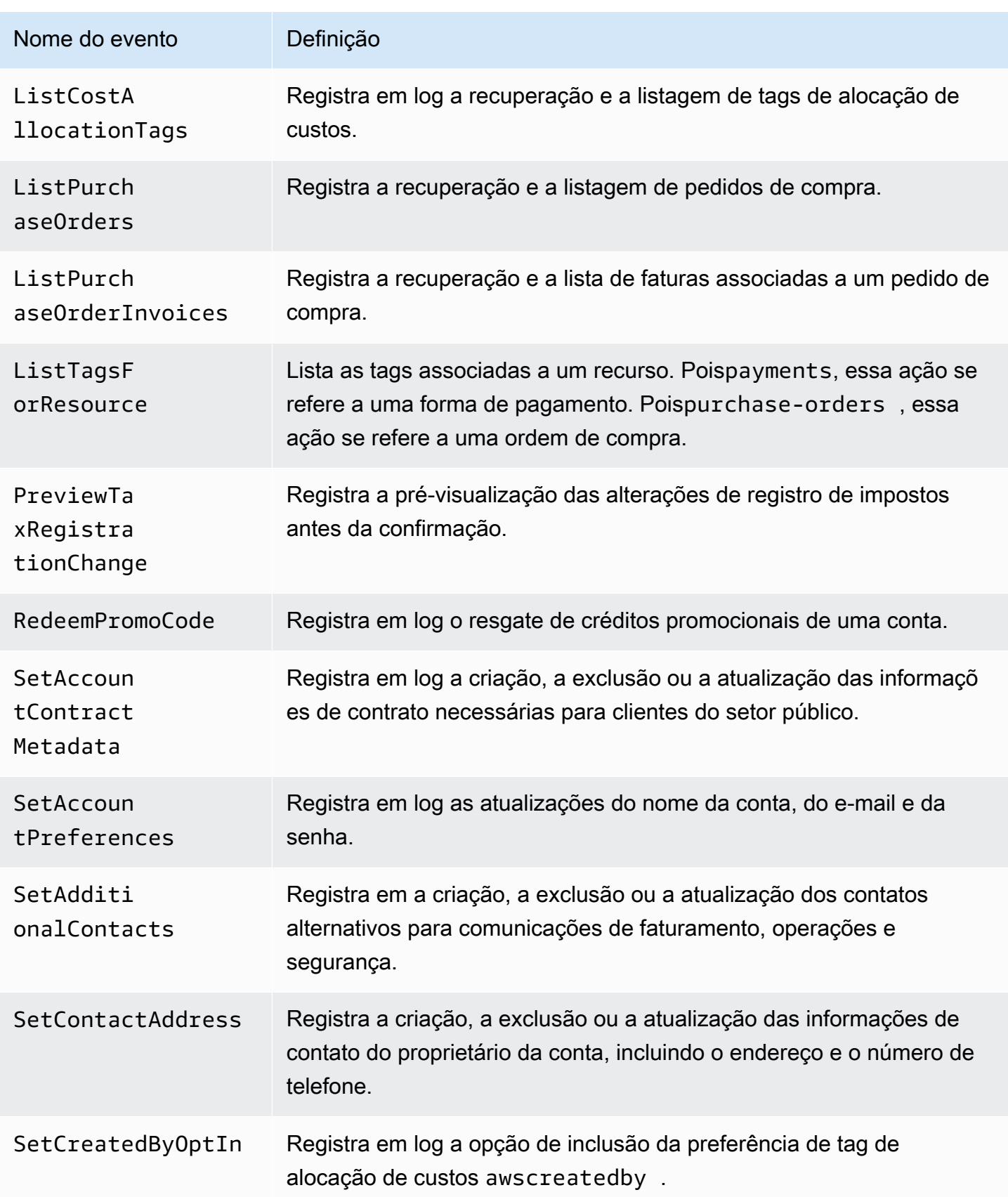

AWS Faturamento Guia do usuário

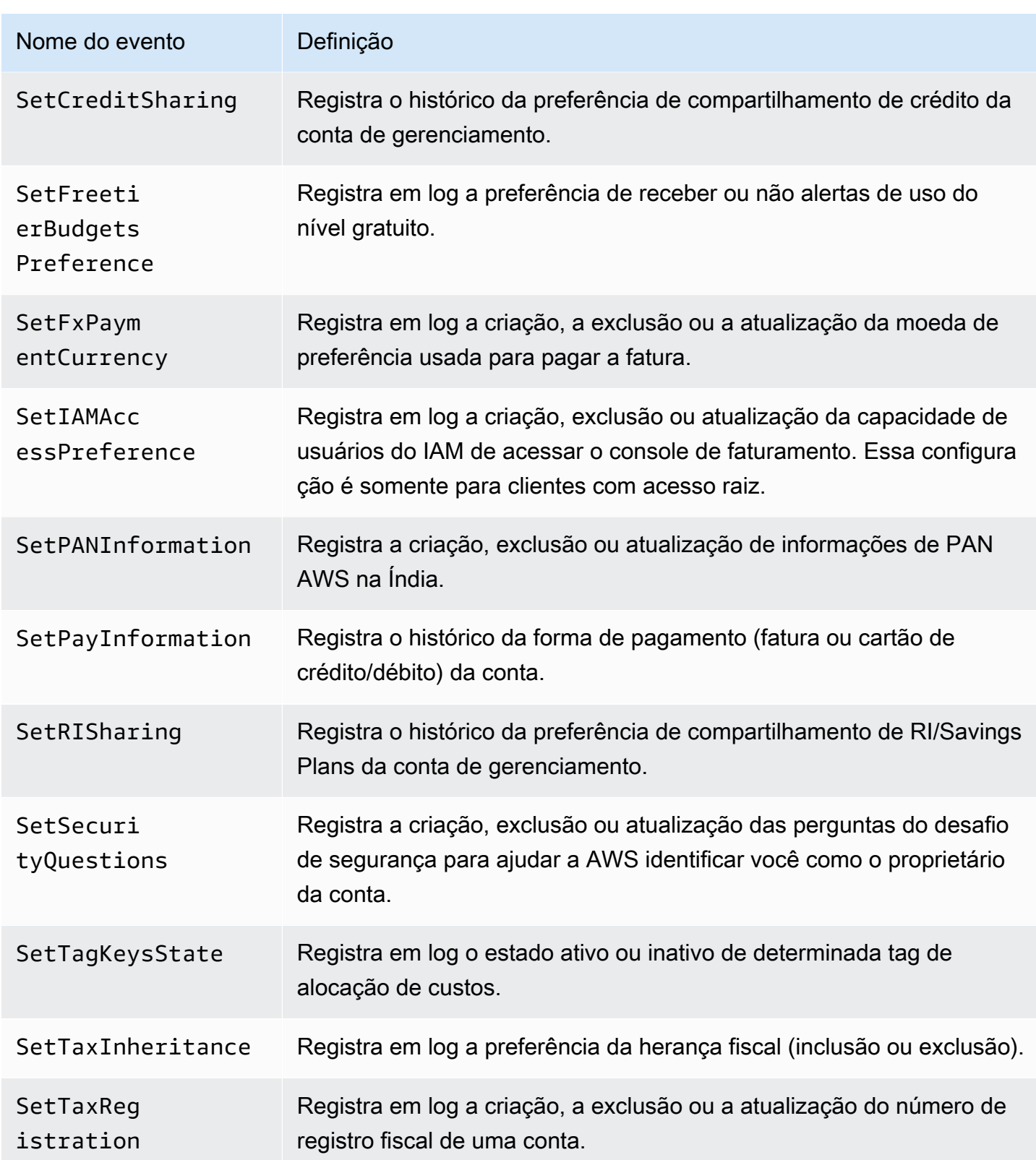

AWS Faturamento Guia do usuário

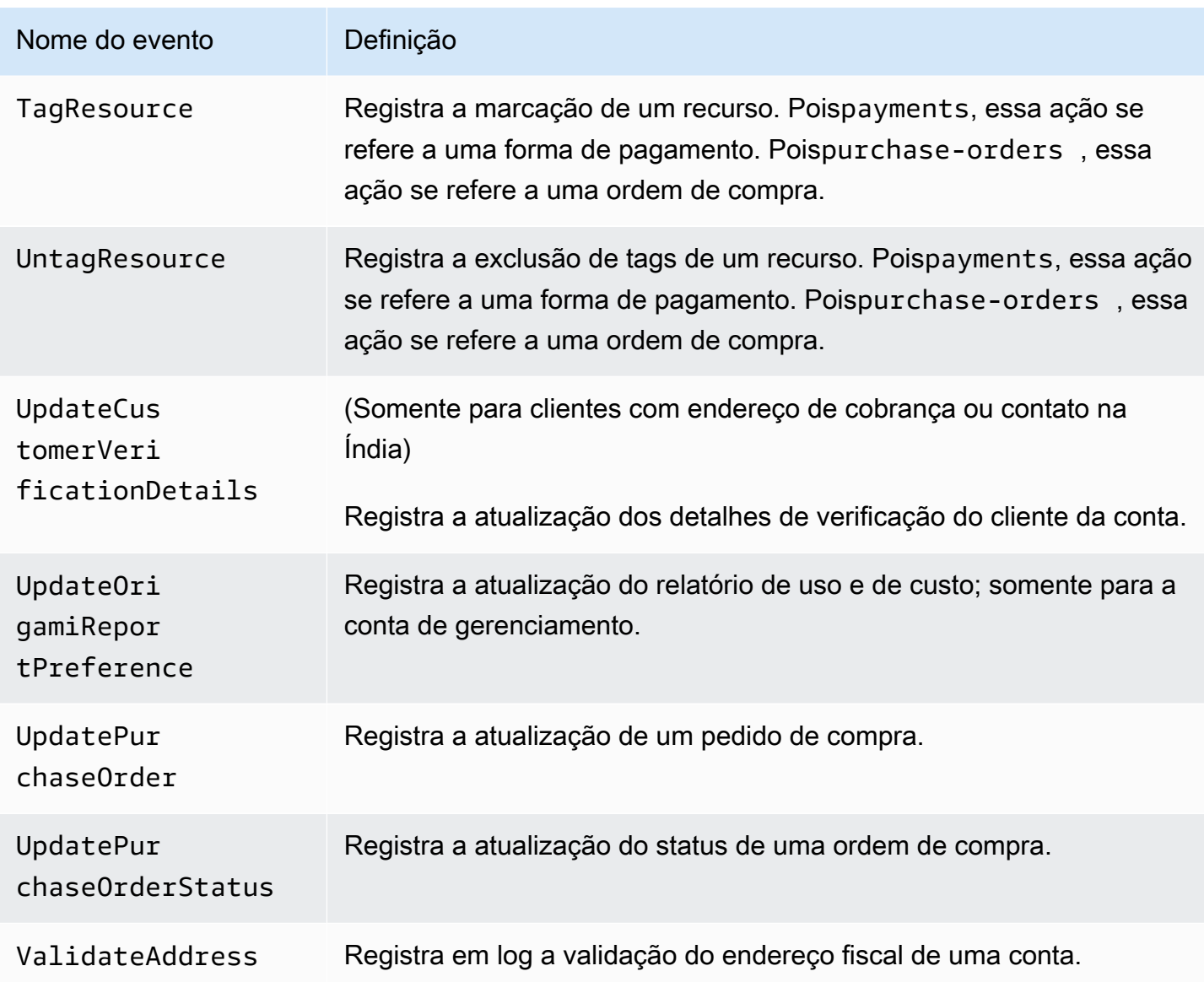

<span id="page-497-0"></span>CloudTrail Eventos de pagamentos

Esta seção mostra uma lista completa dos CloudTrail eventos do recurso Pagamentos no AWS Billing console. Esses CloudTrail eventos usam payments.amazonaws.com em vez debillingconsole.amazonaws.com.

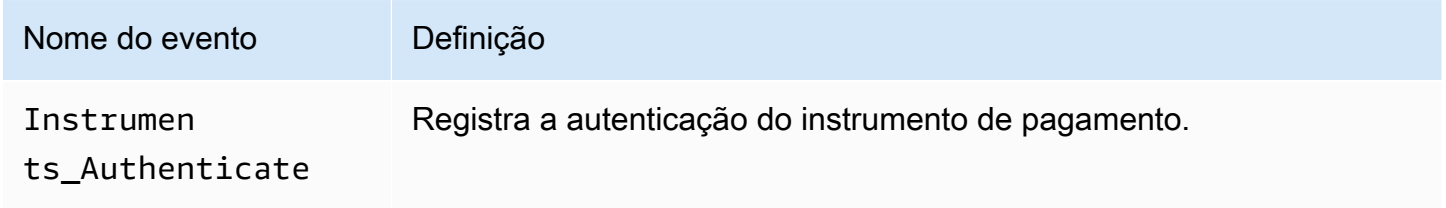

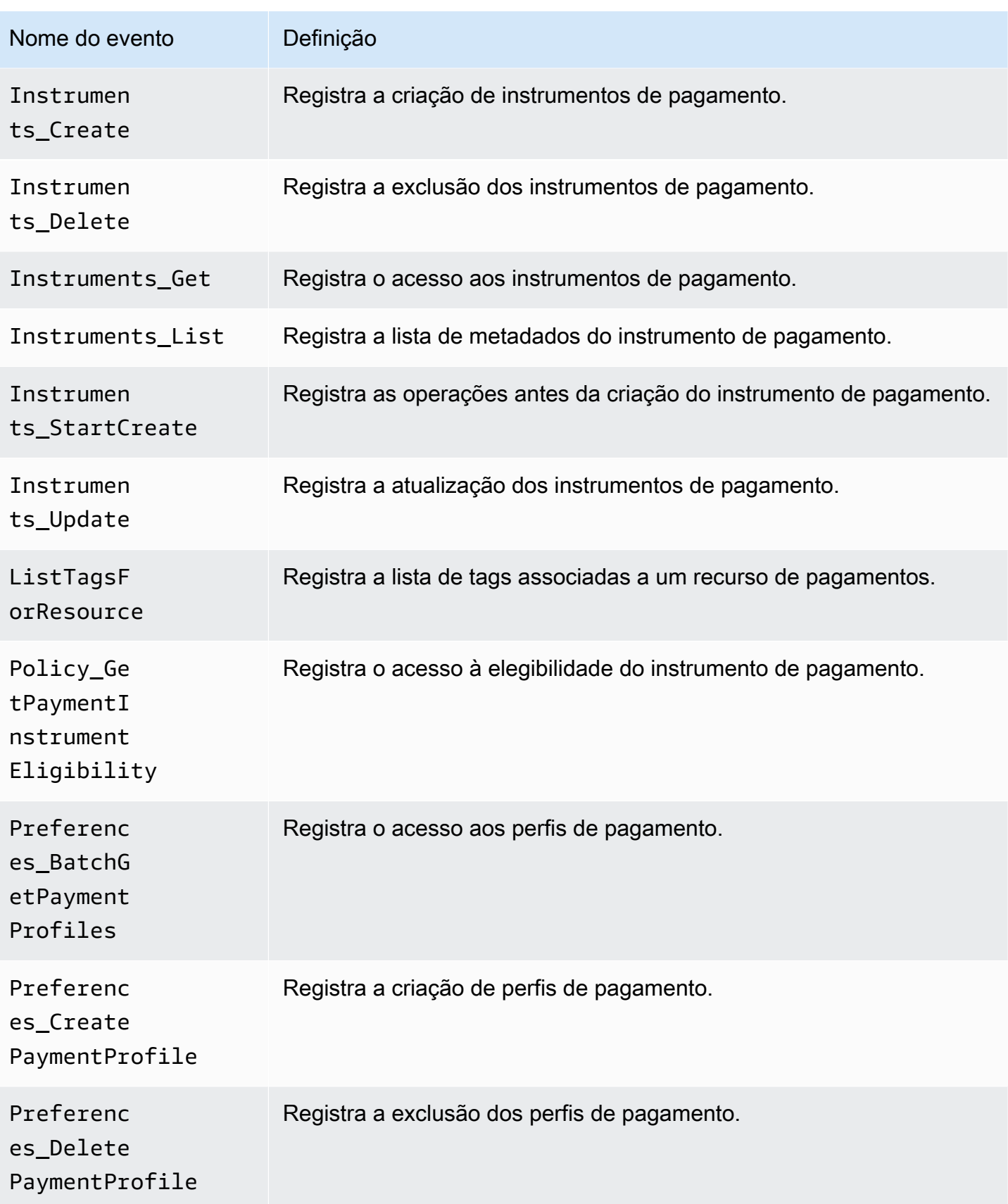

AWS Faturamento Guia do usuário

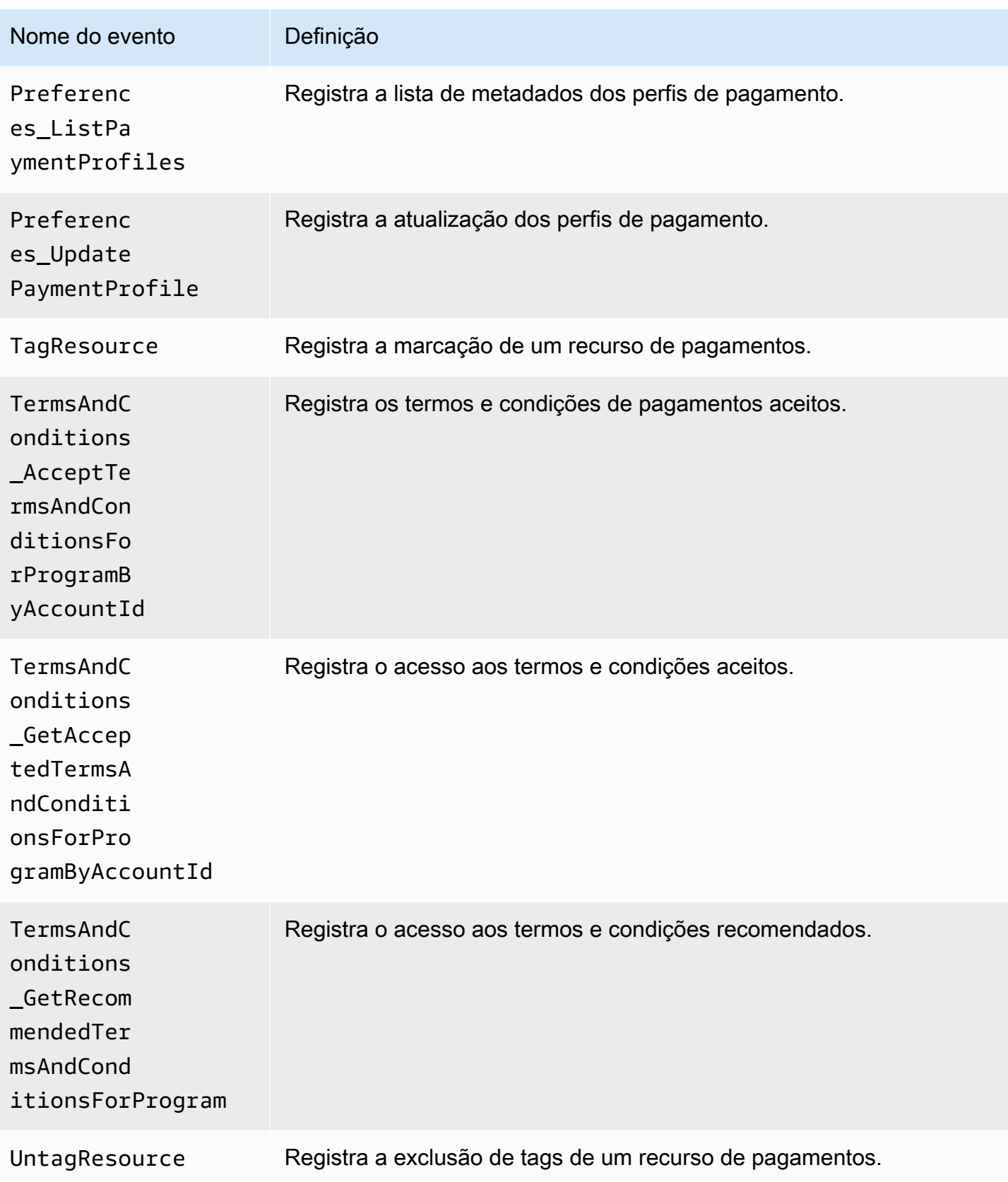

## Informações sobre Billing and Cost Management em CloudTrail

CloudTrail é ativado em sua AWS conta quando você cria a conta. Quando uma atividade de evento suportada ocorre no Billing and Cost Management, essa atividade é registrada em CloudTrail um evento junto com AWS outros eventos de serviço no histórico de eventos. Você pode visualizar, pesquisar e baixar eventos recentes em sua AWS conta. Para obter mais informações, consulte [Visualização de CloudTrail eventos com histórico](https://docs.aws.amazon.com/awscloudtrail/latest/userguide/view-cloudtrail-events.html) de eventos no Guia AWS CloudTrail do usuário.

Para um registro contínuo de eventos em sua AWS conta, incluindo eventos para Billing and Cost Management, crie uma trilha. Uma trilha permite CloudTrail entregar arquivos de log para um bucket do Amazon S3. Por padrão, quando você cria uma trilha no console, a trilha se aplica a todas as AWS regiões. A trilha registra eventos de todas as regiões na AWS partição e entrega os arquivos de log ao bucket do Amazon S3 que você especificar. Além disso, você pode configurar outros AWS serviços para analisar e agir com base nos dados de eventos coletados nos CloudTrail registros.

Para mais informações, consulte:

- [Visão Geral para Criar uma Trilha](https://docs.aws.amazon.com/awscloudtrail/latest/userguide/cloudtrail-create-and-update-a-trail.html)
- [CloudTrail Serviços e integrações compatíveis](https://docs.aws.amazon.com/awscloudtrail/latest/userguide/cloudtrail-aws-service-specific-topics.html#cloudtrail-aws-service-specific-topics-integrations)
- [Configurando notificações do Amazon SNS para CloudTrail](https://docs.aws.amazon.com/awscloudtrail/latest/userguide/getting_notifications_top_level.html)
- [Recebendo arquivos de CloudTrail log de várias regiões](https://docs.aws.amazon.com/awscloudtrail/latest/userguide/receive-cloudtrail-log-files-from-multiple-regions.html) e [recebendo arquivos de CloudTrail log](https://docs.aws.amazon.com/awscloudtrail/latest/userguide/cloudtrail-receive-logs-from-multiple-accounts.html) [de várias contas](https://docs.aws.amazon.com/awscloudtrail/latest/userguide/cloudtrail-receive-logs-from-multiple-accounts.html)

Cada entrada de log ou evento contém informações sobre quem gerou a solicitação. As informações de identidade ajudam a determinar:

- Se a solicitação foi feita com credenciais de usuário raiz ou usuário do IAM.
- Se a solicitação foi feita com credenciais de segurança temporárias para um perfil ou usuário federado.
- Se a solicitação foi feita por outro AWS serviço.

Para obter mais informações, consulte o [elemento CloudTrail userIdentity](https://docs.aws.amazon.com/awscloudtrail/latest/userguide/cloudtrail-event-reference-user-identity.html) no Guia do AWS CloudTrail usuário.

## CloudTrail exemplos de entrada de registro

Os exemplos a seguir são fornecidos para cenários específicos de entrada de registros do Billing and Cost CloudTrail Management.

### Tópicos

- [Entradas de arquivo de log do Gerenciamento de Faturamento e Custos](#page-501-0)
- [Console fiscal](#page-502-0)
- **[Pagamentos](#page-503-0)**

<span id="page-501-0"></span>Entradas de arquivo de log do Gerenciamento de Faturamento e Custos

Uma trilha é uma configuração que permite a entrega de eventos como arquivos de log para um bucket do Amazon S3 que você especificar. CloudTrail os arquivos de log contêm uma ou mais entradas de log. Um evento representa uma única solicitação de qualquer fonte e inclui informações sobre a ação solicitada, a data e a hora da ação, os parâmetros da solicitação e assim por diante. CloudTrail os arquivos de log não são um rastreamento de pilha ordenado das chamadas públicas de API, portanto, eles não aparecem em nenhuma ordem específica.

O exemplo a seguir mostra uma entrada de CloudTrail registro que demonstra a SetContactAddress ação.

```
{ 
          "eventVersion": "1.05", 
          "userIdentity": { 
              "accountId": "111122223333", 
              "accessKeyId": "AIDACKCEVSQ6C2EXAMPLE" 
          }, 
          "eventTime": "2018-05-30T16:44:04Z", 
          "eventSource": "billingconsole.amazonaws.com", 
          "eventName": "SetContactAddress", 
          "awsRegion": "us-east-1", 
          "sourceIPAddress": "100.100.10.10", 
          "requestParameters": { 
              "website": "https://amazon.com", 
              "city": "Seattle", 
              "postalCode": "98108", 
              "fullName": "Jane Doe", 
              "districtOrCounty": null, 
              "phoneNumber": "206-555-0100",
```

```
 "countryCode": "US", 
         "addressLine1": "Nowhere Estates", 
         "addressLine2": "100 Main Street", 
         "company": "AnyCompany", 
         "state": "Washington", 
         "addressLine3": "Anytown, USA", 
         "secondaryPhone": "206-555-0101" 
     }, 
     "responseElements": null, 
     "eventID": "5923c499-063e-44ac-80fb-b40example9f", 
     "readOnly": false, 
     "eventType": "AwsConsoleAction", 
     "recipientAccountId": "1111-2222-3333" 
 }
```
### <span id="page-502-0"></span>Console fiscal

O exemplo a seguir mostra uma entrada de CloudTrail registro que usa a CreateCustomerCase ação.

```
{ 
    "eventVersion":"1.05", 
    "userIdentity":{ 
       "accountId":"111122223333", 
       "accessKeyId":"AIDACKCEVSQ6C2EXAMPLE" 
    }, 
    "eventTime":"2018-05-30T16:44:04Z", 
    "eventSource":"taxconsole.amazonaws.com", 
    "eventName":"CreateCustomerCase", 
    "awsRegion":"us-east-1", 
    "sourceIPAddress":"100.100.10.10", 
    "requestParameters":{ 
       "state":"NJ", 
       "exemptionType":"501C", 
       "exemptionCertificateList":[ 
           { 
              "documentName":"ExemptionCertificate.png" 
           } 
      \mathbf{I} }, 
    "responseElements":{ 
       "caseId":"case-111122223333-iris-2022-3cd52e8dbf262242" 
    },
```

```
 "eventID":"5923c499-063e-44ac-80fb-b40example9f", 
    "readOnly":false, 
    "eventType":"AwsConsoleAction", 
    "recipientAccountId":"1111-2222-3333"
}
```
### <span id="page-503-0"></span>Pagamentos

O exemplo a seguir mostra uma entrada de CloudTrail registro que usa a Instruments\_Create ação.

```
{ 
     "eventVersion": "1.08", 
     "userIdentity": { 
         "type": "Root", 
         "principalId": "111122223333", 
         "arn": "arn:aws:iam::111122223333:<iam>", 
         "accountId": "111122223333", 
         "accessKeyId": "AIDACKCEVSQ6C2EXAMPLE", 
         "sessionContext": { 
              "sessionIssuer": {}, 
              "webIdFederationData": {}, 
              "attributes": { 
                  "creationDate": "2024-05-01T00:00:00Z", 
                  "mfaAuthenticated": "false" 
 } 
         } 
     }, 
     "eventTime": "2024-05-01T00:00:00Z", 
     "eventSource": "payments.amazonaws.com", 
     "eventName": "Instruments_Create", 
     "awsRegion": "us-east-1", 
     "sourceIPAddress": "100.100.10.10", 
     "userAgent": "AWS", 
     "requestParameters": { 
         "accountId": "111122223333", 
         "paymentMethod": "CreditCard", 
         "address": "HIDDEN_DUE_TO_SECURITY_REASONS", 
         "accountHolderName": "HIDDEN_DUE_TO_SECURITY_REASONS", 
         "cardNumber": "HIDDEN_DUE_TO_SECURITY_REASONS", 
         "cvv2": "HIDDEN_DUE_TO_SECURITY_REASONS", 
         "expirationMonth": "HIDDEN_DUE_TO_SECURITY_REASONS", 
         "expirationYear": "HIDDEN_DUE_TO_SECURITY_REASONS",
```
```
 "tags": { 
              "Department": "Finance" 
         } 
     }, 
     "responseElements": { 
         "paymentInstrumentArn": "arn:aws:payments::111122223333:payment-
instrument:4251d66c-1b05-46ea-890c-6b4acf6b24ab", 
         "paymentInstrumentId": "111122223333", 
         "paymentMethod": "CreditCard", 
         "consent": "NotProvided", 
         "creationDate": "2024-05-01T00:00:00Z", 
         "address": "HIDDEN_DUE_TO_SECURITY_REASONS", 
         "accountHolderName": "HIDDEN_DUE_TO_SECURITY_REASONS", 
         "expirationMonth": "HIDDEN_DUE_TO_SECURITY_REASONS", 
         "expirationYear": "HIDDEN_DUE_TO_SECURITY_REASONS", 
         "issuer": "Visa", 
         "tail": "HIDDEN_DUE_TO_SECURITY_REASONS" 
     }, 
     "requestID": "7c7df9c2-c381-4880-a879-2b9037ce0573", 
     "eventID": "c251942f-6559-43d2-9dcd-2053d2a77de3", 
     "readOnly": true, 
     "eventType": "AwsApiCall", 
     "managementEvent": true, 
     "recipientAccountId": "111122223333", 
     "eventCategory": "Management", 
     "sessionCredentialFromConsole": "true"
}
```
# Validação de conformidade para AWS Billing and Cost Management

Auditores terceirizados avaliam a segurança e a conformidade dos AWS serviços como parte de vários programas de AWS conformidade. O Billing and Cost Management não está no escopo de AWS nenhum programa de conformidade.

Para obter uma lista de AWS serviços no escopo de programas de conformidade específicos, consulte [AWS Serviços no escopo do programa de conformidade AWS](https://aws.amazon.com/compliance/services-in-scope/) . Para obter informações gerais, consulte Programas de [AWS conformidade Programas AWS](https://aws.amazon.com/compliance/programs/) de .

Você pode baixar relatórios de auditoria de terceiros usando AWS Artifact. Para obter mais informações, consulte [Baixando relatórios em AWS Artifact](https://docs.aws.amazon.com/artifact/latest/ug/downloading-documents.html) .

Sua responsabilidade de conformidade ao usar o Billing and Cost Management é determinada pela confidencialidade de seus dados, pelos objetivos de conformidade da sua empresa e pelas leis e regulamentações aplicáveis. AWS fornece os seguintes recursos para ajudar na conformidade:

- [Guias de início rápido de segurança e compatibilidade:](https://aws.amazon.com/quickstart/?awsf.quickstart-homepage-filter=categories%23security-identity-compliance) estes guias de implantação abordam as considerações de arquitetura e fornecem etapas para implantação de ambientes de linha de base focados em compatibilidade e segurança na AWS.
- AWS Recursos de<https://aws.amazon.com/compliance/resources/>de conformidade Essa coleção de pastas de trabalho e guias pode ser aplicada ao seu setor e local.
- [Avaliação de recursos com regras](https://docs.aws.amazon.com/config/latest/developerguide/evaluate-config.html) no Guia do AWS Config desenvolvedor O AWS Config serviço avalia o quão bem suas configurações de recursos estão em conformidade com as práticas internas, as diretrizes e os regulamentos do setor.
- [AWS Security Hub](https://docs.aws.amazon.com/securityhub/latest/userguide/what-is-securityhub.html) Esse AWS serviço fornece uma visão abrangente do seu estado de segurança interno, AWS que ajuda você a verificar sua conformidade com os padrões e as melhores práticas do setor de segurança.

# Resiliência em AWS Billing and Cost Management

A infraestrutura AWS global é construída em torno de AWS regiões e zonas de disponibilidade. AWS As regiões fornecem várias zonas de disponibilidade fisicamente separadas e isoladas, conectadas a redes de baixa latência, alta taxa de transferência e alta redundância. Com as zonas de disponibilidade, é possível projetar e operar aplicações e bancos de dados que automaticamente executam o failover entre as zonas sem interrupção. As zonas de disponibilidade são mais altamente disponíveis, tolerantes a falhas e escaláveis que uma ou várias infraestruturas de datacenter tradicionais.

Para obter mais informações sobre AWS regiões e zonas de disponibilidade, consulte [Infraestrutura](https://aws.amazon.com/about-aws/global-infrastructure/)  [AWS global.](https://aws.amazon.com/about-aws/global-infrastructure/)

## Segurança da infraestrutura em AWS Billing and Cost Management

Como serviço gerenciado, AWS Billing and Cost Management é protegido pela segurança de rede AWS global. Para obter informações sobre serviços AWS de segurança e como AWS proteger a infraestrutura, consulte [AWS Cloud Security.](https://aws.amazon.com/security/) Para projetar seu AWS ambiente usando as melhores práticas de segurança de infraestrutura, consulte [Proteção](https://docs.aws.amazon.com/wellarchitected/latest/security-pillar/infrastructure-protection.html) de infraestrutura no Security Pillar AWS Well-Architected Framework.

Você usa chamadas de API AWS publicadas para acessar o Billing and Cost Management pela rede. Os clientes devem ser compatíveis com:

- Transport Layer Security (TLS). Exigimos TLS 1.2 e recomendamos TLS 1.3.
- Conjuntos de criptografia com Perfect Forward Secrecy (PFS) como DHE (Ephemeral Diffie-Hellman) ou ECDHE (Ephemeral Elliptic Curve Diffie-Hellman). A maioria dos sistemas modernos, como Java 7 e versões posteriores, suporta esses modos.

Além disso, as solicitações devem ser assinadas utilizando um ID da chave de acesso e uma chave de acesso secreta associada a uma entidade principal do IAM. Ou você pode usar o [AWS](https://docs.aws.amazon.com/STS/latest/APIReference/Welcome.html)  [Security Token Service](https://docs.aws.amazon.com/STS/latest/APIReference/Welcome.html) (AWS STS) para gerar credenciais de segurança temporárias para assinar solicitações.

# Cotas e restrições

Você pode usar as tabelas a seguir para encontrar as cotas, restrições e restrições de nomenclatura atuais no console. AWS Billing and Cost Management

#### **a** Observações

- Para saber mais sobre cotas e restrições para o gerenciamento de AWS custos, consulte [Cotas e restrições](https://docs.aws.amazon.com/cost-management/latest/userguide/management-limits.html) no Guia do usuário do gerenciamento de AWS custos.
- Para obter mais informações sobre outras AWS service (Serviço da AWS) cotas, consulte [cotas AWS de serviço](https://docs.aws.amazon.com/general/latest/gr/aws_service_limits.html) no. Referência geral da AWS

#### Tópicos

- [Categorias de custos](#page-507-0)
- [Ordens de compra](#page-508-0)
- [Pagamento antecipado](#page-509-0)
- [Tags de alocação de custos](#page-510-0)
- [AWS Price List](#page-510-1)
- [Migrador de políticas em massa](#page-510-2)
- [Métodos de pagamento](#page-511-0)

## <span id="page-507-0"></span>Categorias de custos

Consulte as cotas e restrições a seguir para categorias de custo.

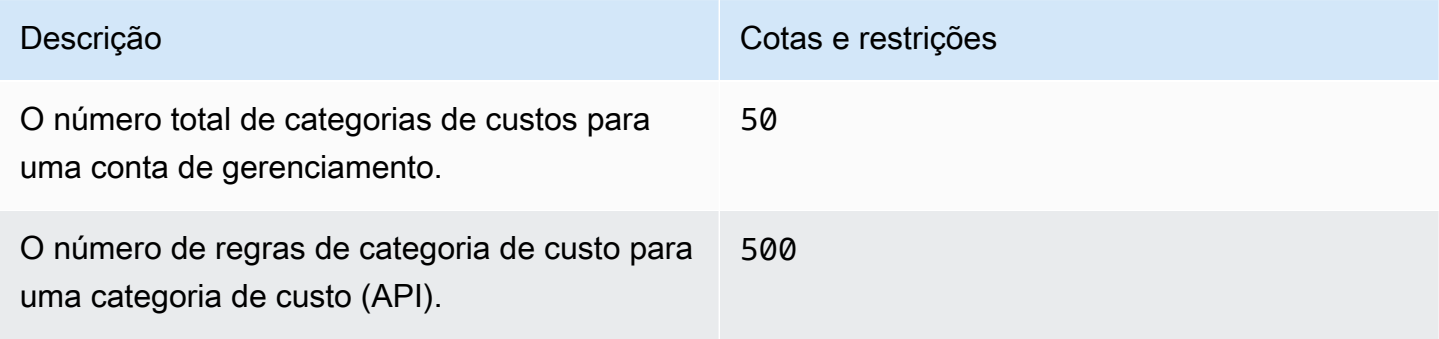

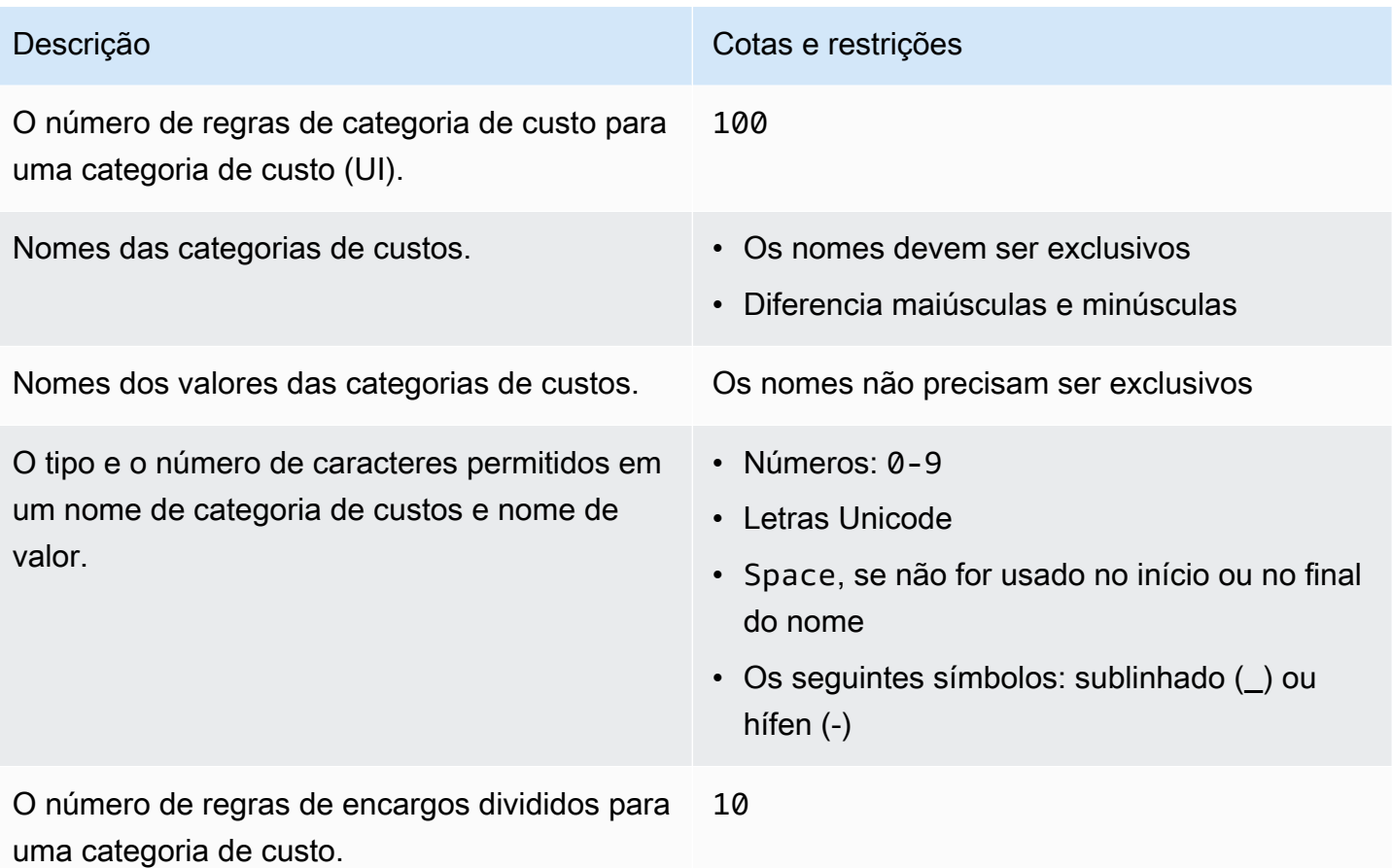

# <span id="page-508-0"></span>Ordens de compra

Consulte as cotas e restrições a seguir para ordens de compra.

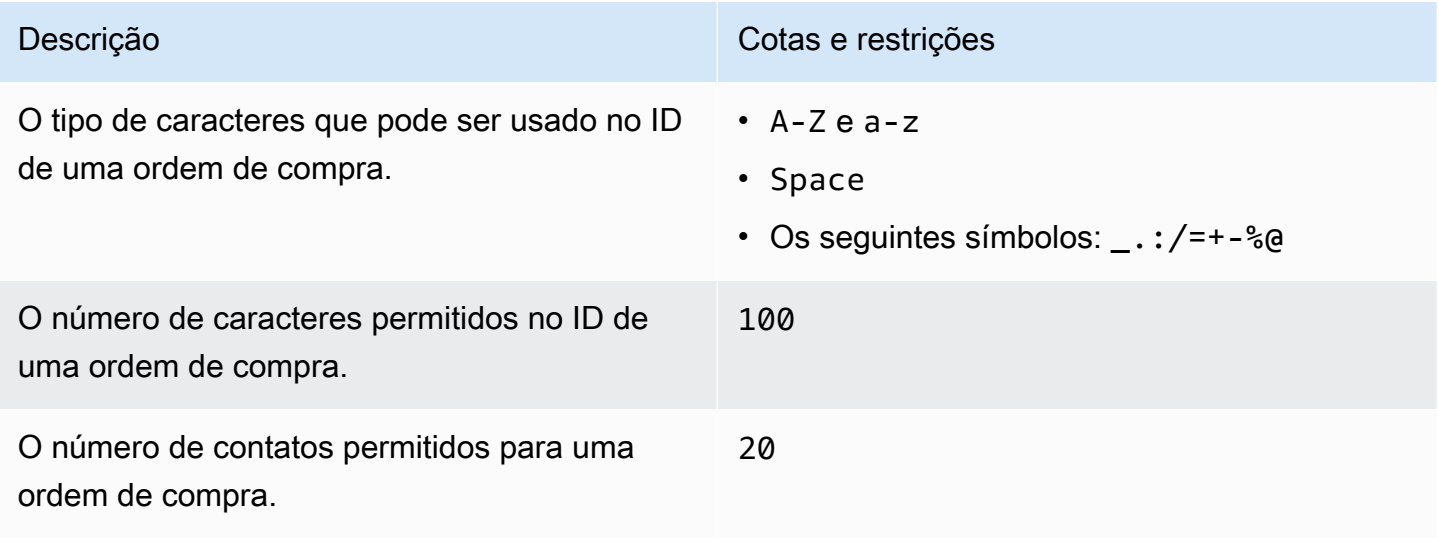

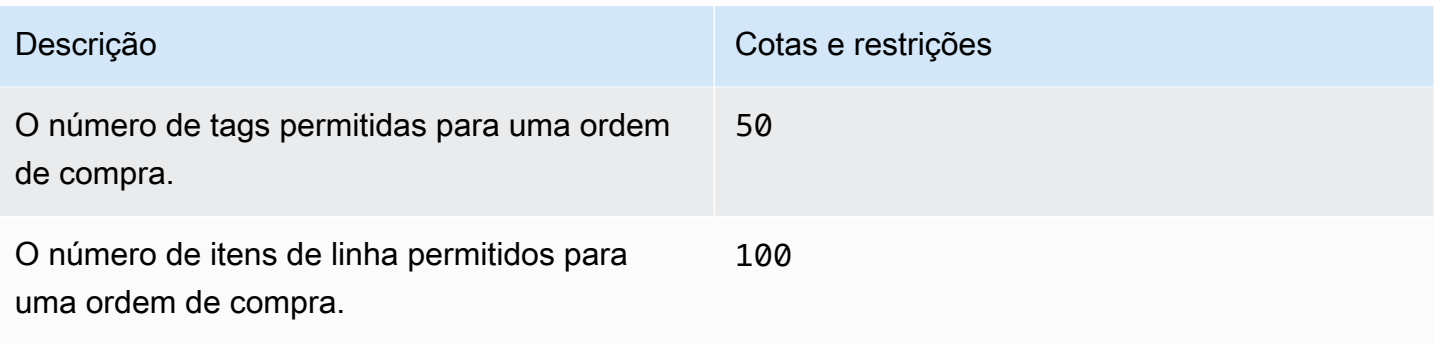

# <span id="page-509-0"></span>Pagamento antecipado

Veja as cotas e restrições a seguir para Pagamento antecipado.

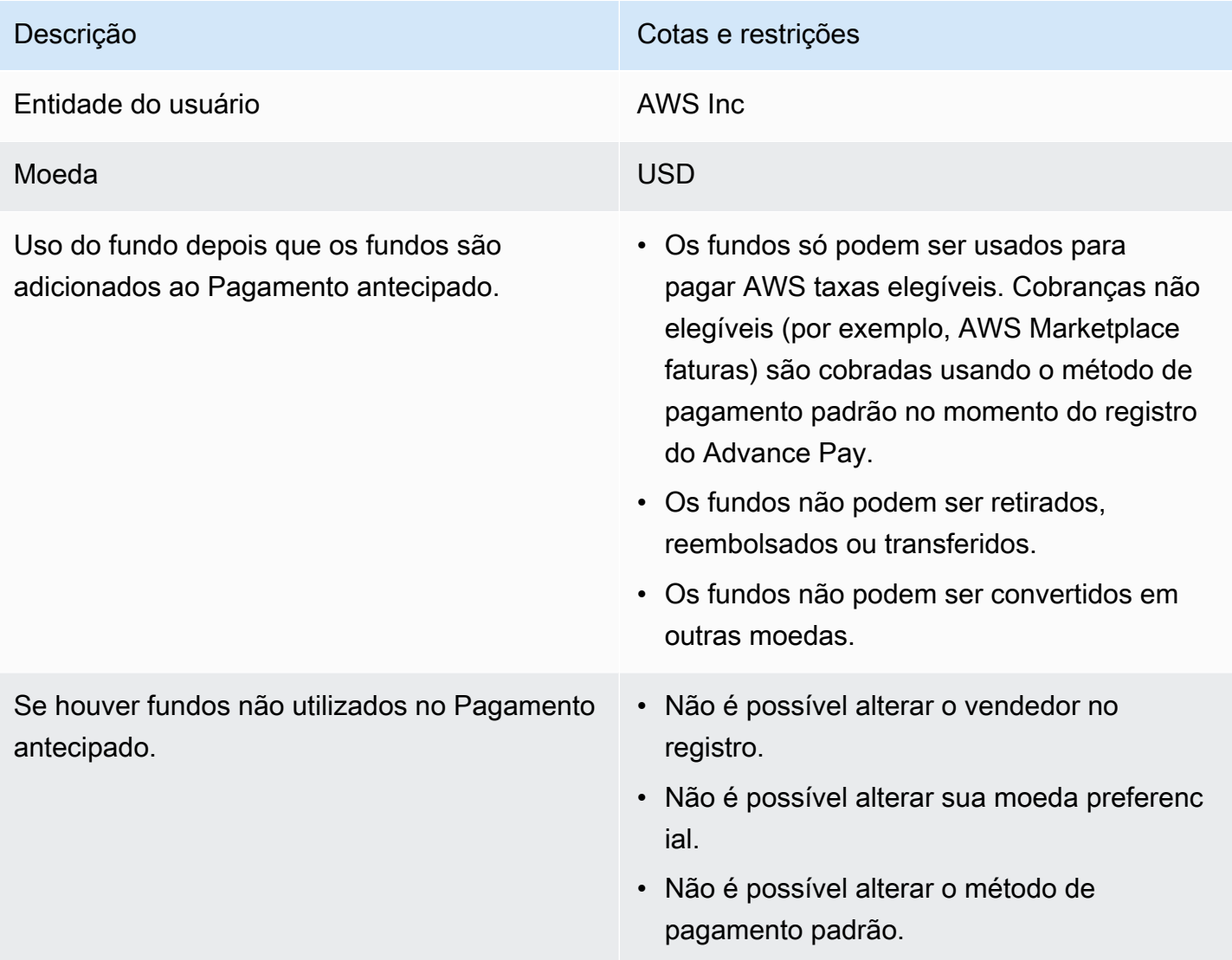

## <span id="page-510-0"></span>Tags de alocação de custos

É possível ajustar o número máximo de chaves de tag de alocação de custos ativas em Service Quotas. Para obter mais informações, consulte [Solicitando um Aumento de Cota](https://docs.aws.amazon.com/servicequotas/latest/userguide/request-quota-increase.html) no Guia do Usuário do Service Quotas.

#### **a** Note

As tags ativadas automaticamente não contam para sua cota de tags de alocação de custos, como a tag awsApplication.

Consulte as cotas e restrições a seguir para tags de alocação de custos.

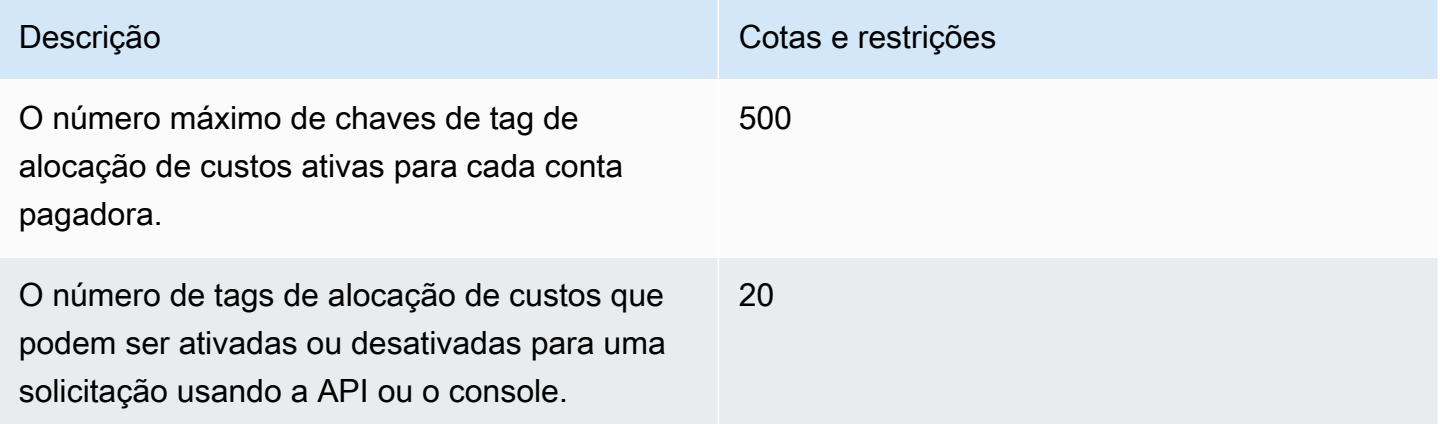

#### <span id="page-510-1"></span>AWS Price List

Para a API de consulta da lista de AWS preços, consulte[Cotas](#page-237-0).

<span id="page-510-2"></span>Para a API de lista de AWS preços em massa, consulte[Cotas](#page-246-0).

### Migrador de políticas em massa

Consulte as cotas e restrições a seguir para o migrador de políticas em massa.

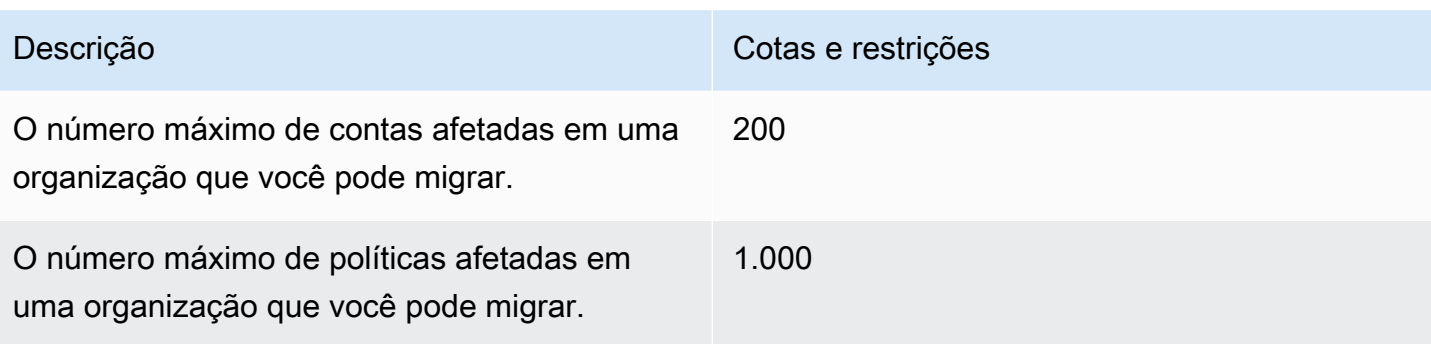

# <span id="page-511-0"></span>Métodos de pagamento

Veja as seguintes cotas e restrições para pagamentos.

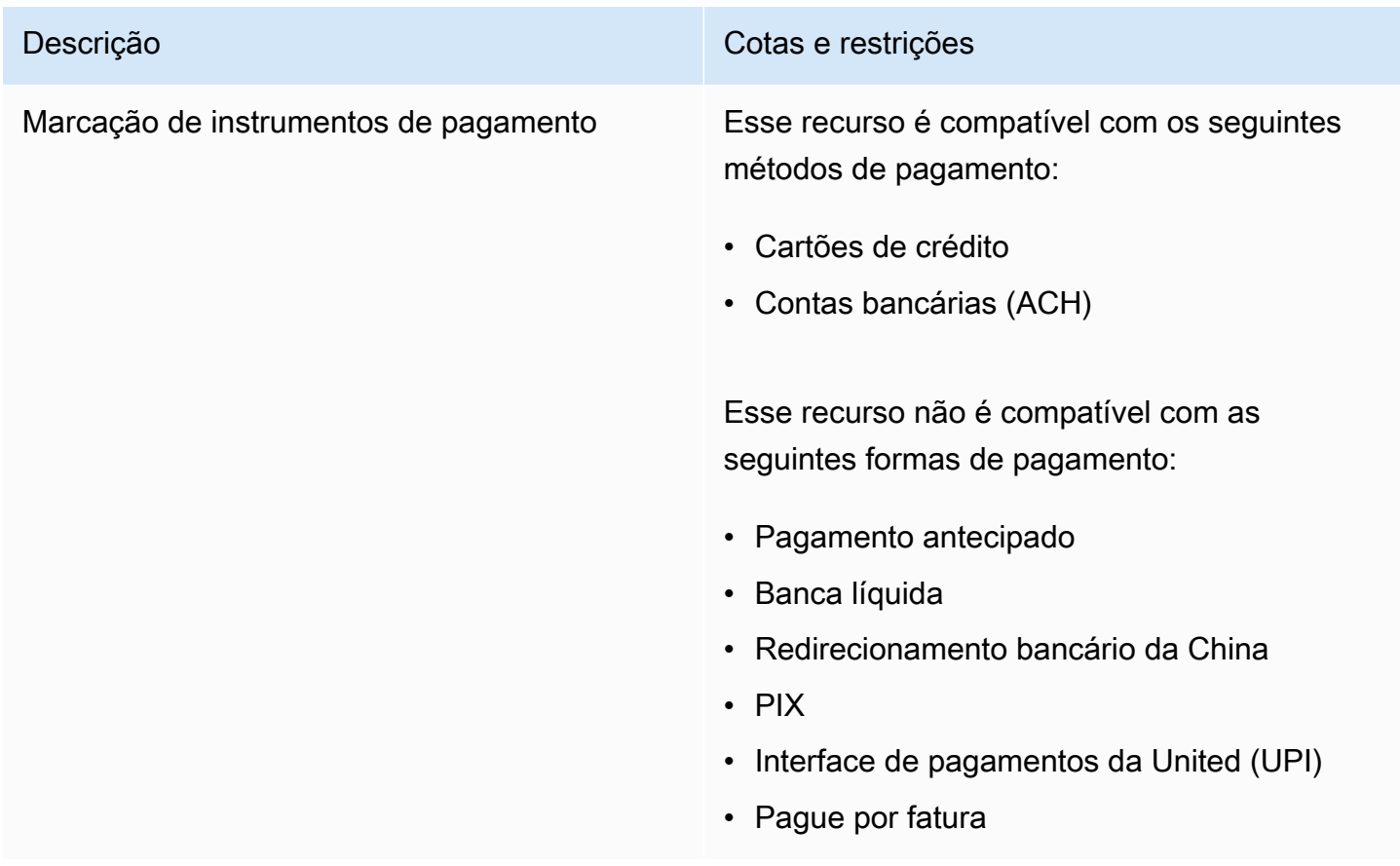

# <span id="page-512-0"></span>Histórico do documento

A tabela a seguir descreve a documentação desta versão do Guia do usuário do AWS Billing.

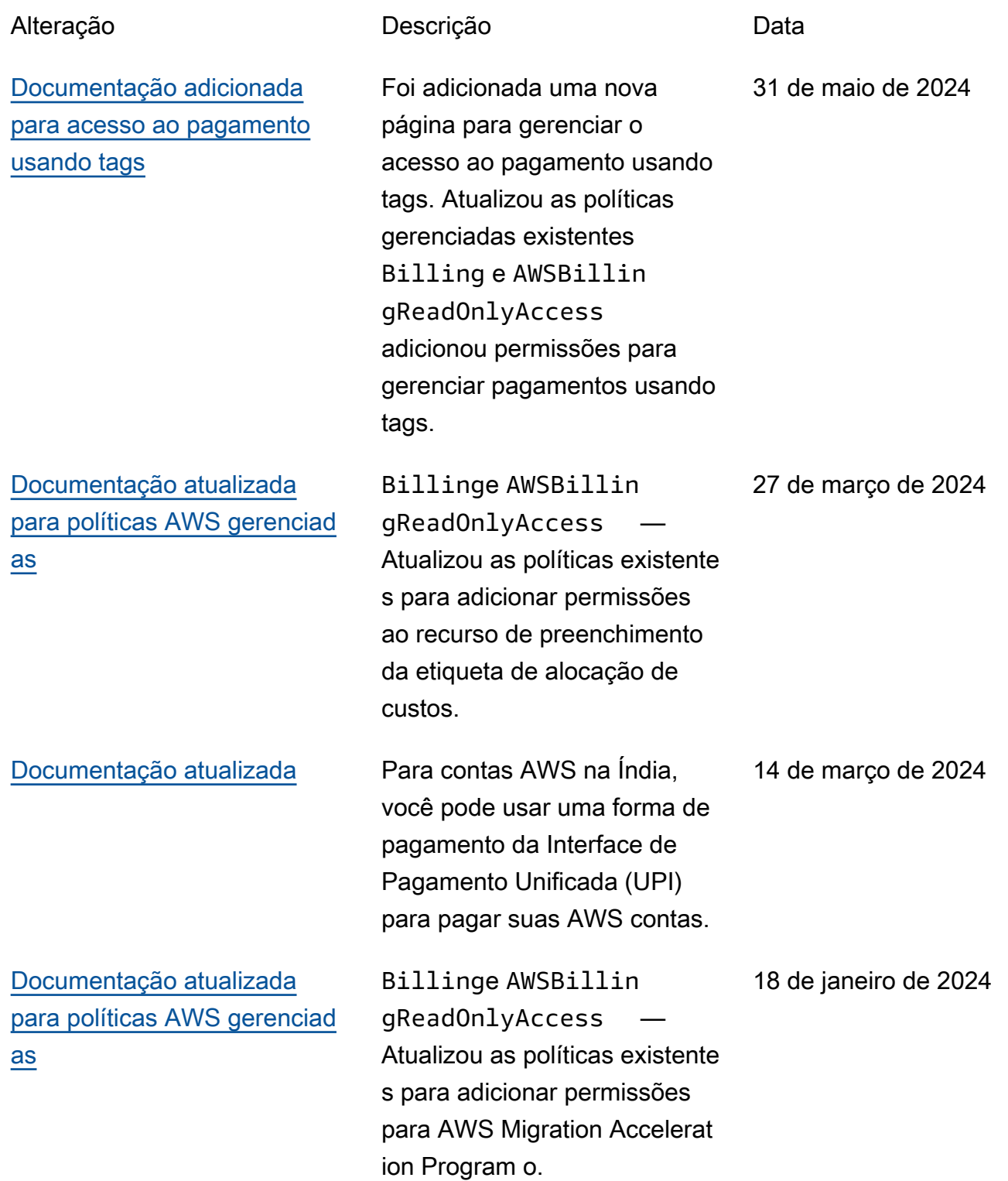

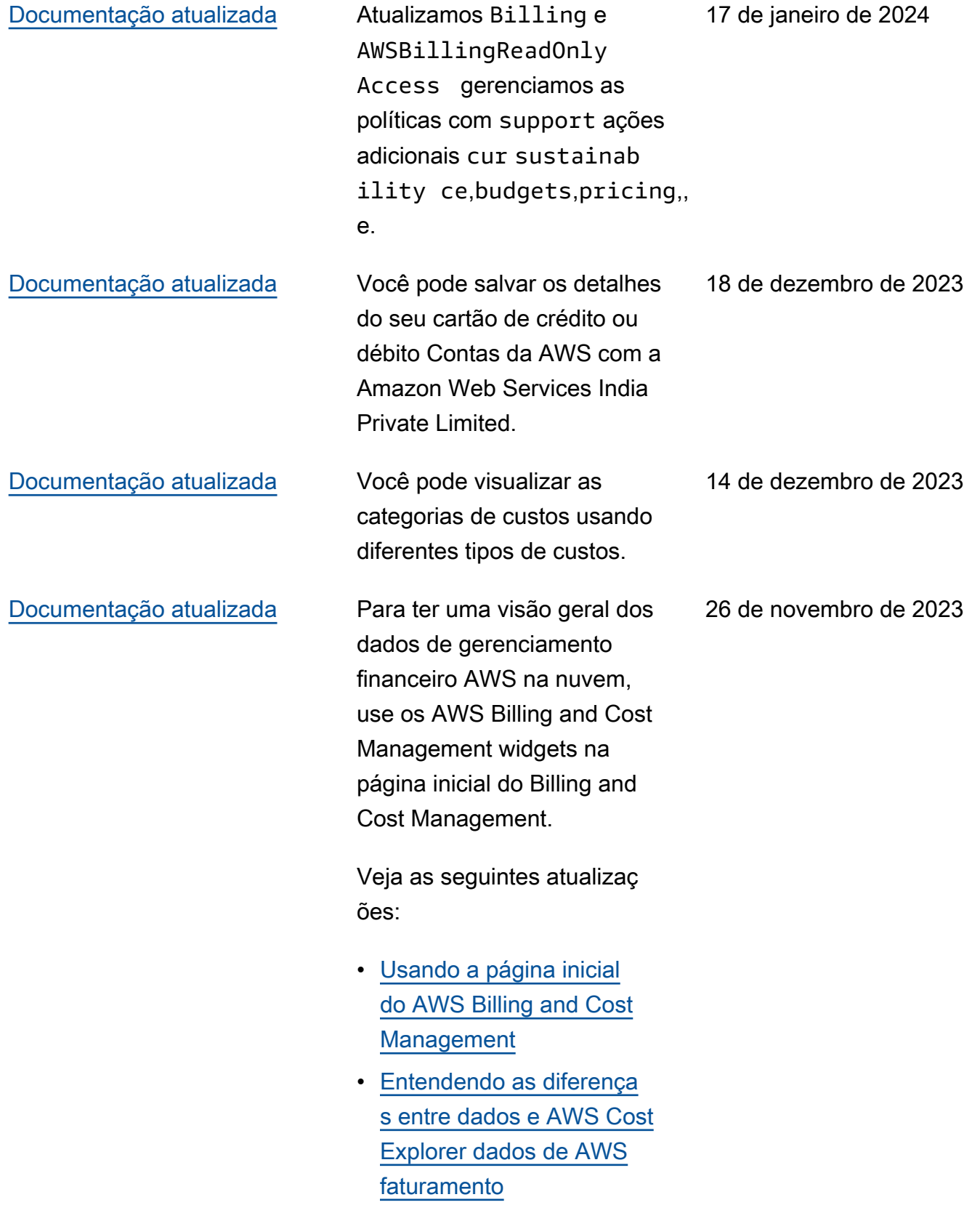

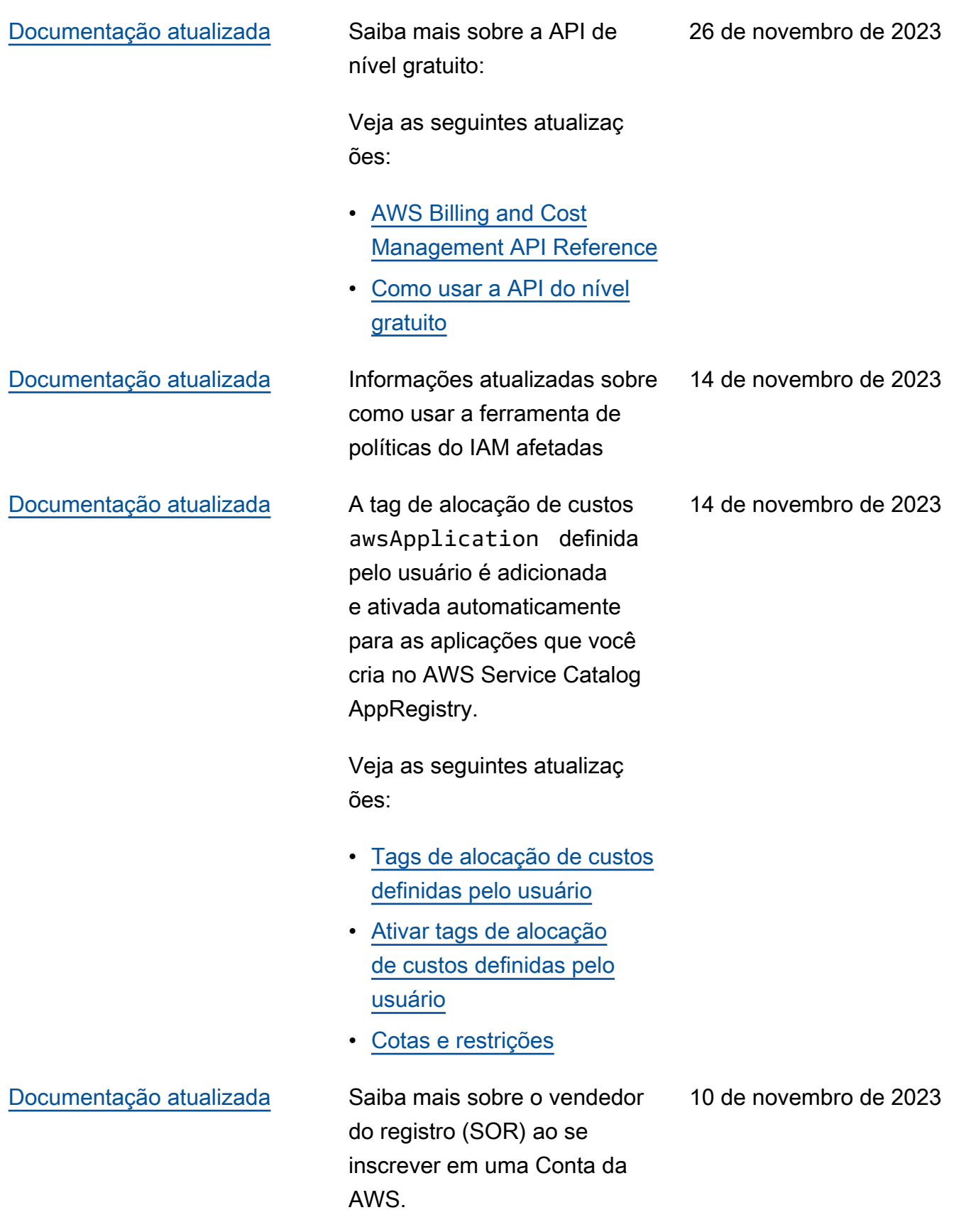

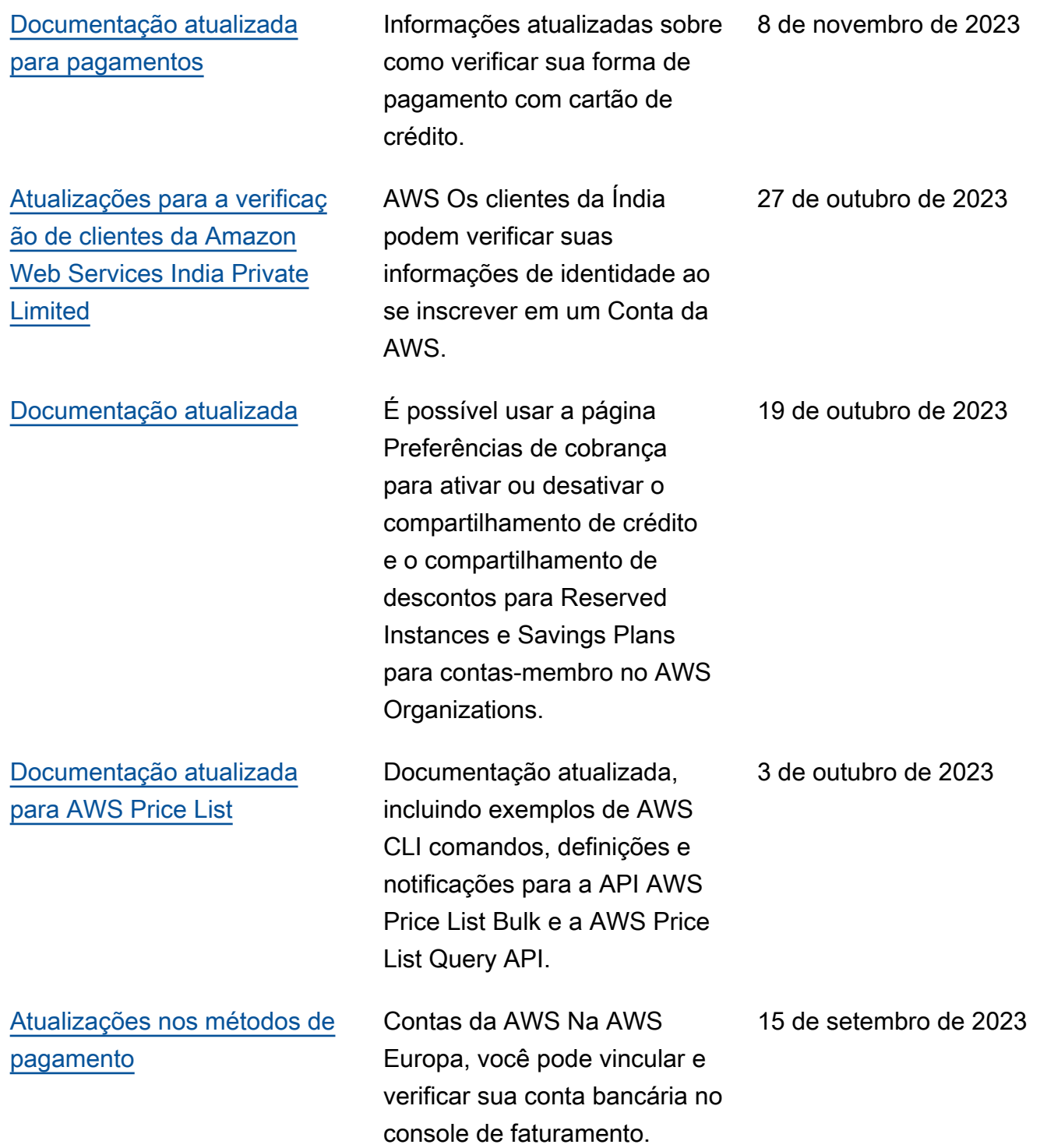

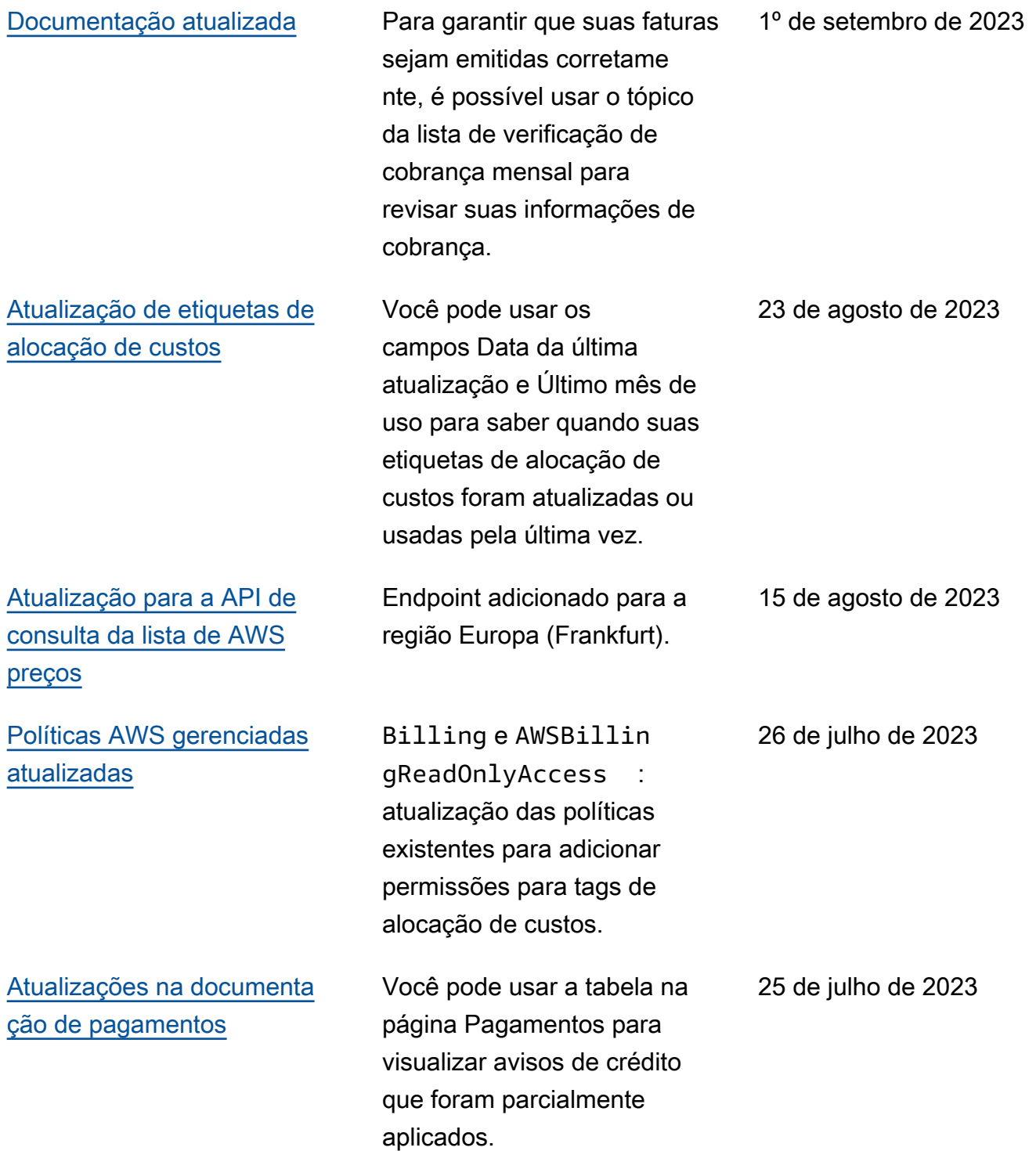

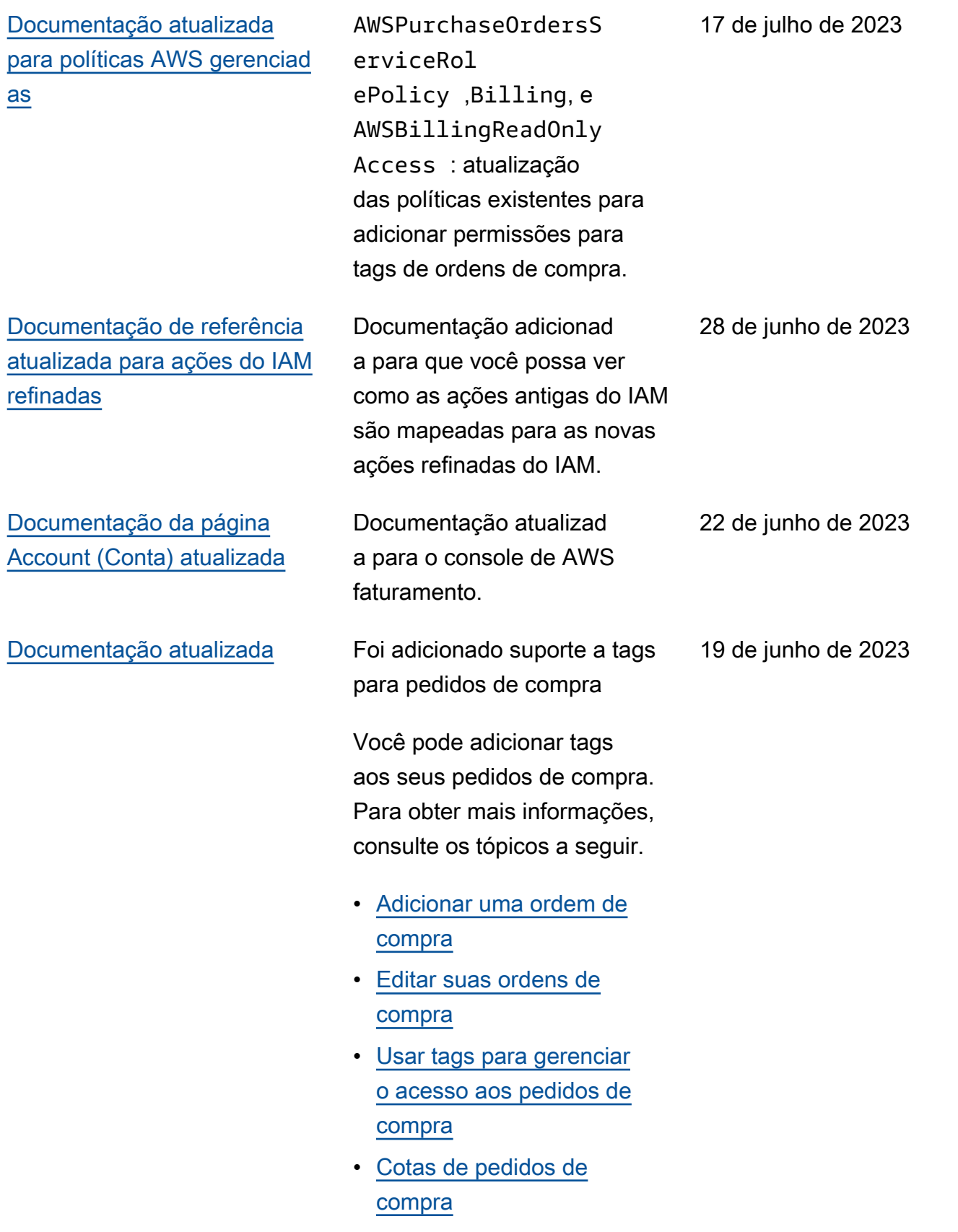

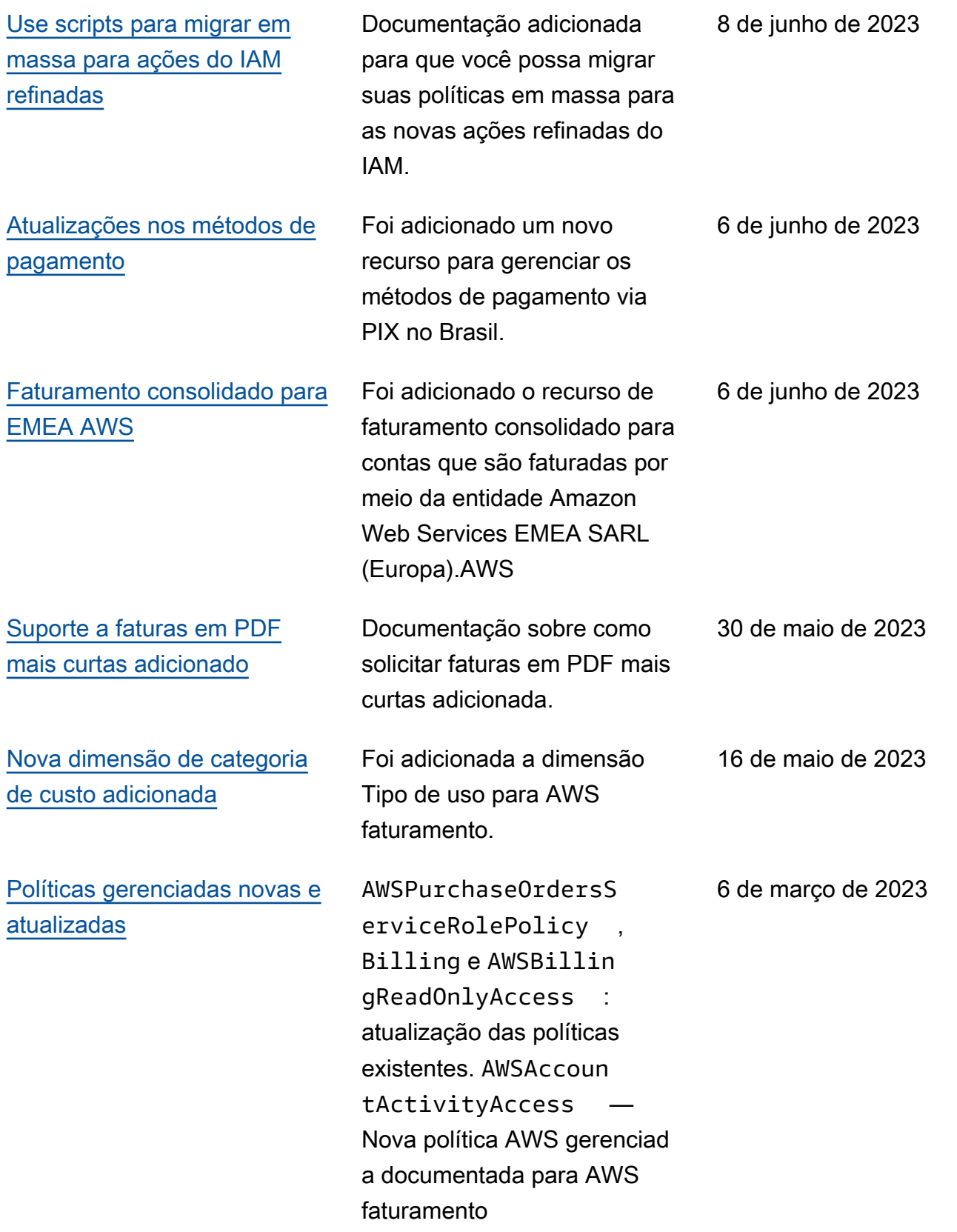

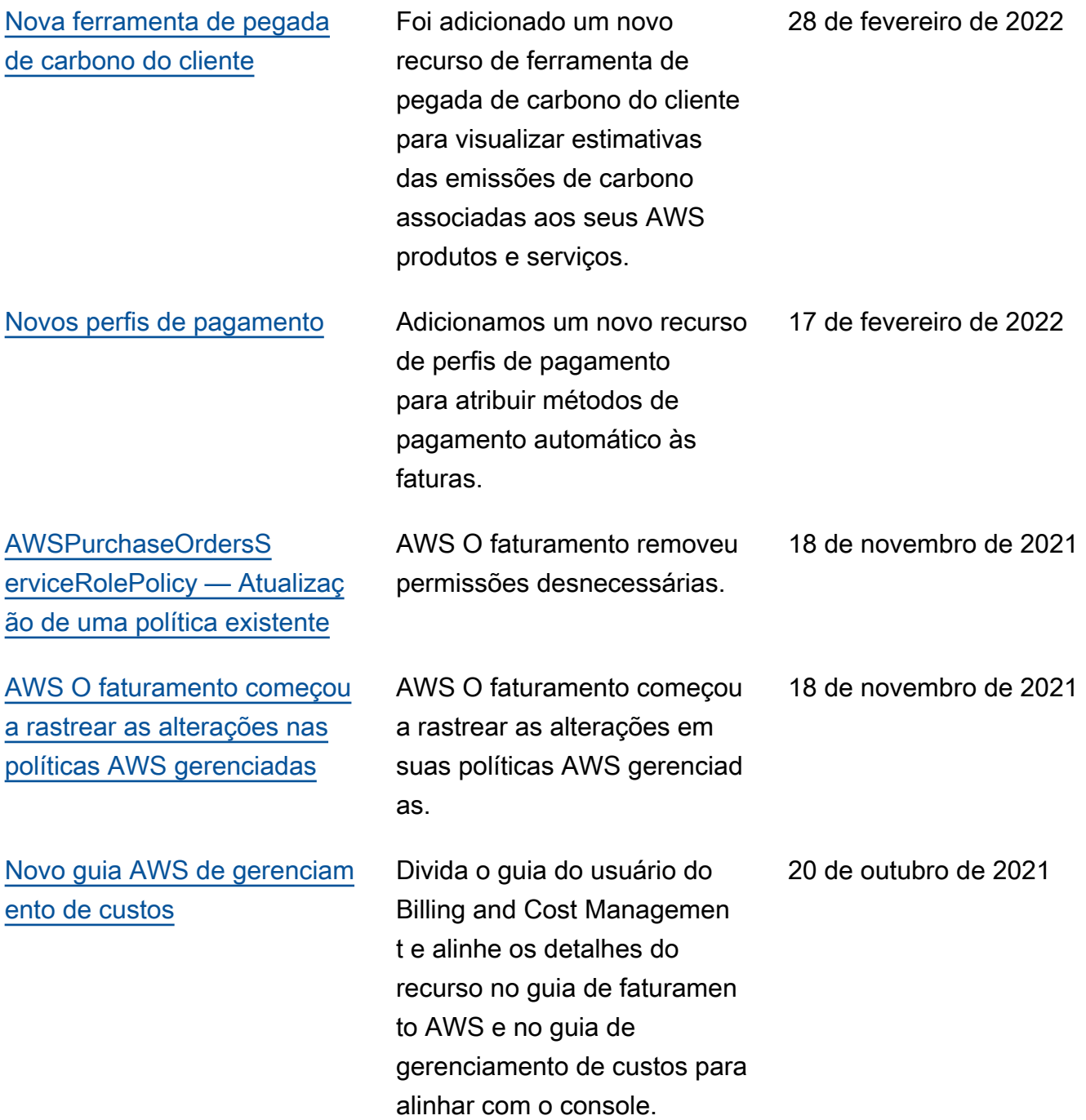

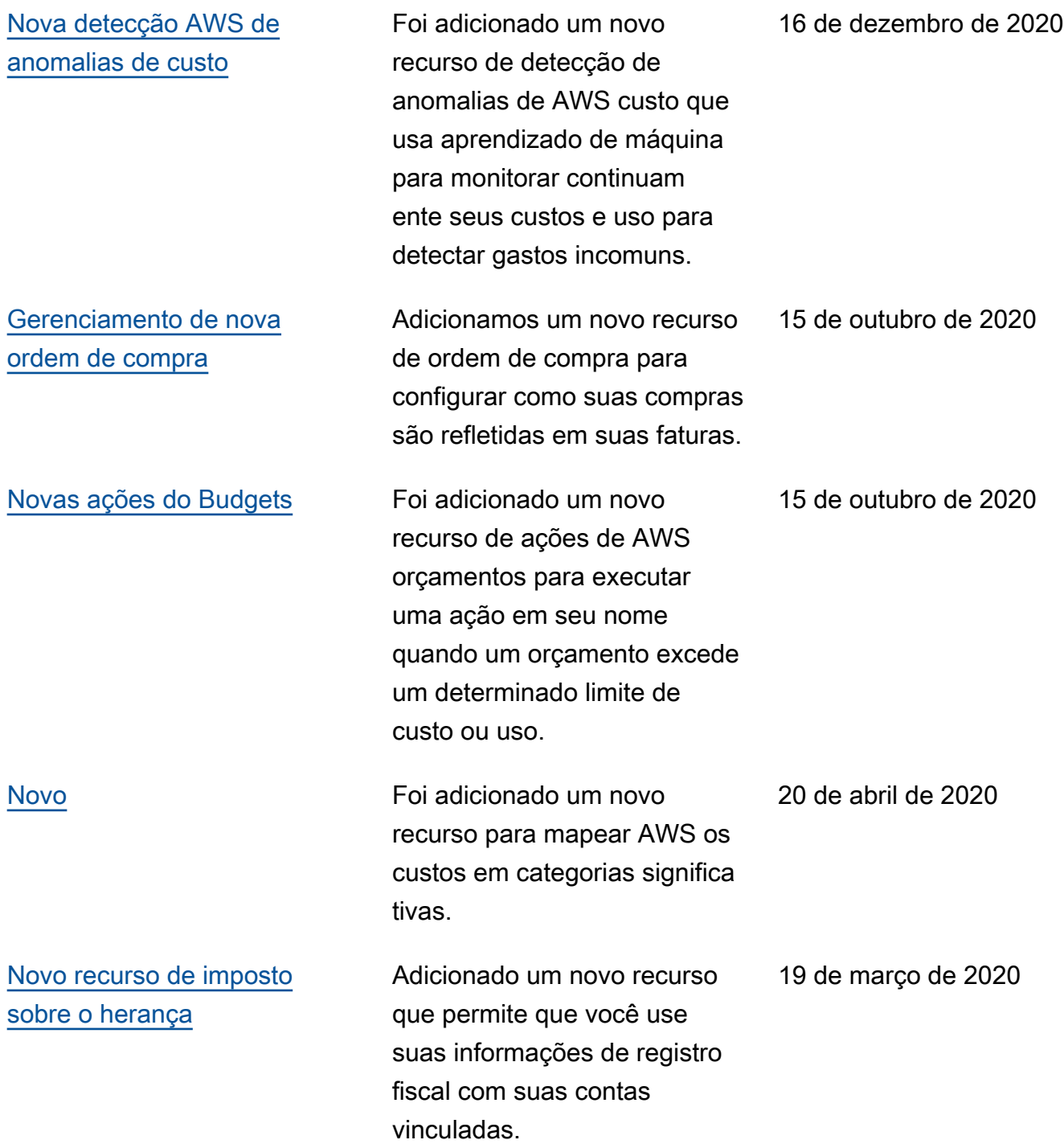

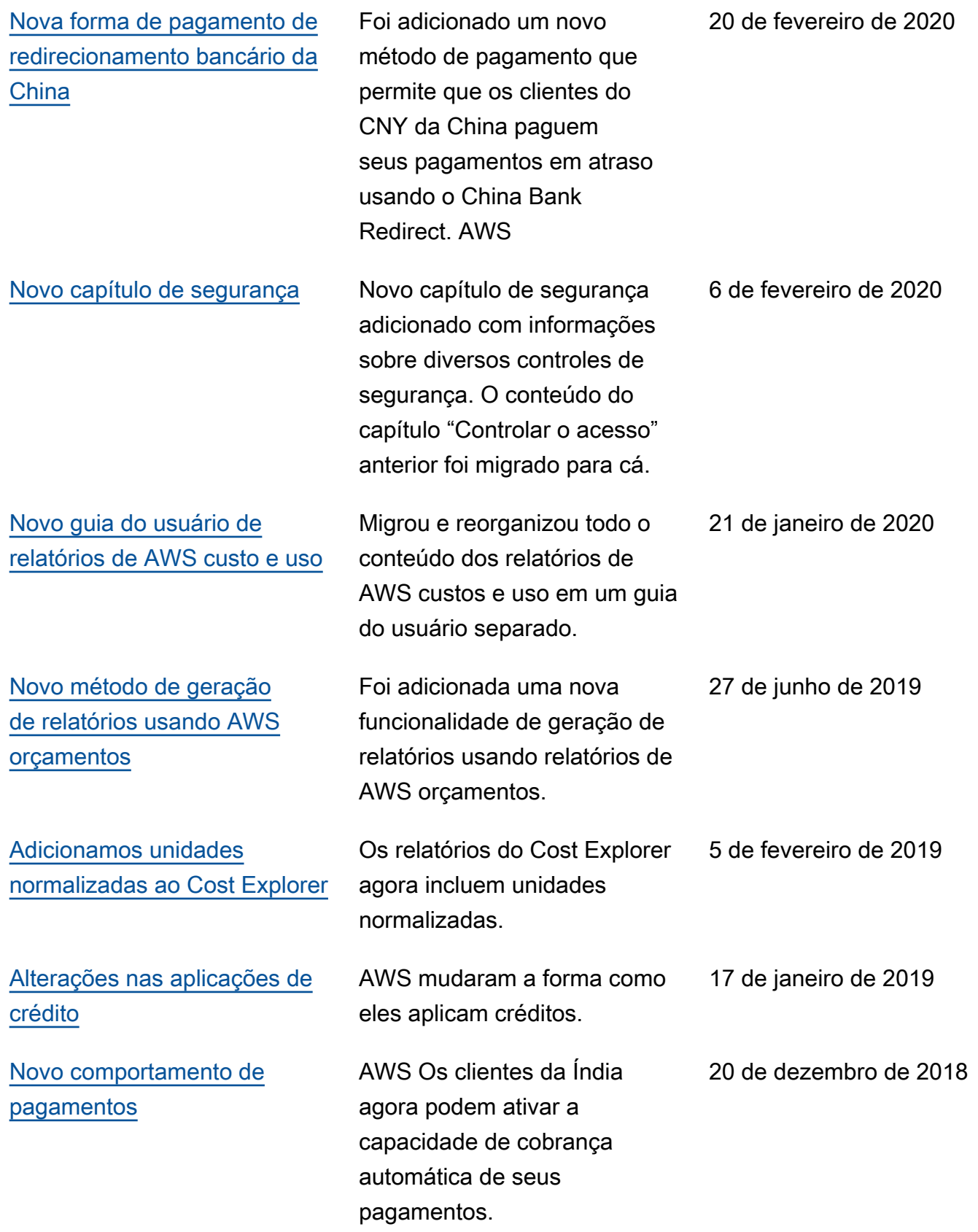

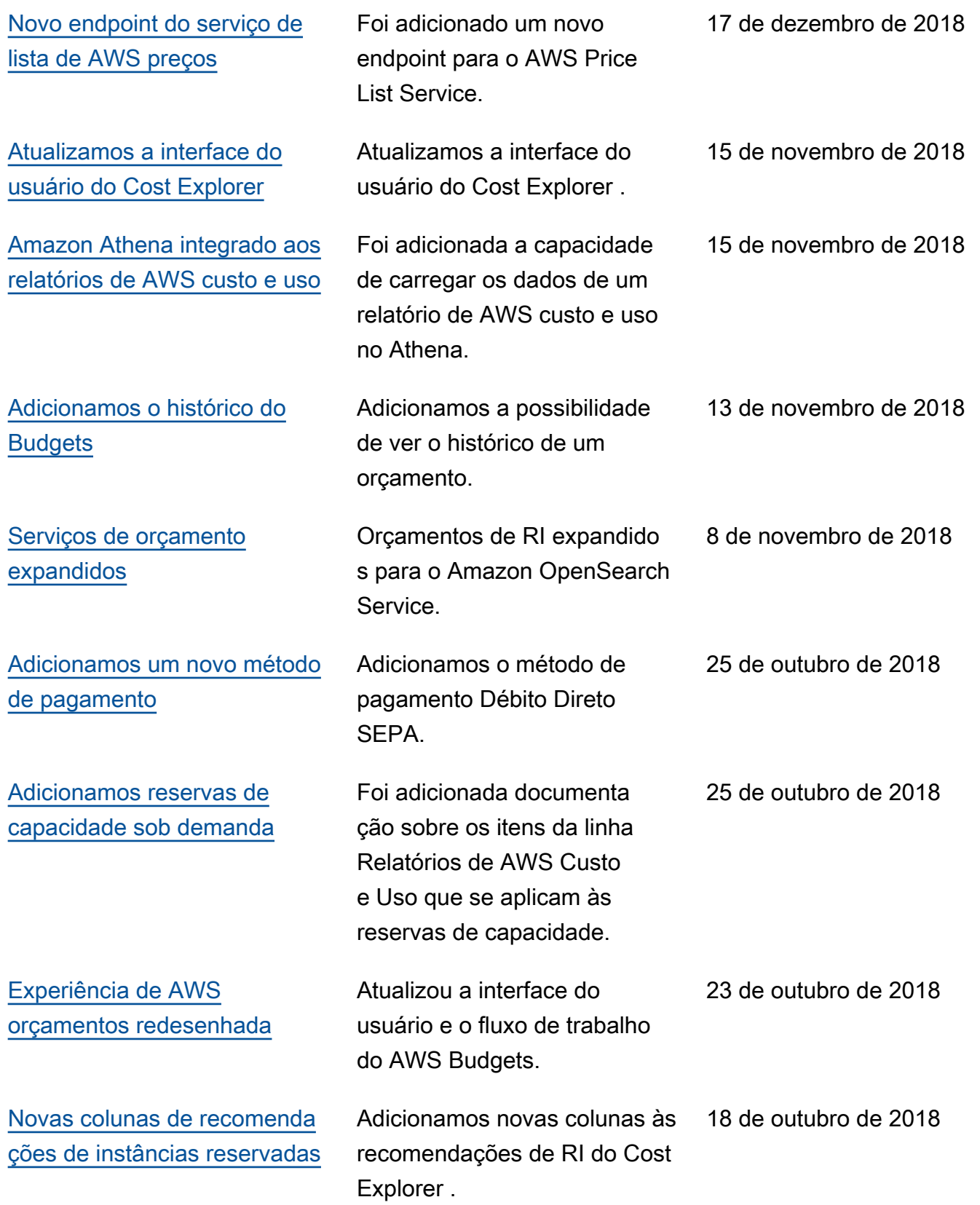

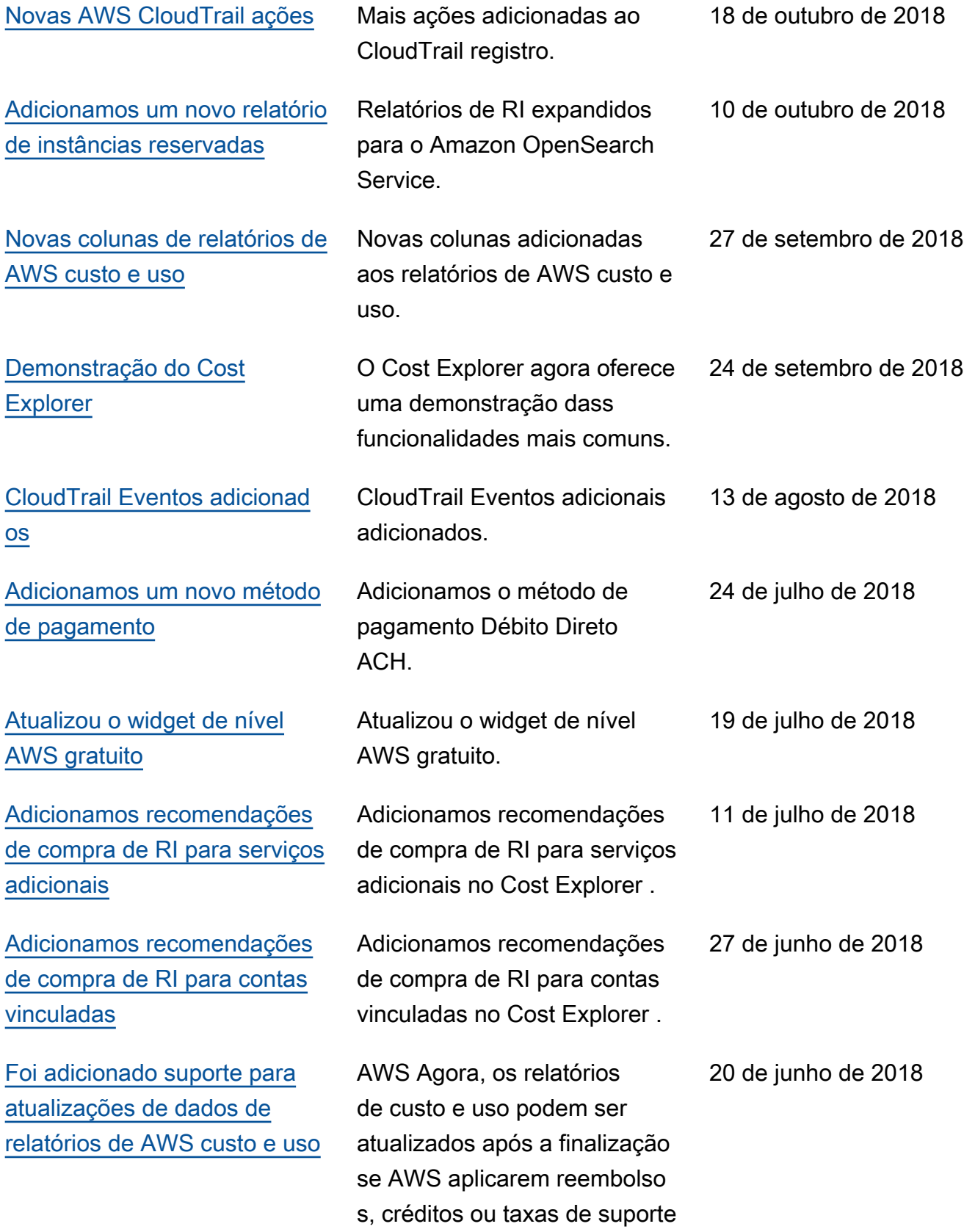

a uma conta.

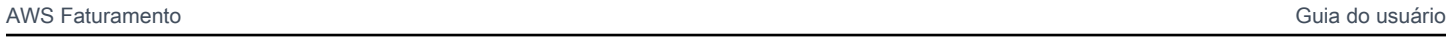

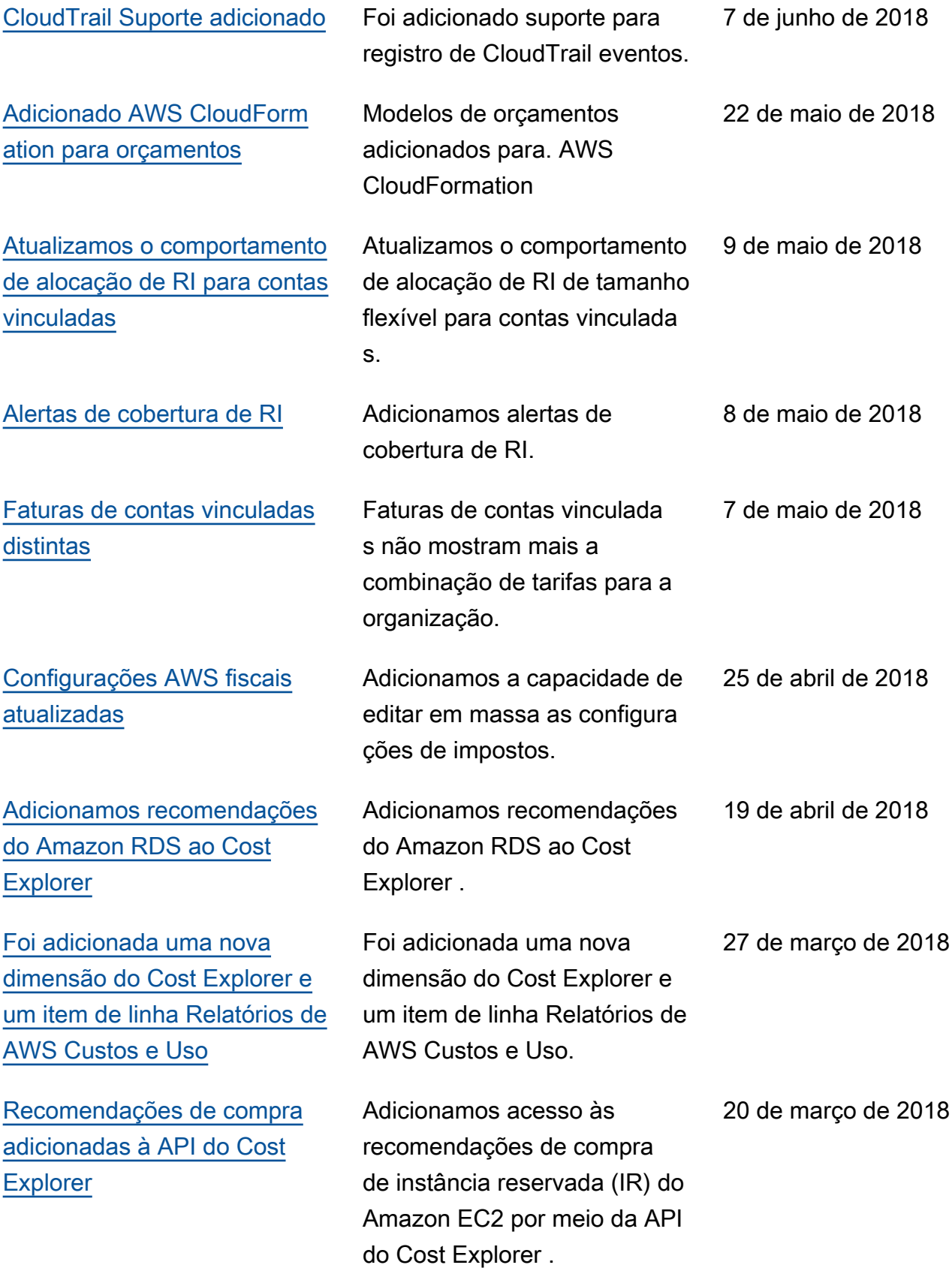

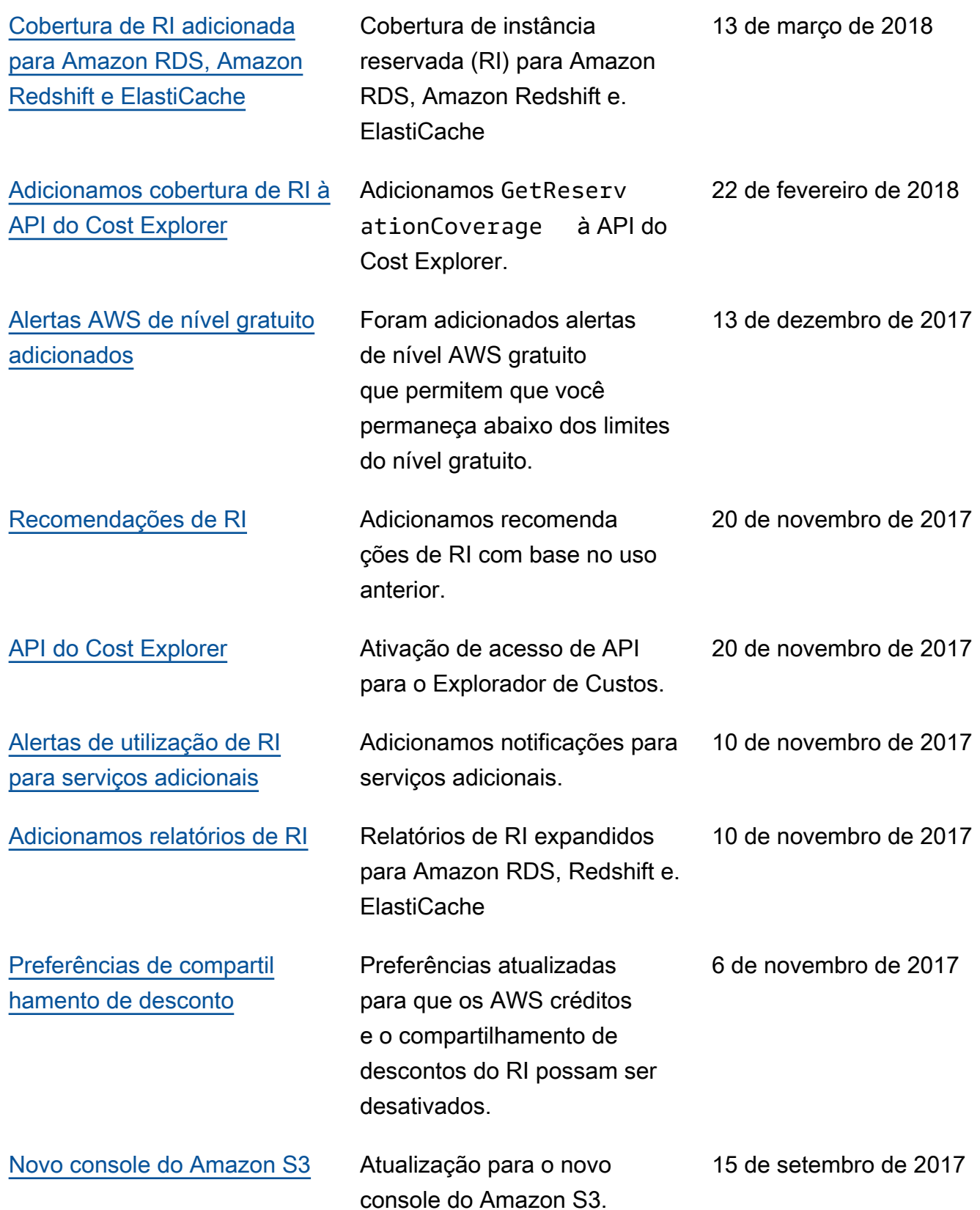

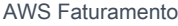

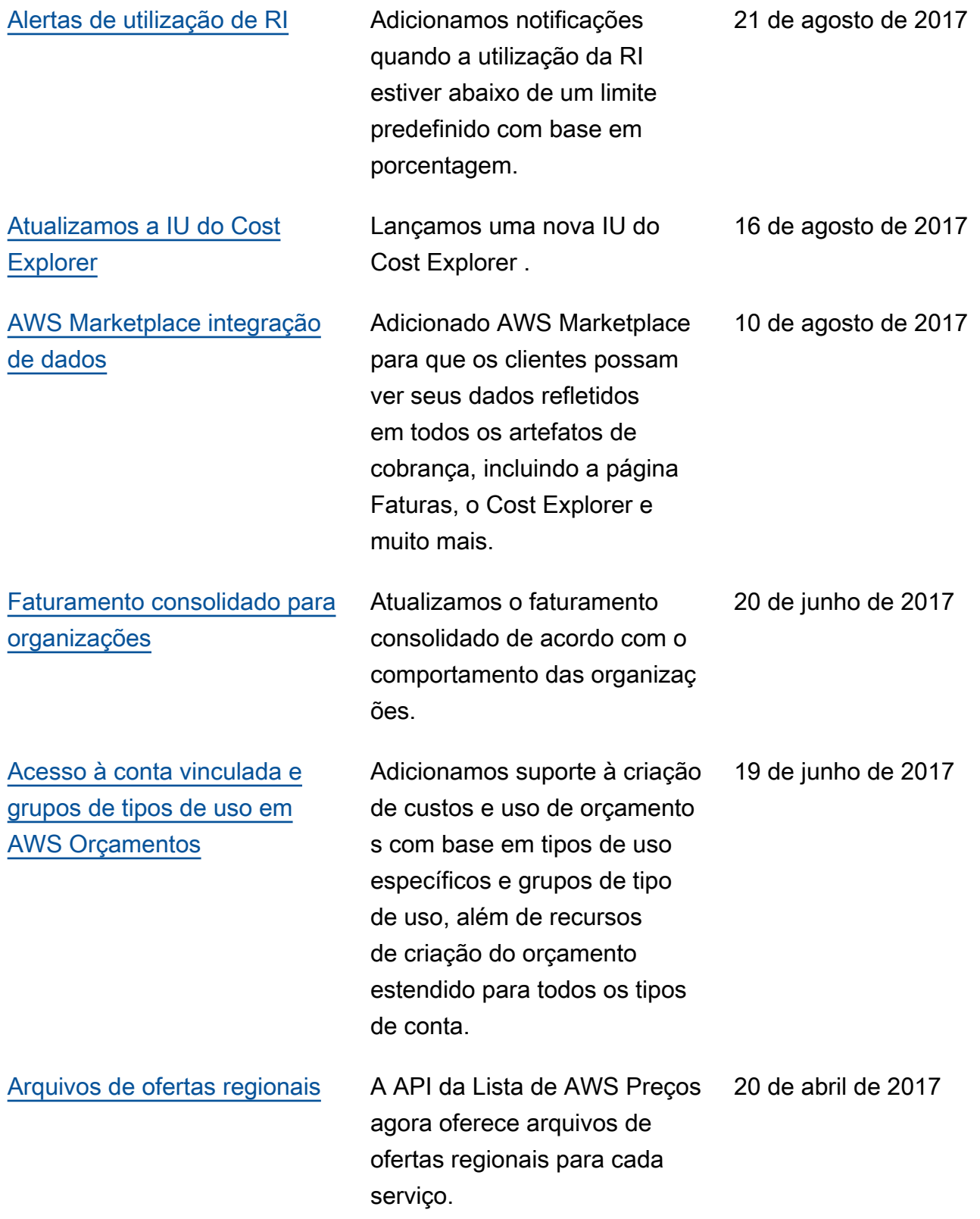

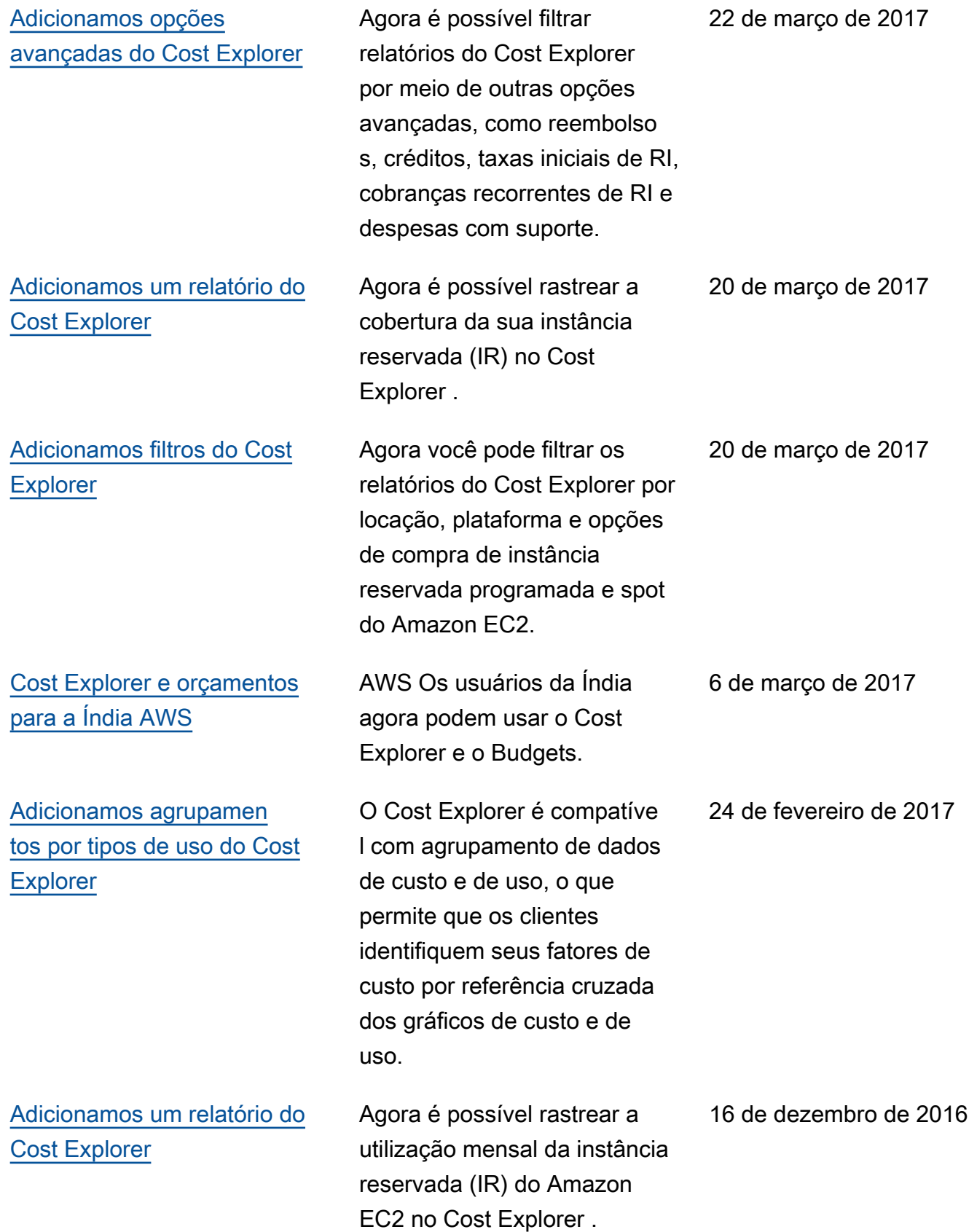

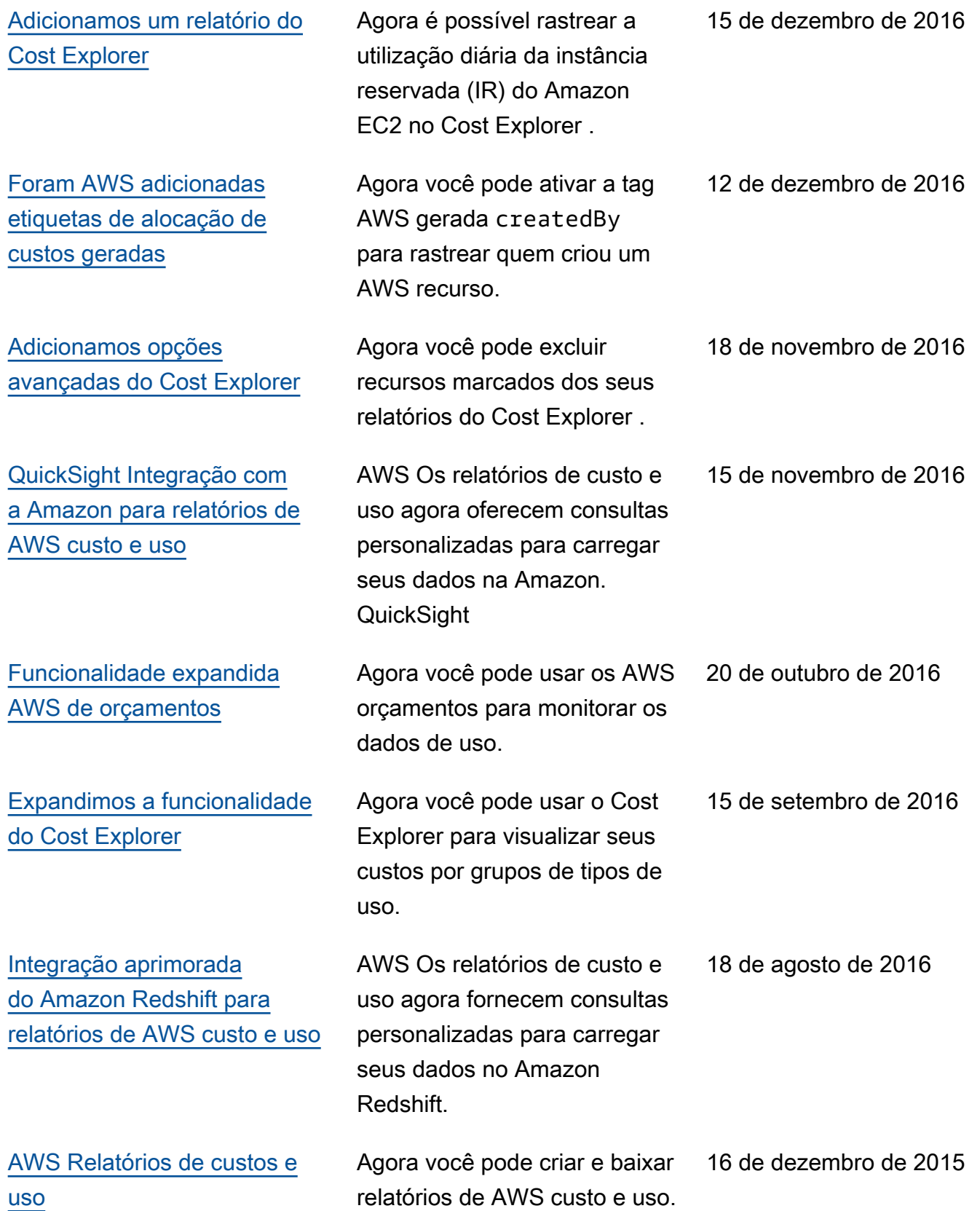

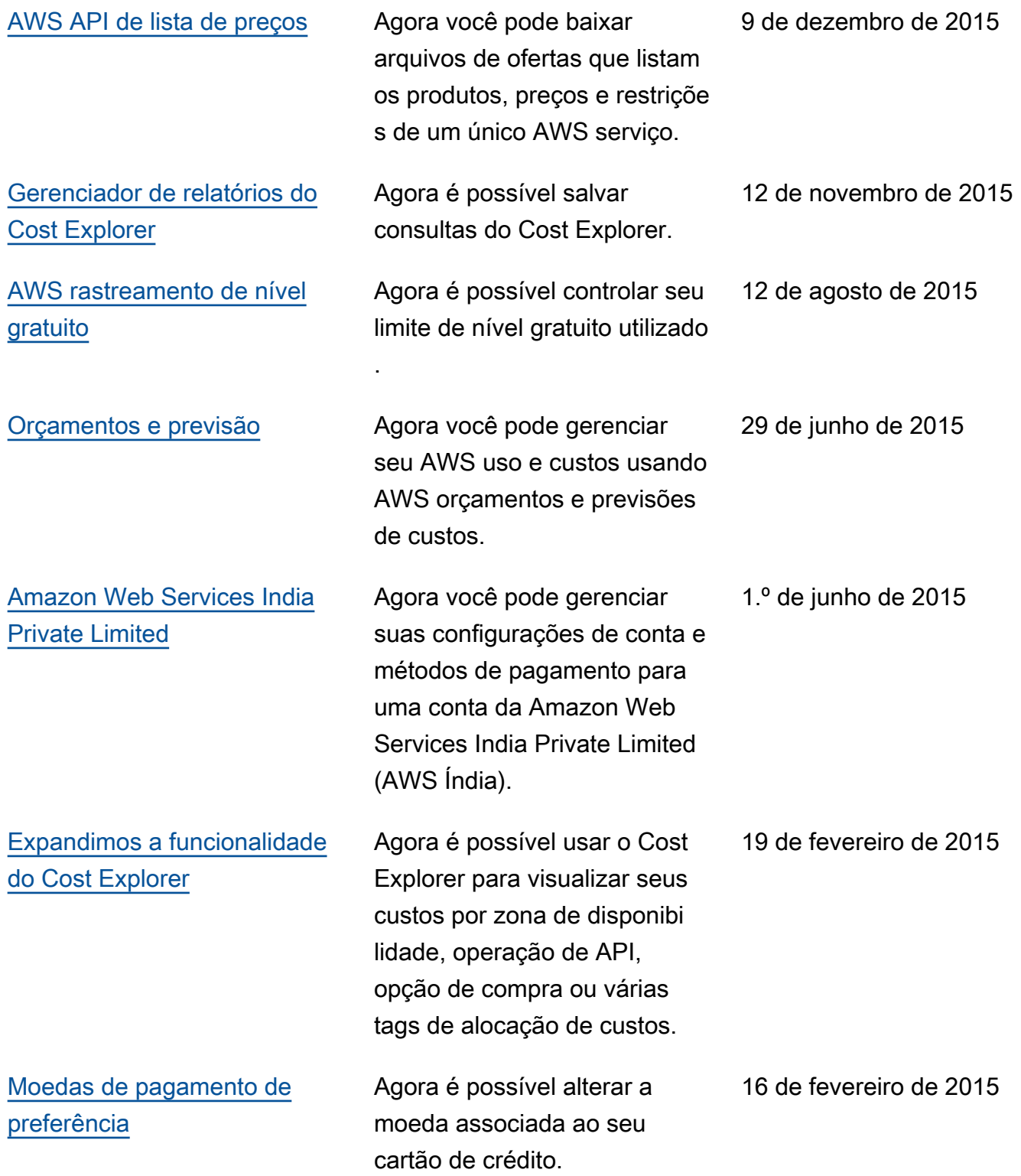

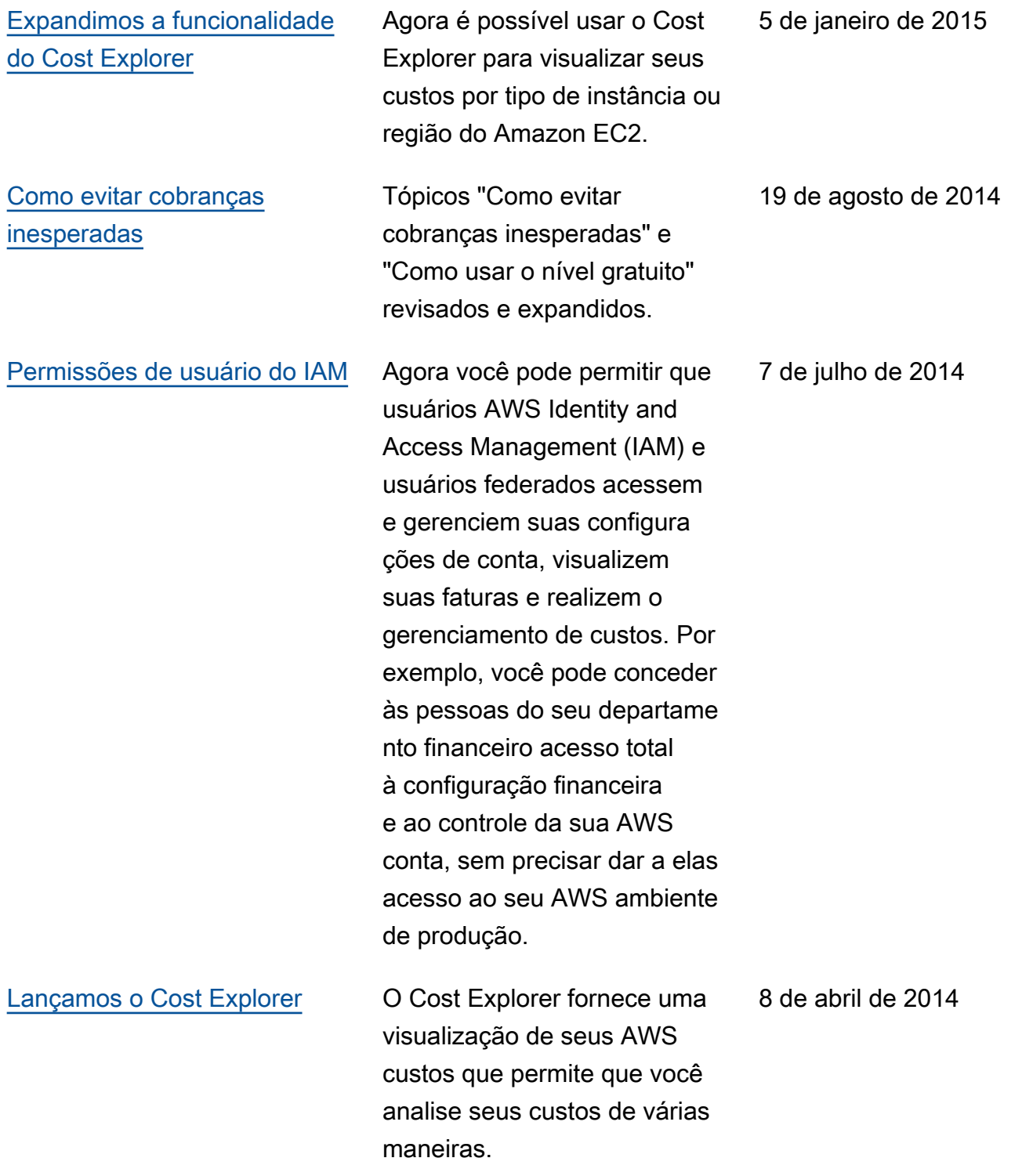

[Publicamos a Versão 2.0](#page-512-0) O Manual do usuário do AWS Billing and Cost Managemen t foi reorganizado e reescrito para usar o novo console do Billing and Cost Management. 25 de outubro de 2013

# Glossário do AWS

Para obter a terminologia mais recente da AWS, consulte o [glossário da AWS](https://docs.aws.amazon.com/glossary/latest/reference/glos-chap.html) na Referência do Glossário da AWS.

As traduções são geradas por tradução automática. Em caso de conflito entre o conteúdo da tradução e da versão original em inglês, a versão em inglês prevalecerá.